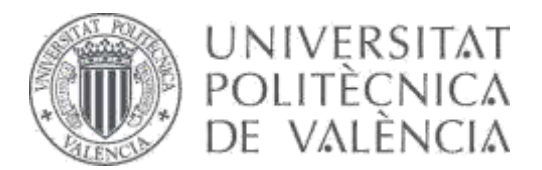

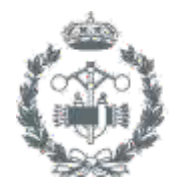

**ESCUELA TÉCNICA SUPERIOR INGENIEROS INDUSTRIALES VALENCIA** 

**TRABAJO FIN DE MÁSTER EN INGENIERÍA INDUSTRIAL**

## **PROYECTO DE MODERNIZACIÓN Y MEJORA DE LA AUTOMATIZACIÓN DE LA SECCIÓN DE TRANSPORTE DE LOS MOLINOS 1 Y 2 DE LA PLANTA DE PROCESAMIENTO Y FABRICACIÓN DE CEMENTO EN** *CEMENTOS LA UNIÓN S.A*

**AUTOR: Miguel García Conca TUTORA: Alicia Esparza Peidro TUTORA EXTERNA: Elena Bertolín Pérez**

**Curso Académico: 2019-20**

### **DOCUMENTOS CONTENIDOS EN EL PROYECTO:**

- O MEMORIA
- O PRESUPUESTO
- $\circ$  ANEXOS

#### AGRADECIMIENTOS

Es difícil, después de tantos años de carrera, agradecer a todas las personas que de una forma u otra han hecho posible esta realidad.

Se cierra una etapa donde la recta final se ve reflejada en este trabajo. Un punto y seguido para continuar con otra nueva etapa que se abre para seguir creciendo como profesional y como persona.

Agradecer lo primero a mis padres, Gerardo y María José, por todo el apoyo y la ayuda brindada durante estos años, tanto moral como académica ya que sin su constante fuerza nada hubiera sido posible. También a mi hermana Celia, que me ha ayudado en muchos momentos en los que el tiempo era limitado y el agobio se adueñaba de mí.

A mis tutoras Alicia y Elena que me han guiado y me han dado una idea estupenda para desarrollar y trabajar en lo que seguro que será futuro en menos de una década. También todos mis agradecimientos son para la empresa Cementos La Unión que, durante toda mi trayectoria como estudiante, siempre me ha brindado la oportunidad de trabajar con ellos.

Por último, a todos mis amigos y en especial a Adela, que me ha dado su apoyo moral, me ha escuchado cuando lo he necesitado y me ha dado todos los consejos posibles para facilitarme la redacción y el desarrollo de este TFM.

## ÍNDICE DE CONTENIDO

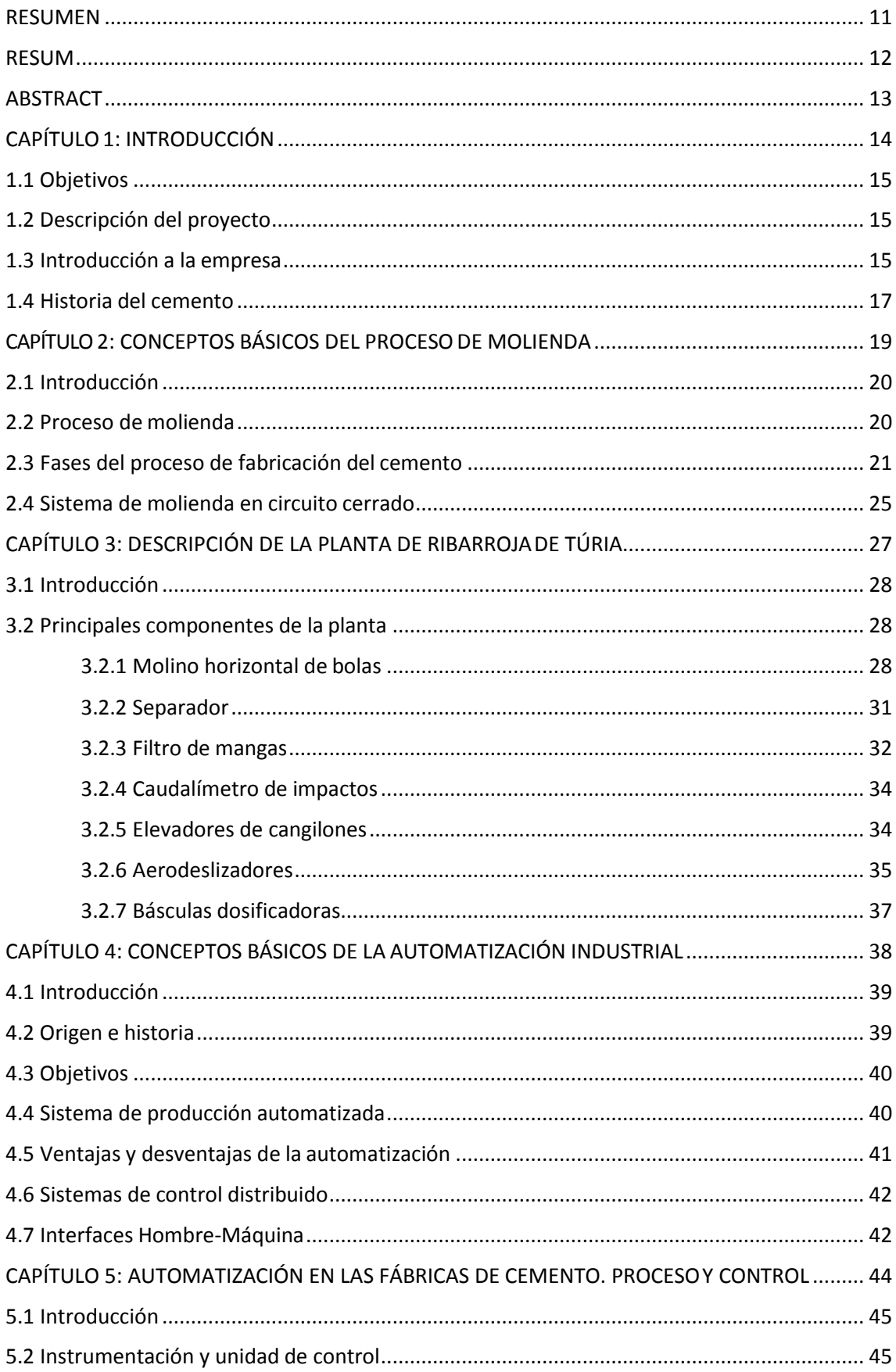

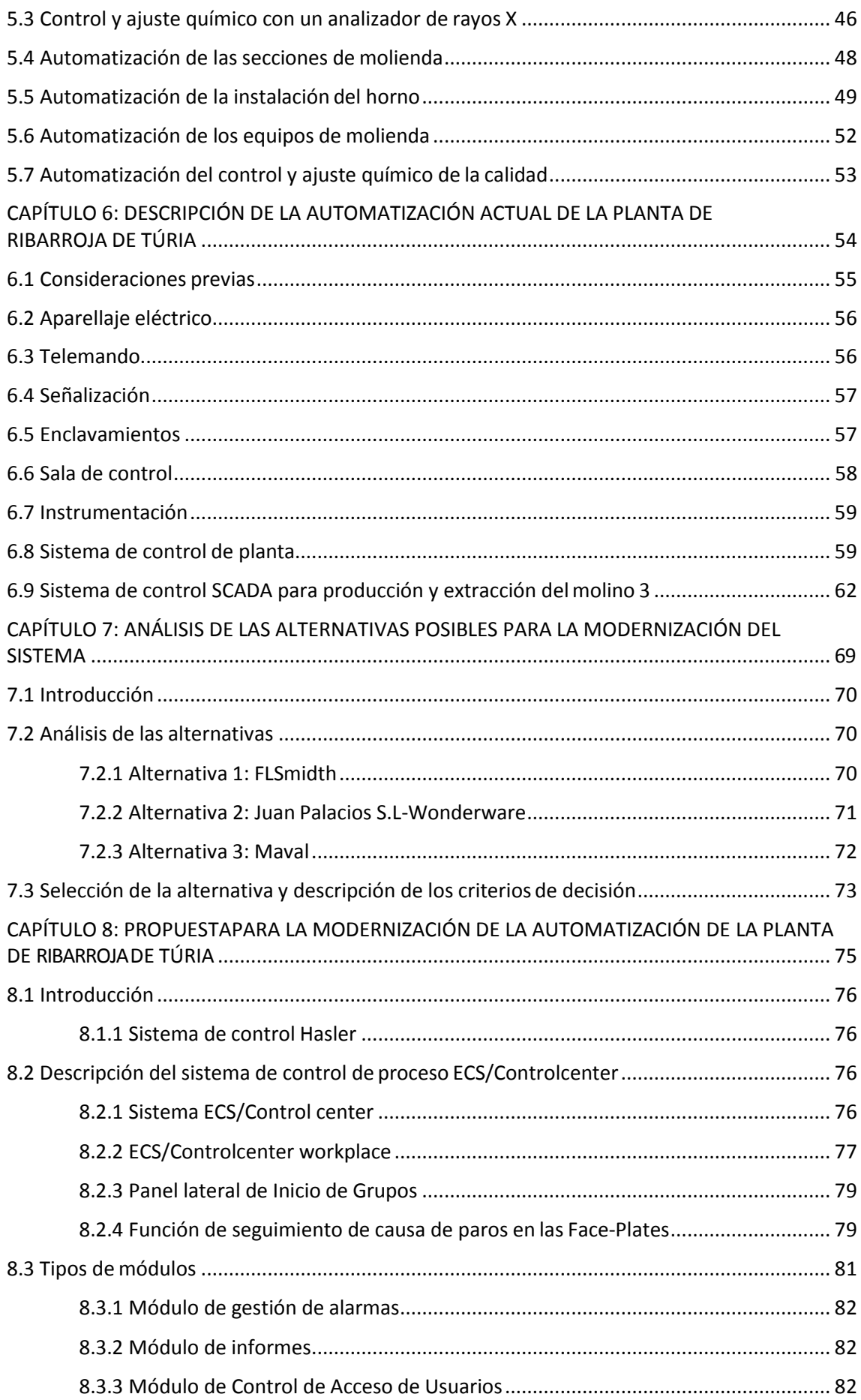

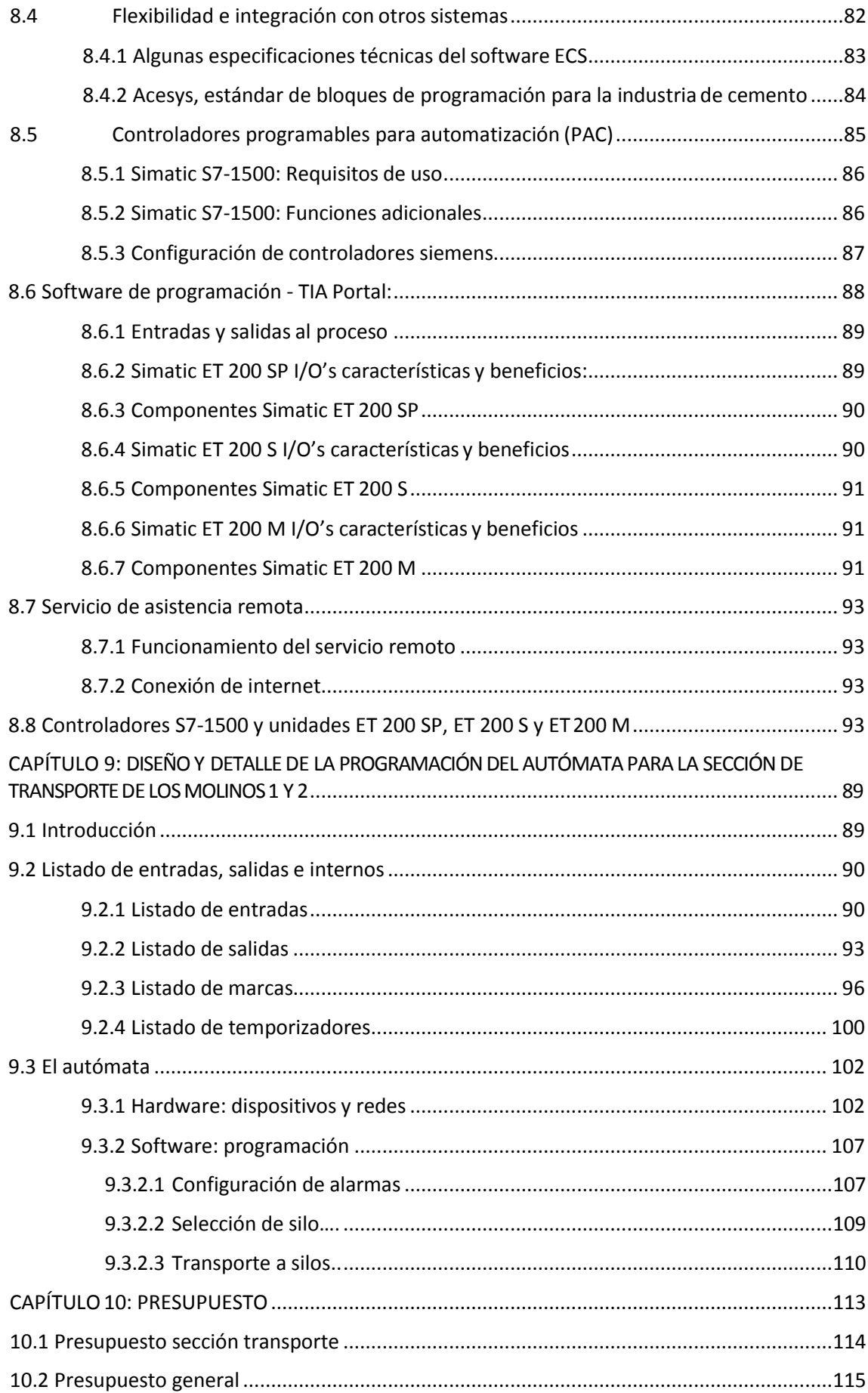

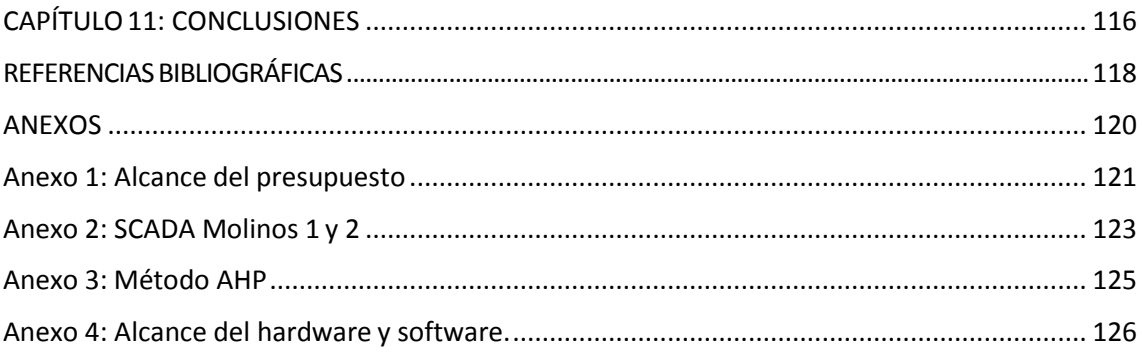

### ÍNDICE DE ILUSTRACIONES

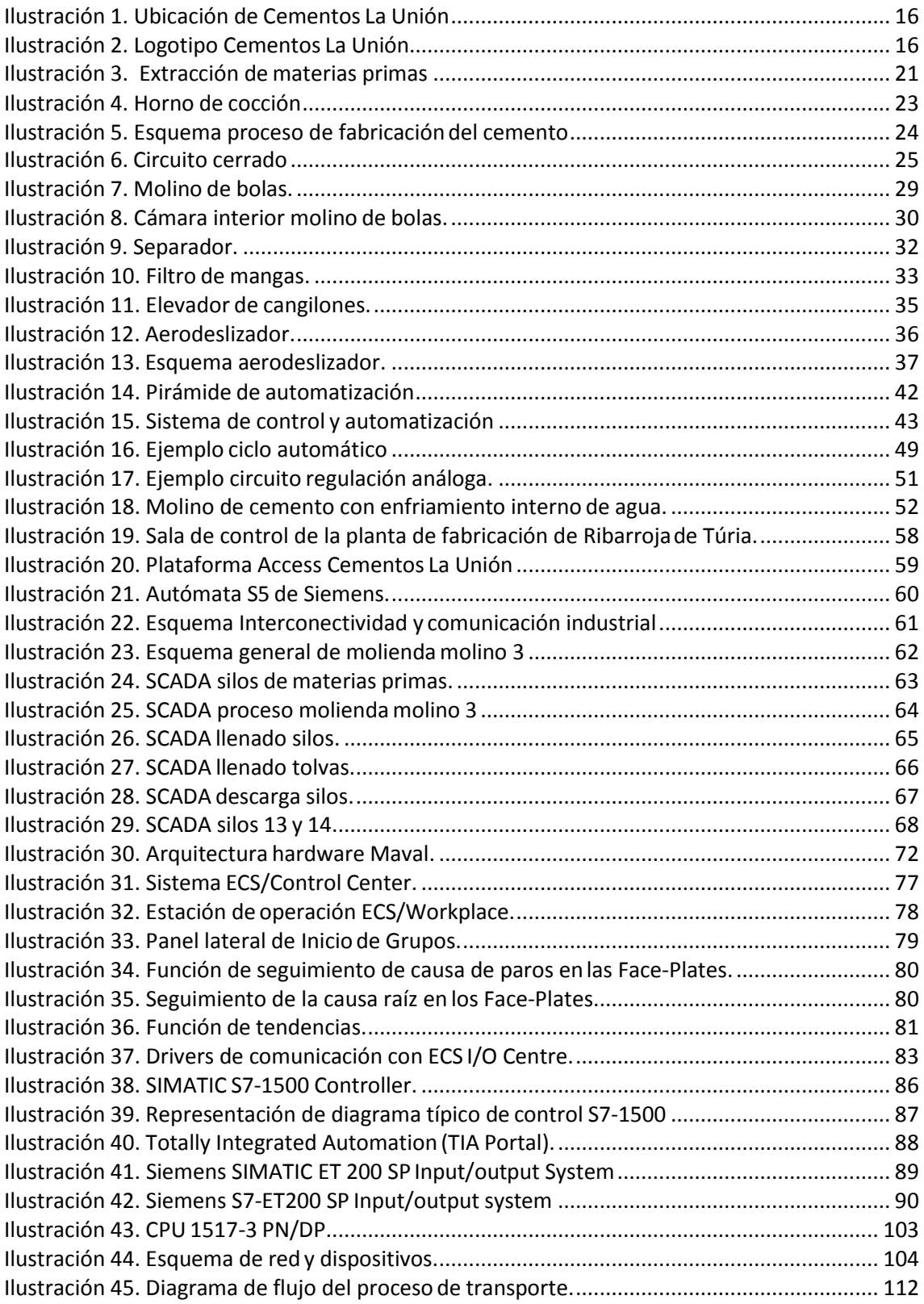

## ÍNDICE DE TABLAS

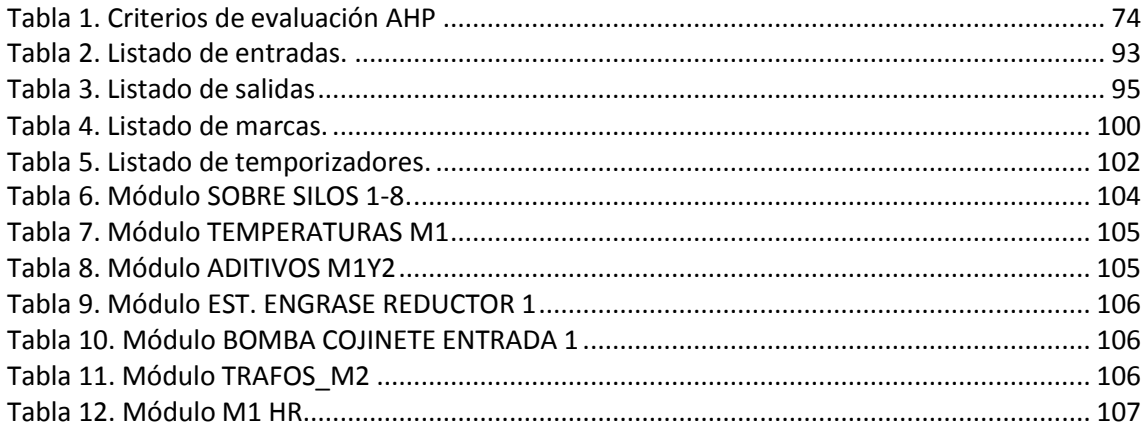

## RESUMEN

<span id="page-10-0"></span>El trabajo consiste en la modernización y mejora de todo el sistema automático necesario para el control y funcionamiento de la planta de fabricación de cemento en la empresa Cementos La Unión S.A.

Hasta la fecha se utiliza un software y un equipo anticuados, que dificulta la obtención de recambios de algunas partes del sistema, es por ello, que se pretende optimizar dicho sistema instaurando un nuevo software más actualizado y con mayor funcionalidad.

Para ello se hará un estudio detallado, de las necesidades que la planta de fabricación de cemento requiere y las que dispone actualmente, para así conseguir mayor productividad.

## RESUM

<span id="page-11-0"></span>El treball consisteix en la modernització i millora de tot el sistema automàtic necessari per al control i funcionament de la planta de fabricació de ciment en l'empresa Cementos La Unión, S.A.

Fins hui s'utilitza un software i un equip antiquats, que dificulta l'obtenció de recanvis d'algunes parts del sistema, és per això, que es pretén optimitzar aquest sistema instaurant un nou software més actualitzat i amb major funcionalitat.

Per a això es farà un estudi detallat, de les necessitats que la planta de fabricació de ciment requereix i les que disposa actualment, per a així aconseguir major productivitat.

# ABSTRACT

<span id="page-12-0"></span>The work consists of modernizing and improving the entire automatic system necessary for the control and operation of the cement manufacturing plant at the company Cementos La Unión, S.A.

To date, outdated software and equipment is used, which makes it difficult to obtain spare parts for some parts of the system, which is why it is intended to optimize said system by installing new, more updated software with greater functionality.

For this, a detailed study will be made of the needs that the cement manufacturing plant requires and those that it currently has, in order to achieve greater productivity.

# <span id="page-13-0"></span>CAPÍTULO 1: INTRODUCCIÓN

#### 1.1 Objetivos

<span id="page-14-0"></span>El presente proyecto tiene como objetivo principal la modernización de toda la automatización actual de la planta de fabricación de cemento situada en Ribarroja de Turia, en el polígono industrial sector 13.

Con este proyecto se persigue:

- o Modernizar la sección de transporte de los molinos 1 y 2 en cuanto a hardware y software se refiere.
- o Mejorar las condiciones de los trabajadores de la empresa, gracias a la nueva plataforma SCADA.
- o Disponer de componentes más nuevos y actualizados con disponibilidad de recambios en el mercado.
- o Minimizar los tiempos de producción con los nuevos PLC SIMATIC S7-1500 de Siemens
- o Convertir la planta en un área de trabajo más eficiente y con menos fallos

#### 1.2 Descripción del proyecto

<span id="page-14-1"></span>El proyecto cuenta con dos partes bien diferenciadas. Los primeros tres capítulos se centran en el proceso de fabricación de cemento desde una vista más mecánica, con la descripción detallada de todo el equipo y toda la maquinaria necesaria para obtener como producto final el cemento. Para entender mejor cómo se lleva a cabo todo este proceso, y como la planta de fabricación de cemento que concierne a este trabajo no dispone de fabricación de Clínker (materia prima para la elaboración del cemento), se toma como ejemplo la fábrica de Arabian Cement situada en El Cairo.

A partir del cuarto capítulo, se describe la planta de fabricación vista desde la parte automática, que es la parte en la cual se va a profundizar en este trabajo y se quiere modernizar. Se realiza una descripción de los conceptos básicos de la automatización en las plantas de fabricación de cemento para más tarde describir de una forma detallada las tres alternativas posibles que se barajan para darle solución a nuestro problema. A partir de ahíse valoran distintas alternativas (empresas que se dedican a la instalación de equipos y redes) y que ofrecen sus plataformas para el control y la automatización de toda la fábrica, incluyendo los SCADA. Tras reuniones y siguiendo unos criterios se elige la alternativa que mejores beneficios presenta para nuestra fábrica. Como el proceso de molienda y extracción es tan extenso y hay 5 molinos en la fábrica, se toma como objetivo principal y alcance de este TFM, la modernización de los molinos 1 y 2, en detalle, el transporte de cemento que ocupa desde la salida de los molinos 1 y 2 hasta el almacenamiento en los silos.

En el capítulo 9 se describe de una forma detallada toda la programación de esta sección de transporte y se incluye todo el desarrollo de código y especificaciones en los anexos del proyecto. Por último, se realiza un presupuesto del proceso de transporte y se presenta el presupuesto general de la instalación completa.

#### 1.3 Introducción a la empresa

<span id="page-15-0"></span>La sociedad Cementos La Unión, fue fundada en 1994 a raíz de la necesidad de proveer un cemento de calidad a la empresa de construcción Grupo Bertolín. Dispone de muchas fábricas alrededor del mundo como Arabian Cement, en el Cairo o Cementos La Unión Chile entre otros. La sede central se encuentra en el polígono industrial Sector 13 de Loriguilla, Ribarroja del Turia.

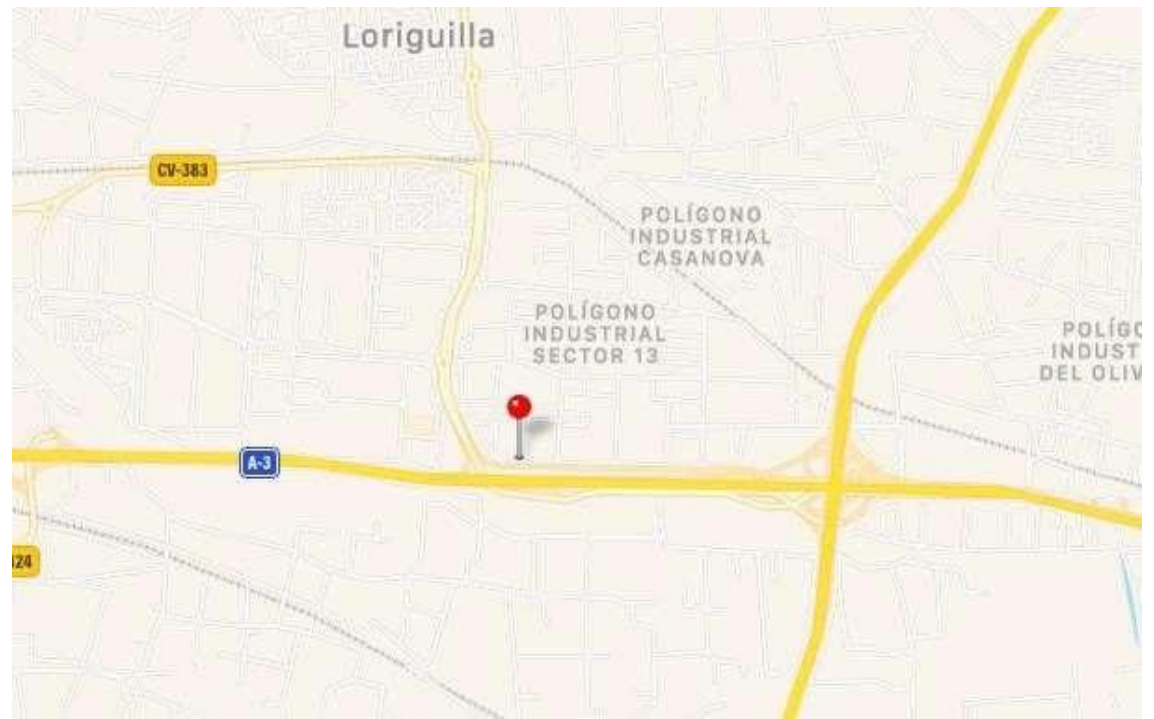

*Ilustración 1. Ubicación de Cementos La Unión.*

<span id="page-15-1"></span>Cementos La Unión posee una gran estructura humana y técnica, donde trabajan 200 empleados, fabricando una extensa variedad de tipos de cemento siempre cumpliendo y superando los estándares de calidad. Es una empresa que intenta satisfacer las necesidades de los clientes a través de una buena gestión emprendedora y dinámica. Su carácter competitivo está basado en una alta calidad del producto, el equipo humano y la constante innovación. En la actualidad Cementos La Unión está posicionada como una de las empresas líderes en la industria cementera. Sus aspiraciones de crecimiento y su política de trabajo contribuyen a incrementar la internacionalización de la empresa.

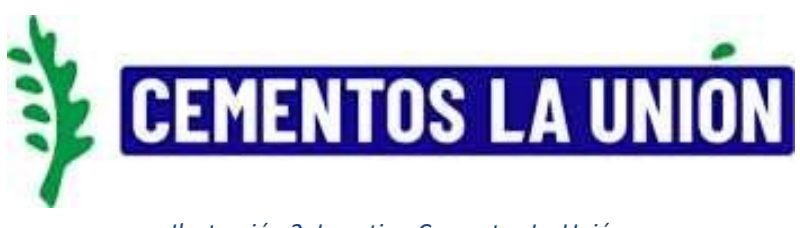

Cementos La Unión fabrica una amplia tipología de cementos, con composiciones específicas para diferentes aplicaciones. A continuación, destacamos las de uso más habitual en el sector:

- $\circ$  II / A-S 42,5 R / SRC Ensacado y a granel
- o CEM I 52,5 R A granel
- $\circ$  CEM II / B-L 32,5 N Ensacado y a granel
- $\circ$  CEM II / A-L 42,5 R Ensacado y a granel

El proceso de fabricación de las distintas tipologías del cemento es el mismo para todos, las diferencias se producen en la fórmula de los componentes y de los aditivos.

#### 1.4 Historia del cemento

<span id="page-16-0"></span>El cemento es un polvo rocoso que se puede mezclar con agua y moldear a cualquier forma deseada, después de lo cualse endurece a una consistencia similar al de una roca. Se usa en todo el mundo como mortero para unir ladrillos y bloques, y como ingrediente del hormigón, que es una mezcla de grava, arena y cemento, utilizado para construir edificios, puentes, carreteras, tuberías, presas y otras estructuras.

Se cree que el cemento es más antiguo que la humanidad misma, ya que se formó naturalmente hace 12millones de años, cuando la piedra caliza quemada reaccionó con el esquisto bituminoso. El hormigón se remonta al menos a 6500 a. C. cuando en Nabatea (lo que ahora conocemos como Siria) y en Jordania se utilizó un precursor del hormigón moderno para construir estructuras que sobrevivan hasta nuestros días. Los asirios y babilonios usaban arcilla como sustancia adhesiva o cemento. Los egipcios usaban cal y cemento de yeso. Se cree que los Nabateos inventaron una forma temprana de hormigón hidráulico, que se endurece cuando se expone al agua, usando cal.

La adopción del hormigón como material de construcción transformó la arquitectura en todo el Imperio Romano, haciendo posibles estructuras y diseños que no podrían haberse construido utilizando solo la piedra, que había sido un elemento básico de la arquitectura romana primitiva. De repente, los arcos y la arquitectura estéticamente ambiciosa se hicieron mucho más fáciles de construir. Losromanos usaron hormigón para construir puntos de referencia aún en pie, como los Baños, el Coliseo y elPanteón.

En 1756, el ingeniero británico John Smeaton hizo el primer hormigón moderno (cemento hidráulico) al agregar guijarros como agregado grueso y mezclar ladrillos en el cemento. Smeaton desarrolló su nueva fórmula para el hormigón con el fin de construir el tercer faro de Eddystone, pero su innovación impulsó un enorme aumento en el uso del hormigón en las estructuras modernas. En 1824, el inventor inglés Joseph Aspdin inventó el cemento Portland, que se ha mantenido como la forma dominante de cemento utilizado en la producción de hormigón. Aspdin creó el primer cemento artificial verdadero al quemar piedra caliza y arcilla molida. El proceso de quemado

cambió las propiedades químicas de los materiales y permitió que Aspdin creara un cemento más fuerte que el que produciría la piedra caliza triturada.

El hormigón dio un paso histórico con la inclusión de metal incrustado (generalmente acero) para formar lo que ahora se llama hormigón armado. El hormigón armado fue inventado en 1849 por Joseph Monier, quien recibió una patente en 1867. Monier era un jardinero parisino que fabricaba macetas de jardín y tinas de hormigón reforzado con una malla de hierro. El hormigón reforzado combina la resistencia a la tracción o flexión del metal y la resistencia a la compresión del hormigón para soportar cargas pesadas. Monier exhibió su invención en la Exposición de París de 1867. Además de sus macetas y bañeras, Monier promovió el hormigón armado para su uso en amarres de ferrocarril, tuberías, pisos y arcos. Sus usos también terminaron incluyendo el primer puente reforzado con hormigón y estructuras masivas como las presas Hoover y Grand Coulee.

Los otros dos desarrollos técnicos principales, la adición de yeso a la configuración de control y el uso de molinos de bolas para moler el Clinker, también se introdujeron a principios del siglo XX.

Se podría dedicar fácilmente un proyecto completo a la historia del cemento, pero esta breve introducción puede ser suficiente para colocar el cemento en un contexto histórico.

<span id="page-18-0"></span>CAPÍTULO 2: **CONCEPTOS** BÁSICOS DEL PROCESO DE MOLIENDA

#### 2.1 Introducción

<span id="page-19-0"></span>En este capítulo se describe de forma genérica cuál es el proceso para la obtención del cemento como producto final. Para poder conocer el proceso completo de producción desde la cantera hasta el embalaje del cemento, se va a describir cómo es la planta de Arabian Cement centrándonos luego en la planta de Valencia, ya que ésta no dispone de planta de fabricación de Clinker, sólo de cemento. El Clinker proviene de las fábricas del resto del mundo y se recibe mediante descarga de camiones.

#### 2.2 Proceso de molienda

<span id="page-19-1"></span>El cemento es el producto que se obtiene tras el proceso de molienda en la planta de fabricación. Es uno de los procesos principales ymásimportantes en los que a consumo de energía se refiere, ya que el 75% del consumo total corresponde con la operación de molienda. Habitualmente y en España por ley desde hace unos años, solo está permitido arrancar las instalaciones de molienda de cemento de doce de la noche a ocho de la mañana. Con esto se consigue una mayor eficiencia energética y un ahorro sustancial económico, ya que la energía a en este rango horario es más barata.

El proceso de producción de cemento se realiza a partir de las materias primas necesarias ya citadas anteriormente en el capítulo 1. Como objetivo principal de este proceso: la reducción del tamaño de dichos materiales en busca de aumentar la superficie específica y una buena reactividad del producto.

La maquinaria que se utiliza en la planta y por lo general en todas las plantas de fabricación de cemento, son los molinos horizontales, en los que se introducen objetos demoledores para reducir el tamaño de los minerales. La descomposición de los minerales se produce por los impactos al golpear y rebotar los objetos demoledores contra las materias primas, por presión entre las mismas partículas del material y por erosión y desgaste superficial con el giro del molino.

La molienda de las materias primas se realiza de forma habitual cerca de la cantera de los minerales que intervienen, tal y como sucede en la fábrica Arabian Cement en Egipto. En la planta que concierne a este proyecto, situada en Ribarroja del Túria, el Clinker, la caliza, el yeso y el sulfato ferroso, se compran y se almacenan en naves para su posterior uso. El depósito de los minerales se realiza mediante camiones que descargan el material.

#### 2.3 Fases del proceso de fabricación del cemento

<span id="page-20-0"></span>La producción de cemento se completa después del paso de las materias primas por las siguientes seis fases. Estas fases son:

- o Extracción de materia prima
- o Proporción, mezcla y molienda
- o Precalentamiento de materia prima
- o Proceso de cocción
- o Enfriamiento y molienda final
- o Embalaje y envío

#### **Fase 1: Extracción de materia prima**

El cemento utiliza materias primas que contienen calcio, silicio, hierro y aluminio. Tales materias primas son piedra caliza, arcilla y arena. La piedra caliza es para el calcio. Se combina con proporciones mucho más pequeñas de arena y arcilla. La arena y la arcilla satisfacen la necesidad de silicio, hierro y aluminio. Estas materias primas necesarias se extraen de las canteras con explosiones controladas.

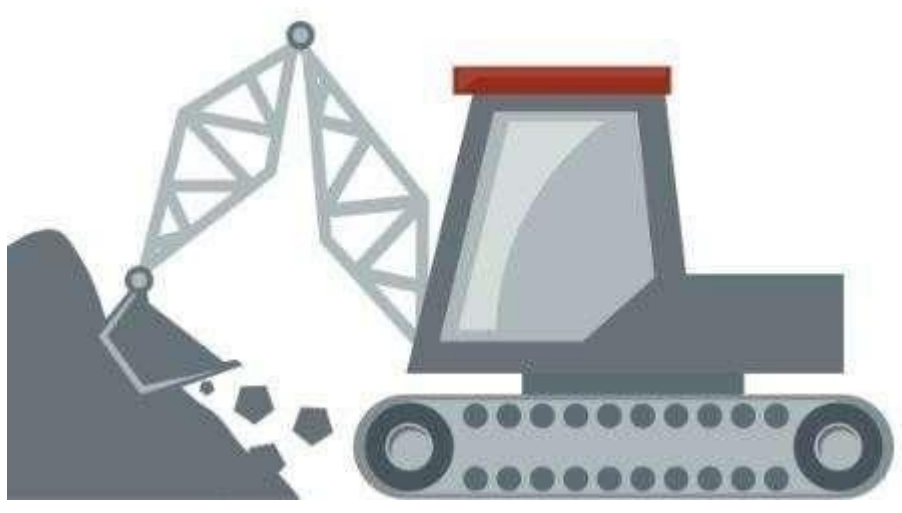

*Ilustración 3. Extracción de materias primas*

En general, las plantas de cemento se fijan cerca de la cantera de piedra caliza. Esto ahorra el costo adicional de combustible y hace que el cemento sea de alguna manera más económico. Las materias primas se extraen de la cantera y, mediante la cinta transportadora, el material se transporta a la planta de cemento. Tal y como sucede en

la planta de El Cairo en Egipto, donde existe una cinta transportadora de materias primas que va desde la cantera hasta la planta de fabricación. Esta cinta transportadora alcanza una longitud de 1,2 kilómetros.

También hay otras materias primas secundarias utilizadas para regular la temperatura de sinterización de la mezcla y cristalización de los minerales de Clinker, ajustando de forma precisa la composición crítica del crudo. Por ejemplo: lutita, cenizas volantes y bauxita. Estas materias primas se obtienen directamente de otras fuentes debido a requisitos específicos.

Antes del transporte de materias primas a la planta de cemento, las rocas de gran tamaño se trituran en rocas de menor tamaño con la ayuda de la trituradora en la cantera. La trituradora reduce el tamaño de las rocas grandes al tamaño de las gravas.

#### **Fase 2: Proporción, mezcla y molienda**

Las materias primas de la cantera ahora se envían al laboratorio de la planta donde, se analizan y se seleccionan las proporciones adecuadas de piedra caliza y arcilla antes del comienzo de la molienda. En general, la piedra caliza es del 80% y el 20% restante es la arcilla. La composición del Clinker está directamente relacionada con su dosificación, es por ello que es fundamental la preparación que asegure una homogeneidad química y las partículas de material contengan alta reactividad para que se obtenga fácilmente el Clinker después de la combustión.

Ahora la planta de cemento muele la mezcla cruda con la ayuda de rodillos de ruedas pesadas y una mesa giratoria. La mesa giratoria gira continuamente debajo del rodillo y pone la mezcla cruda en contacto con el rodillo. El rodillo tritura el material hasta obtener un polvo fino y termina el trabajo. La mezcla cruda se almacena en una pila de pre-homogeneización después de moler la mezcla cruda hasta obtener un polvo fino.

#### **Fase 3: Precalentamiento de materia prima**

Después de la molienda final, el material está listo para entrar en la cámara de precalentamiento. La cámara del precalentador consiste en una serie de ciclones verticales desde donde pasa la materia prima antes de entrar al horno. La cámara de precalentamiento utiliza la emisión de gases calientes del horno, y de esta forma se ahorra energía, haciendo que la planta sea compatible con el medio ambiente. Con este calentamiento progresivo se alcanza una temperatura de 1000 °C. El crudo viaja en sentido contrario a los gases calientes emitidos de la combustión y se deshidrata.

#### **Fase 4: Proceso de cocción**

El dispositivo para quemar las materias primas es un enorme horno rotativo también llamado el corazón del proceso de fabricación de cemento. Este horno está recubierto de ladrillos refractarios para soportar las altas temperaturas que se alcanzan durante el proceso y disminuir las pérdidas de calor por convección y radiación. La longitud de los hornos puede alcanzar los 150 metros y superar los 4 metros de diámetro. Son horizontales y rotativos con velocidades muy lentas, sin sobrepasar las 4 r.p.m. La disposición del horno en planta debe ser inclinada, con una pendiente del 4% para que el material caiga por gravedad y favorezca la mezcla. Aquí, la harina se calienta hasta 1450 °C.

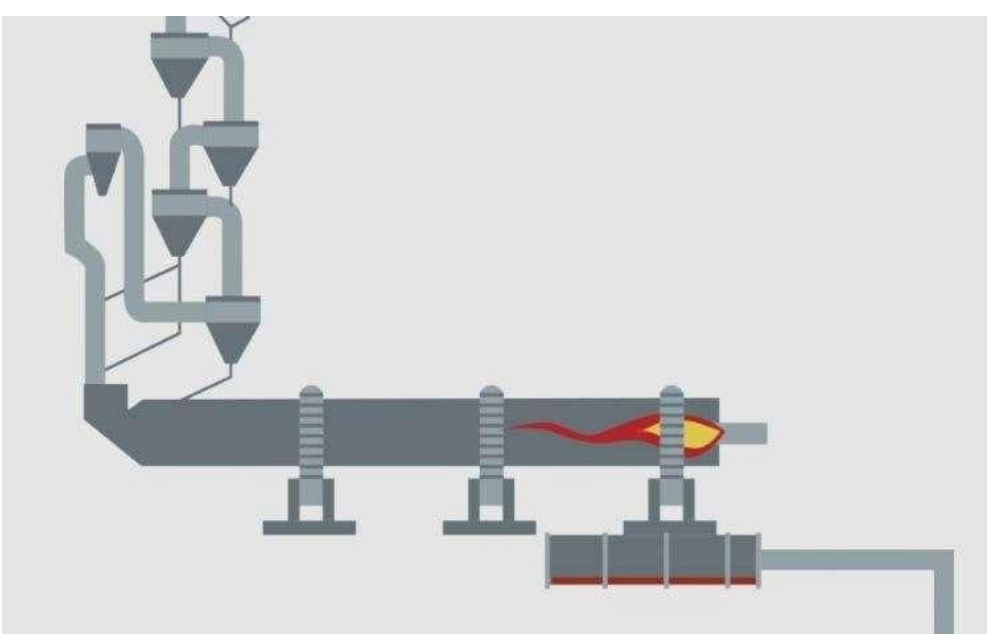

*Ilustración 4. Horno de cocción.*

Esta temperatura provoca una reacción química llamada descarbonización. En esta reacción, el material (como la piedra caliza) libera dióxido de carbono. La alta temperatura del horno hace que una serie de reacciones químicas entre el calcio y los compuestos de dióxido de silicio formen uno de los principales componentes del cemento: el silicato de calcio. El horno se calienta mediante el uso de gas natural y carbón. Cuando el material llega a la parte inferior del horno, se forma el Clinker.

El aire procedente del horno es expulsado a la atmósfera por una chimenea a una temperatura nunca superior a los 120 °C habiéndolo filtrado previamente mediante filtros de electrostáticos para así evitar las emisiones nocivas al medio ambiente. El polvo que se recoge de los filtros se introduce nuevamente en el proceso de cocción.

#### **Fase 5: Enfriamiento y rectificado final**

Después de salir del horno, el Clinker se enfría rápidamente por medio de aire y libera el calor de absorción enfriándose a una temperatura más baja, con el objetivo de asegurar las reacciones químicas necesarias para conseguir una buena resistencia del cemento. El calor liberado por el Clinker se reutiliza recirculándolo de nuevo al horno. Esto también ahorra energía. El proceso final de la quinta fase es la molienda final en circuito cerrado que se describe con más detalle a continuación.

#### **Fase 6: Embalaje y envío**

El material se transporta directamente a los silos (los silos son los grandes tanques de almacenamiento de cemento) desde los molinos. Además, se empaca en bolsas de aproximadamente 20-40 kg. Solo un pequeño porcentaje de cemento está empacado en bolsas llamadas "BigBags" que normalmente se utilizan como mortero en obras civiles. El cemento restante se envía en grandes cantidades por medio de camiones, rieles o barcos.

Después de explicar el proceso completo de fabricación de cemento, el diagrama de flujo sería así. El diagrama de flujo presenta el resumen de todo el proceso como se muestra a continuación.

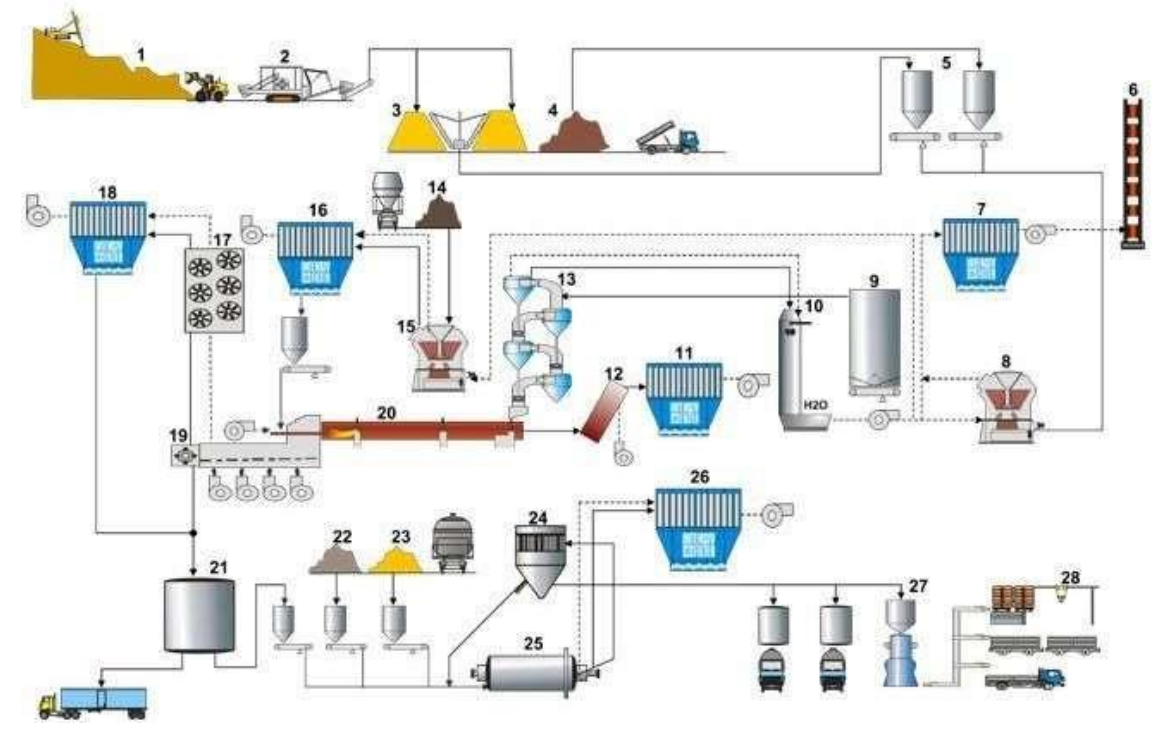

*Ilustración 5. Esquema proceso de fabricación del cemento.*

#### 2.4 Sistema de molienda en circuito cerrado

<span id="page-24-0"></span>El sistema de molienda de circuito cerrado funciona de la siguiente manera: los materiales mezcladosingresan primero almolino de bolas de cemento para la molienda y luego se envían al concentrador de polvo mediante un elevador de cangilones. El concentrador de polvo divide los materiales en materiales gruesos y finos. El material fino es el material que alcanza el requisito de finura del producto terminado. El producto se recoge mediante filtro de bolsa y se envían directamente al silo de cemento. Los materiales gruesos que no cumplen las especificaciones necesarias deben enviarse de vuelta al molino de bolas para su rectificado.

En los sistemas de molienda en circuito abierto el material pasa directamente a la siguiente etapa atravesando una sola vez el molino, sin realizar ningún proceso de clasificación de forma que se obtienen una gran variedad de tamaños de grano.

A diferencia del circuito abierto, en el circuito cerrado el material que pasa por el molino realiza un proceso de selección donde las partículas que presentan una finura adecuada siguen con el proceso y se retiran por vía aire al separador mientras que las de un tamaño superior vuelven al molino para ser molidas de nuevo. Con este sistema se consigue mejorar las condiciones técnicas y una granulometría más precisa.

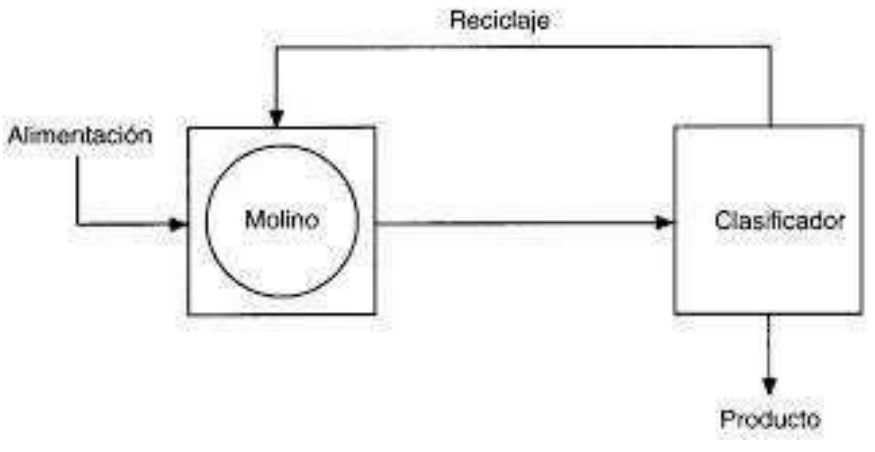

*Ilustración 6. Circuito cerrado.*

Además, elprocesotecnológico delsistema demolienda de circuito cerradoescomplejo y el coste del equipo, la inversión y el mantenimiento son relativamente altos, pero la distribución de partículas de cemento que procesa este sistema es excelente para fabricar cemento de alta calidad. El sistema de molienda de circuito cerrado tiene la

característica de alta eficiencia, alto rendimiento, baja temperatura del cemento y un buen beneficio integral.

Generalmente, la salida de producto del molino de bolas de circuito cerrado es un 15- 25% mayor que la del molino de bolas de circuito abierto con el mismo tamaño. Sin embargo, la superioridad del sistema de molienda de circuito cerrado está estrechamente relacionada con el rendimiento integral del concentrador de polvo, la selección de los parámetros tecnológicos del molino de bolas, el método de disposición de la tubería y el nivel de gestión de la producción.

# <span id="page-26-0"></span>CAPÍTULO 3: DESCRIPCIÓN DE LA PLANTA DE RIBARROJA DE TÚRIA

#### 3.1 Introducción

<span id="page-27-0"></span>A continuación, se describe toda la parte mecánica de la planta de fabricación situada en Ribarroja del Túria. A partir del Clínker ya fabricado y recibido de las fábricas exteriores de la empresa Cementos La Unión, se presentan las características finales tanto del producto como del sistema y se detalla la maquinaria y el equipo que interviene en el proceso de producción.

#### 3.2 Principales componentes de la planta

#### <span id="page-27-1"></span>3.2.1 Molino horizontal de bolas

<span id="page-27-2"></span>La planta de fabricación cuenta con cinco molinos horizontales de bolas. Aunque el molino uno y el molino dos sean de menor tamaño, la configuración es la misma para todos.

El molino horizontal es una maquina formada por un tambor cilíndrico que gira alrededor de su eje colocado horizontalmente sobre dos sistemas de sustento y está recubierto interiormente por placas de acero de gran dureza que actúan de blindaje para protegerlo de los impactos sufridos por las bolas durante su funcionamiento.

El equipo de accionamiento del molino consta de un motor eléctrico, un reductor, un piñón y una corona.

Las distintas materias primas necesarias para la producción del cemento son introducidas de las tolvas, controlando su proporción mediante las básculas y se mezclan en el interior al mismo tiempo que las bolas de acero, en continuo movimiento giratorio, se encargan de moler y reducir el tamaño de los materiales.

Las bolas de acero y el material son elevados por la rotación del molino para después caer de nuevo produciéndose el cizallamiento y la erosión. La altura de elevación se puede controlar a través de la velocidad de giro del motor.

A parte del cizallamiento se realiza también la acción de fragmentar el material introducido entre las bolas de acero y las placas de revestimiento del interior generando fricción y aplastamiento.

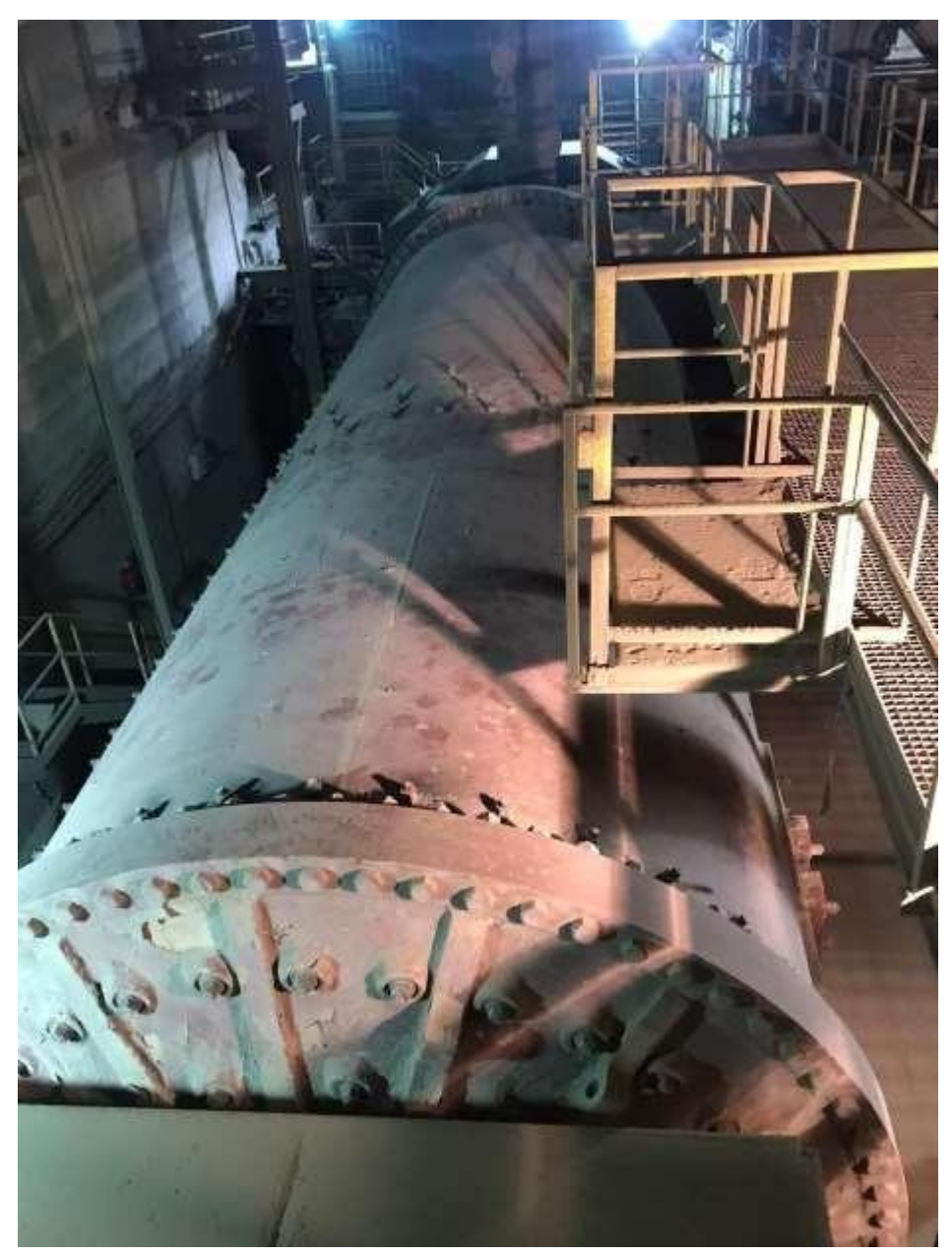

*Ilustración 7. Molino de bolas.*

<span id="page-28-0"></span>El molino está formado en su interior por dos cámaras que están separadas por un muro intermedio. El material entra en la primera cámara donde se produce el proceso explicado anteriormente de aplastamiento y fragmentación con los medios abrasivos, las bolas de acero y el blindaje de revestimiento también de acero. En esta primera fase de molienda dentro del molino, las bolas de acero suelen tener un diámetro de 60 hasta 90 milímetros, mayor en cualquier caso que los diámetros de las bolas de la segunda cámara.

Con el objetivo de que las bolas realicen la trayectoria necesaria para coger altura de elevación y realizar correctamente el proceso, un factor determinante es el grado de llenado de los cuerpos esféricos moledores. El nivel de llenado de las bolas de acero no puede sobrepasar el 30%. El revestimiento interior de acero del molino está formado de unas placas con forma de bóveda para que una vez están colocadas unas cuantas placas, las demás se sostengan por la misma fuerza que ejercen entre ellas. Este tipo de placas facilita su montaje y manipulación cuando están desgastadas y hay que cambiarlas. A su vez ayuda a las bolas a elevarse.

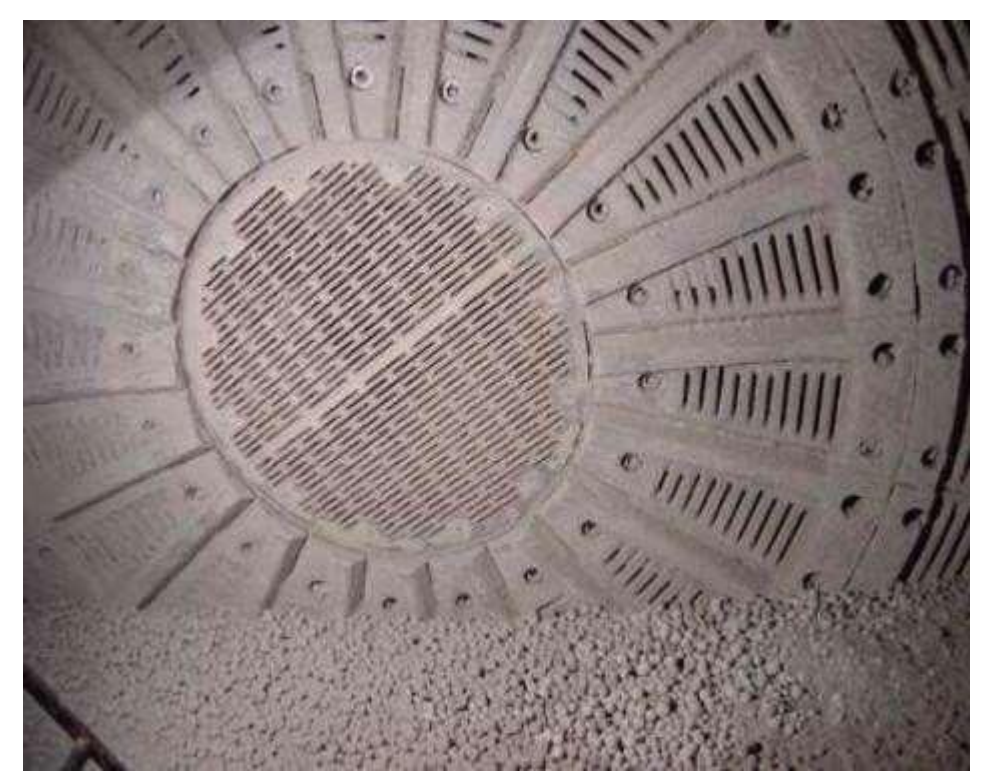

*Ilustración 8. Cámara interior molino de bolas.*

El filtro intermedio que separa el molino deja pasar elmaterial de la primera cámara a la segunda cámara cuando éste ha alcanzado la finura correspondiente. Elrevestimiento de placas de acero de la segunda cámara se distingue del primero ya que son placas de tipo clasificadoras que van atornilladas directamente al molino. Esta configuración persigue que los cuerpos moledores no sufran tanto desgaste y el proceso sea más suave. En esta segunda cámara, las bolas de acero tienen un diámetro de 30 milímetros y el material experimenta el mismo proceso de la cámara anterior.

Solo si la mezcla ha adquirido el tamaño requerido pasará por el tabique de salida. Para que el proceso ocurra demanera eficiente, debe existir un flujo de aire a lo largo de todo el molino para así ayudar al material a fluir en el interior delmismo.

La lubricación de los cojinetes que soportan el molino se hace de manera automática mediante un grupo de bombeo de baja presión. En el momento de arranque del molino, la bomba ejerce de ayuda para que con el aceite el molino se eleve y así se minimiza la fricción y el sobrecalentamiento en el cojinete.

El producto final que se extrae del molino es transportado a través de un aerodeslizador.

#### 3.2.2 Separador

<span id="page-30-0"></span>El separador o también conocido como clasificador se encarga de separar el producto final del producto grueso. El separador funciona de la siguiente manera: el material proveniente del molino entra por la parte superior del separador de forma tangencial, cae por gravedad y se dispersa por las placas de distribución, el rotor y las rejillas donde es retenido en la cámara de clasificación hasta que se produce la separación de los finos y gruesos. Las partículas finas se aspiran saliendo con el flujo del aire a través de la parte superior de la carcasa hasta la cámara de finos. Las partículas gruesas son aceleradas por el rotor y gracias a la fuerza centrífuga se mantienen en la cámara de clasificación por las paletas de la guía y se deslizan fuera del separador a través de la parte inferior.

La salida de aire y finos se realiza de la misma forma que la entrada, de forma tangencial. Los finos se trasladan hacia el sistema de desempolvado ubicado justo detrás del separador, el filtro de mangas. La finura del producto se puede ajustar a través de la velocidad delrotor.

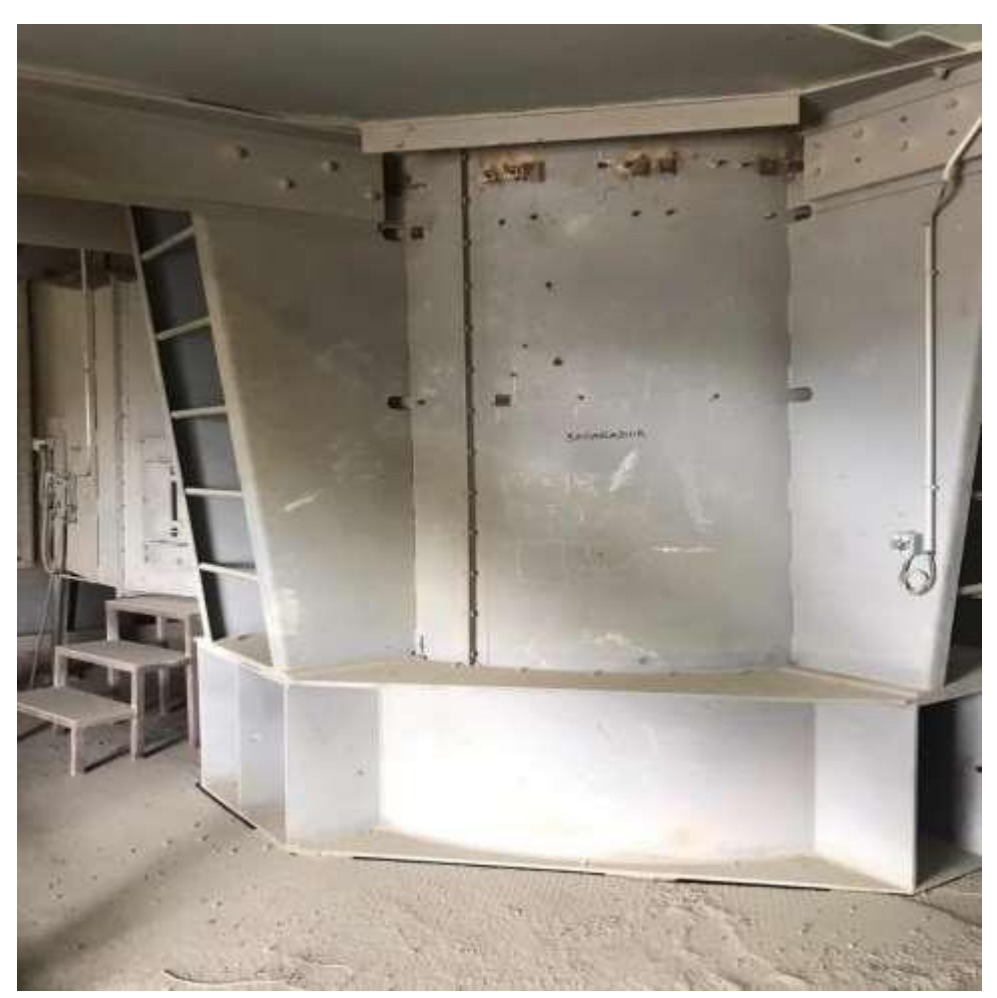

*Ilustración 9. Separador.*

#### <span id="page-31-1"></span>3.2.3 Filtro de mangas

<span id="page-31-0"></span>El filtro de mangas es un tipo de separador de material de aire con filtro de tela empleado para la eliminación de partículas industriales para evitar que el polvo y las partículas sólidas que impulsa la corriente de gas ingresen al lugar de trabajo o sean liberados a la atmósfera. En efecto, los filtros de mangas son sistemas formados por un tejido de tela a escala industrial utilizados como dispositivos de control de la contaminación del aire. Entre los sistemas de recolección de polvo en lasfábricas de cemento, los filtros de mangas son los más utilizados. Las razones son dobles: son altamente eficientes y rentables. Lossistemas de cámara de filtros están diseñados para recolectar, capturar y separar el polvo y las partículas delaire.

Los filtros de mangas utilizan bolsas de tela o filtros plegados dispuestos en filas y montados verticalmente en una carcasa de chapa. Están diseñados para recibir gas polvoriento del proceso, capturar las partículas y luego expulsar aire limpio. A través de

un soplador de tiro inducido, la corriente de gas polvoriento se introduce en la cámara de filtros a través de un sistema de conductos. La corriente de gas luego pasa a través de los filtros, mientras que las partículas permanecen en la superficie del medio filtrante, separando así las partículas del aire. Con el tiempo, a medida que el polvo comienza a acumularse y forma una torta de material en la superficie del filtro, se utilizan varios tipos de sistemas de limpieza para eliminar el polvo de los filtros. En Cementos La Unión la limpieza de las mangas se efectúa mediante la inyección de aire comprimido a contracorriente durante unos minutos a altas presiones se consigue desempolvar las altas concentraciones de polvo.

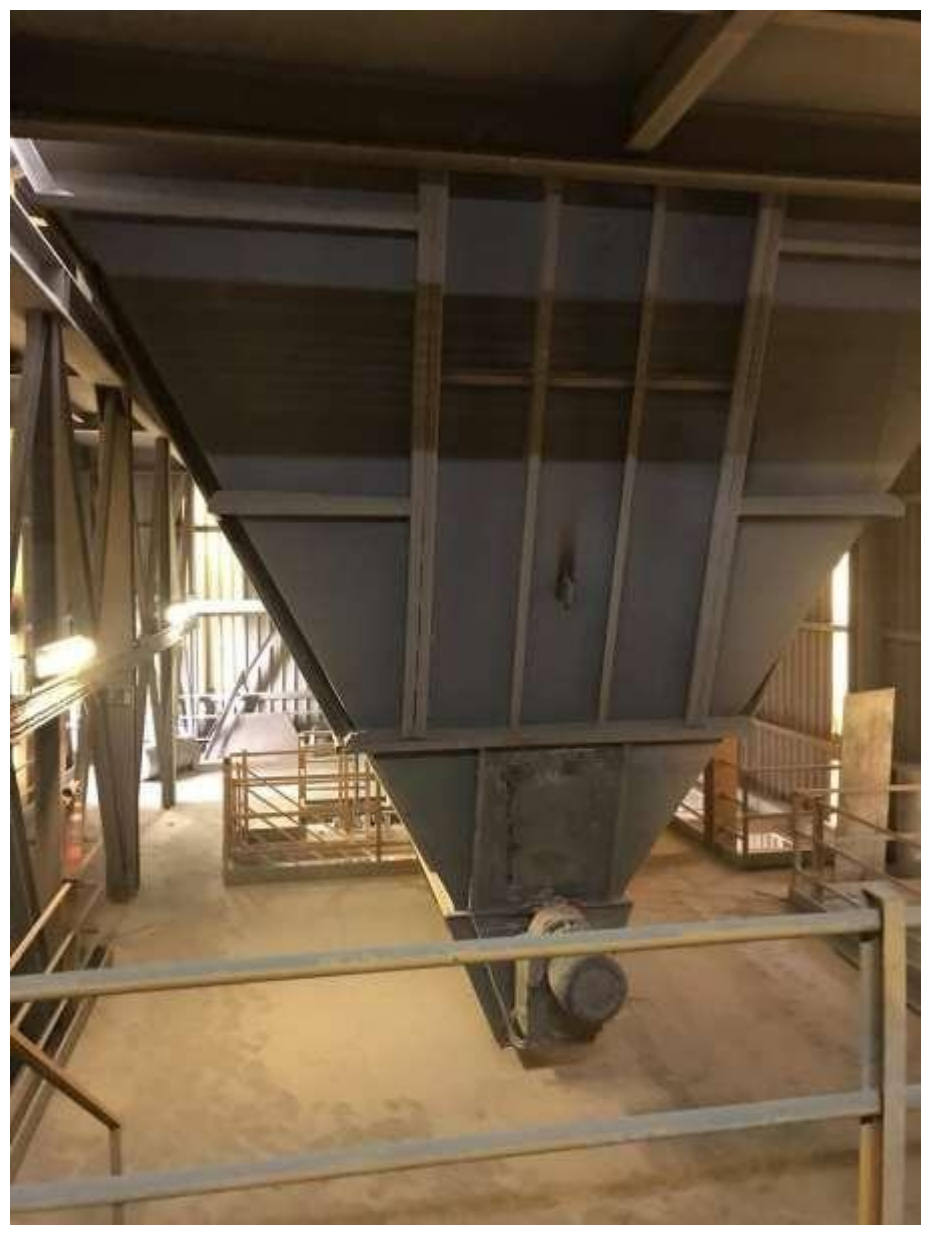

*Ilustración 10. Filtro de mangas.*

Una de las grandes ventajas al realizar la limpieza del aire, a parte de la reducción de residuos que son expulsados al ambiente, se produce un alto aprovechamiento de los recursos devolviendo de nuevo el producto al proceso. A través de unos tubos conectados, el aire limpio es expulsado a la atmósfera por la chimenea de extracción.

#### 3.2.4 Caudalímetro de impactos

<span id="page-33-0"></span>Para tener un control sobre el caudal que circula por la instalación, se dispone de un caudalímetro de impactos. El funcionamiento es el siguiente: el material que fluye libremente se dirige a la placa sensor de impacto, generando una fuerza mecánica sin obstaculizar el proceso de producción. La medición del flujo de material se toma en la placa de impacto y se calcula solo en elplano horizontal, asegurando que la acumulación de material estático no tenga efecto y que no haya una deriva cero. La medición de fuerza horizontal se convierte electrónicamente en una señal de velocidad de flujo proporcional y se muestra continuamente en kg / h. El principio de funcionamiento del caudalímetro de impacto está basado en la fuerza con la que el material impacta sobre la placa.

#### 3.2.5 Elevadores de cangilones

<span id="page-33-1"></span>Los elevadores de cangilones transportan verticalmente materiales a granel. Se consideran similares a las cintas transportadoras, con la diferencia de que los elevadores de cangilones mueven el material utilizando cangilones unidos a una correa o cadena giratoria. Los cangilones tienen por función recoger el material, moverlo al punto final deseado, descargar el material por gravedad y finalmente regresar al punto de partida para recoger una nueva carga.

Las configuraciones del elevador de cangilones están diseñadas en función de la aplicación, el material, la potencia requerida y la altura del elevador. Las opciones de configuración incluyen elevadores de cangilones centrífugos y elevadores de cangilones continuos, con ambos modelos que incluyen opciones de correa y cadena.

Los elevadores de cangilones continuos son los más utilizados en la industria del cemento ya que operan a baja velocidad con cangilones muy espaciados en comparación con los elevadores de cangilones centrífugos. Esta acción permite que el material fluya sobre la parte trasera del cangilón precedente. Además, los lados extendidos en los cubos guían suavemente el material hacia la boquilla de descarga. Estas modificaciones crean un ambiente ideal para materiales como el cemento. La ventaja principal es la aireación de material. Los elevadores de cangilones continuos existen con correa, cadena simple o cadena doble.

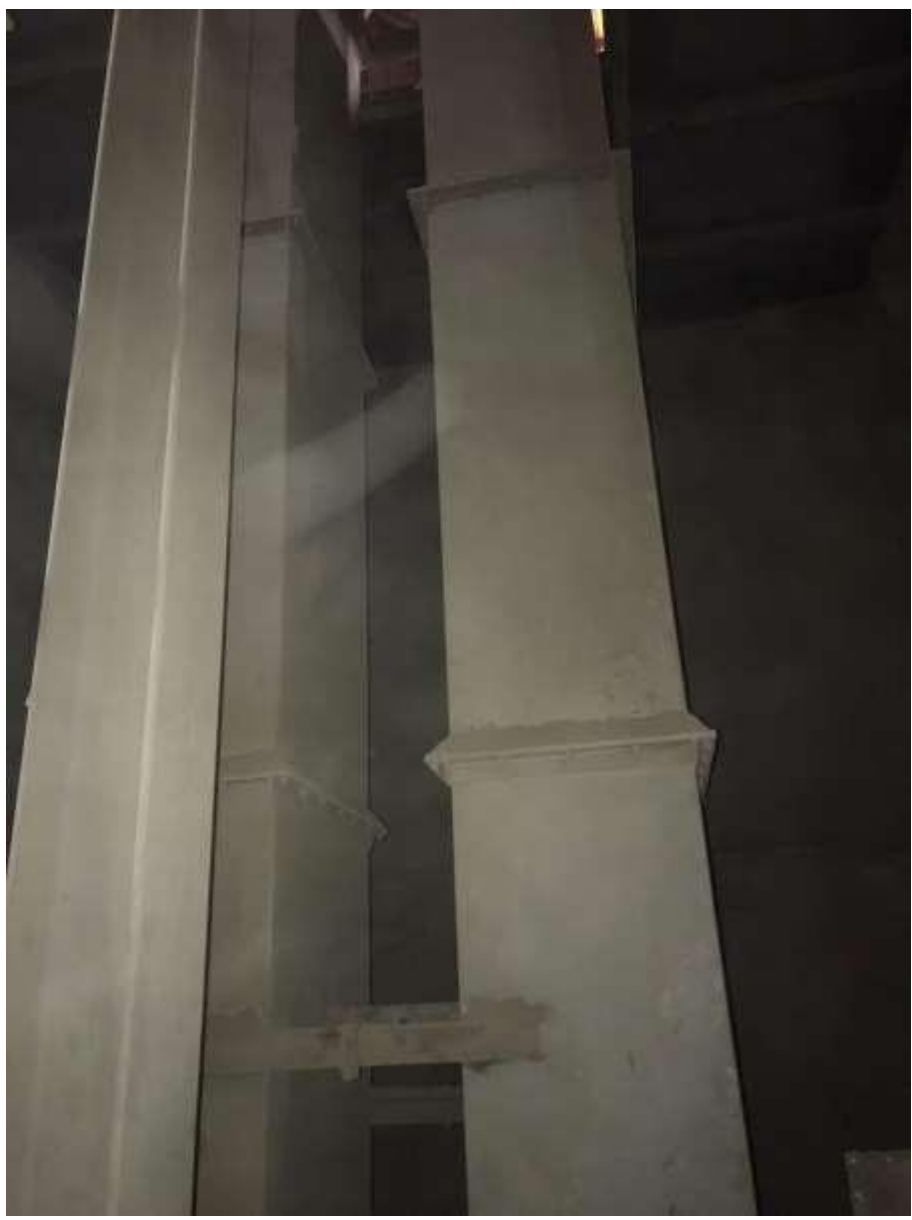

*Ilustración 11. Elevador de cangilones.*

#### <span id="page-34-1"></span>3.2.6 Aerodeslizadores

<span id="page-34-0"></span>Un aerodeslizador o comúnmente llamado "aero", es un dispositivo paramovermaterial liviano y fluidizable (en nuestro caso el cemento) a granel. El dispositivo consiste en una cámara rectangular separada por un medio poroso permeable al aire. El medio se coloca a lo largo de un plano horizontal para separar dos cámaras dentro del transportador: una cámara superior por donde circula el material que se transporta y una cámara inferior para manejar el aire comprimido.

Cuando está instalado, el aero está inclinado ligeramente hacia abajo, normalmente a 6 8 ° de la horizontal. Una ventaja del transporte por gravedad con aire es que la longitud de un aerodeslizador está limitada solo por el espacio libre disponible frente al espacio libre necesario para acomodar la pendiente de la unidad. Hipotéticamente, un

transportador de gravedad de aire puede ser infinitamente largo, si el espacio libre requerido está disponible. De hecho, transportadores de gravedad por aire con longitudes de 10-12 metros suelen ser bastante frecuentes en las plantas de cemento.

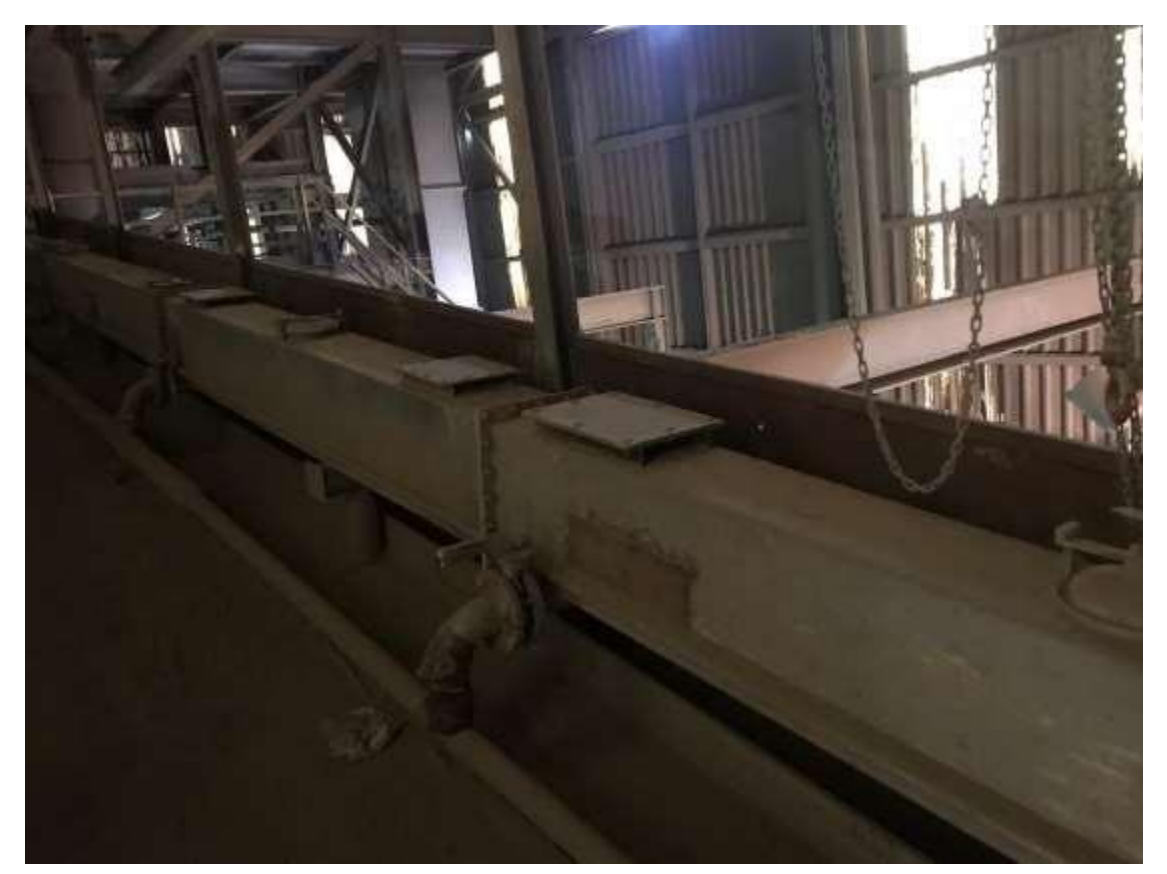

*Ilustración 12. Aerodeslizador.*

El funcionamiento es el siguiente: un ventilador inyecta aire seco a baja presión (típicamente 0,7 bar) en la cámara inferior. El aire penetra hacia arriba a través de los medios porosos. Cuando el

aire está contrarrestado por la gravedad, el aero utiliza una física similar a una MeSa de hockey de aire para fluidificar el cemento a medida que fluyen aguas abajo a través de la cámara superior del aerodeslizador.

La cantidad de aire utilizada se mantiene al mínimo necesario para reducir la fuerza entre partículas, las fuerzas de fricción entre partículas y superficies de los canales internos, suficiente para permitir el flujo de material.
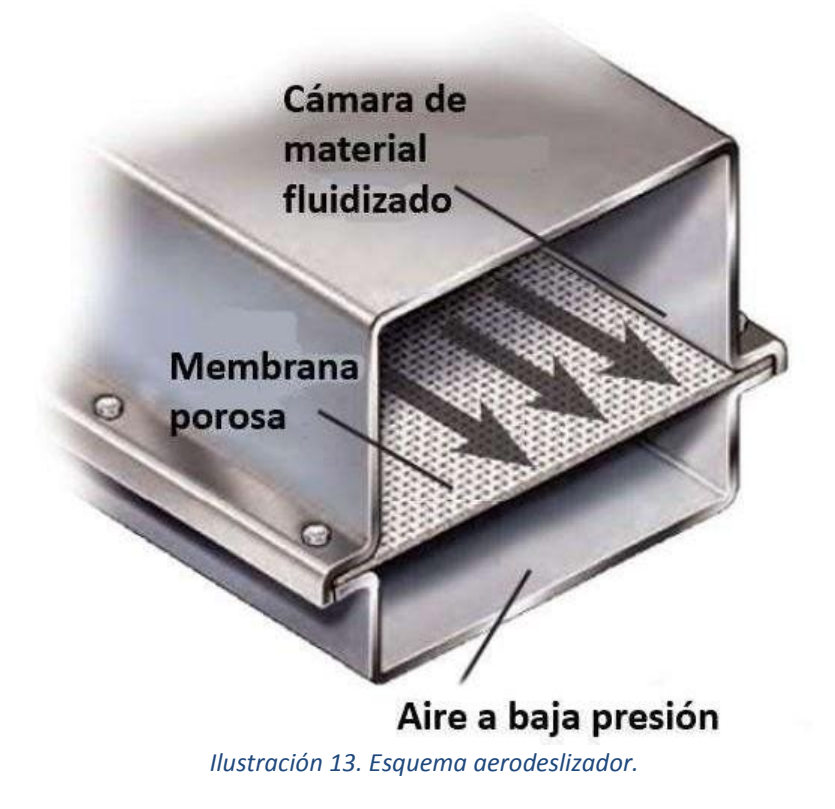

#### 3.2.7 Básculas dosificadoras

Para poder llevar a cabo la composición y mezcla exacta de cada tipo de cemento, se utilizan básculas dosificadoras de banda. El funcionamiento es el siguiente: mediante una cinta transportadora que está ubicada debajo de lastolvas de almacenamiento de materias primas, el material pasa sobre una báscula que absorbe los esfuerzos verticales de carga y que son directamente proporcionales al caudal másico.

Una célula recibe el esfuerzo vertical midiendo el peso del material sobre la cinta transportadora y emite una señal eléctrica de salida correspondiente con el peso medido sobre la banda. Cuando esta señal coincide con la señal preestablecida en el control automático, mediante unas compuertas reguladoras cae la proporción de material necesario para producir lamezcla.

CAPÍTULO 4: **CONCEPTOS** BÁSICOS DE LA AUTOMATIZACIÓN INDUSTRIAL

#### 4.1 Introducción

En el desarrollo de este capítulo se muestran las nociones básicas de la automatización industrial, así como también la evolución que ha sufrido a lo largo del tiempo. Se definen los sistemas de control distribuido señalando sus pros y sus contras y la importancia de las interfaces hombre-máquina.

# 4.2 Origen e historia

En 1947, después de que General Motors creara el departamento con ese nombre, el término automatización comenzó a usarse en los Estados Unidos. La aparición de máquinas con sistemas automatizados fue un momento trascendental en el sector industrial.

Desde principios de la humanidad, específicamente desde la Prehistoria hasta la Era de la Robótica Industrial, el ser humano se ha caracterizado siempre por encontrar la forma de evitar realizar esfuerzos pesados con el uso de mecanismos, sistemas o máquinas simples tales como: Uso de animales para la carga y transporte de material.

Creación de sistemas de poleas y de palanca, así como de mecanismos de relojería. Desarrollo de grúas con las que se desplazaban de forma mecánica objetos pesados y que con tanta sutiliza perfeccionaron los griegos y romanos.

Desarrollo de sistemas que producían movimiento automático, como es el caso de los molinos de agua y de viento.

Hace más de dos mil años los griegos ya llamaban autómatas a las primeras máquinas en movimiento y eran sabedores de la importancia de la automatización. Quizás este fue el punto de partida a partir del cual, con el paso de los siglos, la automatización se fue perfeccionando. No fue hasta finales del siglo XVIII y principios del XIX, con la gran contribución de Joseph Marie Jacquard que se perfeccionó con la mejora de la máquina de vapor y los telares automáticos revolucionando la industria textil.

Para conocer el origen de los procesosindustriales y qué es la automatización, debemos volver a mediados del s. XX, con el primer conjunto de sistemas de automatización programables, la industria sufrió una transformación irreversible. Las computadoras analógicas fueron reemplazadas por computadoras digitales y autómatas, que pueden controlar procesos mecánicos simples y repetitivos de manera automatizada. A partir de aquí, comienza la historia del PLC, que es el punto de partida de la automatización y la tecnología para que los robots industriales brinden solucionesinnovadoras.

## 4.3 Objetivos

Se puede definir automatización industrial como el uso de equipos electromecánicos robóticos industriales o un sistema informático que ejecuta de forma automática y autónoma los procesos que se llevan a cabo en la empresa. La automatización de procesos permite el uso de diferentes tecnologías para controlar y monitorear elementos de producción.

Como introducción a la automatización, podemos señalar que el objetivo principal de automatizar los procesos de una empresa es aumentar la eficiencia aumentando a su vez su activo más valioso, la producción. Todo esto se hace manteniendo o mejorando la calidad del producto.

# 4.4 Sistema de producción automatizada

El sistema de producción automatizado se define como el trabajo es realizado por la máquina o el autómata sin necesidad de la intervención humana, es decir, cuando se controla mediante un programa informático. Si hablamos de los principios de automatización de las máquinas industriales que transfieren lastareas de producción a lossistemas de automatización, podemos dividirlos en tres partes básicas:

- o **Software de control y programación:** A través de este sistema, podemos programar diferentes acciones y funciones para que se realicen desde la computadora.
- o **Sección de mando:** Los autómatas programables son el centro de la tecnología de programación porque combina software de computadora con los mecanismos y componentes de máquinas o robots. Antes del autómata, se utilizaron relés electromagnéticos, módulos neumáticos y tarjetas de control electrónico.
- o **Sección operativa:** Es un conjunto de elementos que permite a los robots o máquinas realizar tareas. Hablamos principalmente de motores, sensores, cilindros y compresores neumáticos, y todos los mismos equipos eléctricos y electrónicos.

La automatización se atribuye al sistema de control o automatización industrial que combina aplicaciones de software en la industria de los robots. El objetivo es implementar y mantener equipos electrónicos industriales que recopilan y procesan los datos recibidos de:

- o Sensores, baterías y cámaras.
- o Transmisores de campo
- o Sistemas de transmisión
- $\circ$  Diferentes tecnologías incluyendo: inteligencia artificial, inteligencia artificial o sensores infrarroios.

# 4.5 Ventajas y desventajas de la automatización

Los sistemas de automatización de procesos repetitivos tienen muchas ventajas, que incluyen:

- o La automatización flexible mejora la eficiencia del proceso de producción al realizar tareas.
- o Con la ayuda de pinzas mecánicas, se puede reducir la tasa de error y mejorar la precisión, mejorando así la calidad del producto.
- o Mejora la gestión y el control logístico de diferentes elementos enmateriales, inventario y procesos de producción.
- o Mejora la productividad de la empresa al ahorrar tiempo de ejecución.
- o Reduce los costes de producción al reducir el personal.
- o La fabricación automatizada es beneficiosa para la competitividad de la empresa.
- o Seguridad laboral. Reduce el estrés, la fatiga y los accidentes.

Si la definición de automatización nos hace pensar que es una transformación tecnológica simple y rápida de diferentesfactores de producción, desafortunadamente, la realidad está lejos de eso:

- o El sistema de automatización requiere una gran inversión inicial.
- o Según el proceso de solicitud, es difícil adaptarse a diferentestrabajos.
- o Requiere un estricto control de mantenimiento de la automatización industrial y evita el desgaste de piezas y equipos de automatización.
- o En la actualidad, una máquina automática no se puede comparar con la precisión del ruido de detección humana, que puede advertirsobre fallos de componentes o desgaste del material.
- o En el aspecto social, dependiendo delsector, el desempleo puede ser más pronunciado.

### 4.6 Sistemas de control distribuido

El DCS es la abreviatura de Sistema de control distribuido, y se define como un sistema de automatización compuesto por cinco niveles. Se identifica como la "Pirámide de automatización" y varía desde el nivel 1 en la parte inferior hasta el nivel 5 en la parte superior. Obviamente, todos los niveles de sistemas de automatización están entrelazados, y se resumen en:

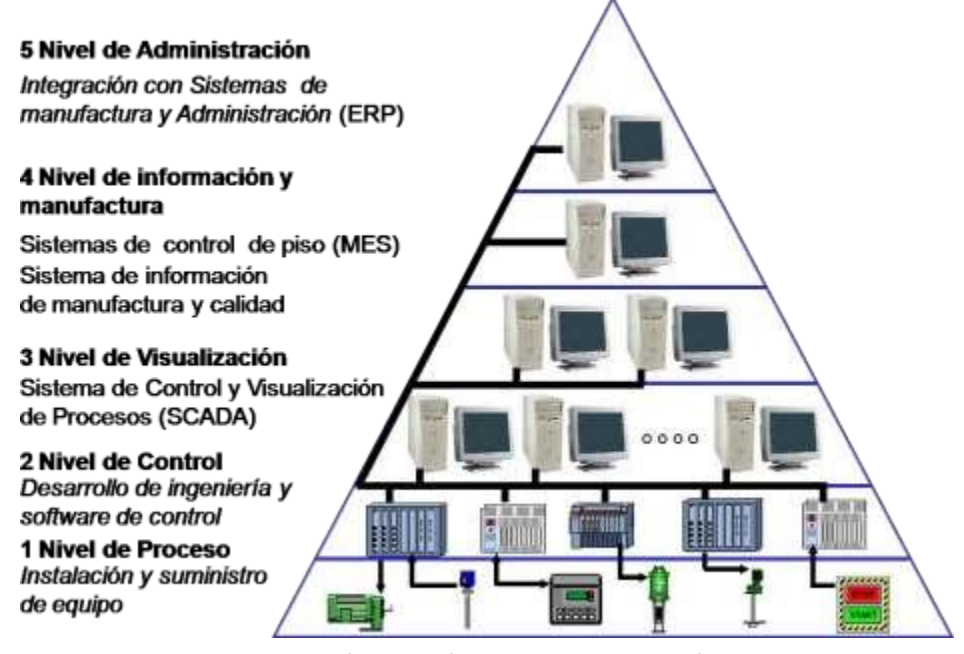

*Ilustración 14. Pirámide de automatización.*

## 4.7 Interfaces Hombre-Máquina

El concepto de una interfaz define la forma en que un operador u personal de operación proporciona una solución en la que la computadora detecta problemas que están ocurriendo en diferentes elementos de la máquina o sistema de producción. Para este propósito, se utiliza un PLC que transmite información al software. Estos datos pueden variar mucho, como ingenieros que desde el sitio controlan la temperatura, las señales de presión o responden a las señales de alarma.

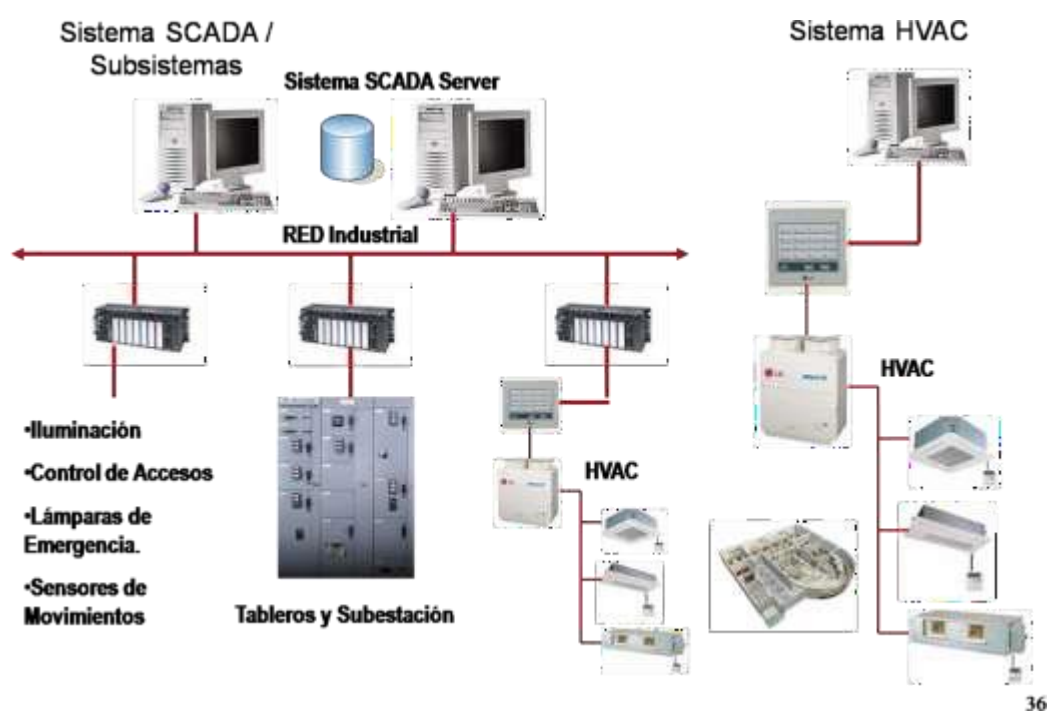

*Ilustración 15. Sistema de control y automatización.*

# CAPÍTULO 5: AUTOMATIZACIÓN EN LAS FÁBRICAS DE CEMENTO. PROCESO Y CONTROL

# 5.1 Introducción

En la industria del cemento, la automatización no es nada nuevo. La mayoría de las fábricas ya disponen de operaciones automáticas, tales como una alimentación de forma síncrona del horno de Clinker. Los nuevos avances tecnológicos que han surgido en los últimos años son, por un lado, unosrequisitos más estrictos para la economía y la calidad, y, por otro lado, la tendencia de un desarrollo rápido en el sector industrial y que ya se ha confirmado en los medios de comunicación. Un desarrollo que se ha visto manifestado especialmente en los métodos de medición, los equipos de medición electrónicos, los equipos de regulación y en el uso de ordenadores en laindustria.

Durante el desarrollo de este capítulo, se va a definir la automatización genérica existente en cualquier fábrica de cemento hoy en día, y por lo tanto también presenta la planta de Arabian Cement y la de Ribarroja de Túria.

En términos generales, se puede decir que, en las instalaciones de control modernas, las preferencias vigentes son las siguientes:

Instrumentación más completa y mejor control de procesos químicos y físicos.

Centralización de los procesos para generar una mejor visión general y reducir el personal. Control efectivo de las máquinas y operación sin supervisión local y permanente del personal. Control de los procesos químicos y físicos y la automatización de las direcciones, de modo que se puedan utilizar unidades de producción altamente eficientes y económicas con un alto grado

de estabilidad y calidad.

En estos cuatro aspectos, se han producido fuertes desarrollos, en parte debido al desarrollo antes mencionado dentro del rango de recursos disponibles en la industria, y en parte porque a medida que aumenta el tamaño de producción, la inversión requerida para estos equipos auxiliares se reduce de forma proporcional.

# 5.2 Instrumentación y unidad de control

Si se planea centralizar y automatizar el control de una planta de cemento, es muy importante que la instrumentación sea eficiente, y lo más importante, debe funcionar de manera segura y proporcionar instrucciones precisas.

Desafortunadamente, algunas mediciones importantes aún tienen complicaciones.

Por ejemplo, para medir la temperatura en el área de cocción, se puede usar un pirómetro de radiación de dos colores o completo; sin embargo, desafortunadamente, esta métrica no es del todo fiable en muchos casos, mientras que, en otros casos, es completamente imposible. Además, el área de cocción puede ser monitoreada por un equipo de CCTV (Instalación de televisión en circuito cerrado), pero en ambos casos, si hay mucho polvo en el horno, afectará la línea de visión.

Dado que las condiciones físicas del material que pasa a través del horno variarán de acuerdo con la temperatura, medir el par de rotación del motor del horno también puede ser un factor muy importante para comprender la temperatura de la zona de cocción. Los equipos de pesaje para alimentar materias primas, harina cruda, Clinker, yeso, aditivos, carbón, etc. deben tener una alta precisión y también deben ser adecuados para el ajuste automático.

El horno debe estar equipado con al menos un medidor de oxígeno y cuando hay un precalentador, es mejor tener dos, y también con un medidor de CO. Con el tiempo, estos dispositivos han ganado una gran seguridad en su funcionamiento, pero en muchos casos, antes de introducir el gas de combustión en el dispositivo de medición, no se toman medidas suficientes para eliminar el gas de combustión o limpiarlo.

Actualmente, hay varios dispositivos aceptables en el mercado que pueden extraer gases de combustión muy calientes y polvorientos, pero el dispositivo debe tener el mismo precio que los analizadores de gases de combustión restantes. Los analizadores de rayos X cobran también importancia en la instrumentación de la planta, y su uso se discutirá en detalle acontinuación.

## 5.3 Control y ajuste químico con un analizador de rayos X

La finalidad de la automatización (que se mencionará a continuación) es principalmente mantener las condiciones constantes de los procesos físicos y químicos que ocurren en la fábrica y el horno, porque de esta manera se puede obtener el máximo rendimiento con un consumo mínimo de combustible y energía, y al mismo tiempo garantizar la mejor calidad del producto terminado. En este sentido, el horno ocupa una posición notable, porque generalmente, el horno determina la producción de la fábrica, por lo que tiene un gran impacto en el precio de coste del cemento. Por lo tanto, naturalmente, para lograr condiciones estables en el funcionamiento del horno, uno de los factores más importantes es proporcionarle una materia prima cuyos cambios físicos yquímicos sean lo más pequeños posible.

Hoy en día, en la industria del cemento, se ha llegado a la conclusión de que generalmente al mejorar la preparación de materiales alimentados al horno genera grandesventajas, obteniendo así una calidad física constante y una composición química uniforme. Además, la experiencia ha demostrado que una vez realizada la

automatización del horno ce cocción, la automatización de otras partes de la fábrica es mucho más fácil, e incluso se puede ver que la automatización de equipos en ciertas partes se ha reducido considerablemente, y en ocasiones casi llega al punto de ser eliminada.

Las medidas habituales para alcanzar una alimentación constante en el horno son las siguientes:

- o Un estudio previo de las canteras de arcilla y piedra caliza.
- o Realizar pre-homogeneización en mayor o menor medida. Esta prehomogeneización puede llevarse a cabo en el hangar con grúa, o mejor aún en el acopio de existencias específicamente provisto para este propósito, o en un almacén especial para la distribución y extracción de materiales según sea necesario. Los diferentes componentes de las materias primas son mezclados por el dispositivo de alimentación en la sección de molienda.
- o Una homogeneización posterior de la harina cruda en los silos de almacenamiento.

El control químico de cada etapa de la producción de harina cruda se basa en una evaluación y análisis completos que se llevan a cabo según el método húmedo. Pero estos análisis llevan mucho tiempo y la testabilidad de los resultados no es muy buena. La saturación de cal puede variar hasta ± 2.5%, mientras que el módulo de sílice puede alcanzar ± 0.15%. Debido a que un análisis completo lleva mucho tiempo, no se pueden compensar las rápidas fluctuaciones en la harina y en la pasta. Y la inexactitud del análisis permite que ocurran fluctuaciones tan grandes en la composición química, que hace imposible obtener el mejor funcionamiento del horno.

Al instalar un espectrómetro de rayos X y una unidad de cálculo para calcular los resultados del análisis, las dificultades anteriores se pueden solucionar en gran medida. La principal ventaja de esta instalación es la velocidad. De esta manera, se puede completar un análisis acabado en 10- 15 minutos.

La repetibilidadde losresultados esmucho mayor que el análisis de rutina. Porejemplo, el cambio en la saturación de cal puede ser ± 0.5%, mientras que el módulo de sílice es

± 0.03%. Al ajustar adecuadamente el alimentador de molino grueso basado en el análisis de rayos X, es posible obtener una compensación de las fluctuaciones rápidas tanto en la saturación de cal y en el módulo de sílice y hierro.

Debido a que es muy importante para el control y ajuste químico de la calidad, el análisis y la corrección necesarios deben realizarse en la alimentación del laminador lo antes posible, de modo que el equipo pueda mejorarse enormemente completando automáticamente toda la preparación de la muestra.

Esto incluye ensamblar equipos automáticos para extraer muestras, instalar sistemas de transporte neumático con estaciones de llenado y vaciado automáticas y equipos automáticos para espectrómetros de rayos X, los cuales se han detallado anteriormente. Sin embargo, debe enfatizarse aquí que la instalación del equipo analizador de rayos X no puede reemplazar ninguno de los equipos mencionados anteriormente porque el valor máximo obtenido puede ser alguna simplificación de la instalación de homogeneización de la harina cruda.

El análisis realizado con el aparato de rayos X puede ayudar a que estas instalaciones se utilicen de manera más eficiente que antes, pero no se pueden reemplazar. En muchos casos, en las fábricas existentes, para obtener el mejor rendimiento de los espectrómetros de rayos X, se debe introducir de una u otra forma de pre- homogeneización de las materias primas simultáneamente.

# 5.4 Automatización de las secciones de molienda

Las automatizaciones más utilizadas para reducir el trabajo hecho por el hombre en las plantas de cemento se basan principalmente en bucles de regulación análogos que estabilizan las operaciones de las diferentes secciones de la fábrica. Los reguladores proporcional-integral generalmente se utilizan para tales ajustes, cuyas constantes se pueden adaptar de manera simple a las características del sistema que se va a ajustar.

La automatización de la sección de molienda de crudo tiene como objetivo:

- o Asegurar la finura constante de los productos terminados.
- o Antes y durante el proceso de molienda, asegurar un secado constante delmaterial.
- o Garantizar una mejor producción.
- o Evitar que el molino se llene de material.

Estos efectos se obtienen mediante el ciclo automático que se muestra en la Ilustración 16, que representa la parte de molienda del secador Flash y el uso del calor del horno para el secado: Ajuste de la potencia de acuerdo con la carga del elevador + Foláfono (equipo acústico) para mantener una carga constante del elevador, proporcionando así una fuente de alimentación constante al separador, y mientras el foláfono asegura que, si el ruido de molienda excede el límite establecido, el volumen de alimentación será reajustado.

Según la temperatura que se alcance después del molino, la cantidad de aire caliente que pasa a través del Flash se ajusta en cascada con la temperatura después del evaporador instantáneo.

La cantidad de aire que pasa por el molino debe ser constante. Pero, de hecho, generalmente no hay necesidad de proporcionar un circuito automático para lograr esto.

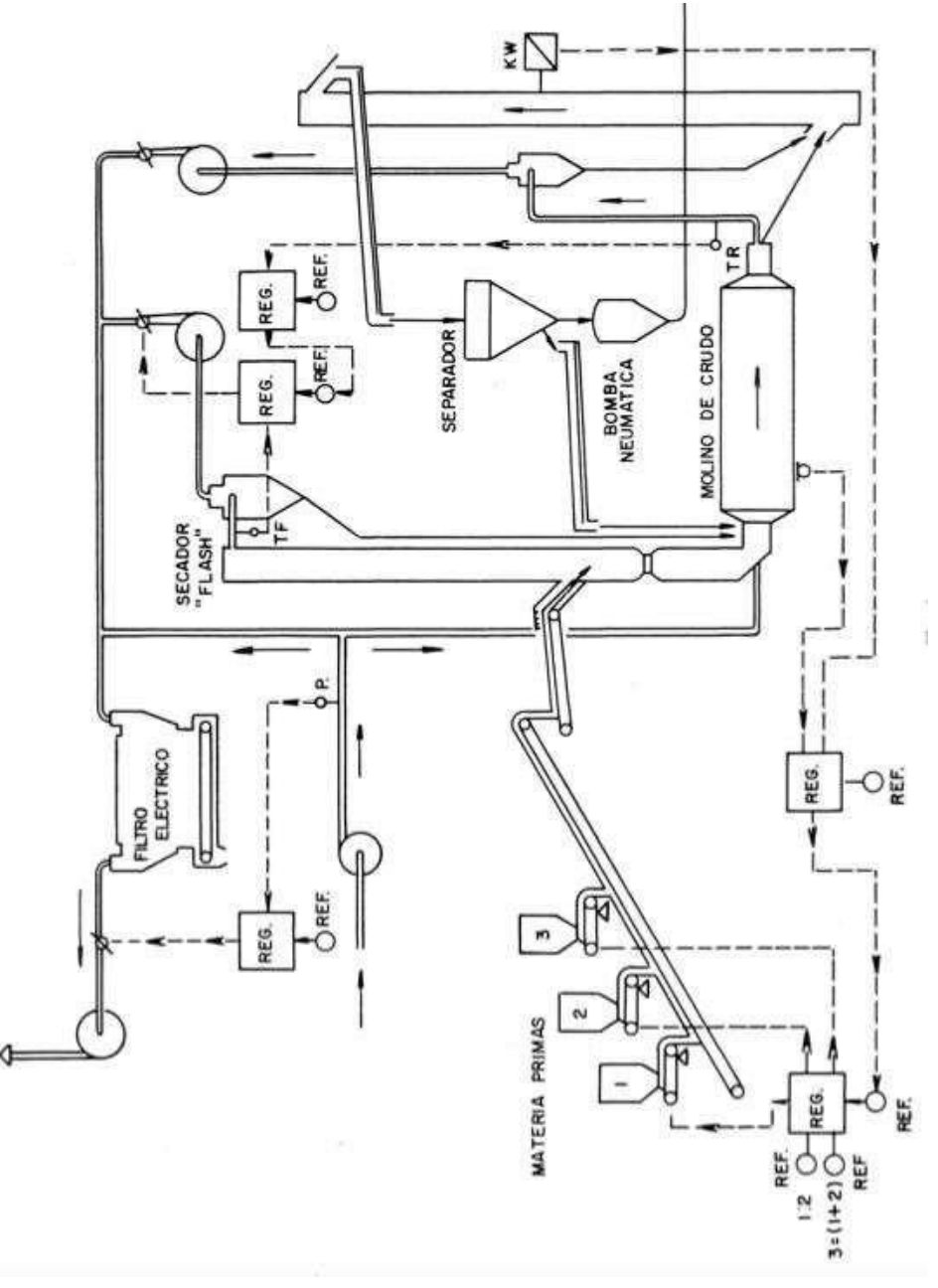

*Ilustración 16. Ejemplo ciclo automático.*

# 5.5 Automatización de la instalación del horno

Hay algunos circuitos automáticos que siempre se pueden instalar en la parte del horno; sin embargo, debe señalarse que antes de introducir el control de calidad y el ajuste químico en la producción de harina cruda, generalmente no es aconsejable llevar a cabo operaciones automatizadas más extensas, es mejor usar el analizador de rayos X descrito anteriormente, ya que la instalación puede cambiar fácilmente la base completa de toda la parte de automatización del horno.

En la Ilustración 17, se muestra un ejemplo de un circuito de regulación análoga, que representa un horno seco con refrigerador de satélite y precalentador ciclónico de 2 etapas, ventilador de gas de combustión + utilización de gas caliente en la sección de secado y molienda + filtro + ventilador de filtro donde:

- o Se mantiene una cantidad constante de combustible ajustando la apertura del quemador de combustible. Este circuito elimina los efectos de la presión del aceite y los cambios de temperatura.
- o Al ajustar la velocidad del ventilador del filtro, se aplica una presión constante después del ventilador del gas de combustión, de modo que el funcionamiento del horno sea independiente del funcionamiento del equipo de secado.
- $\circ$  Se mantiene un exceso de aire constante ajustando la velocidad del ventilador de gas de combustión o la válvula de rejilla para mantener un contenido de oxígeno constante, que puede combinarse con un ciclón o un ventilador de gas de combustión en cascada con baja caída de presión después del consumo de energía.
- o Existe una relación constante entre la velocidad del horno y su alimentación.

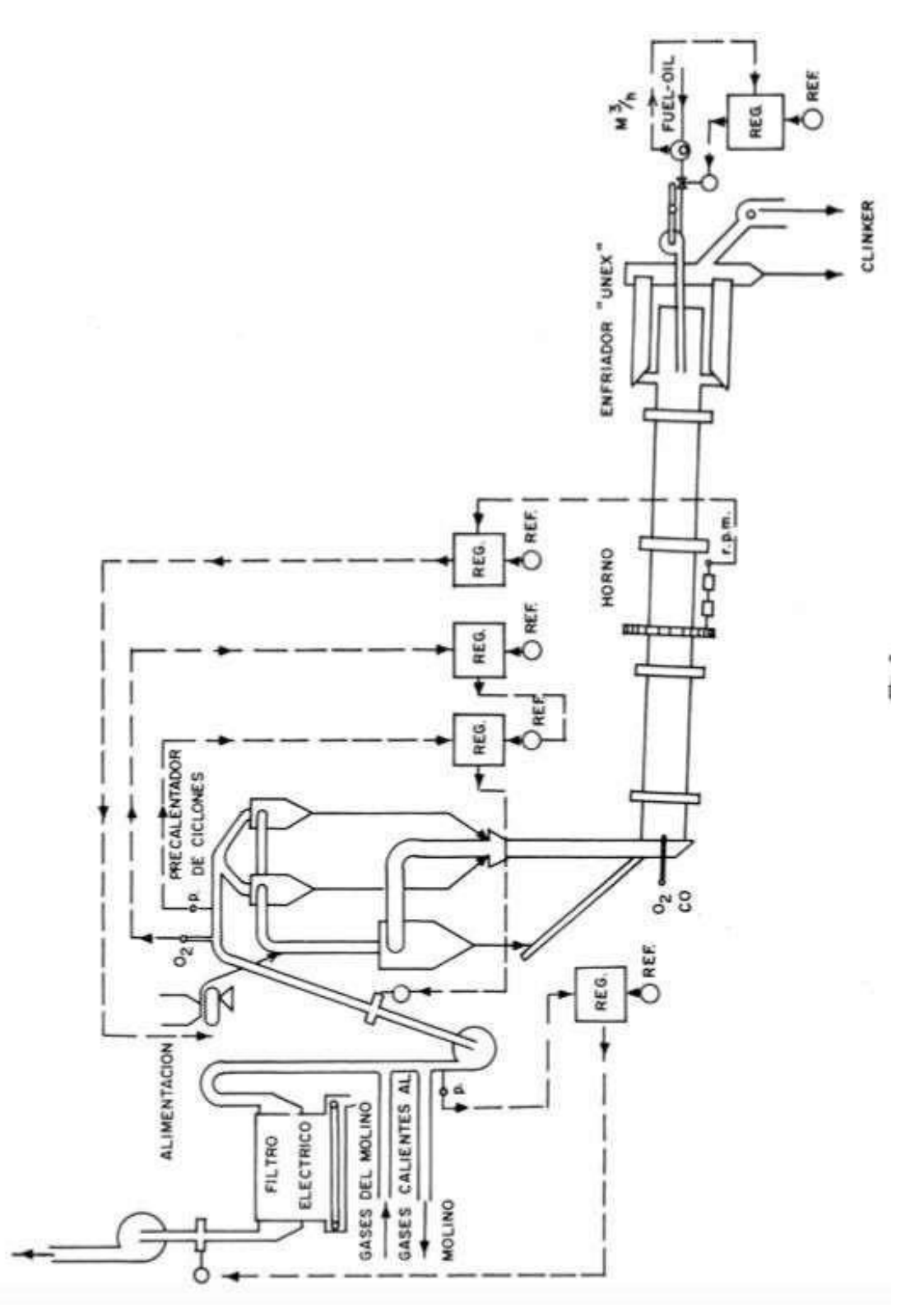

*Ilustración 17. Ejemplo circuito regulación análoga.*

# 5.6 Automatización de los equipos de molienda

La automatización de la sección de molienda de cemento tiene los siguientes objetivos:

- o Asegurar una finura constante del producto terminado.
- o Evitar una temperatura excesiva del cemento durante lamolienda.
- o Garantizar la mejor producción.
- o Evitar la sobrealimentación del molino.
- o Estos objetivos se pueden conseguir a través del circuito automático que se muestra en la Ilustración 18, que representa un molino de cemento con enfriamiento interno de agua y medición de temperatura del tabique intermedio y dispone de:
- o Ajuste de la alimentación de acuerdo con la carga del elevador y elfoláfono.
- o Control de la temperatura del tabique intermedio y del cemento en la salida del molino, mediante la regulación de la refrigeración de agua interna.

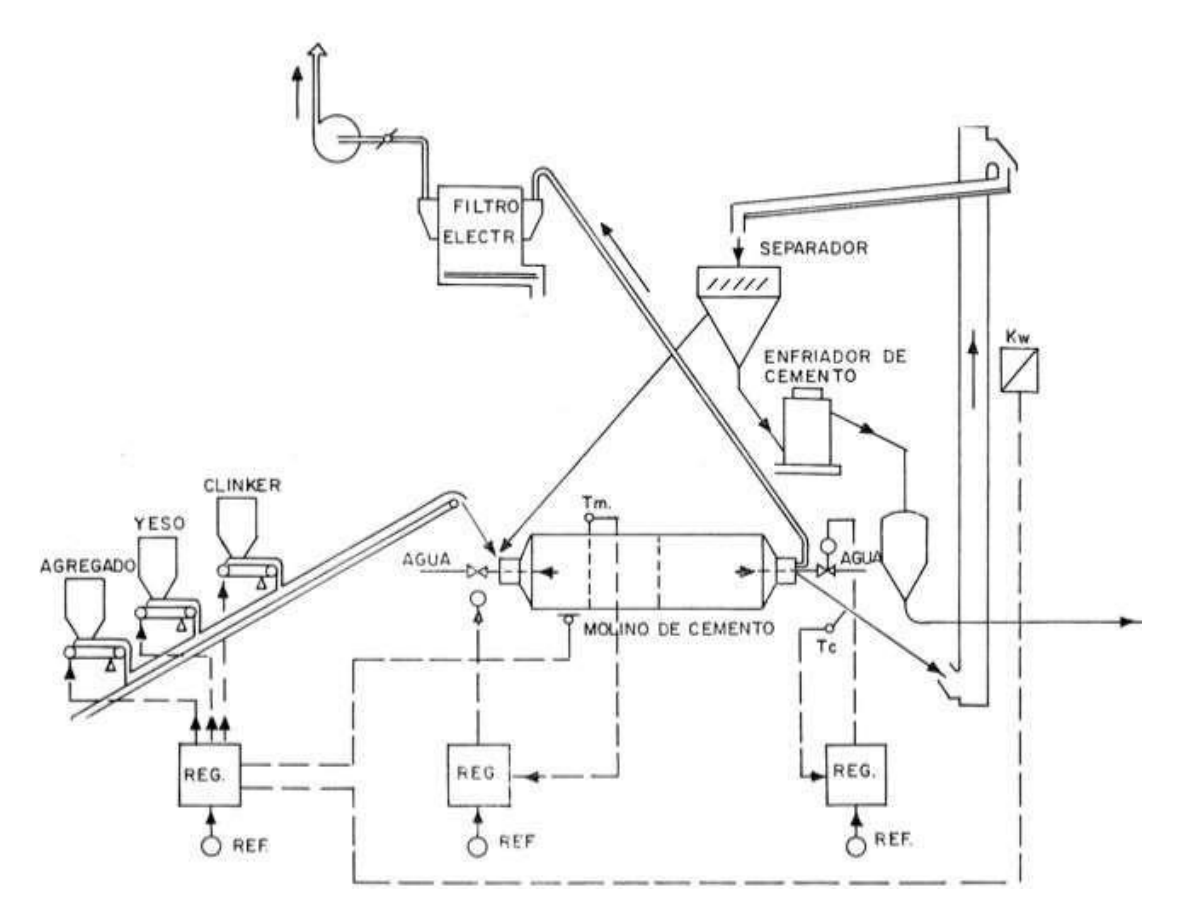

*Ilustración 18. Molino de cemento con enfriamiento interno de agua.*

# 5.7 Automatización del control y ajuste químico de la calidad

Para todos los circuitos estabilizantes automáticos mencionados anteriormente, cabe decir que son circuitos bastante simples y se pueden dividir fácilmente en funciones simples, por lo que son muy adecuados para regulaciones análogas.

Por otro lado, en términos de control y ajuste de la calidad química, el problema es diferente.

En el ajuste automático, se deben considerar una serie de factores específicos, por ejemplo:

- o Frecuencia de medida.
- o El error de medición debe corregirse de acuerdo con el valor de medición de control convencional de la muestra estándar.
- o Convertir los impulsos del contador al porcentaje del elemento de análisis a través de la curva de correlación correspondiente.
- o Realizar balances de sílice y cal.

CAPÍTULO 6: DESCRIPCIÓN DE LA AUTOMATIZACIÓN ACTUAL DE LA PLANTA DE RIBARROJA DE TÚRIA

# 6.1 Consideraciones previas

Antes de describir la instalación automática actual de la planta de cemento, cabe dar algunas consideraciones generales acerca de la automatización de una planta de cemento.

A lo largo de los años, se ha demostrado que el grado de automatización de las plantas de cemento ha aumentado gradualmente, y este desarrollo se limita a seguir el mismo camino que otros sectores de la industria química (como el petróleo, los productos petroquímicos, etc.) ¿Cuál es la razón de este desarrollo? ¿Cuáles son los beneficios?

Este desarrollo coincide con el desarrollo general de la tecnología industrial, por lo que es lógico

que la industria del cemento siga este progreso. Sin embargo, algunas razones específicas en la industria del cemento pueden explicar mejor el desarrollo de la tecnología de automatización y control, ya que gracias a la automatización seconsigue:

- o Aumento de la capacidad productiva de la fábrica.
- o Disminución del precio de coste del cemento producido.
- o Mejora de la calidad del producto.
- o Mayor aprovechamiento de la tecnología moderna existente en la industria.

Los hechos han demostrado que la tendencia actual es beneficiosa para las unidades de producción a gran escala, lo que sin duda es beneficioso para obtener una automatización más avanzada. De hecho, el coste de tal automatización no es proporcional a la capacidad nominal de producción de cemento. Por lo tanto, representa un porcentaje relativamente bajo de la inversión total en nuevas instalaciones de alta capacidad.

Hay otro factor favorable para el desarrollo de la automatización en las plantas de cemento: la posibilidad de reducir los precios de coste.

Las principales razones de la disminución son:

- o Reducir el consumo de calor y electricidad.
- o Mejorar el factor de amortización de los materiales.

Por otro lado, la automatización permite un comportamiento más estable y una noción más completa de los parámetros, que pueden lograr el rendimiento deseado. Por lo tanto, la automatización permite: reducir el consumo de energía gracias a la estabilidad y funciona en la mejor en la zona óptima, y mejora la tasa de utilización del material, permite trabajar dentro del límite de rendimiento, preservando elmaterial.

Esta estabilidad operativa es principalmente para garantizar una mejor calidad en el cemento, lo que, es muy importante, porque tarde o temprano los estándares de producción de cemento serán cada vez más estrictos. Por lo tanto, está claro que la automatización puede reducir en gran medida las tolerancias existentes en varias calidades de cemento.

Las ventajas que ofrece la automatización de la planta de cemento y las obligaciones resultantes nos permiten estar seguros de que su rentabilidad es segura. Para que ésta último sea lo más importante, los trabajadores de la fábrica de cemento deben realizar esfuerzos de adaptación y desarrollar conocimientos técnicos en base a la nueva tecnología moderna de automatización. Después de estas consideraciones previas, se va a describir de una forma más particular todo el equipo eléctrico de la fábrica de Ribarroja de Túria.

# 6.2 Aparellaje eléctrico

Está agrupado en diferentes armarios según sus funciones. Podemos diferenciar:

- $\circ$  El de protección y puesta en marcha de los equipos y motores situados en armarios de BT cerca del taller.
- o Algunos equipos especiales, como dosificadores, filtros de mangas y filtros electrostáticos, tienen armarios especiales en los que se agrupan todos los equipos y las características de automatización típicas de estos equipos.
- o Los grupos de relés utilizados para control remoto y señalización están agrupados en otros armarios. Está situado en el taller, ubicado al lado del armario de BT.

Estos relés tienen las siguientes tres funciones:

- o Control remoto
- o Señalización
- o Enclavamientos

Todos los relés son electromecánicos.

## 6.3 Telemando

Los telemandos que actúan en la fábrica son:

o Mandos locales. Se instala una pequeña caja de botón de arranque y parada al lado de cada motor. Este comando ataca directamente el contador del motor

relacionado, independiente del armario del relé, y excluye todos los enclavamientos, excepto las llamadas de seguridad. El botón de parada se puede fijar con una llave. Una vez fijado, actúa como un dispositivo de parada de emergencia.

- $\circ$  Control de "bloqueo manual", que es un control paso a paso a través de los botones que comienzan desde la parte frontal del armario delrelé.
- o La tercera categoría se llama mandos secuenciales, ubicados en la sala de control. Consiste en botones que permiten arrancar el motor de cada equipo en un orden y tiempo predeterminados.

Todo el equipo de motores se ha agrupado en secuencias, y cada secuencia está controlada por un solo botón de inicio o parada. Después de unos minutos, el gerente de operaciones puede dar marcha a toda la línea de producción desde la sala de control. A excepción del paro local, ninguna de estas tres órdenes se ejecuta simultáneamente. El paso de uno a otro se realiza mediante varios interruptores, uno en el armario de control y el otro en el panel de la sala de control. La señal luminosa siempre indica su ubicación.

# 6.4 Señalización

Las señales luminosas instaladas permiten:

- o Visualizar defectos en el equipo de cada motor; se realiza mediante el visor luminoso en el armario de BT.
- o Visualizar el estado de arranque o paro del motor; se realiza mediante el visor luminoso y señal de sonido con una bocina, y la bocina se activa con la aparición de la alarma de luz.

#### 6.5 Enclavamientos

En vista de la existencia de mandos de tipo secuencia, los enclavamientos son numerosos y complicados porque no solo deben observar la secuencia de inicio o paro de los servicios, sino que también deben permitir la sincronización y el control de ciertos cambios de estado, por ejemplo, en la posición de las clapetas del circuito gaseoso.

## 6.6 Sala de control

Antes de presentar la descripción de la instrumentación, es necesario describir la sala de control. La sala de control está ubicada justo en el centro de las instalaciones de molienda. Tiene una dimensión aproximada de 100 metros cuadrados.

En el centro de esta sala hay un escritorio con un teléfono, un intercomunicador, un ordenador, el dispositivo de control de iluminación externo de la fábrica y todas las computadoras donde se visualizan los SCADA y se controla la producción de la fábrica, tal y como se puede ver en la imagen. También hay instalados monitores que devuelven las imágenes captadas por las cámaras de seguridad de los distintos molinos de la fábrica.

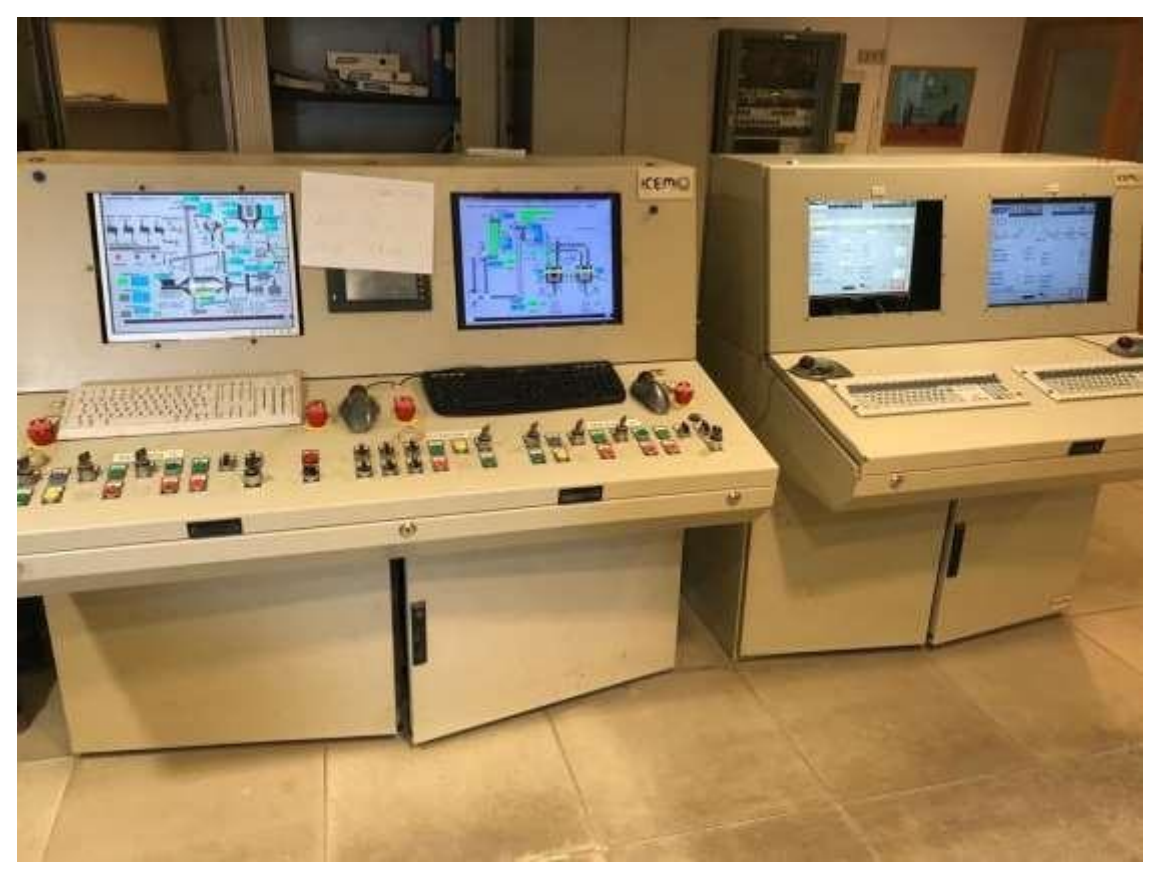

*Ilustración 19. Sala de control de la planta de fabricación de Ribarroja de Túria.*

Desde esta sala se controla toda la instalación y el operario encargado puede:

- o Controlar las alarmas que salten durante el funcionamiento.
- o Vigilar que todos los equipos trabajan en las medidas prefijadas y en sus puntos de consigna.
- o Observar el funcionamiento de los molinos y controlar su producción.
- o Dar marcha o paro a los motores de la fábrica.

# 6.7 Instrumentación

Además de los telemandos y señalización que se acaba de describir, la instrumentación también es una parte muy relevante en la automática de la fábrica ya que mejora los medios de información. El proceso de fabricación se controla a través de un conjunto de indicadores. Estos dispositivos electrónicos utilizan señal estándar con corriente de modulación proporcional desde 0 a 20 mA.

El equipo de captadores está formado principalmente por: interruptor de láminas de alta temperatura, termómetro, indicador de nivel, presostatos… etc. Todo este equipo de indicadores sirve para garantizar un funcionamiento estable y reducir la intervención del operador.

Las materias primas que salen del molino se analizan continuamente mediante un espectrómetro de fluorescencia de rayos X, situado en el laboratorio. El operario del laboratorio coge una muestra cada 4 horas de molienda y la lleva al espectrómetro de rayos X para ser analizada.

El equipo permite el acceso continuo al contenido de calcio, silicio, hierro y aluminio en el Clinker.

#### 6.8 Sistema de control de planta

El sistema de control de planta se lleva a cabo con la plataforma propia de almacenamiento de datos desarrollada por la empresa a través de la herramienta Microsoft de Access. Se trabaja con un servidor SQL que mientras se disponga de espacio suficiente recoge los datos de forma ilimitada y los muestra por pantalla con un intervalo de hasta 1 minuto.

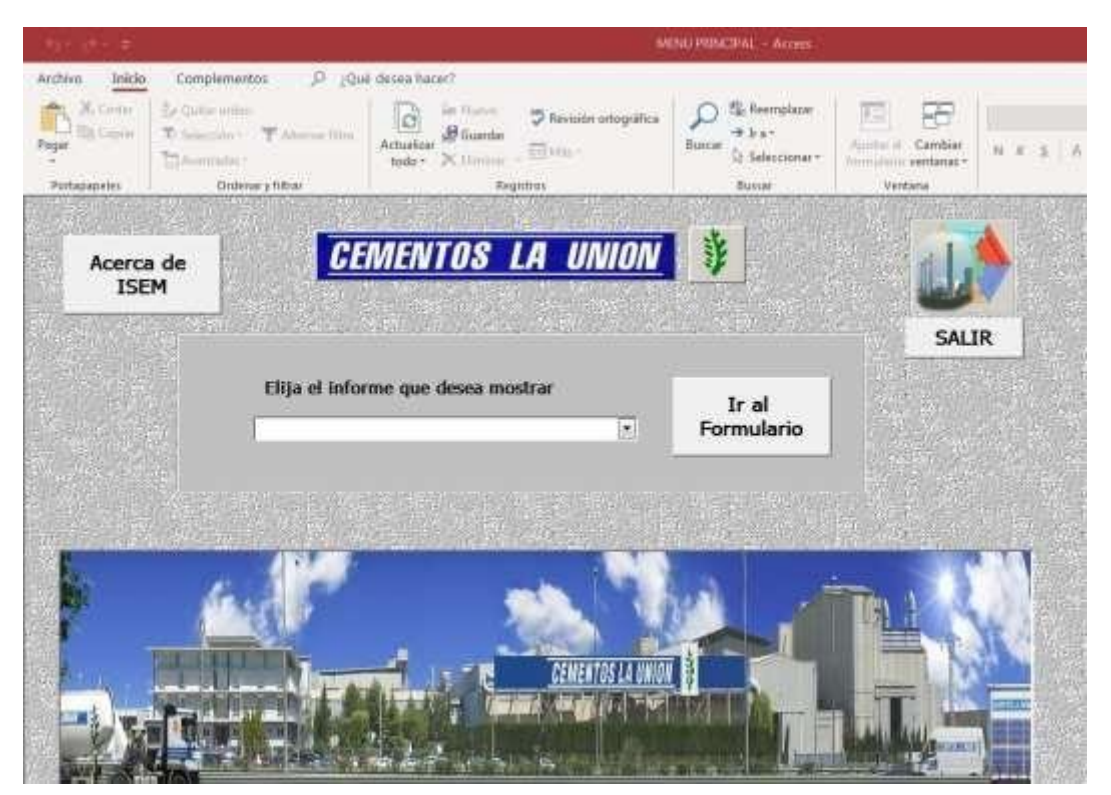

*Ilustración 20. Plataforma Access Cementos La Unión.*

Tal y como se ha descrito anteriormente, desde la sala de control se observa el funcionamiento de la fábrica y se controla la producción gracias a los llamados sistemas SCADA (*Supervisory Control And Data Acquisition*). Es un software de monitorización y control donde pueden registrar todos los datos de proceso de molienda y donde se interactúa de manera cómoda a través de las interfaces gráficas.

Uno de los objetivos del sistema SCADA es facilitar la tarea del operador responsable del proceso de monitoreo y llevar un seguimiento más asequible. La combinación de estos sistemas significa que el número de mediciones de proceso registradas aumenta considerablemente, y el operador debe ser responsable de seguimiento.

Los dispositivos utilizados para la adquisición de datos se utiliza el autómata programable o también conocido PLC (*Programable Logic Controler*) de la marca Siemens.

El enlace al ordenador de monitorización se realiza a través de una interfaz en serie (RS- 232 / RS-485). Los autómatas actúan como una interfaz entre los sensores de fábrica y los ordenadores de la sala de control, y al mismo tiempo contienen y ejecutan automáticamente sus propios programas en función del estado de las entradas y salidas (analógicas y digitales). Porsu parte, la computadora lee el estado del autómata de nivel superior (monitoreado), que permite cambios en la estructura de control, proceso de sincronización, análisis de tendencias, cambios en el menú de producción, etc. El ordenador monitorea el proceso y delega tareas de control al autómata.

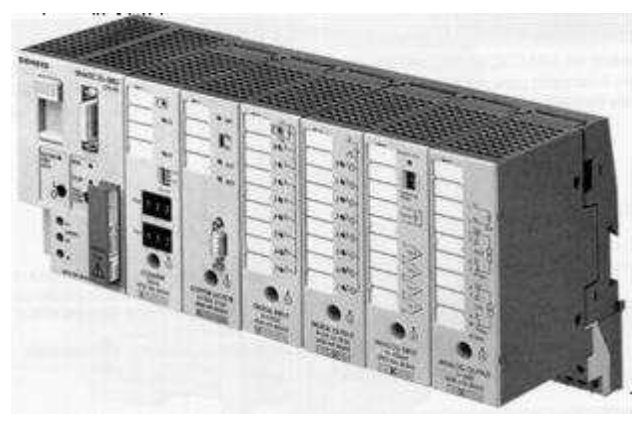

*Ilustración 21. Autómata S5 de Siemens.*

Al ser la planta una instalación grande, con el uso de placas e interfaces de expansión de bus se amplían la cantidad de entradas y salidas que se procesan, alcanzando así cientos de entradas en un sistema de E/S distribuido. Debido a la rápida velocidad de transmisión, estas configuraciones pueden monitorear y supervisar directamente la planta. El bus de campo constituye el sistema de comunicación del dispositivo más cercano al proceso. De ahí el nombre. Permiten la interconexión de todo tipo de dispositivos de campo (sensores, actuadores, reguladores, autómatas) en el bus serie. Es una línea de datos semidúplex (RS-485), donde los dispositivos conectados se organizan en una estructuramaestro/esclavo.

La interconexión con la computadora de monitoreo se puede establecer directamente conectándolo al bus, o indirectamente a través de algunos dispositivos (autómatas) conectados a él.

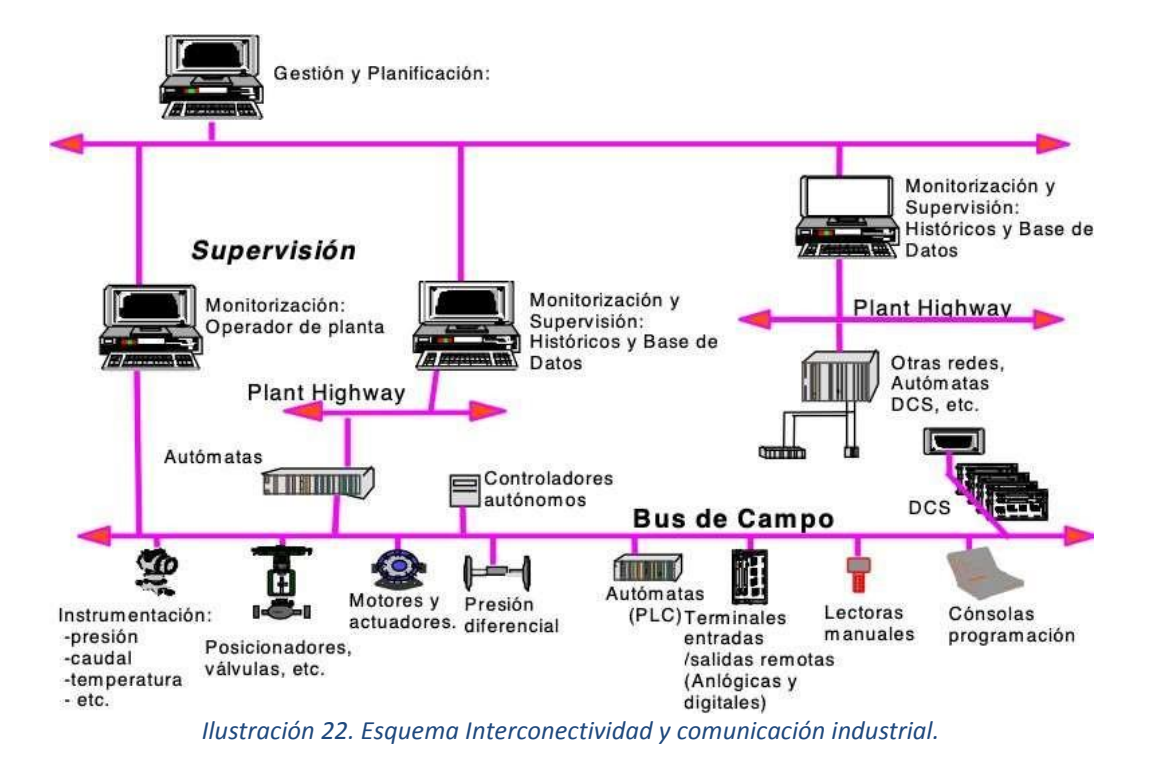

# 6.9 Sistema de control SCADA para producción y extracción del molino 3

En este apartado se va a llevar a cabo una descripción más detallada del sistema de control de planta tomando como ejemplo la producción y extracción del molino 3.

En la Ilustración 22 se representa en forma de esquema general todo el recorrido que realiza el producto para dar lugar al cemento final. En los siguientes párrafos se detalla de una forma más particular cada una de las partes descritas anteriormente, pero desde el sistema SCADA integrado en la sala de control.

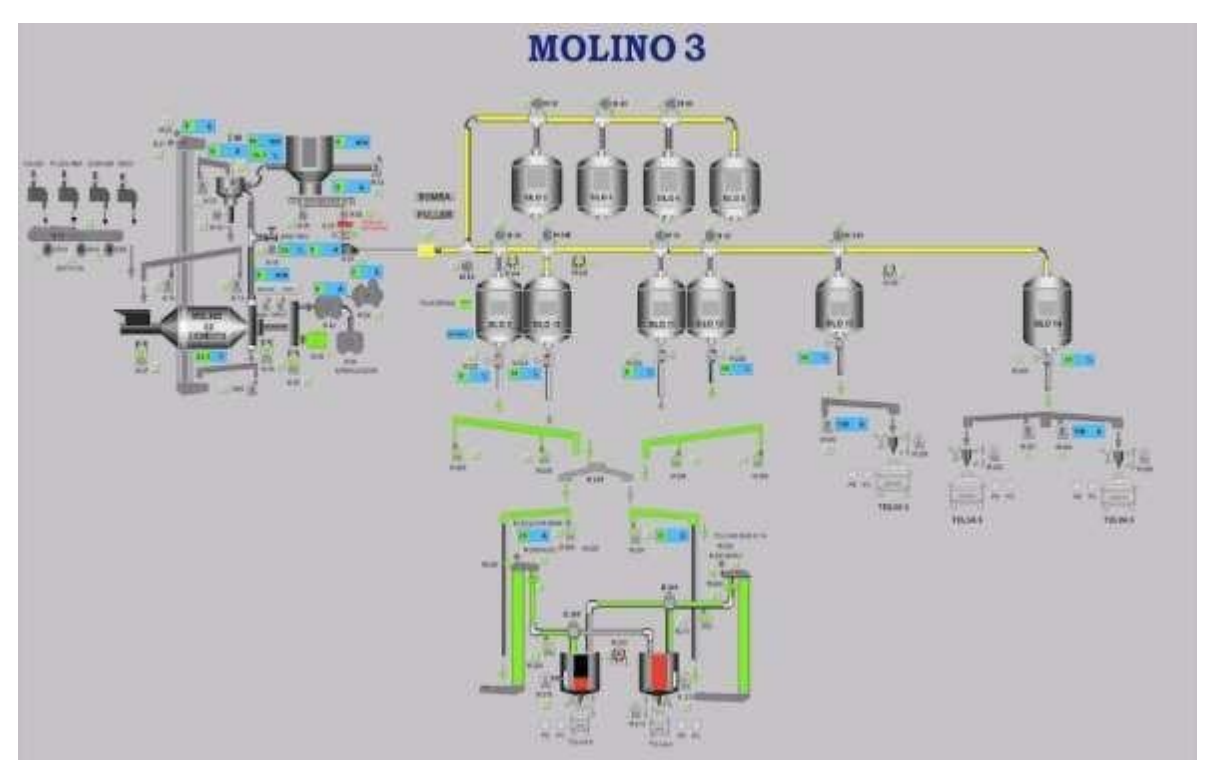

*Ilustración 23. Esquema general de molienda molino 3.*

La Ilustración 23 describe el proceso de almacenamiento de las materias primas. El palista deposita la materia prima en la fosa correspondiente y el MOTOR 1 activa la cinta que lleva el material hasta el elevador de cangilones, activado por el MOTOR 2. Una vez elevado el material, es distribuido por aerodeslizadores hasta llegar a la válvula E 300. Si el material transportado es Clinker, directamente es depositado en su silo correspondiente, si se trata de otro material, es depositado a otra cinta activada por el MOTOR 4 hasta la válvula E 301, la cual transporta el material hasta el silo de puzolana si así lo es el material o hasta otra cinta controlada por el MOTOR 5.

El material se distribuye en un silo u otro según la dirección de la cinta. Para la puzolana la cinta se desplaza hacia la derecha y para la caliza se desplaza hacia la izquierda. Como el Clinker es la materia prima que mayor porcentaje tiene en el cemento y por lo tanto el material que más se utiliza, existe un foso exclusivamente para la deposición de

Clinker, que con la ayuda del dosificador cae hasta la cinta larga que es activada con el MOTOR 60 y deposita el material en el silo.

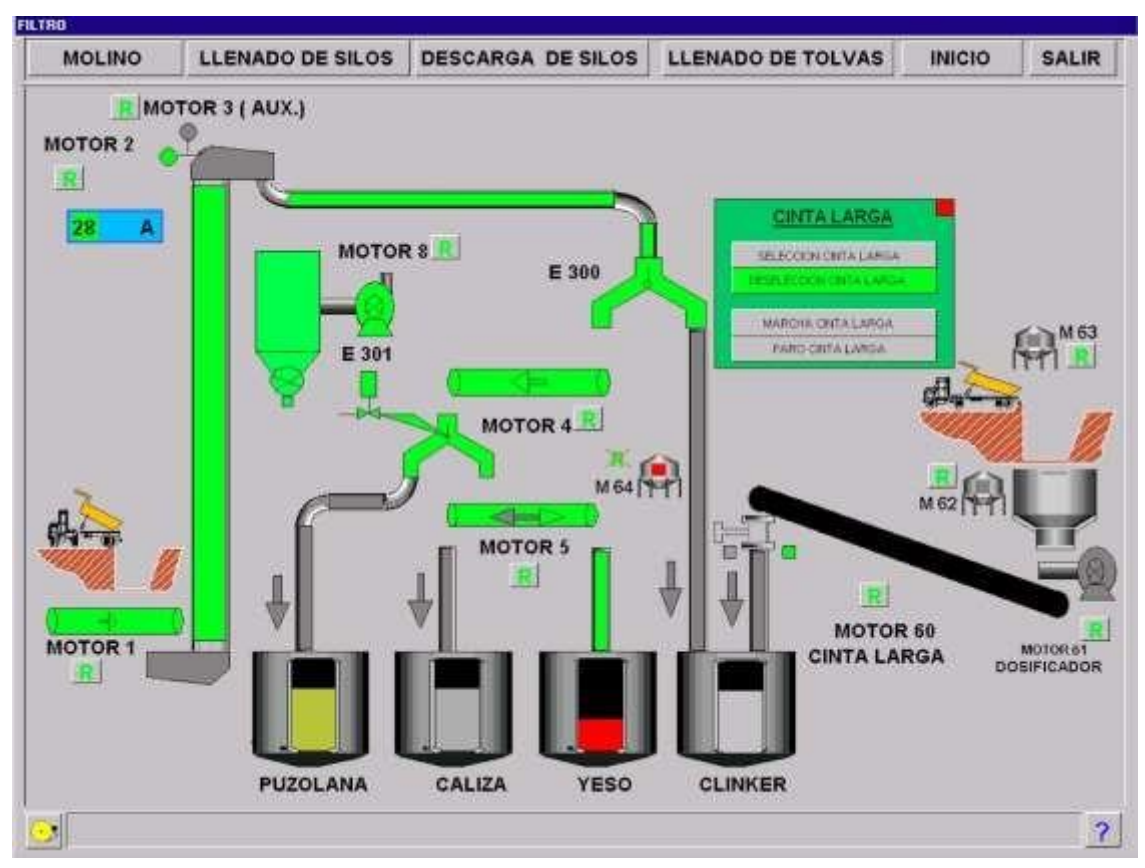

*Ilustración 24. SCADA silos de materias primas.*

Una vez los silos de materias primas están a nivel máximo, descargan según la proporción deseada para el tipo de cemento en la cinta de alimentación que se controla mediante el MOTOR 13, tal y como se puede apreciar en la Ilustración 24. A la cinta también se añaden los aditivos correspondientes antes de entrar al molino de bolas. Dentro del molino de bolas se produce la molienda previamente explicada en el capítulo 2.

Como se puede apreciar el sistema de molienda es en circuito cerrado ya que si el cemento saliente del molino no presenta la finura adecuada es elevado mediante un elevador de cangilones activado por el MOTOR 21 y depositado en el separador, el cual es el encargado de devolver el crudo que no presente el tamaño de grano adecuado.

A través de otro aero es depositado de nuevo a la entrada del molino para volver a realizar el proceso. El cemento que cumple con los estándares de finura pasa por el segundo proceso de selección, por el filtro de mangas. Para que el cemento pierda temperatura se inyecta aire frio a la instalación con el MOTOR 15. Para que el molino de cemento no sufra al ponerse en marcha, actúa el arrancador que le proporciona una

elevación milimétrica en el aceite engrasador para que no se dañe la corona. Finalmente, el cemento es transportado hacia los silos de almacenamiento impulsado por el MOTOR 28.

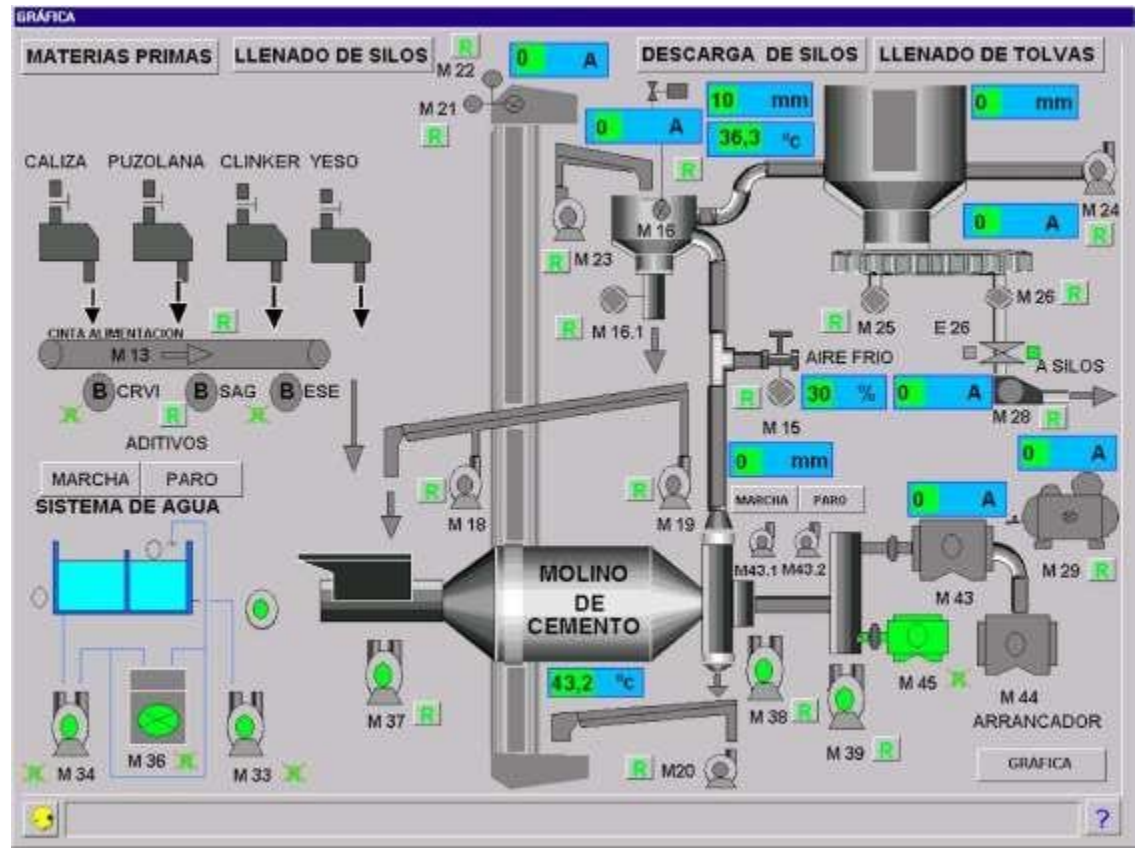

*Ilustración 25. SCADA proceso molienda molino 3.*

La bomba Fuller esla encargada de distribuir el cemento producido y almacenarlo en los distintos silos que dispone la planta. Según la proveniencia del cemento producido es almacenado en silos distintos.

Los silos 9 y 10 descargan a la tolva 3, y los silos 11 y 12 a la tolva 4. La descarga se realiza a los aerodeslizadores que impulsan el material gracias a los motores M 203, M204, M205 y M206 hasta la válvula E 207. De esta válvula el material es transportado mediante aerodeslizadores a dos elevadores de cangilones. El elevador de cangilones 1 es para el transporte a la tolva 3 y el segundo elevador es para la tolva 4. Los elevadores se controlan a través del MOTOR 220 y el MOTOR 208 respectivamente.

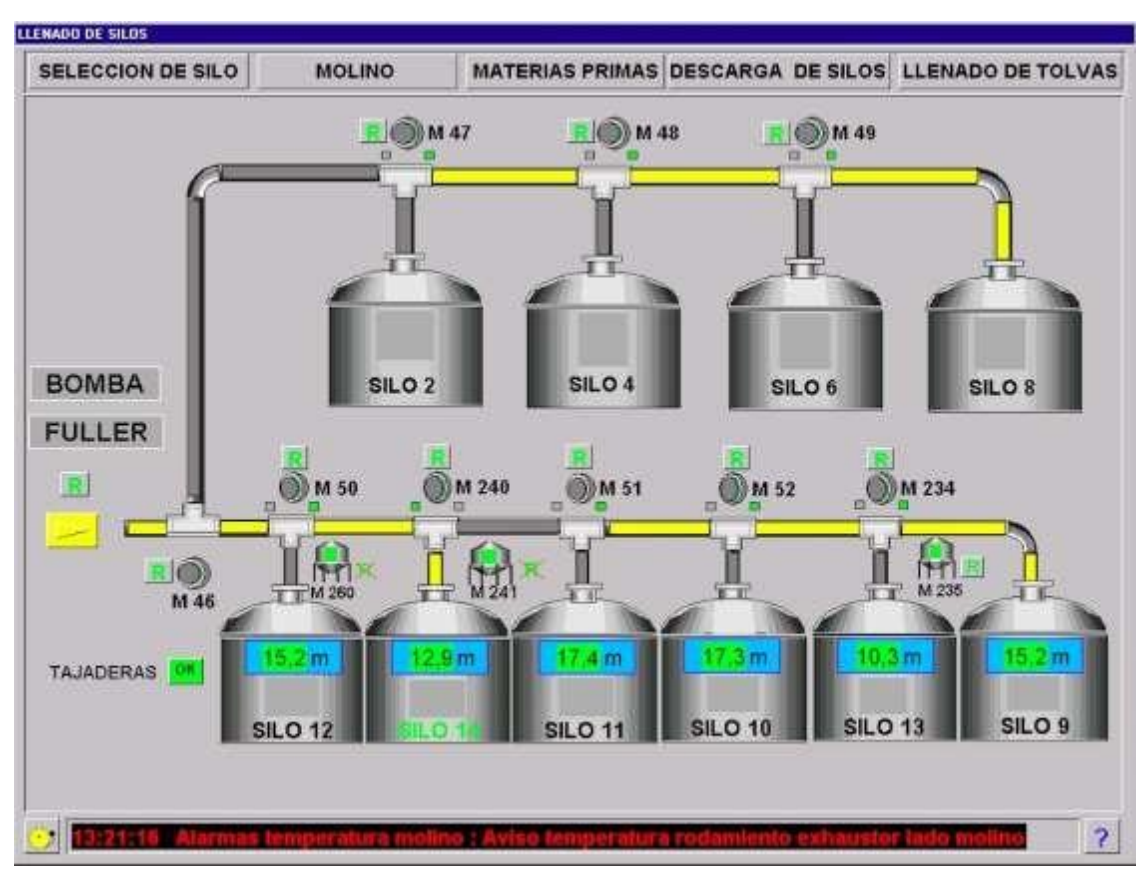

*Ilustración 26. SCADA llenado silos.*

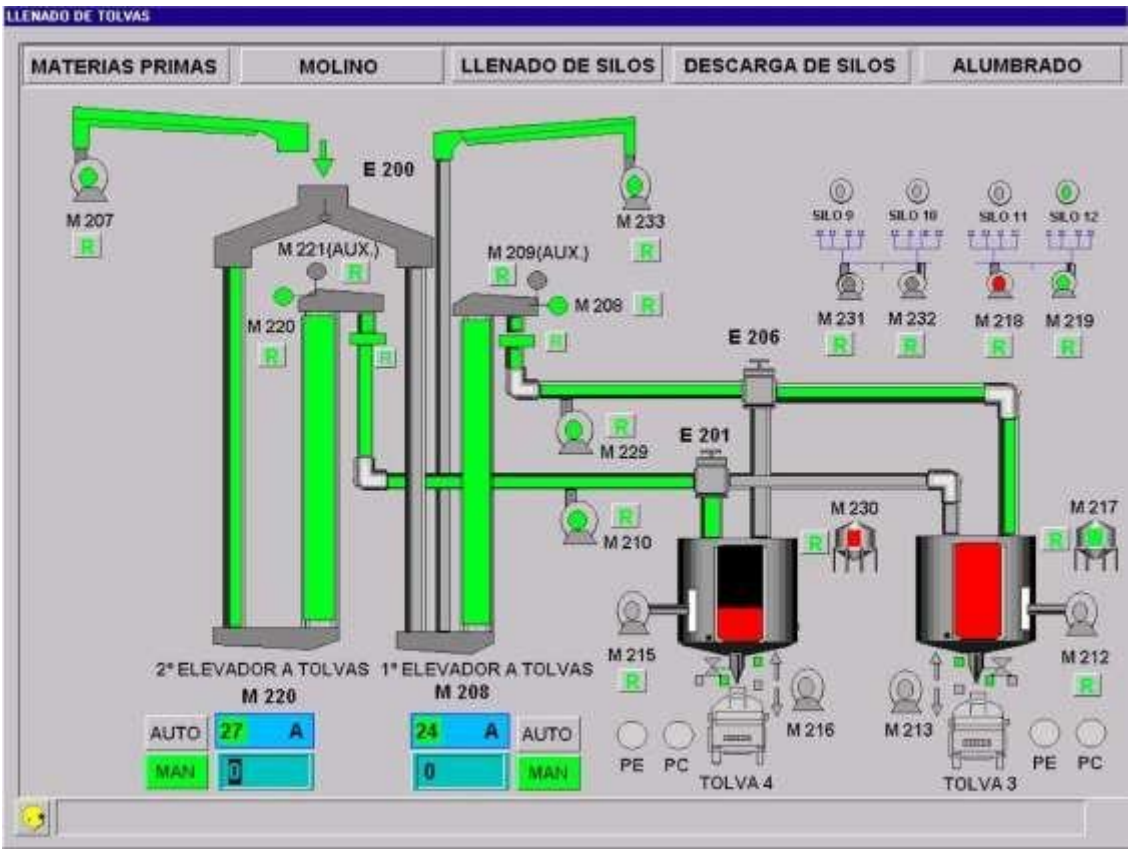

*Ilustración 27. SCADA llenado tolvas.*

La descarga a los camiones se realiza desde las tolvas. Mediante una válvula dosificadora que regula el material que cae según el peso del camión más la carga solicitada. Esta válvula dosificadora se controla mediante el MOTOR 239 para el silo13.

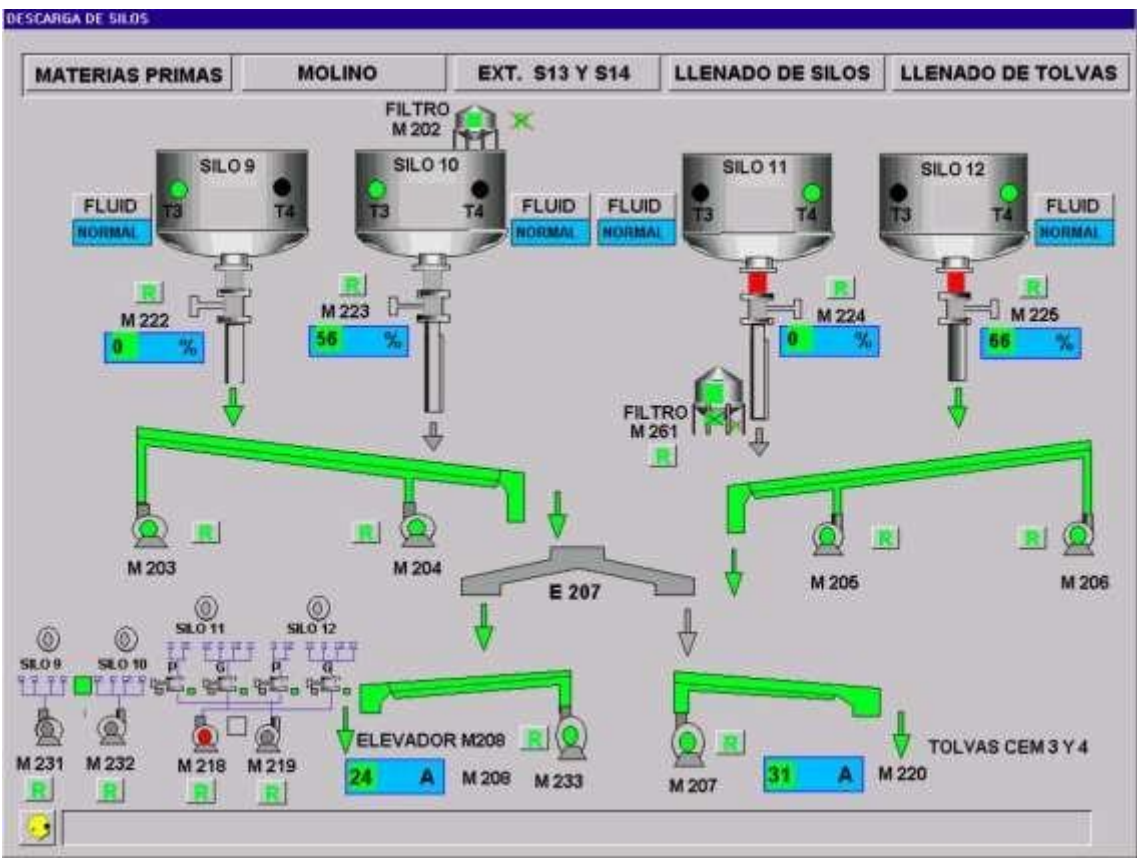

*Ilustración 28. SCADA descarga silos.*

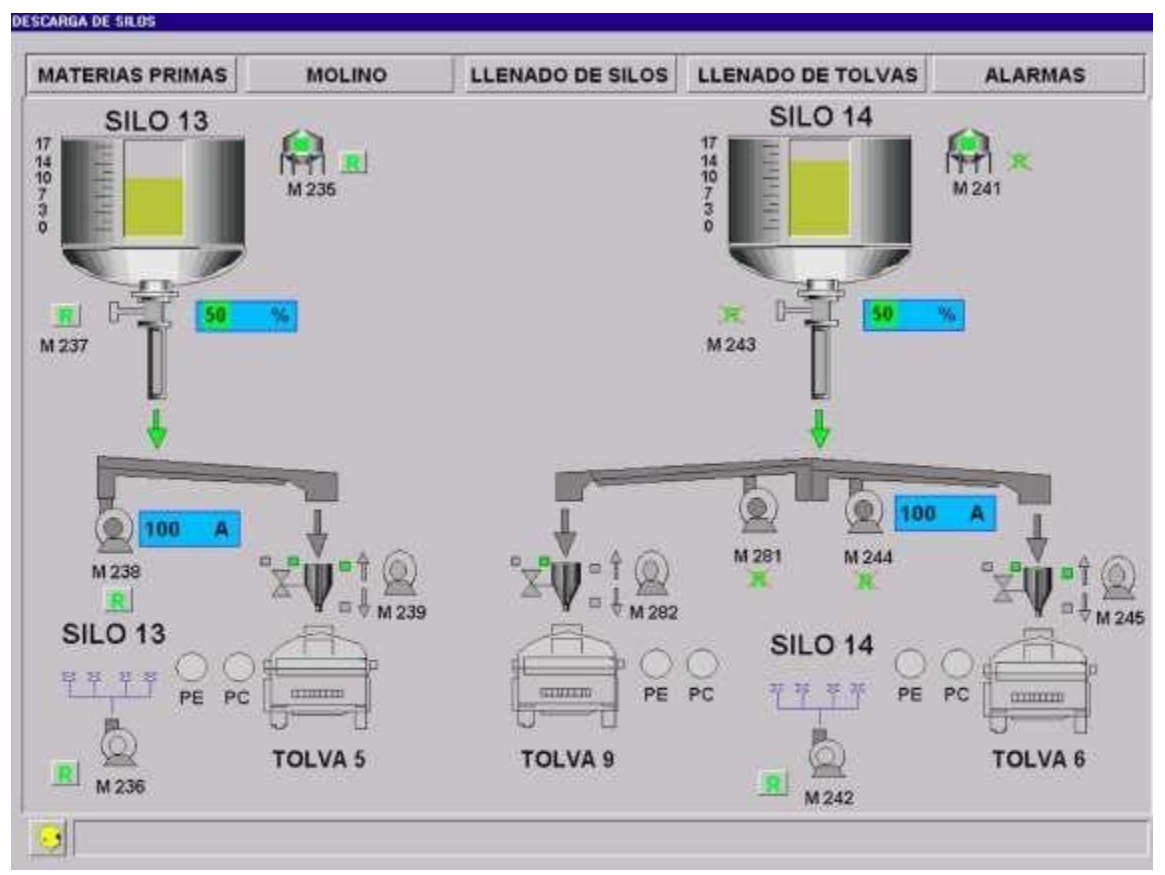

*Ilustración 29. SCADA silos 13 y 14.*

CAPÍTULO 7: ANÁLISIS DE LAS ALTERNATIVAS POSIBLES PARA LA MODERNIZACIÓN DEL SISTEMA

## 7.1 Introducción

A lo largo de este capítulo se realiza un análisis de las distintas soluciones alternativas posibles para la actualización del sistema de automatización y control de la planta. Tras la descripción de cada una de las opciones se detalla finalmente la opción escogida de forma justificada en base a los requisitos de la empresa.

#### 7.2 Análisis de las alternativas

#### 7.2.1 Alternativa 1: FLSmidth

Como primera solución posible que se presenta a nuestro problema de automatización, FLSmidth es una empresa que cuenta con más de 135 años de experiencia en el sector de la minería y la industria del cemento. Su objetivo es proporcionar un mayor rendimiento y calidad en el proceso de producción, reducir el Total Cost of Ownership (TCO) y optimizar la productividad.

El sistema de control que presenta FLSmidth es el ECS/ControlCenter en su última versión. Este sistema de control está desarrollado específicamente por FLSmidth.

El ECS/ControlCenter es una interfaz hombre-máquina (HMI) de vanguardia basada en Windows, para la supervisión de la planta y control de proceso. Es un software totalmente gráfico de alta resolución, diseñado para la monitorización de fábricas de cemento en proceso continuo, con un sistema de tratamiento de alarmas avanzado, una base de datos en tiempo real y registro de históricos a largo plazo, curvas e informes a diario.

ECS/ControlCenter es una poderosa plataforma de software de arquitectura abierta, basada en cliente-servidor, licencias de software ECS sobre Windows, drivers dedicados para comunicación con las estaciones de proceso (PLCs), ingeniería específica, pantallas, mímicos, gráficos dedicados, sistema de alarmas y base de datos, configurado para su aplicación.

ECS/ControlCenter es flexible y de fácil integración con otros sistemas mediante Drivers de I/O incorporados de alto rendimiento. ECS/ControlCenter es independiente del hardware y, por lo tanto, tiene una capacidad inigualable para la comunicación rápida a gran escala con los principales proveedores de sistemas PLC.

Elsistema ECS está diseñado para otorgar al cliente un alto grado de flexibilidad para seleccionar su sistema PLC preferido.

Para aquellos proyectos de actualización y modernización donde se requiere una actualización de hardware paso a paso (incluyendo cambios de proveedor de PLC), el sistema ECS garantiza una comunicación fluida con los diferentes tipos de PLC existentes y nuevos, simultáneamente y con el mismo servidor.

En cuanto al hardware y software, se sustituye todo el equipo existente y la periferia de señales de entradas y salidas situadas en los armarios de PLCs de la marca Schneider, por nuevo equipo de la marca Siemens.

Los controladores Siemens serán de la serie S7-1500. Las unidades de periferia son Siemens ET 200 SP, ET 200 S y ET 200 M.

Los nuevos PLCs se comunicarán a las cabeceras existentes en cada cuadro mediante cable ProfiNet. La comunicación entre los PLCs situados en los cuadros de las salas eléctricas se realizará por ProfiNet en fibra óptica. También incluyen su propia fuente de alimentación mientras que las unidades remotas no incluyen fuente de alimentación. Para los molinos uno y dos se mantendrá la comunicación por Profibus.

Los nuevos PLCs se programarán con el estándar de bloques ACESYS desarrollado específicamente por FLSmidth para plantas de cemento. Dicho estándar aumenta las funcionalidades y facilita el control de la planta mediante el ECS.

En cuanto a la instalación electrica, las entradas/salidas de campo no se modifican y deben ser recableadas a los nuevos módulos de entradas y salidas de los nuevos PLCs y unidades remotas.

Finalmente, como sistema de visualización y monitorización usan SCADA. El coste total de esta alternativa está cerca de los 372.000 euros.

#### 7.2.2 Alternativa 2: Juan Palacios S.L-Wonderware

Como segunda solución posible que se presenta a nuestro problema de automatización, Juan Palacios S.L es una excelente empresa de automatización industrial que cuenta con más de 40 años de experiencia en el mundo industrial. El objetivo que persigue es la optimización del proceso de producción en tiempo, recursos y costos.

En primer lugar, se realiza la actualización de software y hardware actual utilizado de Schneider por uno de Siemens, así como también todos los PLCs existentes de la marca Schneider por otros equivalentes y actualizados de la marca Siemens.

En cuanto a nivel eléctrico, se realiza el descableado y desmontaje de los anteriores PLCs y el montaje y recableado de los nuevos, realizando las modificaciones eléctricas oportunas para acoplar los nuevos elementos sobre el espacio utilizado actualmente.

Los equipos a utilizar serán de la familia S7-1500.

Para la integración de equipos existentes que comuniquen mediante Modbus RTU se utilizan en todos los casos pasarelas ya existentes, excluyéndose por lo tanto el suministro de ninguno de estos equipos.

Por otro lado, igualmente se lleva a cabo la adaptación del software del anterior PLC al nuevo. Para ello a través del software actual se realiza la nueva programación acorde a la plataforma de programación de los nuevos PLCs a utilizar, de forma que el sistema de control lleve a cabo la misma funcionalidad que la actualmente en marcha.

En cuanto al sistema de visualización, historizado y reporting, se realiza una nueva programación de este integrando los equipos de los PLCs migrados anteriormente comentados excluyéndose cualquier otro equipo adicional.

Dado que el actual sistema de visualización es de fabricante diferente (Schneider), se incluye el completo desarrollo de uno nuevo bajo la plataforma System Platform de Wonderware. Este nuevo seguirá la misma funcionalidad que el existente.

Además, este sistema de visualización, orientado a objetos, permitirá la posterior evolución

natural del sistema hacia una plataforma MES, ya que parte de la programación y licencias serán reutilizables para la implantación de dicha plataforma.

Se incluyen las licencias necesarias para 60.000 I/Os, 500 Tags de archivado histórico y tres clientes.

La plataforma de archivado histórico se basará en el uso de delsoftware Historian, base de datos de tiempo real, la cual es capaz de adquirir datos 300 veces más rápido que las BBDD estándar, usando el mismo hardware, así como es capaz de comprimir la información hasta un 98% con respecto a una BBDD relacional, lo que permite reducir el espacio de almacenamiento y aumentar la velocidad de explotación de la información. La plataforma igualmente dispone de herramienta de reporting para generación de informes.

El coste total de esta alternativa está cerca de los 183.000 euros.

#### 7.2.3 Alternativa 3: Maval

Como tercera solución posible que se presenta a nuestro problema de automatización, Maval es una empresa con más de 20 años implementando soluciones de Automatización y Control para la industria del proceso y discreta. Sus equipos son fáciles de controlar y flexibles para responder a los cambios en el diseño de la producción, reduciendo efectivamente los gastos de inversión y operativos.

Esta alternativa de migración del sistema de control de la planta de fabricación para los molinos 3,4 y 5, consiste en cambiar el hardware actual utilizado de Schneider por un hardware Siemens.

Maval presenta una nueva arquitectura que se muestra en la siguiente imagen:

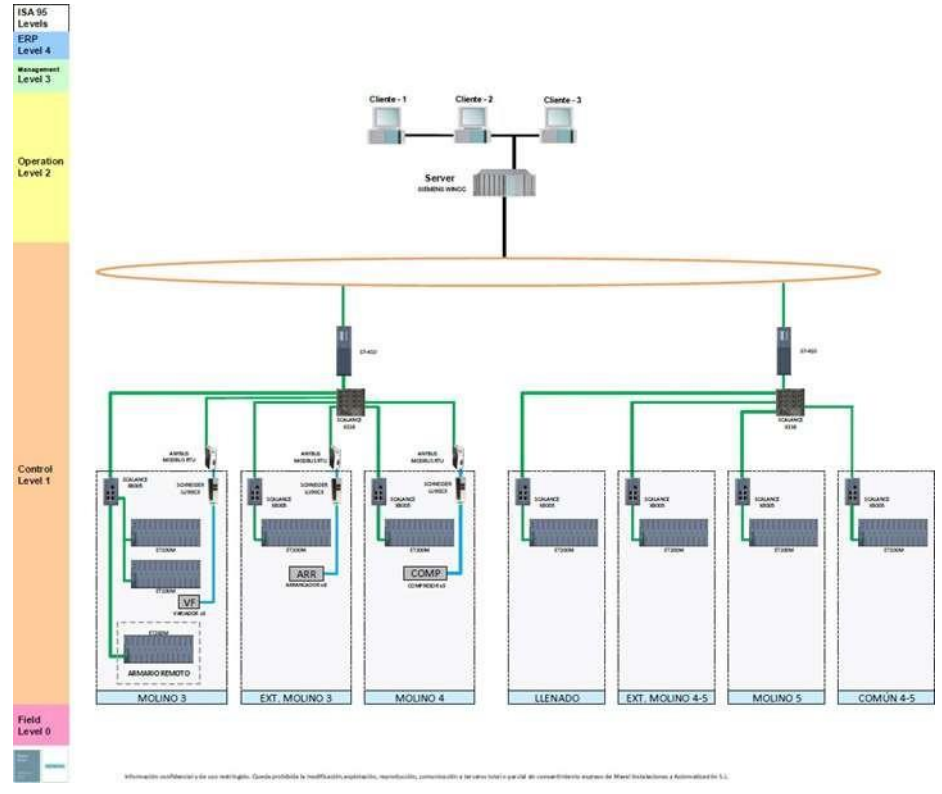

*Ilustración 30. Arquitectura hardware Maval.*
Para el hardware se seleccionan controladores Siemens para la migración del sistema de control y en cuanto al software se deberá replantear por completo, ya que no es posible una migración directa entre los fabricantes en cuestión.

El hardware está basado en la familia PCS7 y controladores S7-400 y la familia ET200M para la periferia descentralizada. La gran ventaja que disponen estos controladores es que ya vienen con toda la programación hecha y es más fácil de operar con ellos.

Las cabeceras de los controladores principales serán de la familia S7-400 de Siemens. Son controladores grandes, es por ello por lo que se emplearán dos PLCs para toda la instalación.

Para la periferia descentralizada se han empleado remotas de la familia ET 200 M. Se ha seleccionado este tipo de remotas por su capacidad de tarjetas de entradas/salidas. La propuesta es migrar todos los PLCs a con la última versión de software (PCS7). Puesto que la migración entre estosfabricantes no es directa se contempla en la presente oferta rehacer todos los programas.

En cuanto a flexibilidad, Maval solo trabaja con la marca de Siemens de esa forma toda la plata de fabricación debería contar con software y hardware de Siemens, nada de la marca Schneider.

Se plantea una estructura de Cliente-Servidor para el sistema SCADA. El sistema está basado en un servidor y 3 clientes. Se requiere de 2 servidores independientes con Windows Server 2016 y 3 equipos con Windows 10 para los clientes. La versión de WinCC que se instalará es la 7.5.

En cuanto a la historización de datos, Los valores analógicos serán almacenados en la base de datos del SCADA y se mostrarán en forma de gráfica. A su vez también será posible visualizar los

datos analógicos en formato tabla y exportar estos datos a un formato estándar de tratamiento de datos (por ejemplo .csv), algo básico como sistema de visualización hoy en día en todas las fábricas.

El SCADA se mantiene replicando los sistemas actuales, pero con una presentación visual más avanzada, lo que viene a ser una nueva versión.

En cuanto a la instalación eléctrica, se contempla el uso de conectores de modo que no sea necesario el recableado.

El coste total de esta alternativa está cerca de los 268.000 euros.

## 7.3 Selección de la alternativa y descripción de los criterios de decisión

El método que se ha llevado a cabo para la selección de la alternativa es el AHP (The Analytic Hierarchy Process, L.Saaty 1980). El modelo AHP es una técnica usada para la toma de decisiones, se basa en realizar una distribución de las decisiones a tomar en función de una prioridad o jerarquía que ayuda a visualizar cuál o cuáles son las decisiones que mayor impacto crean para el objetivo buscado, sea un problema y ajustándose a las necesidades del momento. En el apartado anterior, se han detallado las tres alternativas posibles para la actualización del sistema de automatización y control de la planta.

Se han establecido como requisitos de la empresa 4 criterios de globales que se descomponen,

a su vez, en subcriterios, que responden a los objetivos que debe cumplir un buen sistema de control y automatización, y que serán los que se tendrán en cuenta, a la hora de evaluar las alternativas, para elegir la más adecuada para el problema que se aborda en este proyecto.

Los criterios globales son:

- o C1. Criterio relacionado con el coste.
- o C2. Criterios relacionados con el almacenamiento de datos.
- o C3. Criterios relacionados con la experiencia.
- o C4. Criterios relacionados con la flexibilidad.

Con el fin de estructurar los criterios de evaluación conforme a su aplicación en el método AHP, se presentan la estructura jerárquica de los mismos (Tabla 12)

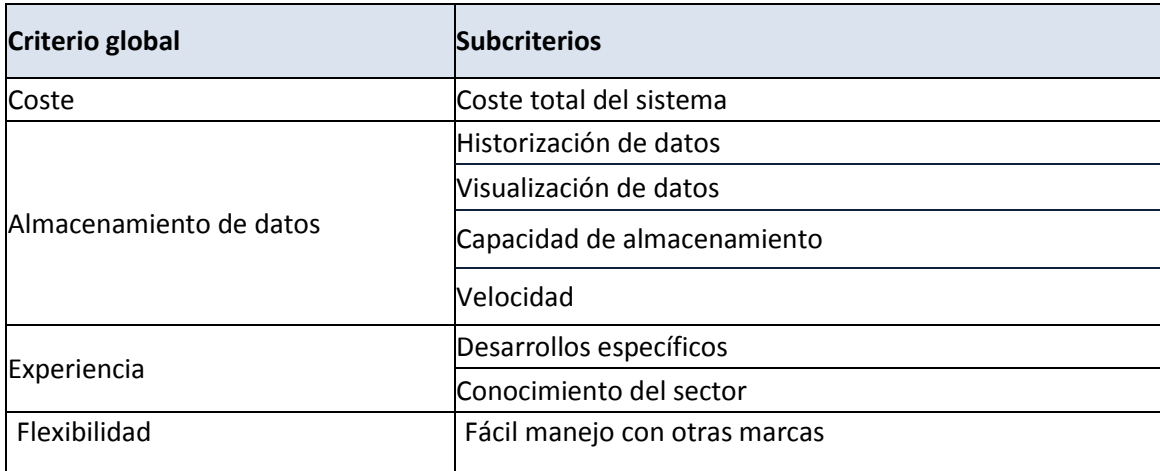

*Tabla 1. Criterios de evaluación AHP.*

Tras la realización del método AHP con la herramienta de Microsoft Excel, el resultado que se ha obtenido es que la alternativa 1 de FLSmidth es la que mejor se adapta al problema de modernización del sistema de automatización y control de la planta, de acuerdo con los criterios establecidos con un 44 % de preferencia respecto a las otras dos alternativas.

Al final de la memoria del TFM, en el apartado de anexos, se adjunta una descripción más detallada de todo el método AHP.

CAPÍTULO 8: PROPUESTA PARA LA MODERNIZACIÓN DE LA AUTOMATIZACIÓN DE LA PLANTA DE RIBARROJA DE TÚRIA

### 8.1 Introducción

Lo que se presenta a continuación analiza el cambio del sistema de control y supervisión para los siguientes bloques en la planta de Cementos La Unión. Sin duda, este capítulo es el que mayor importancia tiene en el trabajo debido a la propuesta de valor como mejora a todo el sistema anticuado en la fábrica de Ribarroja de Turia actualmente.

Durante el transcurso del capítulo y en los siguientes apartados, se describe de forma detallada cada una de las mejoras que ofrece esta renovación en el sistema, enumerando así las ventajas que dispone en comparación al sistema actual. Los equipos de la fábrica a modernizar son:

- o Molinos 1 y 2
- o Extracción molinos 1 y 2
- o Molino 3
- o Extracción molino 3
- o Molino 4
- o Extracción molinos 4 y 5
- o Molino 5
- o Comunes molinos 4 y 5

#### 8.1.1 Sistema de control Hasler

En este proyecto, queda fuera del alcance del proyecto la migración del sistema de control de pesaje y dosificación de Hasler, ya que, para poder intercambiar información entre ambos sistemas de control, la manera más sencilla es mediante comunicación OPC.

Esta posibilidad debe consultarse con Hasler y requerirá de una actualización del propio sistema de control de Hasler que incluya este tipo de comunicación.

# 8.2 Descripción del sistema de control de proceso ECS/Controlcenter

### 8.2.1 Sistema ECS/Control center

Lo que se presenta ofrece las mismas funciones que una interfaz HMI basada en sistemas de control distribuido DCS, así como una gran flexibilidad que permite conexión directa con una amplia variedad de fabricantes de PLCs. Todos los productos de software corren bajo arquitectura PC cliente/servidor, con sistemas operativos Windows W7/W10/W2K16Server, como sistema reconocido para sistemas de control industrial.

Desde las estaciones de operación, el operador tiene todas las facilidades para supervisar y controlar todos los departamentos incluidos en el Sistema de control. La estación de Ingeniería tiene el software requerido para la programación del ECS y del

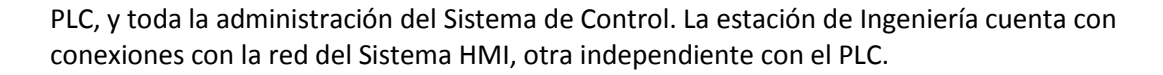

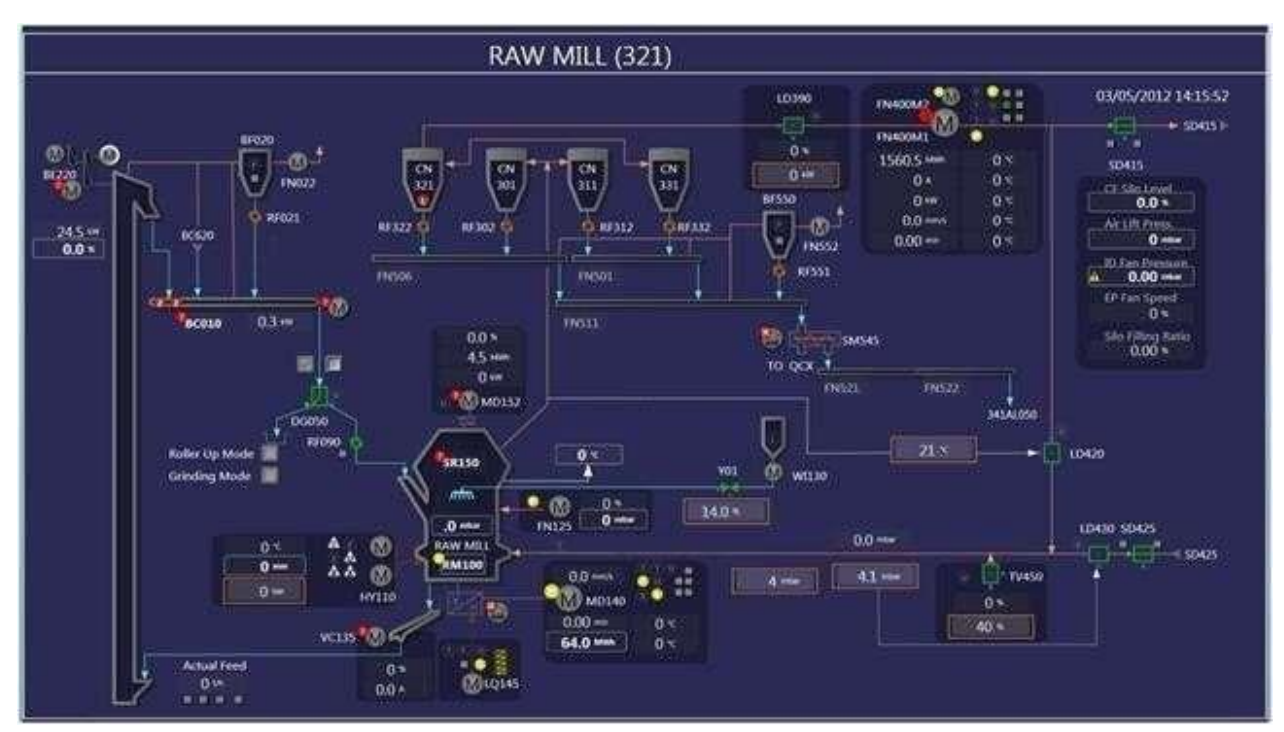

*Ilustración 31. Sistema ECS/Control Center.*

Cada mímico consta de una parte estática y una dinámica que, juntas, dan una representación del proceso. La parte estática presenta los componentes fijos, como máquinas y tuberías. Sobre ésta, la parte dinámica presenta el estado del proceso utilizando medidas, la posición de válvulas, motores, máquinas, alarmas, etc. Las partes dinámicas del mímico cambian de color y/o aspecto para reflejar el estado actual del proceso.

Para facilitar y estructurar el trabajo del operador, el proceso está dividido en diferentes departamentos, cada departamento cubriendo una cierta área de proceso. Este criterio es idéntico para las alarmas y gráficos de arranque y paro. Los diferentes departamentos pueden ser controlados directamente desde los gráficos de proceso y estos a su vez están divididos en grupos (secuencias). Cada secuencia representando equipamiento que normalmente opera en conjunto como un solo grupo. Al nivelmás bajo, cada equipo puede ser controlado en forma local cuando así se requiera.

### 8.2.2 ECS/Controlcenter workplace

Las pantallas ECS/Workplace permiten realizar las funciones de control y supervisión para la operación efectiva de la planta en un sistema "todo en uno", fácil de usar.

ECS/Workplace es la interfaz principal HMI del sistema ECS, permitiendo la supervisión y control del proceso mediante una serie de mímicos.

Normalmente los mímicos de operador están agrupados en diagramas de proceso y mímicos de marcha/paro de grupos.

Los mímicos pueden consistir en cientos de símbolos estáticos y dinámicos. Los símbolos dinámicos pueden ser simples valores, colores y formas, así como objetos animados.

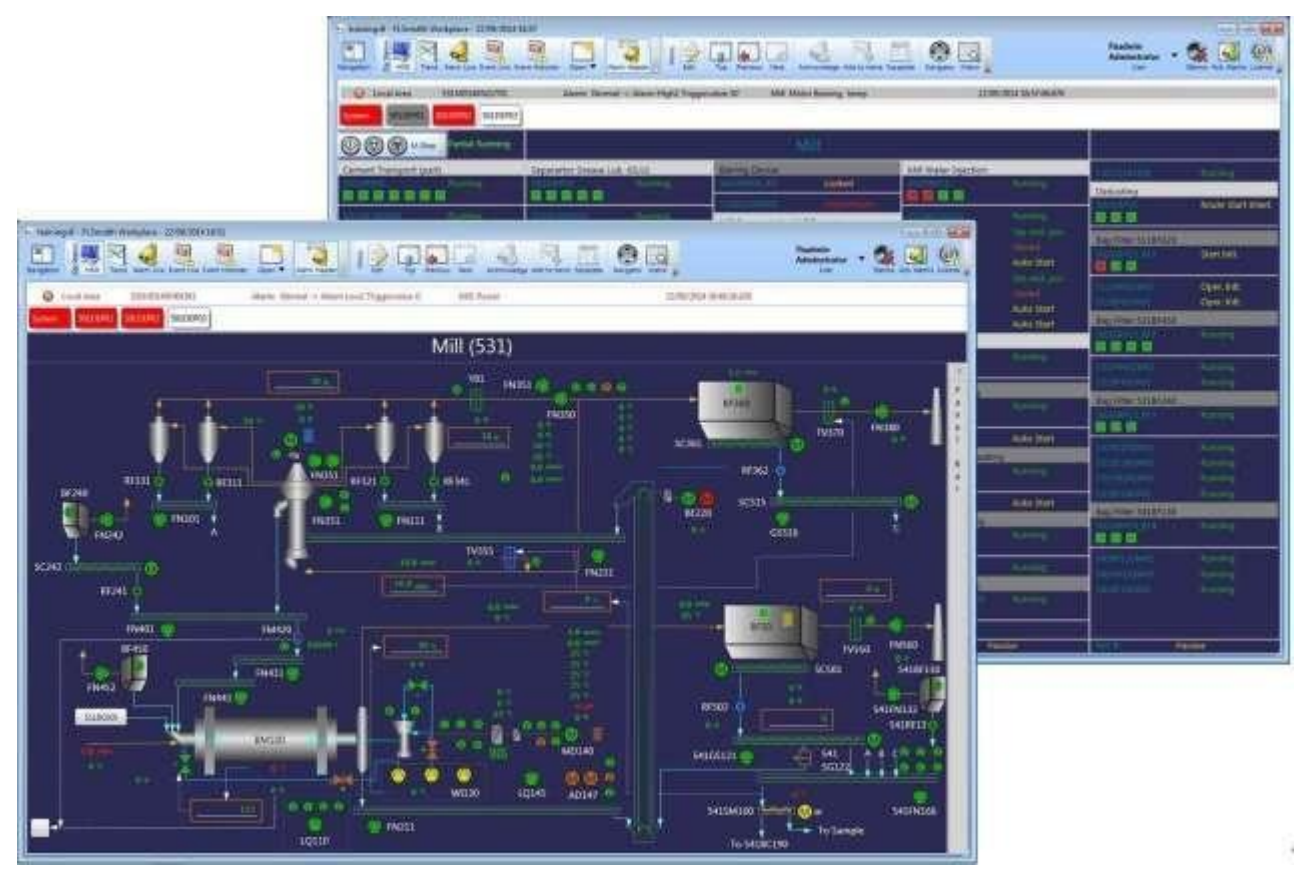

*Ilustración 32. Estación de operación ECS/Workplace.*

El software ECS/Workplace sigue la flexible y potente arquitectura PC servidor/cliente. Esto significa que la supervisión y control de todo el proceso es realmente posible desde todas las estaciones de operación PC, con la sola limitación de los derechos de acceso asignados a cada usuario.

Las características particulares de ECS/Workplace son las siguientes:

- o La barra de herramientas convierte la interfaz HMI en una estación de operación "todo en uno", que permite una supervisión y control de la planta muy eficiente.
- o Tiempos de actualización de mímicos muy rápidos, que ofrece al operador una verdadera sensación de control.
- $\circ$  Flexibilidad y facilidad de personalización, que permite personalizar ampliamente los mímicos para reflejar las condiciones del proceso.

### 8.2.3 Panel lateral de Inicio de Grupos

Las pantallas de operación de ECS/ControlCenter disponen de un panel lateral que permite de acceso directo a todos los departamentos, agrupados por grupos, que permiten obtener información sobre las secuencias de arranque y los enclavamientos programados.

Desde este panel es posible arrancar o parar todos los grupos o solamente algunos de ellos.

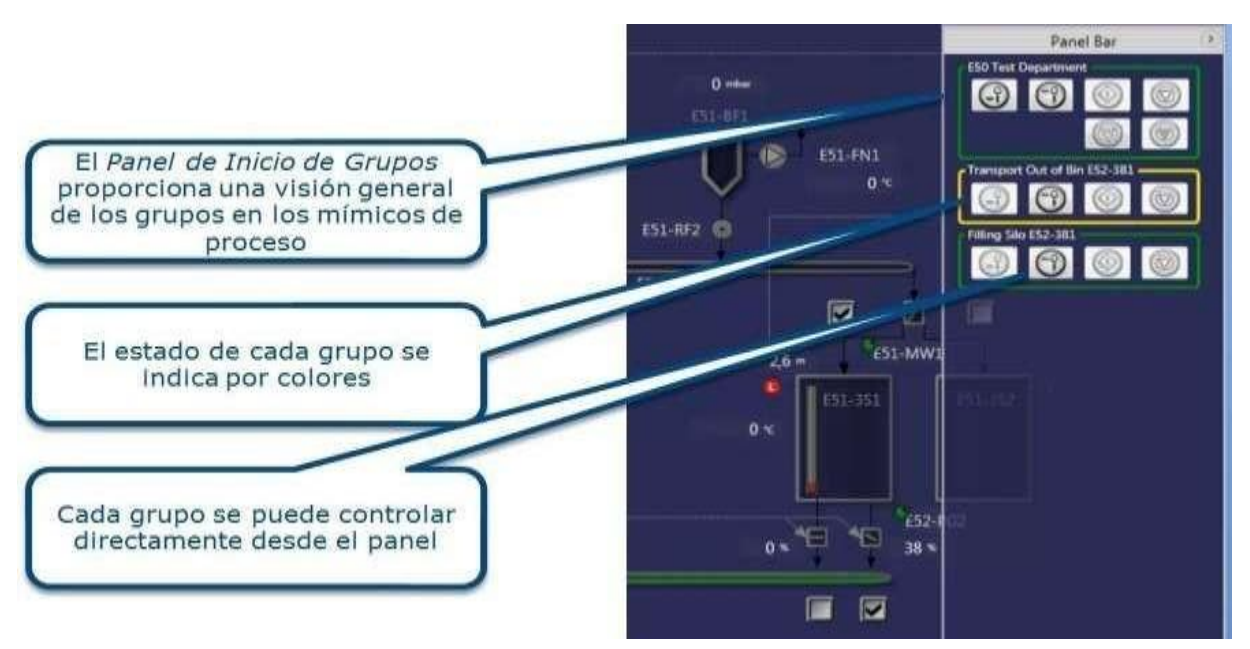

*Ilustración 33. Panel lateral de Inicio de Grupos.*

8.2.4 Función de seguimiento de causa de paros en las Face-Plates

Las caratulas desplegables (Face-Plates) asociadas a cada departamento ofrecen información detallada sobre el estado de los elementos integrados en la misma.

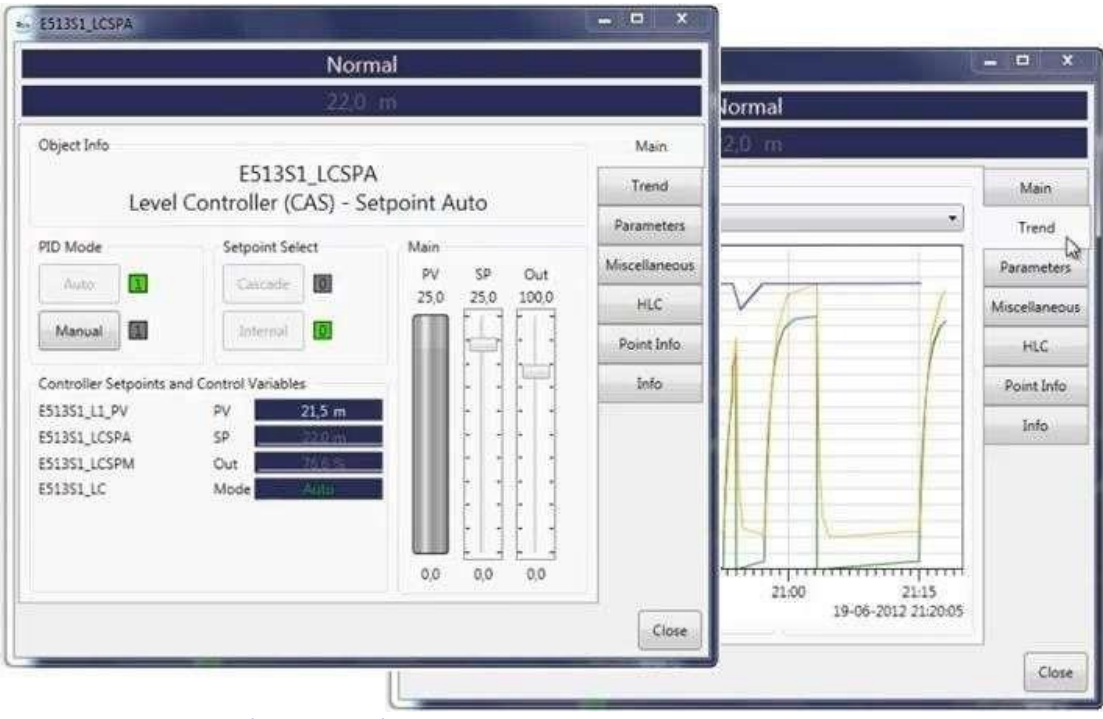

*Ilustración 34. Función de seguimiento de causa de paros en las Face-Plates.*

De esta forma se ofrece una funcionalidad avanzada que permite identificar la causa del paro de un motor o grupo, mostrando el tipo de enclavamiento que ha motivado la parada, permitiendo la identificación rápida del problema para actuar rápidamente sobre la causa.

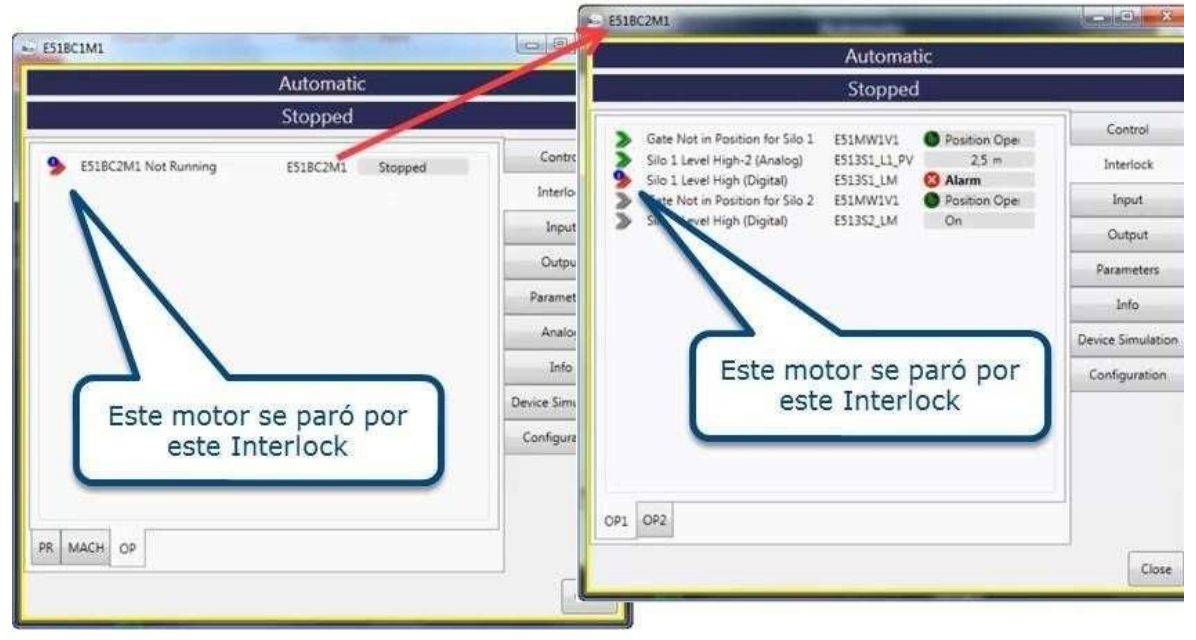

*Ilustración 35. Seguimiento de la causa raíz en los Face-Plates.*

Una característica importante que se destaca aquí son las avanzadas **funciones de tendencias**  para la revisión y el análisis de datos históricos, según horizontes de tiempo definidos, configurables por el usuario.

| - БАШТАЗИОНАСТЕЕ<br>News - 'Alevel Loui' Trapevalue 6.<br><b>Real Cerved Temperature</b><br><b>TO Little Avec</b><br>23/06/0008134847207.975 |  |                      |                      |  |                       |  |                          |
|----------------------------------------------------------------------------------------------------|--|----------------------|----------------------|--|-----------------------|--|--------------------------|
| <b>MANIPER XCCCPIC</b> MIDENTI                                                                                                    |  |                      |                      |  |                       |  |                          |
| 59 th - Simminovinos<br><b>TENNIOODIADER</b>                                                                                                 |  | 73 th   SHEMODEORIVE | 49 th = ELEVERSHODEL |  | 7.0 th E SUINVIDENCES |  | 12.0 tm<br>$\rightarrow$ |
| Ub.                                                                                                    |  |                      |                      |  |                       |  |                          |
|                                                                                                    |  |                      |                      |  |                       |  |                          |
|                                                                                                    |  |                      |                      |  |                       |  |                          |
|                                                                                                    |  |                      |                      |  |                       |  |                          |
|                                                                                                    |  |                      |                      |  |                       |  |                          |
|                                                                                                    |  |                      |                      |  |                       |  |                          |
|                                                                                                    |  |                      |                      |  |                       |  |                          |
|                                                                                                    |  |                      |                      |  |                       |  |                          |
|                                                                                                    |  |                      |                      |  |                       |  |                          |
|                                                                                                    |  |                      |                      |  |                       |  |                          |
|                                                                                                    |  |                      |                      |  |                       |  |                          |
|                                                                                                    |  |                      |                      |  |                       |  |                          |
|                                                                                                    |  |                      |                      |  |                       |  |                          |
|                                                                                                    |  |                      |                      |  |                       |  |                          |
|                                                                                                    |  |                      |                      |  |                       |  |                          |
|                                                                                                    |  |                      |                      |  |                       |  |                          |
|                                                                                                    |  |                      |                      |  |                       |  |                          |
|                                                                                                    |  |                      |                      |  |                       |  |                          |
|                                                                                                    |  |                      |                      |  |                       |  |                          |
|                                                                                                    |  |                      |                      |  |                       |  |                          |

*Ilustración 36. Función de tendencias.*

En este caso, se pueden preconfigurar fácilmente, para su acceso rápido, hasta 250 paquetes de tendencias con hasta 16 señales en cada paquete. Además de los paquetes predefinidos, los operadores también pueden usar el software de tendencias para el análisis ad-hoc de cualquier variable en cualquier combinación, tomados directamente de los mímicos del proceso.

Pueden combinarse tendencias de valores analógicos con tendencias de valores digitales (como "0" o "1") esta característica es una valiosa herramienta para analizar los eventos que han ocurrido en el proceso.

El programa incluye otras características inteligentes como el cambio de vista de dirección horizontal a vertical o como la exportación directa de datos a, por ejemplo, Microsoft Excel mediante "drag and export".

## 8.3 Tipos de módulos

A continuación, se describe de forma más detallada los distintos módulos presentes en el nuevo software ECS/Workplace.

### 8.3.1 Módulo de gestión de alarmas

El módulo de alarmas ofrece una gran variedad de funciones de manejo de alarmas, lo que mejora la supervisión, supervisión y registro de alarmas, eventos, advertencias e intervenciones del operador de la planta.

Sobre la base de una estructuración jerárquica avanzada de las señales I/O del proceso en departamentos, grupos y rutas, se introduce una metodología eficiente de "supresión automática de alarmas" para reducir la carga del operador en la sala decontrol.

Además, se dispone de la funcionalidad de configurar y categorizar las alarmas y eventos en términos comprensibles tales como "eléctrico", "mecánico", "de comunicación", así como configurar un orden de prioridad, para obtener un filtrado y acceso rápido a las alarmas más importantes presentes en un momento determinado.

### 8.3.2 Módulo de informes

El módulo de informes está diseñado con mucho cuidado, para cumplir los requisitos de una herramienta eficiente y fácil de usar por las distintas unidades de proceso.

Desde el sistema es posible generar, de forma automática, informes de cifras de producción, horas de funcionamiento y valores de proceso, acumulados o promediados.

### 8.3.3 Módulo de Control de Acceso de Usuarios

El control de acceso de usuarios es un módulo de software de alta seguridad, diseñado para mantener un estricto control sobre el acceso a realizar cambios críticos en el sistema.

Para ello se define un "grupo de usuarios" con determinados derechos de acceso y restricciones configurables. Los individuos miembros del grupo pueden iniciar sesión en el sistema con los privilegios predefinidos dentro de su grupo de usuarios.

Para cumplir con las políticas de control de acceso de la planta, se puede configurar una amplia gama de derechos de acceso, tales como: reajuste de alarma, cambio de parámetro PID, cambio de punto de ajuste, etc.

Para el cambio de turno, existe la función de inicio de sesión sobre elsistema enmarcha, que evita que los operadores tengan que reiniciar sesión desde Windows para iniciar su turno de operador.

### 8.4 Flexibilidad e integración con otros sistemas

ECS/ControlCenter es flexible y de fácil integración con otros sistemas mediante Drivers de I/O incorporados de alto rendimiento. ECS/ControlCenter es independiente del hardware y, por lo tanto, tiene una capacidad inigualable para la comunicación rápida a gran escala con los principales proveedores de sistemas PLC.

Elsistema ECS está diseñado para otorgar al cliente un alto grado de flexibilidad para seleccionar su sistema PLC preferido.

Para aquellos proyectos de actualización y modernización donde se requiere una actualización de hardware paso a paso (incluyendo cambios de proveedor de PLC), el

sistema ECS garantiza una comunicación fluida con los diferentes tipos de PLC existentes y nuevos, simultáneamente y con el mismo servidor.

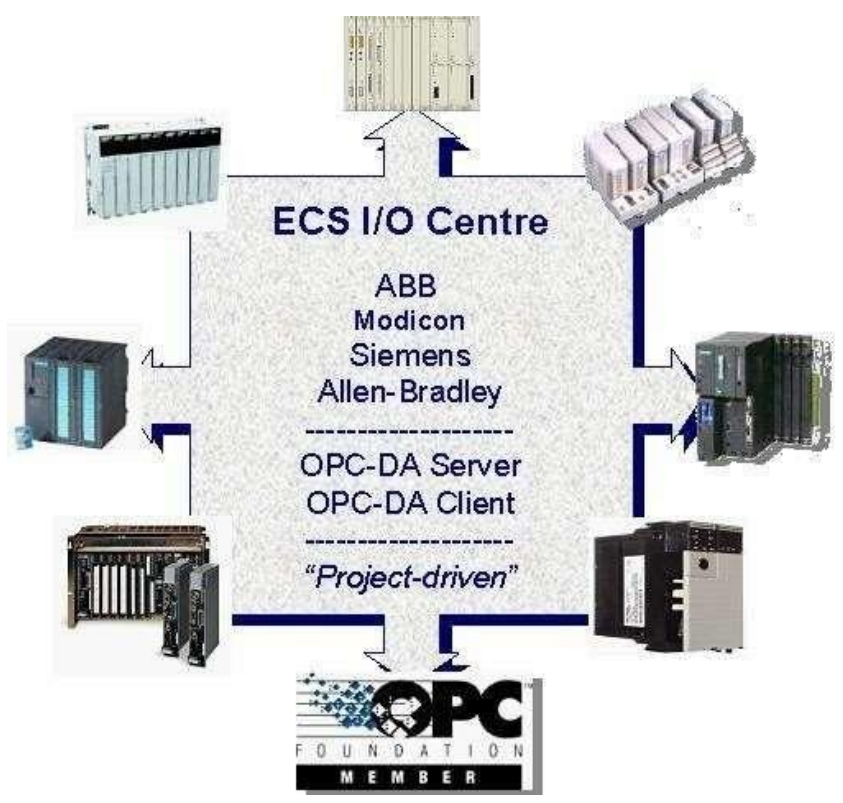

*Ilustración 37. Drivers de comunicación con ECS I/O Centre.*

Según los requisitos del proyecto, se pueden suministrar los siguientes drivers de comunicación:

- o Drivers dedicados de PLC IO, continuamente desarrollados y mantenidos para varios proveedores de PLC.
- o Cliente OPC-DA y OPC-UA, capaz de manejar diferentes servidores OPC al mismo tiempo.
- o Servidor OPC-DA, y OPC-UA para la exportación de datos a cualquier cliente OPC (por ejemplo, otros sistemas SCADA o sistemas de información de gestión).

8.4.1 Algunas especificaciones técnicas del software ECS

El ECS incluye las siguientes funciones:

- o Interfaz amigable bajo Windows
- o Barras de menús, para un control sencillo e información detallada
- o Modelos de objeto para información detallada y control
- o Sub-mímicos para información detallada
- o Control avanzado de acceso del usuario
- o Curvas de tendencia para todos los datos analógicos
- o Curvas en tiempo real e históricas en la misma ventana
- o Tratamiento avanzado de alarmas, con posibilidades de detección anticipada
- o Facilidades de informes de turno, día, mes, año, incluyendo gráficos y textos
- o Contadores horarios y de alarmas, informes de eventos.
- o Base de datos basada en objetos
- o Mímicos en color con alta resolución
- o Sistema operativo en tiempo real y multitarea
- o Red de control de alta velocidad

8.4.2 Acesys, estándar de bloques de programación para la industria de cemento

ACESYS es el acrónimo en inglés de: Adaptable Control Engineering SYStem, que en español se traduce como Sistema de Ingeniería de Control Adaptable.

ACESYS es un estándar de programación que contiene definiciones de control por objeto y un sistema estructurado para el almacenamiento y distribución de los datos y de la programación necesaria para implementar un sistema de control de proceso eficiente para el proceso de fabricación del cemento, basado en autómatas programables (PLCs).

Las principales ventajas del uso del estándar ACESYS incluyen:

- o Fácil manejo por cualquier especialista del cliente
- o El estándar ACESYS está basado en la experiencia dentro ejecución de proyectos de control y automatización de muchos sistemas en todo el mundo a lo largo de losaños.
- o Una de las claves principales de ACESYS es su flexibilidad. Esto significa que, aun y cuando el sistema está diseñado para servir como estándar, la claridad del sistema y la simplicidad de gestión de documentación, permite ajustarlo fácilmente a los requerimientos específicos del cliente.

EL Paquete ACESYS de programación está basado en objetos y está estructurado, entre otros, en los siguientes bloques de control (subrutinas) principales:

-Módulo de Grupo -Módulo de Ruta -Motor Unidireccional (CCM convencional o inteligente) -Motor Bi direccional (CCM convencional o inteligente) -Compuerta -Posicionador -Válvula neumática -Punto de Selección

-Punto de alarma digital

-Medición de Señal de Proceso (variables analógicas)

-Controlador PID

Cada tipo de objeto tiene un bloque de control determinado en el PLC. Típicamente el contenido de programación de cada bloque contiene:

- o Funciones de arranque y paro
- o Selección de modo de control (local, remoto, automático, etc.)
- o Comandos
- o Definición de estados

A cada uno de estos tipos de objetos, les corresponde un algoritmo de conversión y una serie de ventanas en el sistema SCADA ECS, desde estas ventanas se puede controlar a los objetos, supervisar su estado, ver su diagnóstico, acceder y modificar (restringido por clave de acceso) los parámetros internos de programación como temporizadores, enclavamientos, etc. del propio PLC, así como acceder a los documentos de ayuda en línea.

Uno de los mayores beneficios al tener ACESYS con el sistema ECS utilizando un "driver" de comunicación por objetos, es que sólo se necesita configurar y dar de alta en la base de datos del ECS a un único punto (tag) por cada objeto. Este único punto tendrá conectadas todas las direcciones del PLC con los datos de parametrización e información de proceso. Esta función, en combinación con las ventanas de operación definidas para cada objeto, nos permite ofrecer un nivel de integración solo comparable a los Sistemas de Control Distribuido.

### 8.5 Controladores programables para automatización (PAC)

El controlador de automatización programable (PAC) es una forma avanzada de controlador lógico programable (PLC) diseñado para aplicaciones distribuidas y de supervisión.

El PAC es de SIEMENS, la gama de controladores avanzados SIMATIC S7-1500 que ofrece una escalabilidad impresionante e integración de sus amplias funciones del sistema, como la pantalla integrada para el control local y el diagnóstico con un rendimiento increíble.

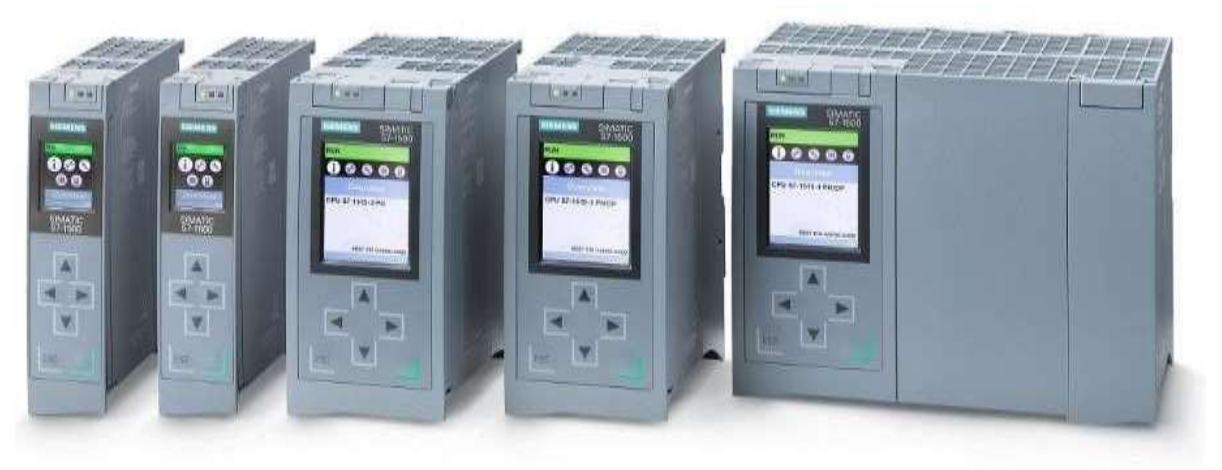

*Ilustración 38. SIMATIC S7-1500 Controller.*

En este caso se elige cada PAC para confiar un rendimiento adecuado para controlar el área / departamento de proceso relevante en función del tamaño y la complejidad. La evaluación meticulosa incluye la capacidad del controlador (tiempo de ejecución del comando, memoria de trabajo, memoria de carga y E/S total) necesaria para controlar eficazmente los motores, válvulas, supervisar alarmas, detectar y responder a señales discretas y mediciones de proceso.

### 8.5.1 Simatic S7-1500: Requisitos de uso

Riel de montaje: SIMATIC S7-1500 se asienta sobre un riel de montaje estándar y mediante el uso de conectores en U forma un plano posterior (backpanel) autoensamblable. Fuente de alimentación: La fuente de alimentación del sistema SIMATIC S7-1500 suministra el voltaje de funcionamiento para los LED de la CPU y la electrónica del módulo. Software de programación: STEP 7 (TIA Portal) Software de programación (S/W)

### 8.5.2 Simatic S7-1500: Funciones adicionales

Un controlador SIMATIC S7-1500 también ofrece funciones adicionales que se muestran a continuación, lo que permite que se seleccione el PAC deseado para el área / departamento de proceso para la industria del cemento.

- o Rentable: controladores rentables para todos los niveles de rendimiento, desde aplicaciones simples hasta complejas.
- o Mejor escalabilidad: la oferta escalable garantiza la portabilidad de los programas en toda la gama de controladores.
- o Tiempo de escaneo bajo: los controladores Siemens S7-1500 proporcionan un tiempo de escaneo bajo típico <100 mSeg para una carga PACtípica.
- o Seguridad integrada: los controladores Siemens S7-1500 ofrecen una seguridad integrada desde los niveles de autorización hasta la protección debloque.
- o Funciones de puesta en marcha: trazabilidad integrada y análisis de fallos.
- o Comunicacionesintegradas: Ethernet TCP / IP (a bordo de todaslasseries S7- 1500) para comunicaciones PROFINET IO, programación y protocolos de bus de campo de terceros. Se incluye PROFIBUS (ya sea a bordo o módulo agregado).

### 8.5.3 Configuración de controladores siemens

La configuración estándar consiste en la selección del número de PACs ajustado a la complejidad y los requisitos de la planta.

Cada PAC se compone de las siguientes conexiones no solo en función de la capacidad del área de proceso / carga del departamento, sino que también se considera que cumple con las exigentes aplicaciones de la planta con altos requisitos en las tareas de comunicación.

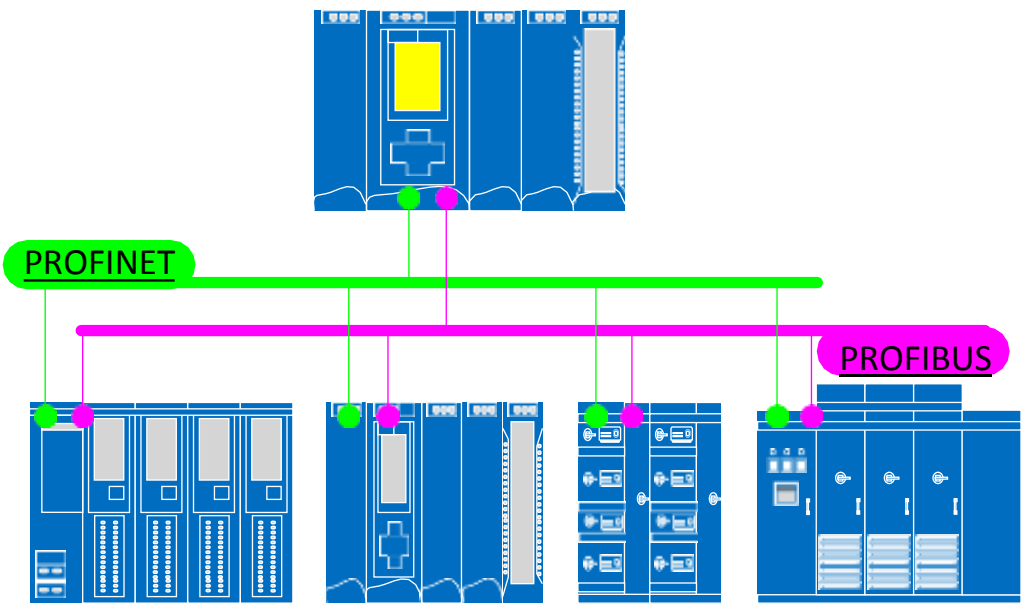

*Ilustración 39. Representación de diagrama típico de control S7-1500.*

El PAC ejecuta el programa de aplicación de proceso, que está bien documentado con títulos y descripciones.

Obviamente, hay algunas áreas donde se utilizan diferentes categorías de PAC. Para tales áreas, debe hacerse una elección juiciosa basada en los requisitos específicos de la aplicación.

Cada PAC está conectado a través de todos los estándares de comunicación de manera consistente en los distintos niveles de automatización. El controlador de automatización de procesos (PAC) está conectado a la red Ethernet para la comunicación ascendente PAC - PAC y PAC - HMI con una velocidad de red mínima de 100 MBps.

La configuración estándar también presenta una solución escalable para cumplir con los requisitos de diseño de su planta a través de la comunicación PROFIBUS / PROFINET. Se utilizará una interfaz PROFIBUS / PROFINET dedicada para las conexiones de red Fieldbus desde el controlador de automatización de procesos (PAC) principal a la red de E/S, sub-PLCs, MCC inteligente, MV y VFD según los requisitos de la planta.

## 8.6 Software de programación - TIA Portal:

Los controladores avanzados SIMATIC S7-1500 están integrados en la solución TIA Portal (Totally Integrated Automation) de Siemens.

La ingeniería con el TIA Portal ofrece configuración y programación, almacenamiento de datos comunes y un concepto operativo uniforme para el control.

Las capacidades de ingeniería de TIA Portal en todas las fases de configuración de una planta se enumeran a continuación:

-Configuración de hardware

-Asignación de parámetros

-Redes

- -Programación con LAD, FBD, STL
- -Traza y referencia cruzada
- -Diagnósticos

-Know-how integrado y protección contra copia

-En línea: comparación fuera de línea de componentes de hardware y software

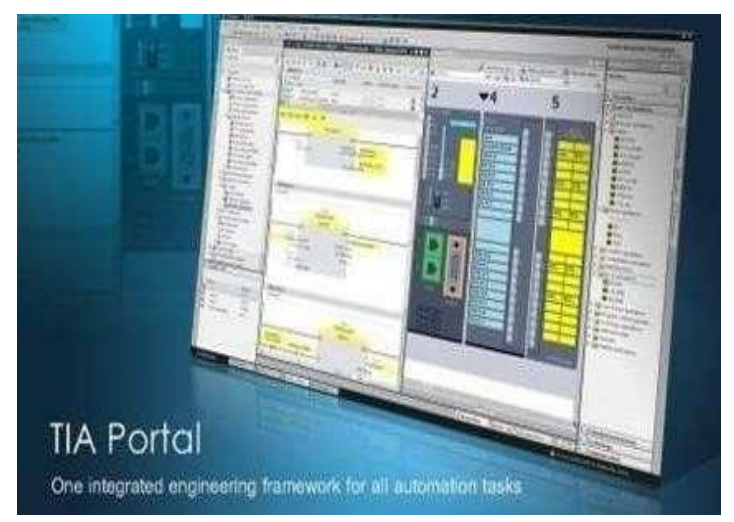

*Ilustración 40. Totally Integrated Automation (TIA Portal).*

### 8.6.1 Entradas y salidas al proceso

Los módulos de E/S forman la interfaz entre el controlador y el proceso industrial. El controlador detecta el estado actual del proceso a través de los sensores y actuadores conectados, y dispara las reacciones correspondientes.

La entrada/salida (E/S) entre el controlador de automatización de procesos (PAC) y el proceso de aplicación se basa en módulos de E/S simples, los más pequeños y robustos de Siemens.

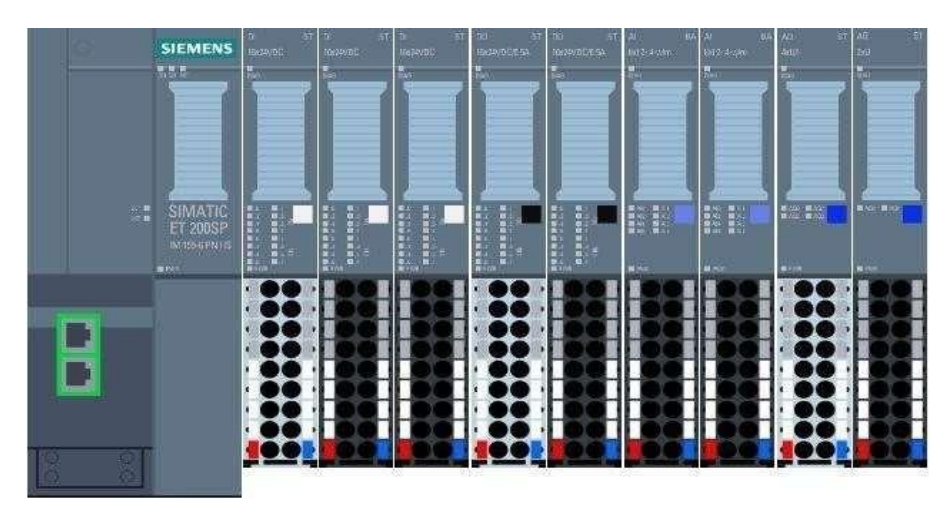

*Ilustración 41. Siemens SIMATIC ET 200 SP Input/output System.*

8.6.2 Simatic ET 200 SP I/O's características y beneficios:

En cuanto a sus características; es simple compacto y robusto.

No obstante, sus beneficios son: es fácil de configurar e instalar, presenta un cableado rápido y ordenado y tiene una mayor disponibilidad para diagnósticos. Requiere poco espacio, es escalable y flexible. Presenta un intercambio múltiple en caliente.

La capacidad de E/S se basa en la selección y combinación del tipo de módulo de E/S. Son posibles hasta 64 módulos de E/S ET 200 SP si el tamaño del gabinete de E/S lo permite para una tarjeta de interfaz PROFINET (High Feature).

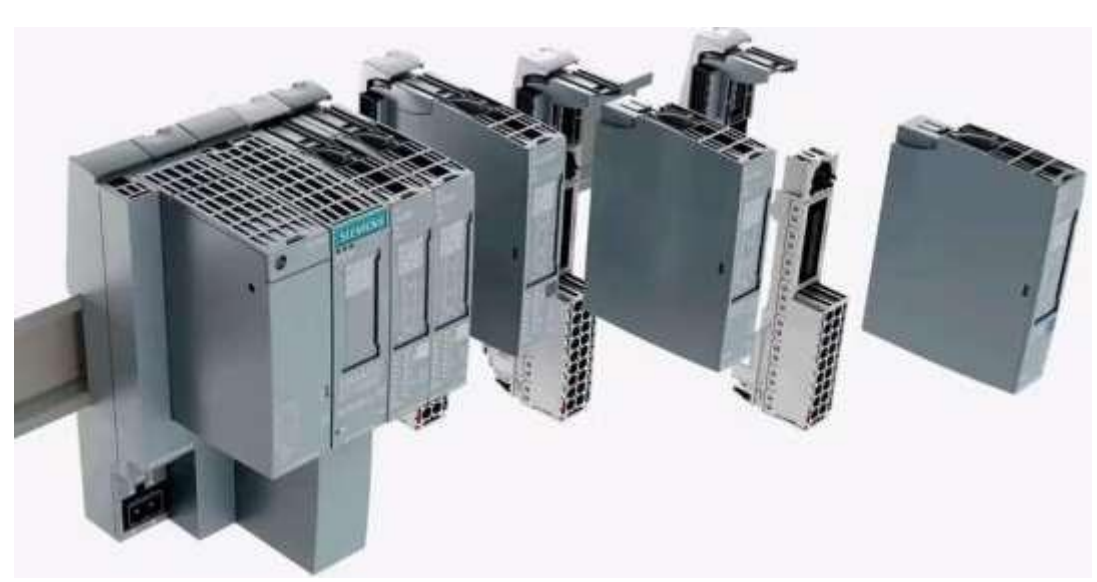

*Ilustración 42. Siemens S7-ET200 SP Input/output system.*

Elsistema de E/S SIMATIC ET 200 SP se puede organizar demanera escalable y compacta con una configuración de un solo nivel para colocar más módulos en un riel de montaje usado común y, por lo tanto, es particularmente fácil de operar y logra la máxima economía en el gabinete de control.

### 8.6.3 Componentes Simatic ET 200 SP

Los módulos de E / S SIMATIC ET 200 SP tienen estos componentes.

-Módulo de E/S ET 200 SP -Unidad base (bus de plano posterior autoensamblable) -Caja de terminales (para conectar o enchufar terminales) -Carril DIN estándar

Cada unidad de E/S SIMATIC ET 200 SP se conecta a un bloque de terminales separado. El diseño de los bloques de terminales y el cableado a los bloques de terminales están de acuerdo con los cables entrantes del proceso, lo que hace que el cableado entre los módulos de E/S y los bloques de terminales sea un sistema de cableado de clasificación.

El programa para módulo electrónico permite la selección de diferencia de voltaje para entradas y diferencia de voltaje o relé para salidas. Las entradas/salidas analógicas también están disponibles en diferencia de corriente o voltaje.

Como norma general, el número de canales en cada módulo electrónico es normalmente de entre 8 y 16 para E/S digitales y entre 2 y 8 para las señales analógicas.

8.6.4 Simatic ET 200 S I/O's características y beneficios

El SIMATIC ET 200S es el sistema periférico multifuncional y de modularidad granular en grado

de protección IP20 que se puede adaptar a lastareas de automatización de forma exacta. Gracias a su robusto diseño, también puede utilizarse en presencia de grandes esfuerzosmecánicos. La conexión a los sistemas de bus PROFINET y/o PROFIBUS se realiza a través de diversos módulos de interfaz. Los módulos de interfaz con CPU integrada traspasan la potencia de cálculo de una CPU S7-300 directamente a la unidad periférica formando un controlador local, por lo que descargan el controlador central y permiten una reacción rápida a señales de tiempo crítico.

### 8.6.5 Componentes Simatic ET 200 S

Se dispone de módulos de interfaz con CPU integrada y conexión PROFINET/PROFIBUS, tanto en versión estándar como en versión de seguridad. La versión PROFINET de ET 200S ofrece también las siguientes funciones:

- o I-Device
- o Shared Device
- o MRP

Los nuevos módulos de interfaz High Feature, los módulos rápidos de E/S, el modo isócrono y un transporte interno de datos muy rápido aumentan el rendimiento de ET 200S y permiten el uso incluso en regulaciones muy rápidas. Los módulos de entrada y salida digitales de 8 canales permiten que el diseño conmodularidad granular de ET 200S sea aún más compacto. Son ideales para configuraciones con gran número de canales, que requieren un diseño económico y que ocupe poco espacio. Los módulos de 8 canales permiten la conexión de sensores a 2 hilos y tienen un factor de simultaneidad del 100% (es decir, una corriente total de 4 A con 8 salidas de 0,5 A cada una).

8.6.6 Simatic ET 200 M I/O's características y beneficios

El sistema de periferia descentralizada ET 200M tiene diseño modular y grado de protección IP20. Como módulos de periferia (la interfaz al proceso) pueden utilizarse hasta 12 módulos de E/S multicanal (p. ej., 64 entradas digitales) y módulos de función, así como procesadores de comunicación de la gama S7-300. No hay que respetar reglas de asignación de slot. Si se utilizan elementos de bus activos los módulos pueden sustituirse y añadirse durante el funcionamiento (hotswapping). La conexión a PROFIBUS y a PROFINET se realiza a través de módulos de interfaz. Además de en bornes de tornillo y resorte, las señales pueden conectarse también usando el sistema de cableado SIMATIC TOP connect, lo que es mas simple y rápido. En él puede optarse por conectores frontales con conductores individuales ya instalados o por una variante modular totalmente enchufable. Con los conectores FastConnect no es necesario pelar los cables. Basta con introducir el cable y establecer el contacto mediante la técnica de desplazamiento de aislamiento.

### 8.6.7 Componentes Simatic ET 200 M

La versión PROFINET de ET 200M ofrece nuevas funciones; por ejemplo:

- o Shared Device
- o Protocolo de redundancia de medios(MRP)

Si la ET 200M conectada a PROFIBUS funciona asociada a un S7-400H/FH es posible aumentar la

disponibilidad de la instalación.

- o Conexión conmutada: Una ET 200M con dos módulos de interfaz
- o Conexión redundante: Dos ET 200M con sendos módulos de interfaz

Al conectar la ET 200M a PROFIBUS en un S7-400, la configuración del controlador puede modificarse durante el funcionamiento (Configuration in RUN: CiR). De este modo es posible:

- o añadir sistemas de periferia ET 200M completos,
- o agregar módulos individuales dentro de una estación y
- o modificar los parámetros de los módulos digitales y analógicos de forma granular por canales.

Los módulos de señales pueden cambiarse durante el funcionamiento, lo que reduce lostiempos de parada (hot swapping). Los módulos de E/S de seguridad positiva permiten la integración en instalaciones de seguridad a base de SIMATIC Safety Integrated.

## 8.7 Servicio de asistencia remota

Se trata de un sistema que permite ofrecer soluciones de problemas o asistencia a través de Internet.

La conexión se establece entre una computadora de proceso en el cliente y un Servidor de acceso remoto. La conexión está asegurada por un Firewall preconfigurado.

La conexión a la red de proceso de la planta solo se puede establecer si el operador del cliente solicita que un experto específico acceda a ella desde el servidor de acceso remoto. El soporte remoto está disponible las 24 horas del día, todos los días de la semana, durante todo el año.

### 8.7.1 Funcionamiento del servicio remoto

Se debe contactar con una descripción del problema que necesita ayuda.

Después de recibir la descripción, se regresa con el nombre del experto correspondiente. El experto ha iniciado sesión en el servidor de acceso remoto y espera una invitación de la red de procesos del cliente.

En la página de Internet go2fls.flsmidth.com, el operador puede tener una visión general de los técnicos disponibles en línea y luego elegir el nombre designado por el Soporte. El trabajo realizado por el experto se puede ver ya que el operador puede observar cada acción realizada en la red del proceso mientras ocurre. Un pequeño sistema de chat permite la comunicación entre el operador y el experto durante la sesión.

El operador puede finalizar una sesión siempre que sea necesario.

Una vez que finaliza una sesión, nadie desde fuera de la red de proceso puede acceder a ella.

### 8.7.2 Conexión de internet

Se requiere una conexión a Internet rápida a la planta de cemento. Como la planta ya cuenta con una buena conexión a internet, la propuesta puede integrarse fácilmente. Sin embargo, puede ser que se requiera un pequeño cambio en el firewall de la planta existente.

La velocidad de la conexión es de 256 Kbit / s, tanto para la velocidad de subida como de descarga.

La conexión física a la conexión a internet debe estar disponible cerca del interruptor de red de control de proceso, ya que el firewall debe conectarse a ambos.

## 8.8 Controladores S7-1500 y unidades ET 200 SP, ET 200 S y ET 200 M

Los controladores CPUs y unidades ET200 ofertadas deberán instalarse en su armario correspondiente dentro de cada una de las salas eléctricas, en sustitución del sistema actual de Schneider Electric.

En muchos casos, los módulos de entradas y salidas Siemens S7-1500, ET-200 SP ET-200 S y ET-200 M no disponen de la densidad de señales equivalente a los módulos Schneider actuales, por lo que se van a instalar losmódulos adicionales precisospara respetar el total de señales previstas.

Para facilitar la elaboración del proyecto y la estandarización de los repuestos de hardware, se va a utilizar el mismo modelo de CPU y cabeceras ET-200 SP, así como los módulos de entradas y salidas correspondientes. También se ha optimizado el sistema para reducir el número de PLCs actualmente existente y ahorrar costes, tanto en hardware como en licencias de software.

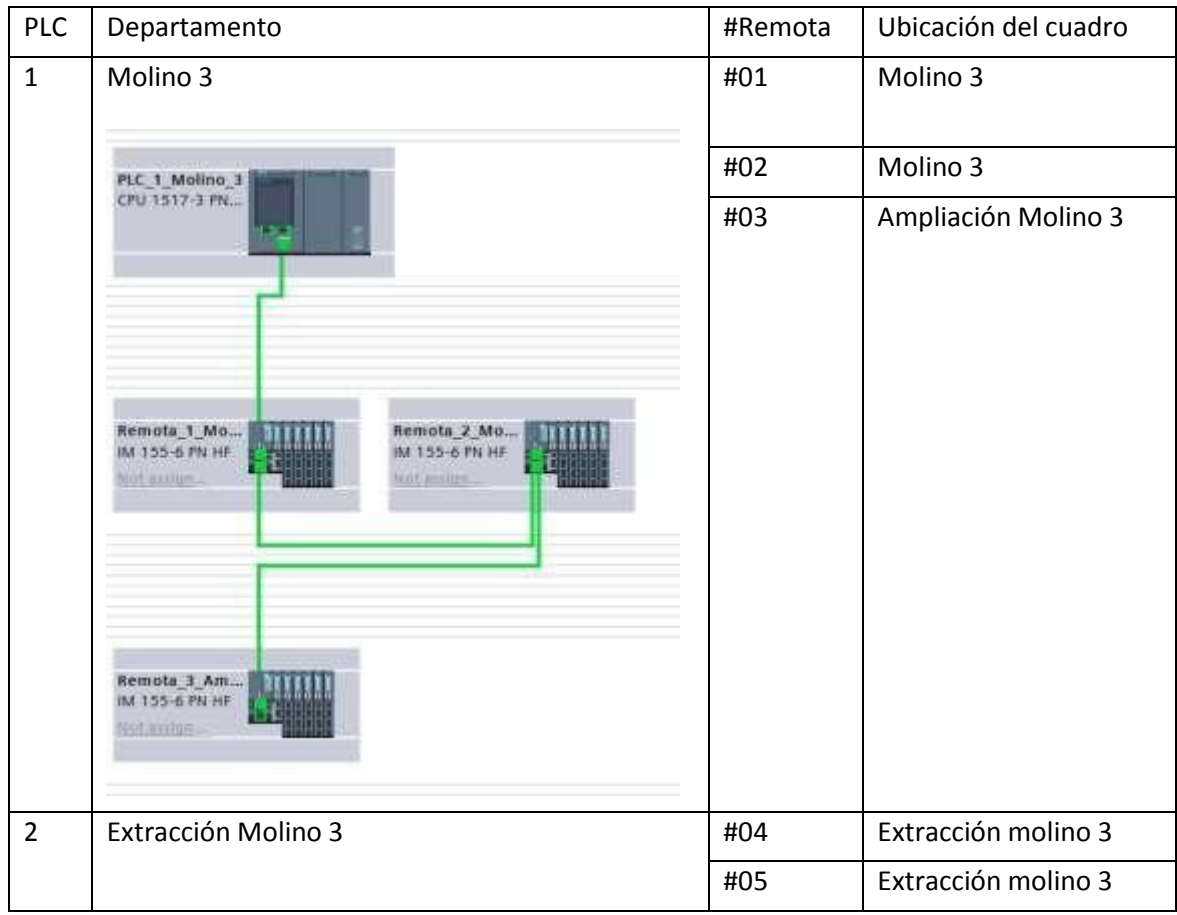

La configuración de PLCs de control es la siguiente:

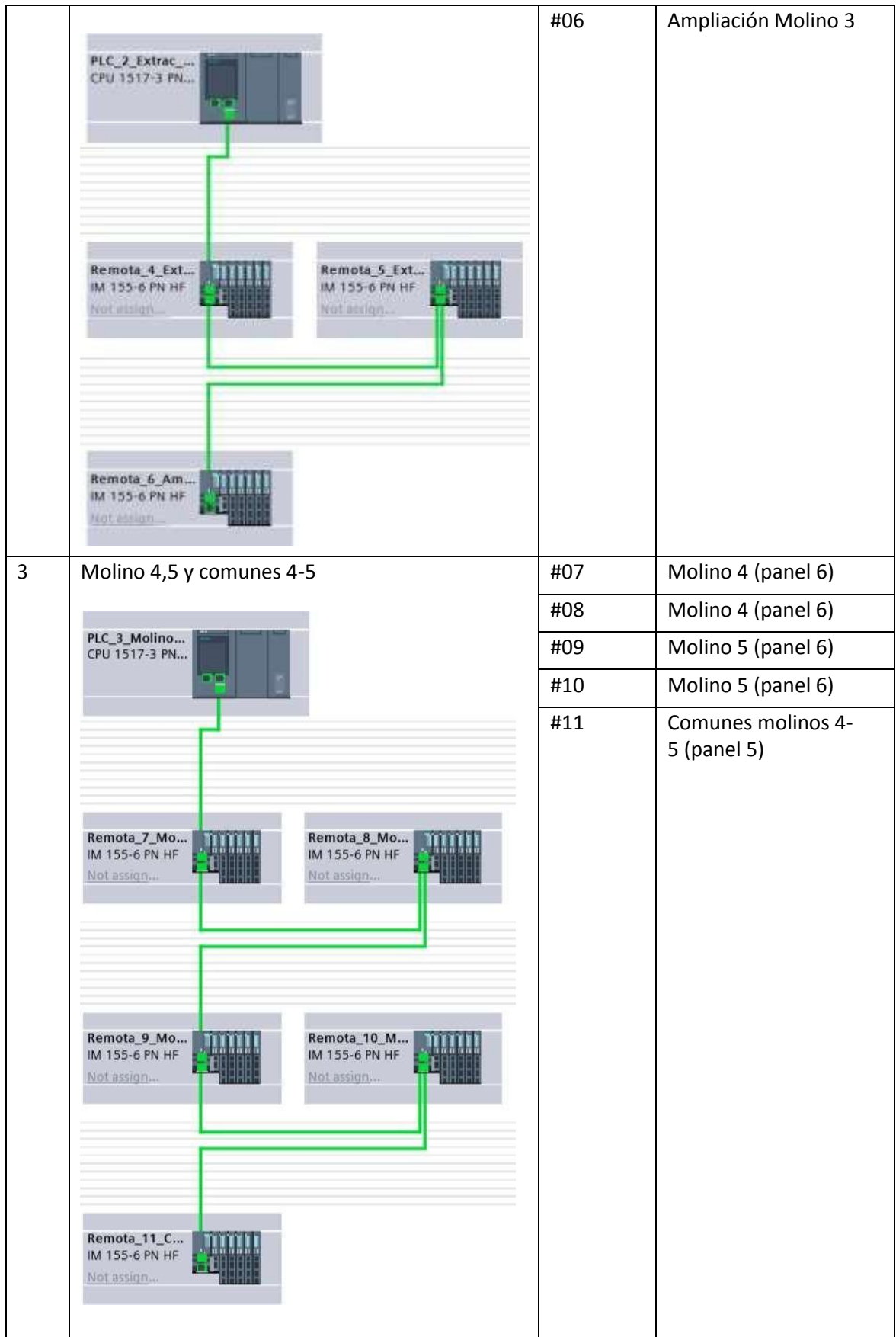

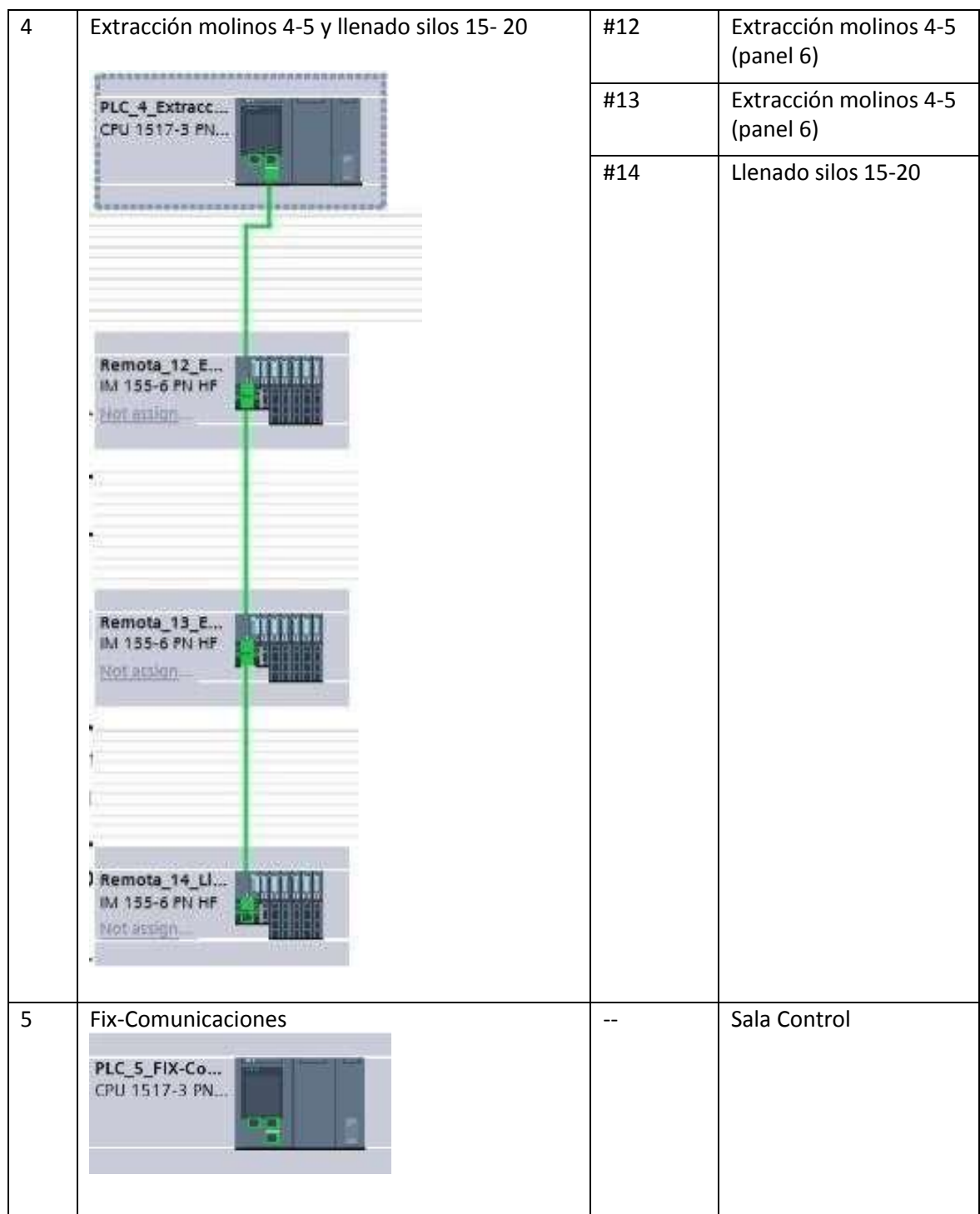

CAPÍTULO 9: DISEÑO Y DETALLEDE LA PROGRAMACIÓN DEL AUTÓMATA PARA LA SECCIÓN DE TRANSPORTE DE LOS MOLINOS 1 Y 2

9.1 Introducción

En el transcurso de este capítulo se muestra el diseño y detalle de la programación del autómata para la sección de transporte, dentro del proceso de molienda.

## 9.2 Listado de entradas, salidas e internos

Para automatizar el proceso y realizar la programación del mismo, es necesario hacer una lista con todas las entradas y salidas que tiene el sistema, así como también los internos del propio autómata: marcas, temporizadores y contadores.

### 9.2.1 Listado de entradas

En la tabla que se muestra a continuación, se recogen todas las entradas detallando su nombre y dirección.

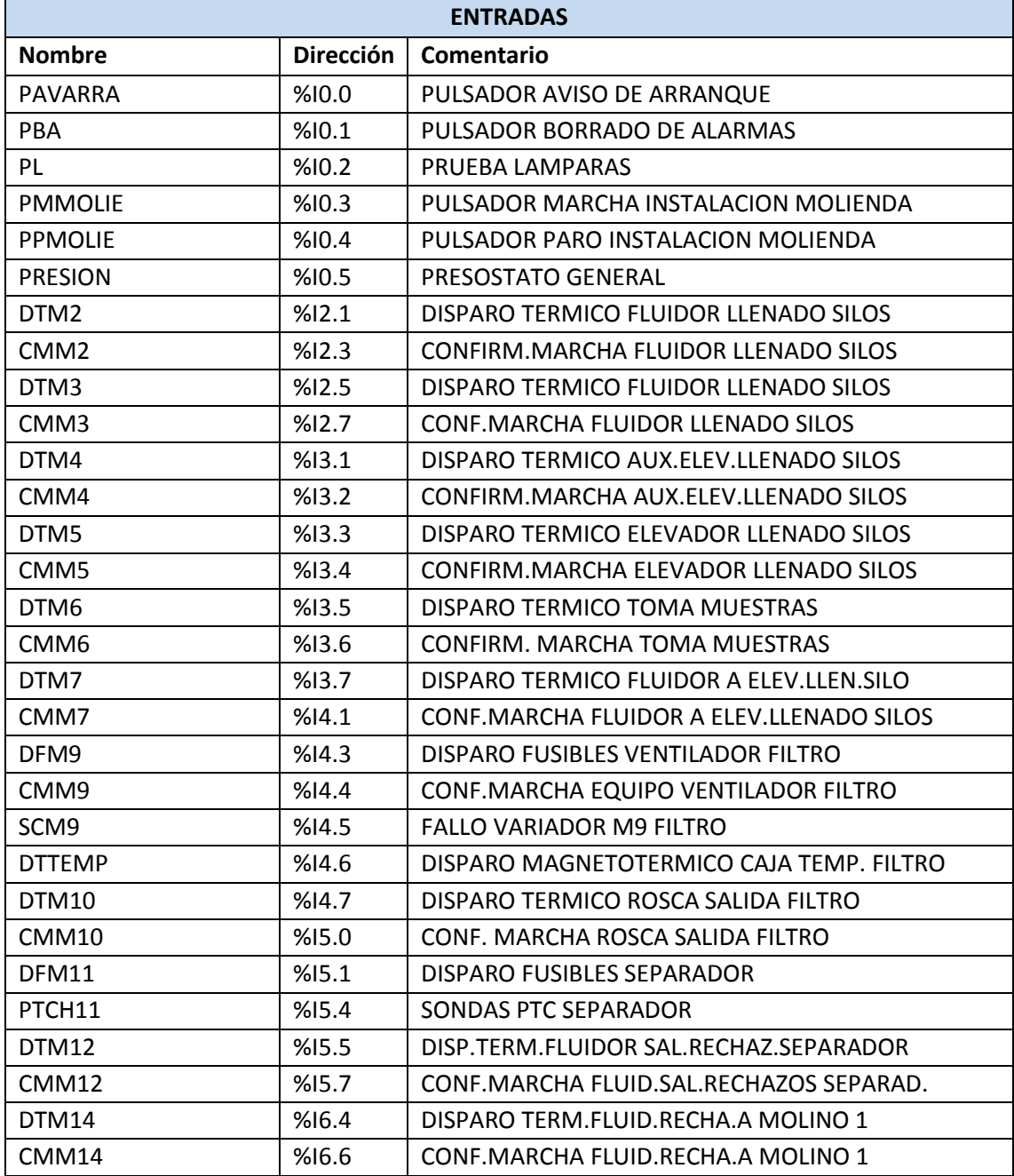

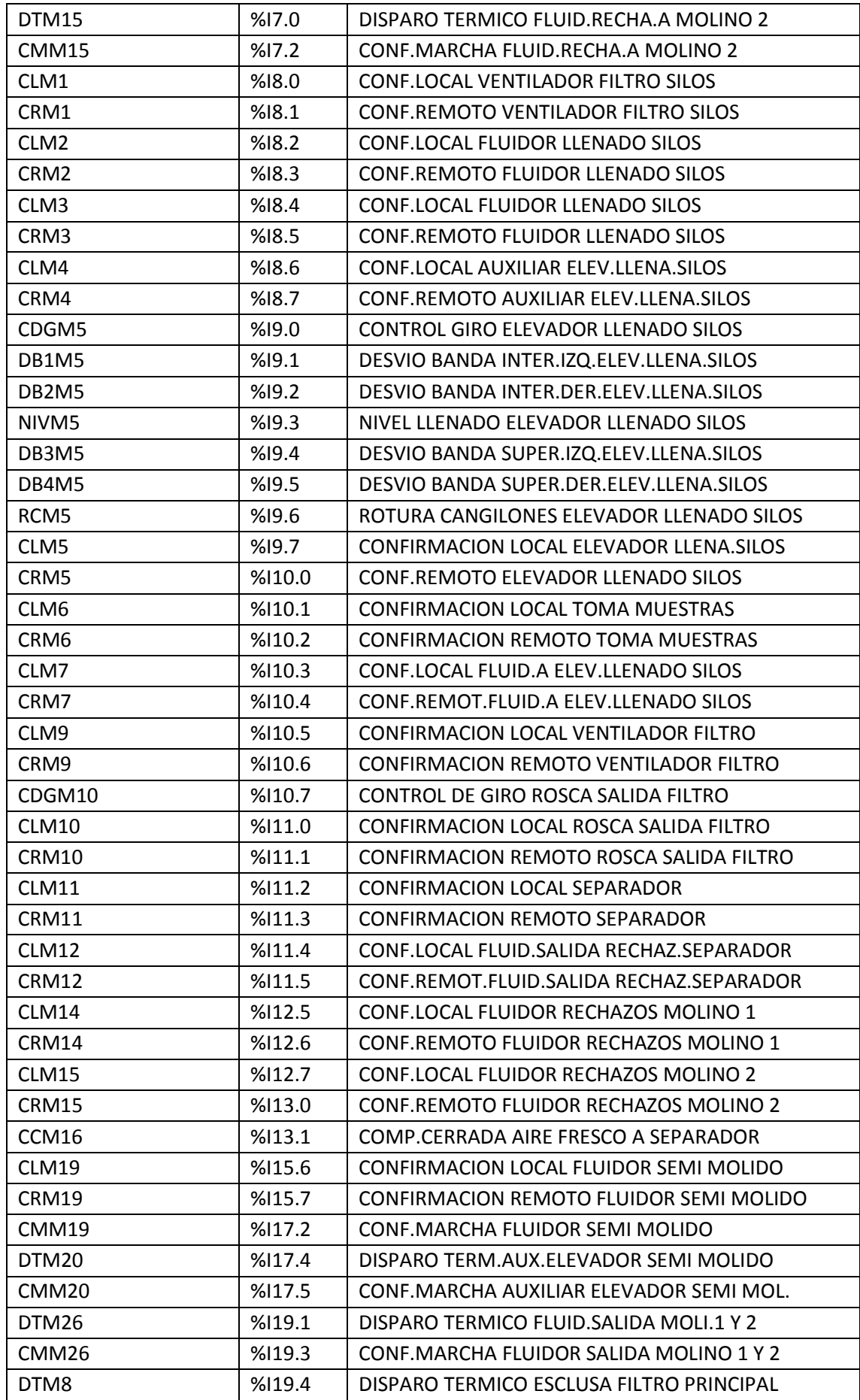

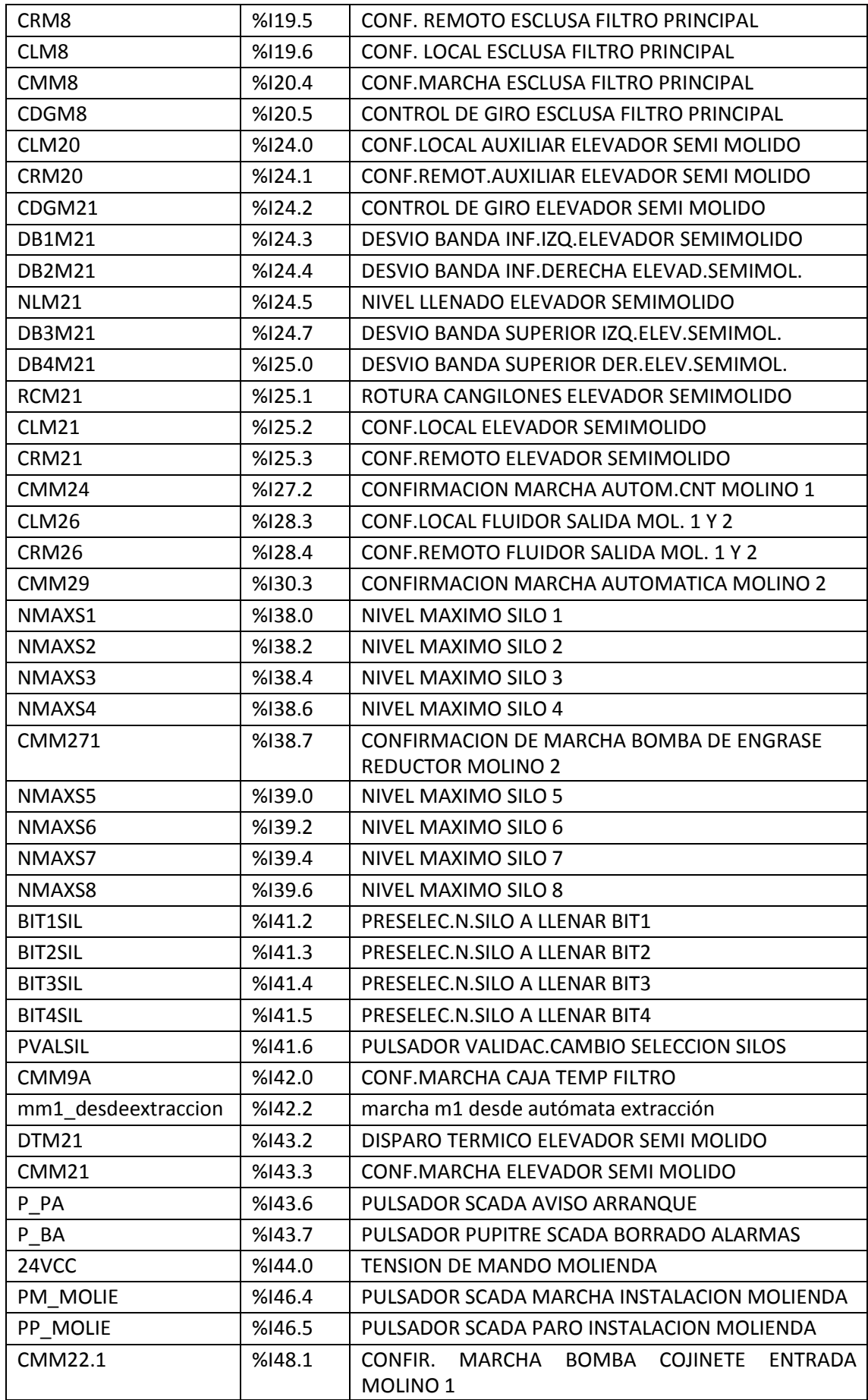

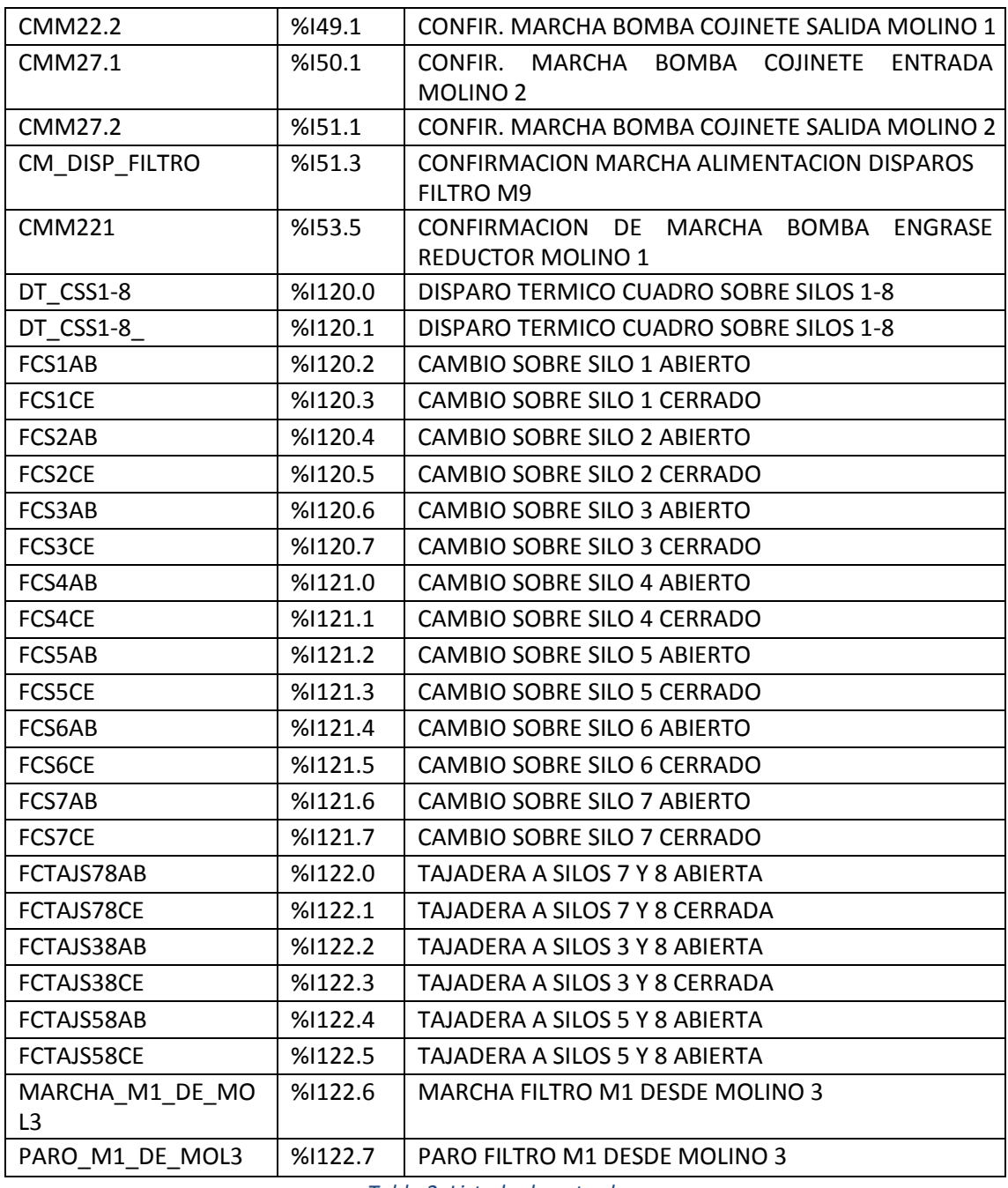

*Tabla 2. Listado de entradas.*

### 9.2.2 Listado de salidas

Las salidas presentes en el proceso se muestran en la tabla siguiente:

**SALIDAS**

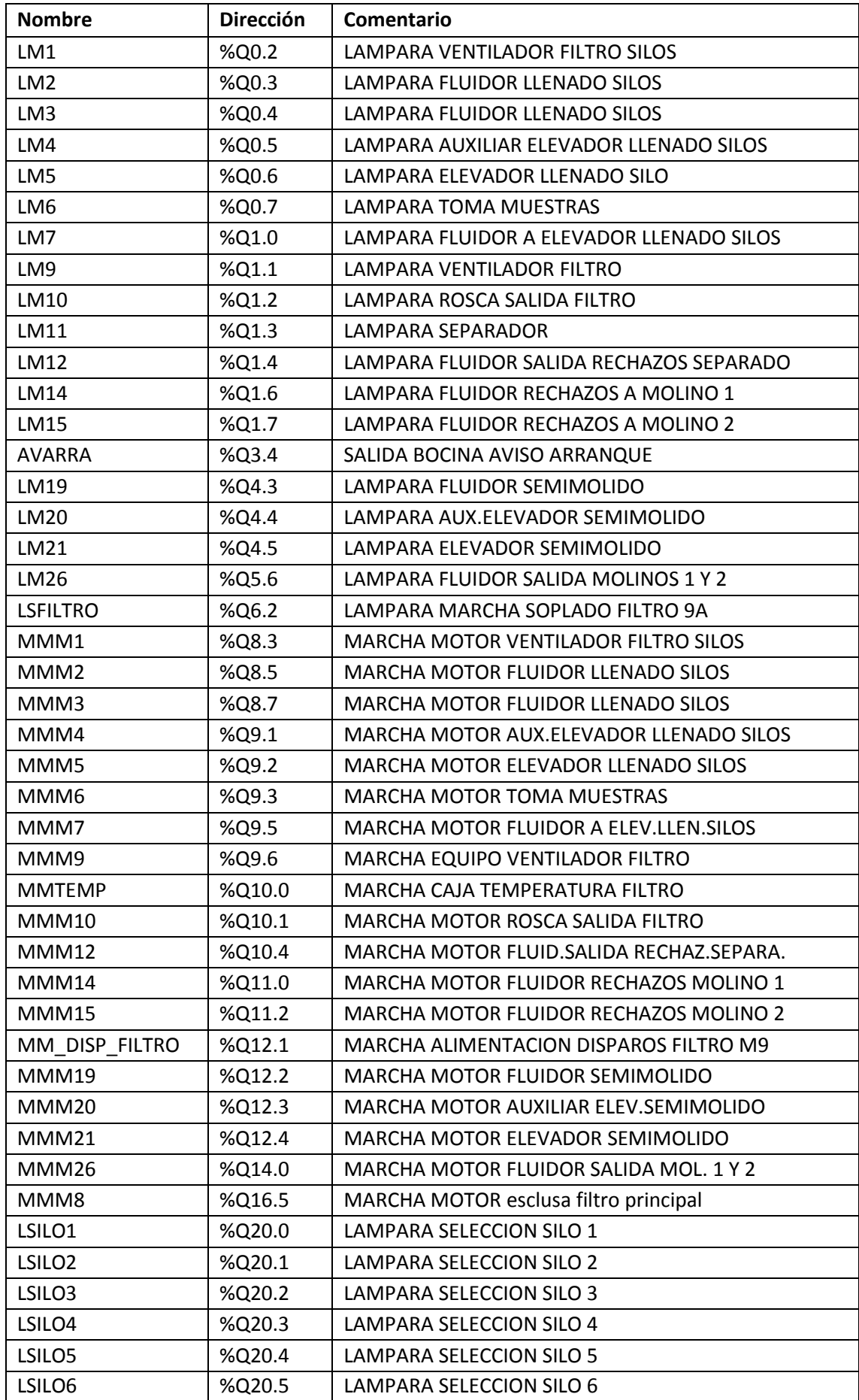

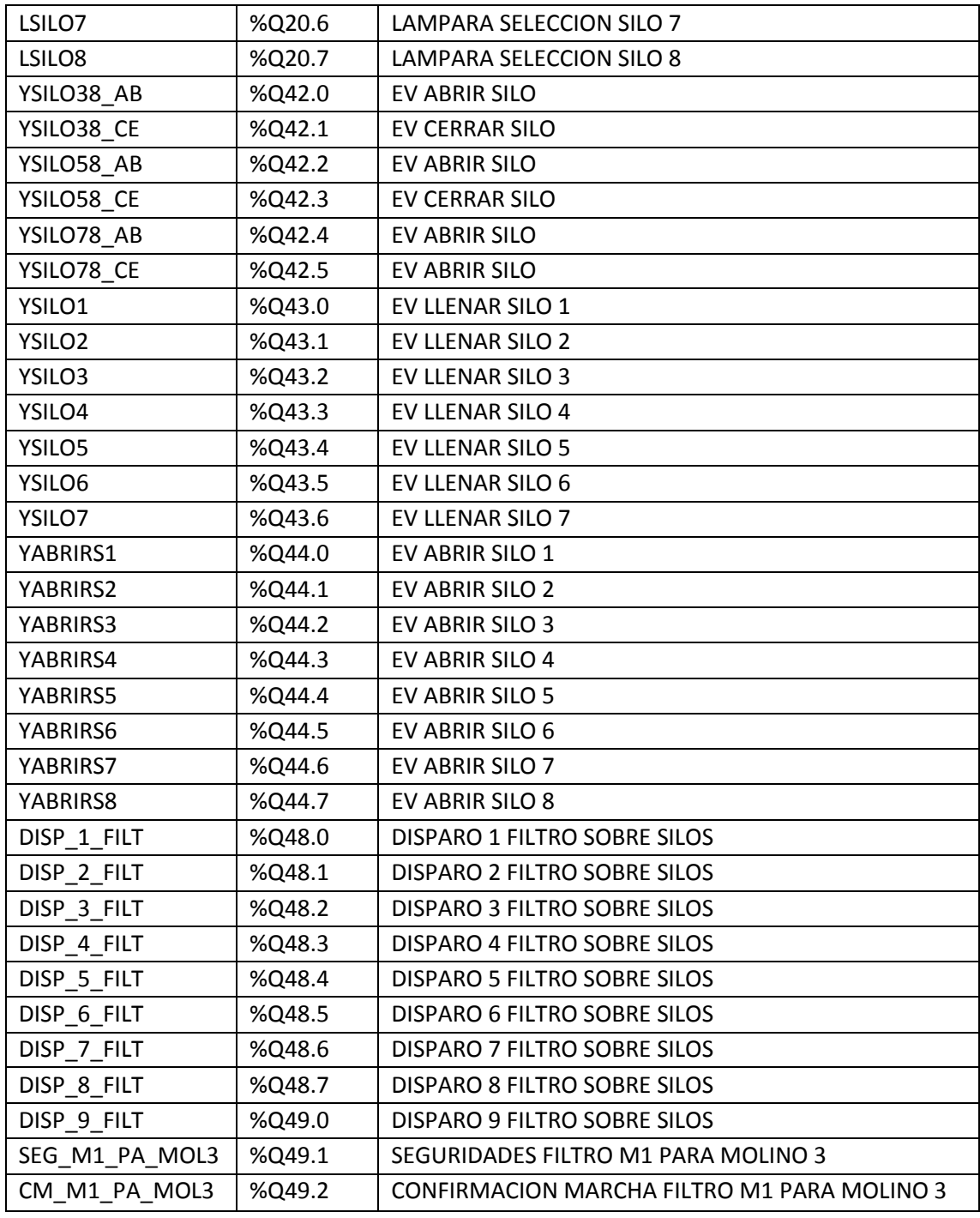

*Tabla 3. Listado de salidas*

### 9.2.3 Listado de marcas

Las marcas presentes en el proceso se muestran en la tabla siguiente:

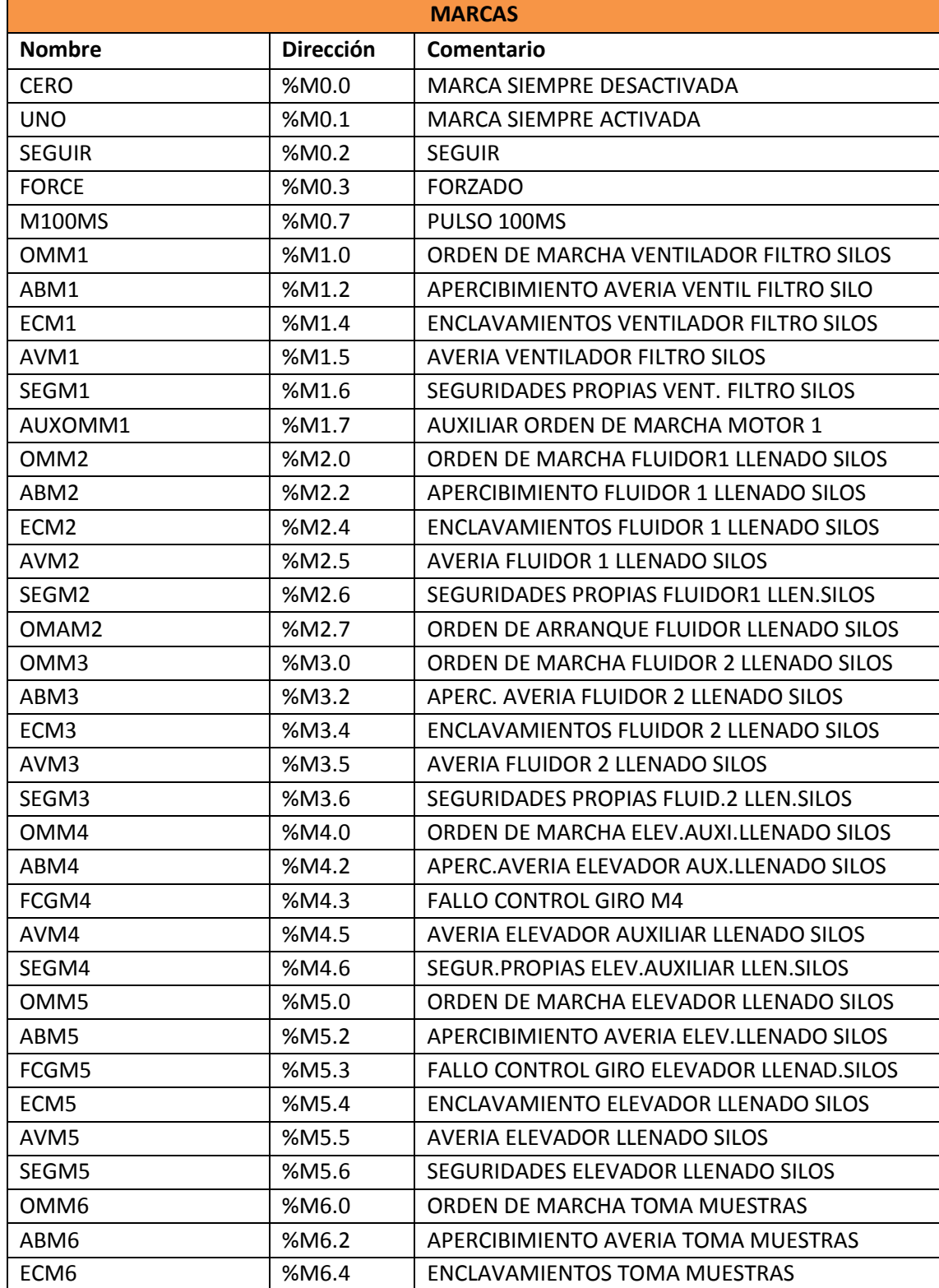

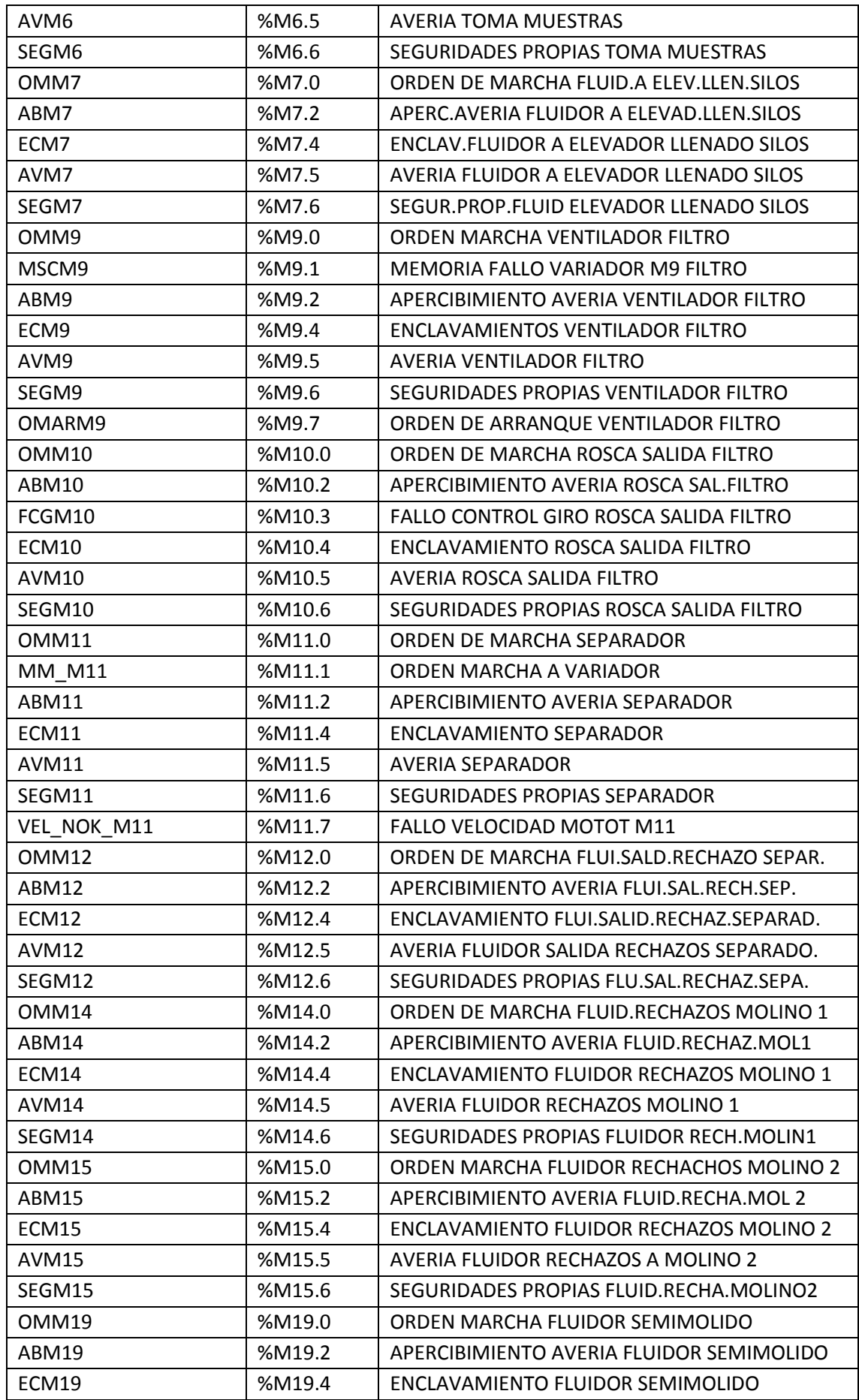

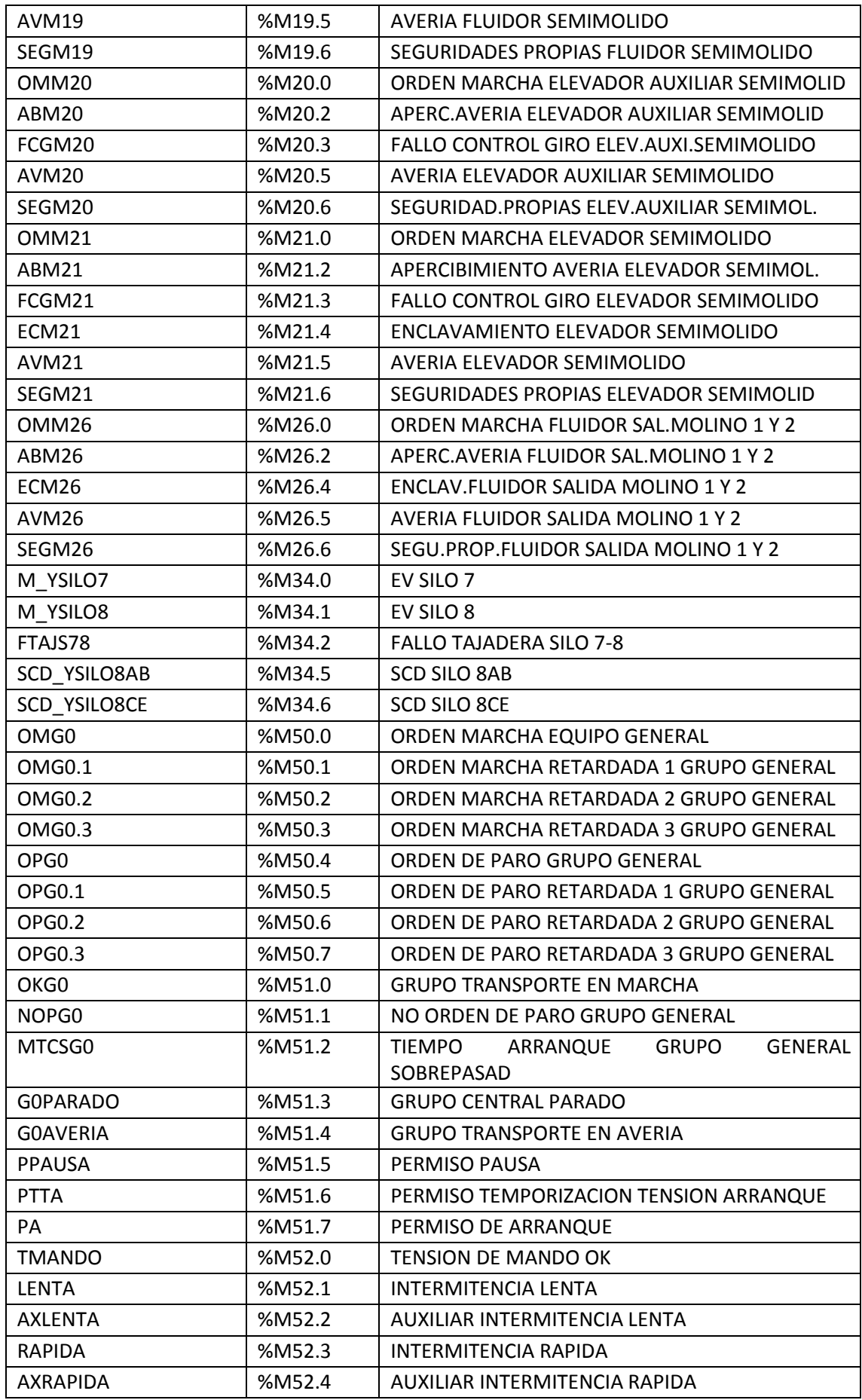

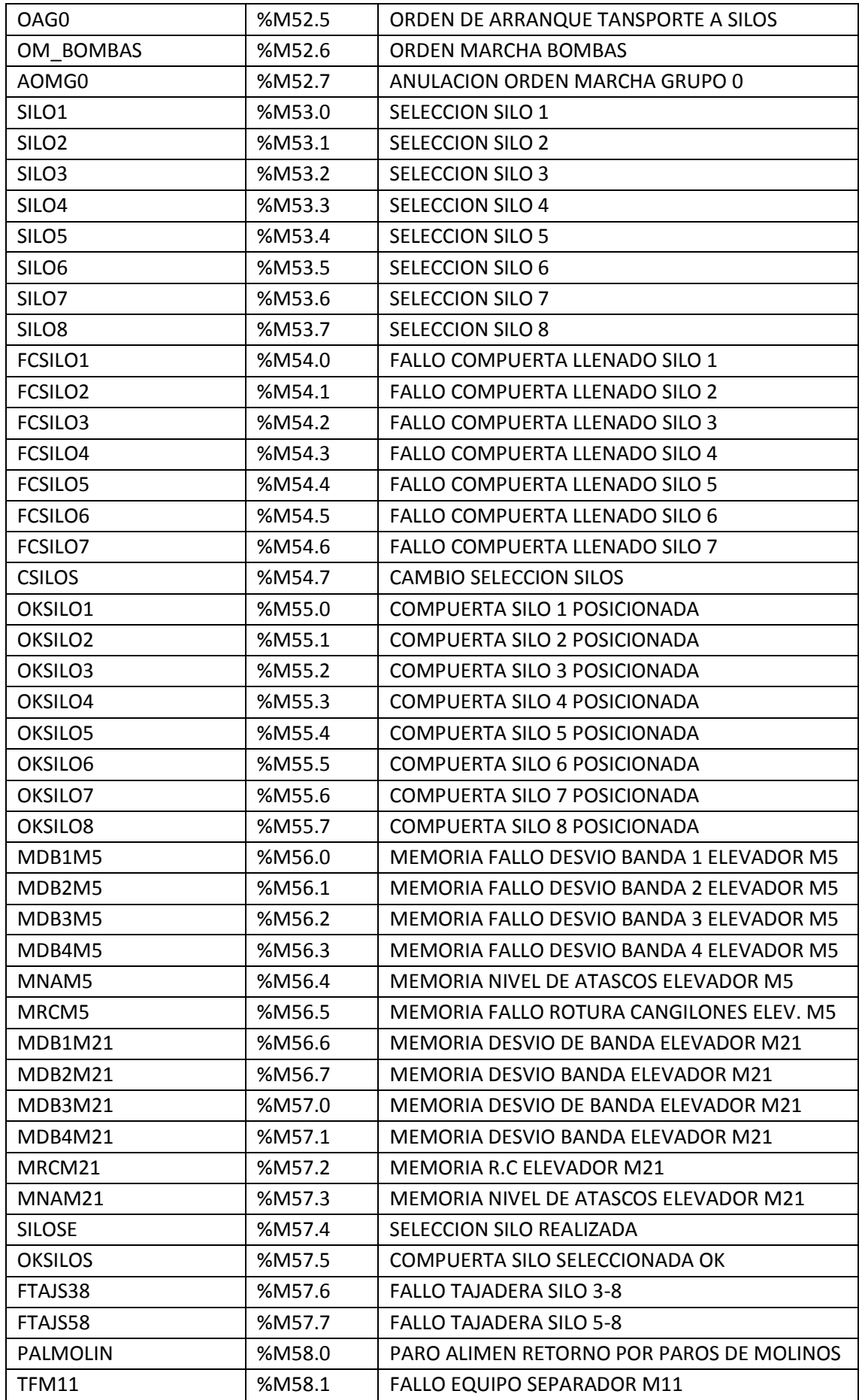

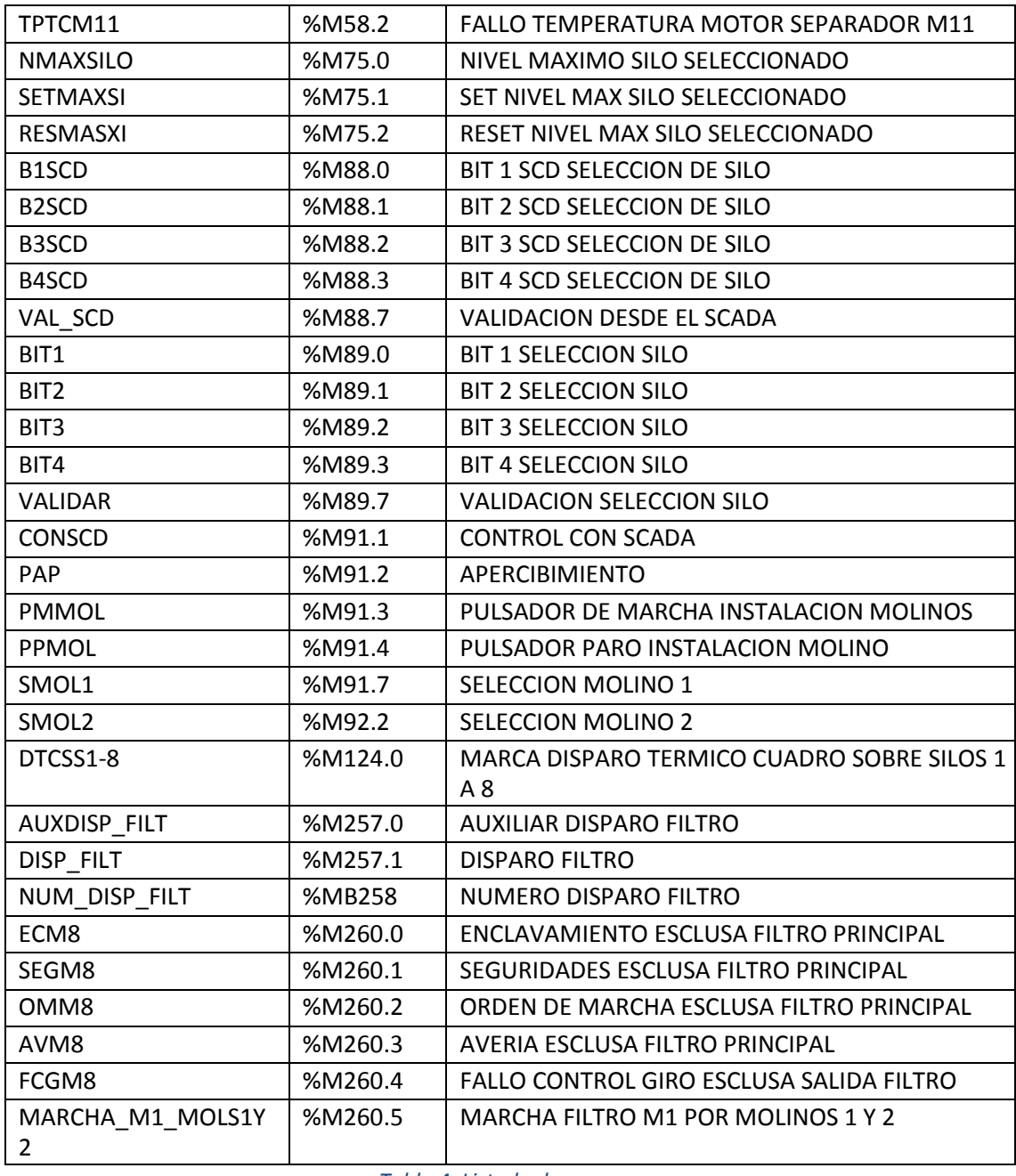

*Tabla 4. Listado de marcas.*

### 9.2.4 Listado de temporizadores

Los temporizadores presentes en el proceso se muestran en la tabla siguiente:
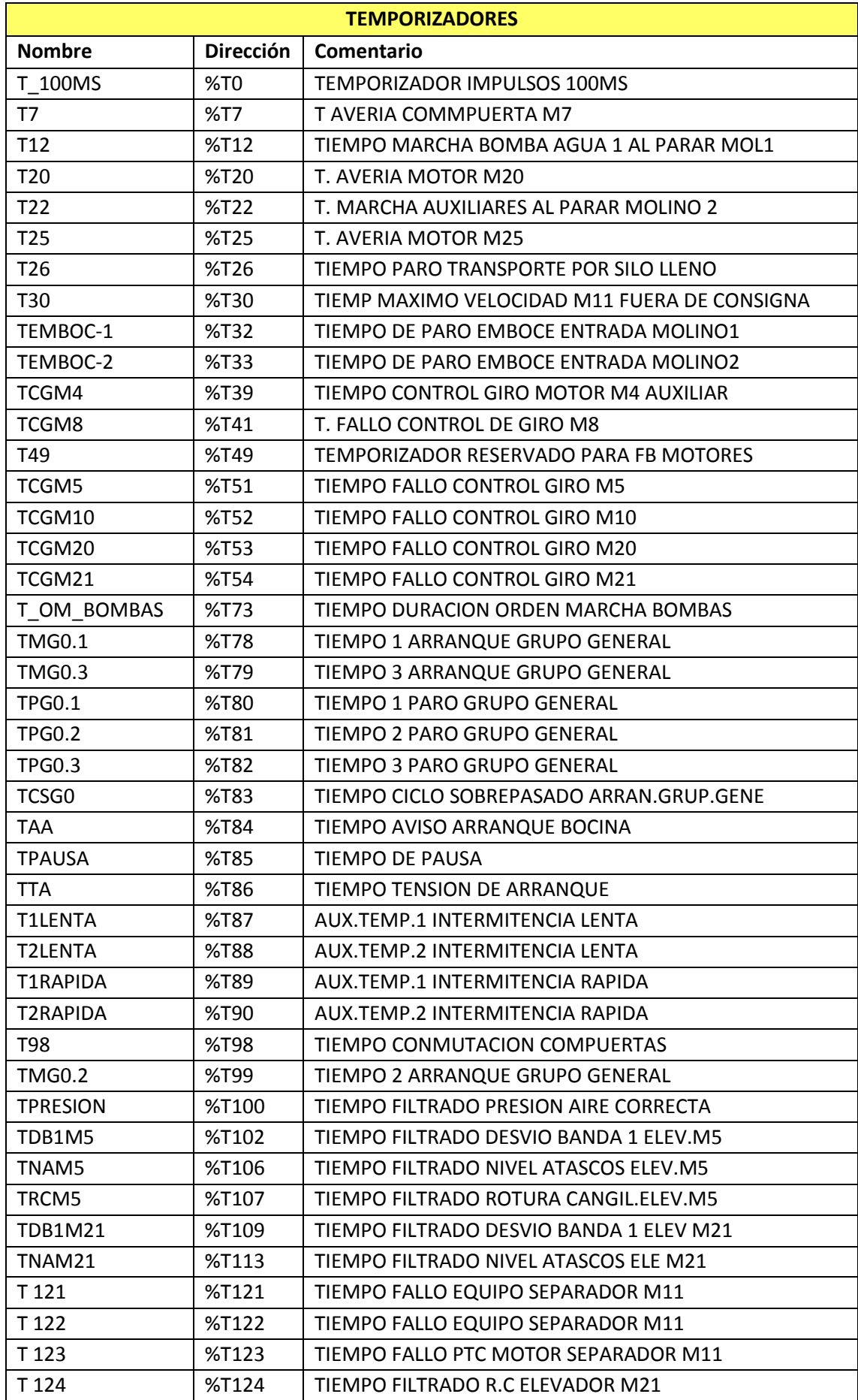

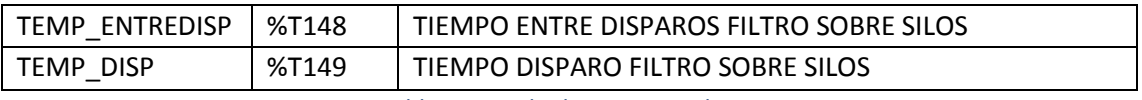

*Tabla 5. Listado de temporizadores.*

## 9.3 El autómata

### 9.3.1 Hardware: dispositivos y redes

El autómata que se ha elegido para realizar la modernización del hardware del transporte de cemento de los molinos 1 y 2 ha sido un autómata de la familia S7-1500, el PLC SIMATIC CPU 1517-3 PN/DP de referencia 6ES7 517-3AP00-0AB0 de la marca Siemens.

Se ha escogido este autómata debido a la gran capacidad de almacenamiento y memoria para procesar toda la programación, memoria de trabajo de 11 Mbytes y tiempo de ejecución de operaciones con bits 2 ns.

La CPU 1517-3 PN/DP tiene las siguientes características técnicas:

### o **Interfaces**

La CPU 1517-3 PN/DP tiene tres interfaces. Dos interfaces para PROFINET y una para PROFIBUS. La 1.ª interfaz PROFINET (X1 P1, X1 P2) tiene dos puertos. Además de la funcionalidad básica de PROFINET, también soporta PROFINET IO RT (Realtime) e IRT (Isochronous Realtime). La comunicación PROFINET IO y los ajustes en tiempo real pueden configurarse. Con tiempos de ciclo de emisión de 187,5 µs, la comunicación IO y la comunicación estándar también pueden efectuarse mediante un cable. Los puertos 1 y 2 también pueden utilizarse como puertos en anillo para el diseño de topologías en anillo redundantes en Ethernet.

La 2.ª interfaz PROFINET (X2 P1) tiene un puerto. Además de la funcionalidad básica de PROFINET, también soporta PROFINET IO RT (Realtime). La funcionalidad básica de PROFINET soporta la comunicación HMI, la comunicación con el sistema de configuración, la comunicación con una red de nivel superior (backbone, router, Internet) y la comunicación con otra máquina o célula de automatización. La 2.ª interfaz PROFINET soporta una velocidad de transferencia de 1000 Mbits/s a partir de la versión de firmware V1.7.

La 3.ª interfaz (X3) sirve para la conexión a una red PROFIBUS. Si la interfaz se utiliza como interfaz PROFIBUS DP, la CPU asume la función de maestro DP. La CPU no puede actuar como esclavo DP.

### o **OPC UA**

Con OPC UA se produce un intercambio de datos mediante un protocolo de comunicación abierto y no propietario. La CPU actúa como servidor OPC UA y puede comunicarse con clientes OPC UA, como, p. ej., paneles HMI, sistemas SCADA, etc.

La CPU contiene el sistema operativo y ejecuta el programa de usuario. El programa de usuario se encuentra en la SIMATIC Memory Card y se procesa en la memoria de trabajo de la CPU. La conexión al proceso se realiza mediante módulos de periferia de forma centralizada o descentralizada mediante PROFINET o PROFIBUS. Las interfaces PROFINET disponibles en la CPU permiten la comunicación simultánea con dispositivos PROFINET, controladores PROFINET, dispositivos HMI, programadoras, otros controladores y más sistemas. La CPU 1517-3 PN/DP

soporta el funcionamiento como controlador IO e I-Device. Como en PROFINET, la interfaz PROFIBUS disponible en la CPU permite la comunicación con otros dispositivos. Si la interfaz se utiliza como interfaz PROFIBUS DP, la CPU asume la función de maestro DP en la red PROFIBUS DP.

Se le han instalado 14 módulos de ampliación de entradas digitales DI 32x24VDC BA de referencia 6ES7 521-1BL10-0AA0 y 11 módulos de ampliación de salidas digitales DQ 16x24VDC/0.5A ST de referencia 6ES7 522-1BH00-0AB0. En cuanto a las E/S analógicas, se han incorporado 3 módulos de ampliación de entradas analógicas AI 8xU/I/RTD/TC ST de referencia 6ES7 531-7KF00-0AB0 y un módulo de ampliación de salidas analógicas AQ 8xU/I HS de referencia 6ES7 532-5HF00-0AB0.

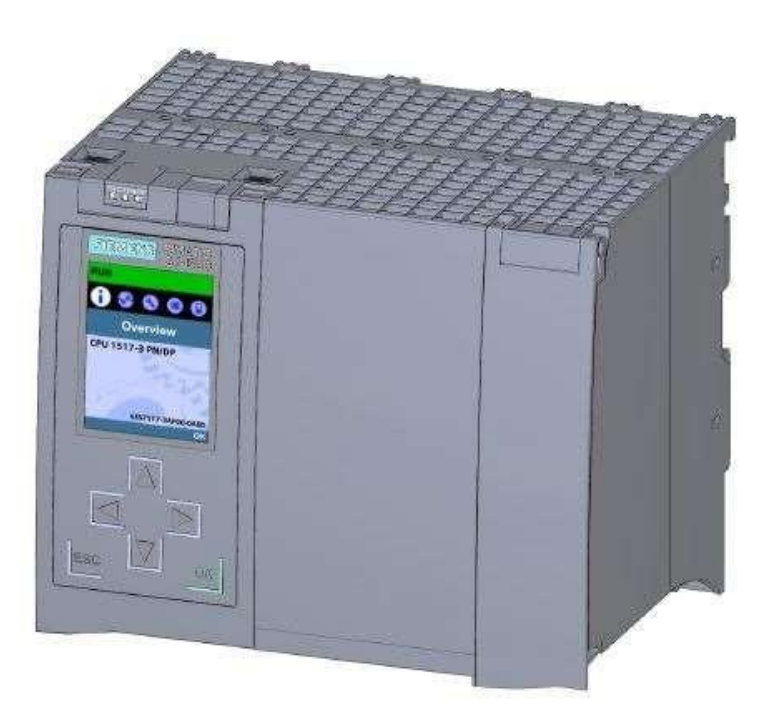

*Ilustración 43. CPU 1517-3 PN/DP.*

Para poder satisfacer los aportes de tensión y la comunicación entre los distintos módulos del autómata, se ha instalado una fuente de alimentación PS 60W 120/230VAC/DC de referencia 6ES7 507-0RA00-0AB0, suministrando tensión de servicio al bus de fondo del S7-1500.

El PLC S7-1500, hace de maestro DP en la red PROFIBUS DP a la que se han conectado 13 dispositivos. La principal razón por la cualse ha mantenido esta red PROFIBUS DP en los molinos 1 y 2 es porque ya que la red PROFIBUS DP está destinada al control de periferia descentralizada, se controlan todos los dispositivos de campo del ensacado de la fábrica, con distintos módulos creados que recogen el control de los motores y cintas del ensacado. Estos dispositivos del ensacado no se han incluido en el diseño beta para la realización de este proyecto, centrándose solamente en la molienda y extracción de los molinos 1 y 2, específicamente en la sección de transporte.

El controlador maestro antiguo era un S7-300 y se ha modernizado al S7-1500 descrito

anteriormente ya que de esta forma se pueden mantener los mismos dispositivos en cuanto a modelo se refiere. Los 13 dispositivosse han sustituido por los mismos, pero en la última versión fabricada. En la siguiente ilustración se muestra de forma esquemática la red y los dispositivos.

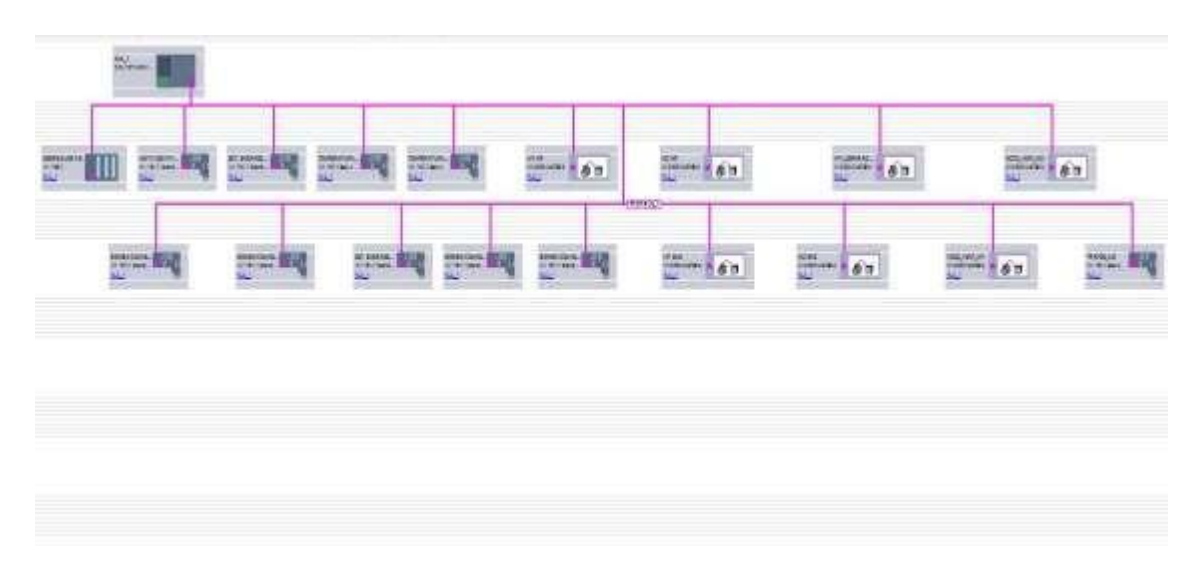

*Ilustración 44. Esquema de red y dispositivos.*

Para el control de los silos del 1 al 8 se ha instalado una unidad ET-200 M, llamada **SOBRE SILOS 1-8**, de tipo IM 153-1 con referencia 6ES7 153-1AA03-0XB0. A esta unidad se le ha añadido un módulo de ampliación de entradas analógicas AI 8x12BIT de referencia 6ES7 331-7KF02-0AB0, un módulo de ampliación de entradas digitales DI 32x24VDC de referencia 6ES7 321-1BL00-0AA0 y tres módulos de ampliación de salidas analógicas DO 16xRelay 120/230VAC de referencia 6ES7 322-1HH01-0AA0.

| Módulo                   |              |                     | Direcció Direcció Tipo |       |                        | Referencia          |
|--------------------------|--------------|---------------------|------------------------|-------|------------------------|---------------------|
|                          | $\circ$      | $\vert$ 1           |                        |       |                        |                     |
| SOBRE SILOS 1-8          |              | 0 <sup>2</sup>      |                        |       | IM153-1                | 6ES7 153-1AA03-0XB0 |
|                          | $\theta$     | $\overline{3}$      |                        |       |                        |                     |
| AI 8x12BIT 1             | $\mathbf{0}$ | 4                   | 272.287                |       | AI 8x12BIT             | 6ES7 331-7KF02-0AB0 |
| DI 32x24VDC 1            | $\Omega$     | 5                   | 120123                 |       | DI 32x24VDC            | 6ES7 321-1BL00-0AA0 |
| DO 16xRelay 120/230VAC_1 | $\Omega$     | $-6$                |                        | 4243  | DO 16xRelay 120/230VAC | 6ES7 322-1HH01-0AA0 |
| DO 8xRelay_1             |              | 0:7                 |                        | 44    | DO 8xRelay             | 6ES7 322-5HF00-0AB0 |
| DO 16xRelay 120/230VAC_2 |              | 0 <sub>8</sub>      |                        | 48.49 | DO 16xRelay 120/230VAC | 6ES7 322-1HH01-0AA0 |
|                          |              | 0.9                 |                        |       |                        |                     |
|                          | $\circ$      | $\Delta E_{\rm{B}}$ |                        |       |                        |                     |
|                          | $\mathbf{0}$ | <b>West</b>         |                        |       |                        |                     |

*Tabla 6. Módulo SOBRE SILOS 1-8.*

Para el control de las temperaturas de los molinos 1 y 2 se han instalado dos unidades ET-200 S, llamadas **TEMPERATURAS M1 y TEMPERATURAS M2**, del tipo IM 151-1 Basic con referencia 6ES7 151-1CA00-0AB0. A estas unidades se les ha añadido un módulo arrancador PM-E 24V DC de referencia 6ES7 138-4CA01-0AA0, siete módulos de ampliación de entradas analógicas 2AI x RTD HF de referencia 6ES7 134-4NB51-0AB0 y un módulo de ampliación de entradas digitales

### 4DI x 24V DC ST de referencia 6ES7 131-4BD01-0AA0.

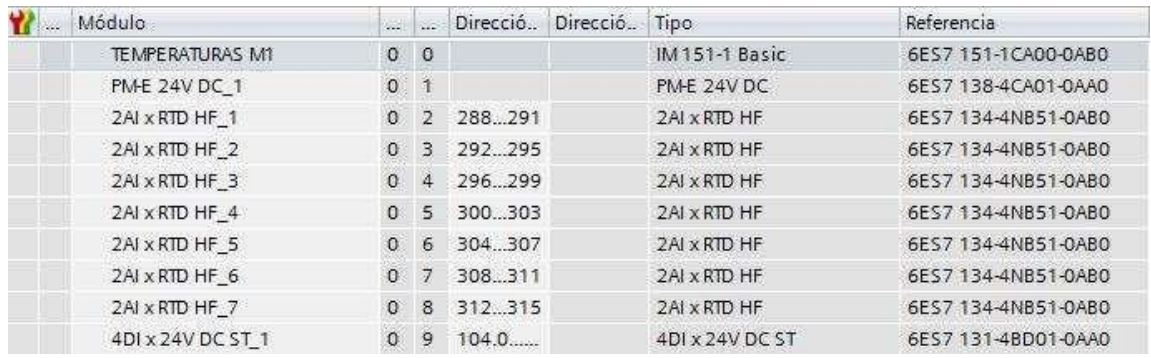

*Tabla 7. Módulo TEMPERATURAS M1.*

Para el control de los aditivos de los molinos 1 y 2, se ha instalado una unidad ET-200 S, llamada **ADITIVOS M1Y2**, de tipo IM 151-1 Standard con referencia 6ES7 151-1AA04-0AB0. A esta unidad se le ha añadido un módulo arrancador PM-E 24V DC de referencia 6ES7 138-4CA01-0AA0, seis módulos de ampliación de entradas digitales 4DI x 24V DC ST de referencia 6ES7 131-4BD01- 0AA0, tres módulos de salidas digitales 2DO x relé forma 2RO x NO/NC 24/230V / 5A con accionamiento manual de referencia, dos módulos de ampliación de salidas analógicas 2AO x I HF de referencia 6ES7 135-4MB02-0AB0 y cuatro módulos de entradas analógicas 2AI x I 2/4WIRE HF de referencia 6ES7 134-4MB02-0AB0.

| Módulo                     | 88           | <b>CO</b>      | Direcció. | Direcció.        | Tipo                     | Referencia          |
|----------------------------|--------------|----------------|-----------|------------------|--------------------------|---------------------|
| ADITIVOS M1Y2 1            | $\Omega$     | $\theta$       |           |                  | IM 151-1 Standard        | 6ES7 151-1AA04-0AB0 |
| <b>PM-E 24V DC 1</b>       | $\circ$      | Ä              |           |                  | PM-E 24V DC              | 6ES7 138-4CA01-0AA0 |
| 4DI x 24V DC ST 1          | $\Omega$     | $\overline{2}$ | 105.0     |                  | 4DI x 24V DC ST          | 6ES7 131-4BD01-0AA0 |
| 4DI x 24V DC ST 2          | $\Omega$     | з              | 106.0     |                  | 4DI x 24V DC ST          | 6ES7 131-4BD01-0AA0 |
| 4DI x 24V DC ST 3          | $\Omega$     | 4              | 107.0     |                  | 4DI x 24V DC ST          | 6ES7 131-4BD01-0AA0 |
| 4DI x 24V DC ST 4          | $\mathbf{0}$ | 5              | 108.0     |                  | 4DI x 24V DC ST          | 6ES7 131-4BD01-0AA0 |
| 4DI x 24V DC ST 5          | $\Omega$     | 6              | 134.0     |                  | 4DI x 24V DC ST          | 6ES7 131-4BD01-0AA0 |
| 4DI x 24V DC ST 6          | $\Omega$     | 7              | 135.0     |                  | 4DI x 24V DC ST          | 6ES7 131-4BD01-0AA0 |
| 2RO x NO/NC 24/230V / 5A 1 | $\Omega$     | 8              |           | $1140.0$ 45.0 4. | 2RO x NO/NC 24/230V / 5A | 6ES7 132-4HB50-0AB0 |
| 2RO x NO/NC 24/230V / 5A 2 | $\mathbf{0}$ | 9              | 1150.0    | 46.04            | 2RO x NO/NC 24/230V / 5A | 6ES7 132-4HB50-0AB0 |
| 2RO x NO/NC 24/230V / 5A 3 | $\circ$      | æ.             |           | 1160.0 47.04     | 2RO x NO/NC 24/230V / 5A | 6ES7 132-4HB50-0AB0 |
| 2AO x I HF 1               | $\Omega$     | <b>Since</b>   |           | 272.275          | 2AO x1HF                 | 6ES7 135-4MB02-0AB0 |
| 2AO x I HF 2               | $\circ$      | W.             |           | 276.279          | 2AO x I HF               | 6ES7 135-4MB02-0AB0 |
| 2AI x I 2/4WRE HF 1        | $\theta$     | w.             | 316.319   |                  | 2AI x 1 2/4 WRE HF       | 6ES7 134-4MB02-0AB0 |
| 2AI x 1 2/4WRE HF 2        | $\Omega$     | أستند          | 320.323   |                  | 2AI x I 2/4WRE HF        | 6ES7 134-4MB02-0AB0 |
| 2AI x 1 2/4 WRE HF 3       | $\mathbf{0}$ |                | $-364367$ |                  | 2AI x I 2/4WRE HF        | 6ES7 134-4MB02-0AB0 |
| 2AI x I 2/4WRE HF 4        | $\circ$      |                | 368371    |                  | 2AI x1 2/4WIRE HF        | 6ES7 134-4MB02-0AB0 |

*Tabla 8. Módulo ADITIVOS M1Y2.*

Para el control de las estaciones de engrase, tanto para el molino 1 como para el molino 2, se ha instalado una unidad ET-200 S, llamada **EST. ENGRASE REDUCTOR** (1 y 2), de tipo IM 151-1 Standard con referencia 6ES7 151-1AA04-0AB0. A esta unidad se le ha añadido un módulo

arrancador PM-E 24V DC de referencia 6ES7 138-4CA01-0AA0, cuatro módulos de ampliación de entradas digitales 4DI x 24V DC ST de referencia 6ES7 131-4BD01-0AA0 y un módulo de entradas analógicas 2/4AI x RTD de referencia 6ES7 134-4JB51-0AB0.

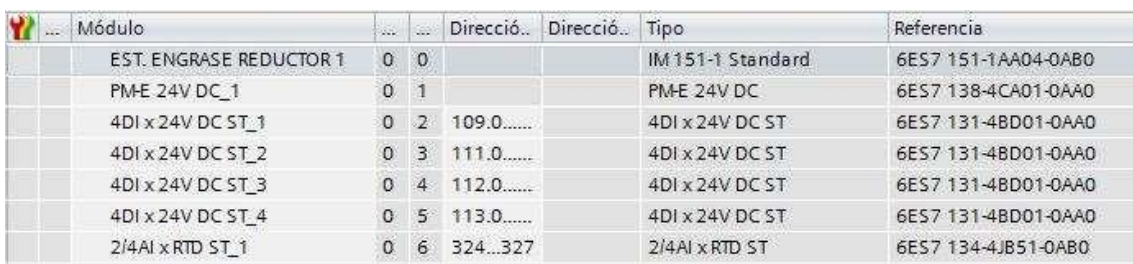

*Tabla 9. Módulo EST. ENGRASE REDUCTOR 1.*

Para el control de las bombas del cojinete tanto de entrada como de salida de los molinos 1 y 2, se ha instalado una unidad ET-200 S, llamada **BOMBA COJINETE** (1 y 2), de tipo IM 151-1 Standard con referencia 6ES7 151-1AA04-0AB0. A esta unidad se le ha añadido un módulo arrancador PM-E 24V DC de referencia 6ES7 138-4CA01-0AA0, cuatro módulos de ampliación de entradas digitales 4DI x 24V DC ST de referencia 6ES7 131-4BD01-0AA0 y un módulo de ampliación de entradas analógicas 2AI x I 2WIRE ST de referencia 6ES7 134-4GB01-0AB0.

| 22 | Módulo                   | è.         |                | Direcció | Direcció. | Tipo              | Referencia          |
|----|--------------------------|------------|----------------|----------|-----------|-------------------|---------------------|
|    | BOMBA COJINETE ENTRADA 1 | $\Omega$   | $\Omega$       |          |           | IM 151-1 Standard | 6ES7 151-1AA04-0AB0 |
|    | <b>PME 24V DC 1</b>      | $^{\circ}$ | $\blacksquare$ |          |           | PME 24V DC        | 6ES7 138-4CA01-0AA0 |
|    | 4DI x 24V DC ST 1        | $\Omega$   | $\cdot$        | 114.0    |           | 4DI x 24V DC ST   | 6ES7 131-4BD01-0AA0 |
|    | 4DI x 24V DC ST 2        | $\Omega$   | 3              | 1150     |           | 4DI x 24V DC ST   | 6ES7 131-4BD01-0AA0 |
|    | 4DI x 24V DC ST 3        | $\alpha$   | $\mathcal{A}$  | 116.0    |           | 4DI x 24V DC ST   | 6ES7 131-4BD01-0AA0 |
|    | 2/4AI x RTD ST 1         | $\Omega$   | -5             | 328.331  |           | 2/4AJ x RTD ST    | 6ES7 134-4JB51-0AB0 |
|    | 2AI x I 2WRE ST 1        | $\Omega$   | 6              | 332 335  |           | 2AI x I 2WRE ST   | 6ES7 134-4GB01-0AB0 |

*Tabla 10. Módulo BOMBA COJINETE ENTRADA 1.*

Para el control de los transformadores de los molinos, se ha instalado una unidad ET-200 S, llamada **TRAFOS\_M2**, de tipo IM 151-1 Standard con referencia 6ES7 151-1AA04-0AB0. A esta unidad se le ha añadido un módulo arrancador PM-E 24V DC de referencia 6ES7 138-4CA01- 0AA0 y tres módulos de ampliación de entradas analógicas 2AI x I 2WIRE ST de referencia 6ES7 134-4GB01-0AB0.

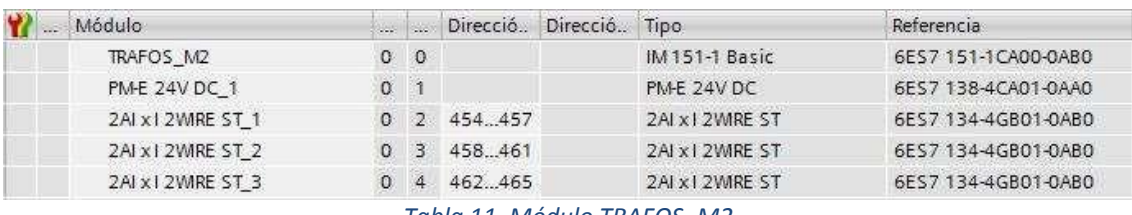

*Tabla 11. Módulo TRAFOS\_M2.*

Los siete dispositivos restantes son variadores de velocidad para controlar los aditivos, los ventiladores y el separador. Son dispositivos con funcionalidad estándar operacional con MICROMASTER 4 de referencia 6SE640X-1PB00-0AA0.

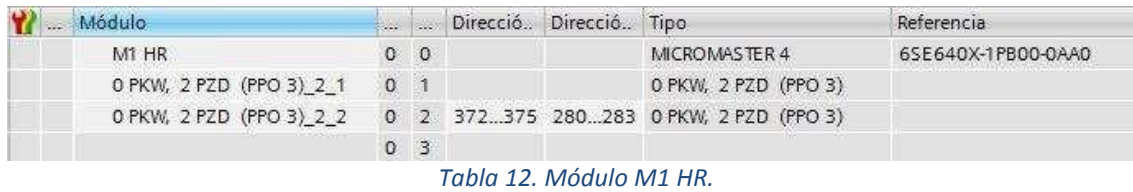

Al final de la memoria del TFM, en el apartado de anexos, se adjunta una descripción más detallada de todo el hardware que se ha instalado.

### 9.3.2 Software: programación

El programa del autómata está realizado con el STEP 7 (TIA Portal) V13 de Siemens, un software que permite configurar, programar, revisar y diagnosticar todos los controladores SIMATIC gracias a una serie de funciones de fácil manejo. El lenguaje que se ha utilizado para programar es el KOP, actualmente es el lenguaje más común en la programación PLC, por ser fácil de entender para personas familiarizadas con los diagramas eléctricos. Algunos de los segmentos han sido programados en lenguaje AWL, ya que su programación en lenguaje KOP era más complicada al necesitar de más segmentos para su representación.

A continuación, se describe el proceso de transporte del cemento, desde que sale de los molinos 1 y 2, hasta que llega a los silos 1-8.

### *9.3.2.1 Configuración de alarmas*

Para la programación del sistema de alarmas del proceso de transporte, se han utilizado temporizadores para crear los pulsos intermitentes que realizan los dispositivos led cuando salta una alarma.

En el segmento 1 se crea la variable booleana para un pulso de 100 ms y se programan los temporizadores de intermitencia. El segmento 2 es el temporizador del pulso de 100 ms que se activa cuando el bit del pulso está a 0.

Si la tensión de mando del motor M20, proveniente de la molienda, no está a su valor correspondiente de 24 voltios, salta la alarma de avería del motor. Las intermitencias se han programado diferenciando en intermitencia lenta, con un pulso de 500 ms, e intermitencia rápida con un pulso de 300 ms.

En el segmento 8 se ha programado el aviso por bocina cuando el proceso va a arrancar. Mientras algún operario esté operando con el SCADA, no se haya activado el permiso de pausa de 10 segundos y no se haya dado el permiso de arranque, el proceso no se iniciará y la bocina sonará. Los segmentos 10, 11 y 12 son temporizadores para que se cumpla el tiempo de pausa para tener la tensión de arranque necesaria y dar la orden de marcha a las bombas.

Del segmento 14 al 18 se ha programado el apercibimiento de las alarmas, que es necesario ya que la alarma no se borra de la memoria y no desaparece el texto por pantalla en el SCADA hasta que cualquier operario o ingeniero pulse el pulsador de borrado de alarma, con el objetivo de confirmar que esa alarma ha sido apercibida por alguna persona antes de dar marcha de nuevo. Con el objetivo de clarificar el funcionamiento de las alarmas, a continuación, se describe de una forma más detallada cómo funciona el salto de un térmico de un motor.

### Segmento 1:

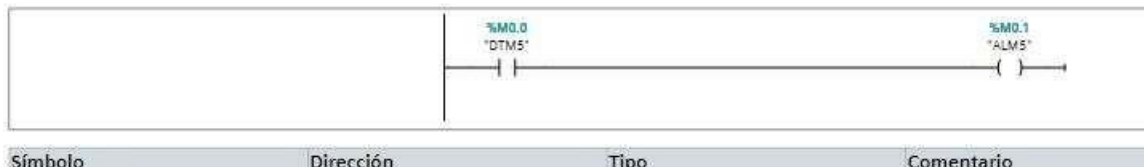

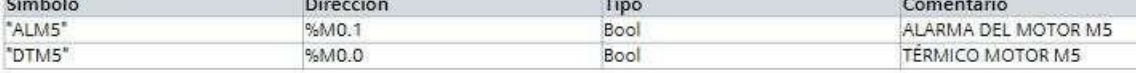

### Segmento 2:

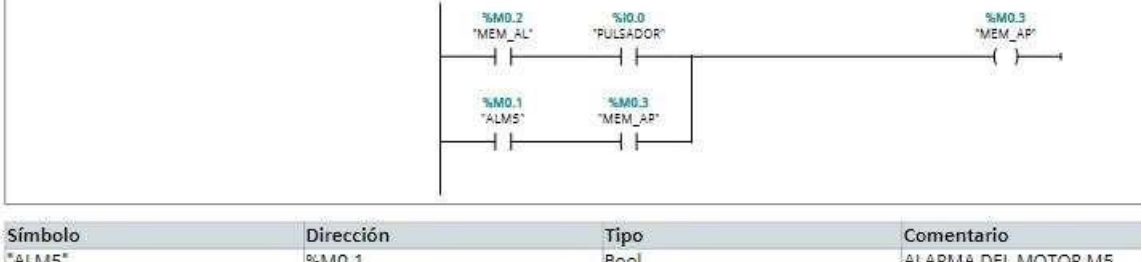

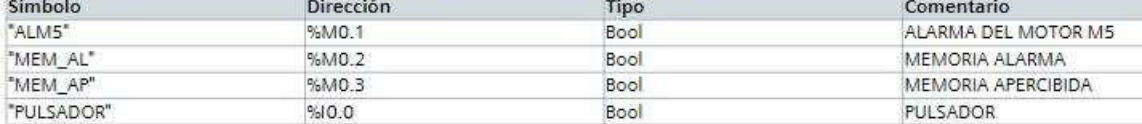

### Segmento 3: MEMORIA ALARMA

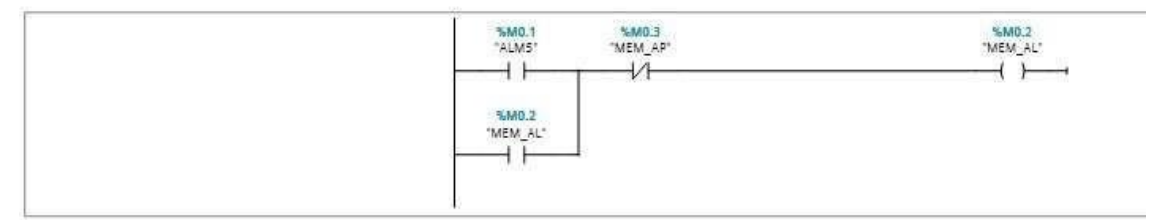

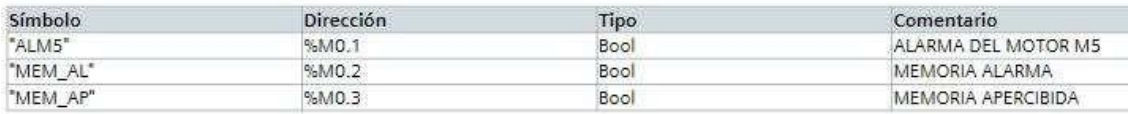

#### Segmento 4:

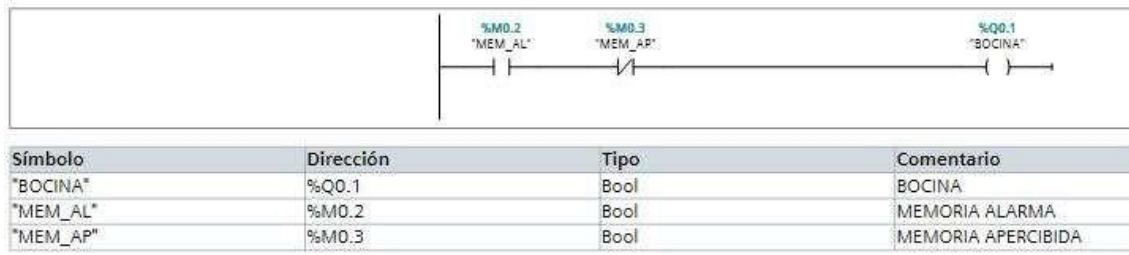

#### Segmento 5:

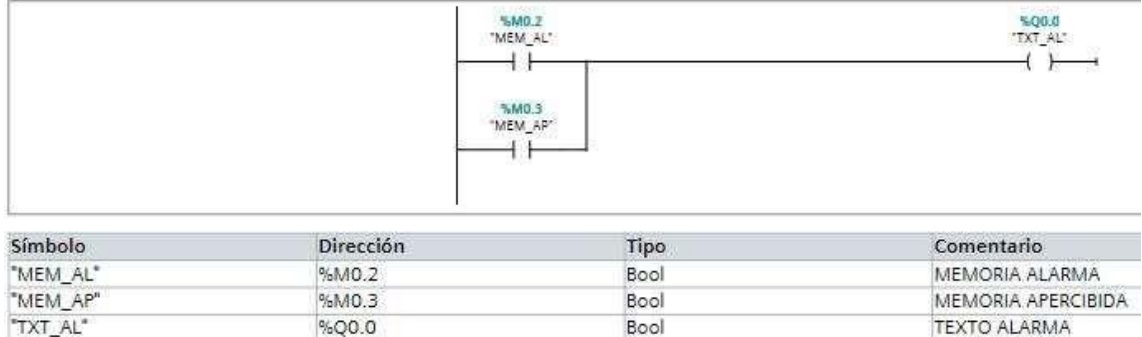

Cuando salta el térmico de un motor, en este caso el M5, se activa la alarma de dicho motor, "ALM5". El segmento 2 se queda bloqueado hasta que en el segmento 3 se activa "MEM\_AL" y se guarda el fallo en la memoria, automáticamente la bocina se activa y muestra por pantalla en formato texto el motivo del fallo. "BOCINA" y "TXT\_AL" permanecerán activas hasta que algún miembro del personal de la fábrica apriete el pulsador y se genere "MEM\_AP", confirmando que el fallo ha sido apercibido y desactivándose la bocina, pero aun quedando activa la salida por texto del fallo. Al estar activa "MEM\_AP", "MEM\_AL" pasa a cero.

Seguidamente "MEM\_AP" pasa a desactivarse también y se borra el texto de fallo por pantalla, habiéndose quedado guardado en la memoria.

### *9.3.2.2 Selección de silo*

Una vez todas las alarmas están a cero, antes de realizar el transporte del cemento, hay que elegir en qué silo va a ser almacenado. La validación de la selección del silo correspondiente se realiza a través del SCADA, y hasta que no se pulsa el botón de validación de silo y se deja de operar con el SCADA, la salida de validación no se activa, tal y como se ha programado en el segmento 19.

Para elegir en qué silo se va a almacenar el cemento producido por los molinos, se han programado bits de forma que activando la salida BIT1, selecciona el silo 1, y así respectivamente con todos los demás silos, hasta el número 8. La selección de silo también se realiza a través del SCADA.

Una vez el silo está elegido y validado, en el segmento 24 se llama a la FC80, donde se realiza la elección y validación del tipo de cemento que se va a almacenar. La programación de esta FC no se ha incluido en la descripción de la programación.

En el segmento 25 se ha programado una FB donde se recogen como entradas todos los bits de selección de silo y la validación. También se recogen los bits de tipo de cemento y como salidas los silos. En el segmento 27, se programa el salto del térmico de cualquiera de los silos.

Tal y como se describe en el apartado 3.2.6 del tercer capítulo del proyecto, el cemento es transportado hasta los silos a través de aerodeslizadores. Desde el segmento 28 hasta el segmento 35 se ha programado la válvula de cada uno de los silos con la cual se controla y regula el paso del aire a presión que circula por la parte inferior del aerodeslizador que hace que el cemento fluya a través de este. Para que la válvula de llenado del silo se abra y se active, la tensión de mando tiene que ser la correcta, así como también la presión del aire del fluidor y que el térmico no haya saltado. Todo esto se da si se ha seleccionado previamente el silo adecuado.

Seguidamente después de la válvula de llenado, se tiene que activar el control de la tajadera correspondiente al silo donde vas a almacenar. La tajadera tiene como objetivo no dejar pasar material a un silo que no sea el que se ha seleccionado previamente. Tal y como se puede apreciar desde el segmento 36 hasta el segmento 41, la tajadera se activa (se abre), cuando se cumplen las tres condiciones anteriores de la válvula de llenado que son: la tensión de mando, la presión del aerodeslizador y el térmico del silo.

Como medida de seguridad añadida a la tajadera, cada silo dispone de una compuerta a la entrada de este, para asegurarse de que, si por la tajadera y el desgaste que sufre con los años, se escapa algo de material, no se introduzca en ningún silo.

Así pues, la compuerta delsilo seleccionado se abre si el silo está seleccionado, la válvula de aire abierta, y la tajadera correspondiente abierta también. La programación de todas las compuertas de los silos queda reflejada desde el segmento 42 hasta el segmento 52.

A partir del segmento 57 hasta el segmento 65, se han programado los fallos de las compuertas y de las tajaderas. De tal forma que, si la compuerta está en conmutación, acción que dura 15 segundos, está abierta la válvula del silo, pero la tajadera está cerrada o la tensión de mando no es la correspondiente, la compuerta da fallo y salta la alarma, la cual no se reiniciará hasta que el apercibimiento no se active.

La programación de la lámpara de selección de silo se describe en lossegmentos 66-73. Mientras exista algún fallo en la tajadera o en la compuerta correspondiente la lámpara se enciende con intermitencia rápida, mientras que, si el silo está seleccionado y no existe ningún fallo, la lámpara se queda en intermitencia lenta hasta que la compuerta del silo está posicionada, es entonces cuando la lámpara se enciende sin parpadear.

En los siguientes segmentos se establece la condición de nivel máximo de silo. Cuando el nivel del silo llegue a su máximo, se produce un paro en el transporte de cemento de 5 minutos hasta que se vuelve a seleccionar otro silo y se produce el cambio de válvulas, tajaderas y compuertas.

### *9.3.2.3 Transporte a silos*

Una vez seleccionado el silo con su respectiva válvula, tajadera y compuerta posicionada correctamente, se da la orden de arranque de transporte al silo seleccionado. En los segmentos 79 y 80 se ha programado las ordenes de marcha y paro de la instalación. La orden de arranque de transporte a silos se activa cuando se pulsa el pulsador de marcha de instalación, el permiso de arranque está activado y la tensión de mando es la correcta.

El segmento 81 llama a la FB202 donde se declaran las variables de orden de marcha, orden de paro y el tiempo general de arranque. Cabe señalar que las órdenes de marcha y paro se hacen de forma retardada. En el caso demarcha, el arranque se produce desde el final hasta el principio ya que una cinta no puede arrancar si la cinta siguiente no está en marcha, pues se produciría una acumulación de material.

Otro aspecto importante que se evita al arrancar de forma retardada, con unos segundos de diferencia, es para evitar picos de corriente al arrancar todo de golpe. En el caso del paro, se

hace de forma retardada para dejar el proceso libre de material, es decir, las cintas tienen un tiempo de paro determinado para que puedan vaciar todo el material que contienen y pasarlo a la cinta siguiente.

El proceso de transporte se divide en 3 grupos de marcha y paro, y tal y como se ha comentado anteriormente, la orden de marcha se da desde el grupo 3 hasta el grupo 1.

A partir del segmento 85 hasta el segmento 235, se han programado todos los equipos del proceso siguiendo un esquema común para todos ellos:

- o Enclavamientos: son los dispositivos que controlan la condición de marcha del equipo, como por ejemplo que la tensión de mando sea la correcta, que la compuerta del silo esté seleccionada o que el equipo posterior haya arrancado.
- o Seguridades propias: son los térmicos de los motores de cada uno de los equipos.
- o Confirmación de marcha
- o Marcha motor
- o Fallo confirmación de marcha: genera alarma y se guarda en la memoria, también se muestra por pantalla. No se realiza el reset hasta que no se activa elapercibimiento.
- o Orden de arranque

Por orden de proceso de final hasta el principio, se programa el ventilador del filtro de los silos, motorizado por M1. Este ventilador se activa cuando está en funcionamiento el molino 3 también, ya que desde este molino se puede transportar cemento a los mismos silos que los molinos 1 y 2. A su vez se le da marcha a la caja de temperatura del filtro.

En el segmento 97 se ha programado, seguidamente del filtro de los silos, el filtro de la salida al exterior del polvo proveniente del filtro de mangas, motorizado por M9. En los segmentos 106 y 107 se vuelve a programar para confirmar que la elección del silo es la correcta y el posicionamiento de la compuerta del silo elegido es correcto también. Una vez realizado con éxito esta comprobación, se ha programado el fluidor de llenado de los silos. A su vez se pone en marcha el fluidor 1 proveniente del molino 1 y hasta que éste no está activado, no se activa el fluidor 2, proveniente del molino 2.

Desde el segmento 119 hasta el segmento 142 se ha programado el funcionamiento del elevador de llenado a silos motorizado por M5. Al tratarse de un elevador de cangilones, a parte del fallo por confirmación de marcha, se ha programado el fallo por desviación de banda, por los atascos de material que se puedan producir, por la rotura de los cangilones y por el control de giro.

El segmento 146 contiene la programación de la toma de muestras de la salida del filtro de mangas, motorizado por M6. Seguidamente se han configurado los fluidores de rechazos del molino 1 y 2. A partir del segmento 185, se ha programado todo el equipo que concierne al separador: el separador, el fluidor de rechazos del separador y el motor del propio separador M11.

Por último, se ha programado el elevador del semimolido, motorizado por M21 incluyendo los mismos fallos que el elevador de llenado a silos y la programación de todo el grupo transporte y sus posibles averías.

Al final de la memoria del TFM, en el apartado de anexos, se adjunta una descripción más detallada de todo el software que se ha programado, así como también los SCADA correspondientes al proceso de transporte y almacenamiento en silos.

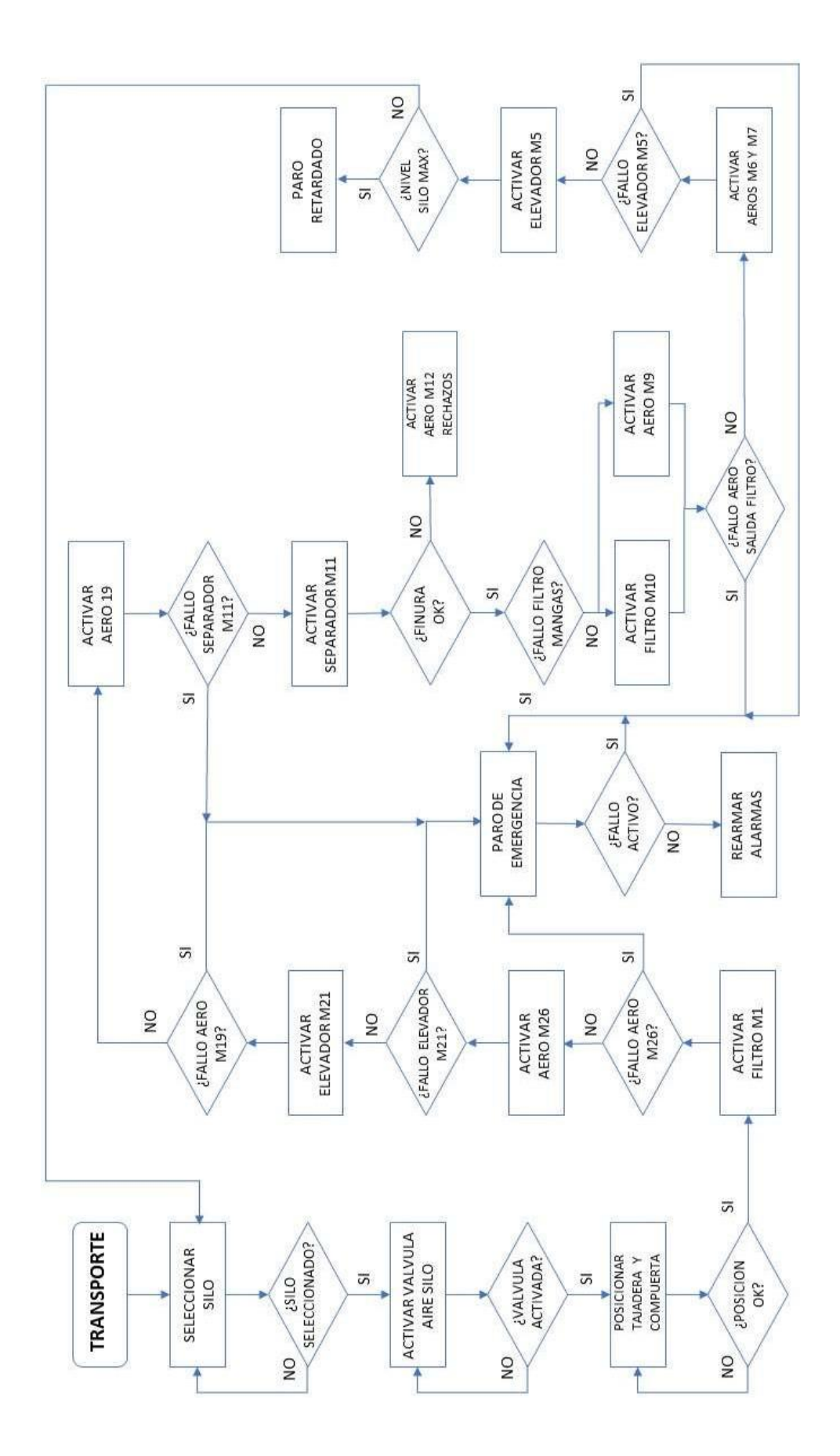

*Ilustración 45. Diagrama de flujo del proceso de transporte.*

# CAPÍTULO 10: PRESUPUESTO

### 10.1 Presupuesto sección transporte

Para calcular el presupuesto parcial de la sección de transporte, se ha considerado el hardware necesario y las horas de trabajo solamente, ya que el coste de todas las licencias de software ECS/ControlCenter, al ser una plataforma propia de FLSmidth, ya va incluido en el presupuesto general del proyecto. Todos los precios que se muestran en las tablas son sin IVA.

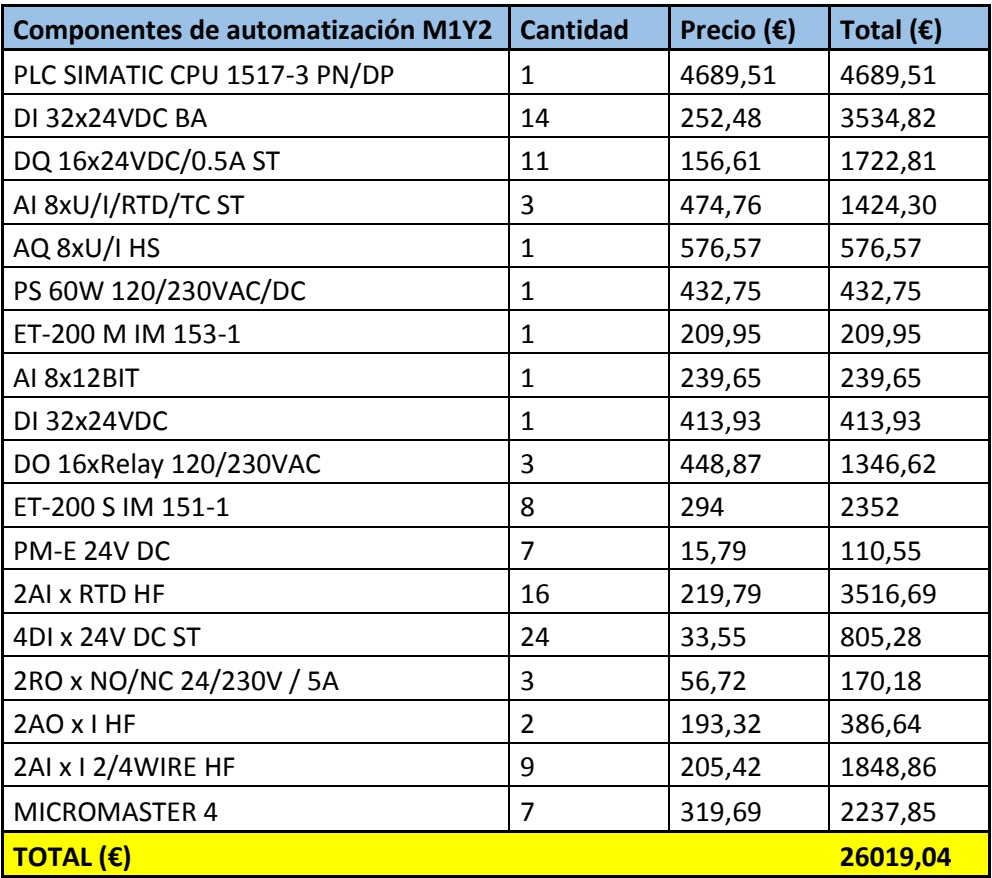

*Tabla 13. Componentes de automatización M1 y M2.*

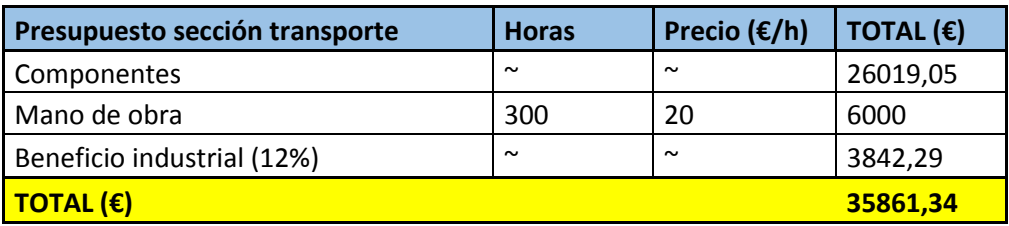

*Tabla 14. Presupuesto sección transporte.*

El presupuesto parcial del proyecto que alcanza este TFM asciende a la cantidad de TREINTA Y CINCO MIL OCHOCIENTOS SESENTA Y UN EUROS.

## 10.2 Presupuesto general

En este presupuesto general se incluyen todos los costes generales de la modernización de todos los molinos de la fábrica y su hardware y software necesarios. Todos los precios que se muestran en las tablas son sin IVA.

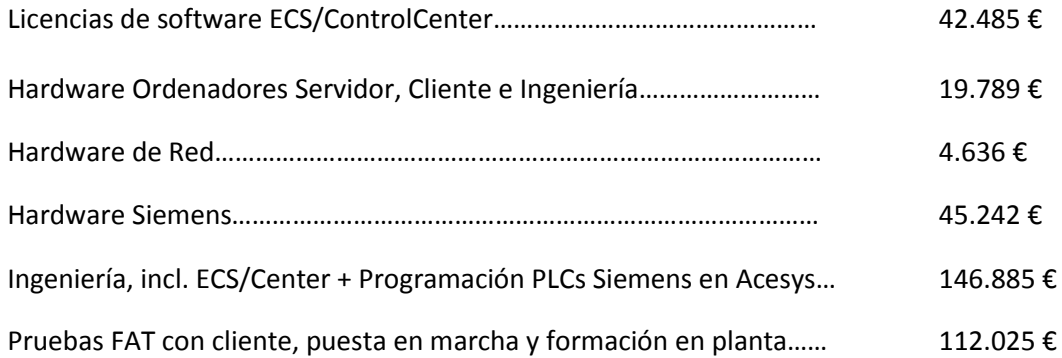

### **IMPORTE PROYECTO 372.469 €**

El presupuesto que según lo especificado en el capítulo anterior asciende a una cantidad de TRESCEINTOS SETENTA Y DOS MIL CUATROCIENTOS SESENTA Y NUEVE EUROS

# CAPÍTULO 11: CONCLUSIONES

Este TFM presenta un cambio de ciclo en la parte automática de la fábrica de cemento de la empresa Cementos La Unión S.A, una modernización del hardware y software necesario para seguir siendo una de las mejores cementeras del mundo y ser competitiva con el resto de las empresas.

Con este cambio se pretende mejorar la producción y la forma de trabajar a los empleados de la empresa, con un mayor control y seguimiento de todo el proceso demolienda.

A lo largo del proyecto, para que la descripción del proceso quedara lo más clara posible se ha tomado como referencia la planta de Arabian Cement situada en El Cairo ya que la situada en Ribarroja de Túria el Clinker no se fabrica.

Tras un análisis exhaustivo de las alternativas posibles para la modernización de la planta, mediante el uso del método AHP y teniendo en cuenta unos criterios específicos, se realiza la migración del sistema de Schneider a Siemens. Se elige como alternativa a la empresa FLSmidth.

Se ha sustituido todo el hardware de la extracción y molienda de los molinos 1 y 2, y se ha programado el software para la sección de transporte de cemento de los molinos 1 y 2 también. Varias han sido las limitaciones que han impedido programar todo el software del resto de la planta de fabricación, entre ellas, la pandemia COVID-19 que estamos viviendo. Es por ello por lo que conclusiones prácticas de funcionamiento y puesta en marcha no se han podido sacar.

## REFERENCIAS BIBLIOGRÁFICAS

- o El proceso de producción de cemento, recuperado de *La Agrupación de fabricantes de cemento de España, Oficemen:* [https://www.oficemen.com/el-](https://www.oficemen.com/el-cemento/proceso-de-fabricacion/) [cemento/proceso-de](https://www.oficemen.com/el-cemento/proceso-de-fabricacion/)[fabricacion/](https://www.oficemen.com/el-cemento/proceso-de-fabricacion/)
- o Reducción de tamaño y molienda, recuperado del *Grupo Tecnólogos en Química Industrial:* [http://supervariablesquimicas.blogspot.com/2009/09/reduccion-de](http://supervariablesquimicas.blogspot.com/2009/09/reduccion-de-tamano-y-molienda.html)[tamano-y-molienda.html](http://supervariablesquimicas.blogspot.com/2009/09/reduccion-de-tamano-y-molienda.html)
- o Procesos de control y automatización, *recuperado de Sistemas de Control Industrial (SCI):* [http://www.sistemasdecontrolindustrial.com](http://www.sistemasdecontrolindustrial.com/)
- o Automatización industrial, recuperado de la *Revista de Robots (Automatización Industrial):* <https://revistaderobots.com/industria/automatizacion-industrial>
- o <https://www.flsmidth.com/en-gb/es/services>
- o Los precios para hacer el presupuesto se han sacado de: <https://es.rs-online.com/web/>
- o Las guías de programación del PLC SIMATIC S7-1517 se han sacado de[:](https://new.siemens.com/) <https://new.siemens.com/>

## ANEXOS

### Anexo 1: Alcance del presupuesto.

### **LICENCIAS**

Paquete de software ECS/ControlCenter para control de planta Fabricado por FLSmidth, incluyendo:

- 1 Licencia ECS/ControlCenter Server software
- 3 Licencia ECS/ControlCenter Workplace para ordenadores de operación
- 1 Licencia ECS/ControlCenter Workplace para ordenador de ingeniería y programación.
- 5 Licencia ECS/ ACESYS (una por cada PLC)
- 3 Licencias ECS/ControlCenter Workplace View-Only (para visualización en ordenadores de despacho, sin opción de operación)
- 1 Licencia OPC Client para posible adquisición de datos por sistemas externos.

### **INGENIERÍA**

Paquete de ingeniería ECS/ControlCenter para control de planta Incluyendo:

- 1 Paquete de ingeniería ECS/ControlCenter, genérica.
- 1 Paquete de ingeniería específica del proyecto
- 1 FAT (Test en oficina)
- 1 Juego de documentación en Español(en electrónico) formato

### **SERVIDOR**

1 servidor incluyendo:

- 1 Dell PowerEdge R430 Server in FLSA standard configuration Intel Xeon E5- 2609v3, 1,9GHz 16GB DDR3 RAM Upgrade to total of 32 GB DDR3 SDRAM Memory 2 x 300GB SAS (SCSI) disks PERC H710 RAID Controller (for disk mirroring) Seagate FreeAgent 500 GB USB 2.0 External Disk for Backup
- 1 Juego de teclado y mouse (Español)
- 1 Set de licencias básicas incluyendo sistema operativo Windows 2012R2 Server, y Microsoft SQL Server Workgroup Edition

Los servidores de proceso deben conectarse conectados a una UPS específica con un mínimo de 25 minutos de respaldo.

### **ORDENADORES DE OPERACIÓN, CON DOBLE MONITOR 27"**

3 unidades de:

1 Slim Workstation Dell "OptiPlex 7040Micro Form Factor" Slim "en la configuración estándar de FLSA Intel Core i5, 2+ GHz 8 GB DDR3 500 GB SATA hard drive

VGA Video Adaptor – para dos monitores.

### **ORDENADOR DE PROGRAMACIÓN TIPO RACK 19"**

1 unidad, incluyendo:

- 1 Dell Precision R7910 rack mounted workstation Intel Xeon E2603v3, 1.6 GHz HC 8GB DDR4 2133mhz RAM 256GB SATA SSD disk
- 1 Juego de teclado y mouse
- 2 Monitor 24 " Dell (U2415)
- 1 Extensor KVM, de teclado y video para dos monitores + 4xUSB + sonido.
- 1 Licencia de programación SIMATIC STEP 7 Prof. V15.1; Floating License; Engineering Software in TIA Portal, SW and documentation on DVD; license key on USB flash drive.
- 1 Sistema operativo Windows 10, licencia de acceso cliente Microsoft SQL y Set de licencias de software adicionales, incluyendo Microsoft Office y Microsoft Visio.

### **COMPONENTES DE RED (SWITCH)**

1 unidad, incluyendo:

- 1 Switch Ethernet Siemens Scalance XR324 (tipo rack 19"), para 12 x 2 puertos de medio
- 2 Modulos de medio 2 x 10/100/1000 Mbit/s RJ45-Ports (electrical) para instalación de servidores, clientes e impresoras.
- 5 Módulos de medio 2 x 100 Mbit/s SC-Port optical (fibra vidrio multimodo) hasta 3 km
- 2 Cable de instalación TP, 25 metros entre conexiones
- 2 Cable de conexión (Patch cable) TP, 20 metros

Anexo 2: SCADA Molinos 1 y 2.

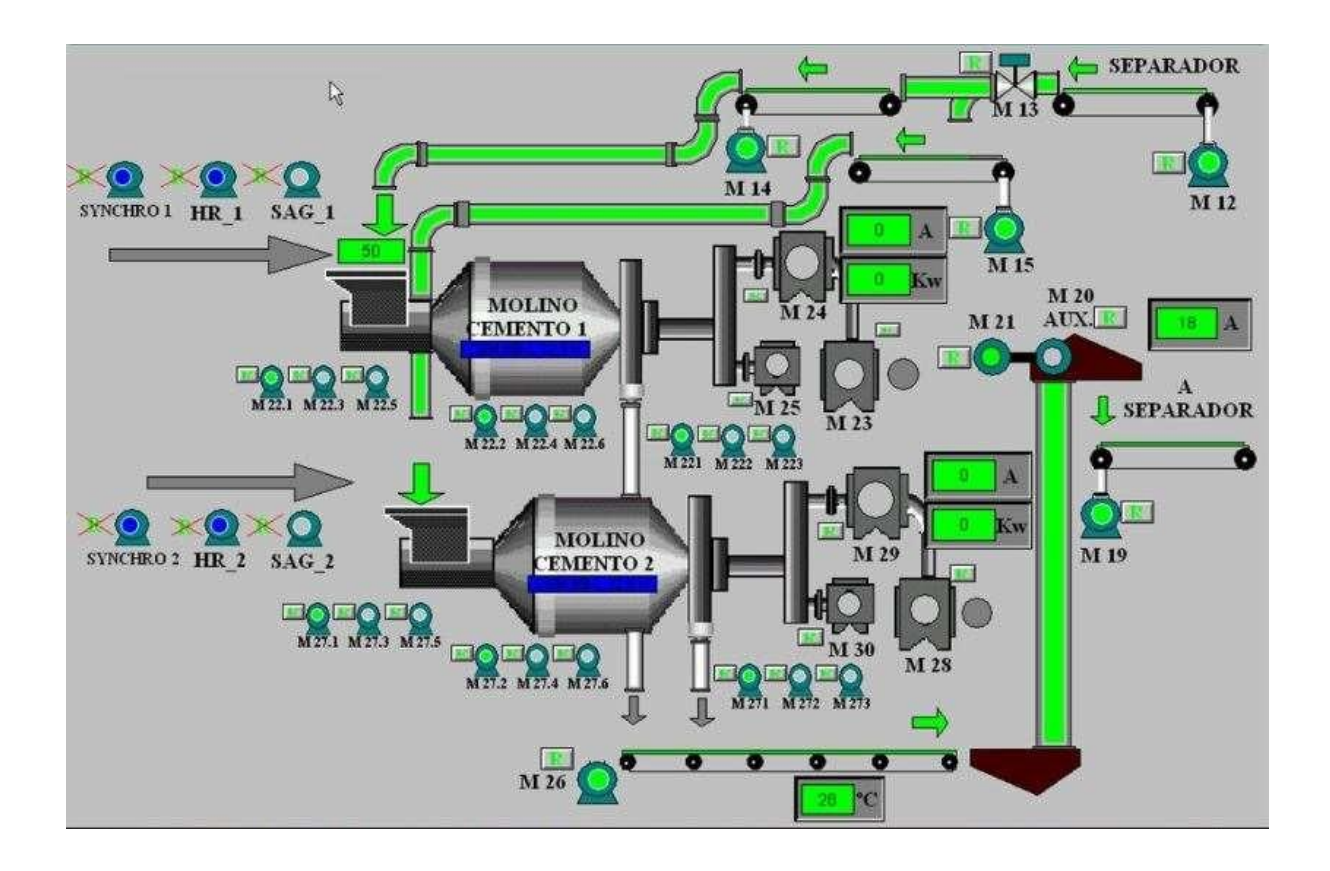

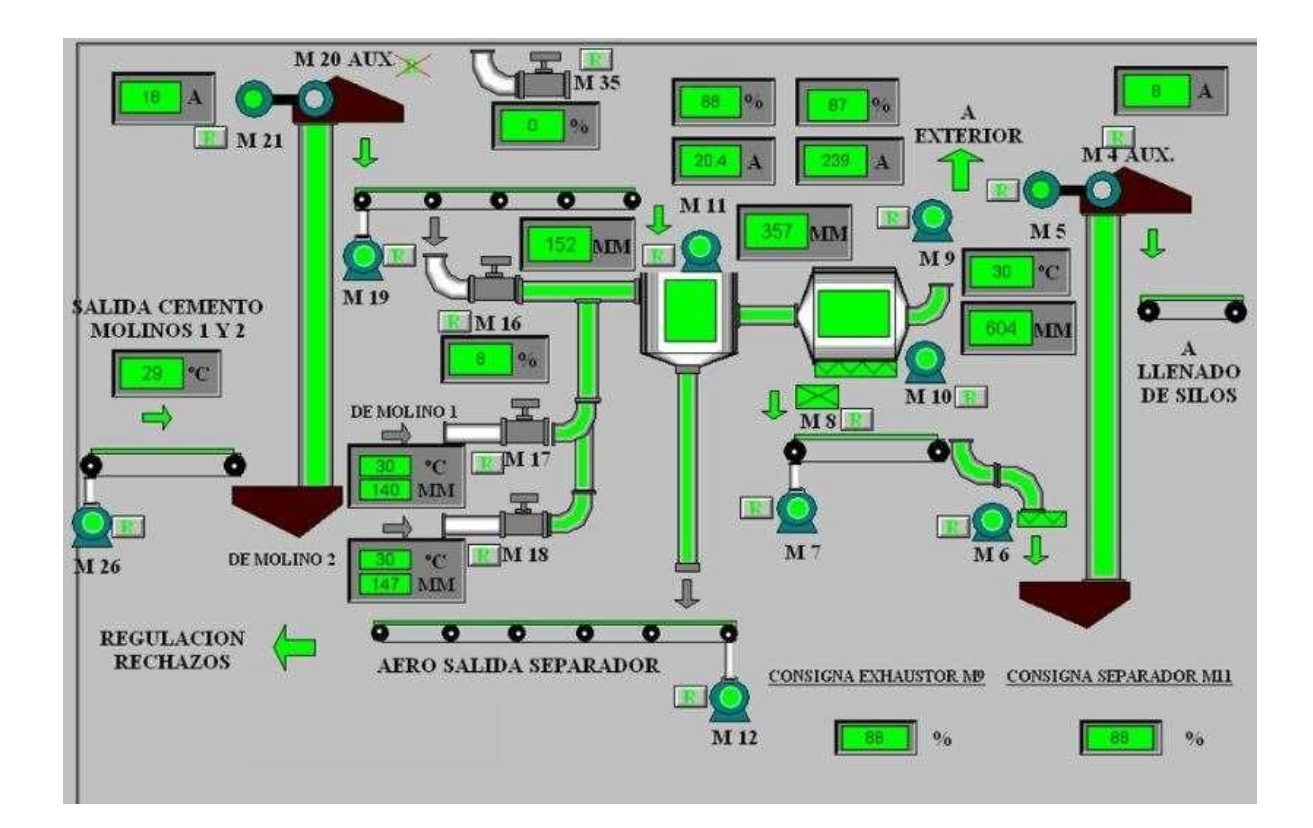

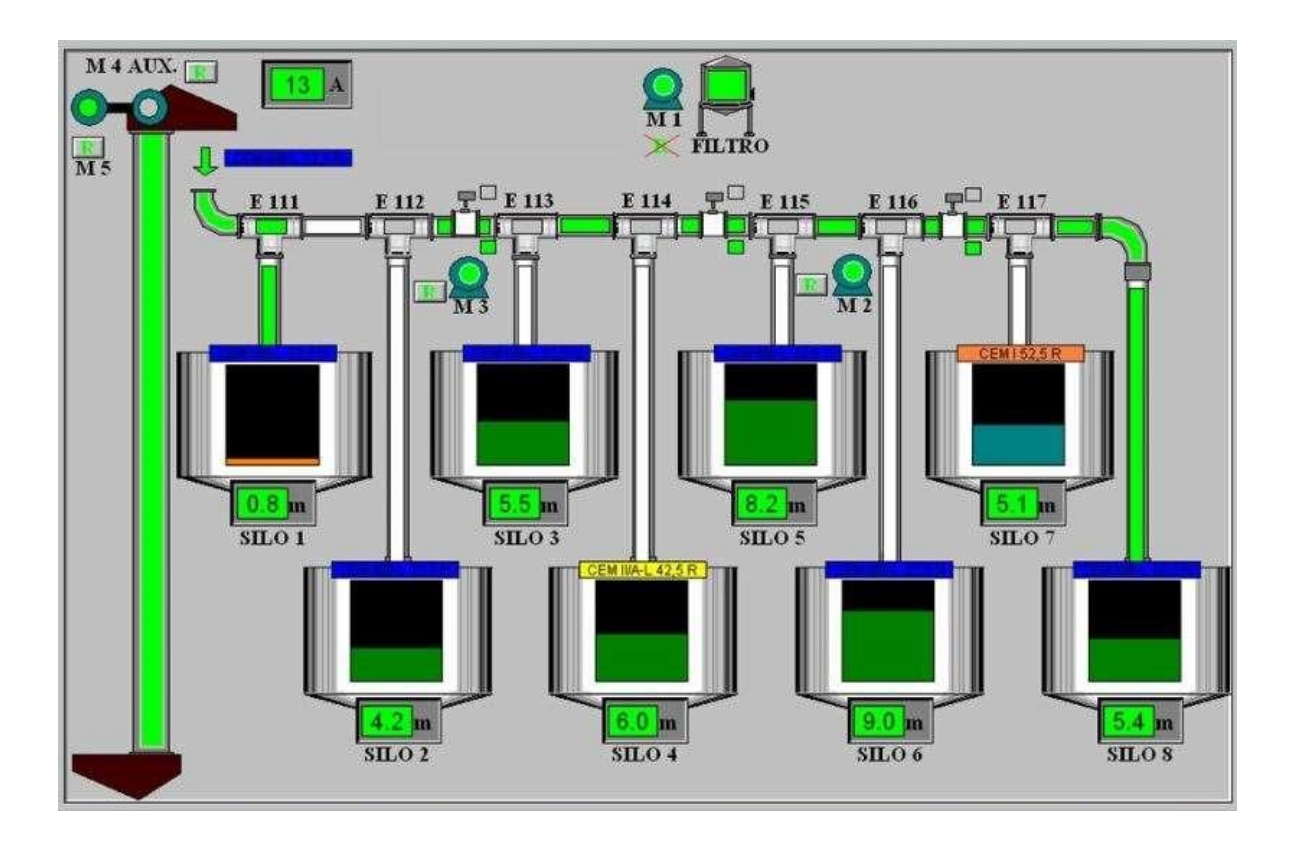

## Anexo 3: Método AHP.

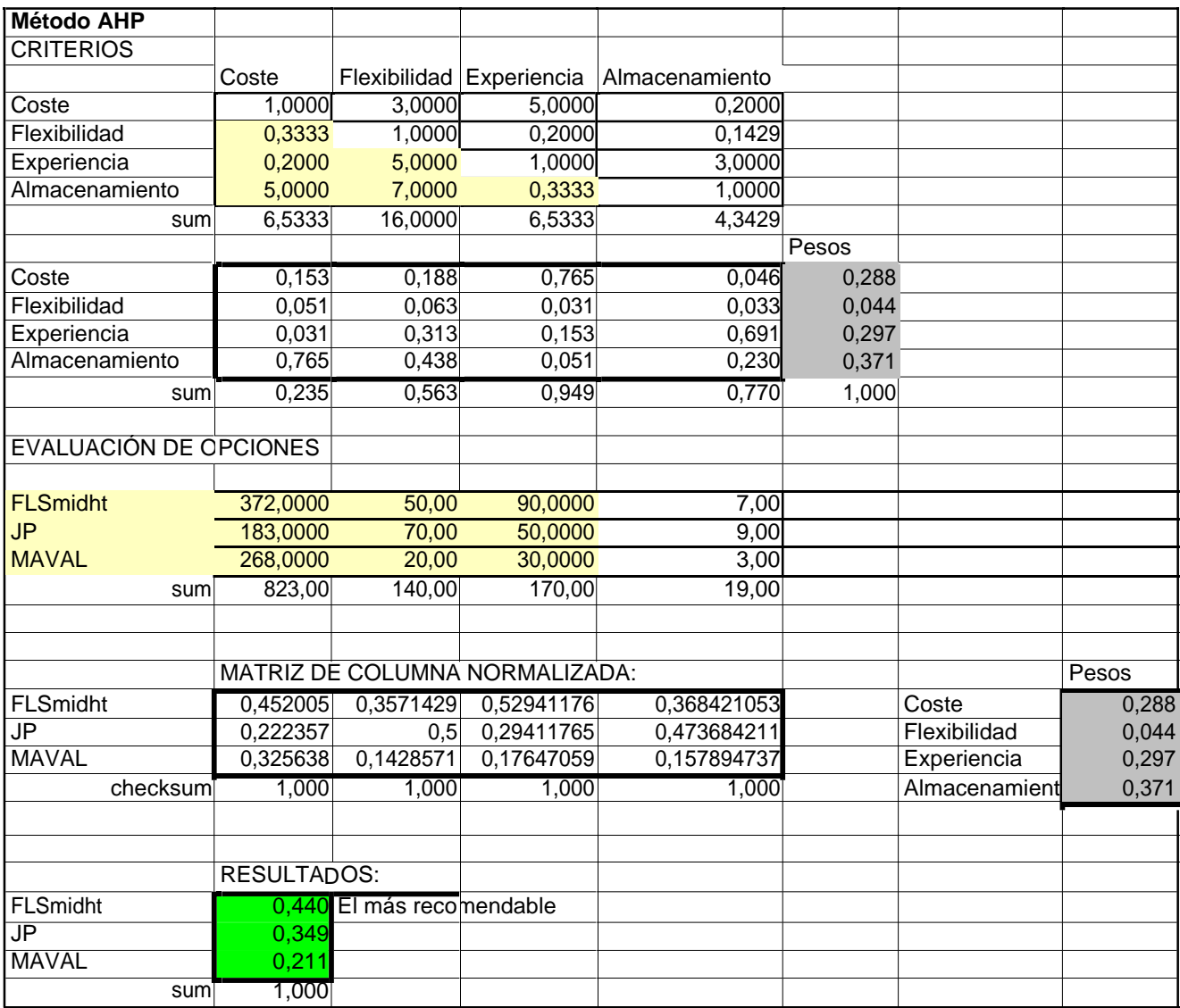

## ET 200S station\_2

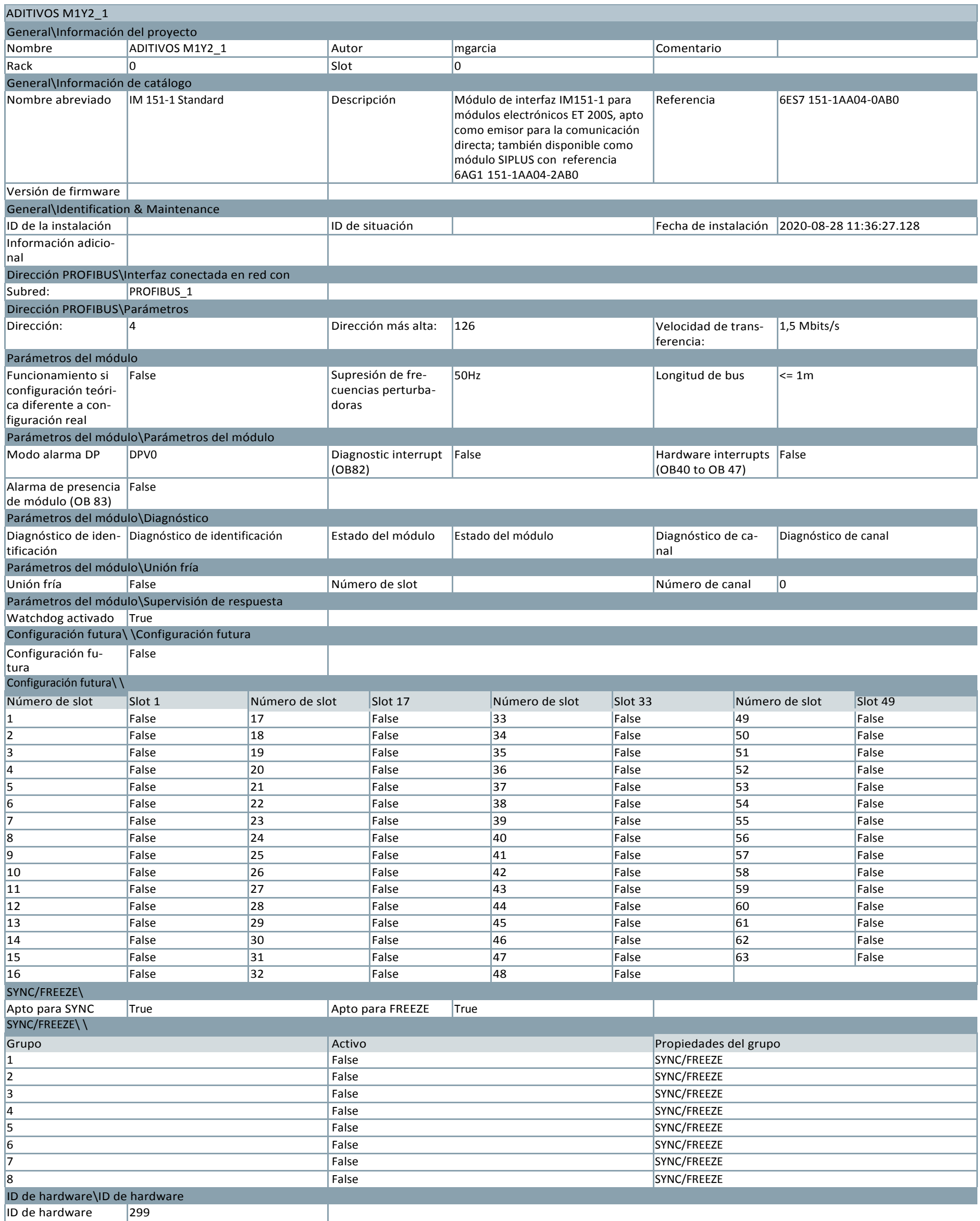

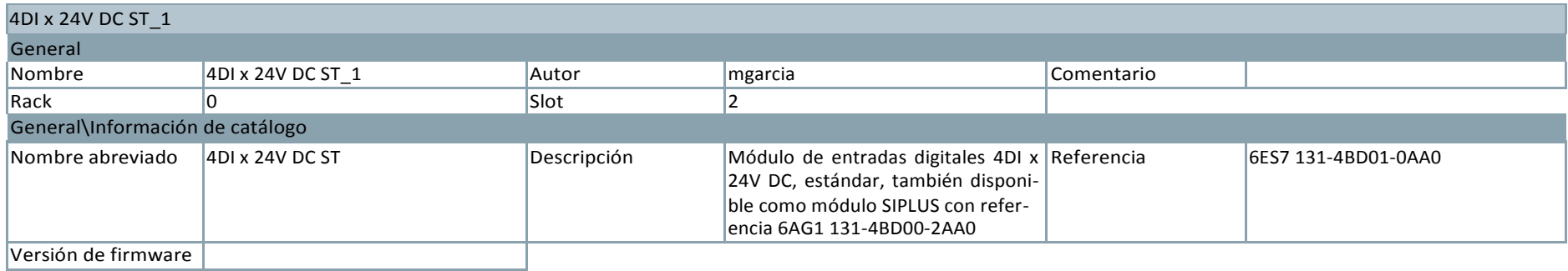

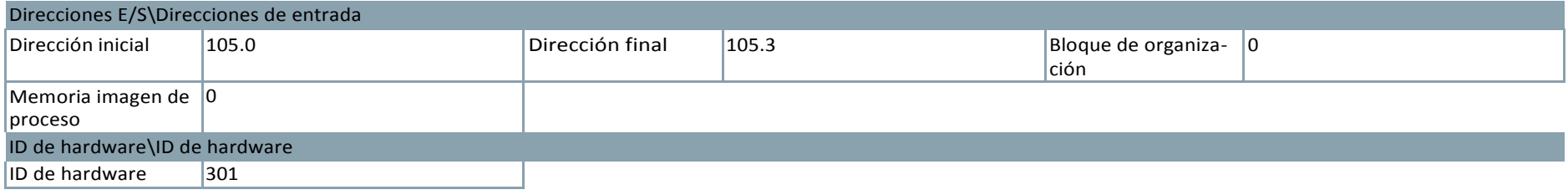

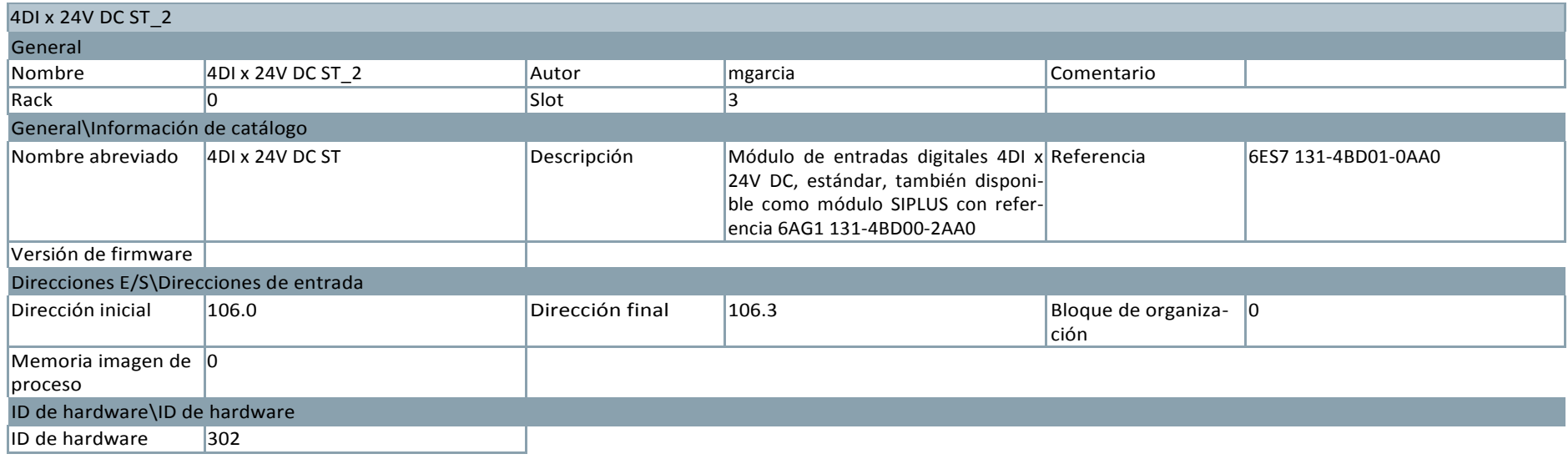

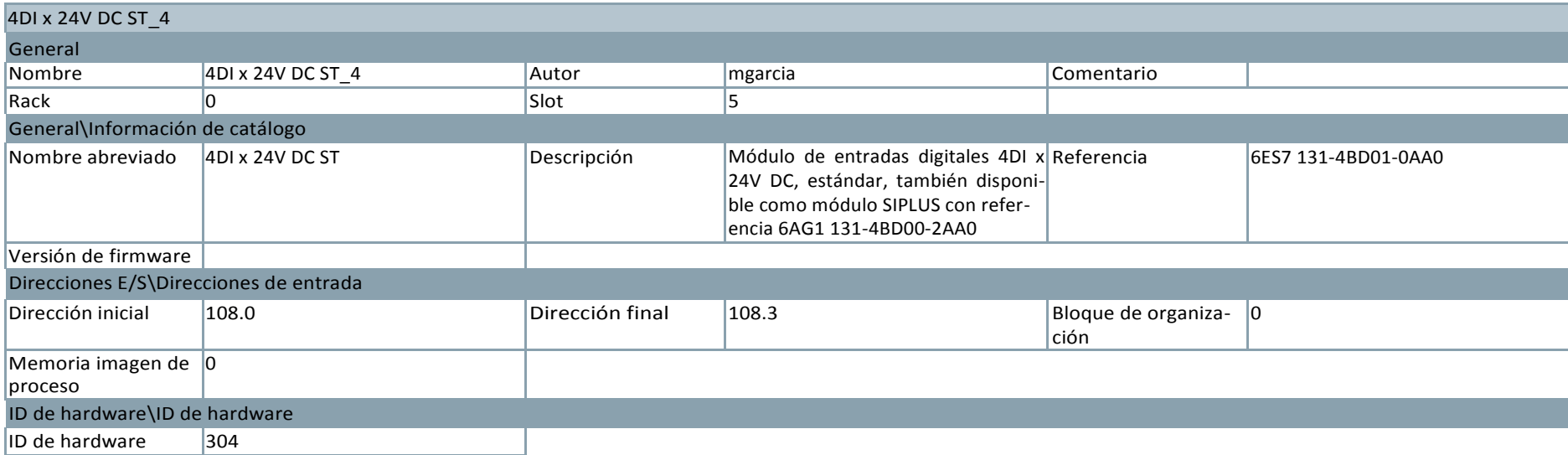

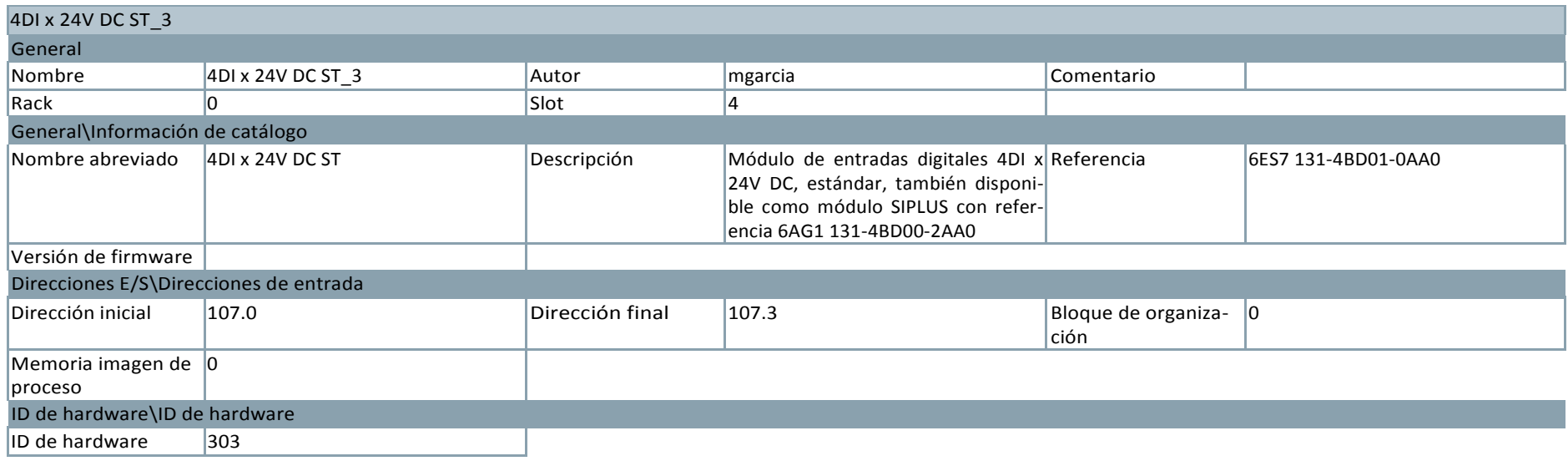

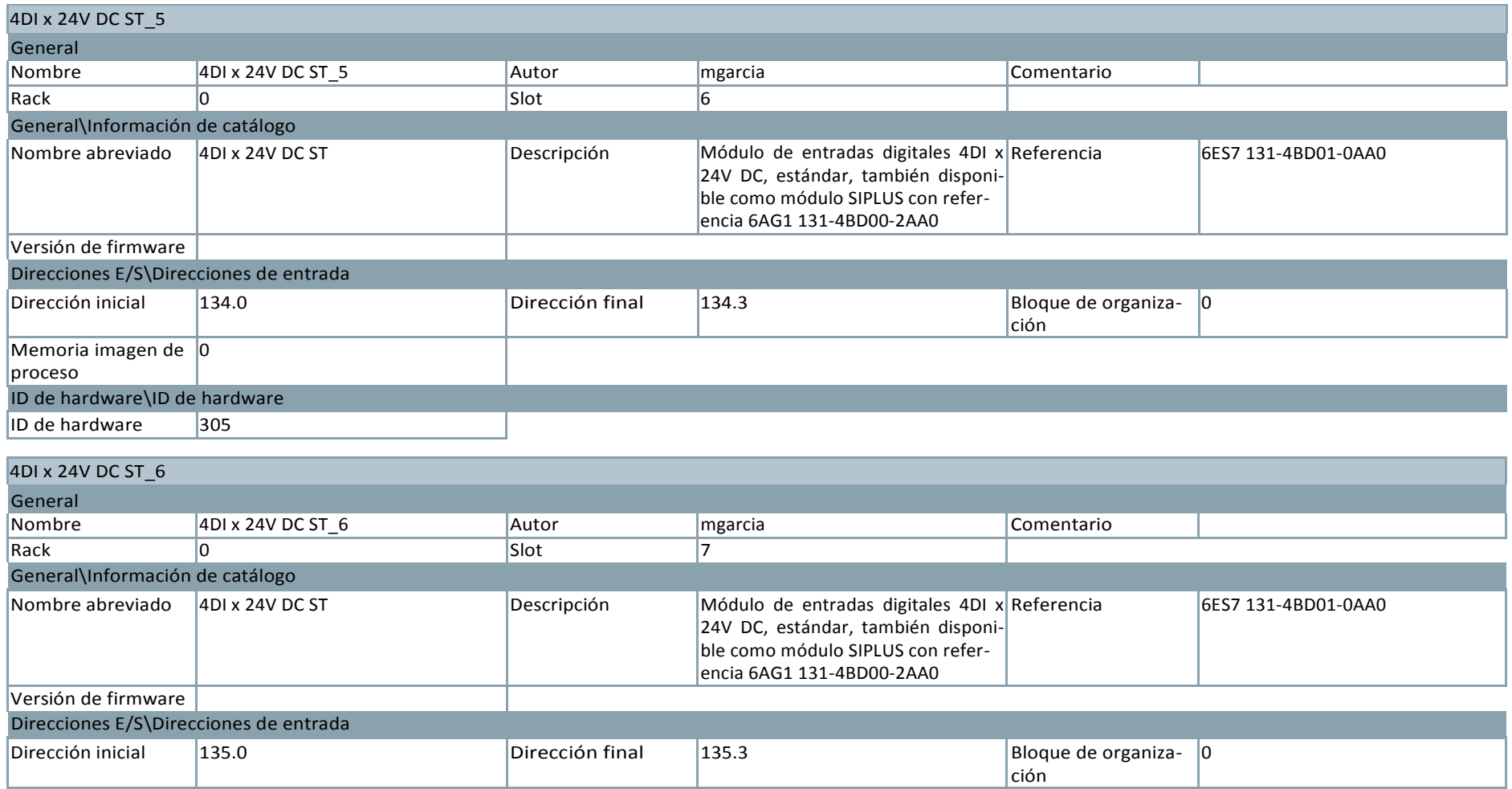

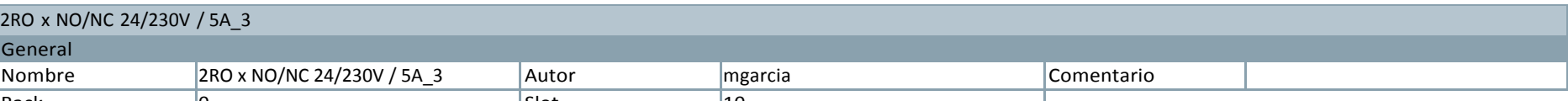

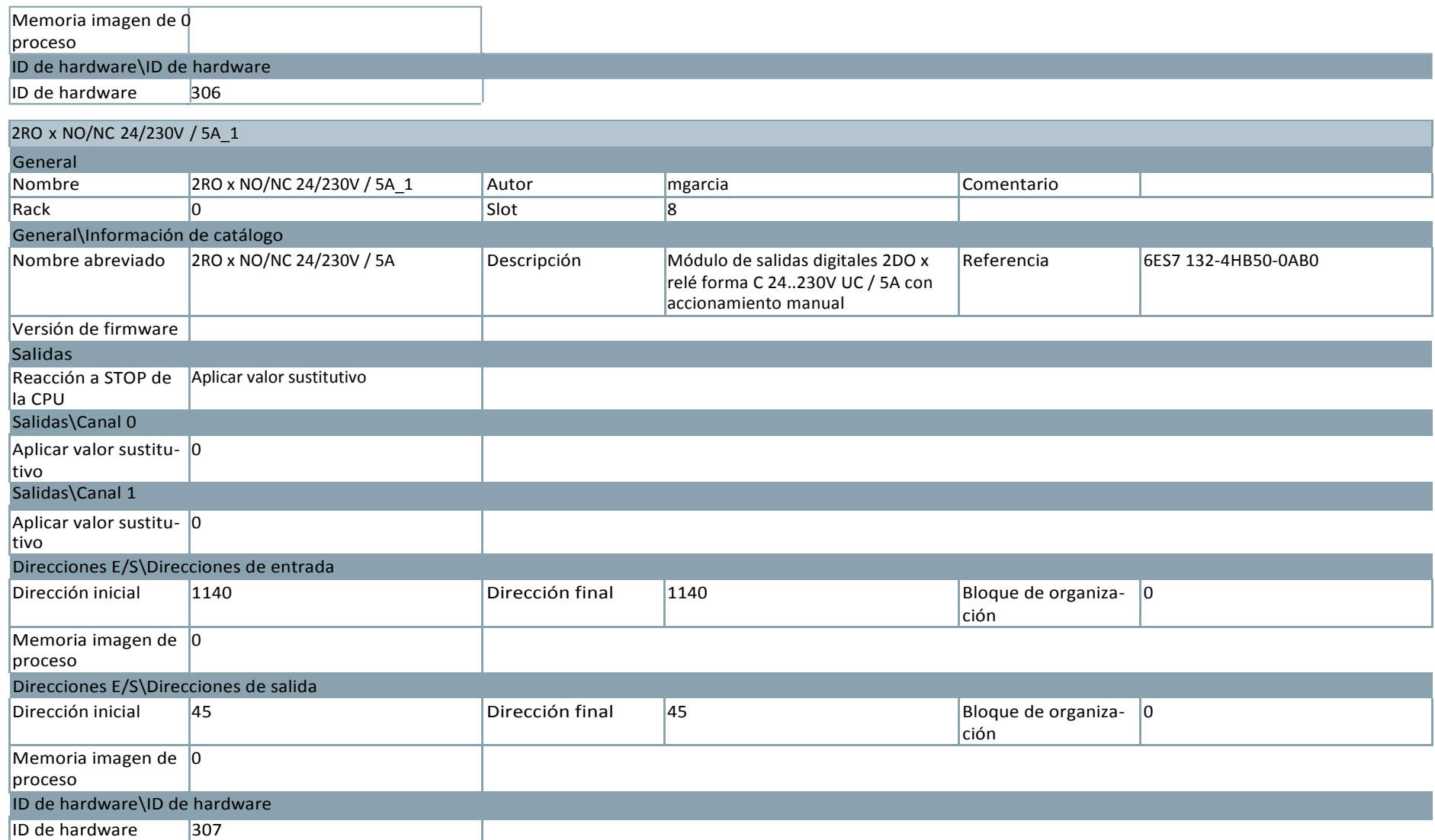

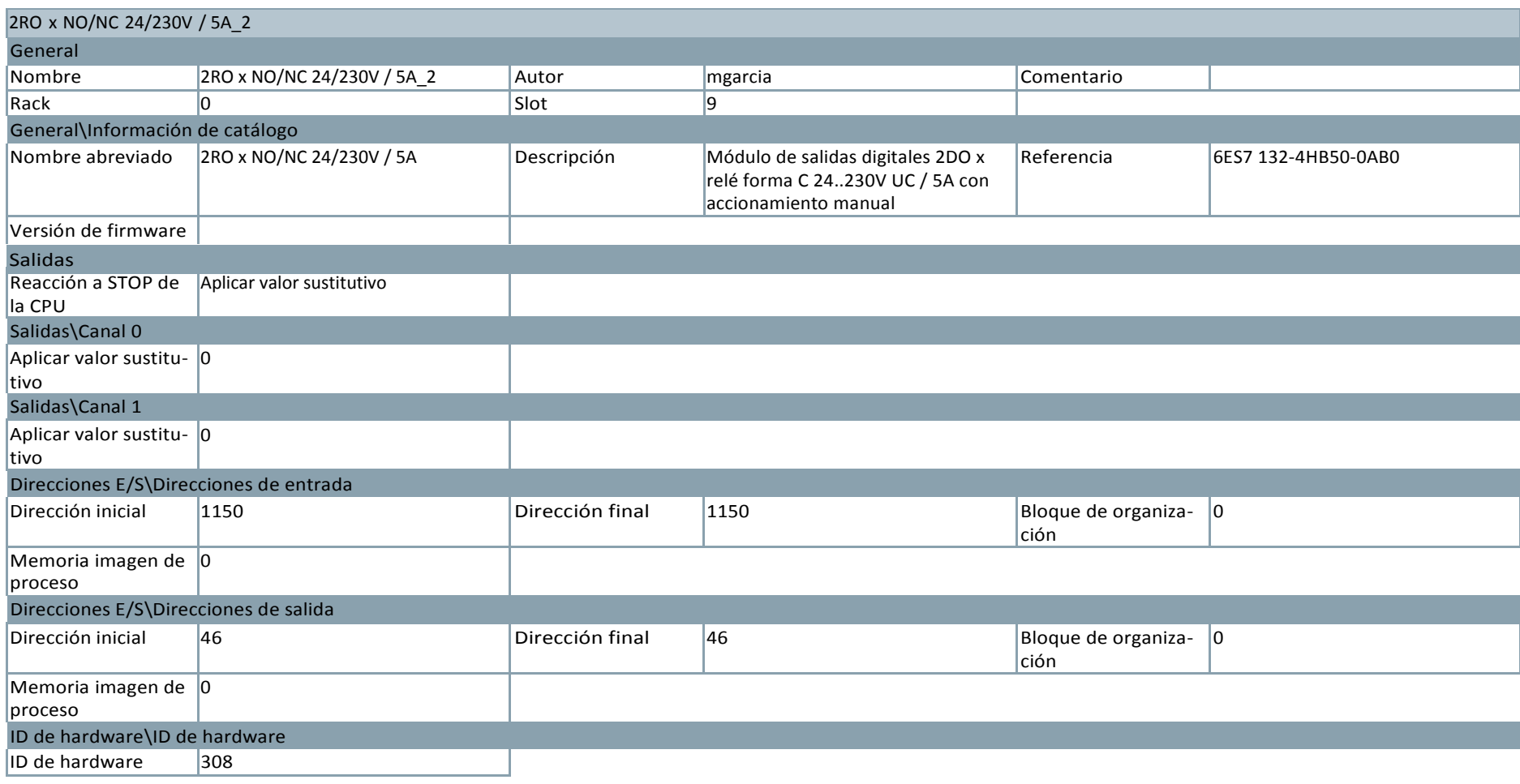

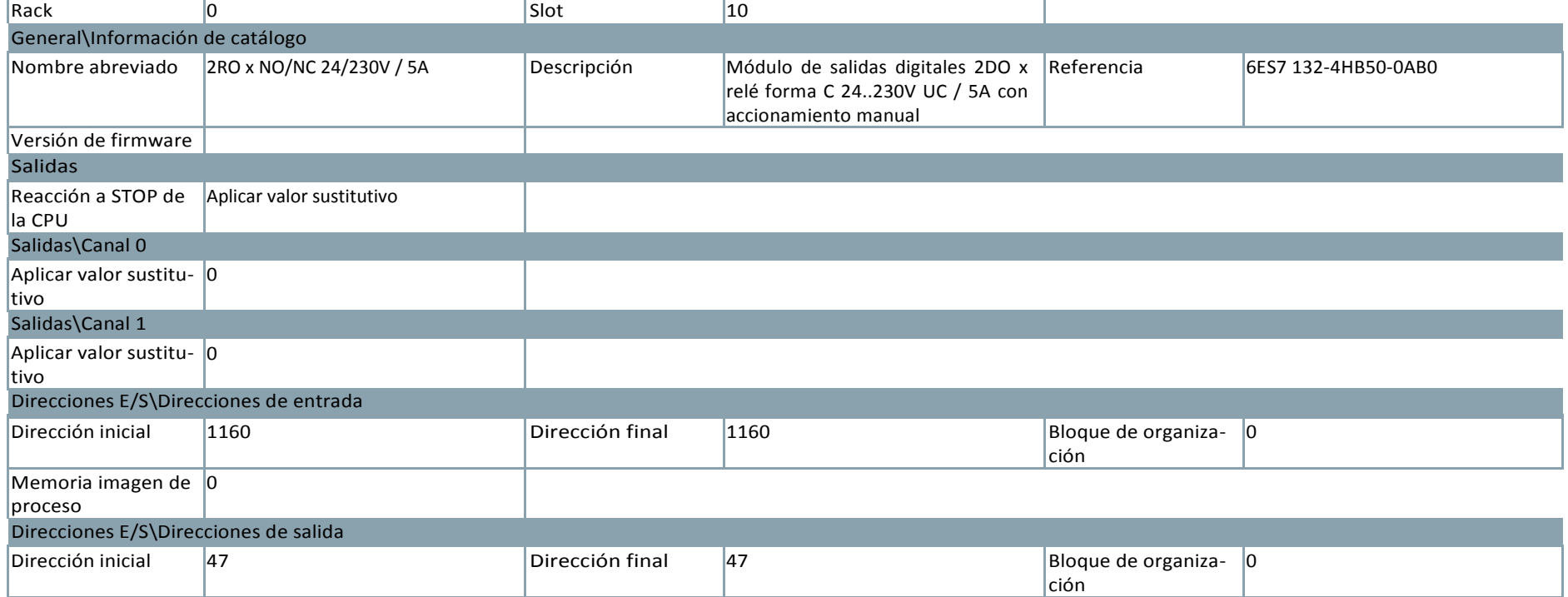

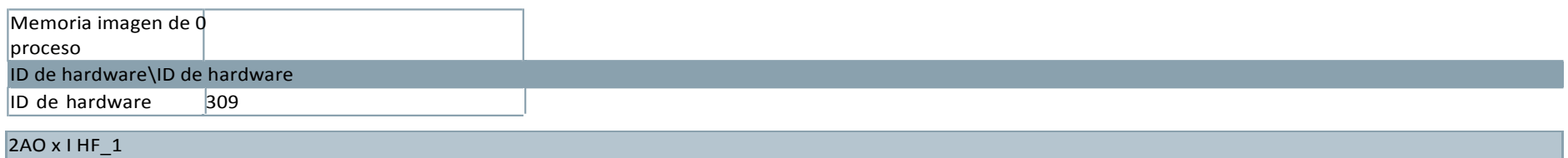

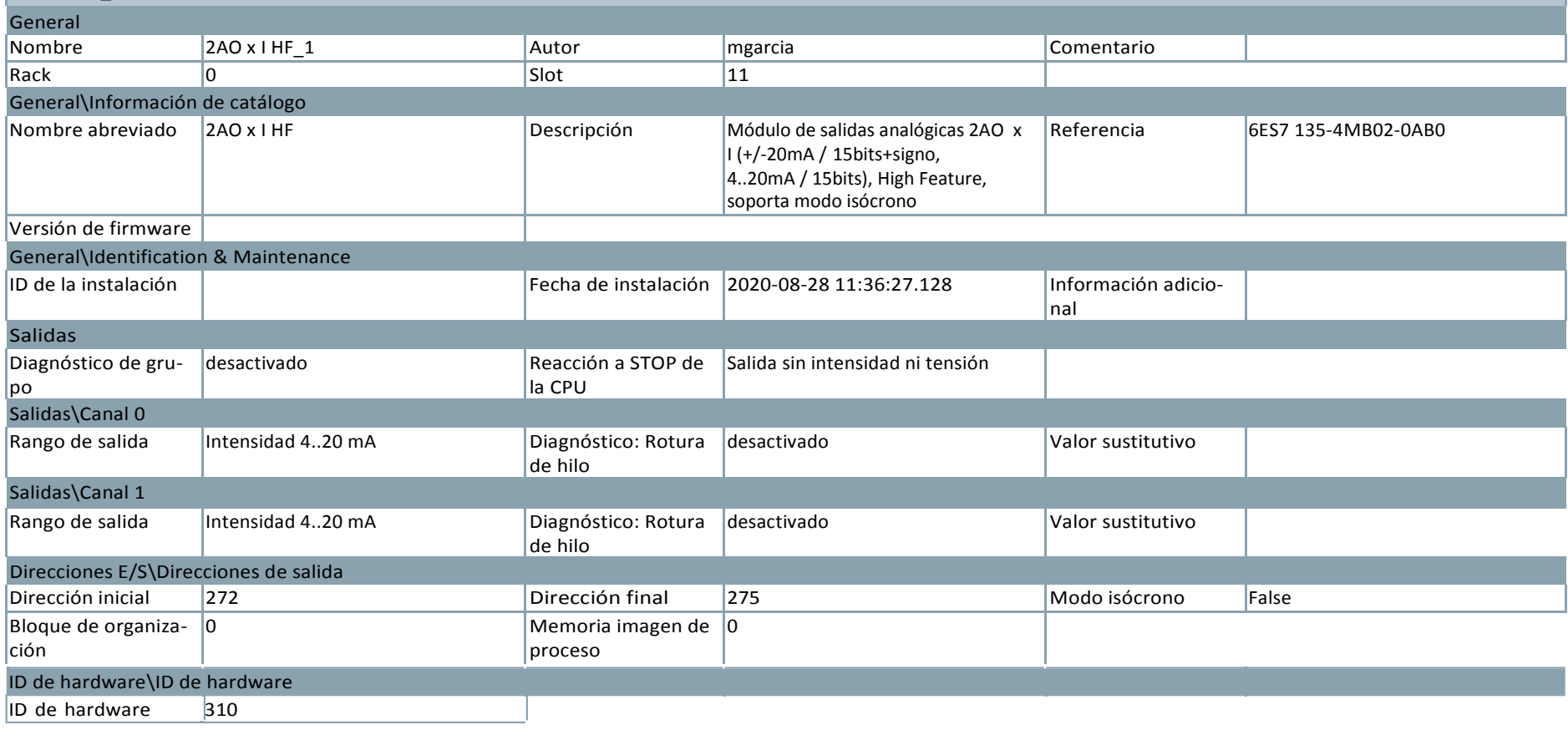

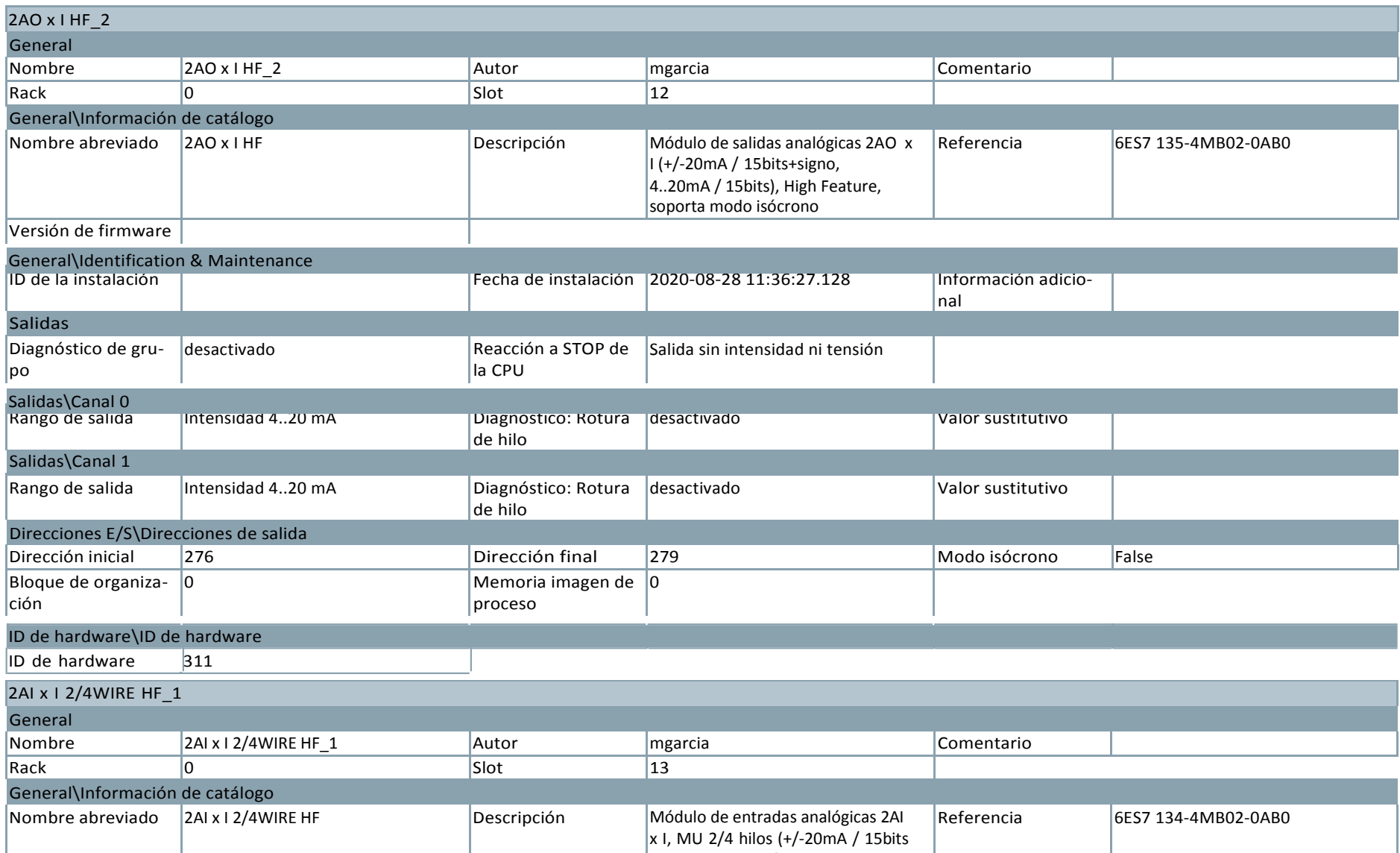

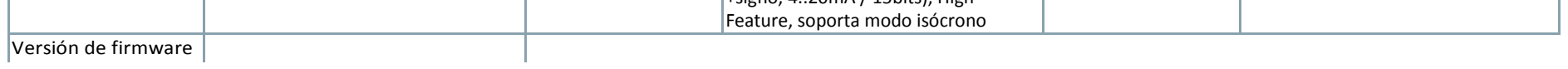

 $\frac{1}{20}$ signo, 4...20mA / 15 bits), High

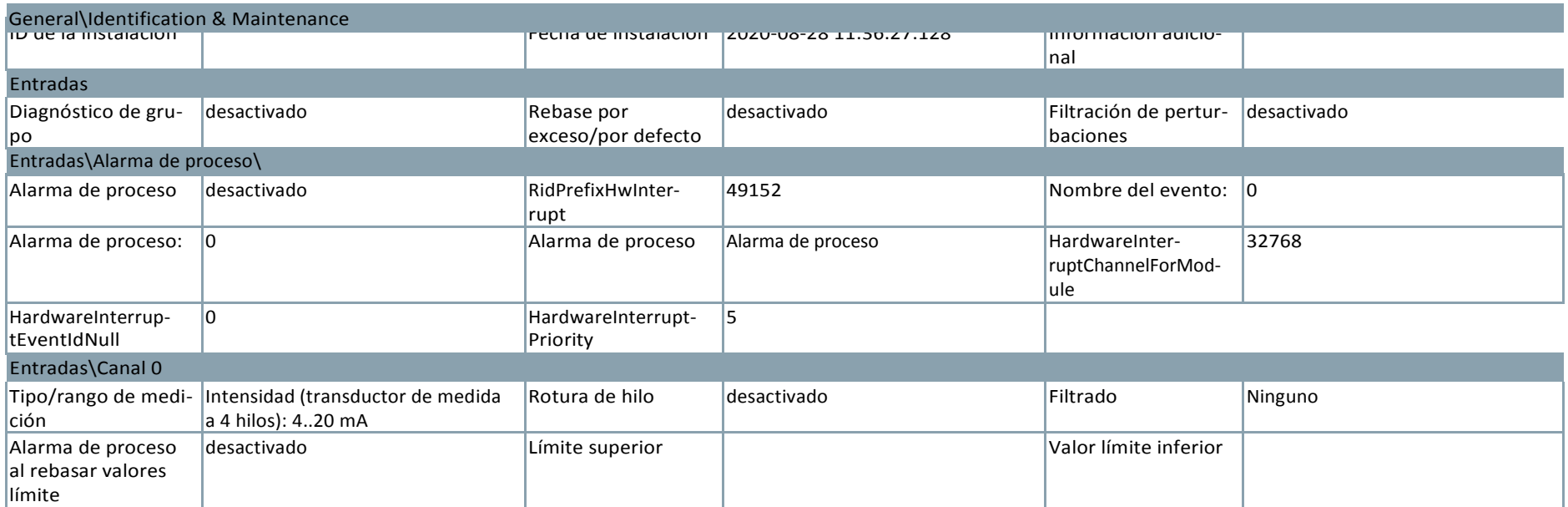

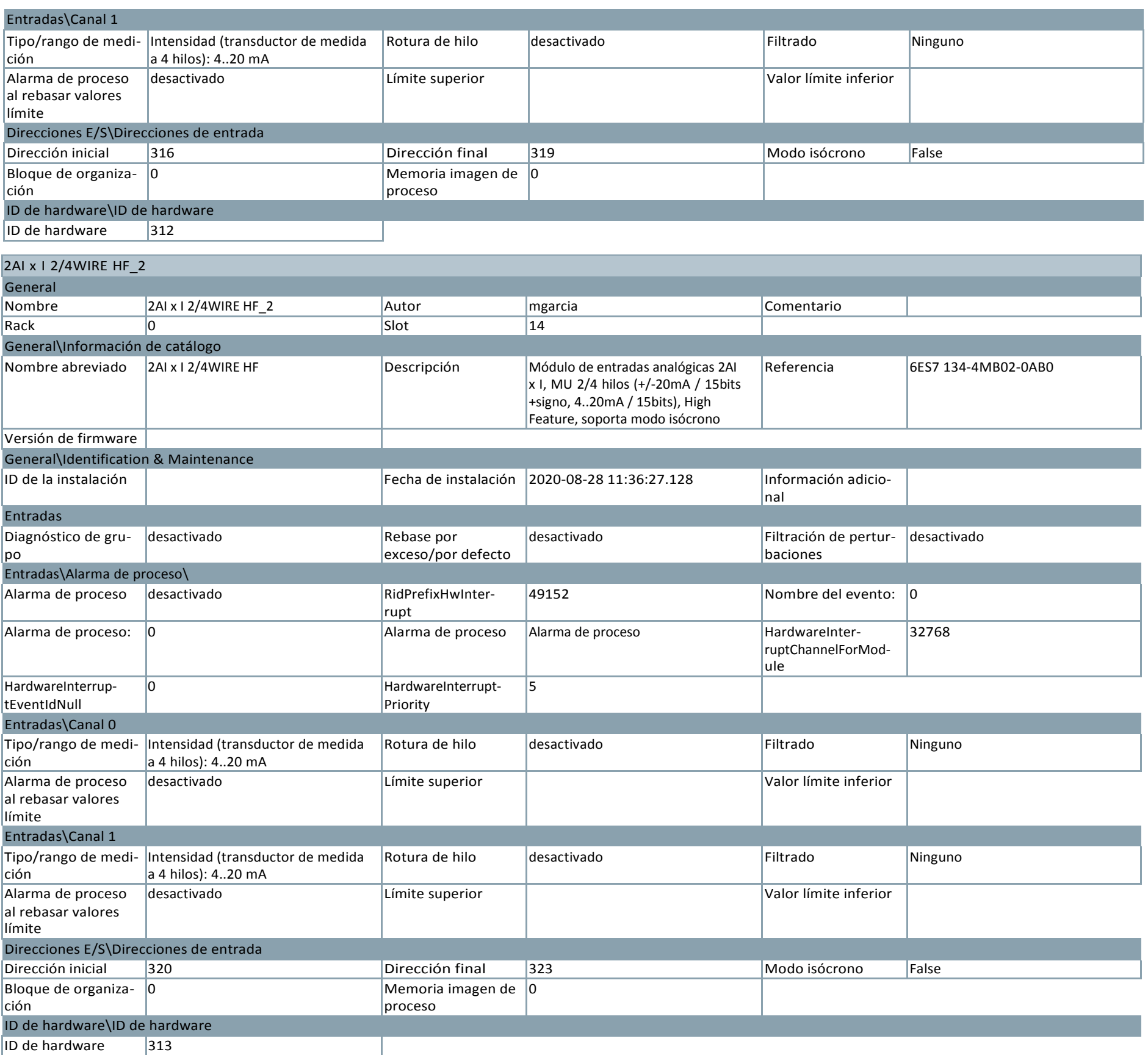

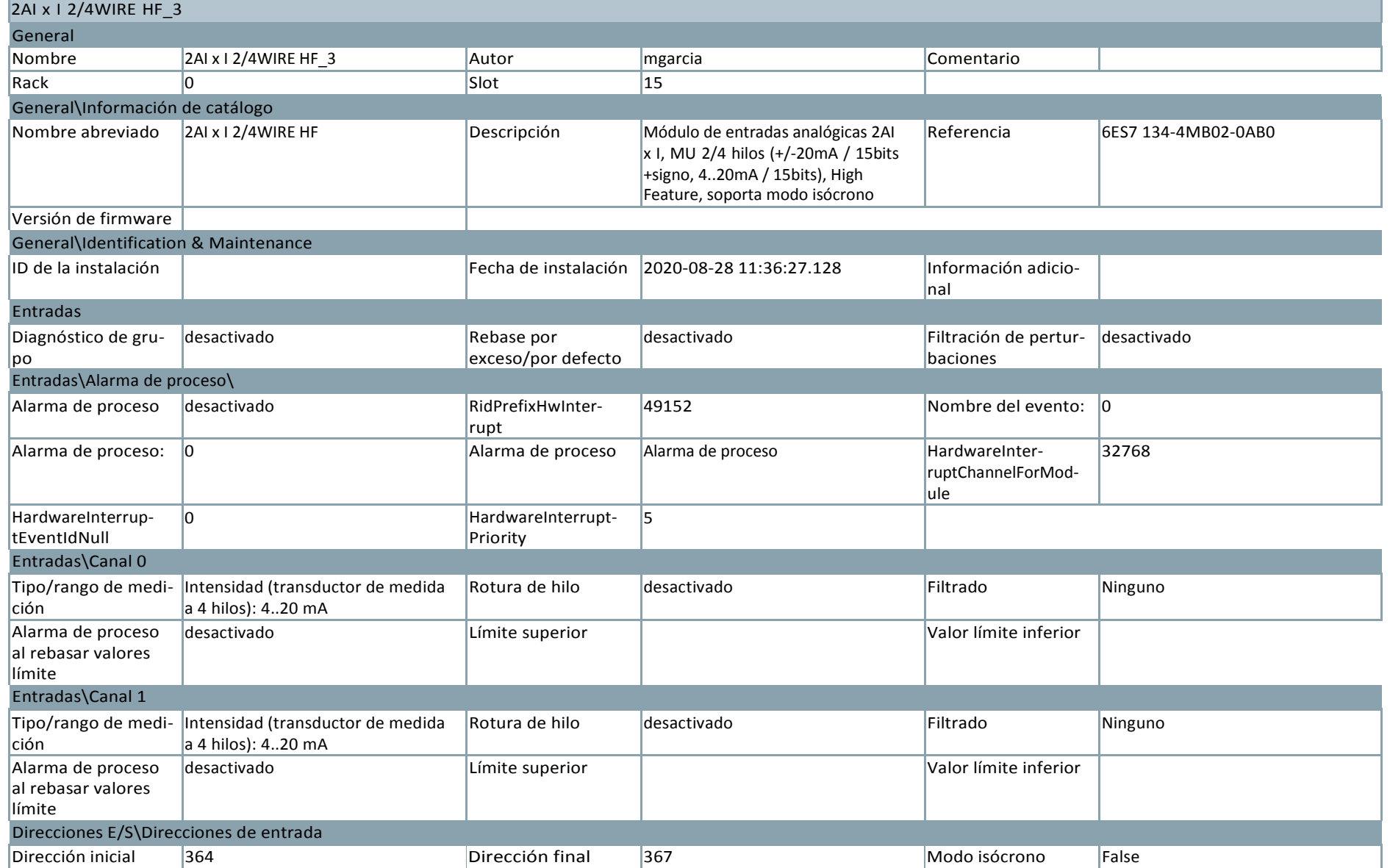

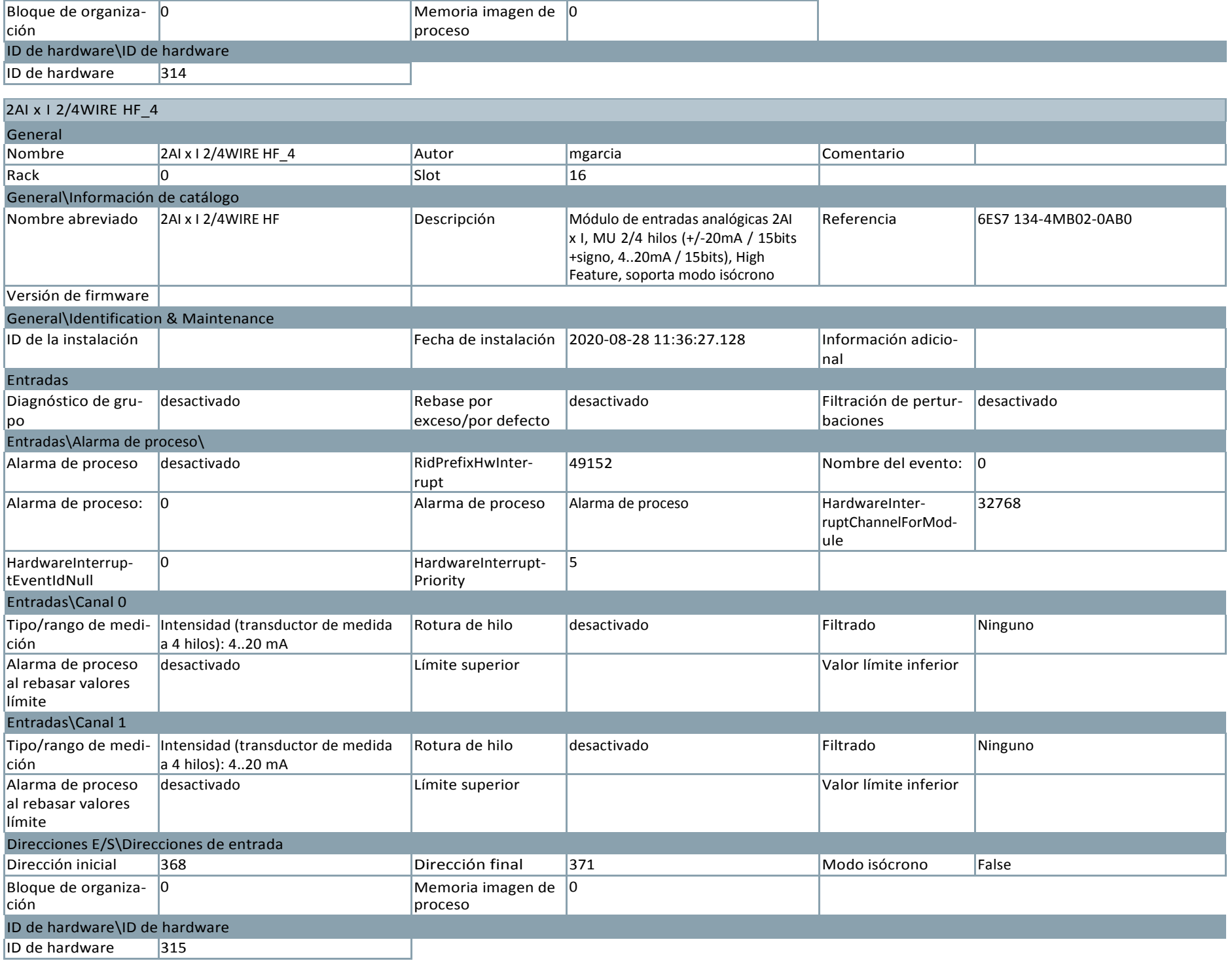

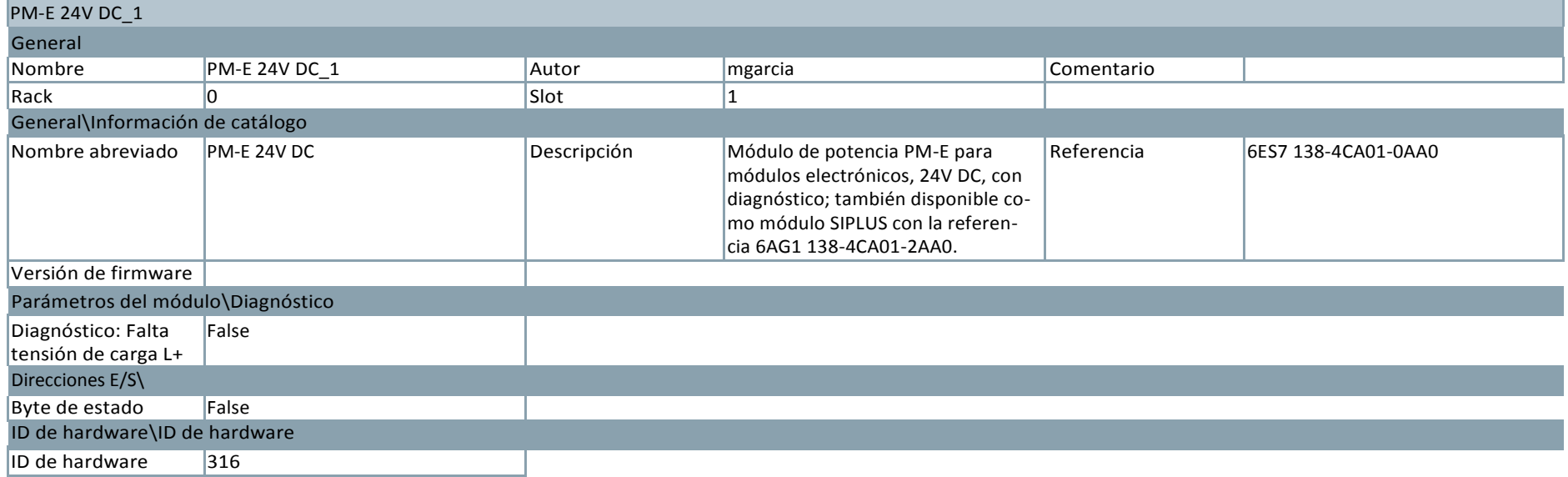

## MOLBUENO / Dispositivos y redes

## ET 200S station\_5

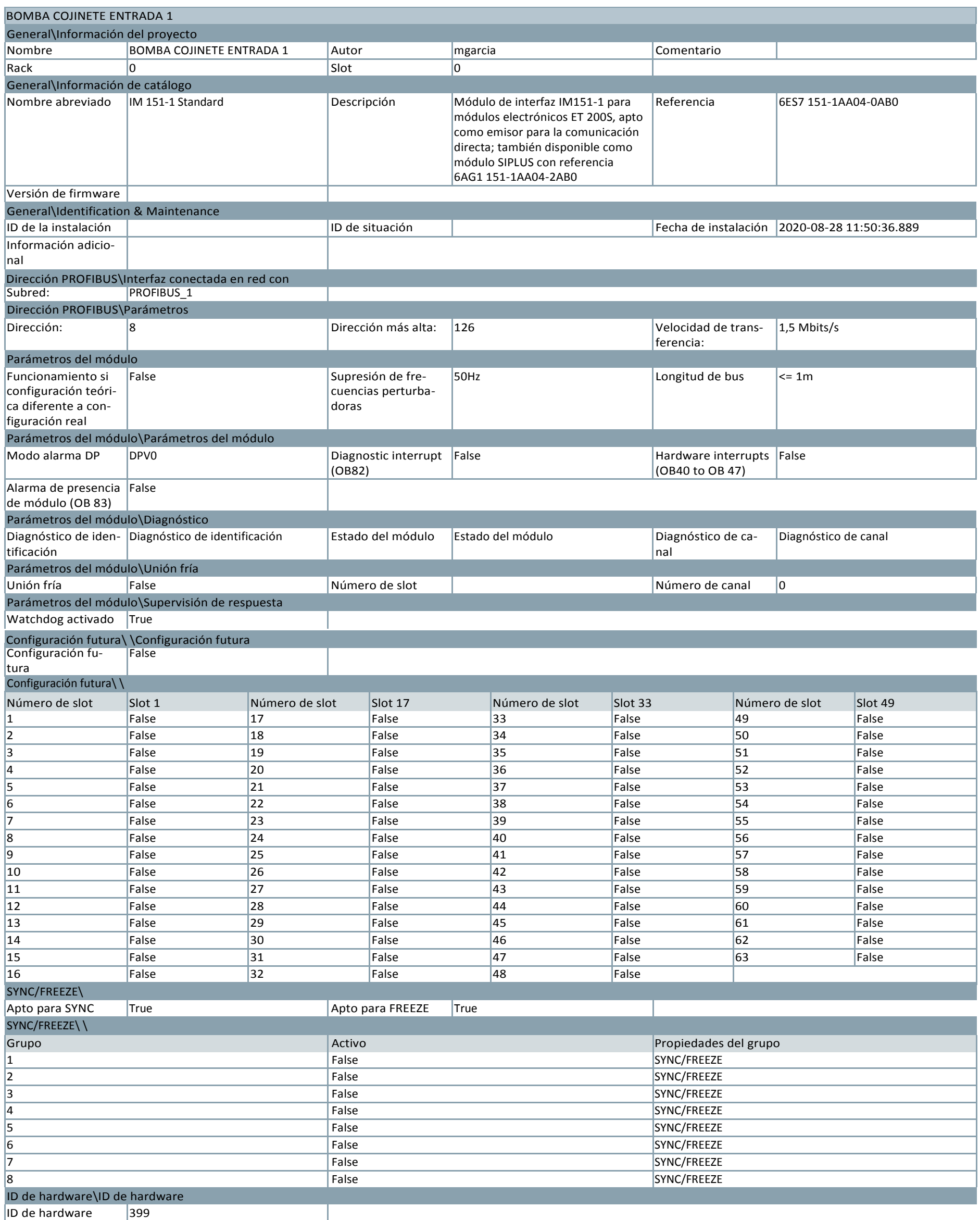

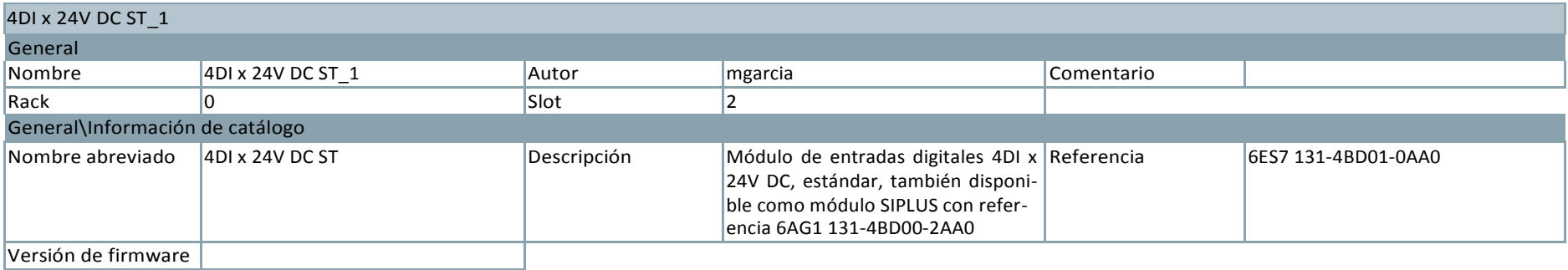

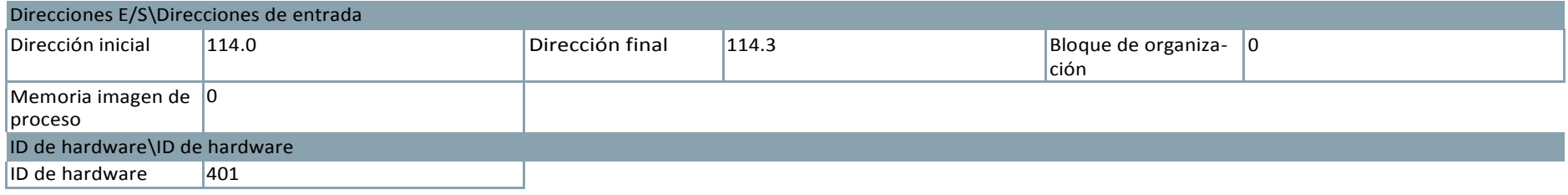

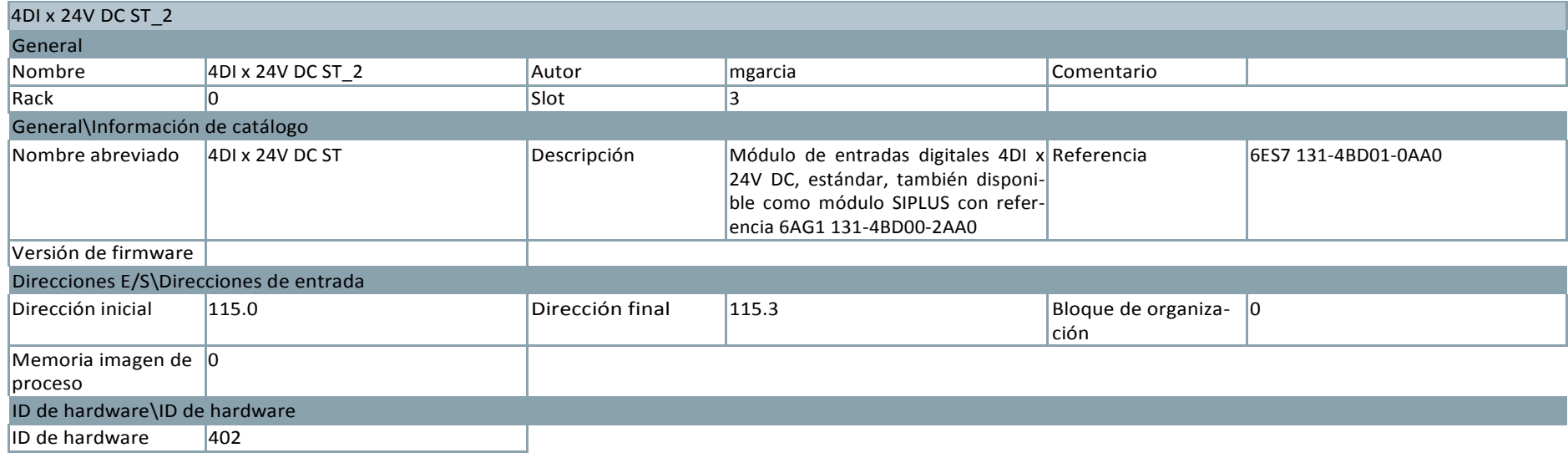

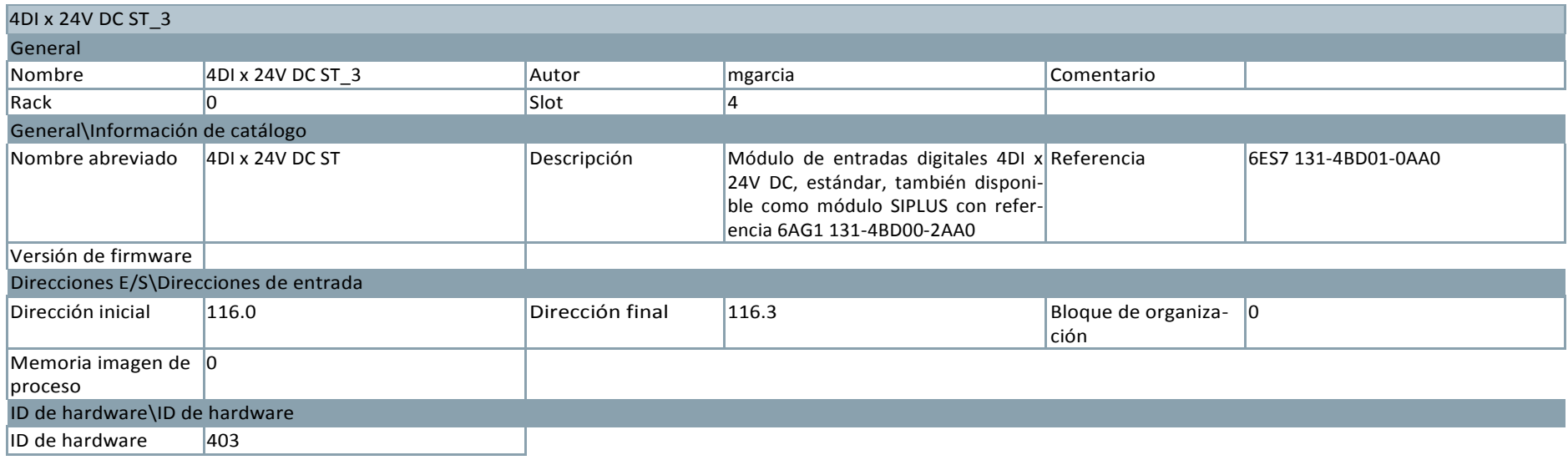

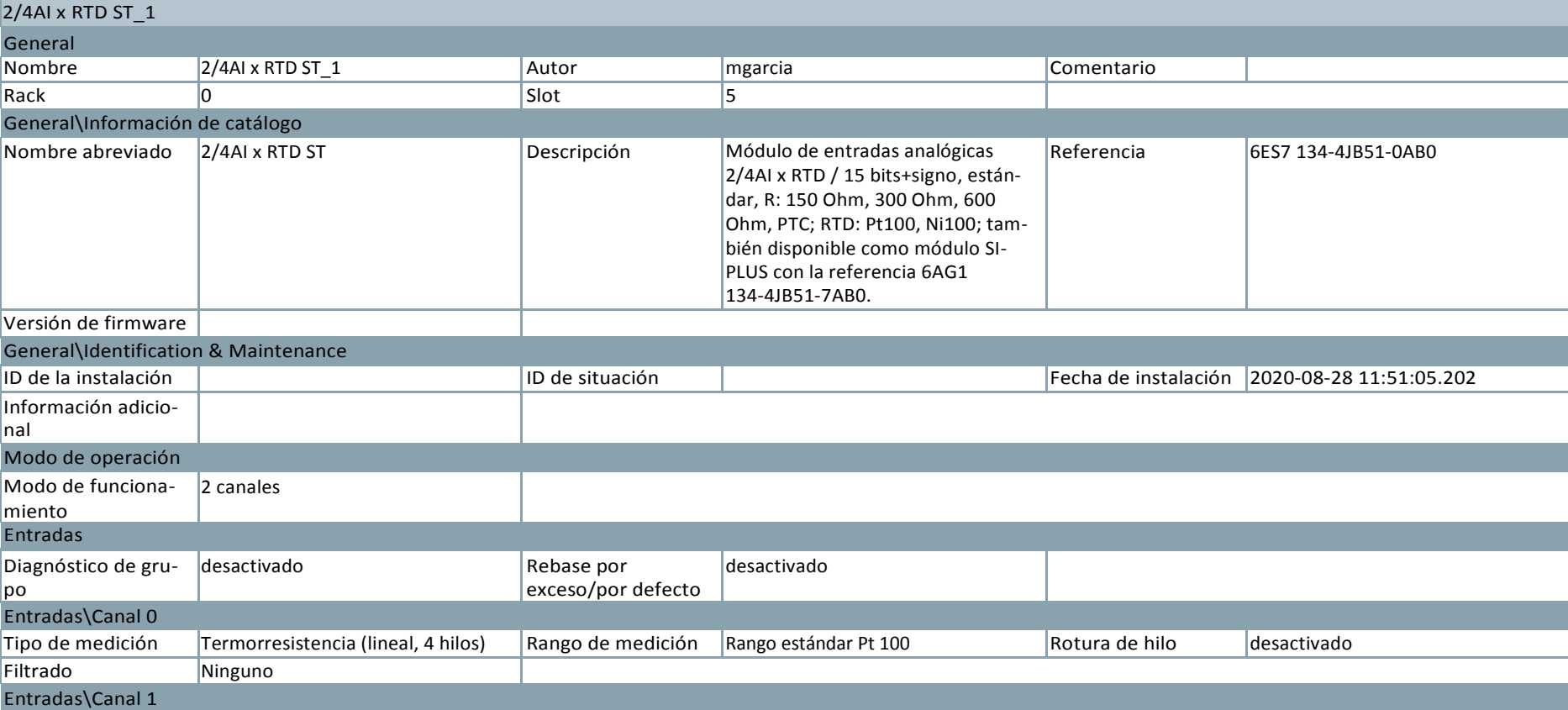

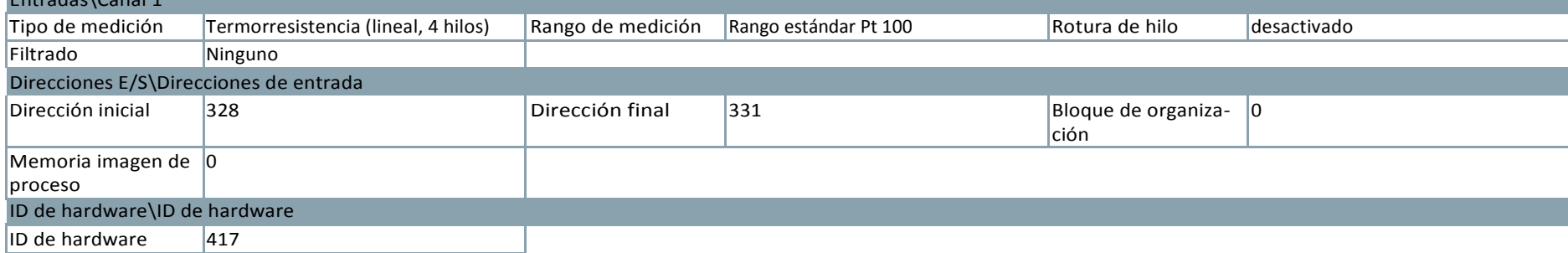

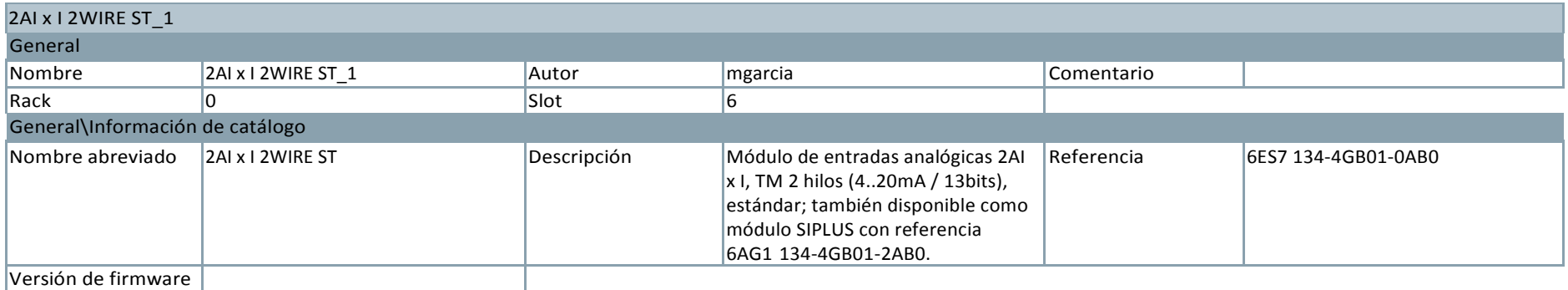

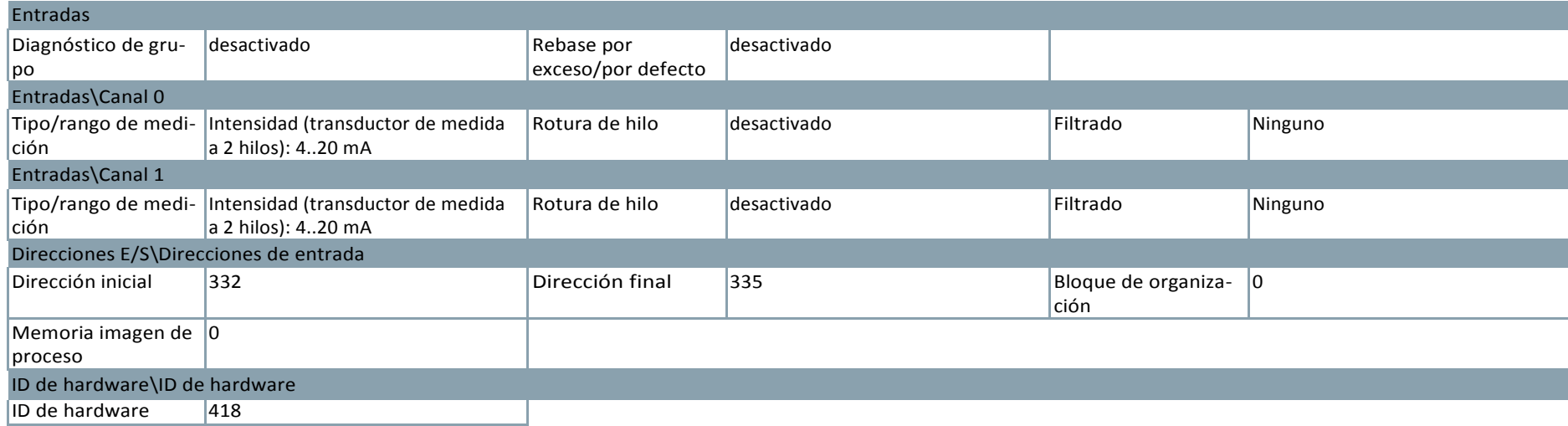

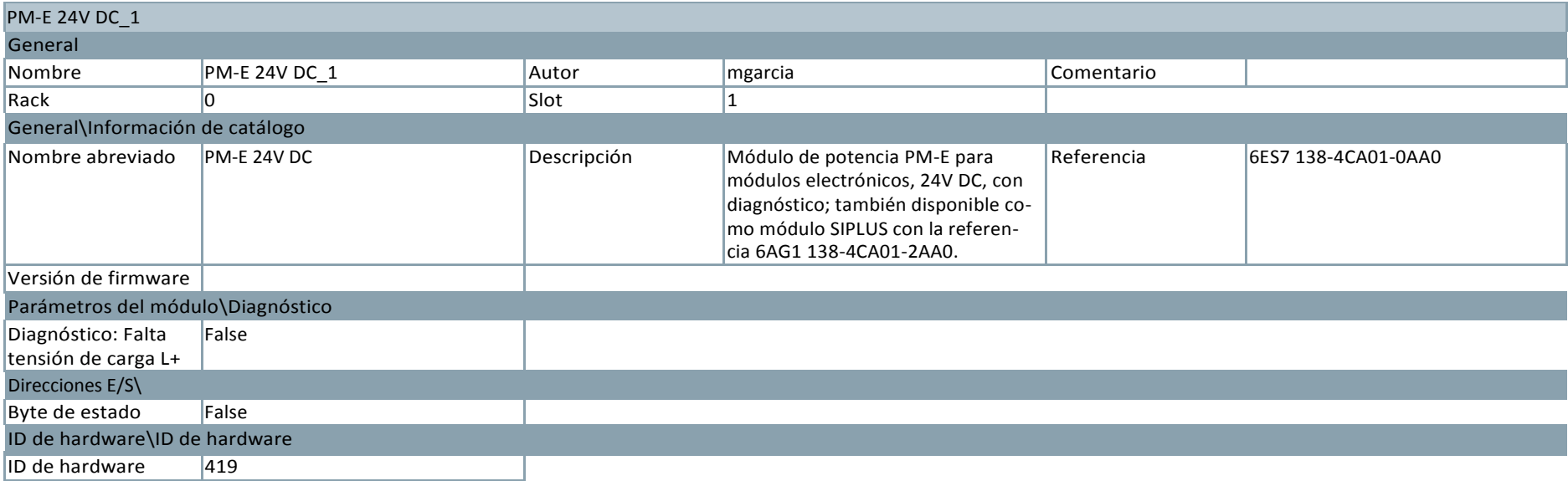

## MOLBUENO / Dispositivos y redes

## ET 200S station\_8

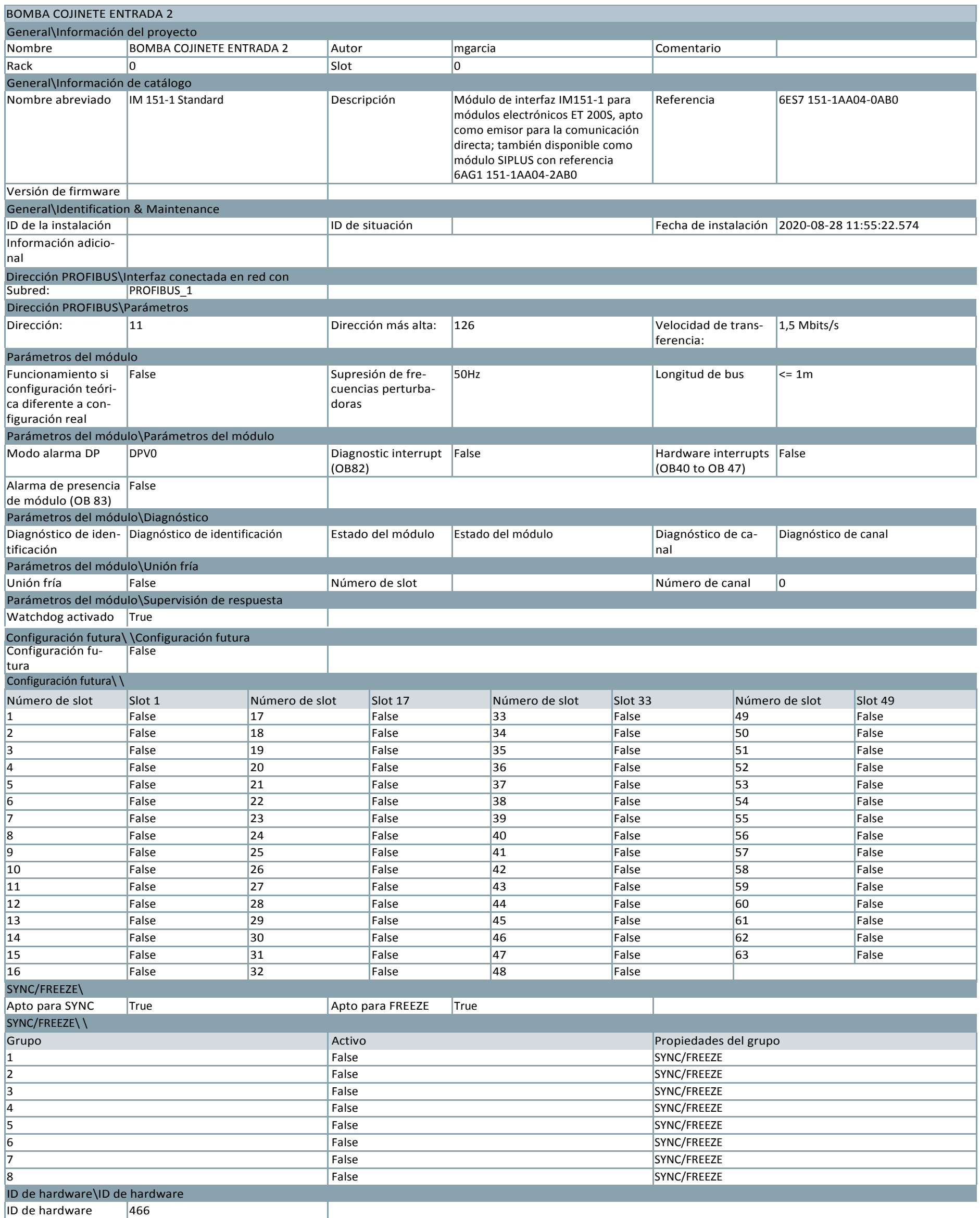

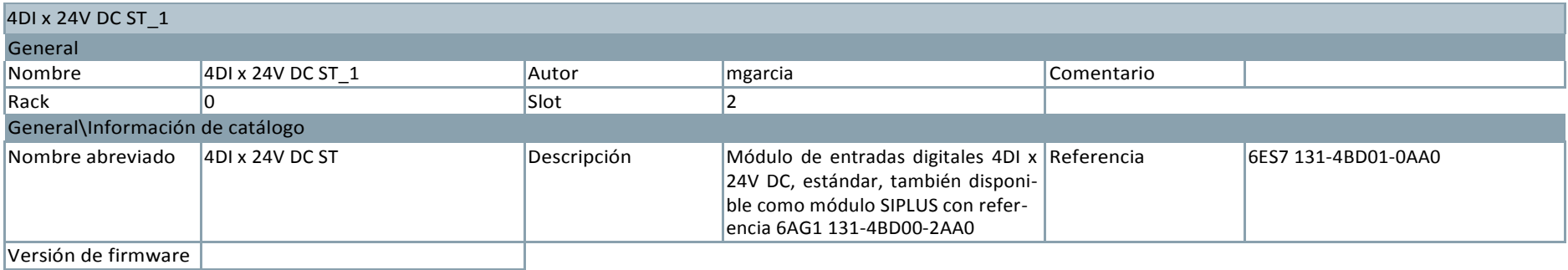

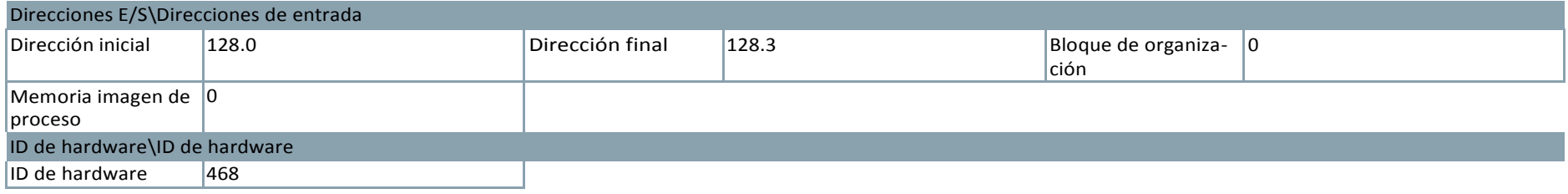

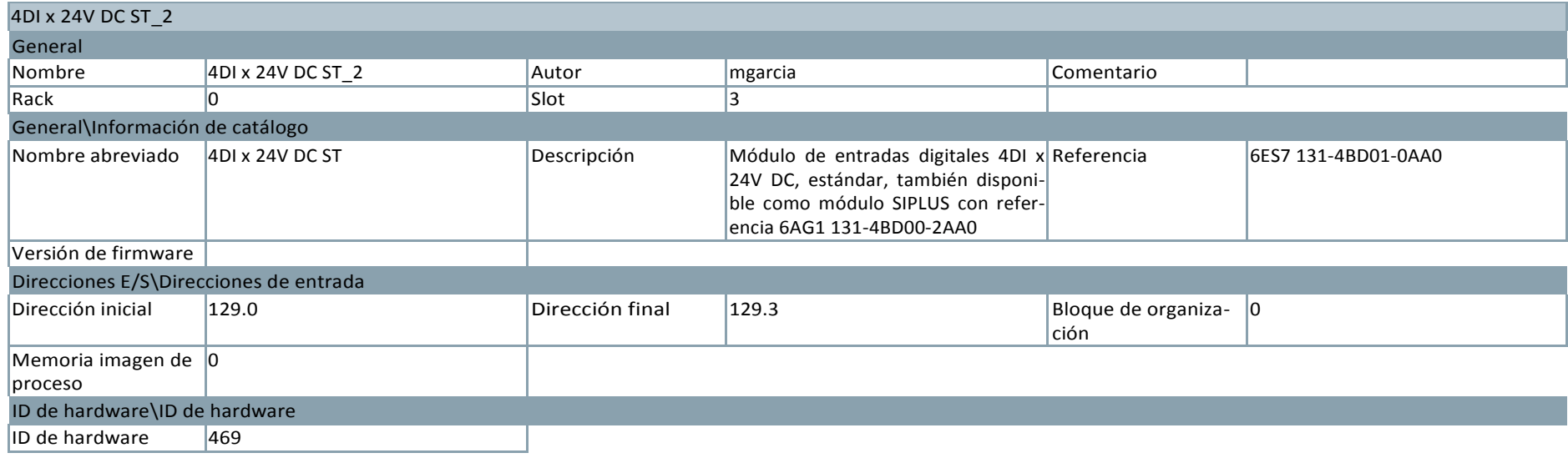

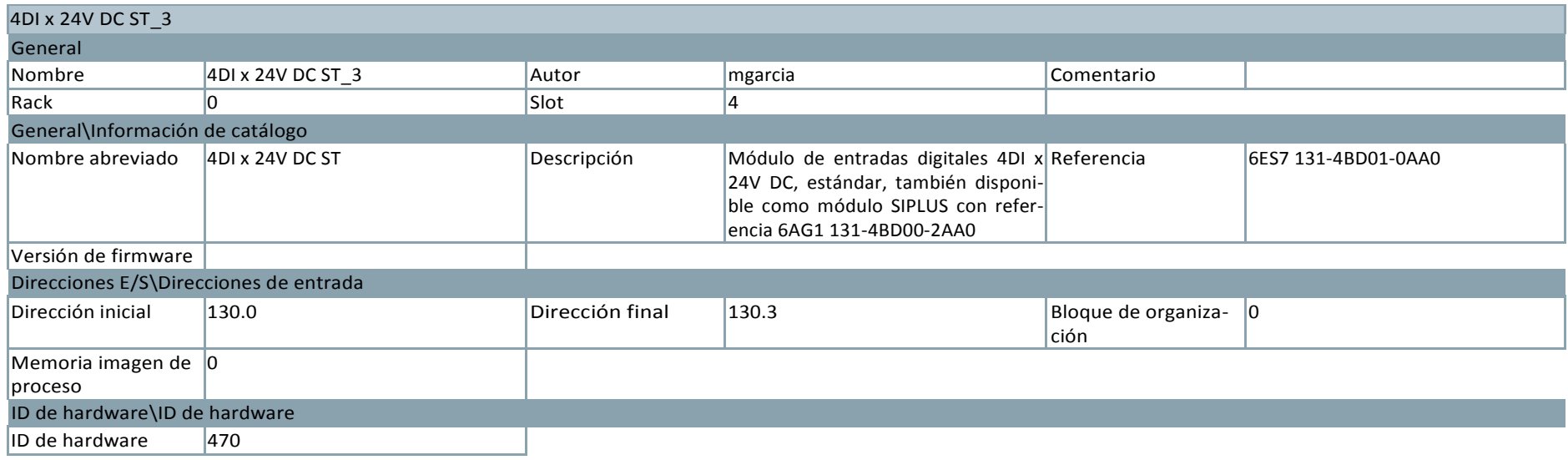

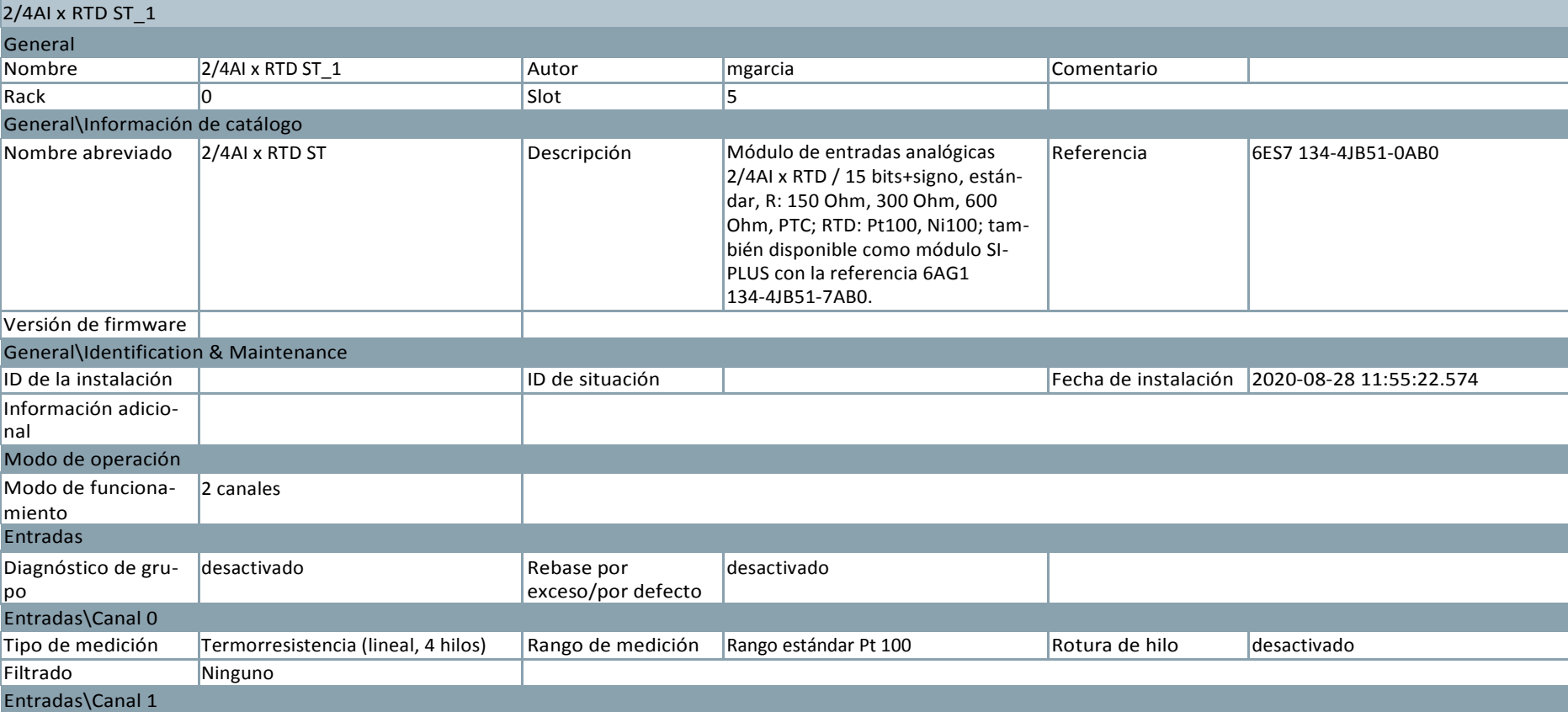

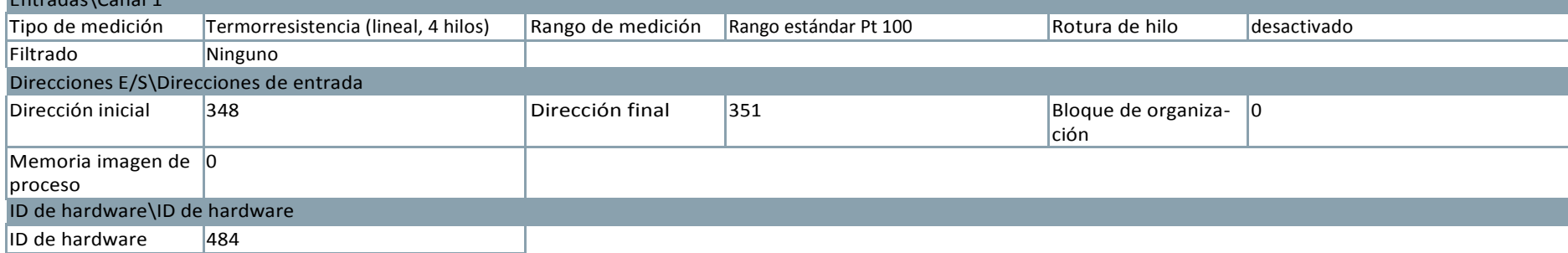

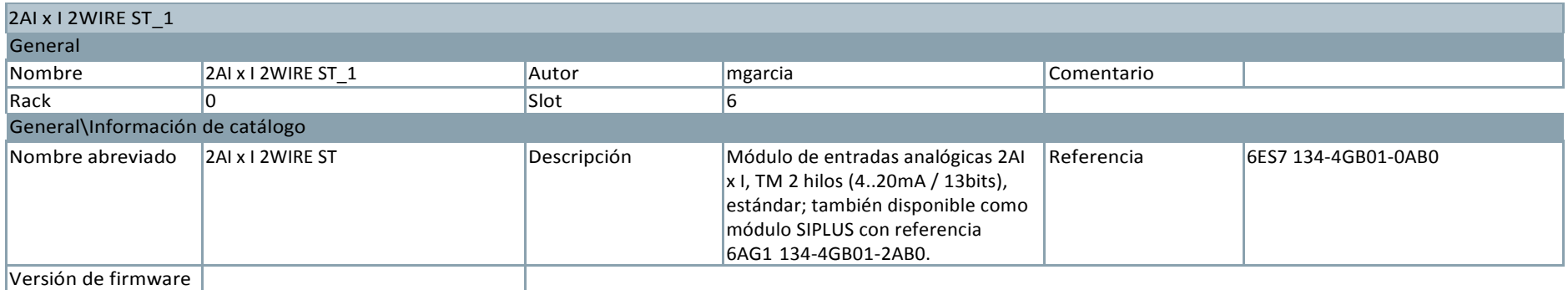
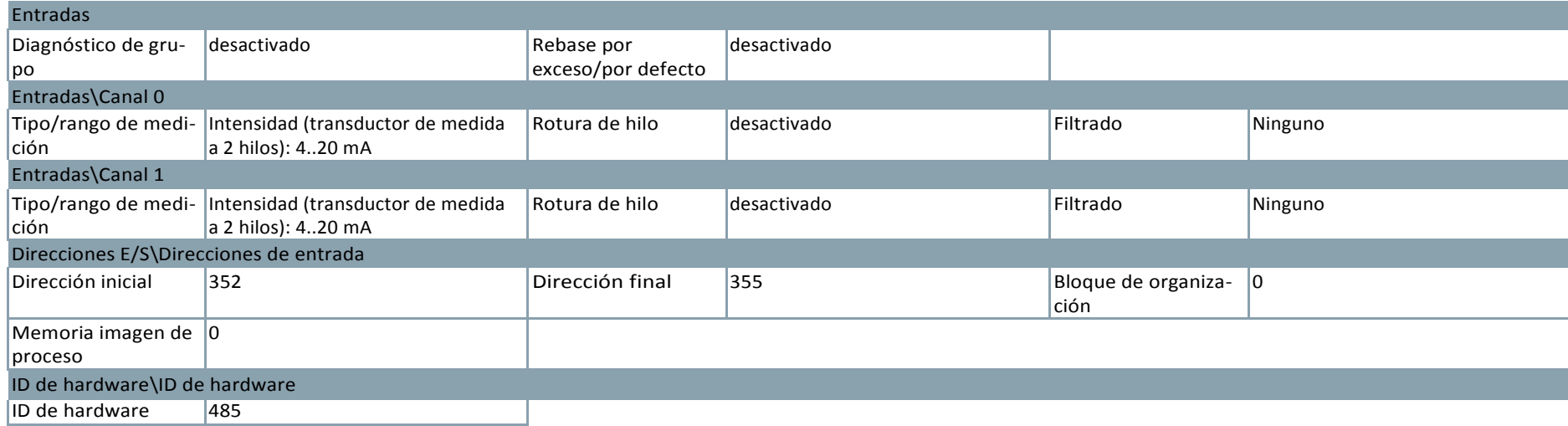

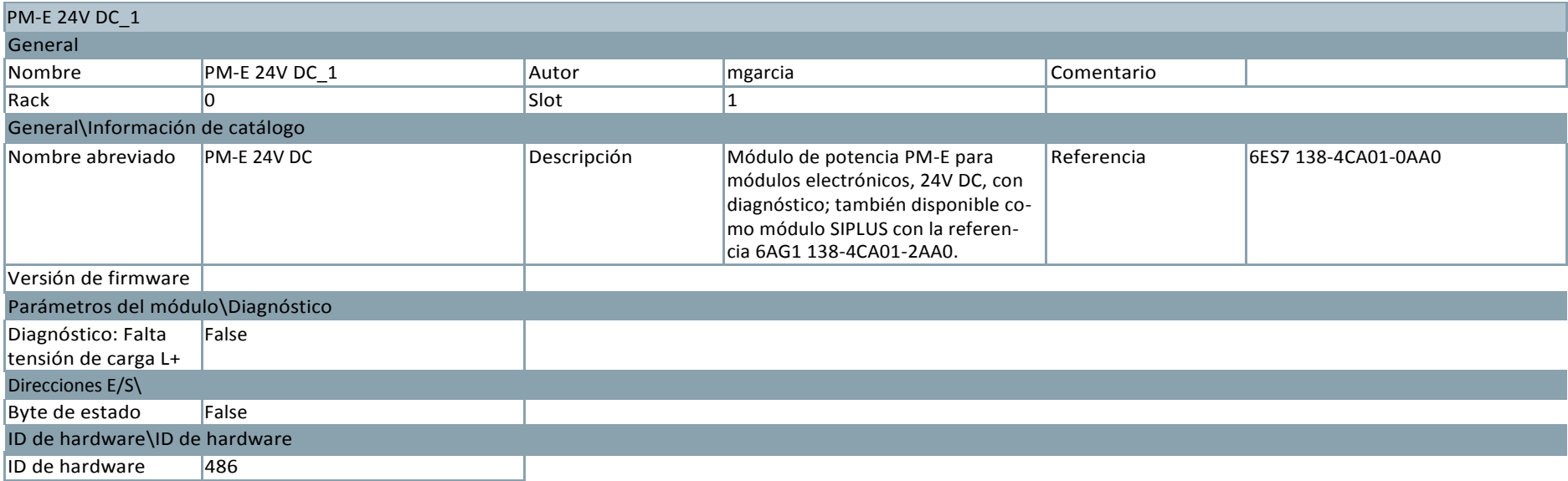

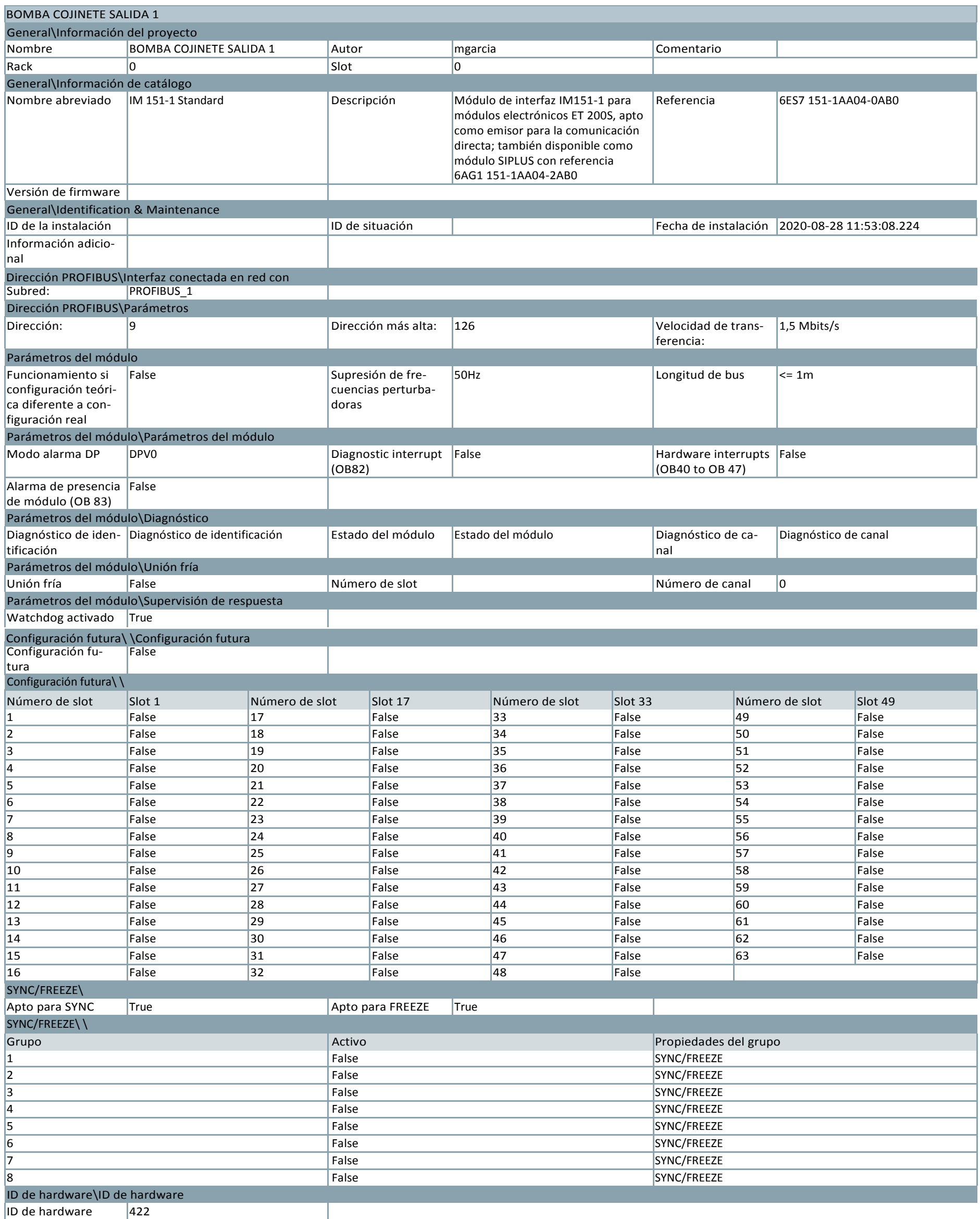

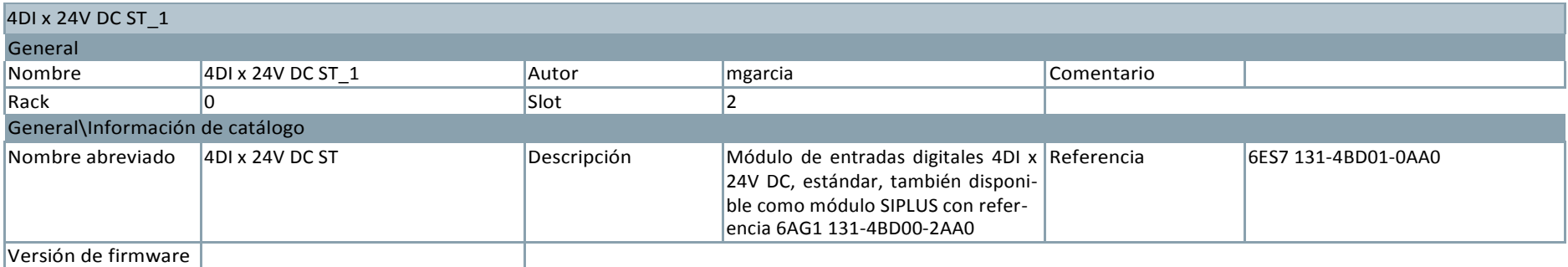

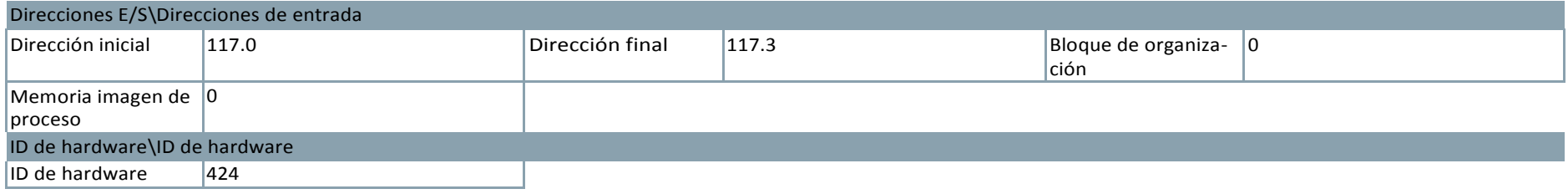

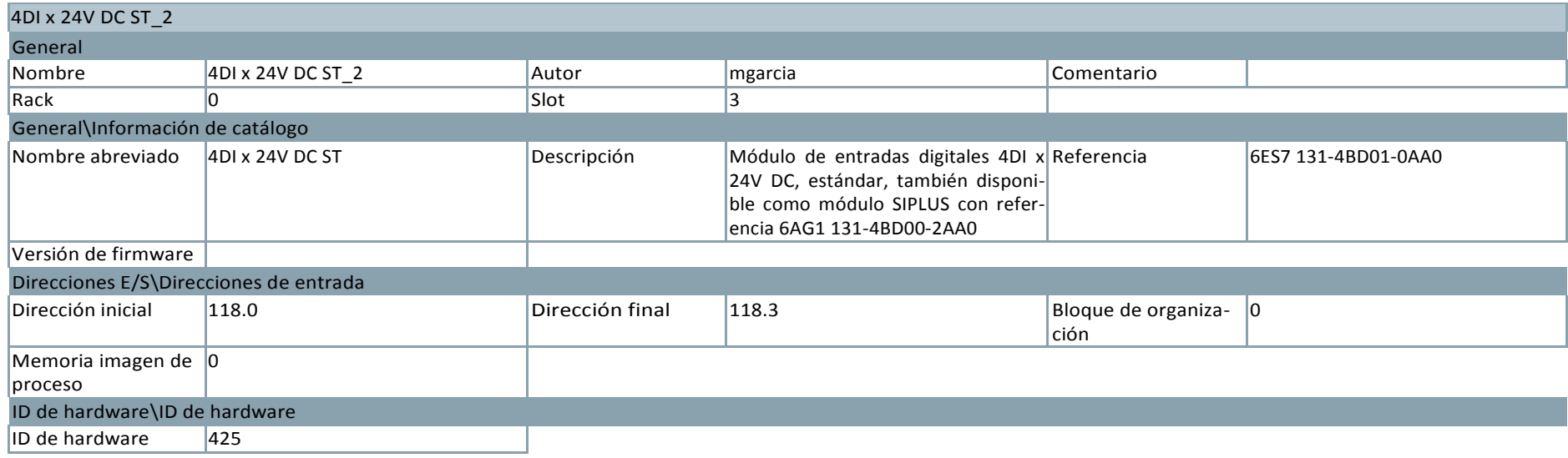

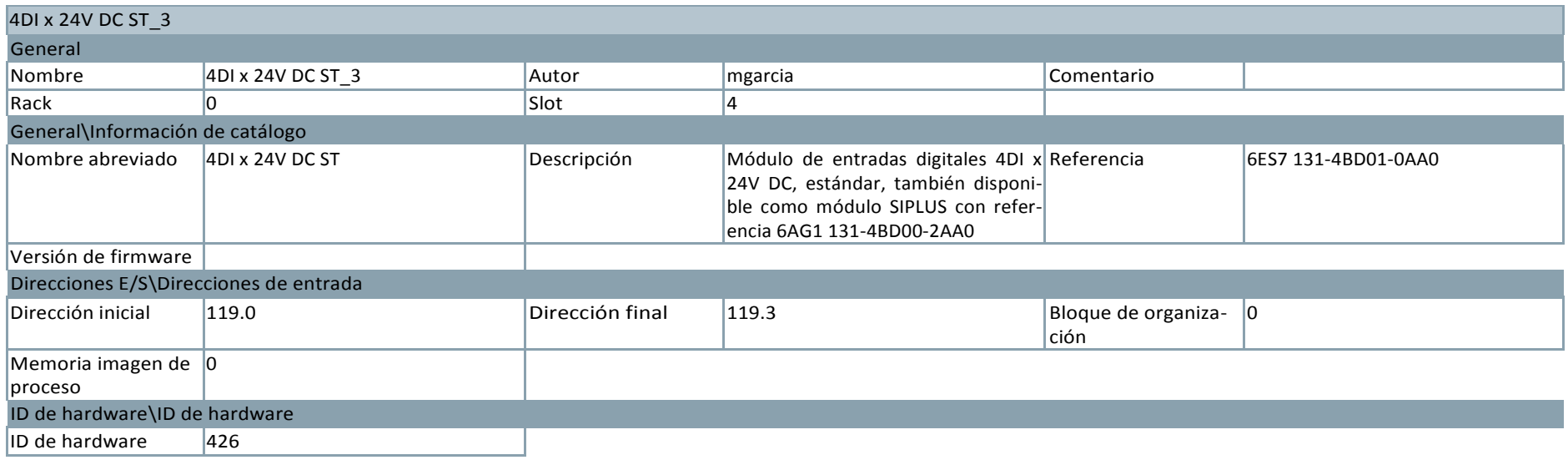

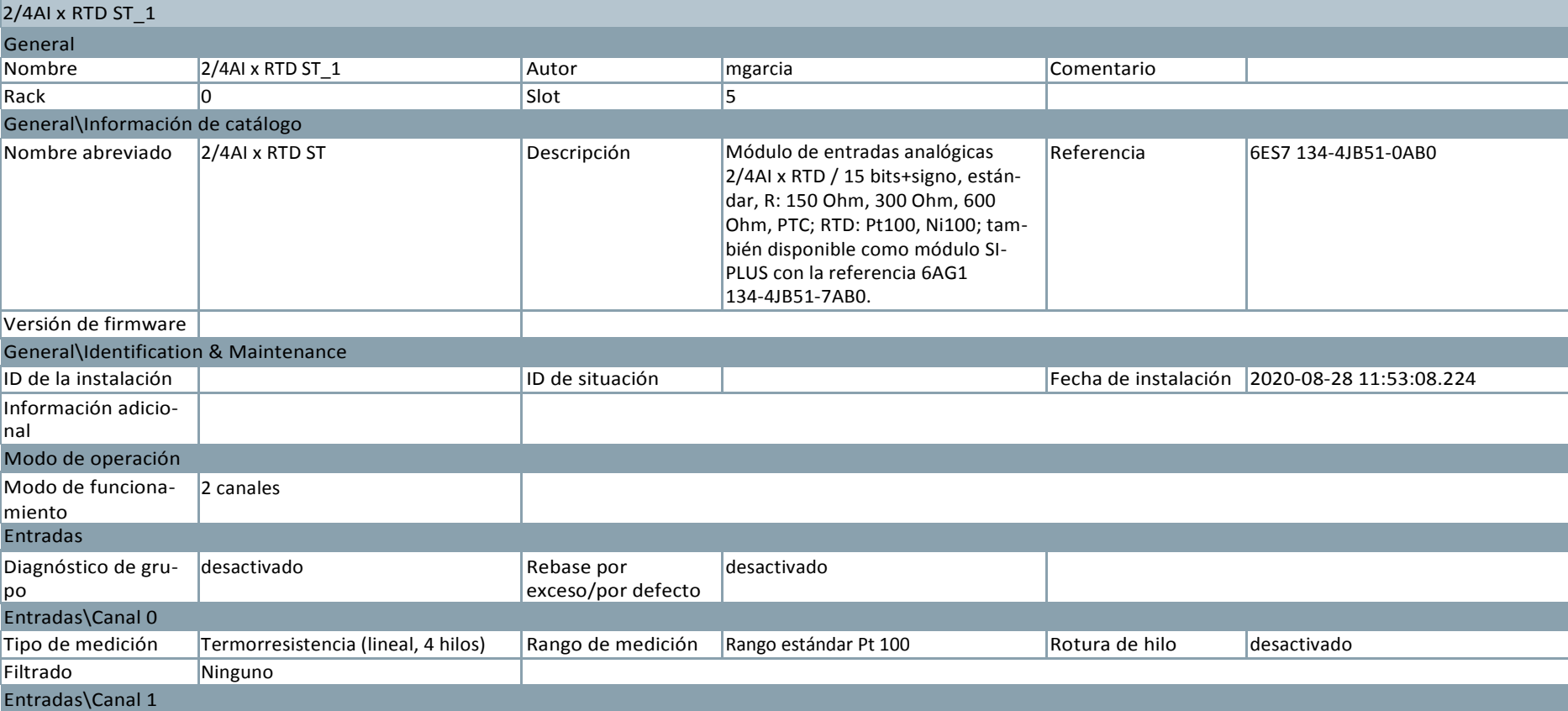

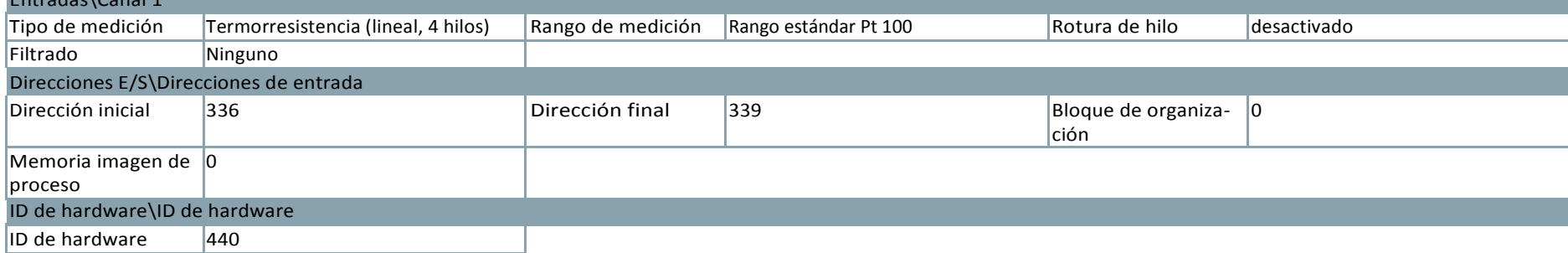

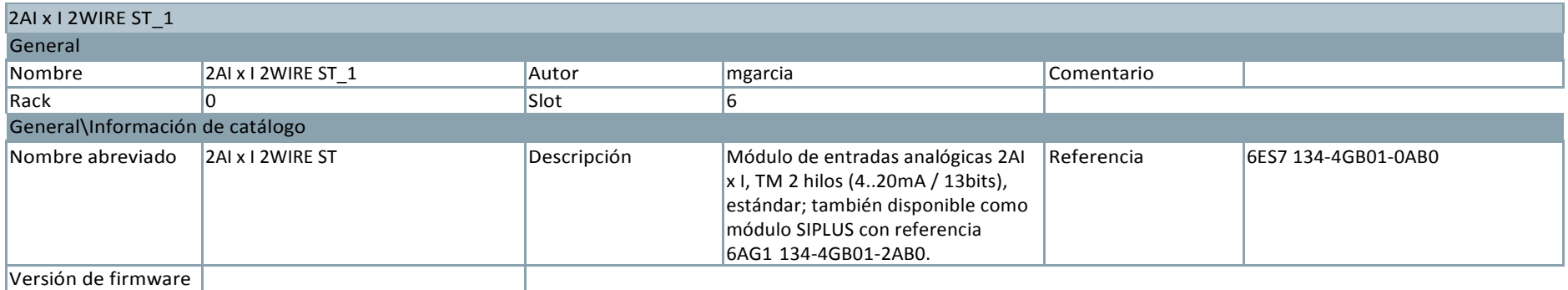

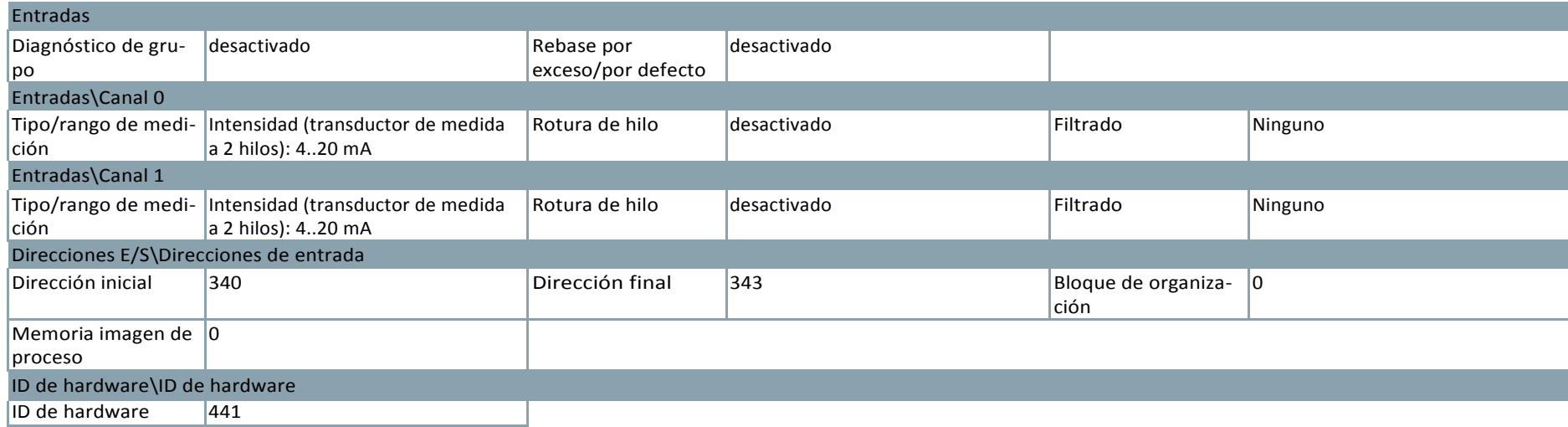

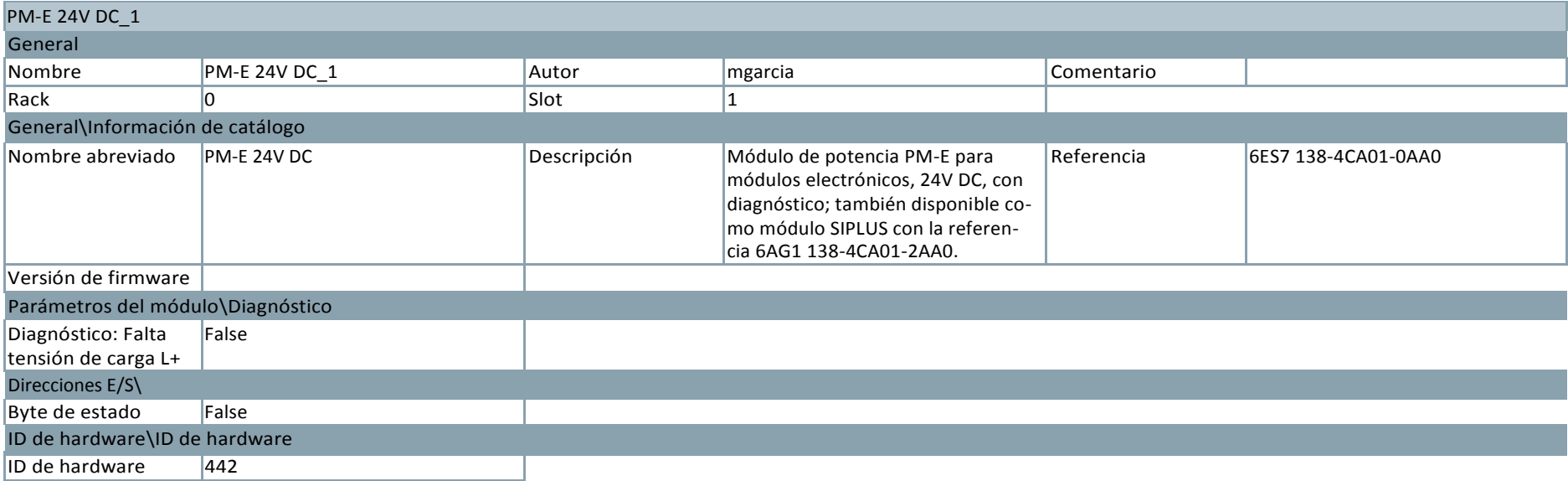

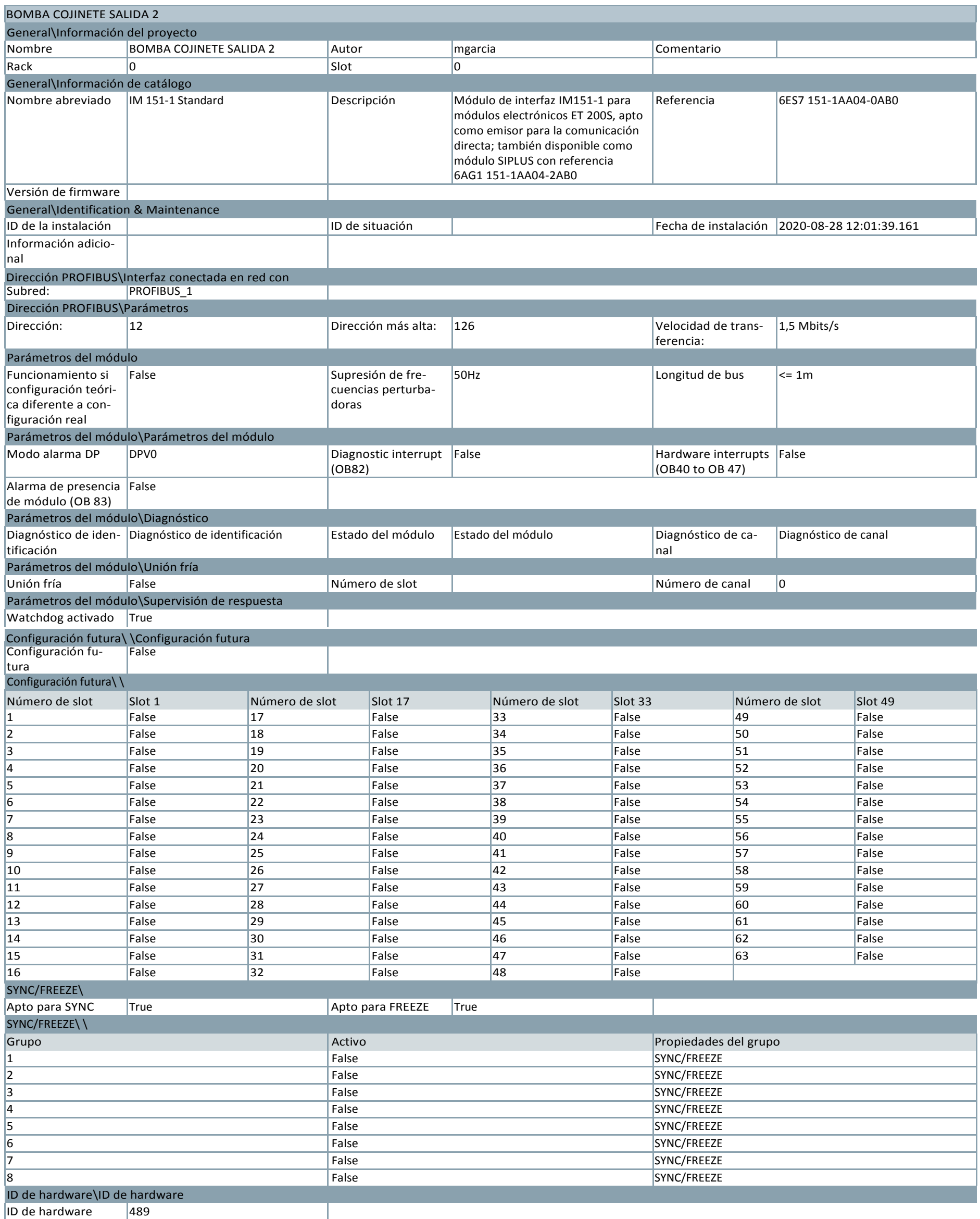

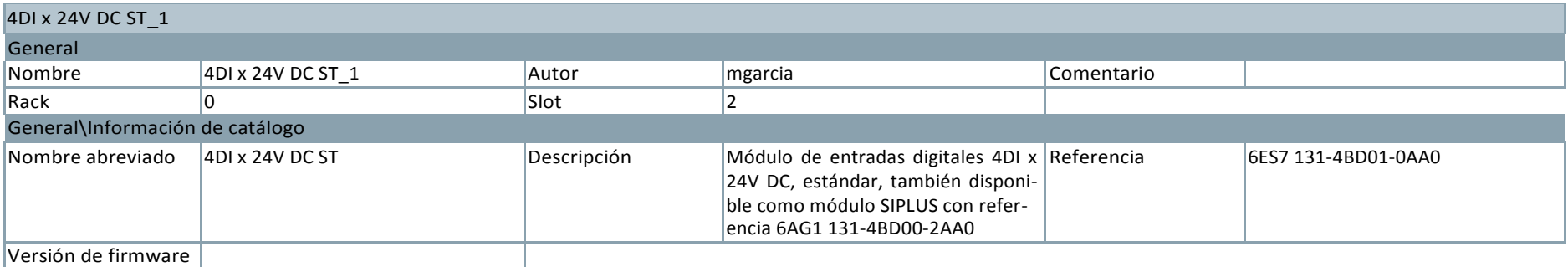

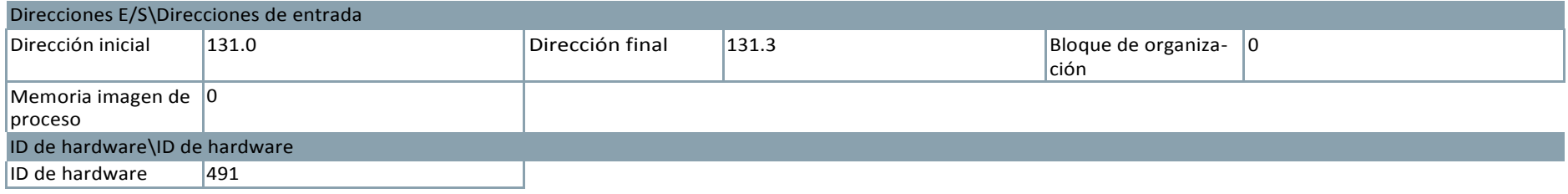

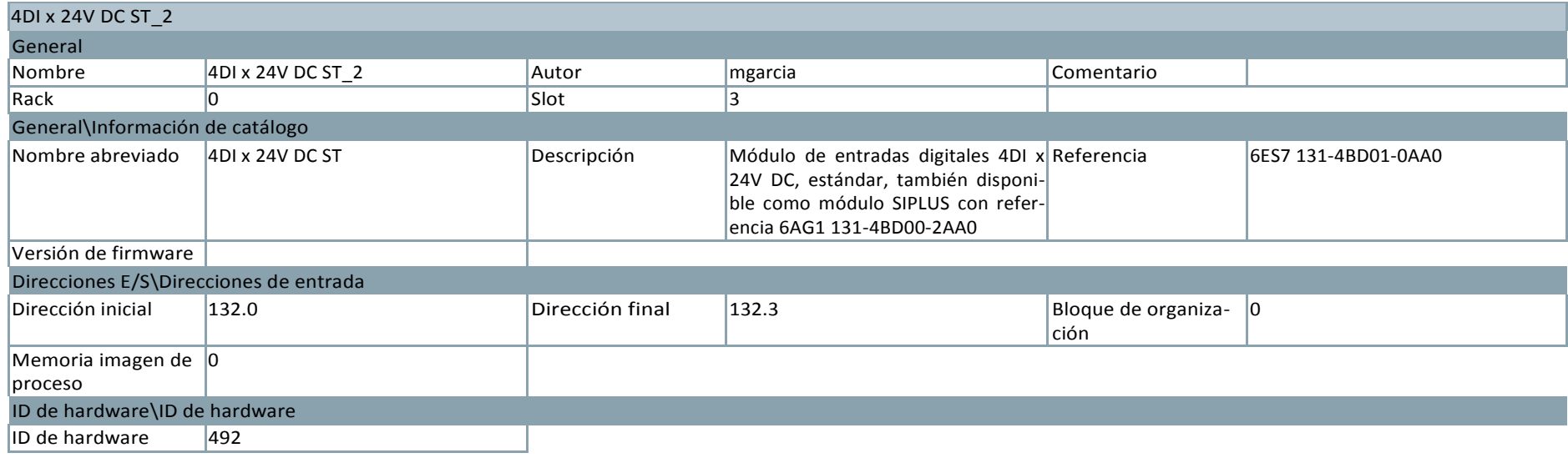

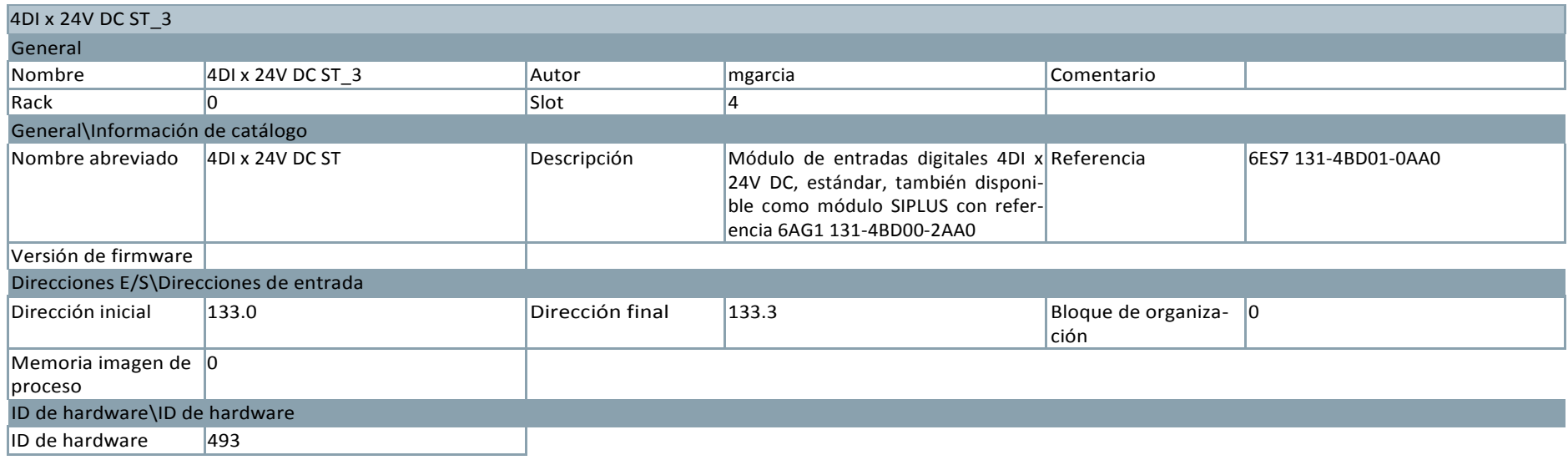

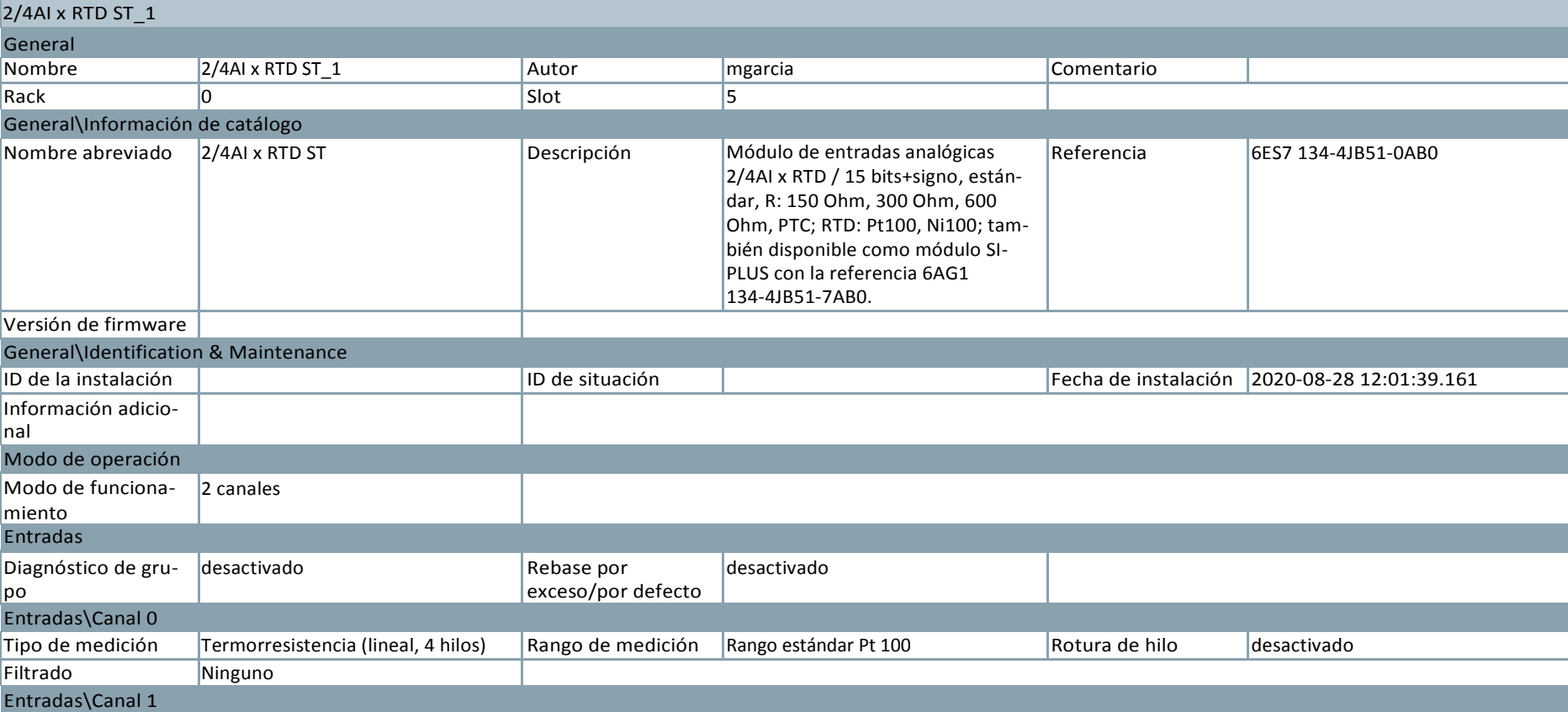

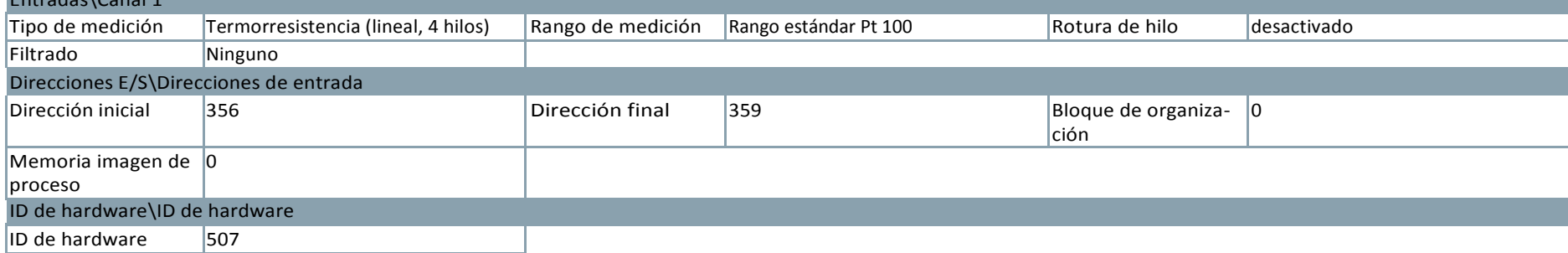

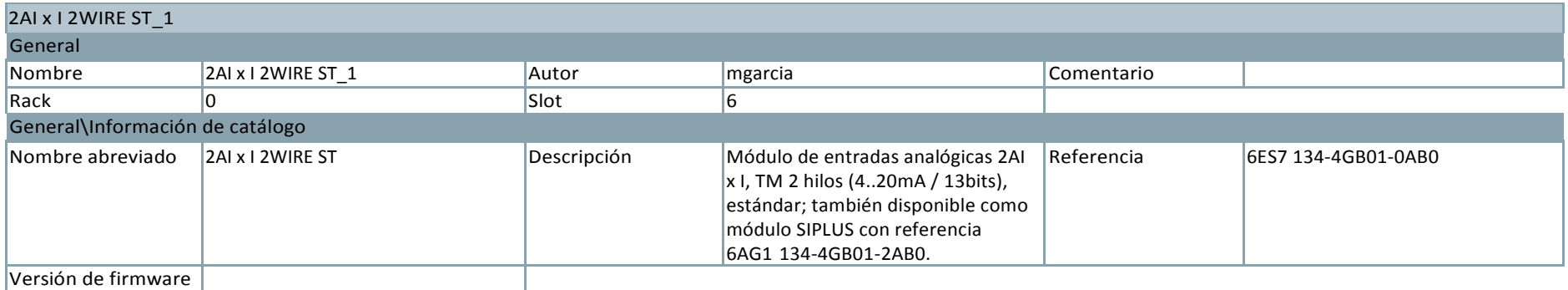

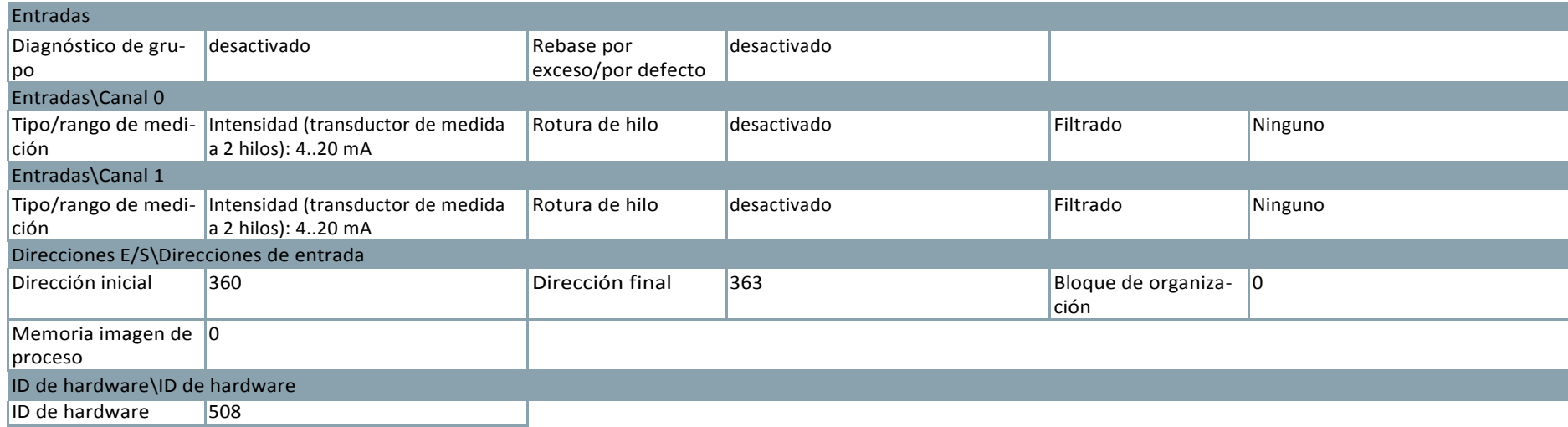

٦

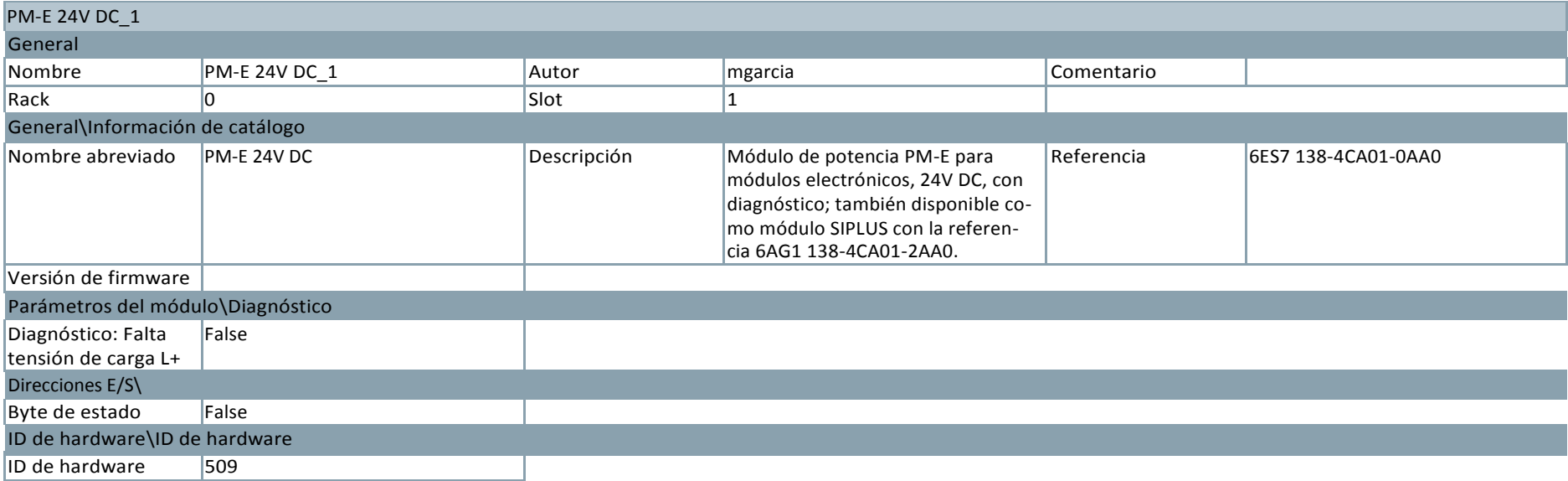

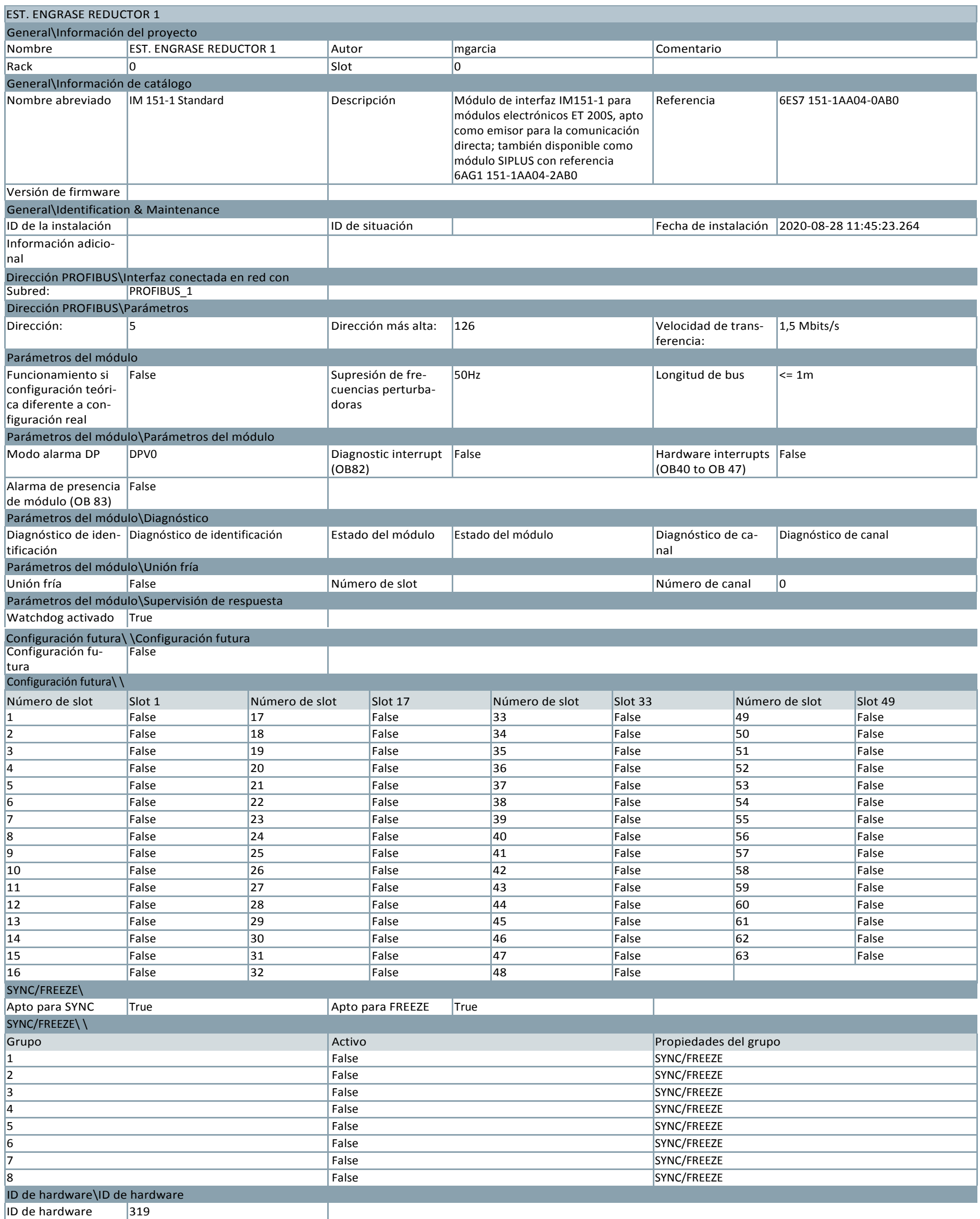

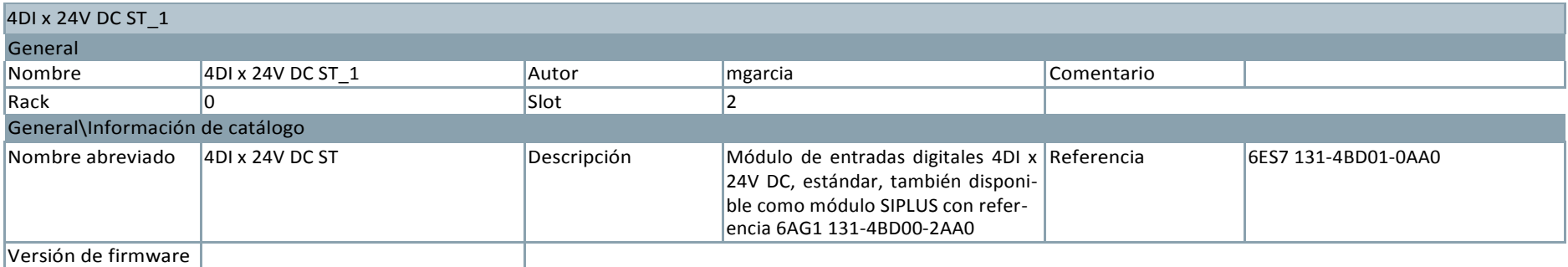

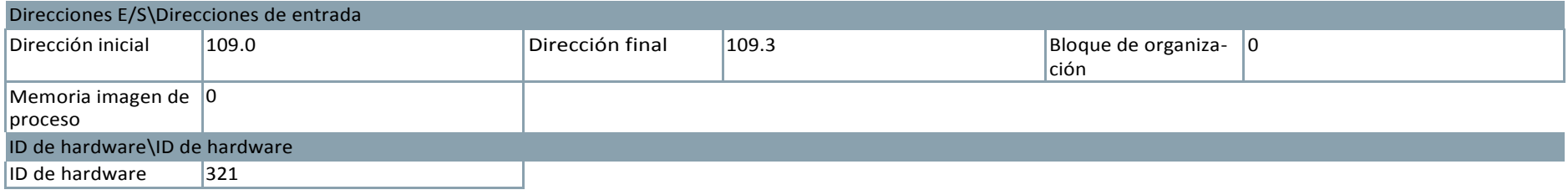

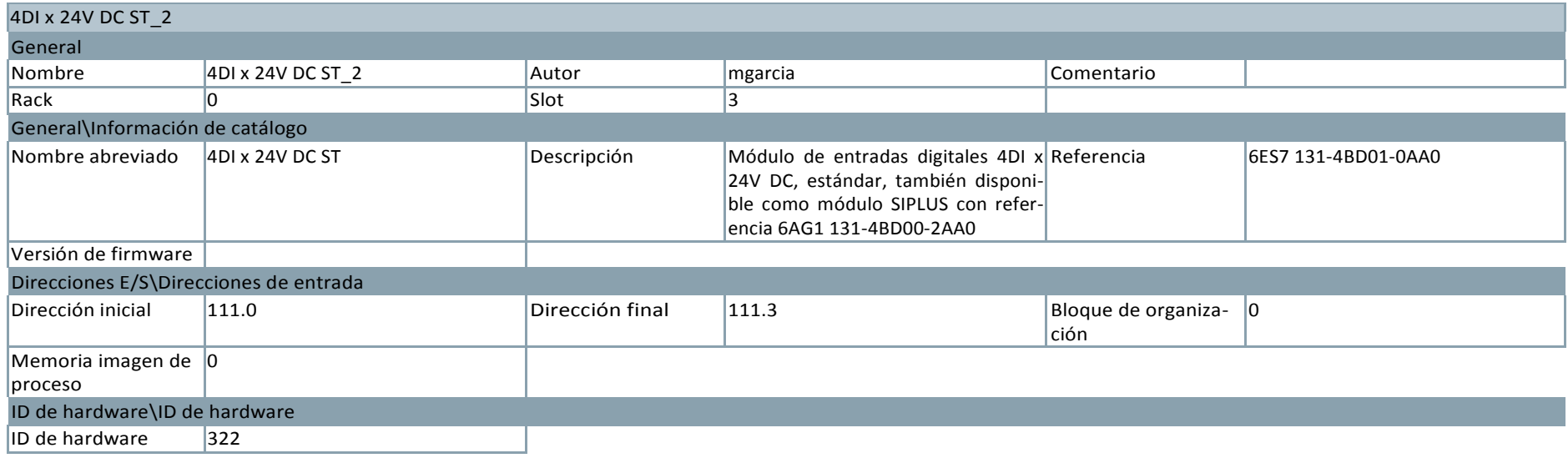

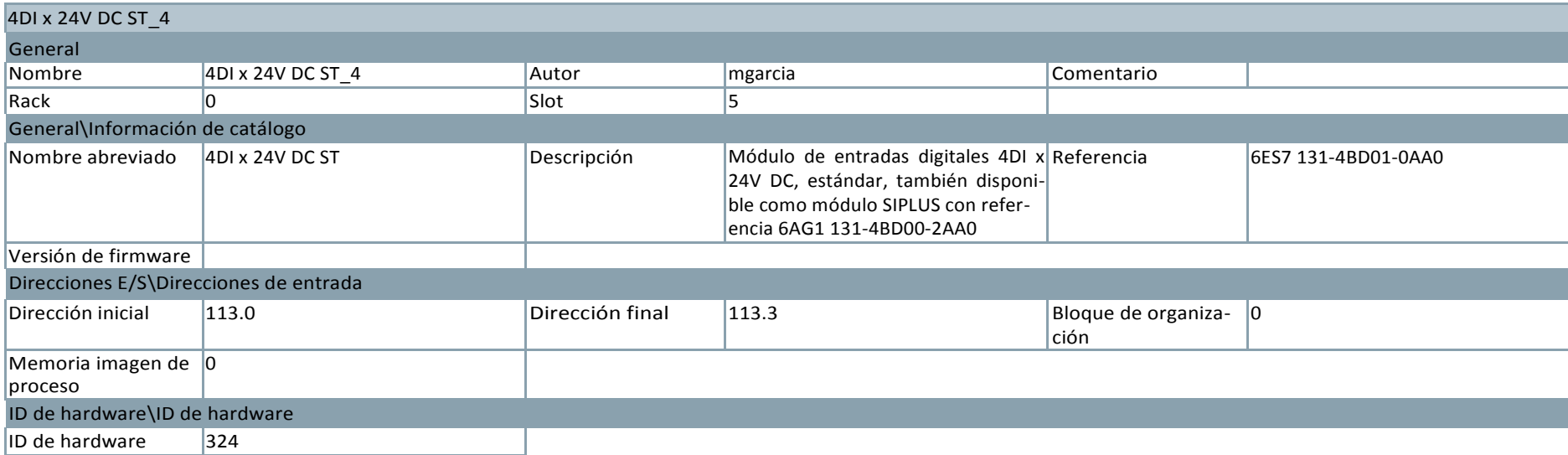

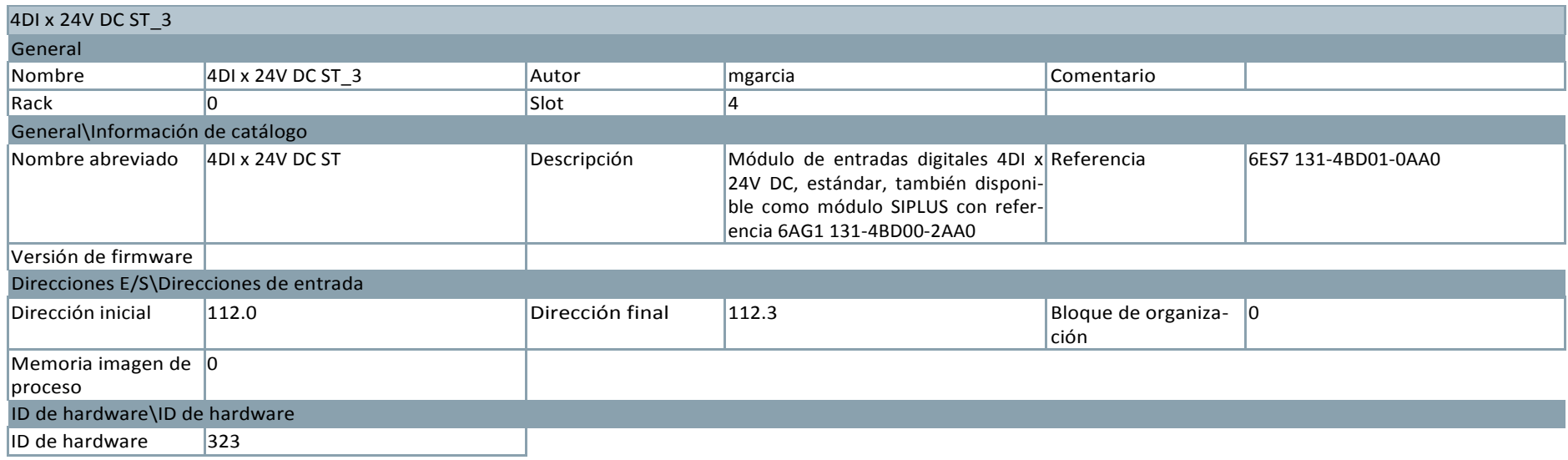

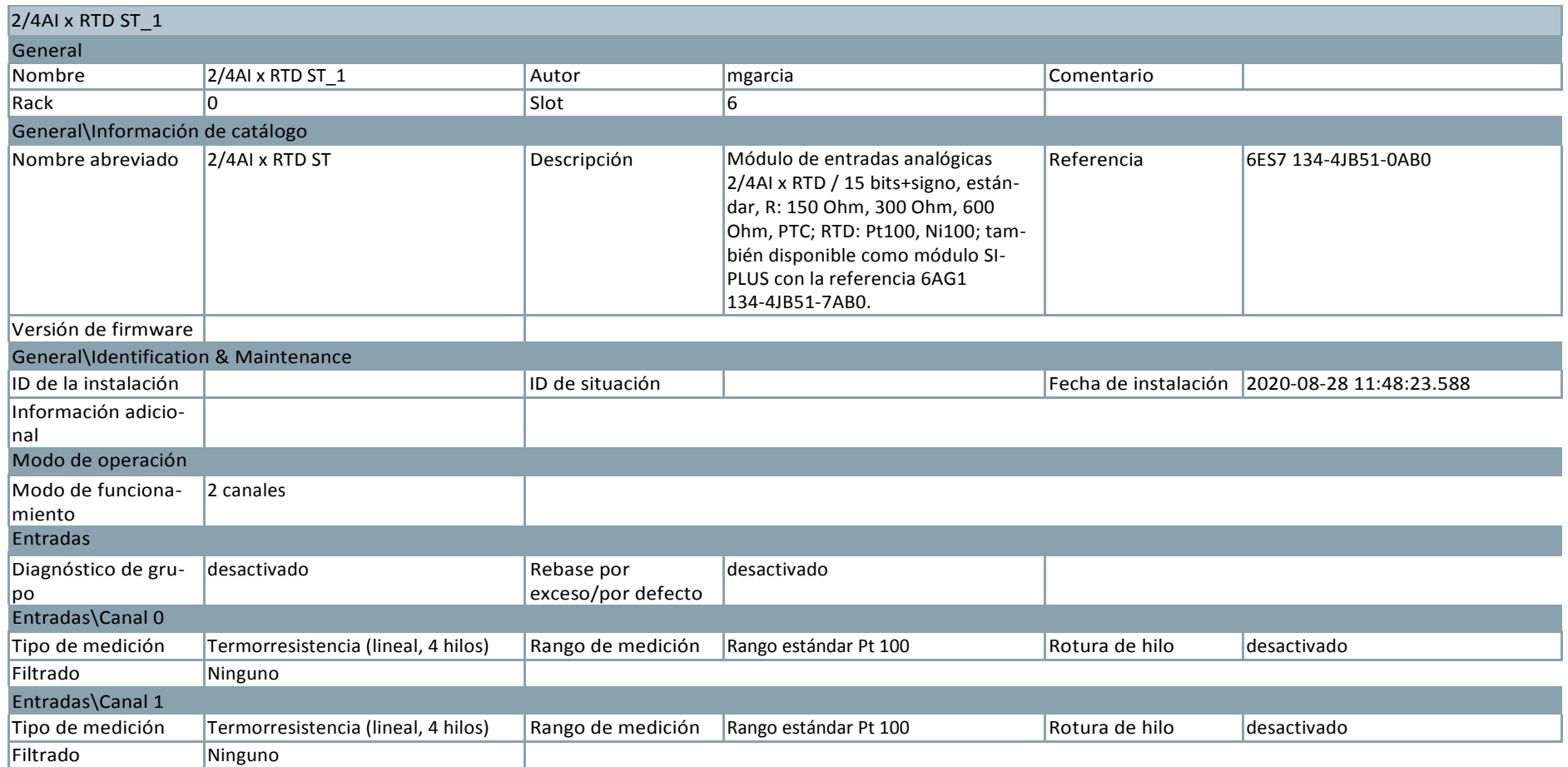

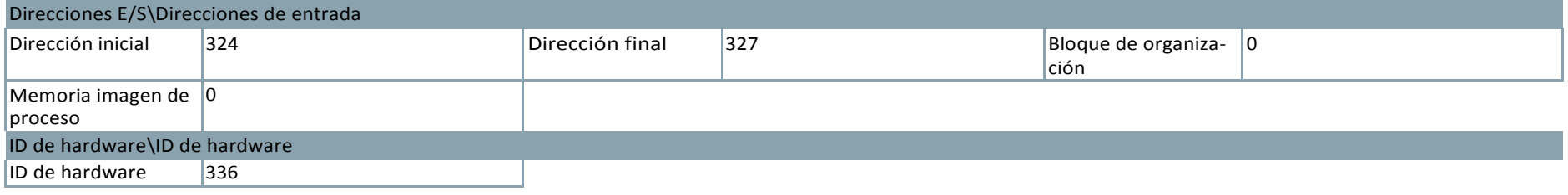

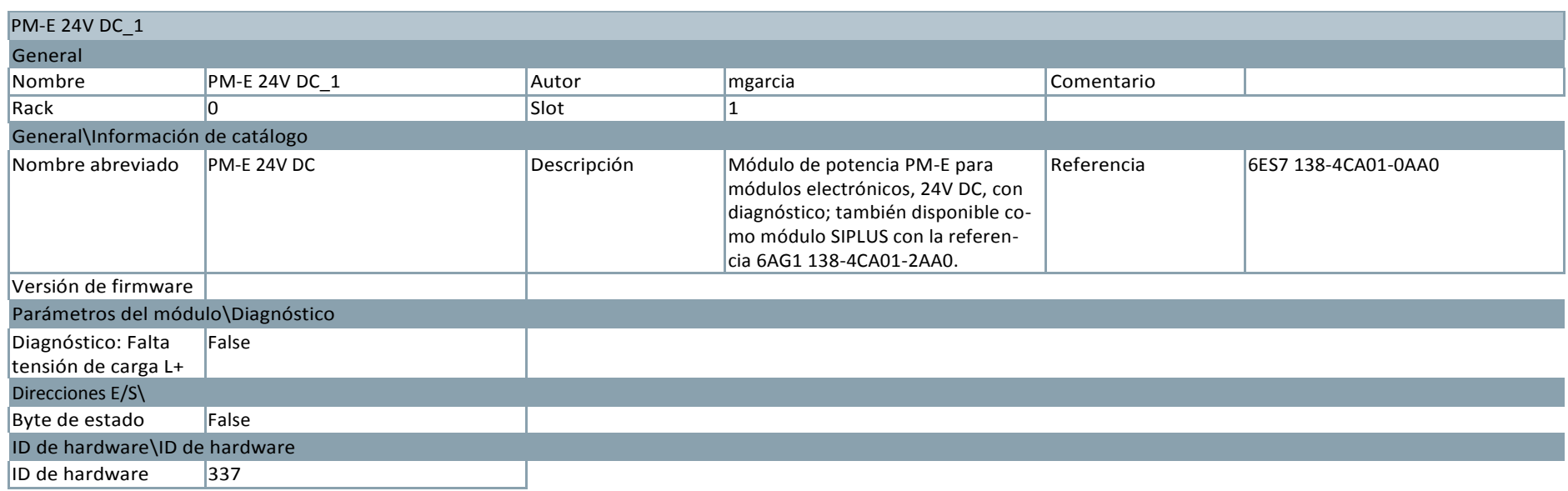

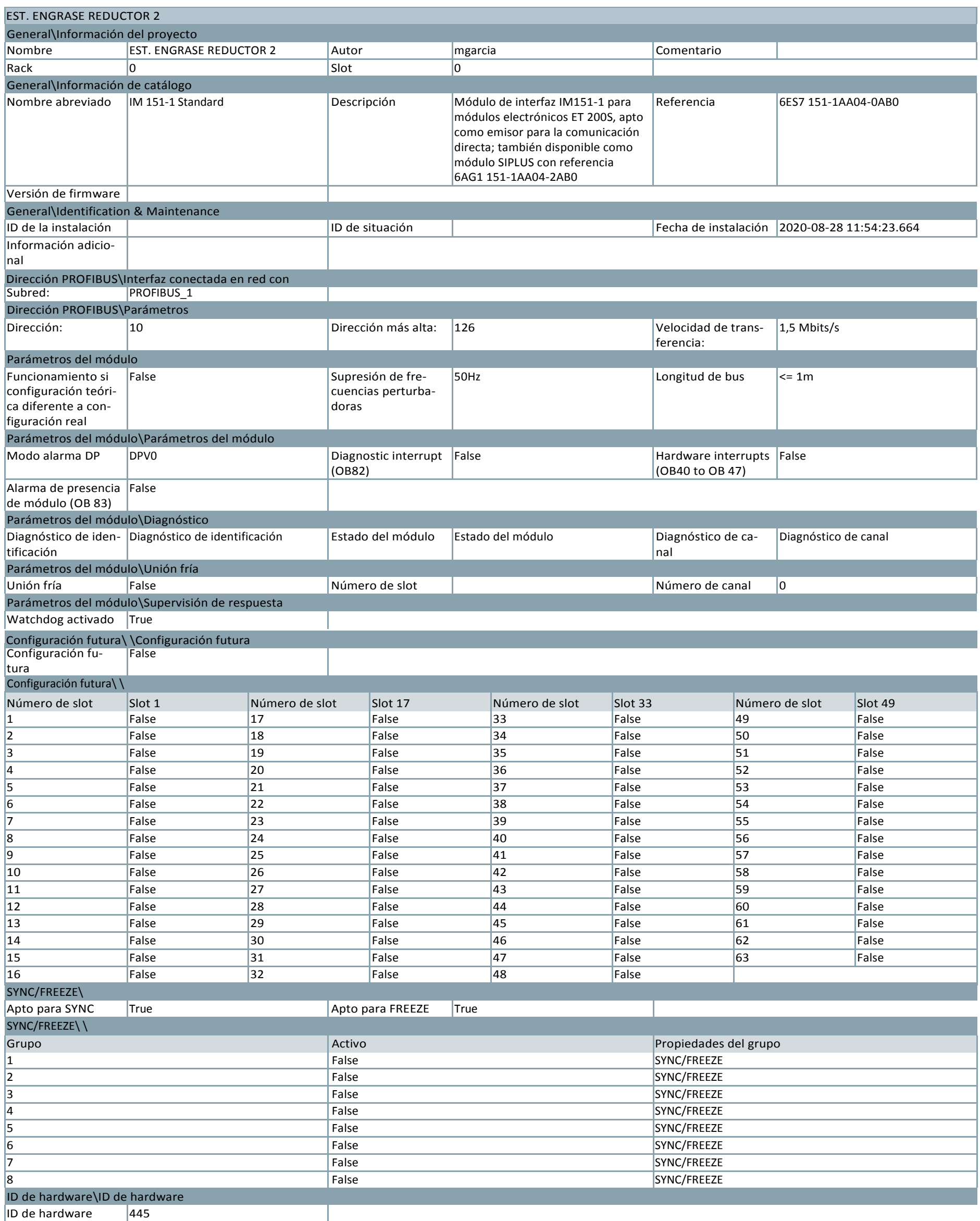

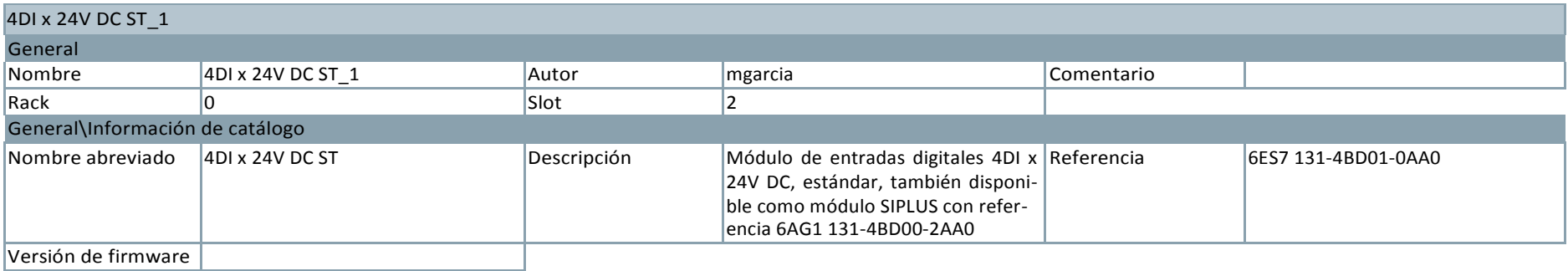

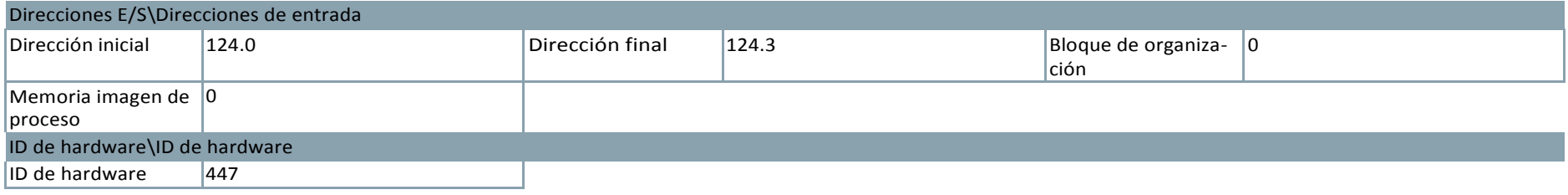

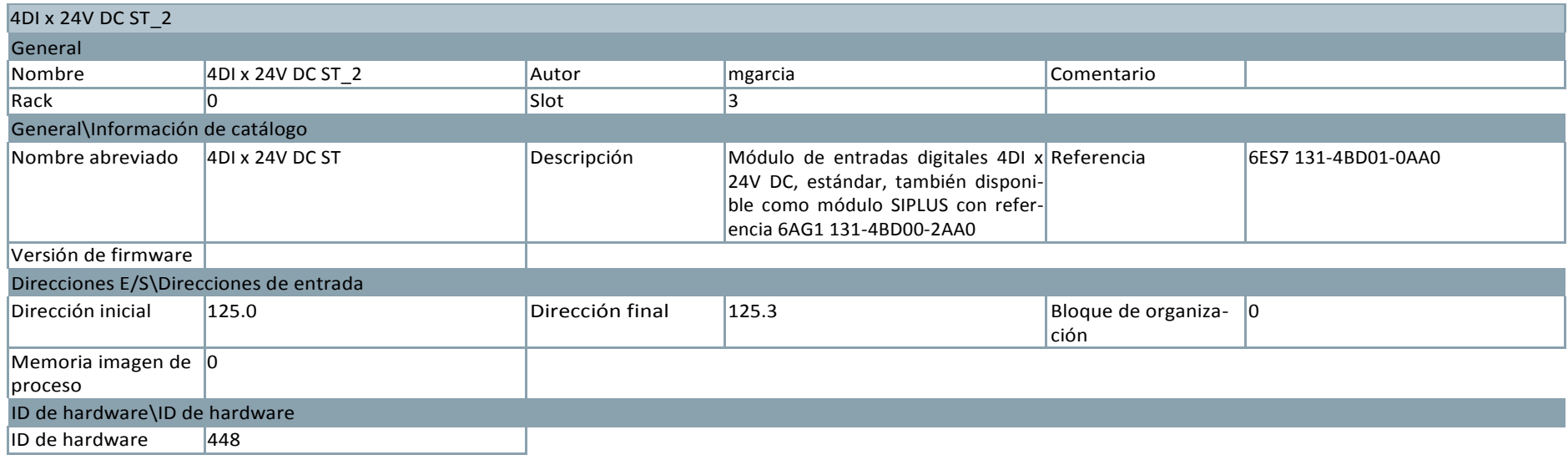

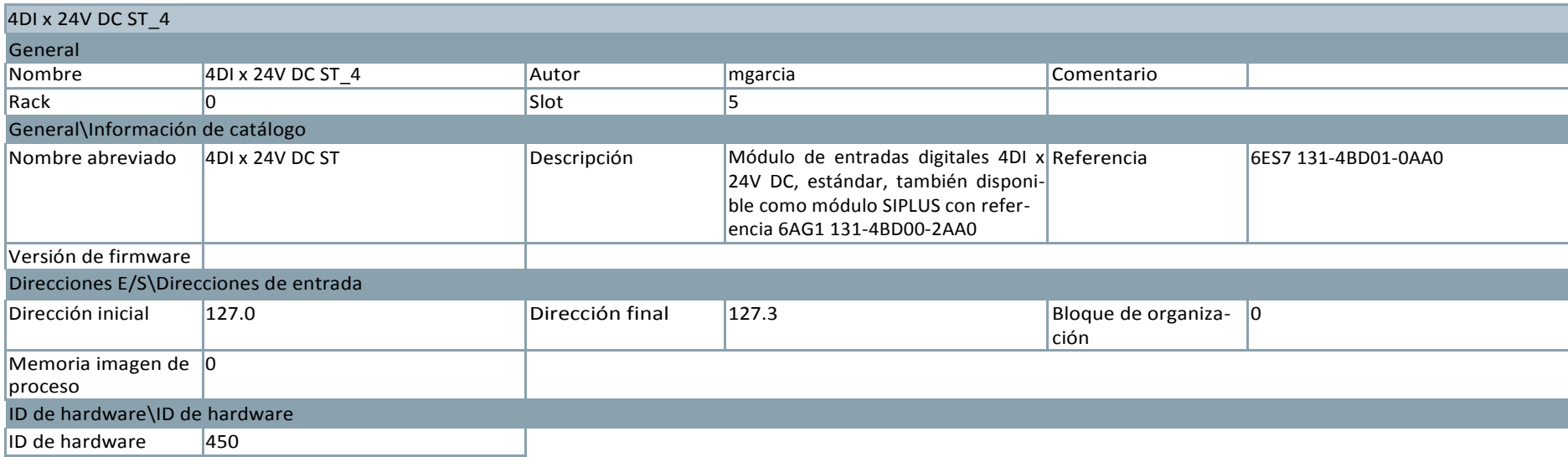

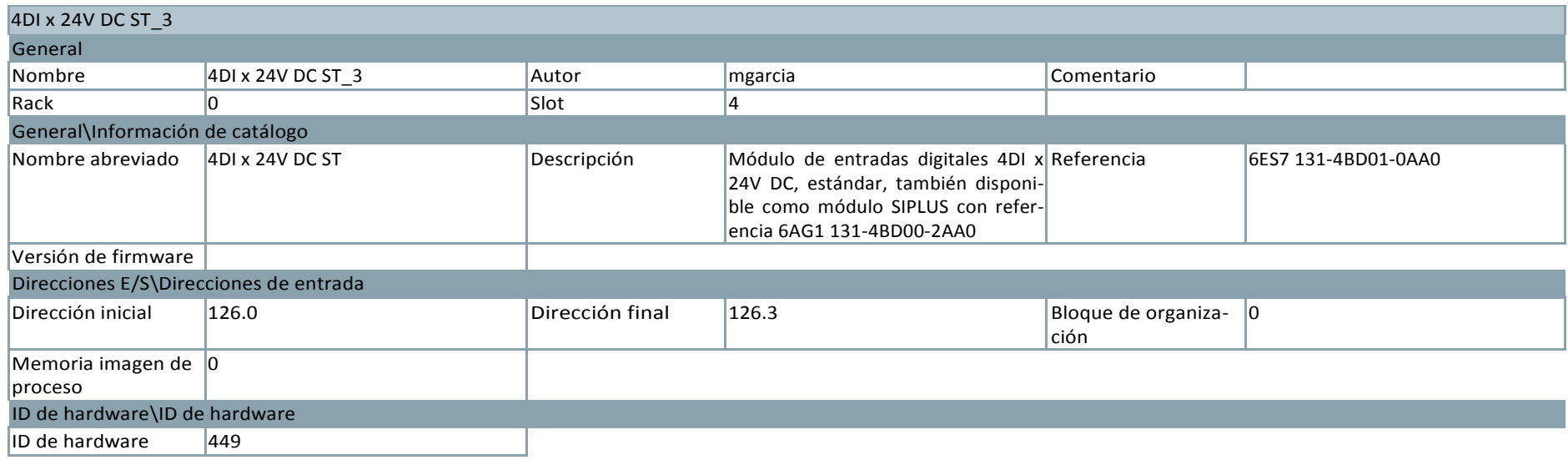

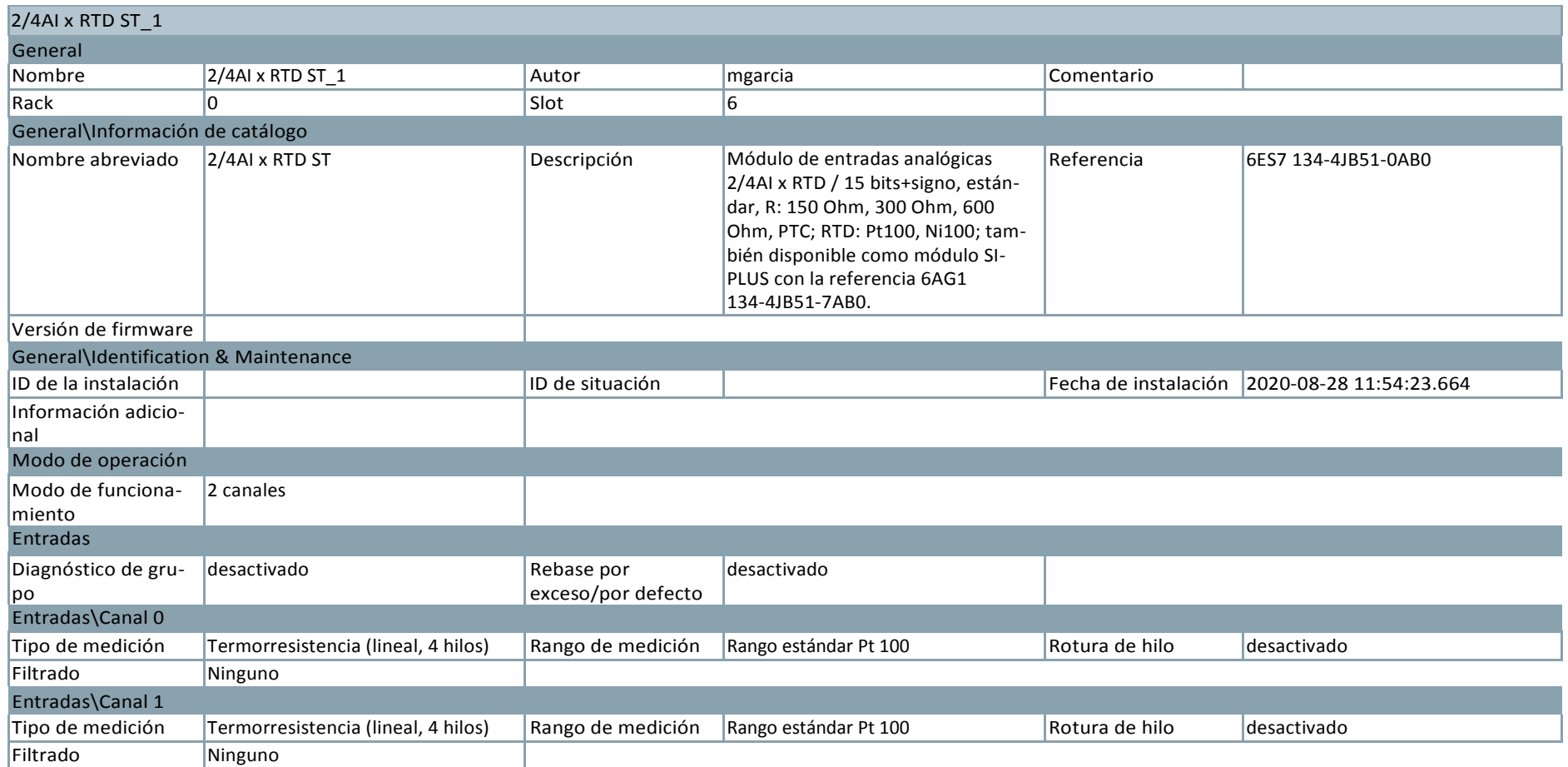

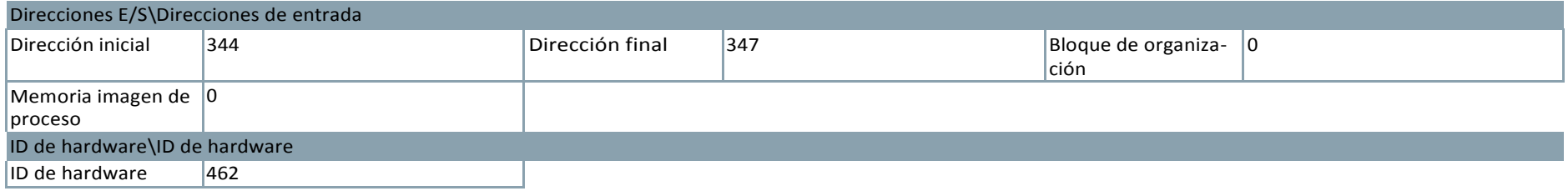

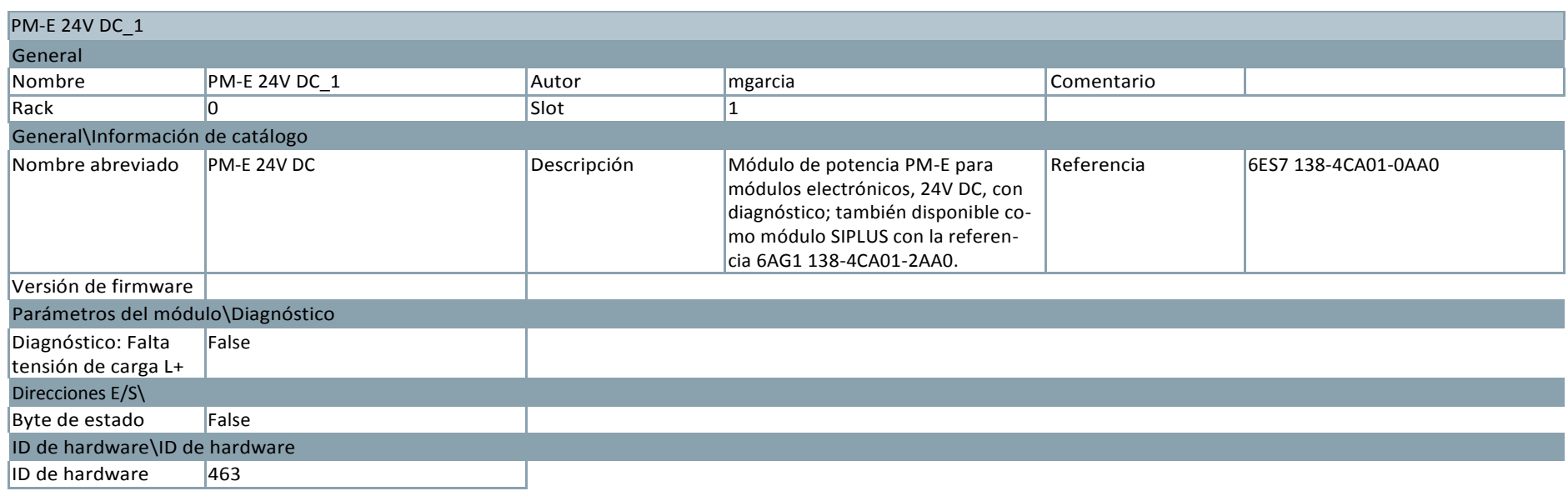

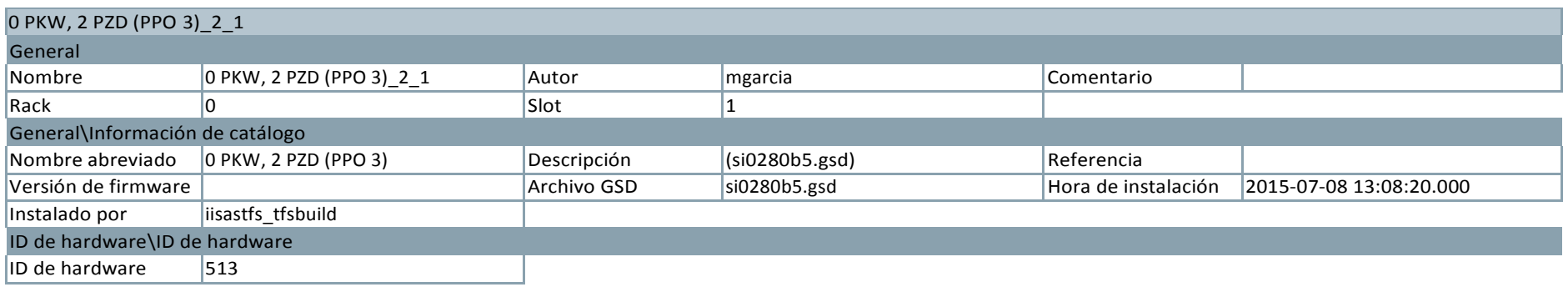

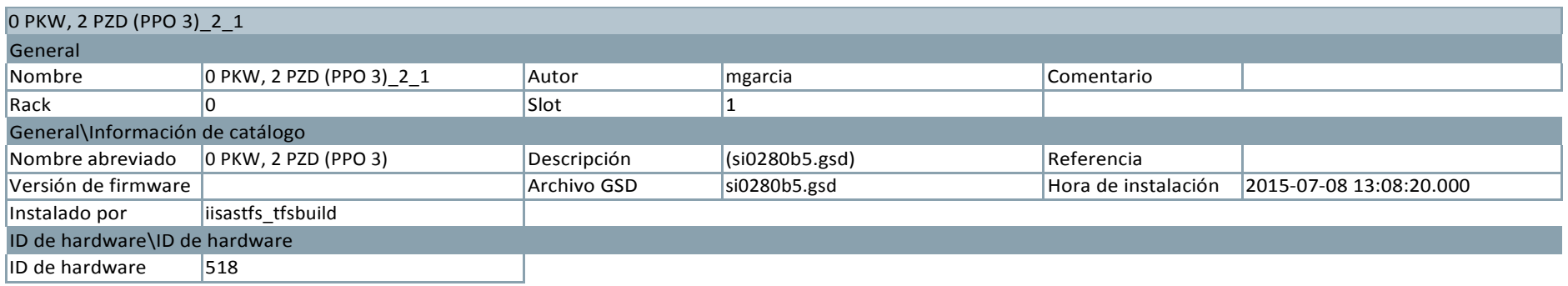

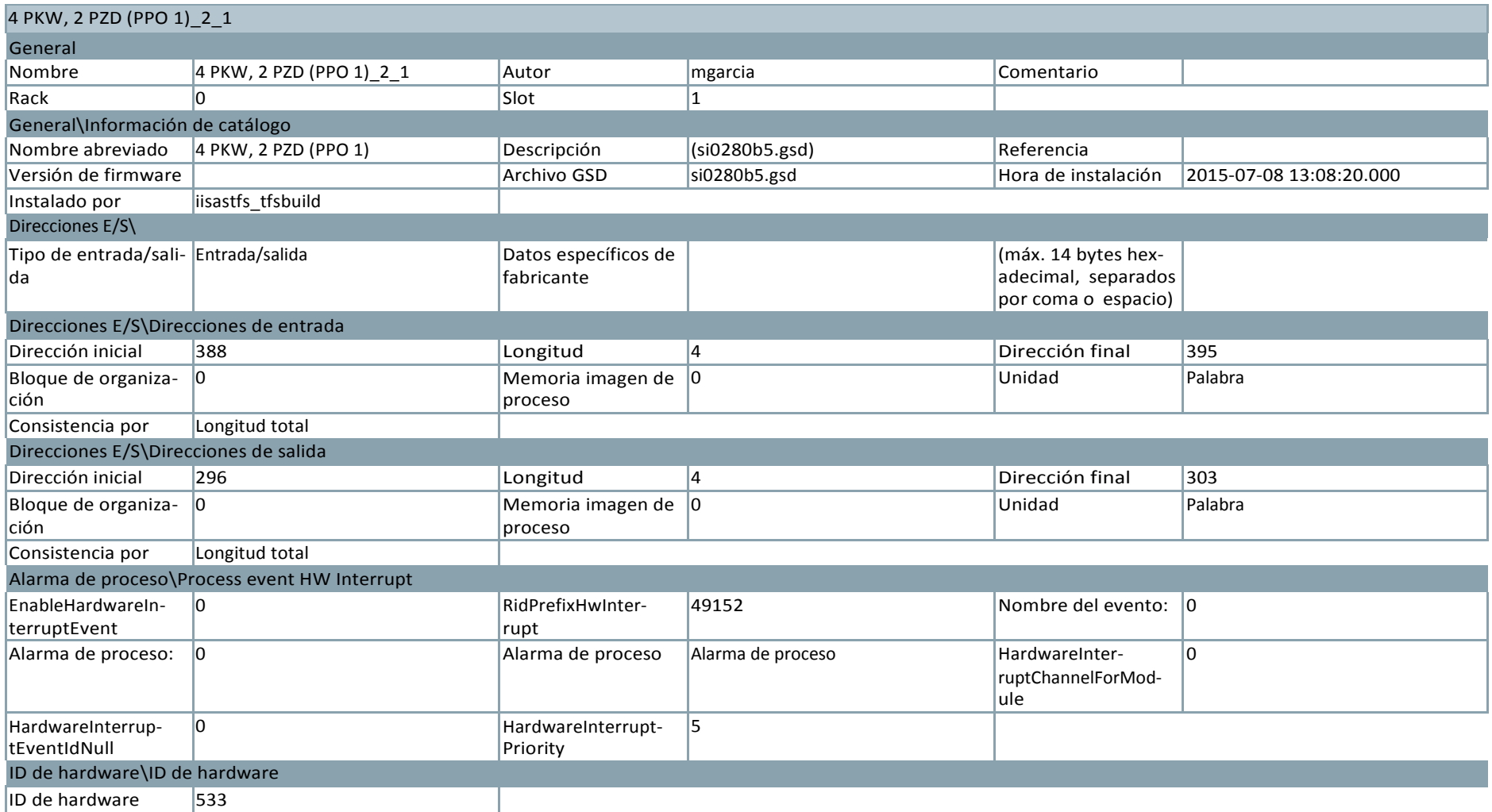

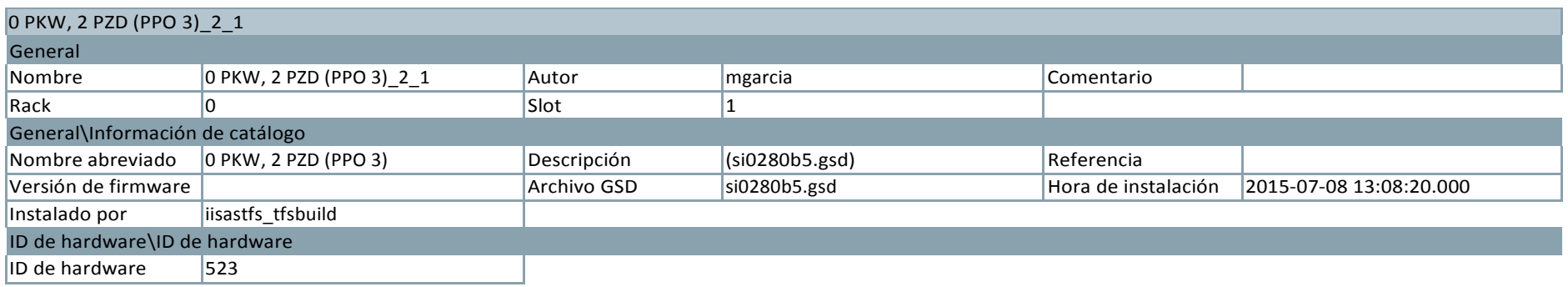

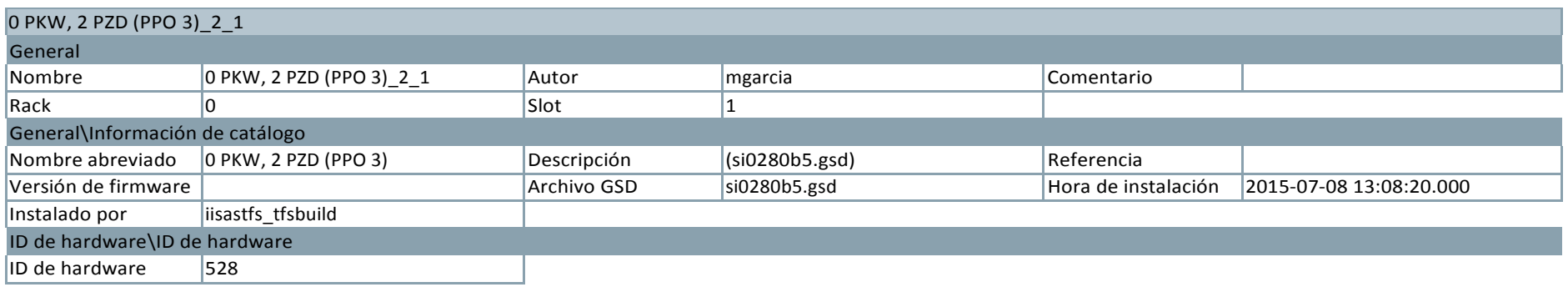

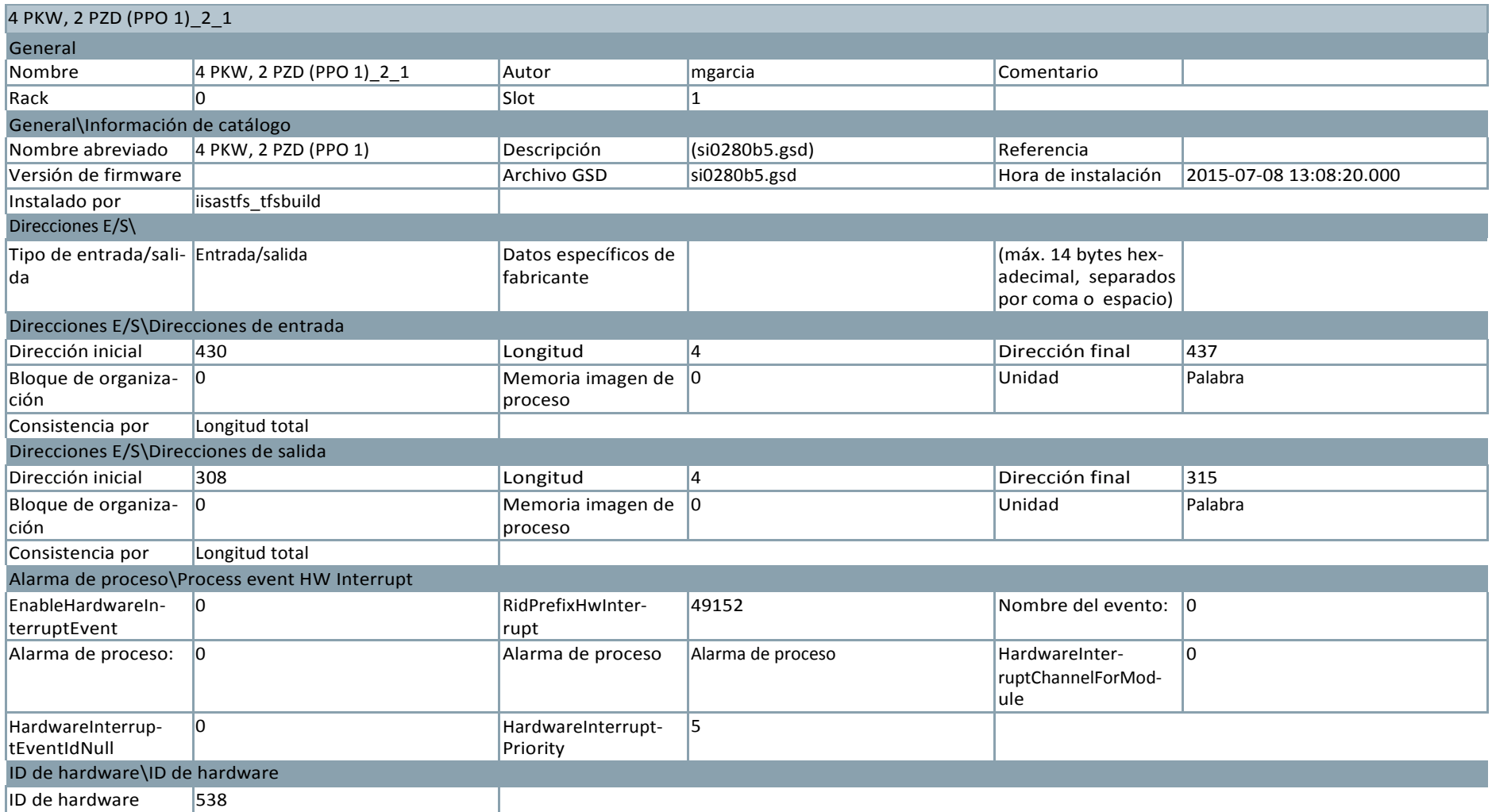

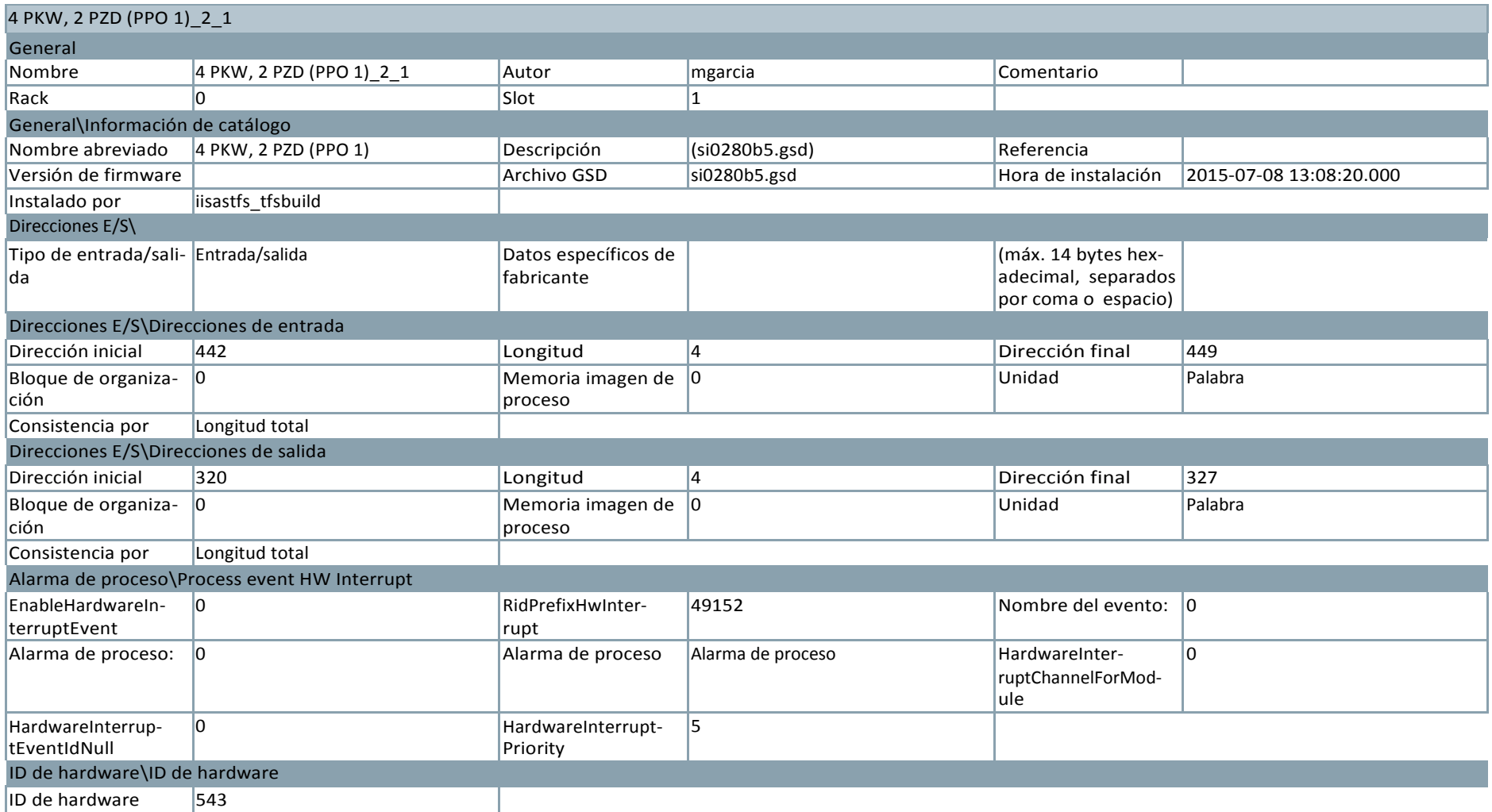

## S71500/ET200MP station\_2

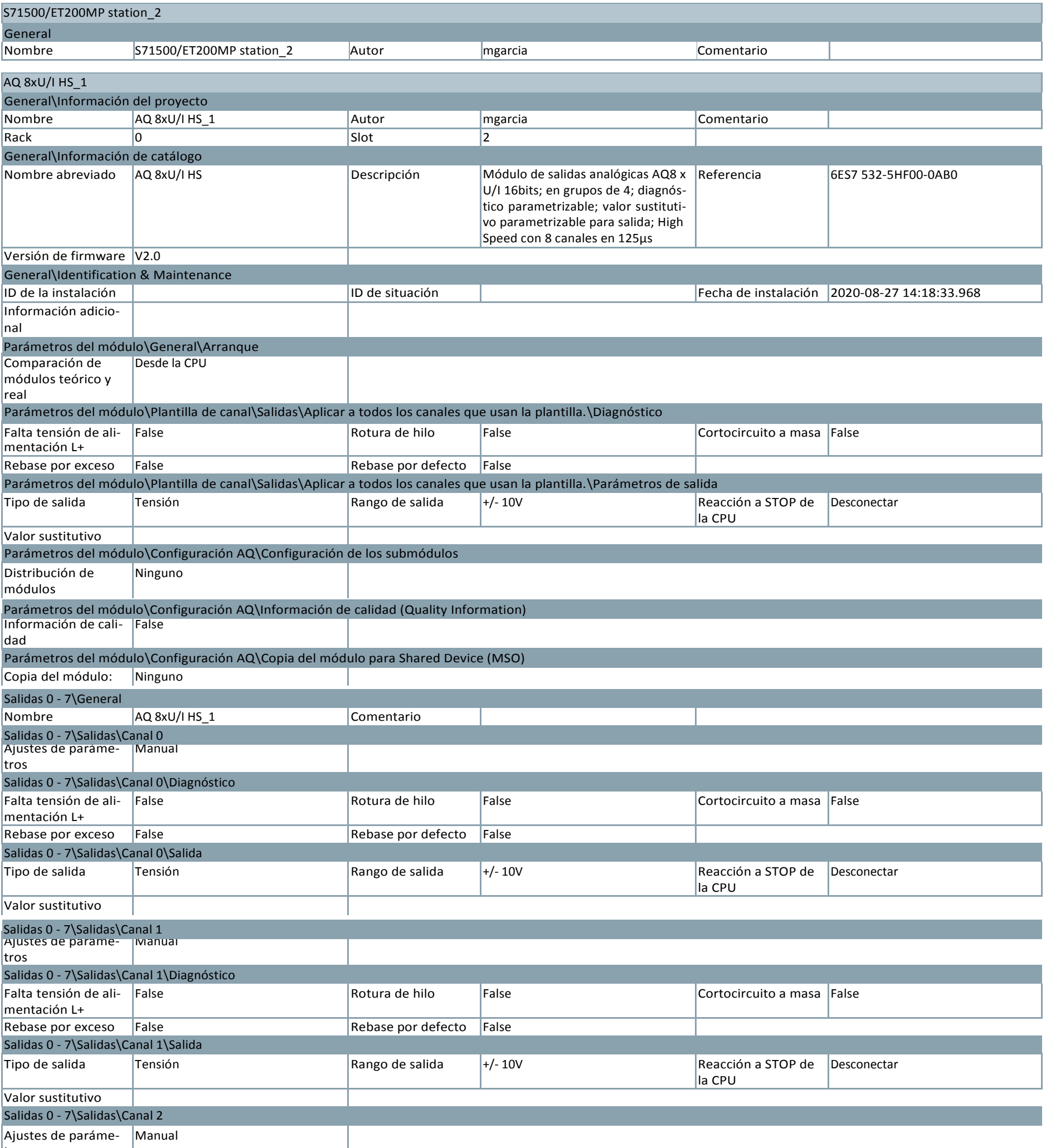

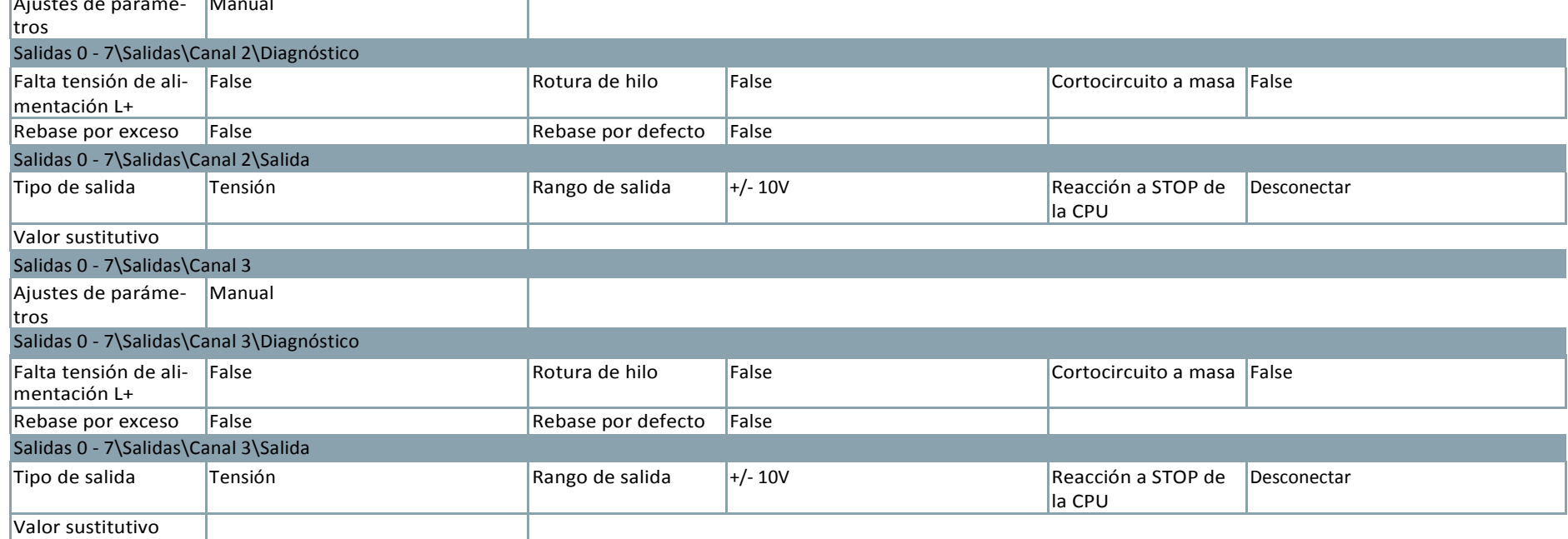

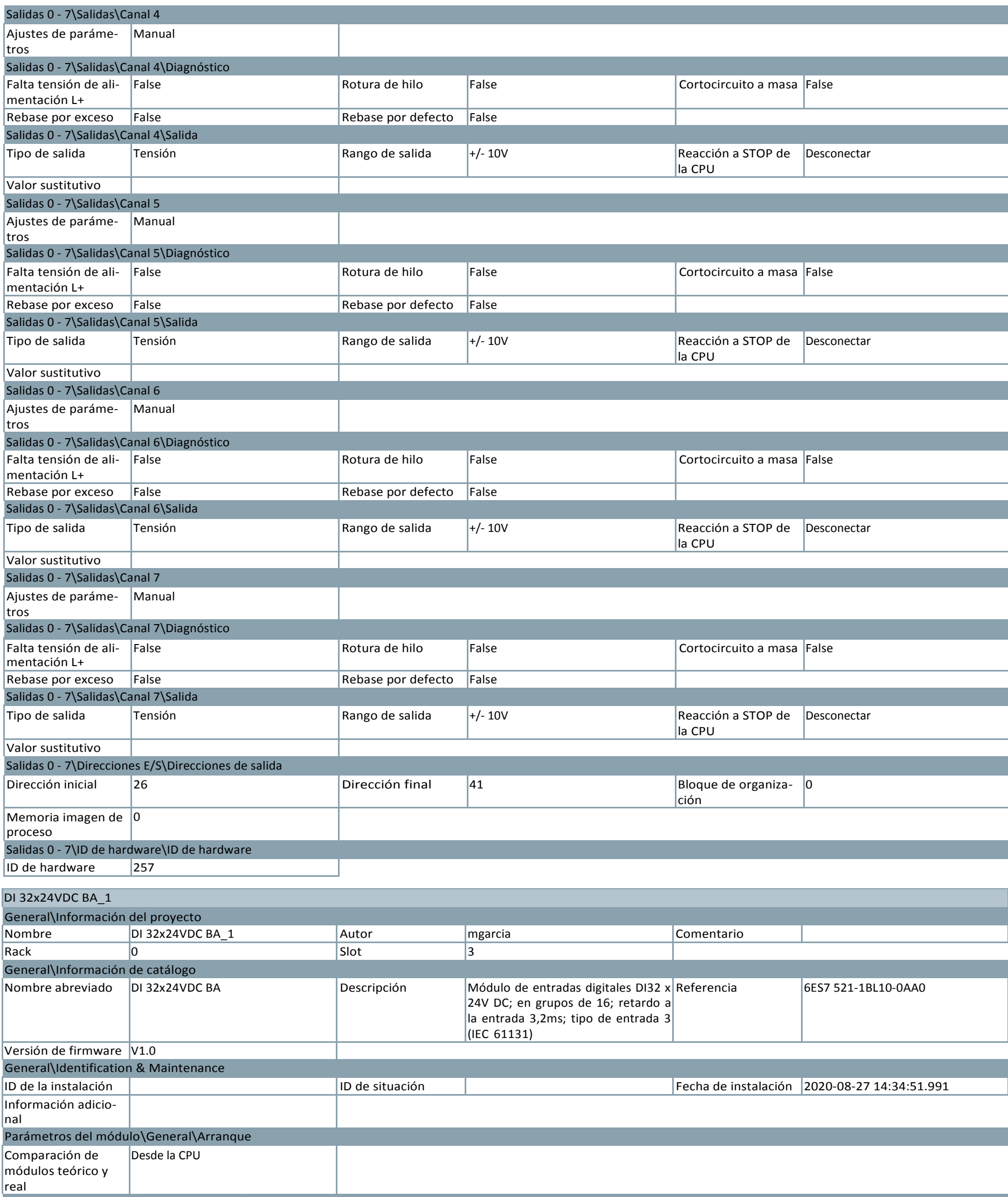

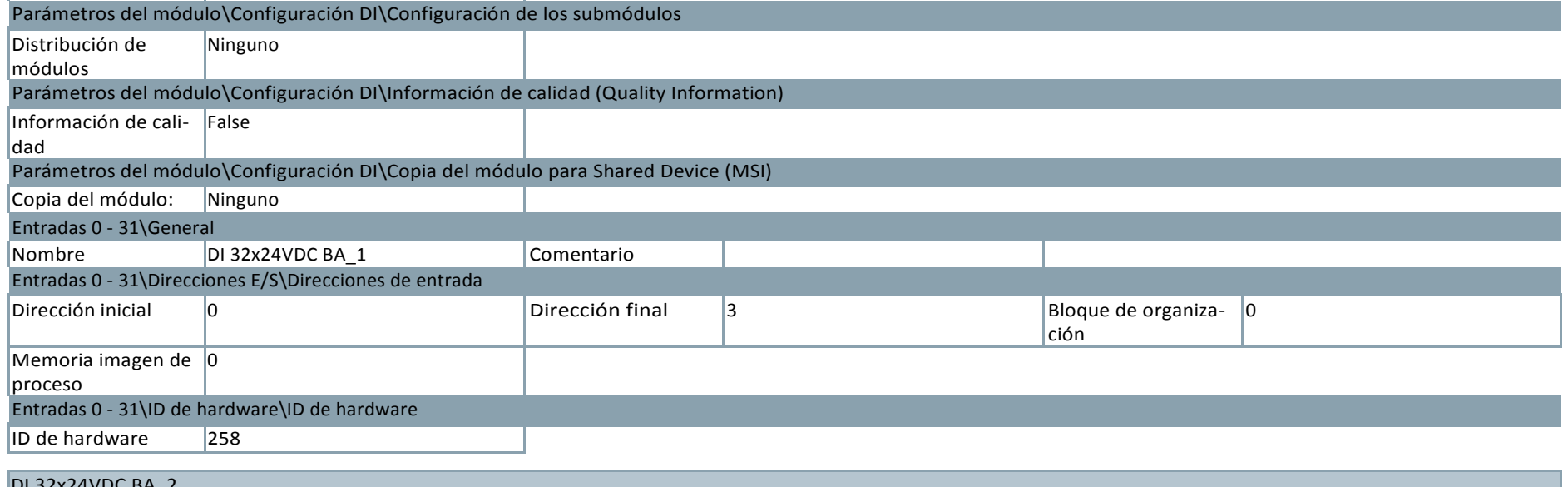

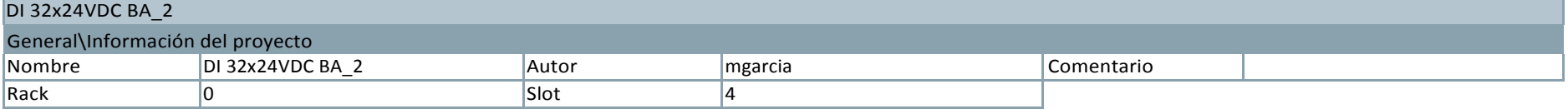

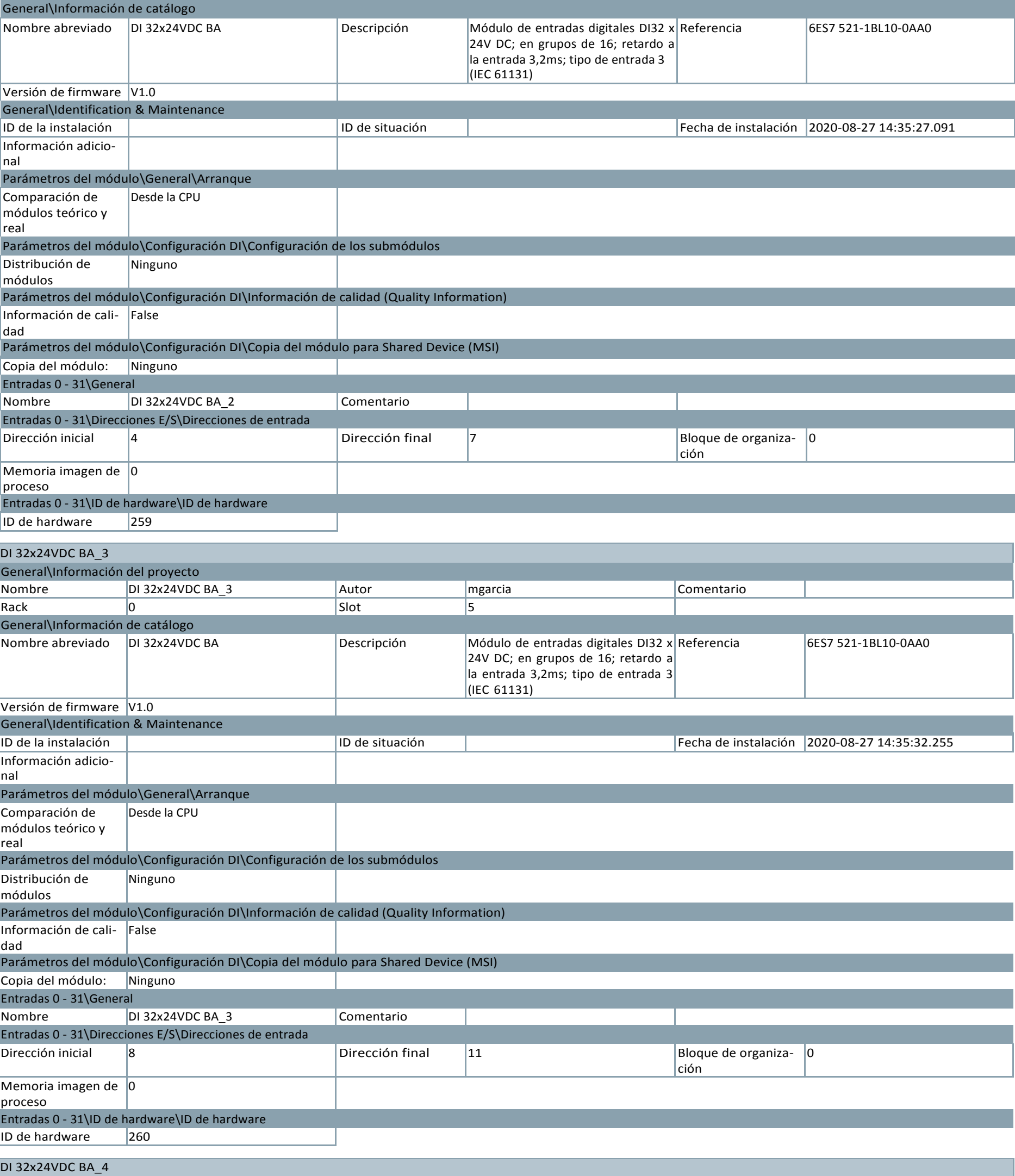

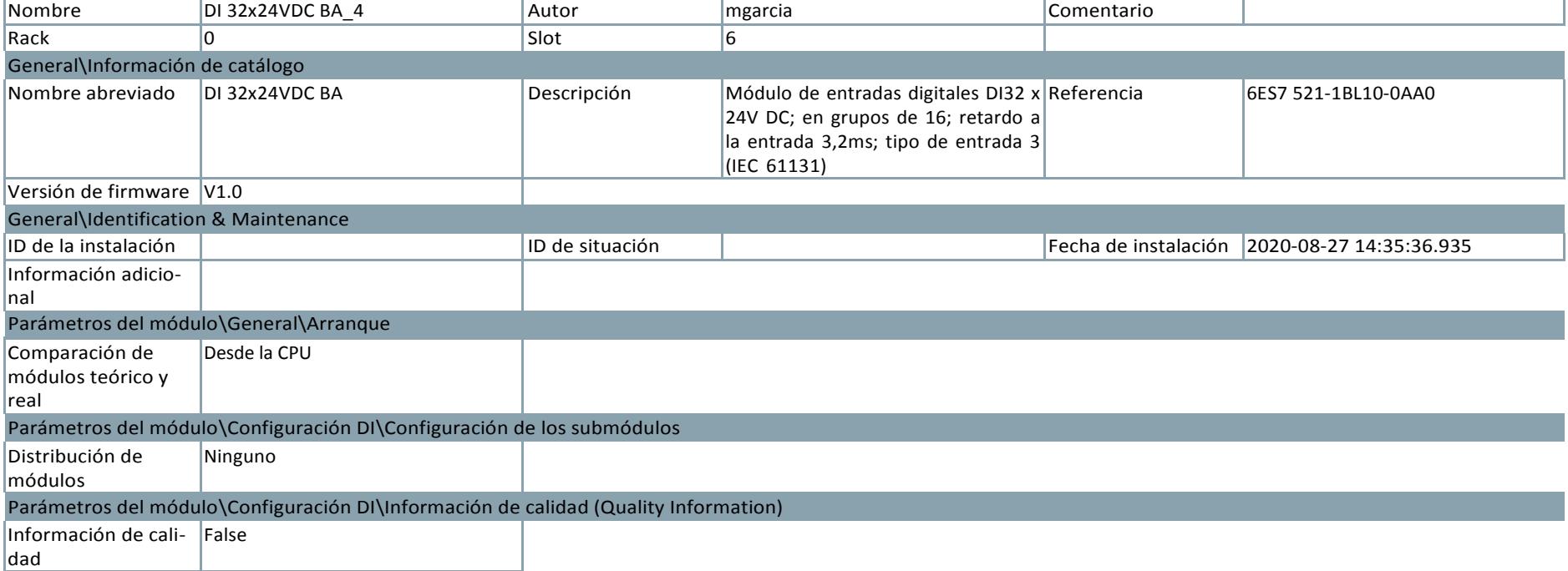

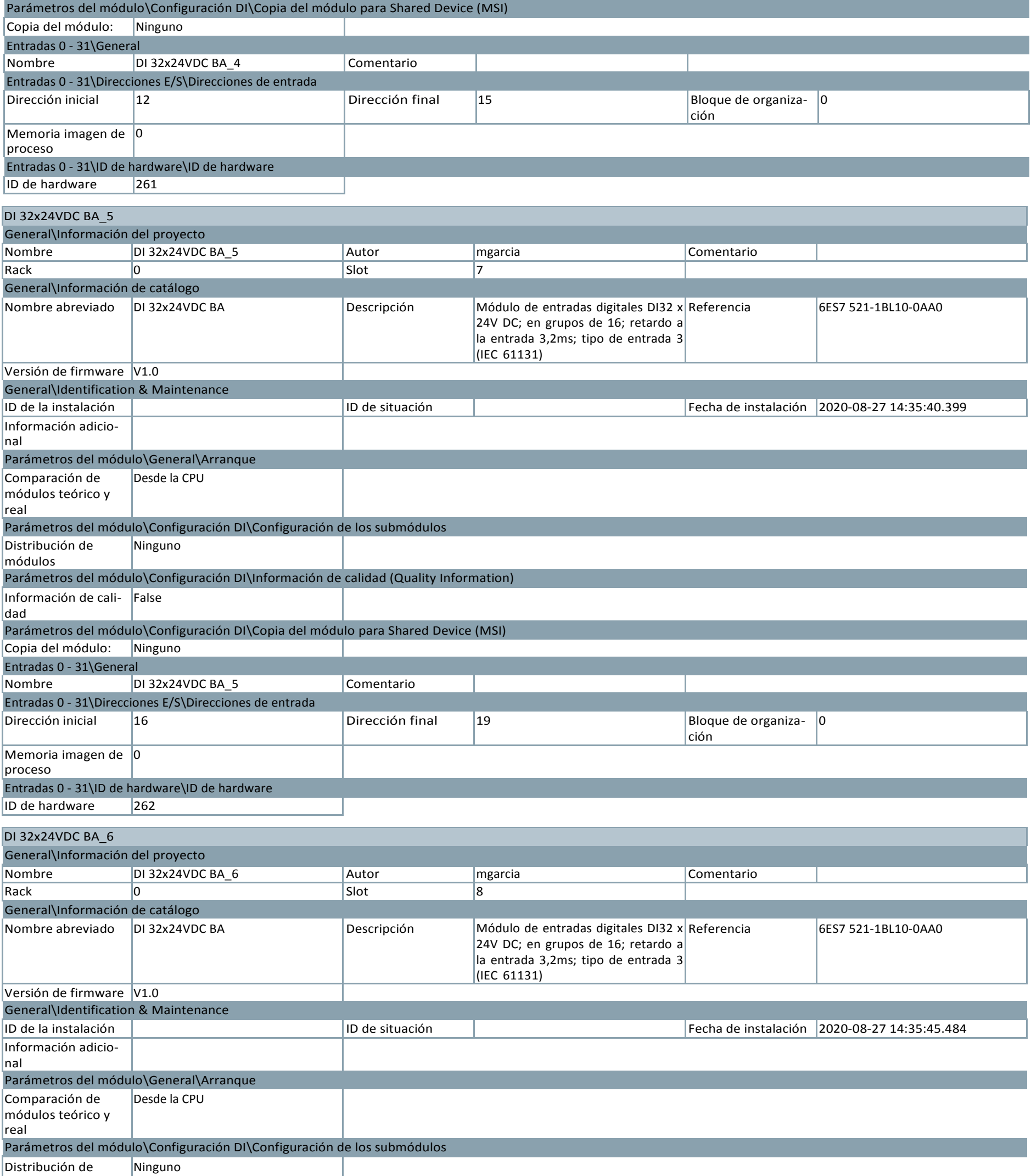

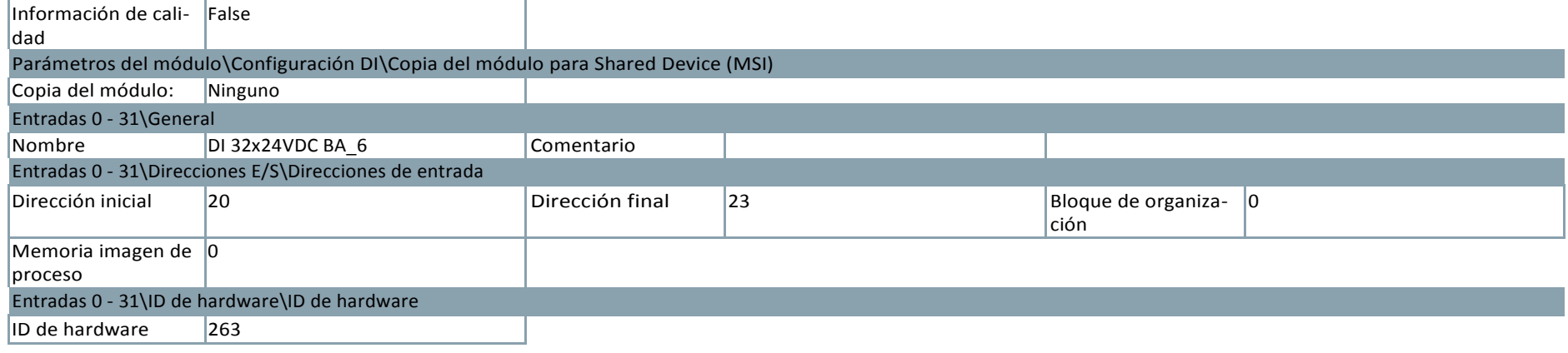

módulos Parámetros del módulo\Configuración DI\Información de calidad (Quality Information)

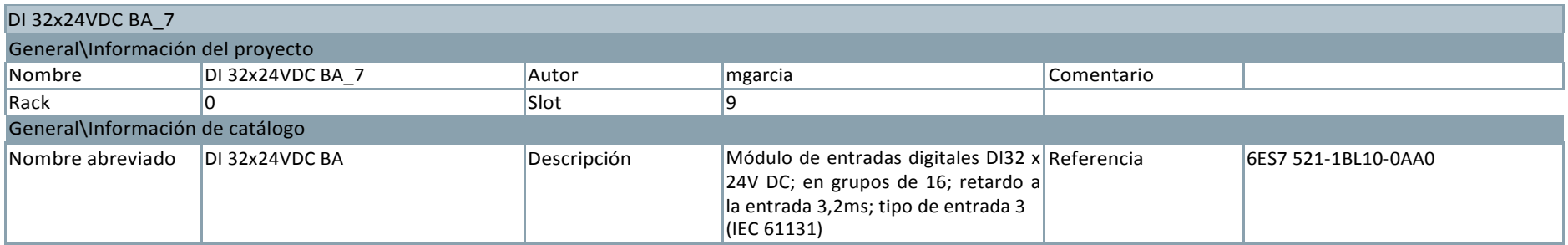

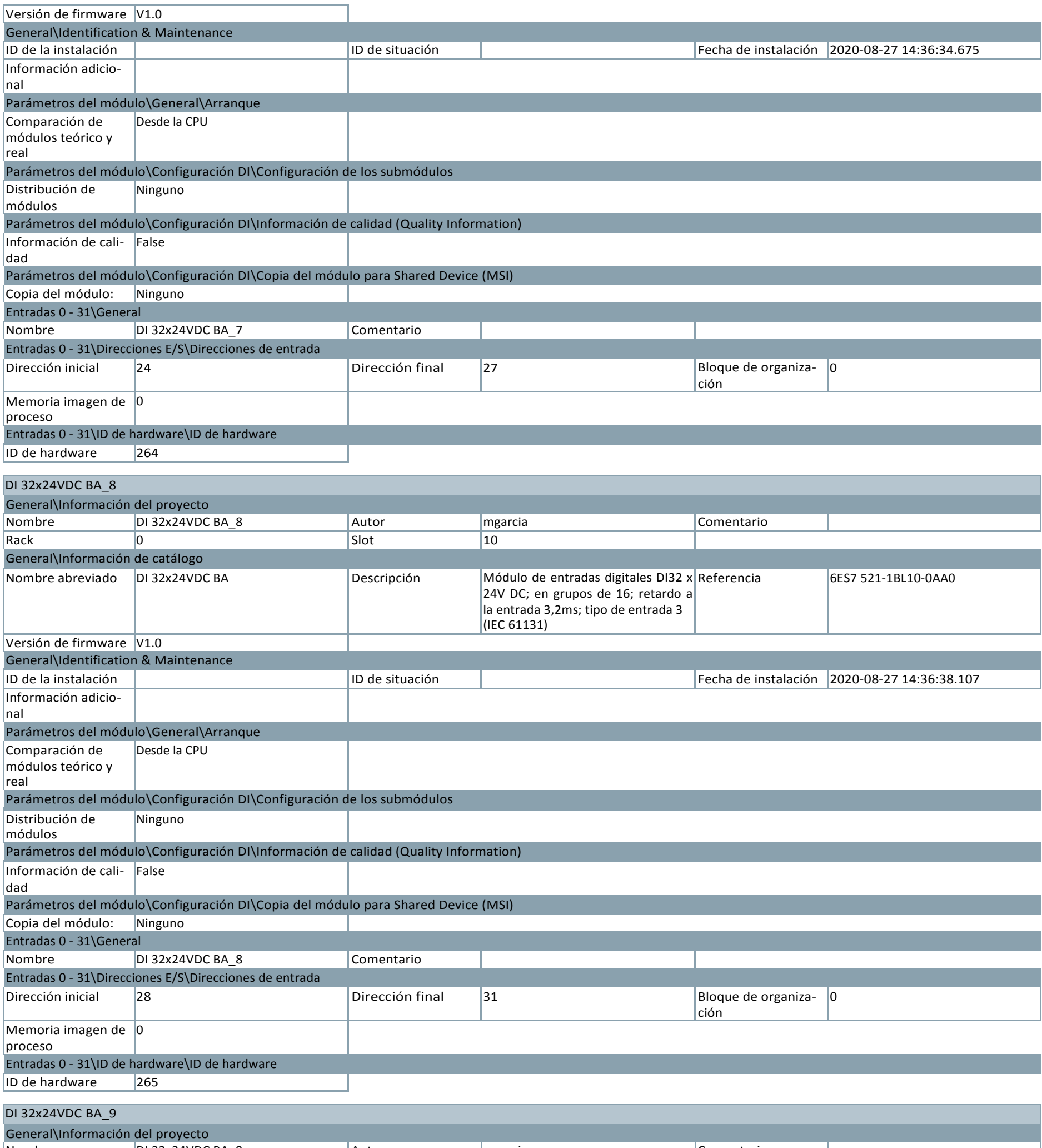

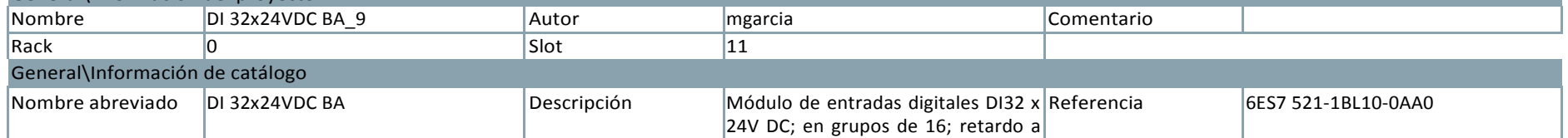

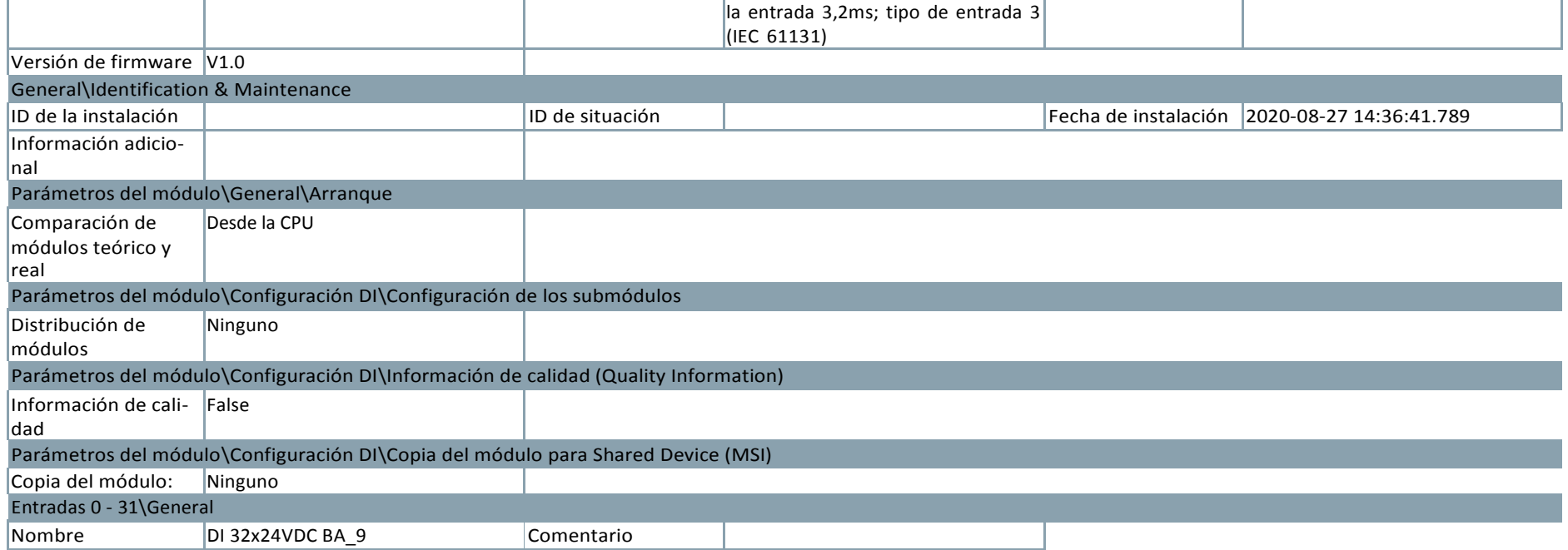

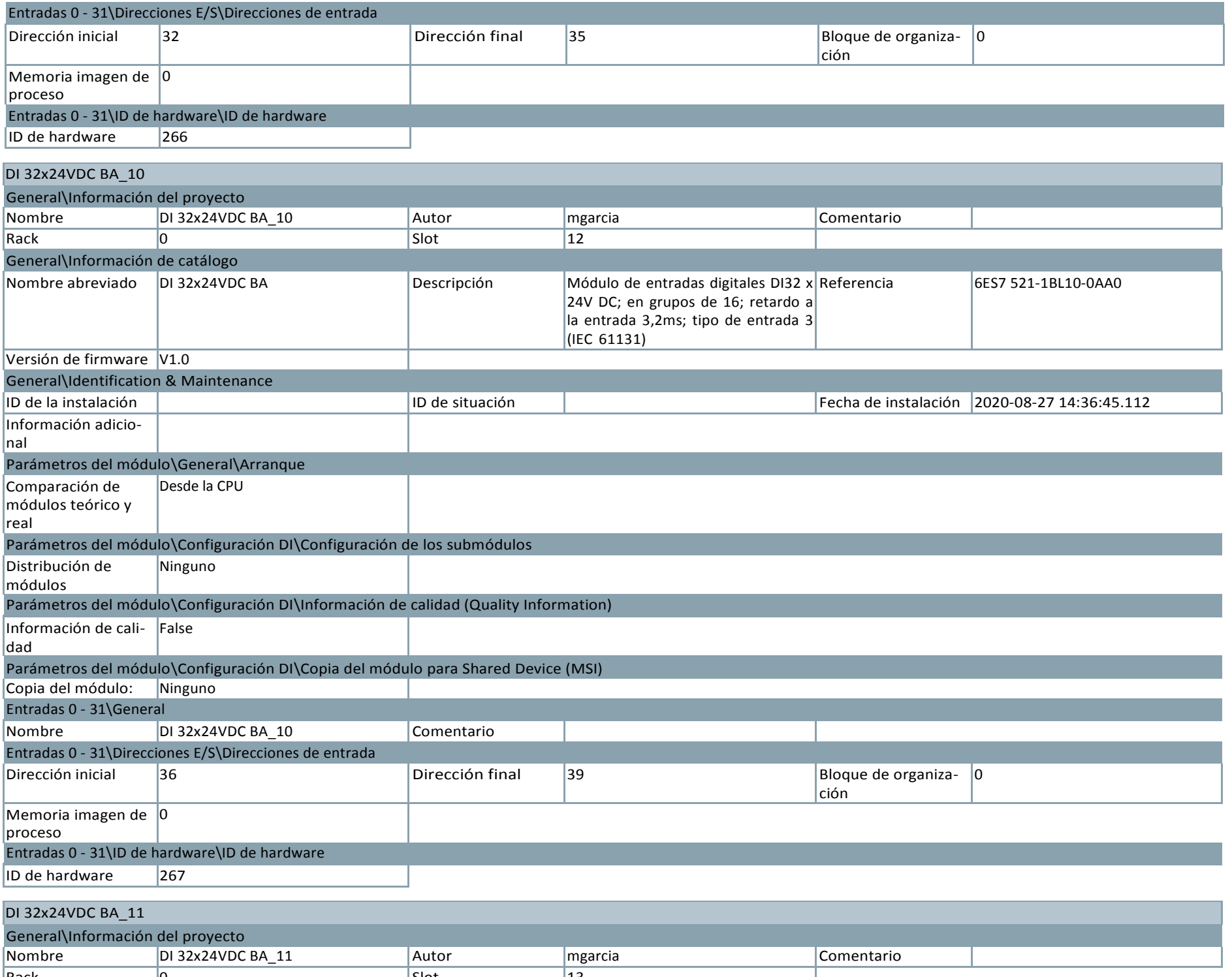

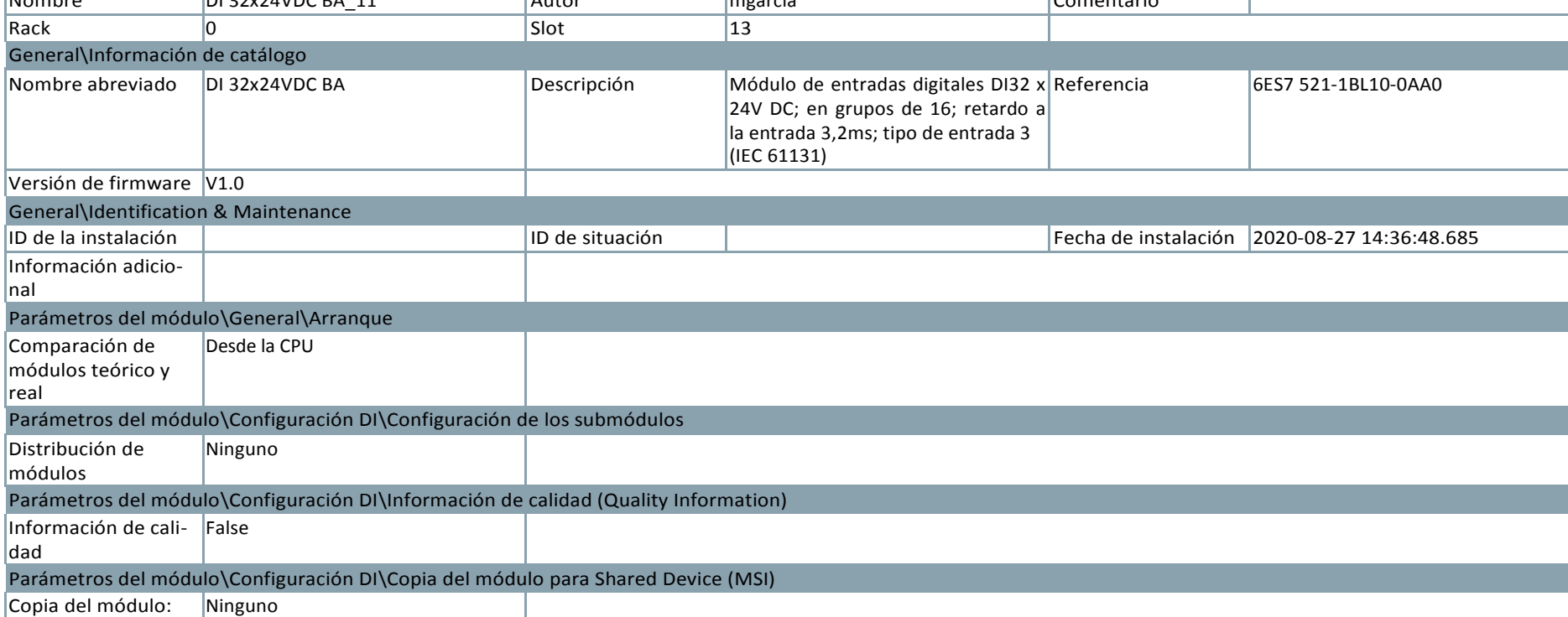

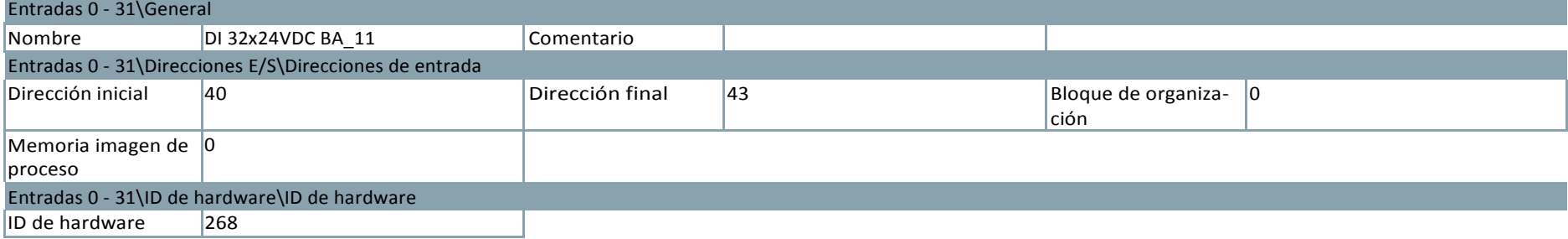

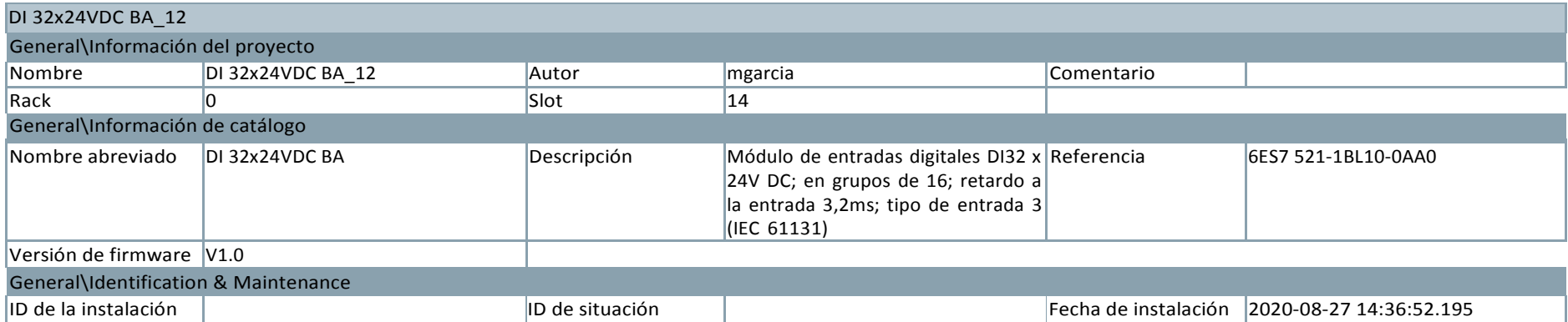

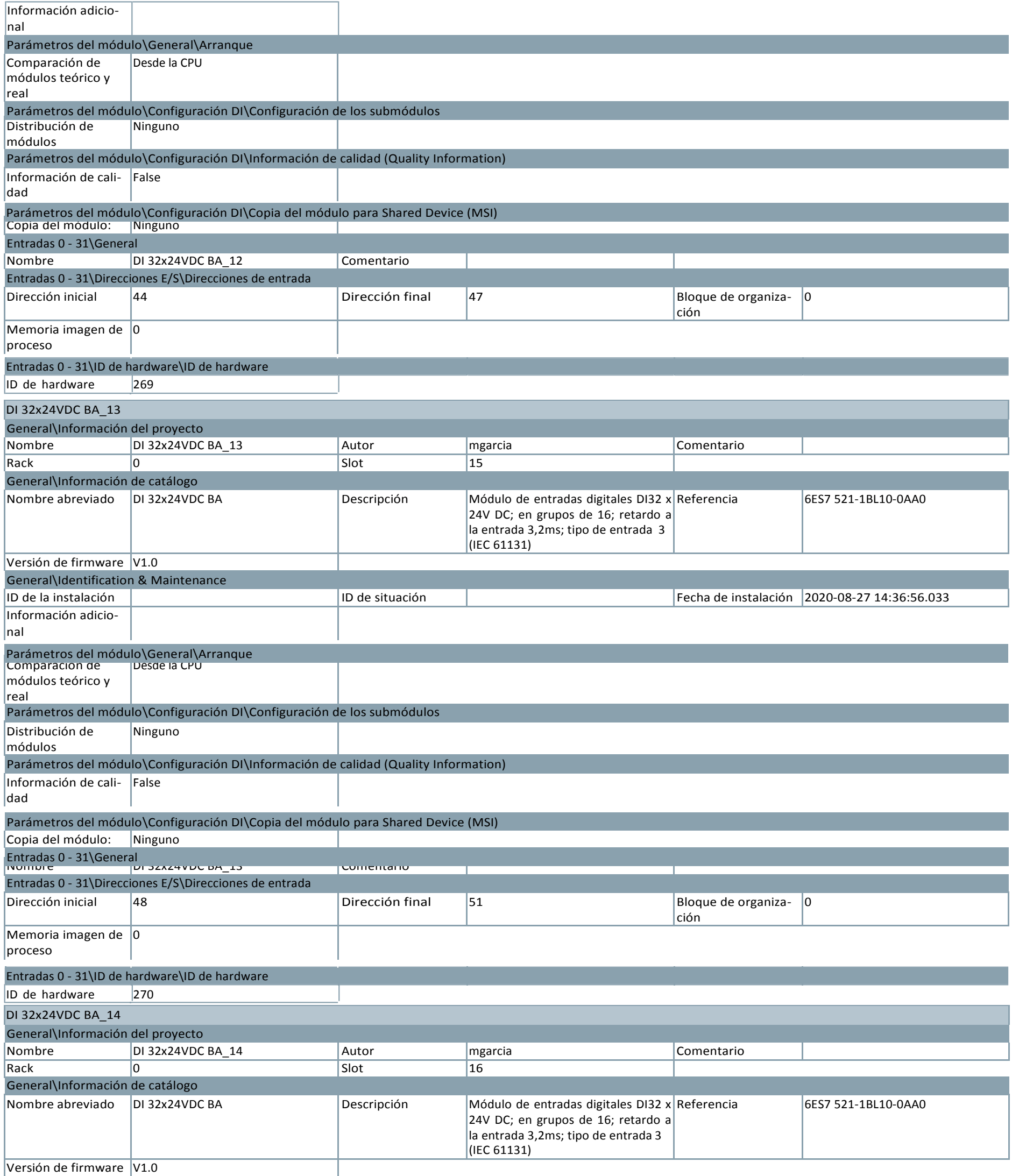

General\Identification & Ma

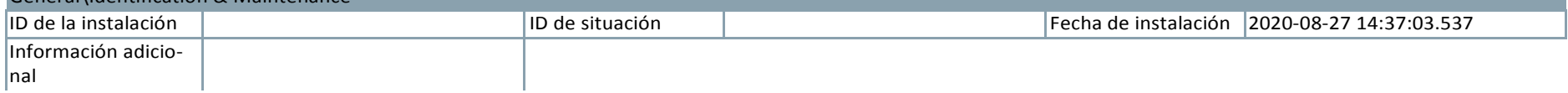

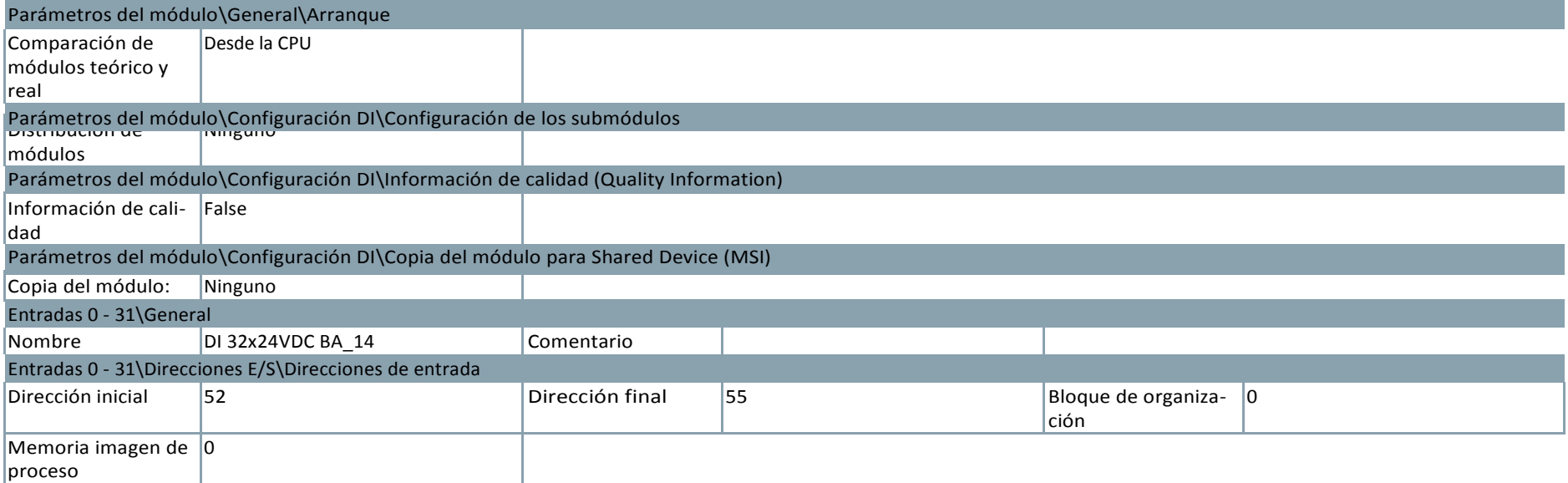

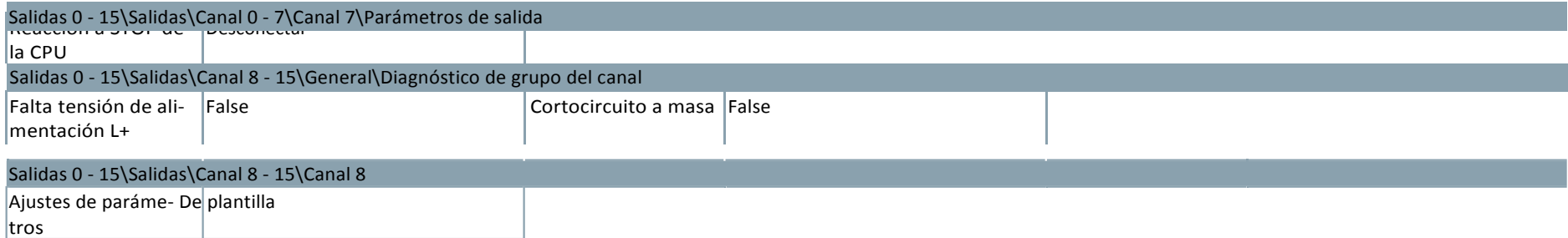

#### DQ 16x24VDC/0.5A ST\_1 General\Información del proyecto Nombre  $\vert$ DQ 16x24VDC/0.5A ST\_1  $\vert$ Autor  $\vert$  mgarcia  $\vert$  comentario Rack 20 0 Slot 5 Slot 5 | 17 General\Información de catálogo Nombre abreviado | DQ 16x24VDC/0.5A ST Descripción | Módulo de salidas digitales DQ16 x 24V DC / 0,5A; en grupos de 8; 4A por grupo; diagnóstico parametrizable; valor sustitutivo parametrizable para salida Referencia 6ES7 522-1BH00-0AB0 Versión de firmware V2.0 General\Identification & Maintenance ID de la instalación | **ID de situación | ID de situación** | **ID de situación | ID de situación | ID de situación** Información adicional Parámetros del módulo\General\Arranque Comparación de módulos teórico y real Desde la CPU Parámetros del módulo\Plantilla de canal\Salidas\Aplicar a todos los canales que usan la plantilla.\Parámetros de salida Reacción a STOP de Desconectar la CPU Nombre DQ 16x24VDC/0.5A ST\_1 Comentario Salidas 0 - 15\Salidas\Canal 0 - 7\General\Diagnóstico de grupo del canal Falta tensión de alimentación L+ | False | Cortocircuito a masa | False Ajustes de paráme-De plantilla tros Salidas 0 - 15\Salidas\Canal 0 - 7\Canal 0\Parámetros de salida Reacción a STOP de Desconectar la CPU Ajustes de parame- **IDe plantilla** tros Entradas 0 - 31\ID de hardware\ID de hardware  $|ID$  de hardware  $|271$ Salidas 0 - 15\Salidas\Canal 0 - 7\Canal 1 Salidas 0 - 15\Salidas\Canal 0 - 7\Canal 0 Parámetros del módulo\Configuración DQ\Configuración de los submódulos Distribución de módulos Ninguno Parámetros del módulo\Configuración DQ\Información de calidad (Quality Information) Información de cali-False dad Parámetros del módulo\Configuración DQ\Copia del módulo para Shared Device (MSO) Copia del módulo: Ninguno Salidas 0 - 15\General

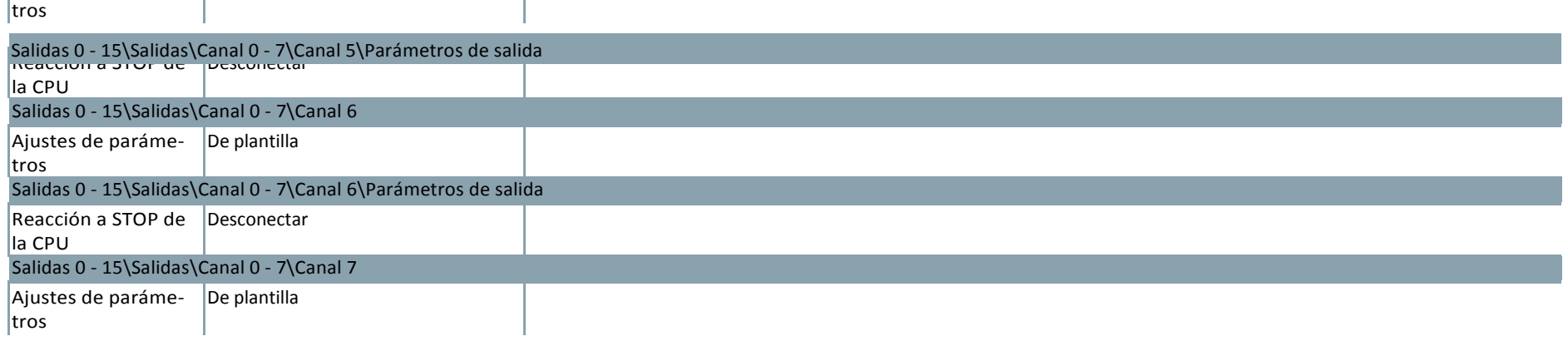

Salidas 0 - 15\Salidas\Canal 0 - 7\Canal 1\Parámetros de salida Reacción a STOP de Desconectar la CPU Salidas 0 - 15\Salidas\Canal 0 - 7\Canal 4<br>Ajustes de parame- - |De piantilla tros Salidas 0 - 15\Salidas\Canal 0 - 7\Canal 4\Parámetros de salida Reacción a STOP de Desconectar la CPU Salidas 0 - 15\Salidas\Canal 0 - 7\Canal 5 Ajustes de paráme-De plantilla Salidas 0 - 15\Salidas\Canal 0 - 7\Canal 2 Ajustes de paráme-De plantilla tros Salidas 0 - 15\Salidas\Canal 0 - 7\Canal 2\Parámetros de salida Reacción a STOP de Desconectar la CPU Salidas 0 - 15\Salidas\Canal 0 - 7\Canal 3 Ajustes de paráme-De plantilla tros Salidas 0 - 15\Salidas\Canal 0 - 7\Canal 3\Parámetros de salida Reacción a STOP de Desconectar la CPU

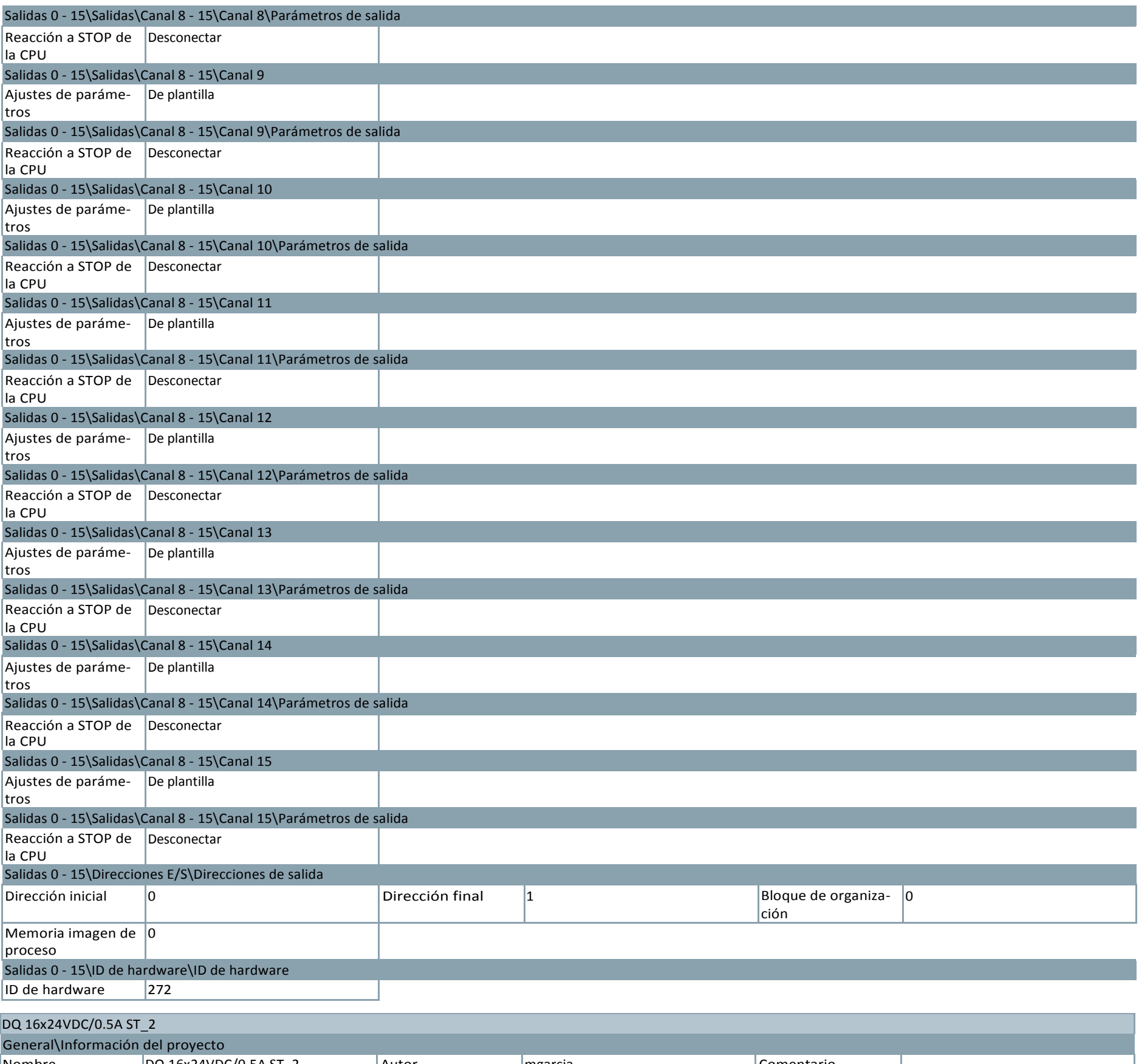

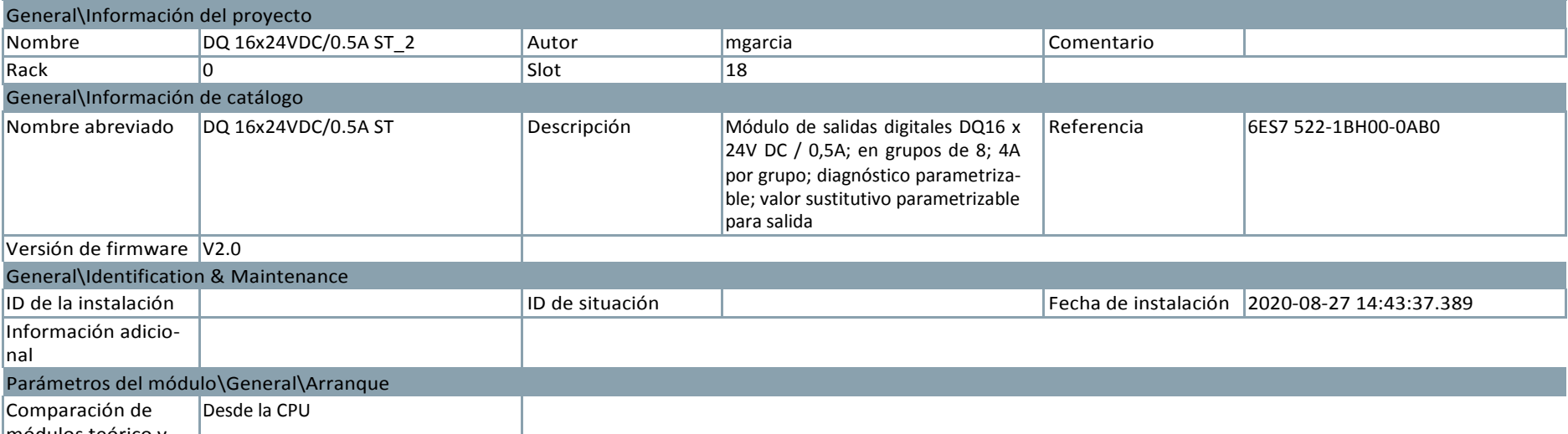

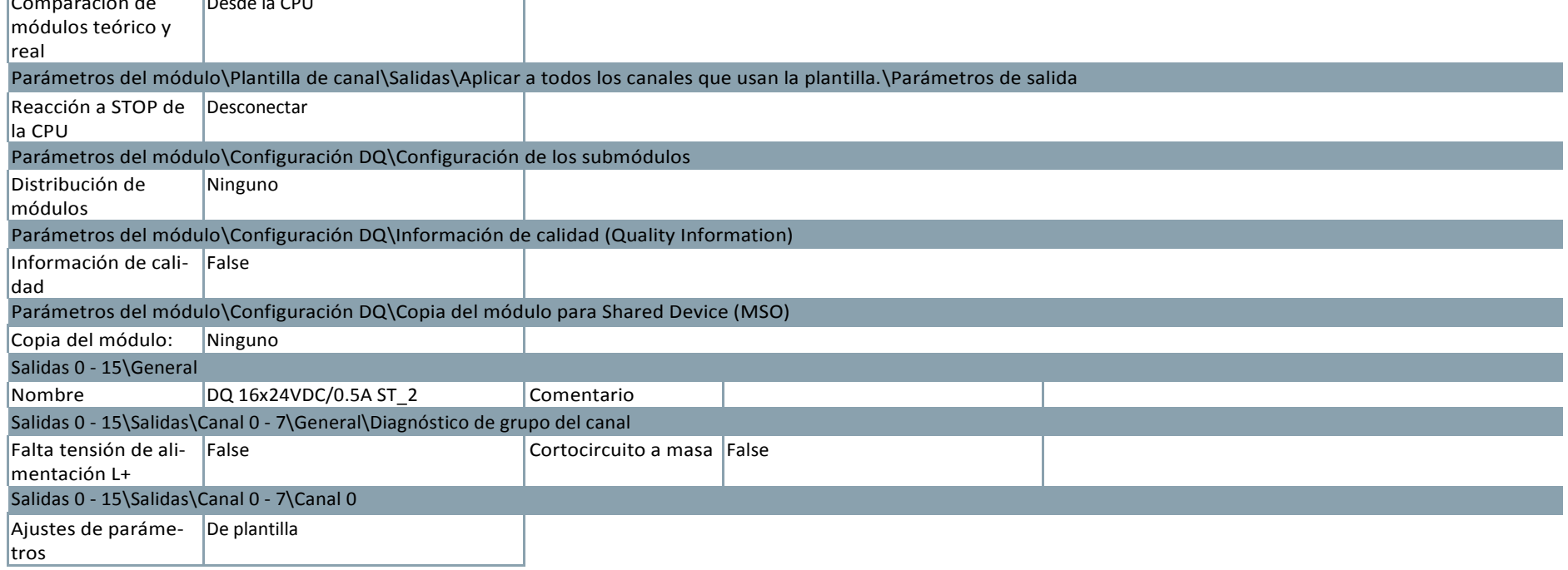

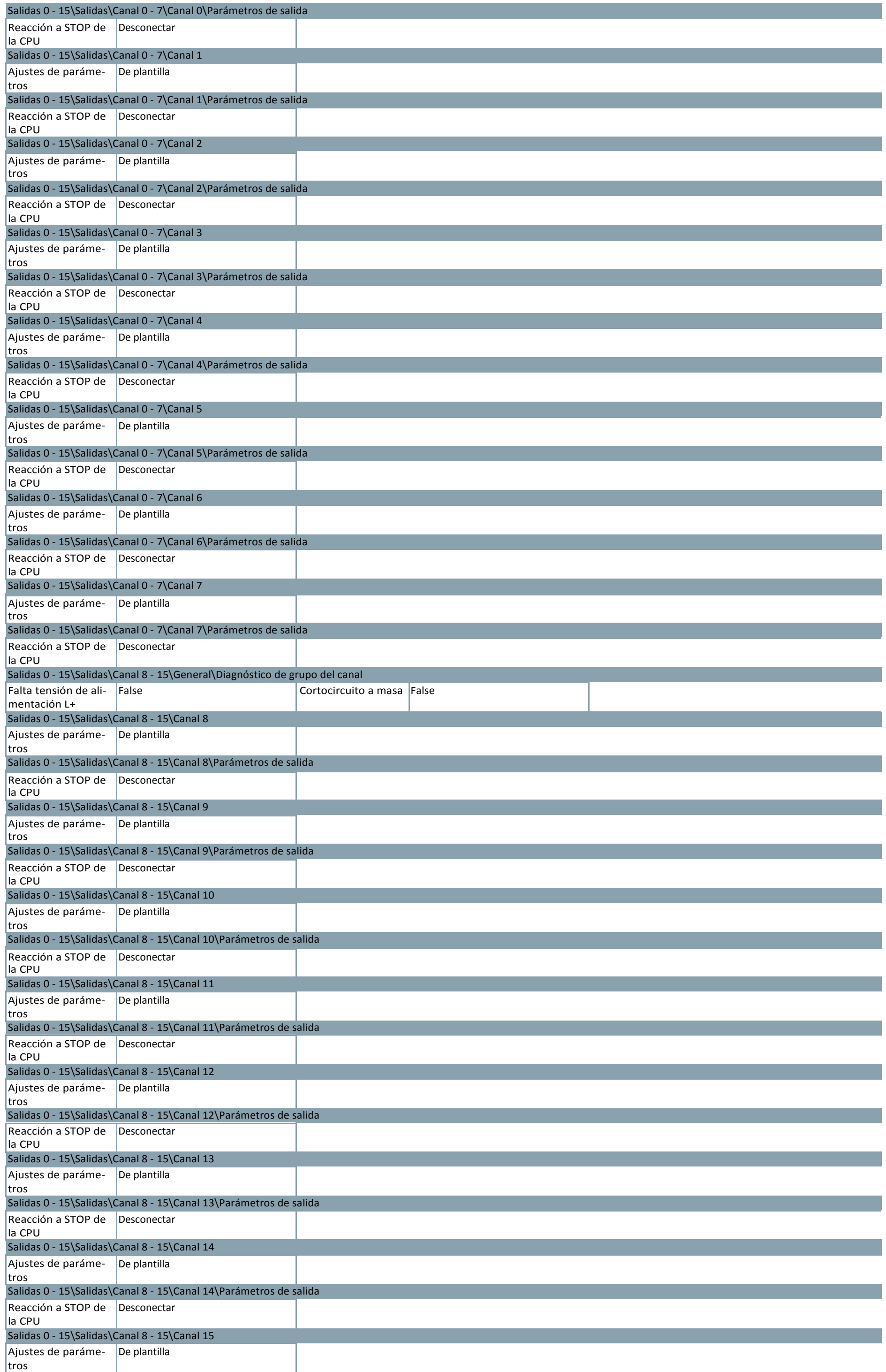

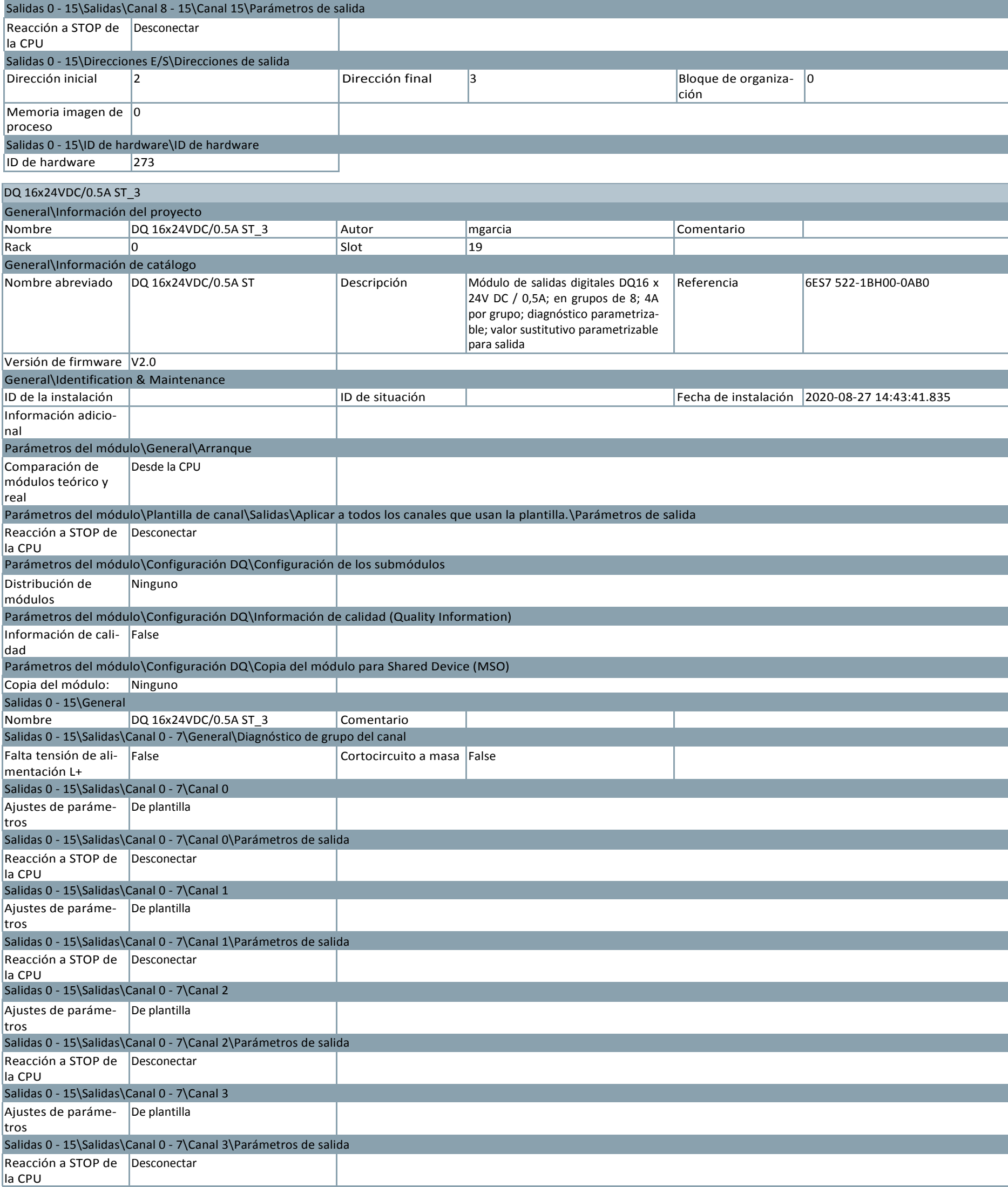

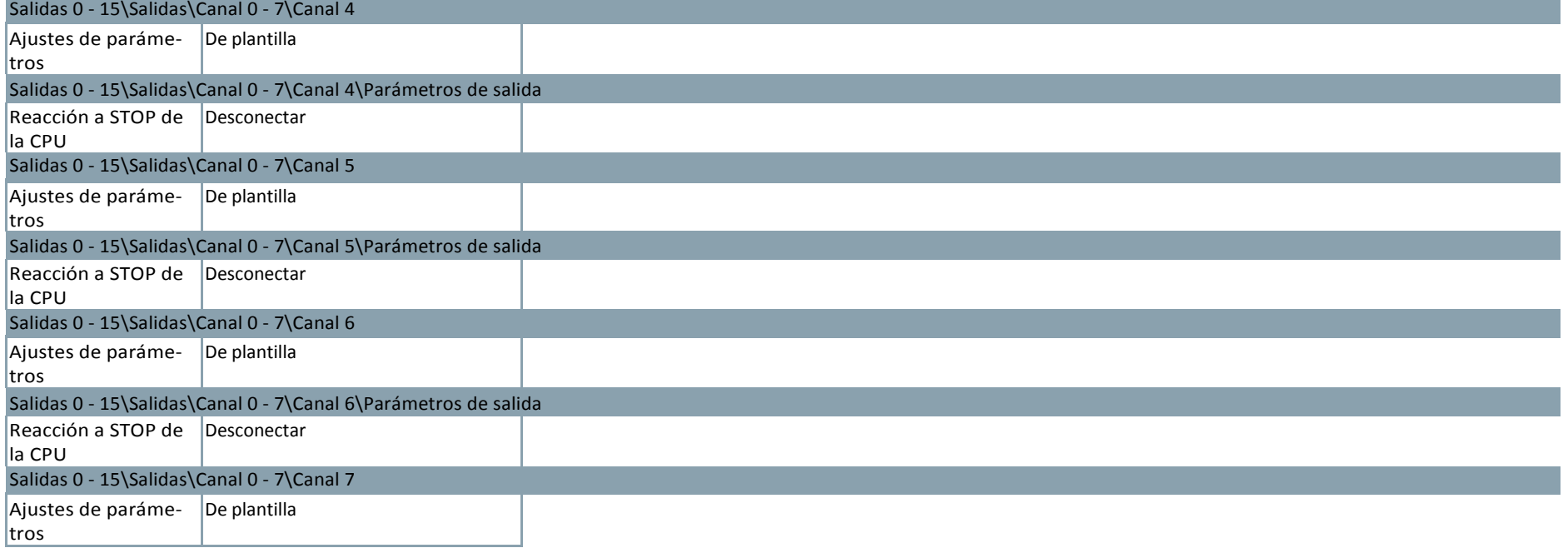

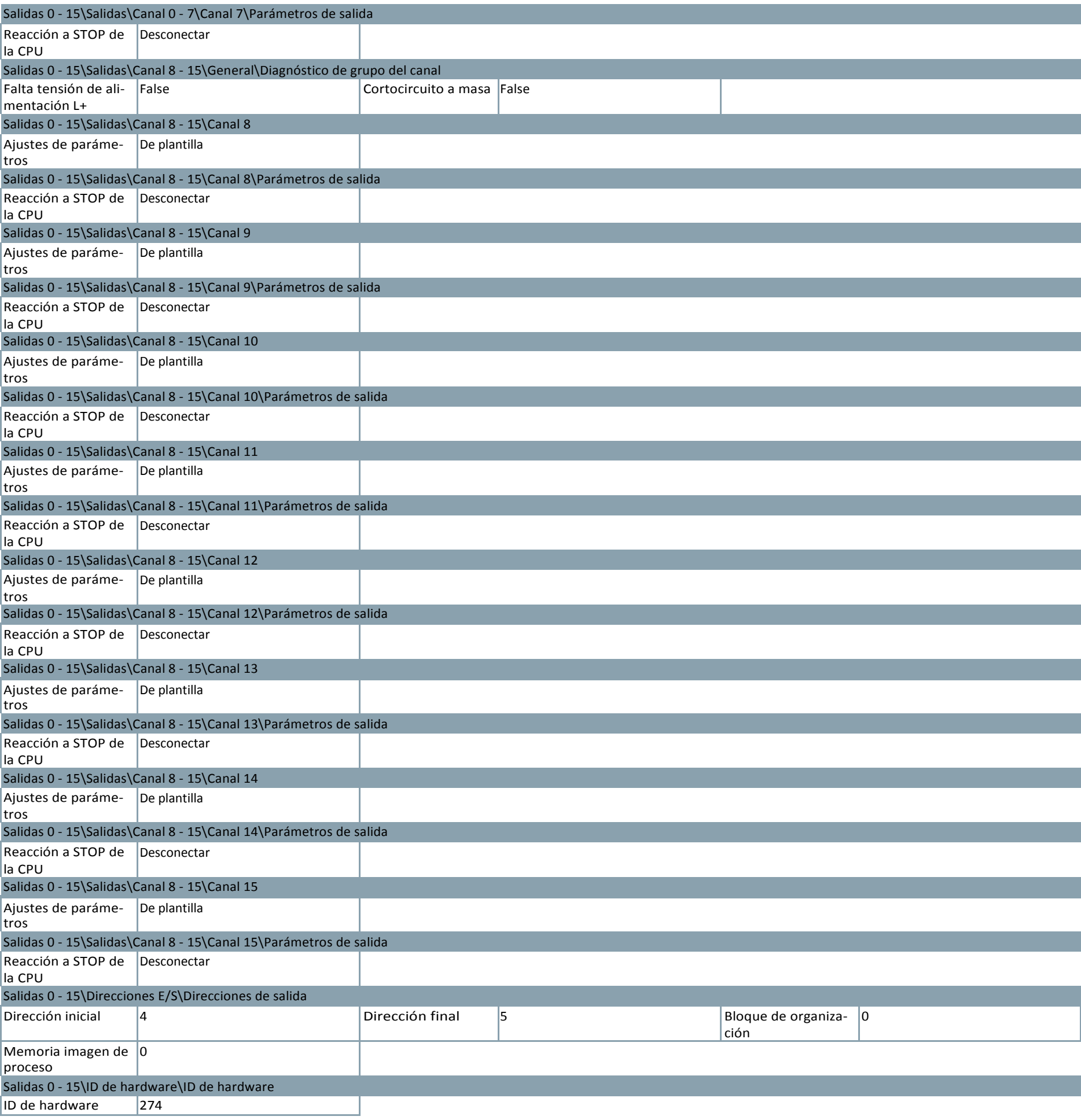

DQ 16x24VDC/0.5A ST\_4 General\Información del proyecto<br>Nombre | DQ 16x24VDC Nombre DQ 16x24VDC/0.5A ST\_4 Autor mgarcia Comentario Comentario Rack 20 | 20 General\Información de catálogo Nombre abreviado  $[DQ 16x24VDC/0.5A ST]$  Descripción Módulo de salidas digitales DQ16 x 24V DC / 0,5A; en grupos de 8; 4A por grupo; diagnóstico parametriza-Referencia 6ES7 522-1BH00-0AB0

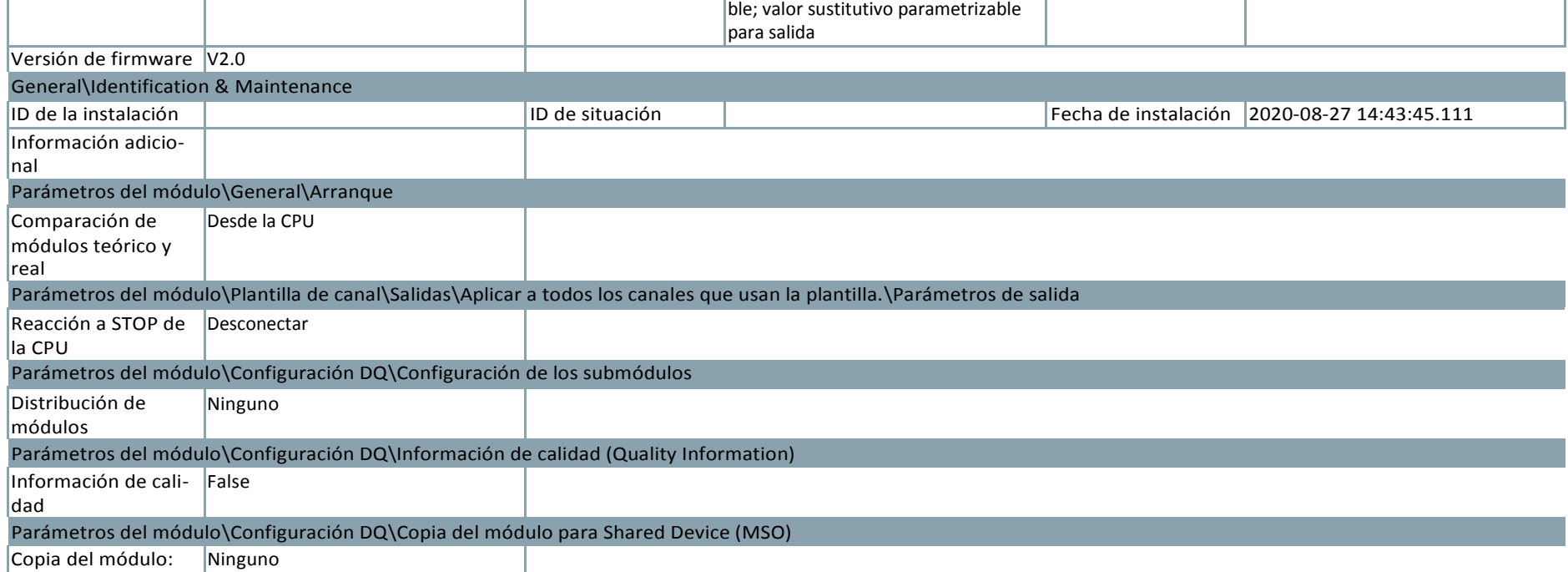

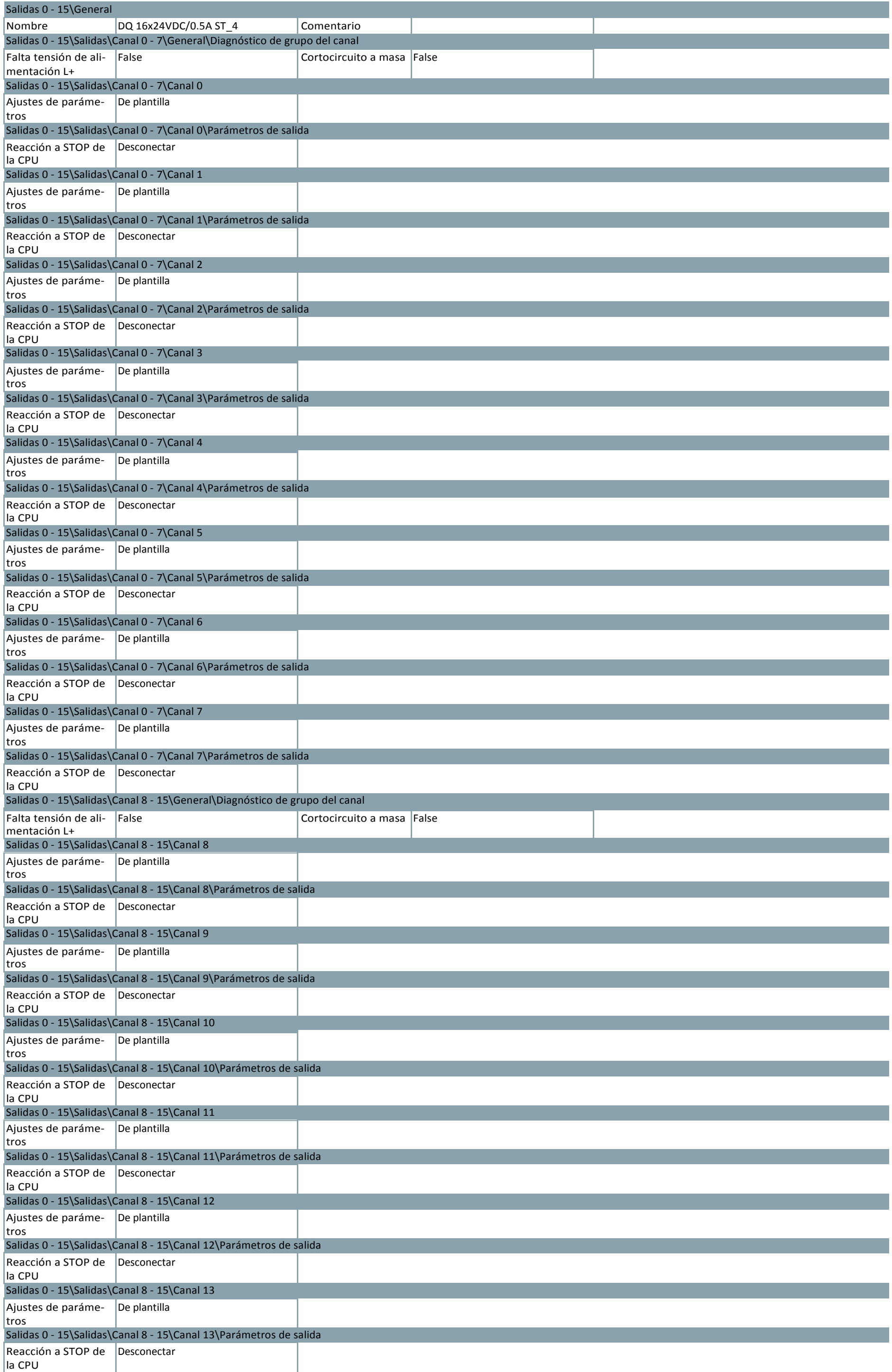

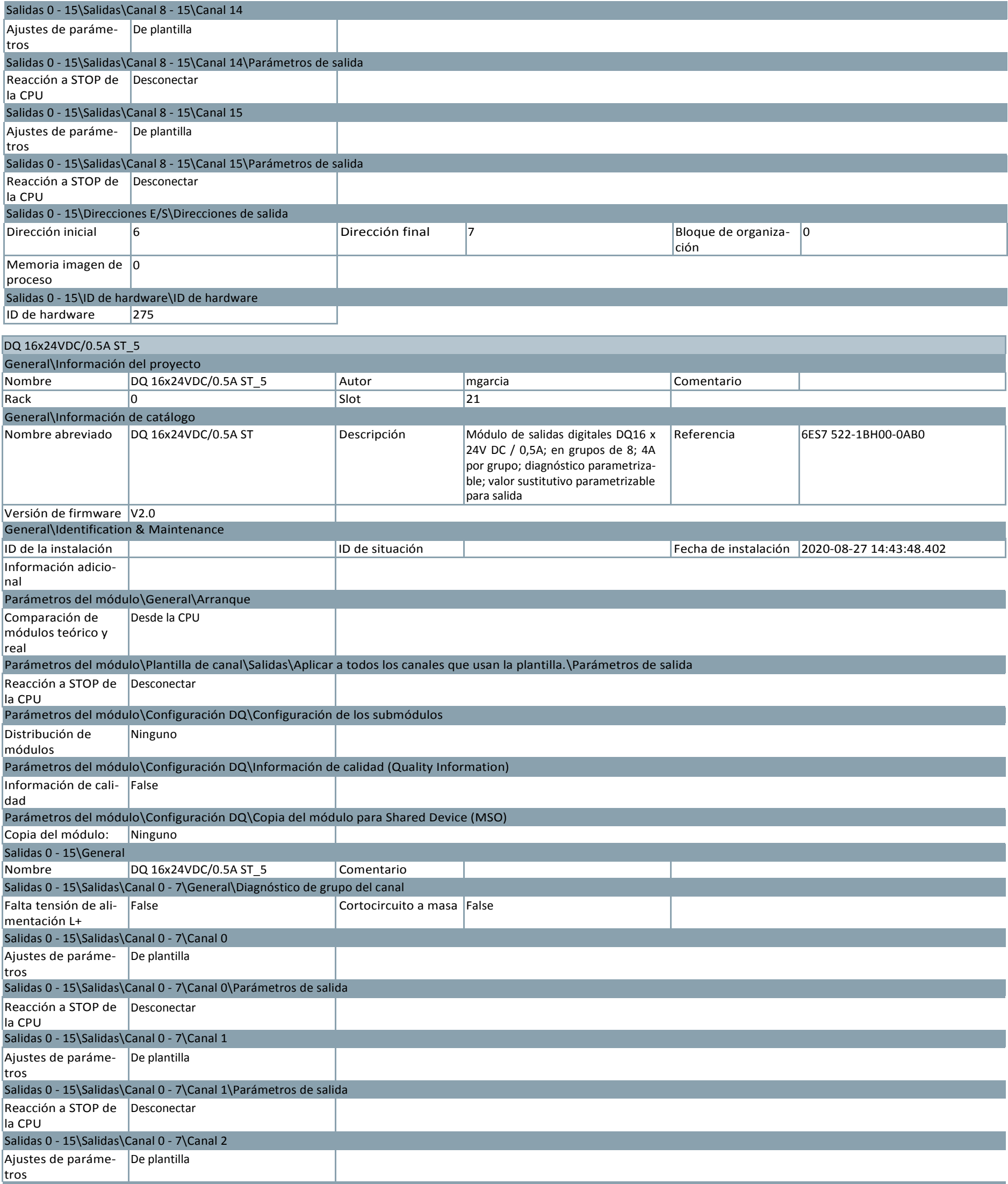

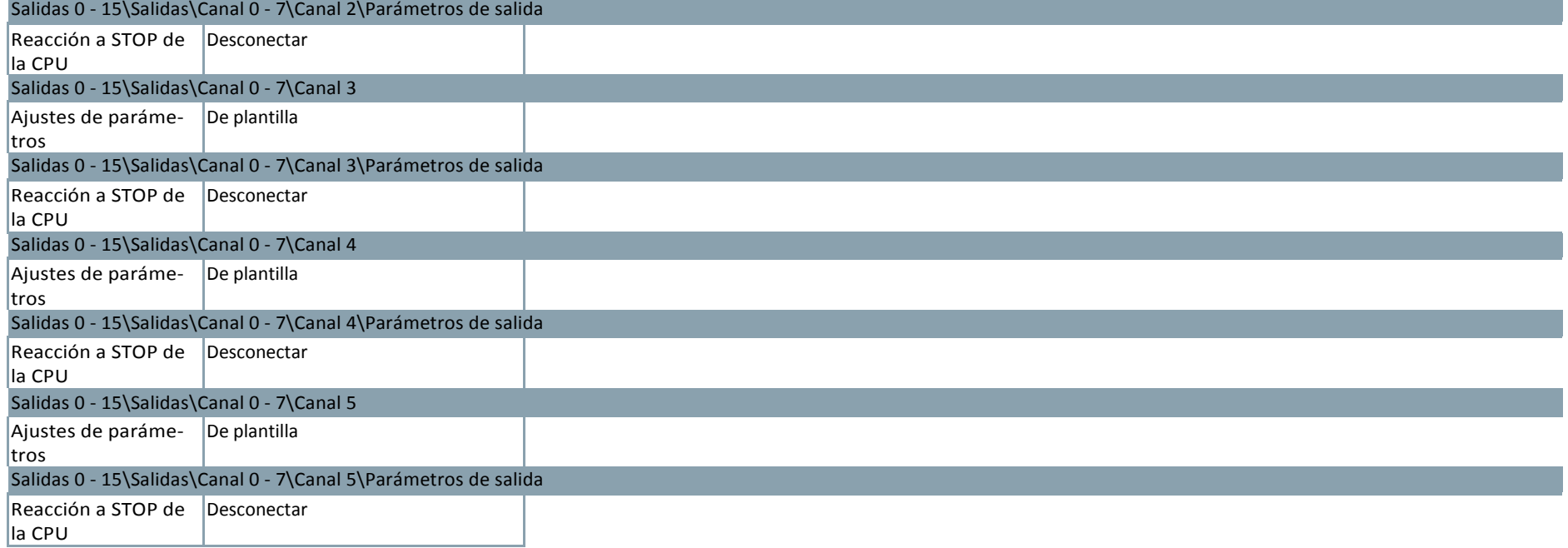

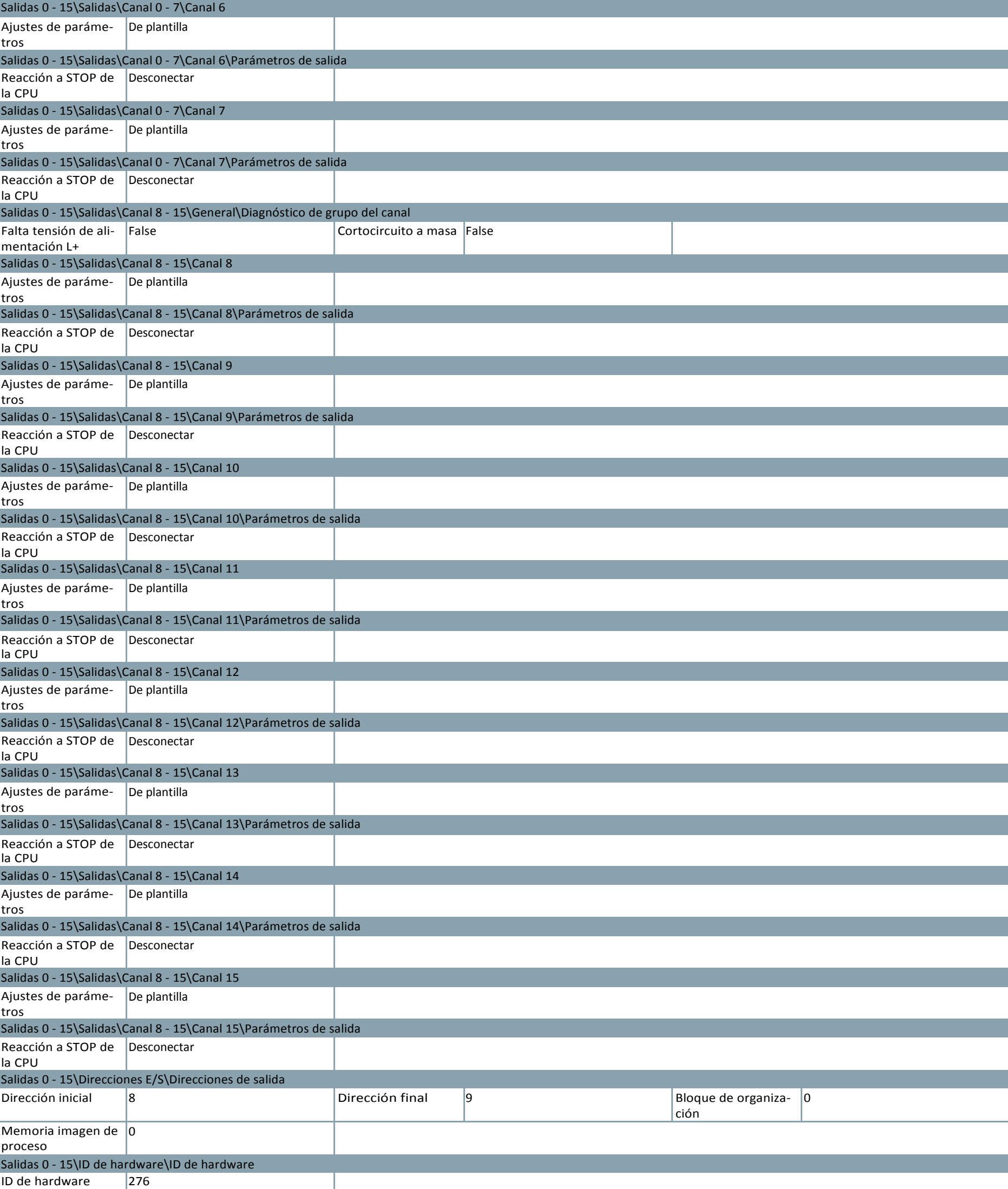

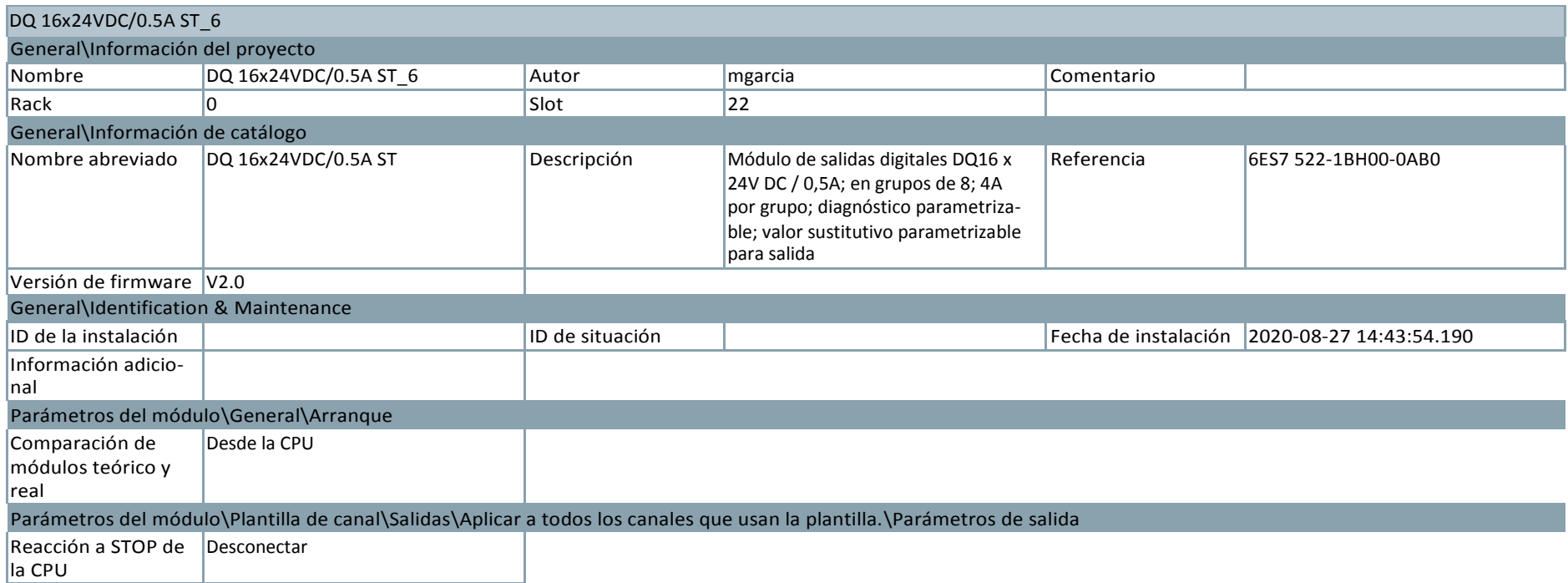

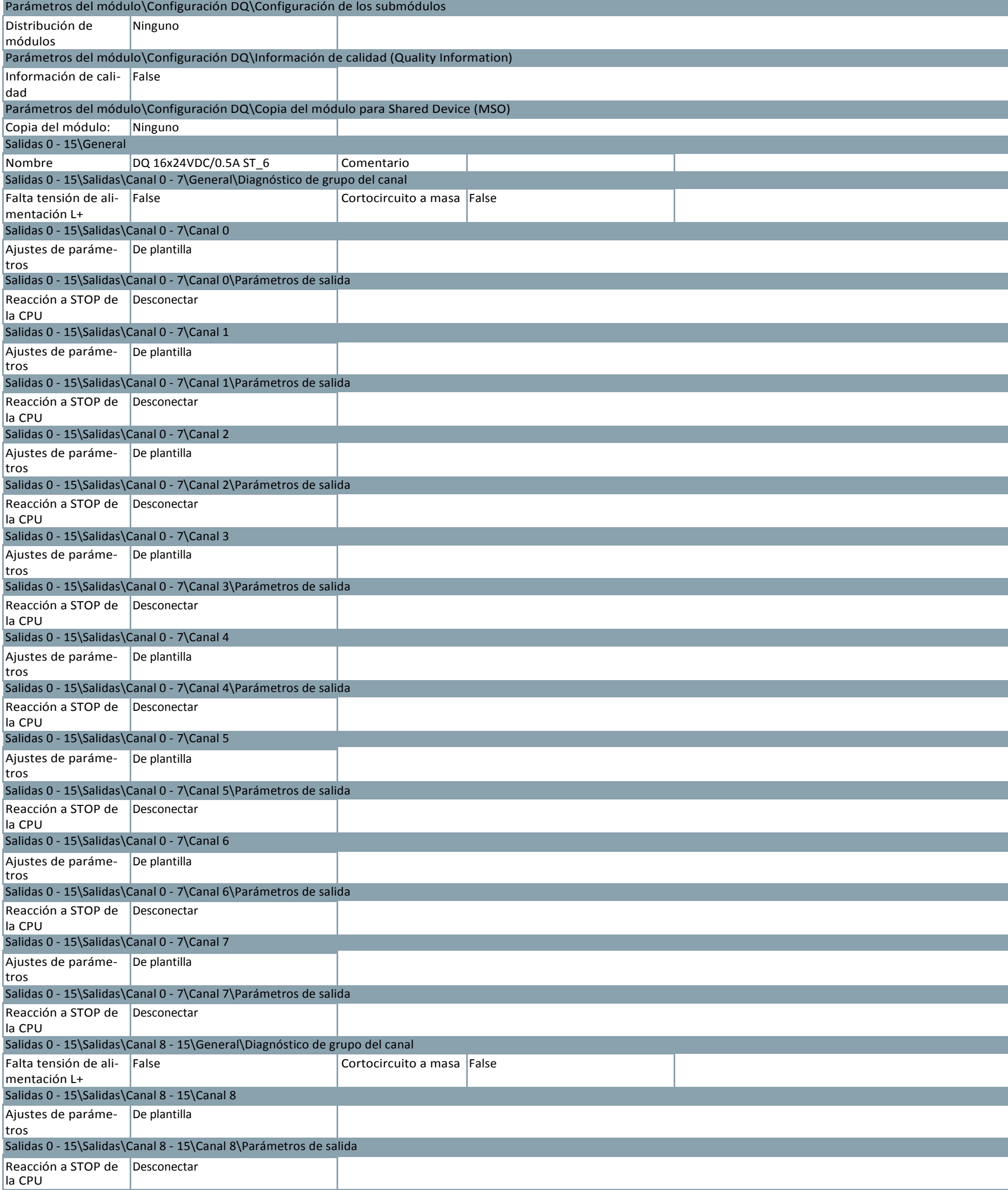

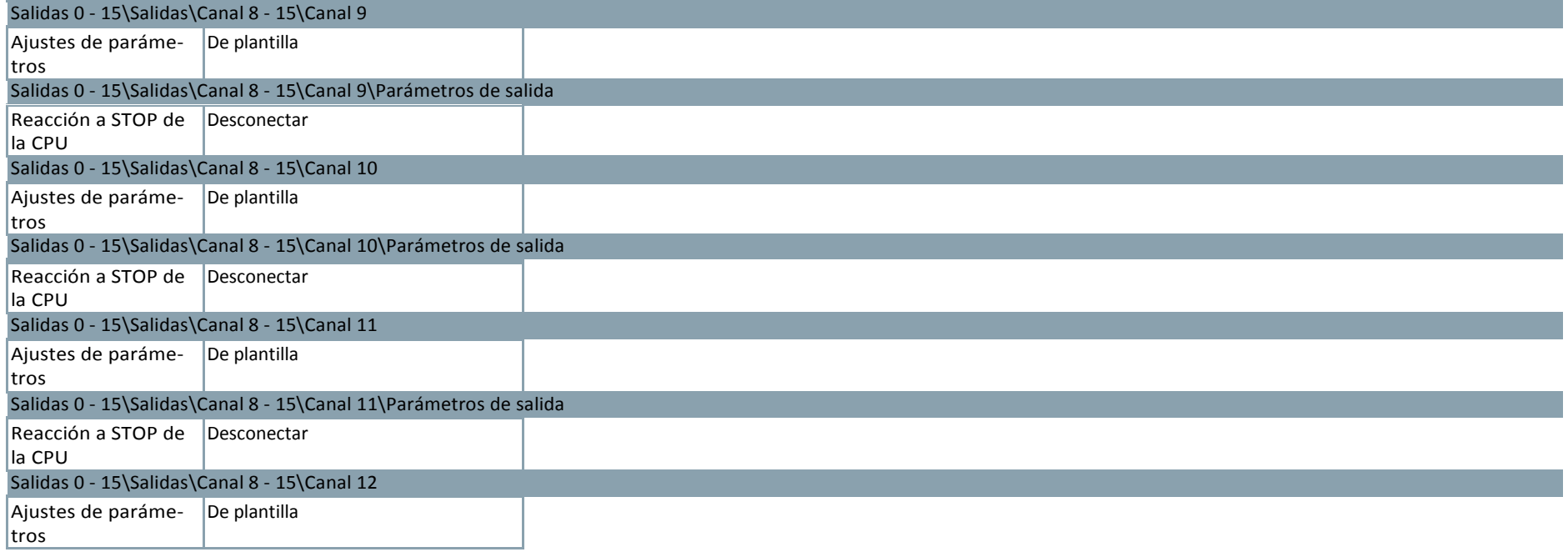
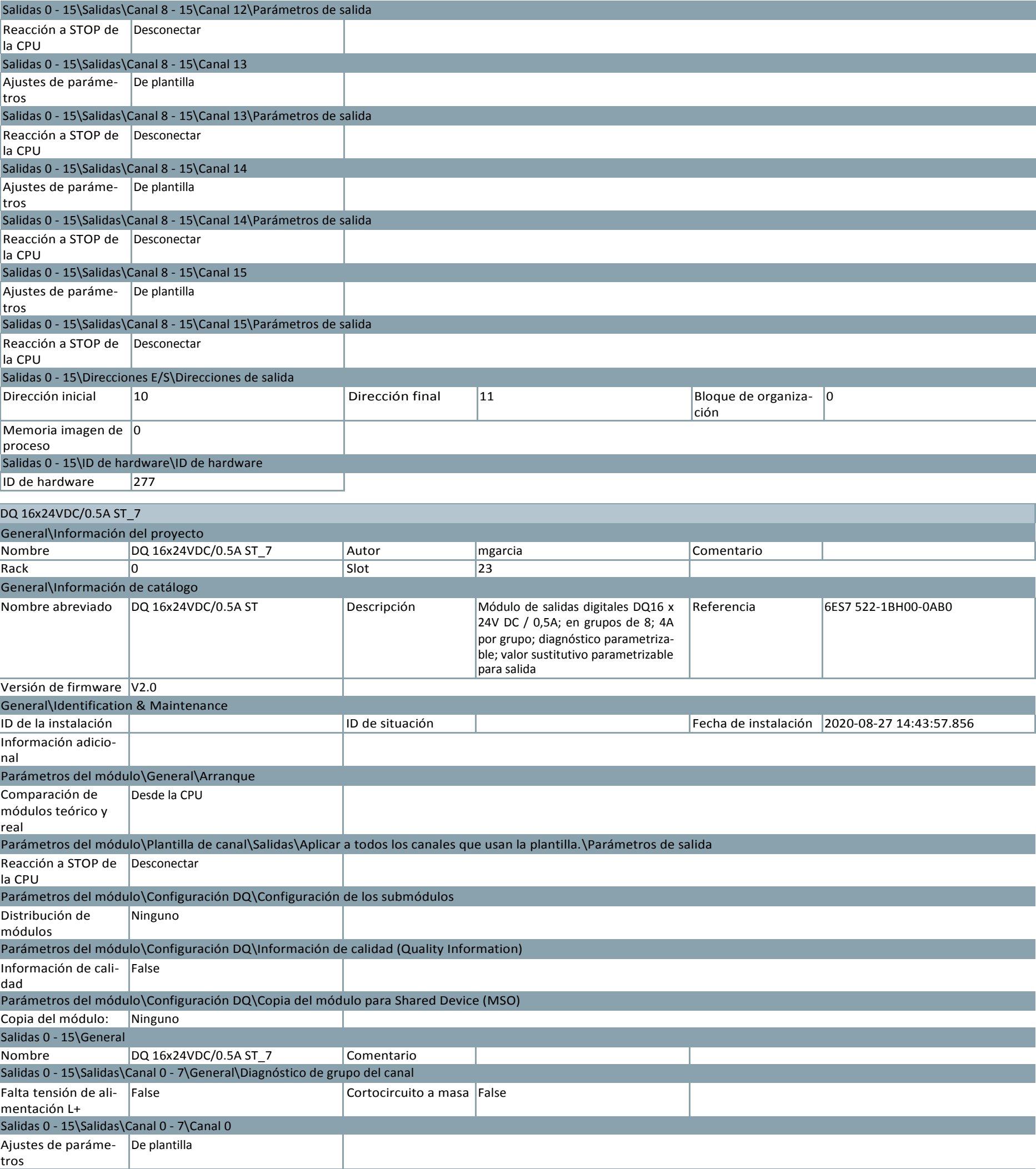

Salidas 0 - 15\Salidas\Canal 0 - 7\Canal 0\Parámetros de salida

Reacción a STOP de Desconectar

la CPU

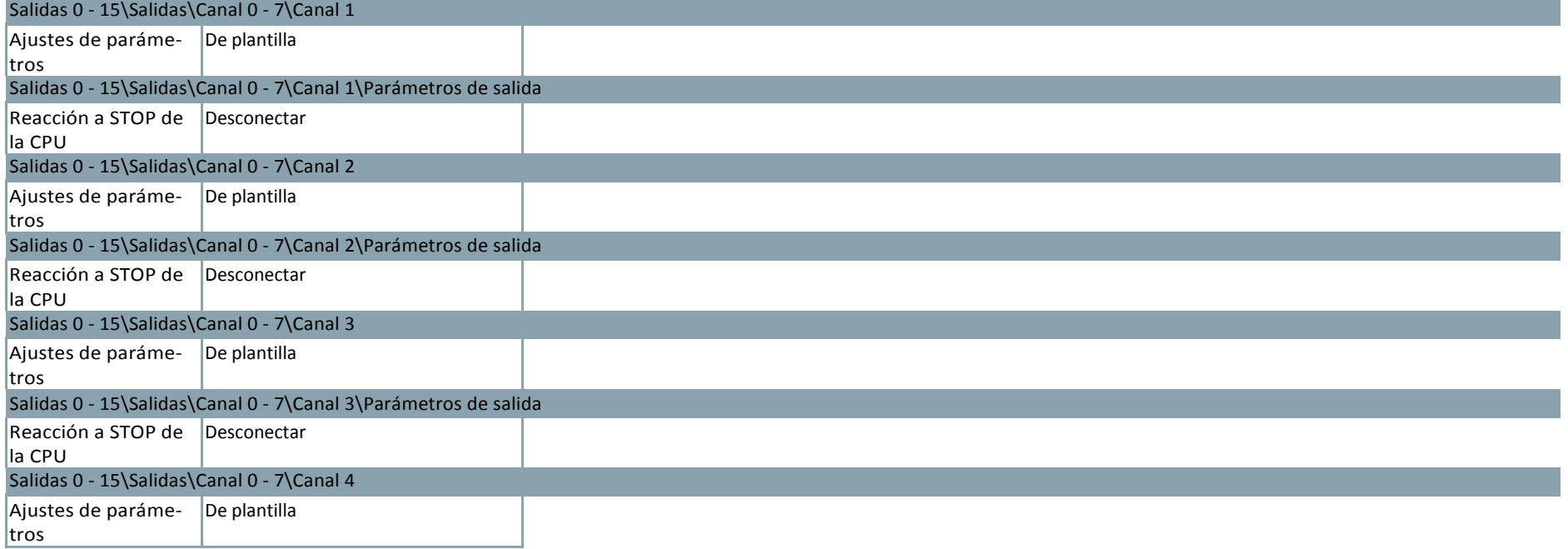

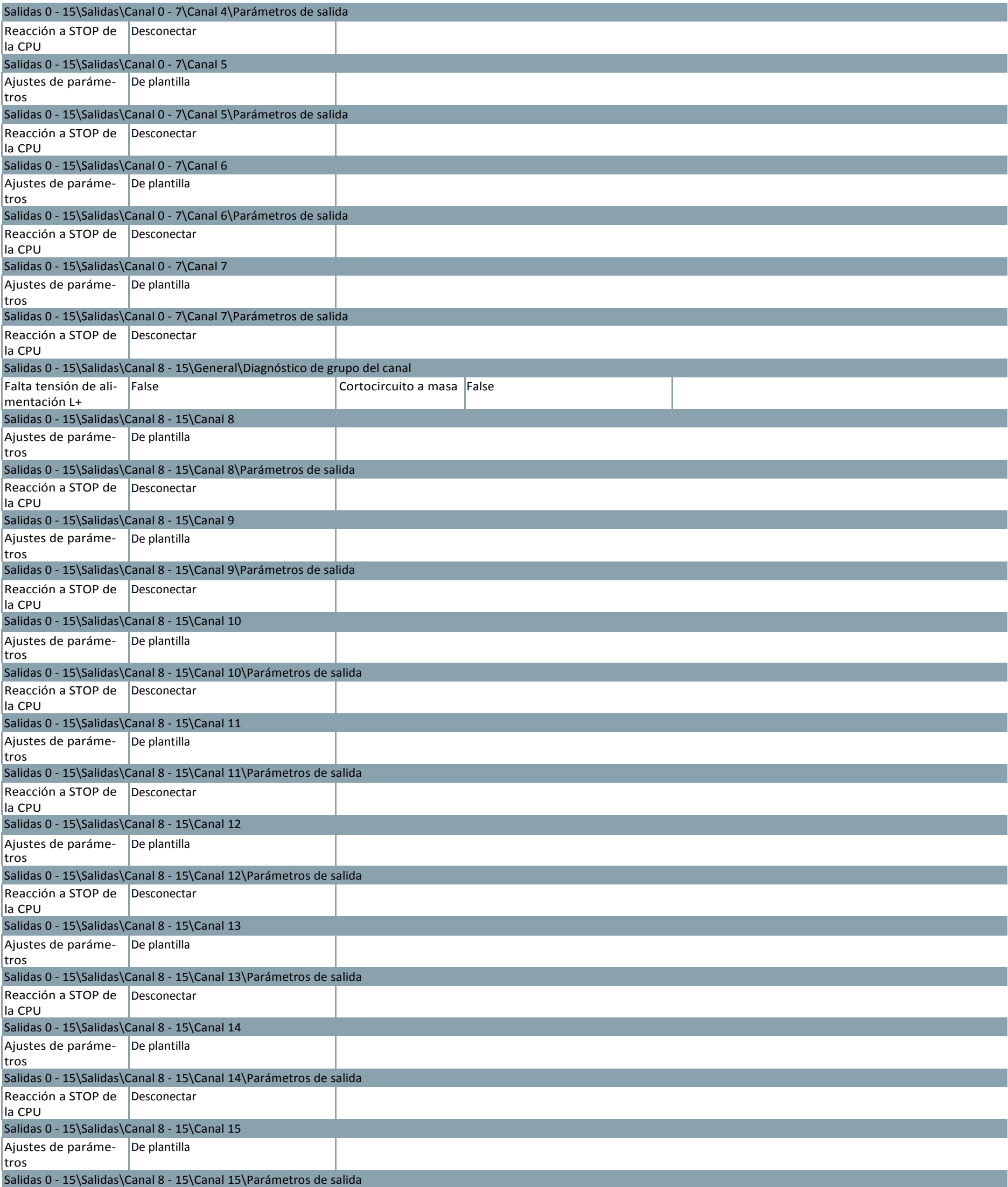

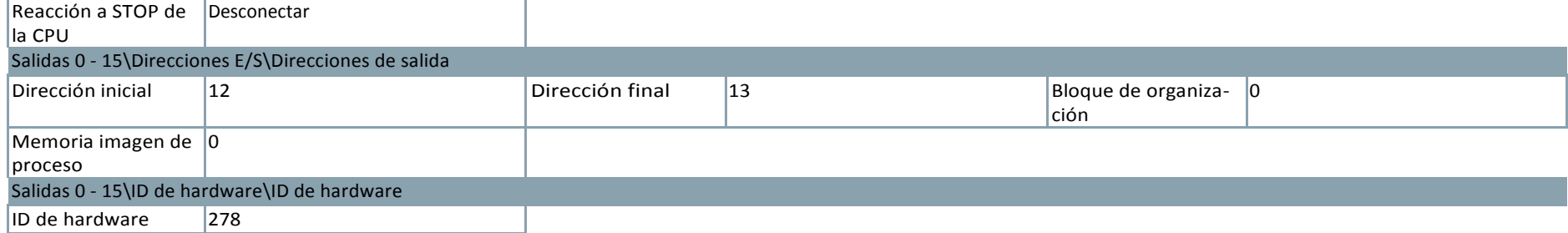

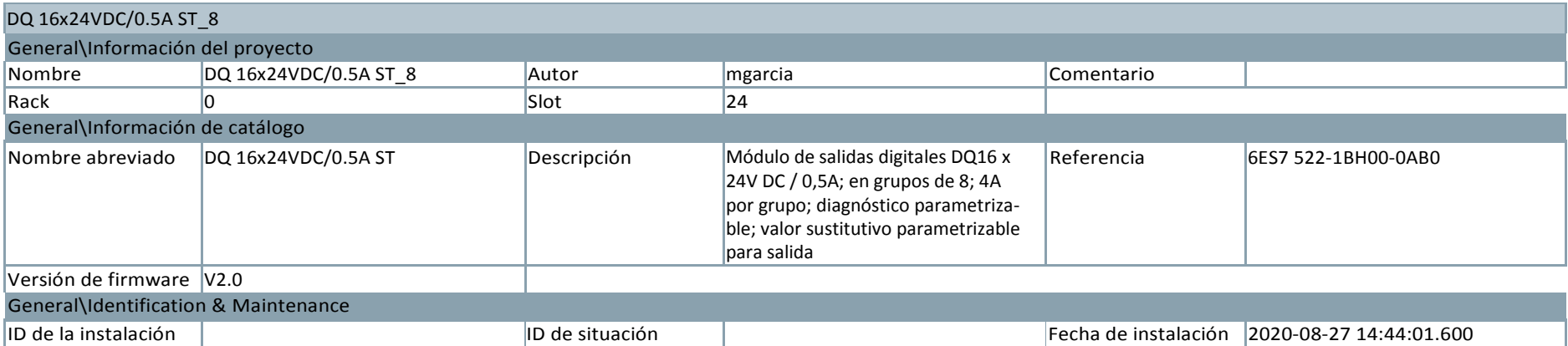

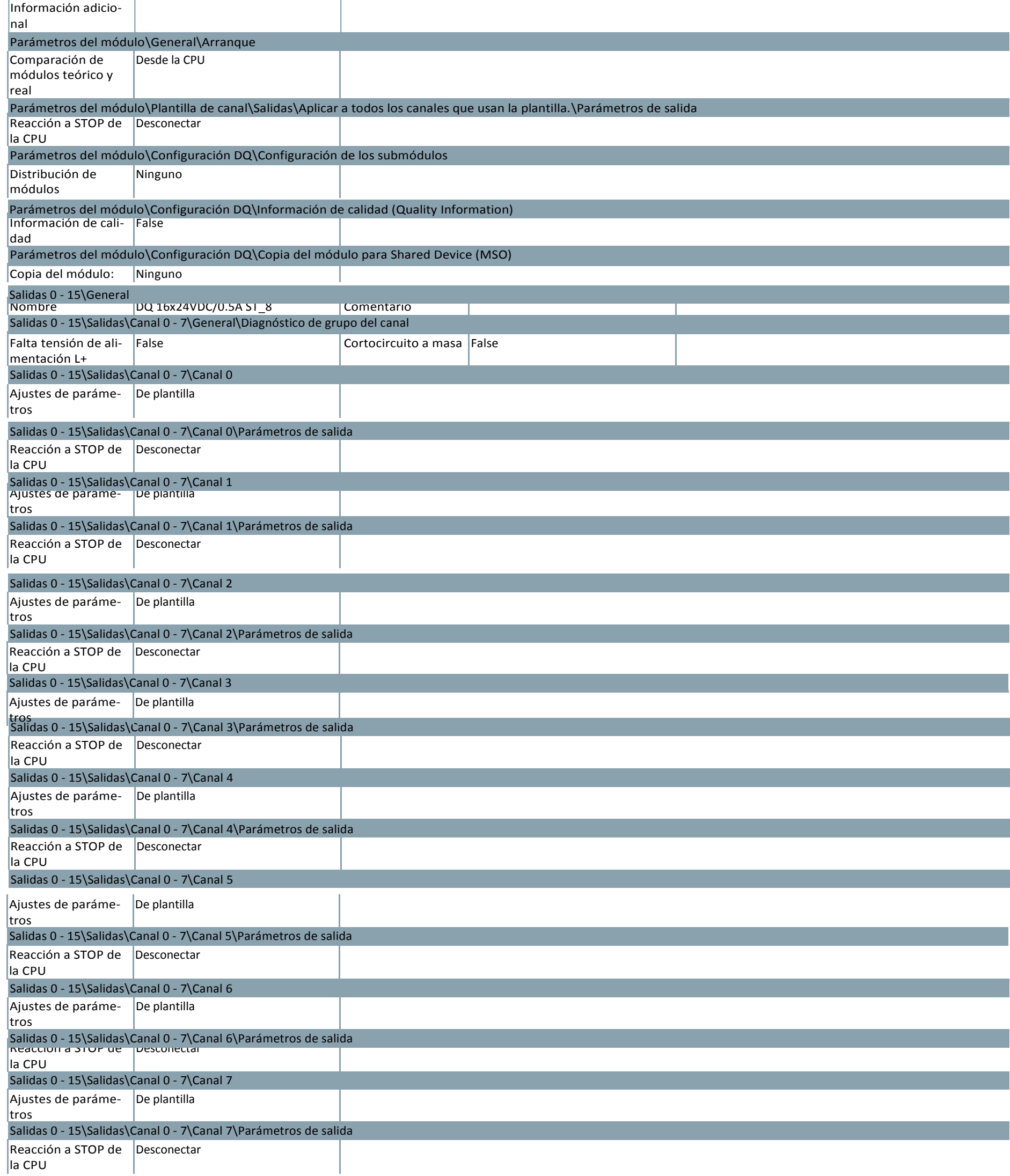

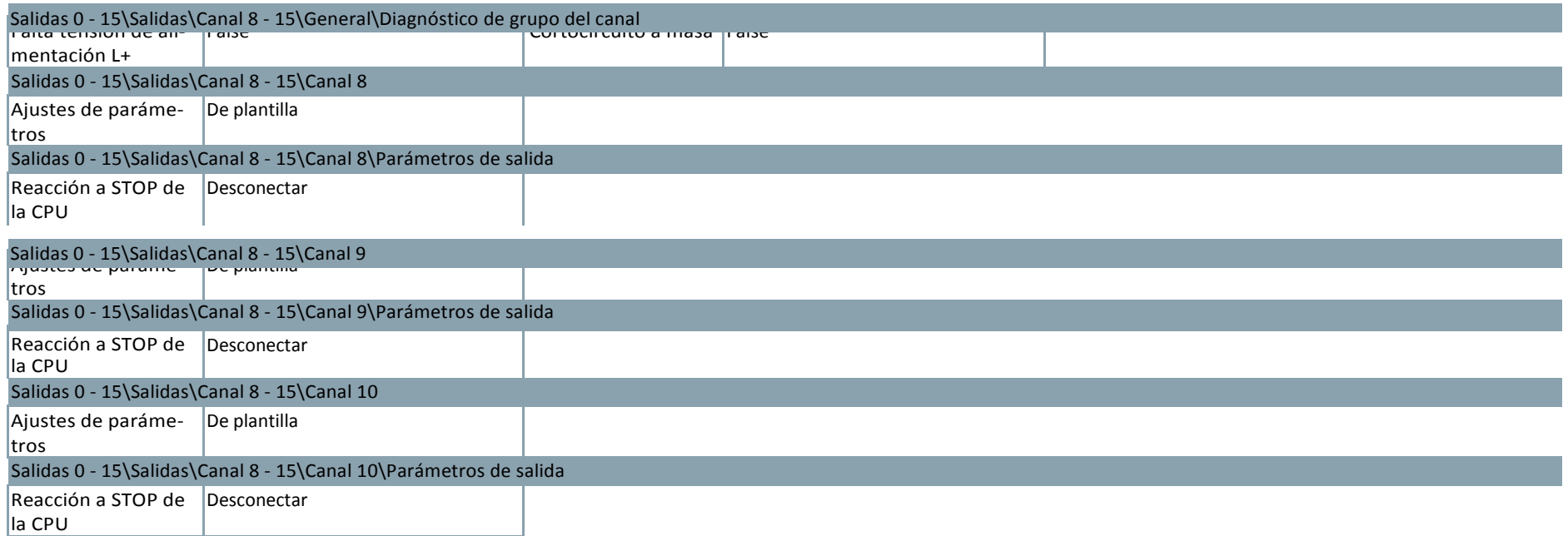

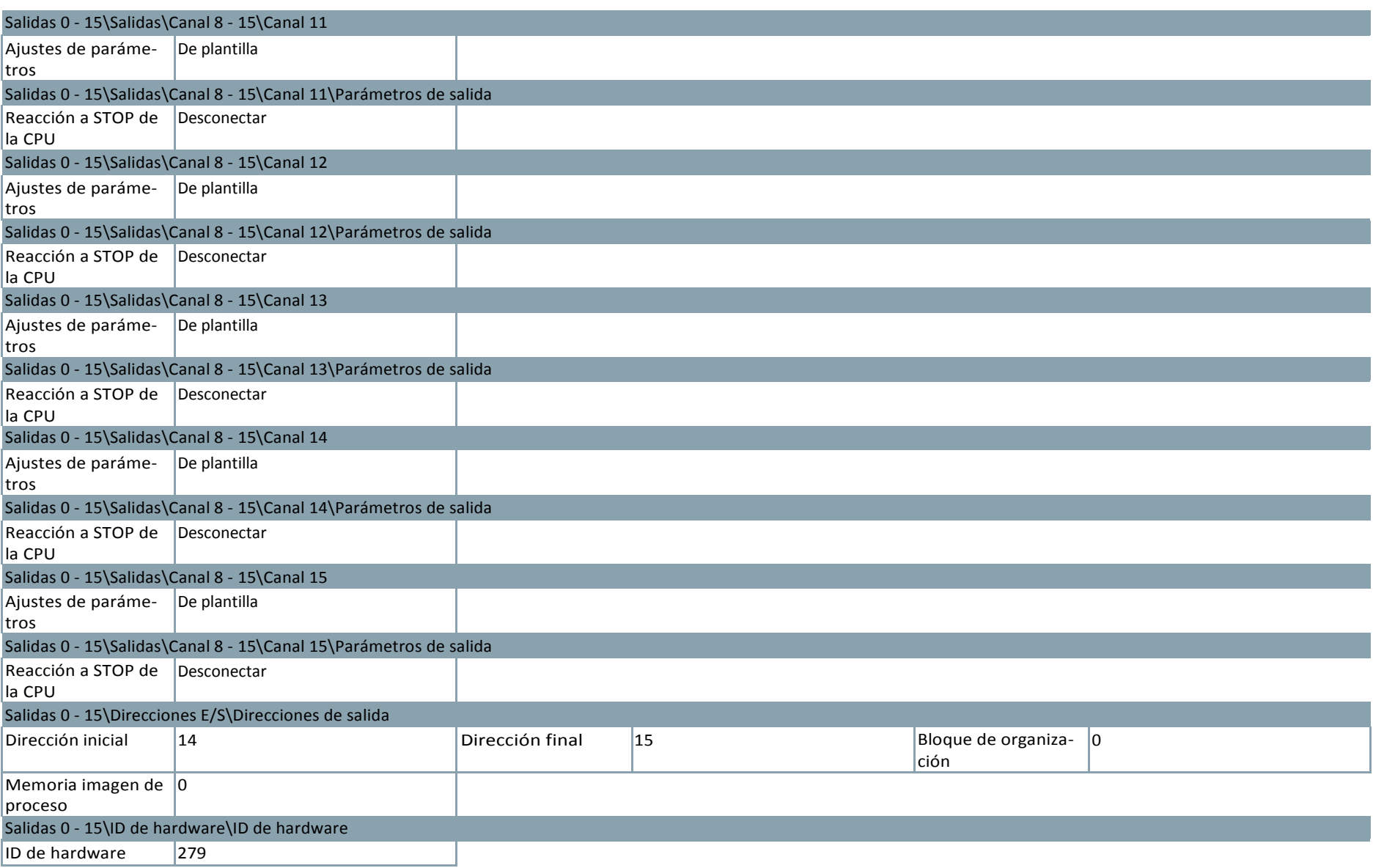

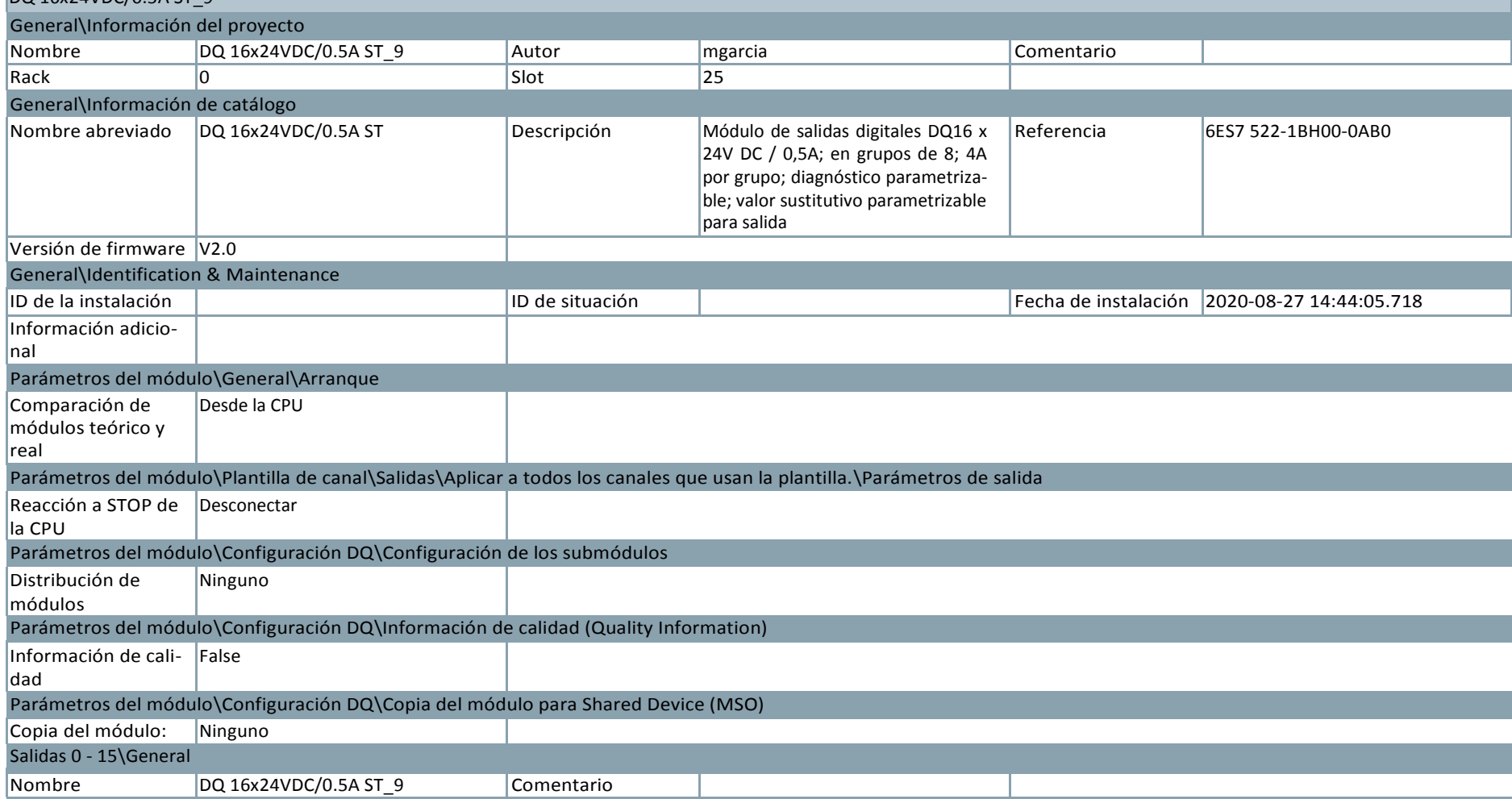

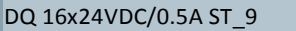

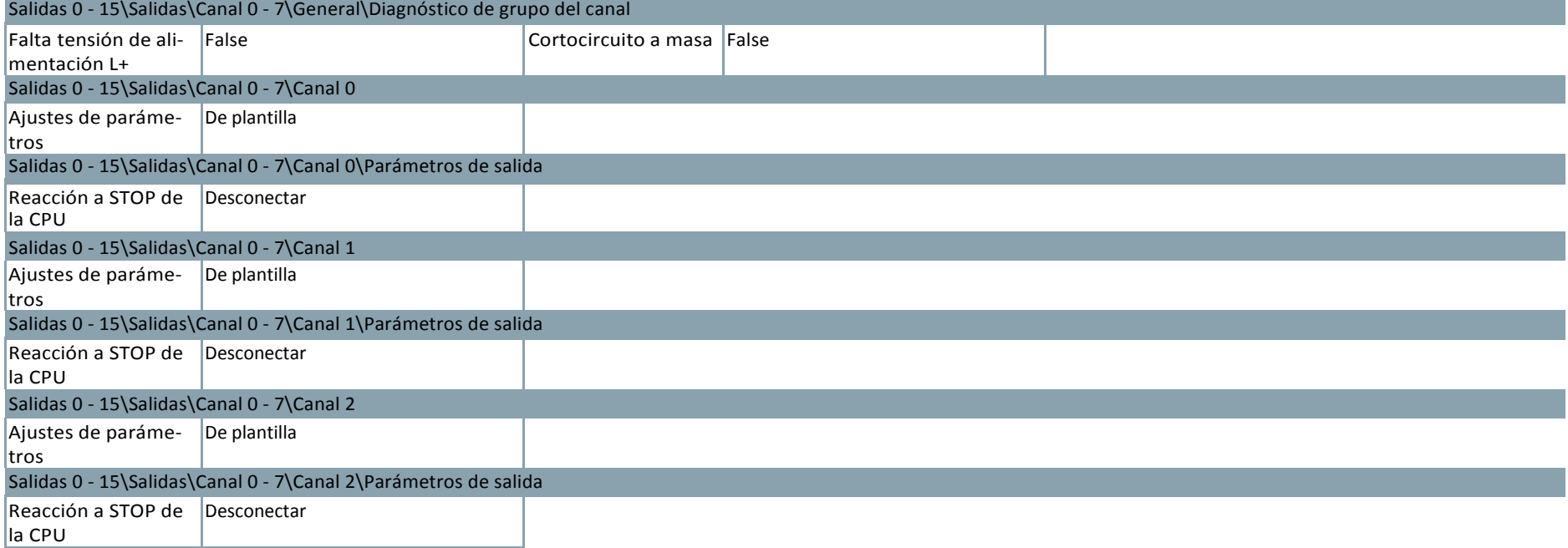

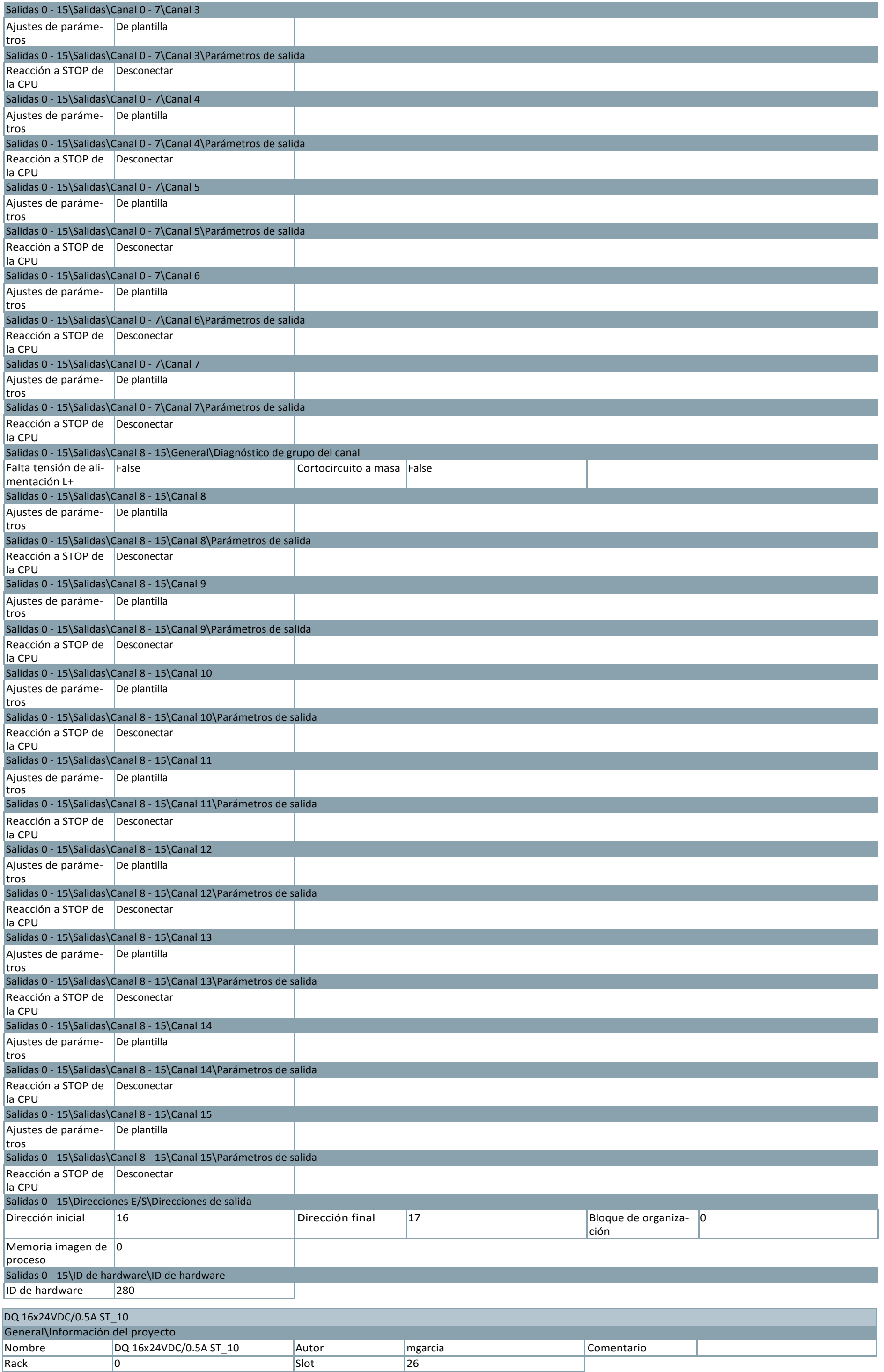

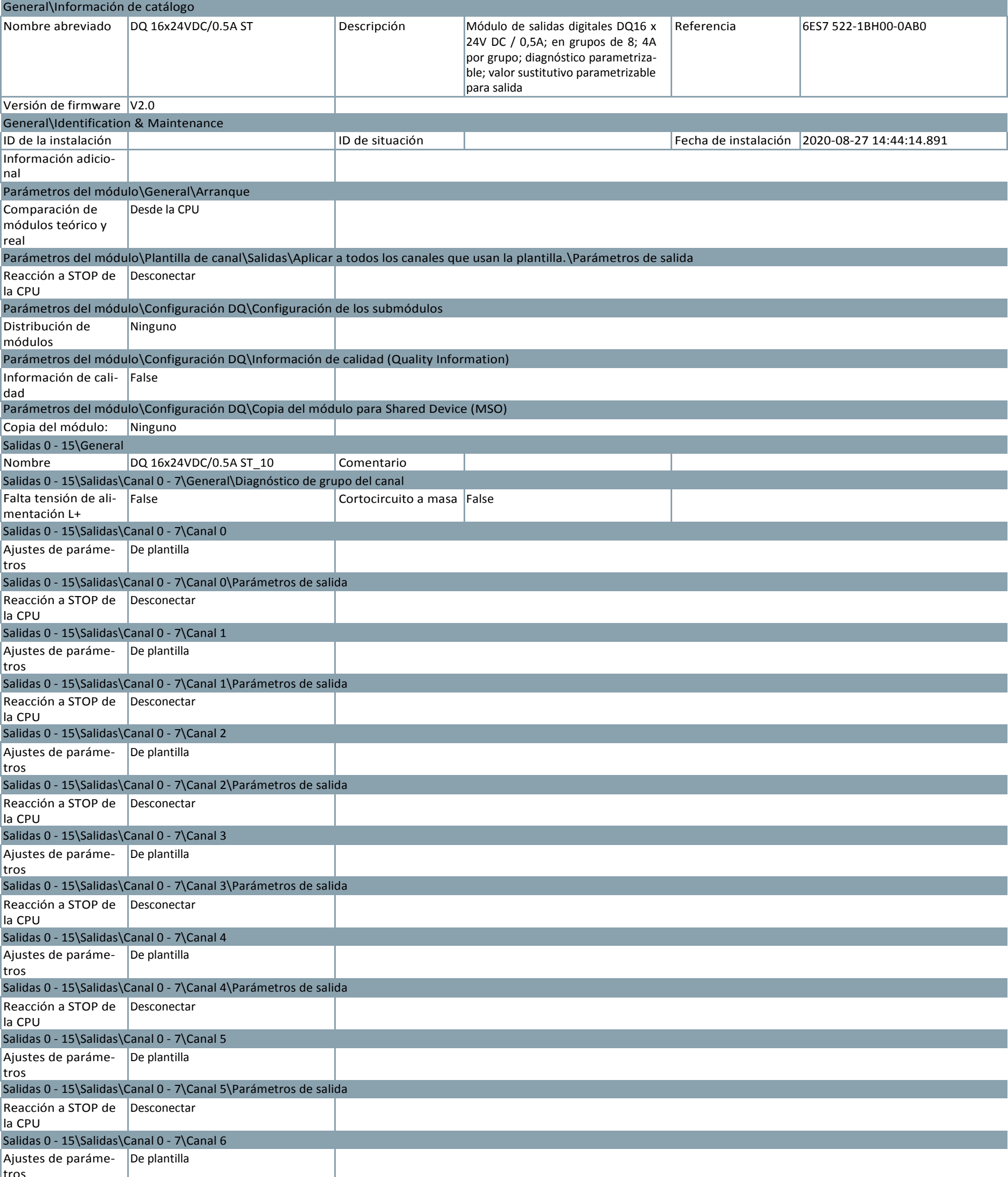

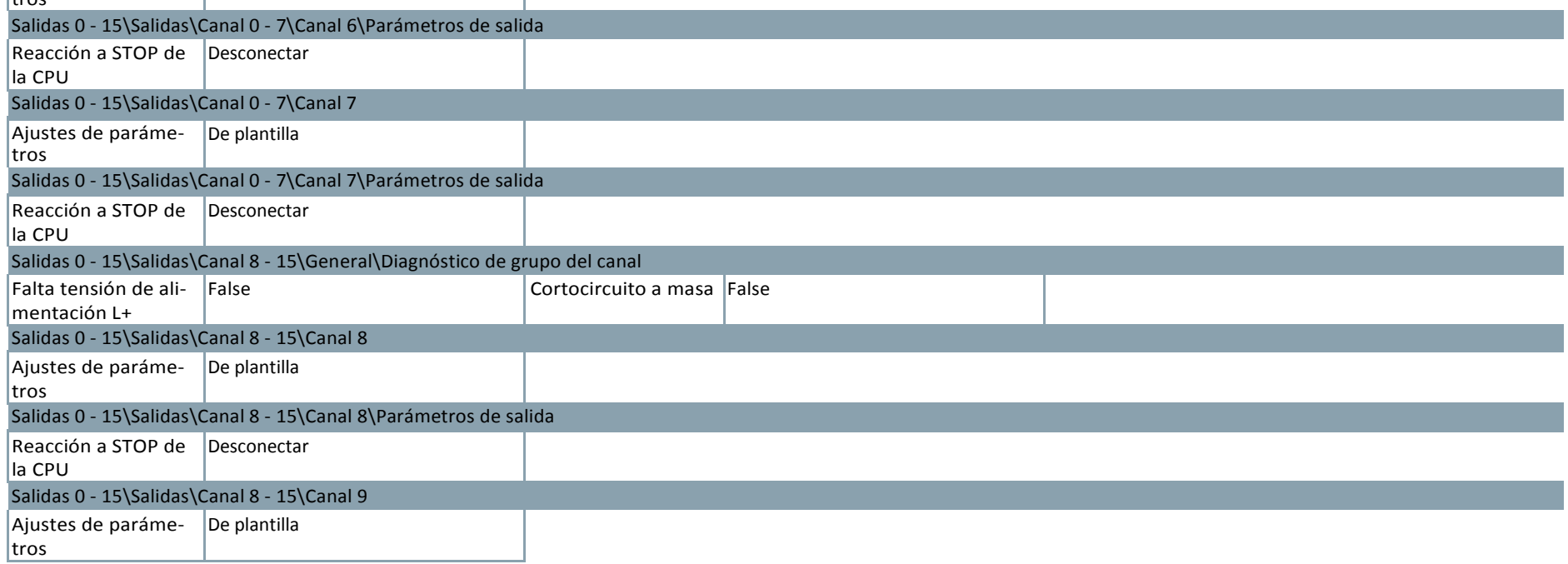

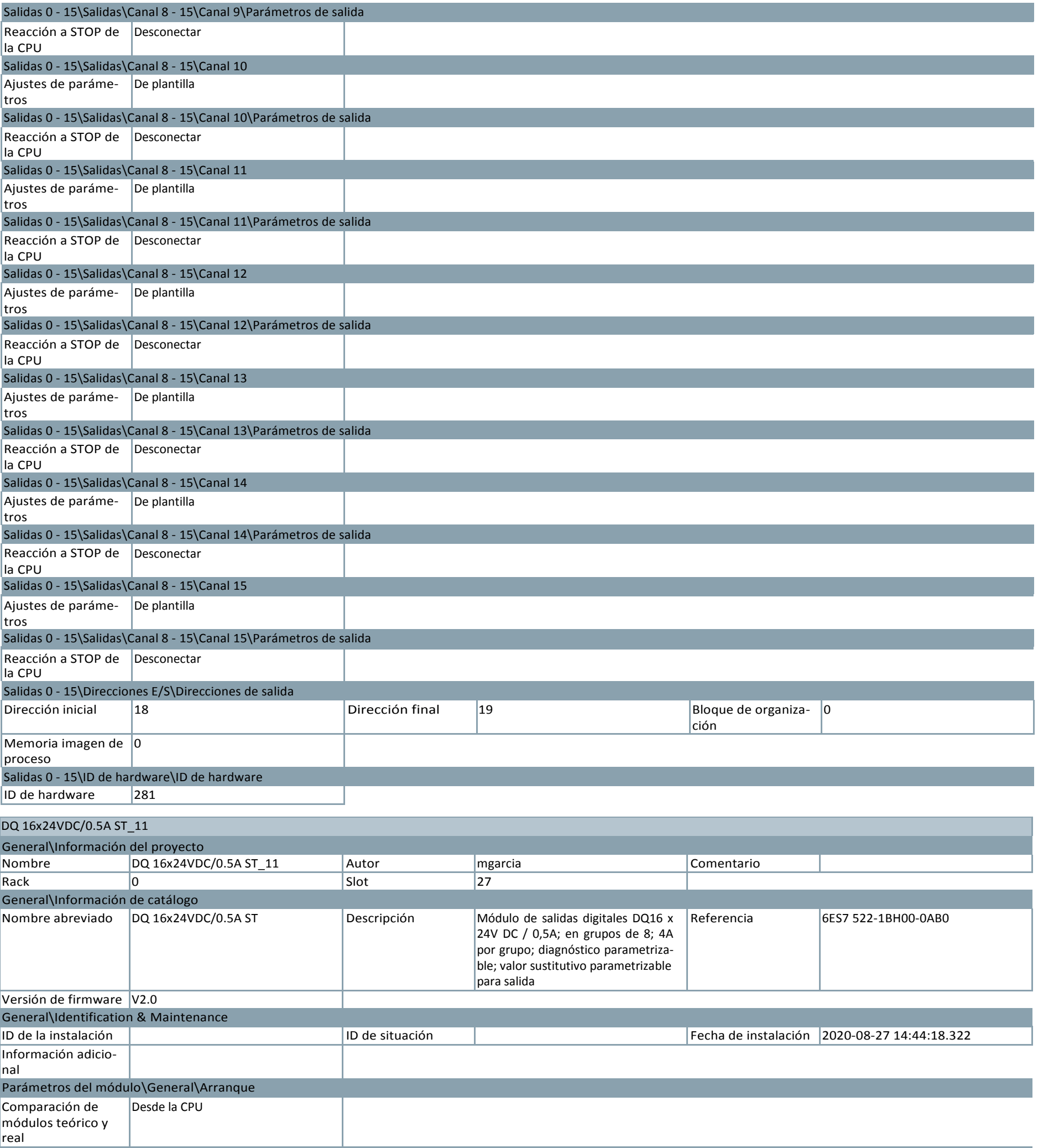

Parámetros del módulo\Plantilla de canal\Salidas\Aplicar a todos los canales que usan la plantilla.\Parámetros de salida Reacción a STOP de Desconectar

la CPU

Parámetros del módulo\Configuración DQ\Configuración de los submódulos

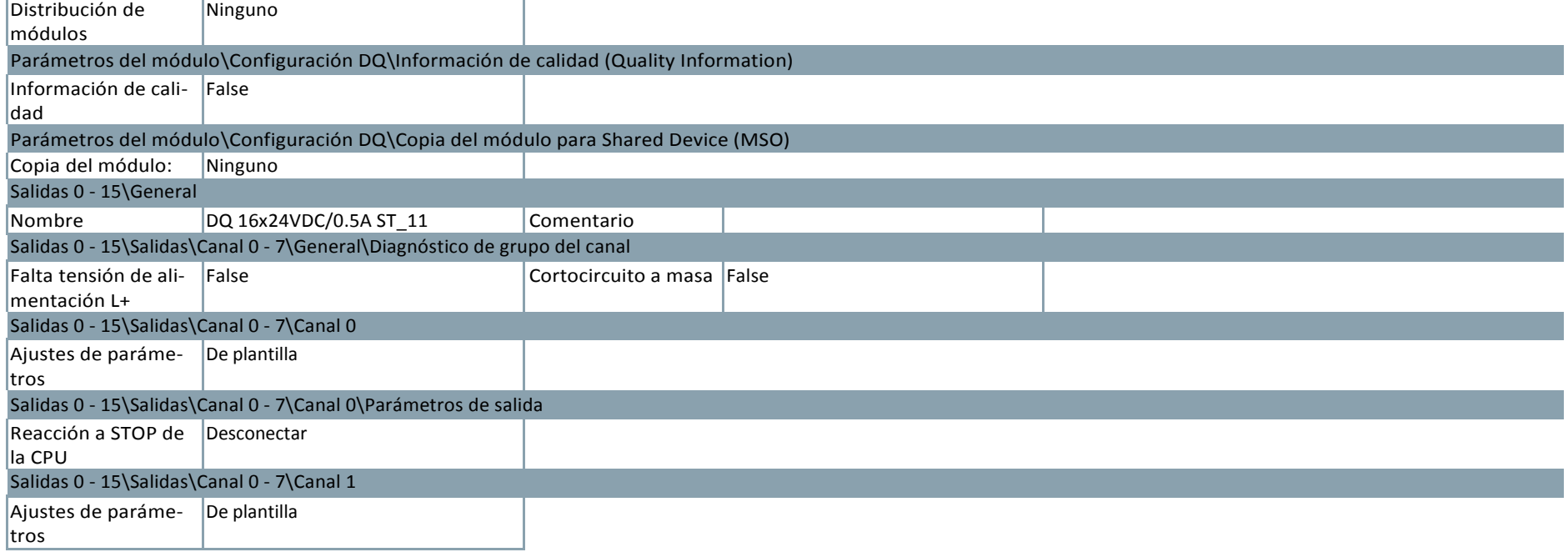

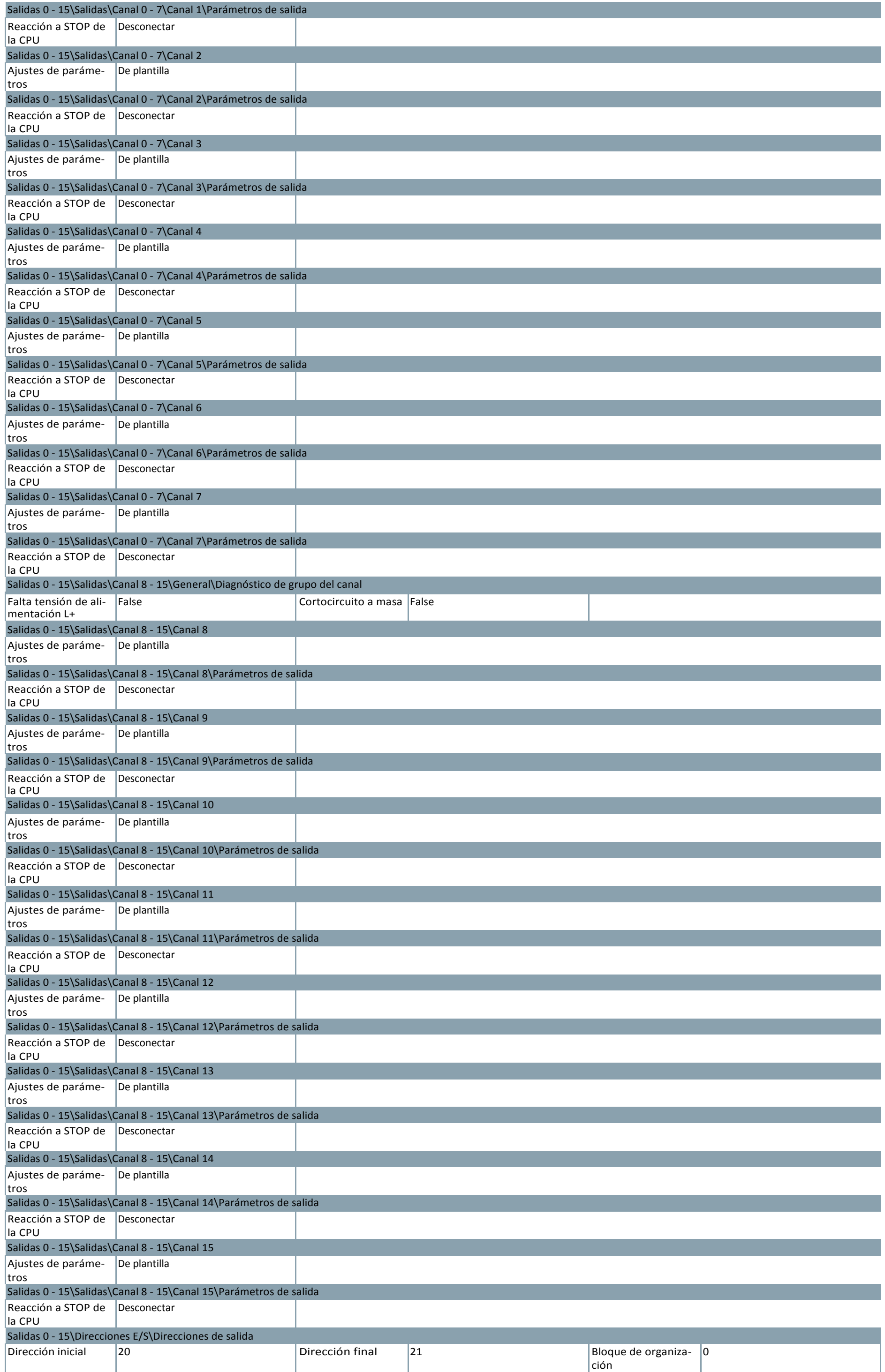

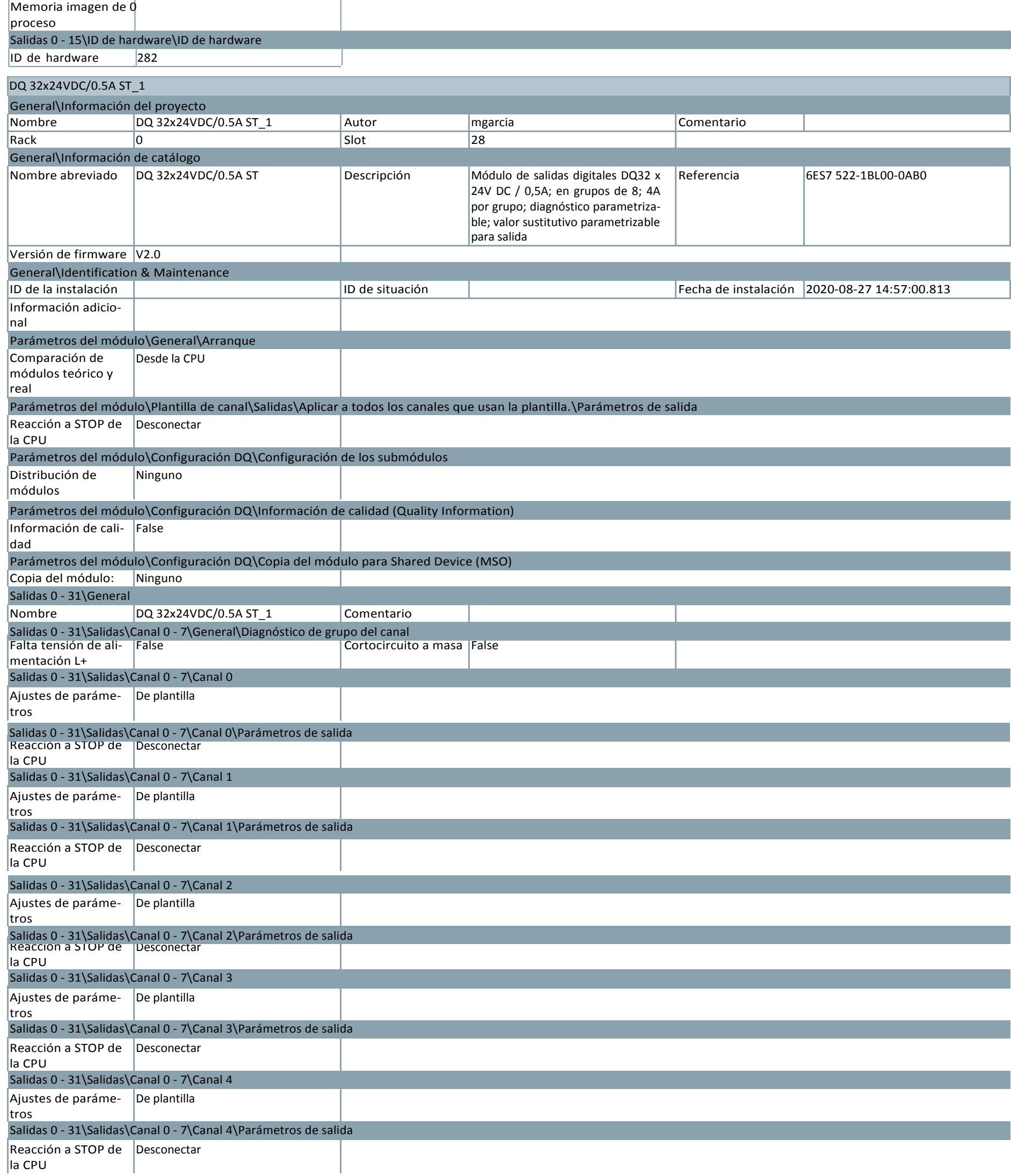

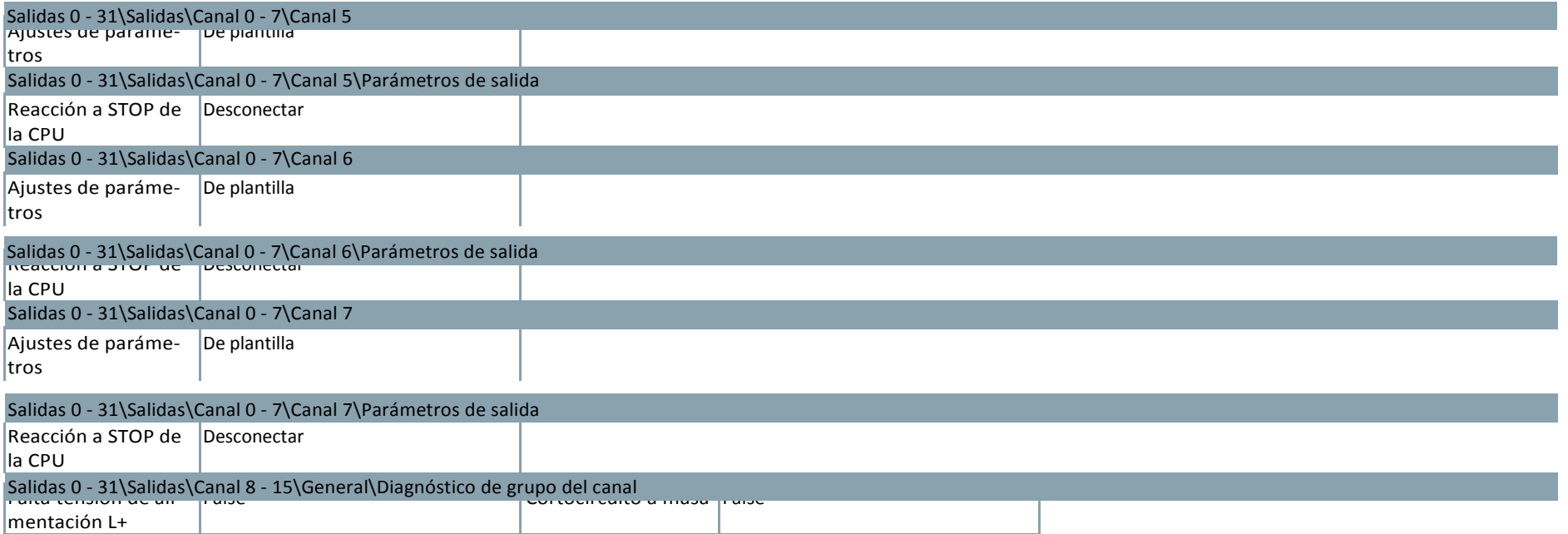

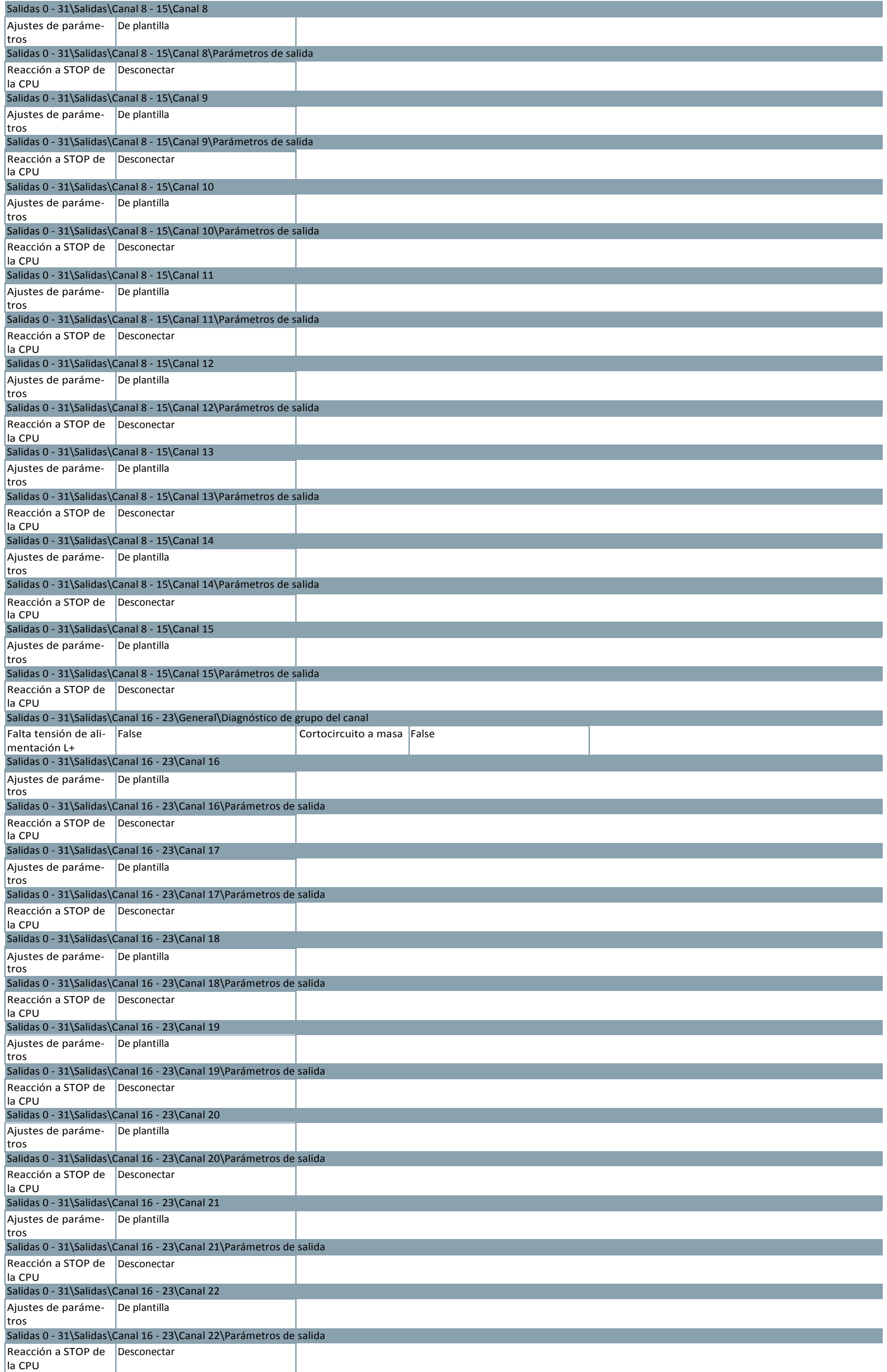

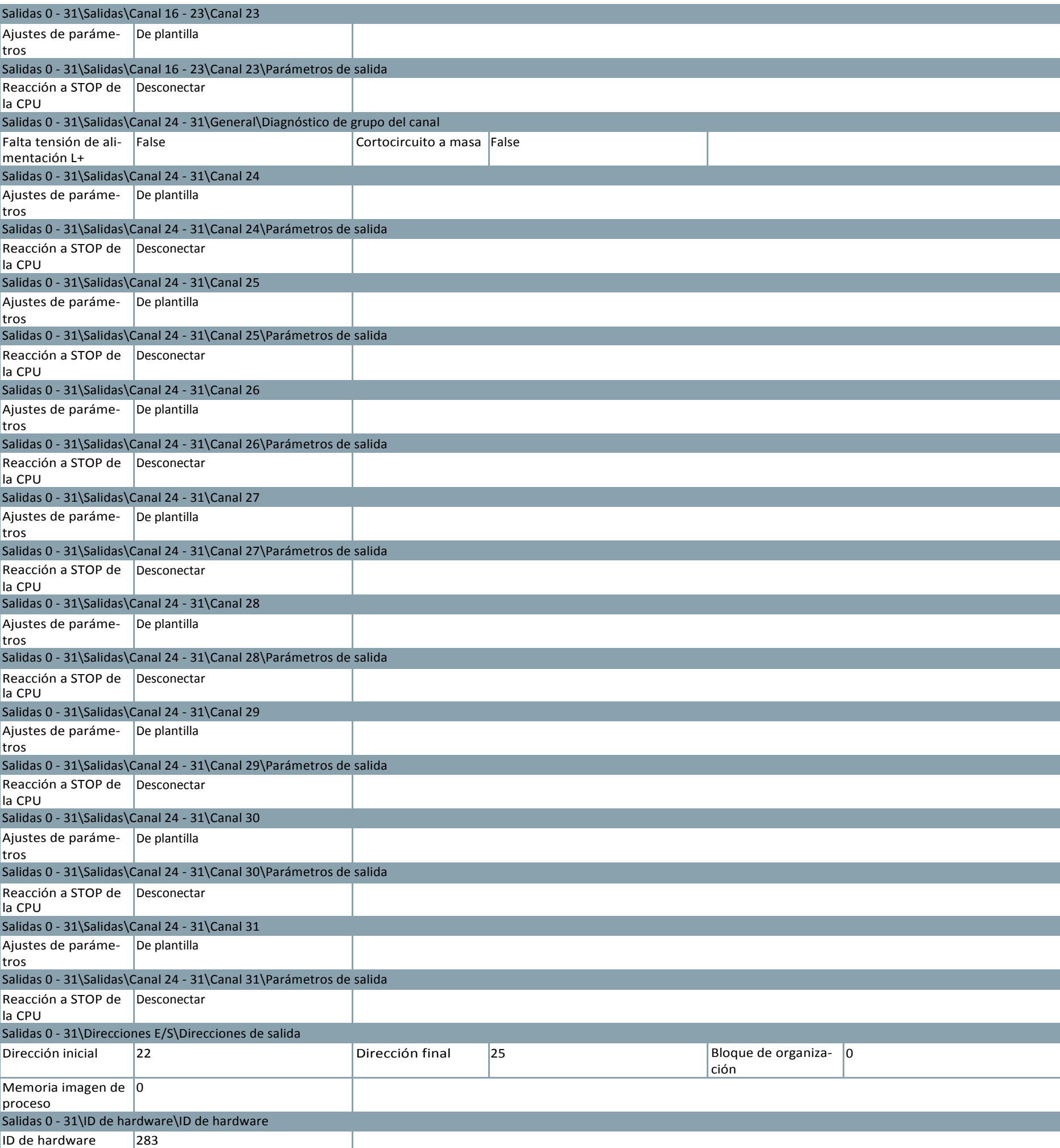

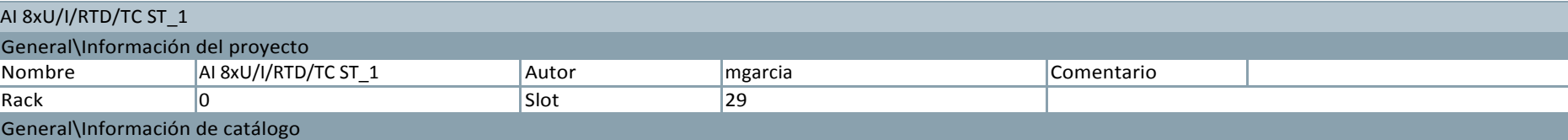

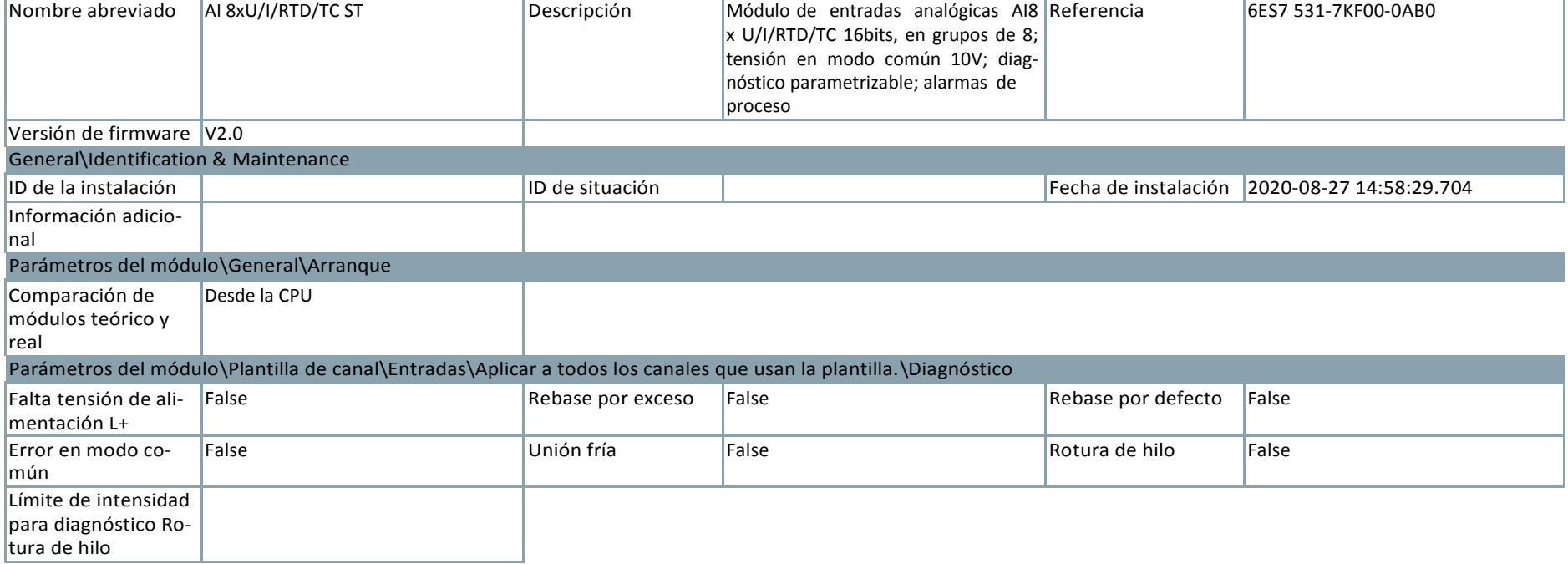

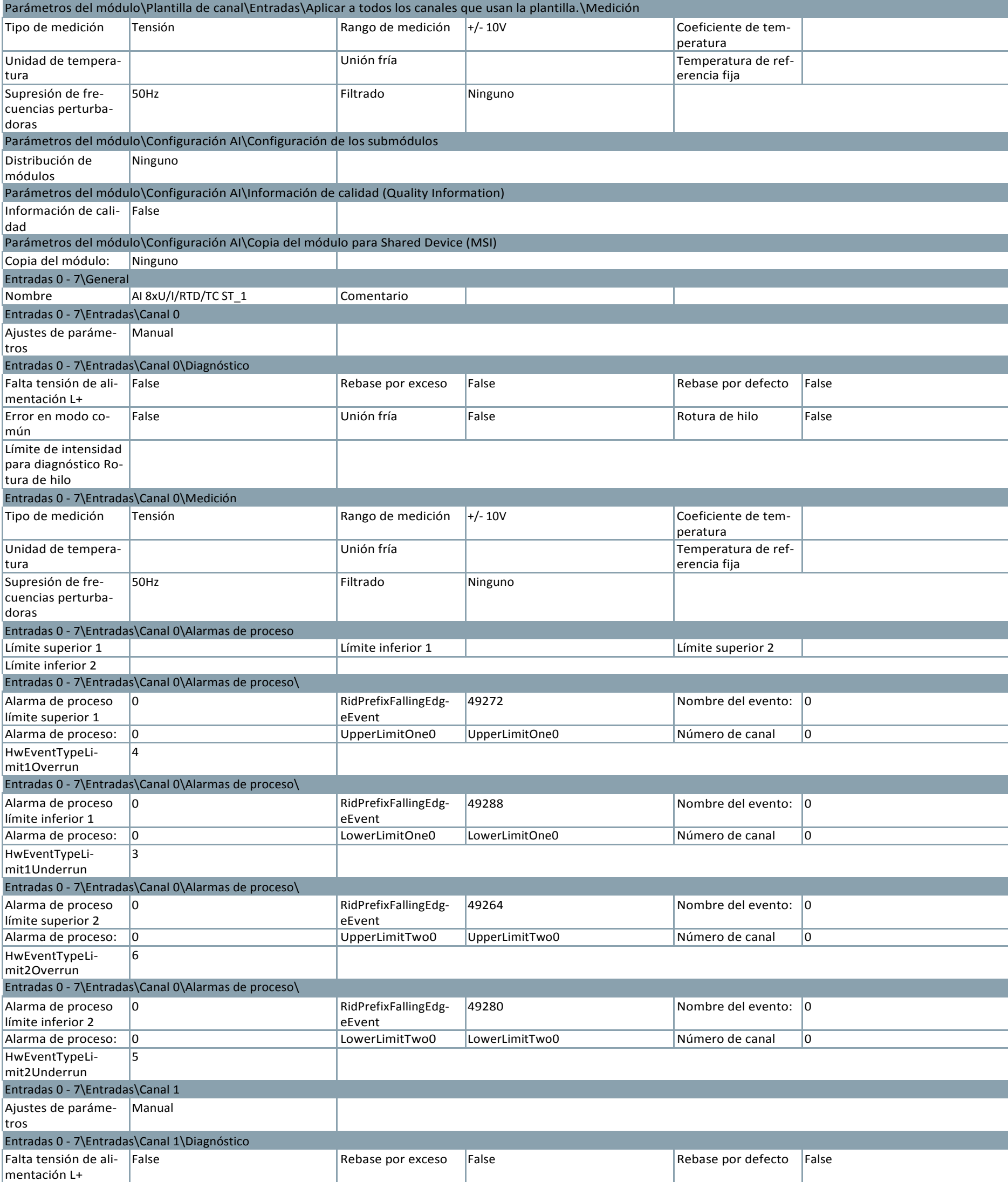

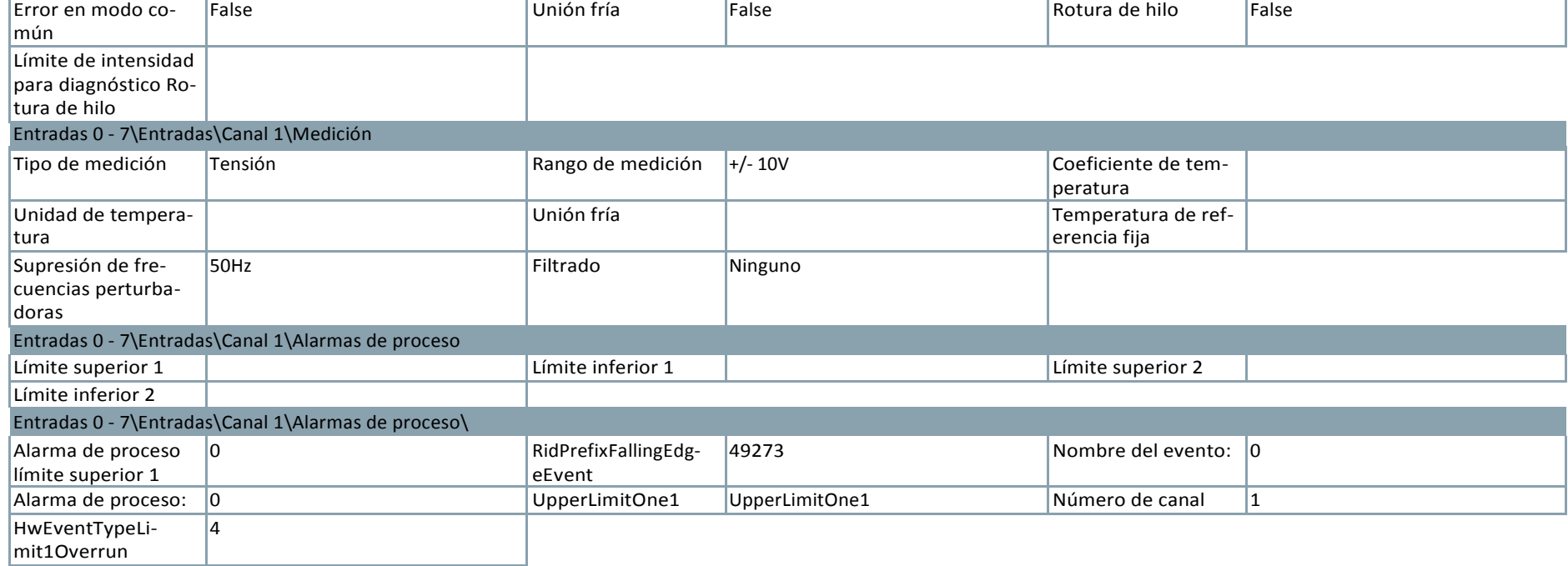

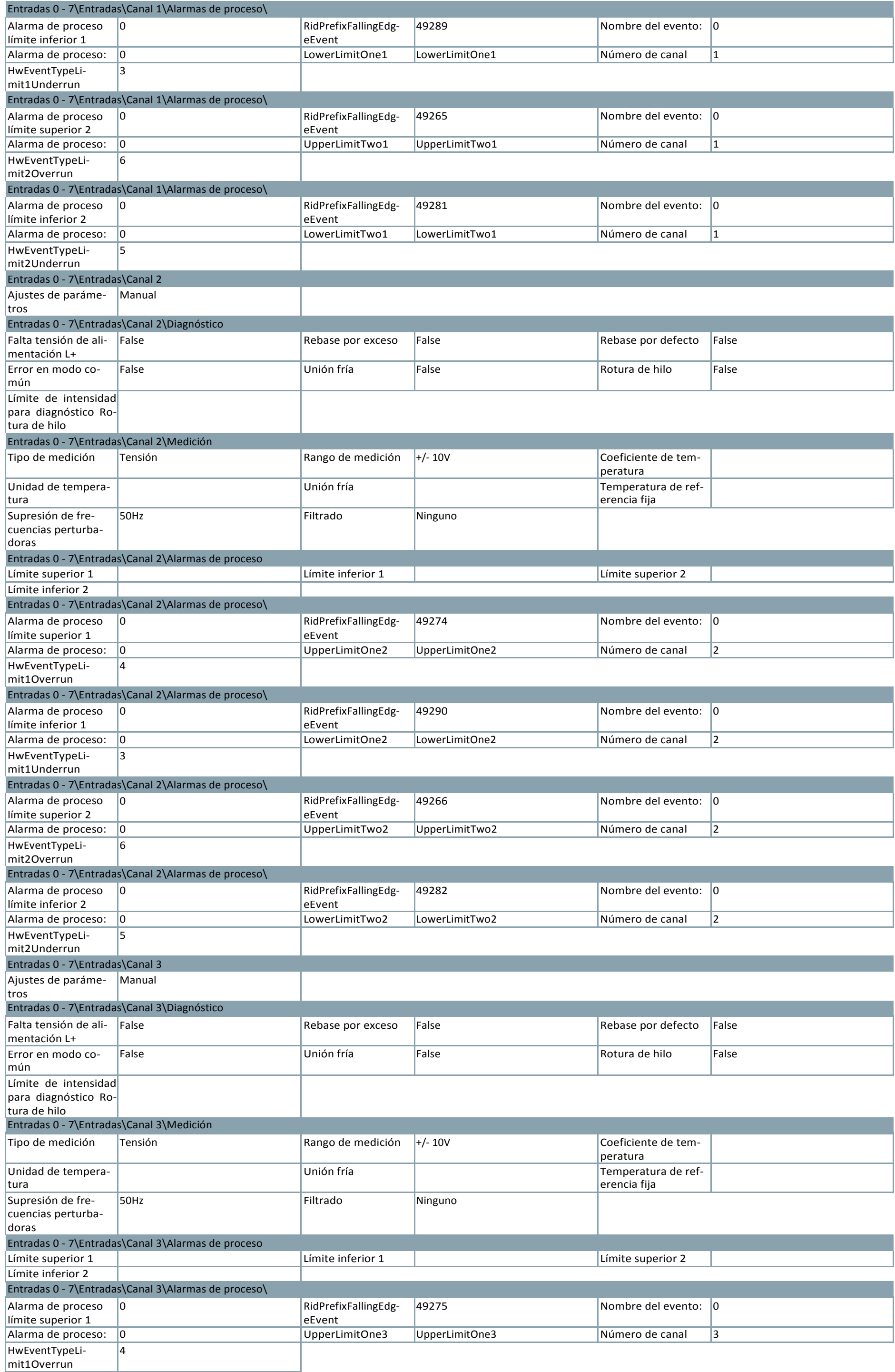

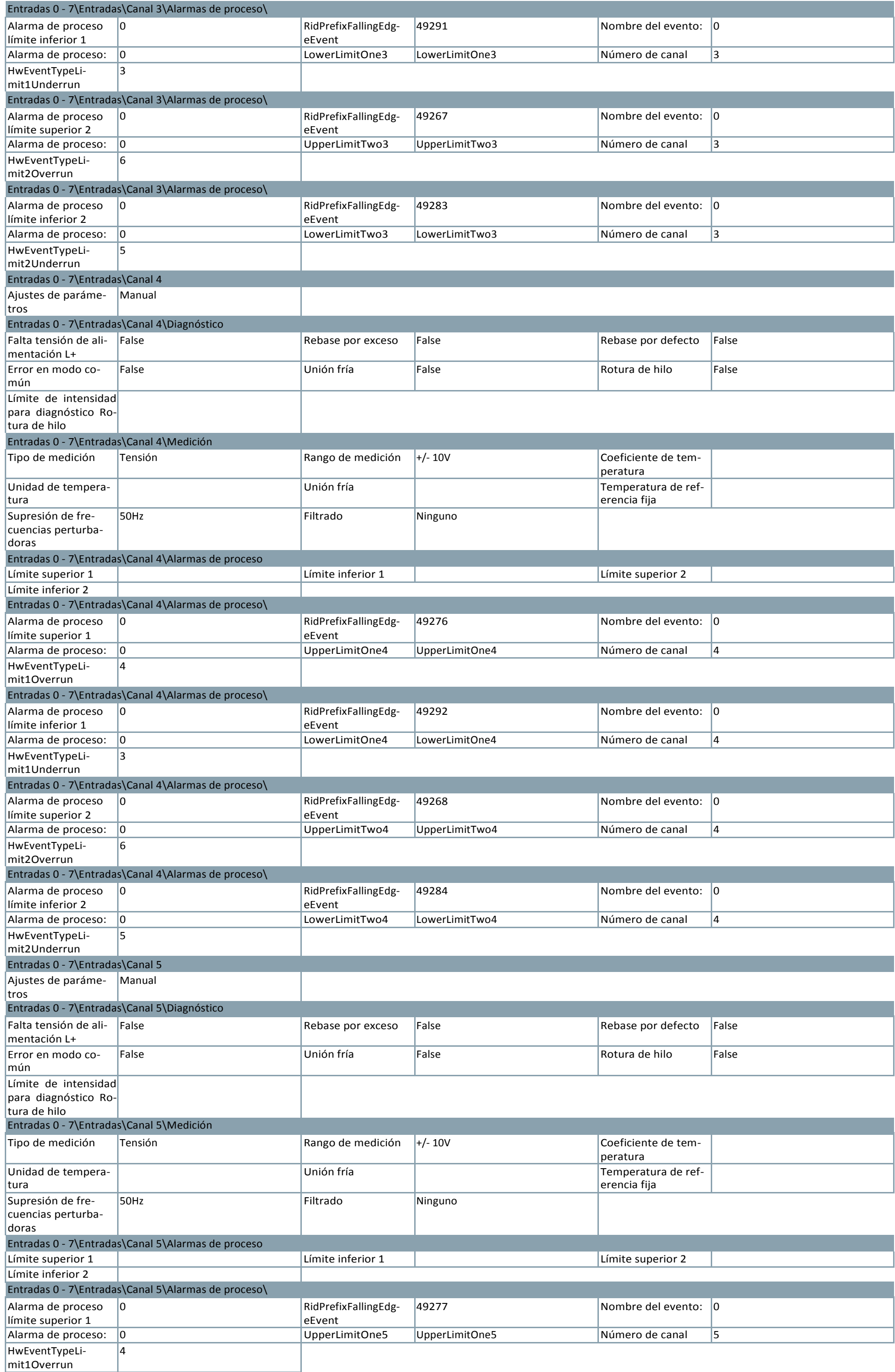

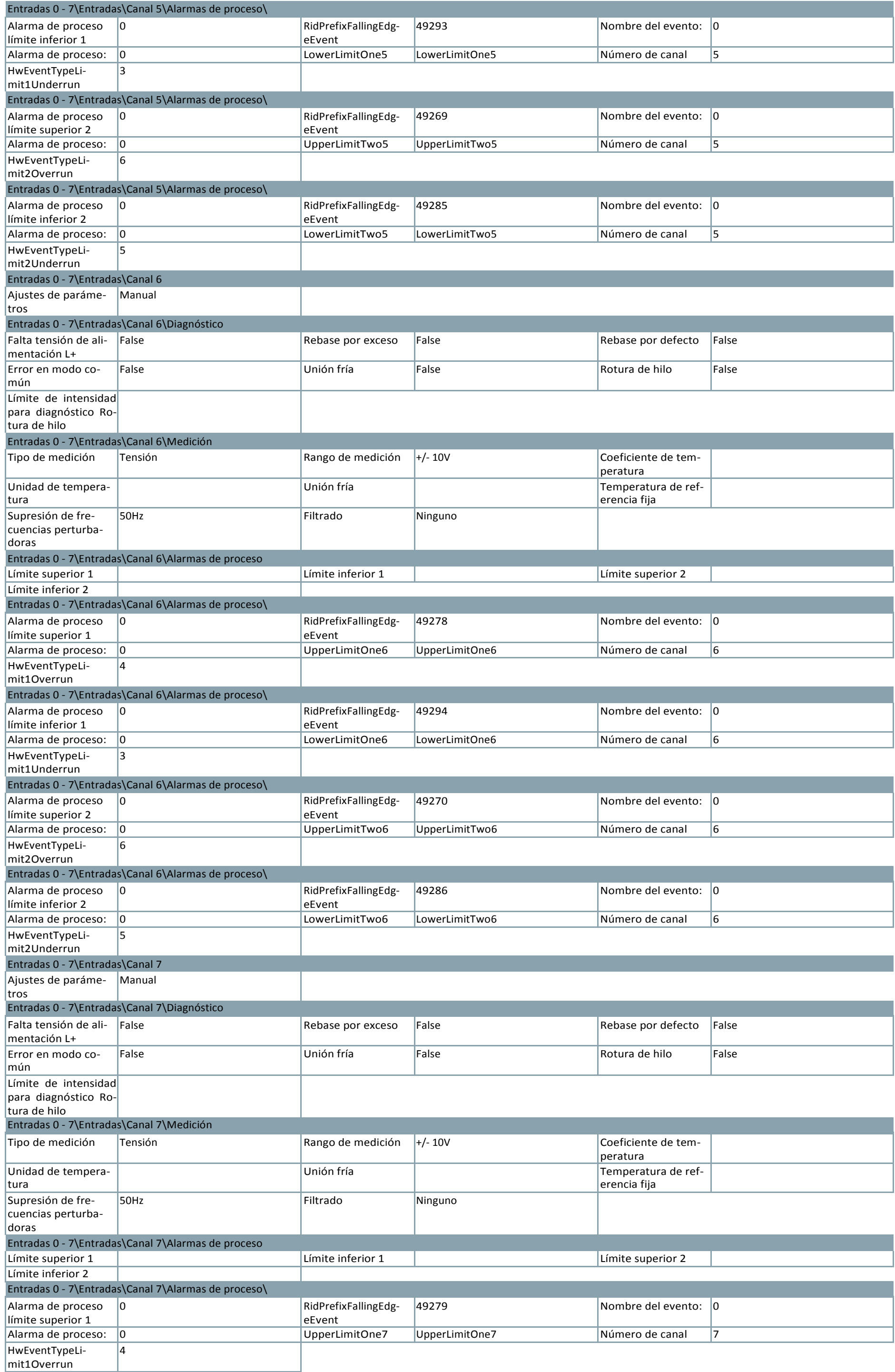

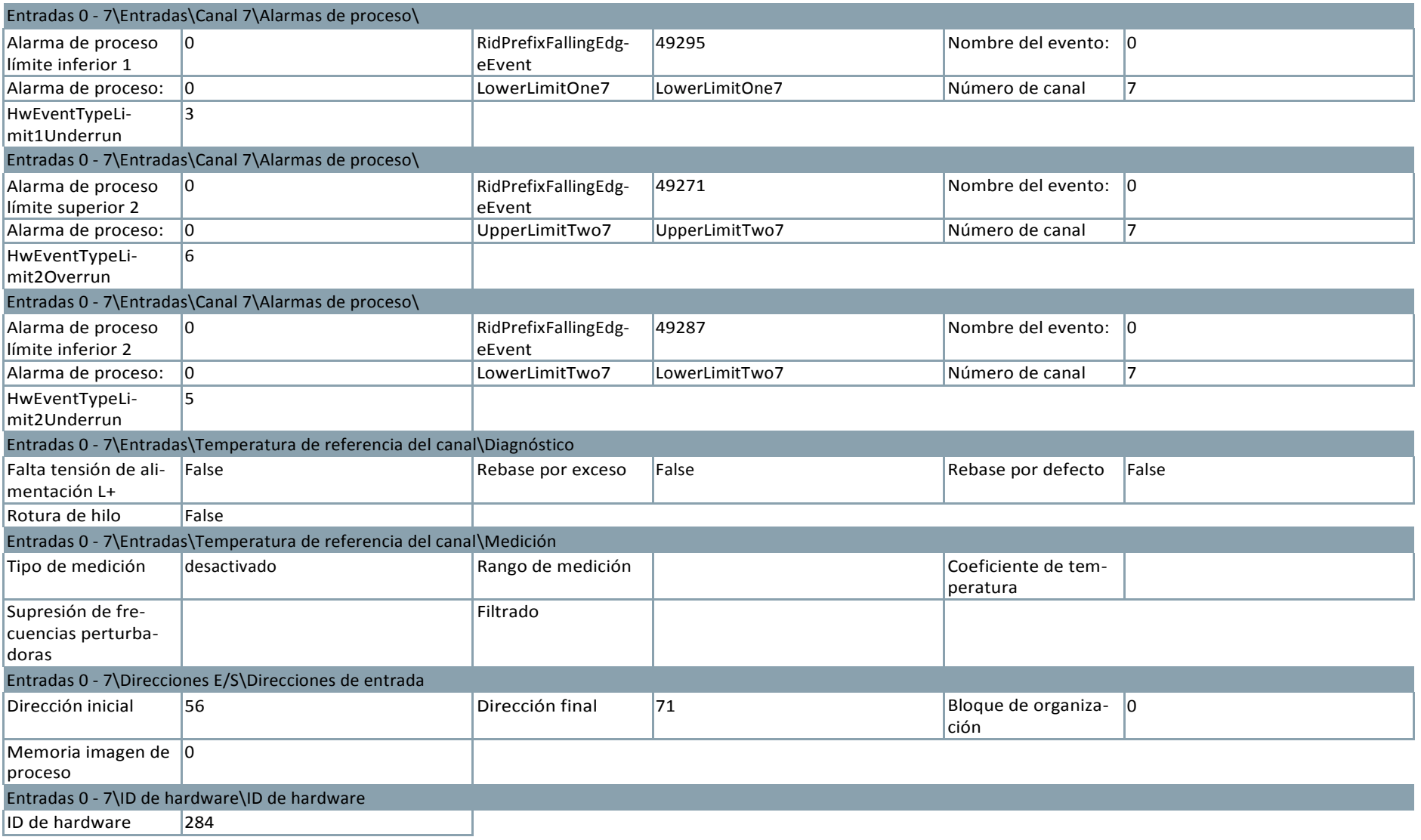

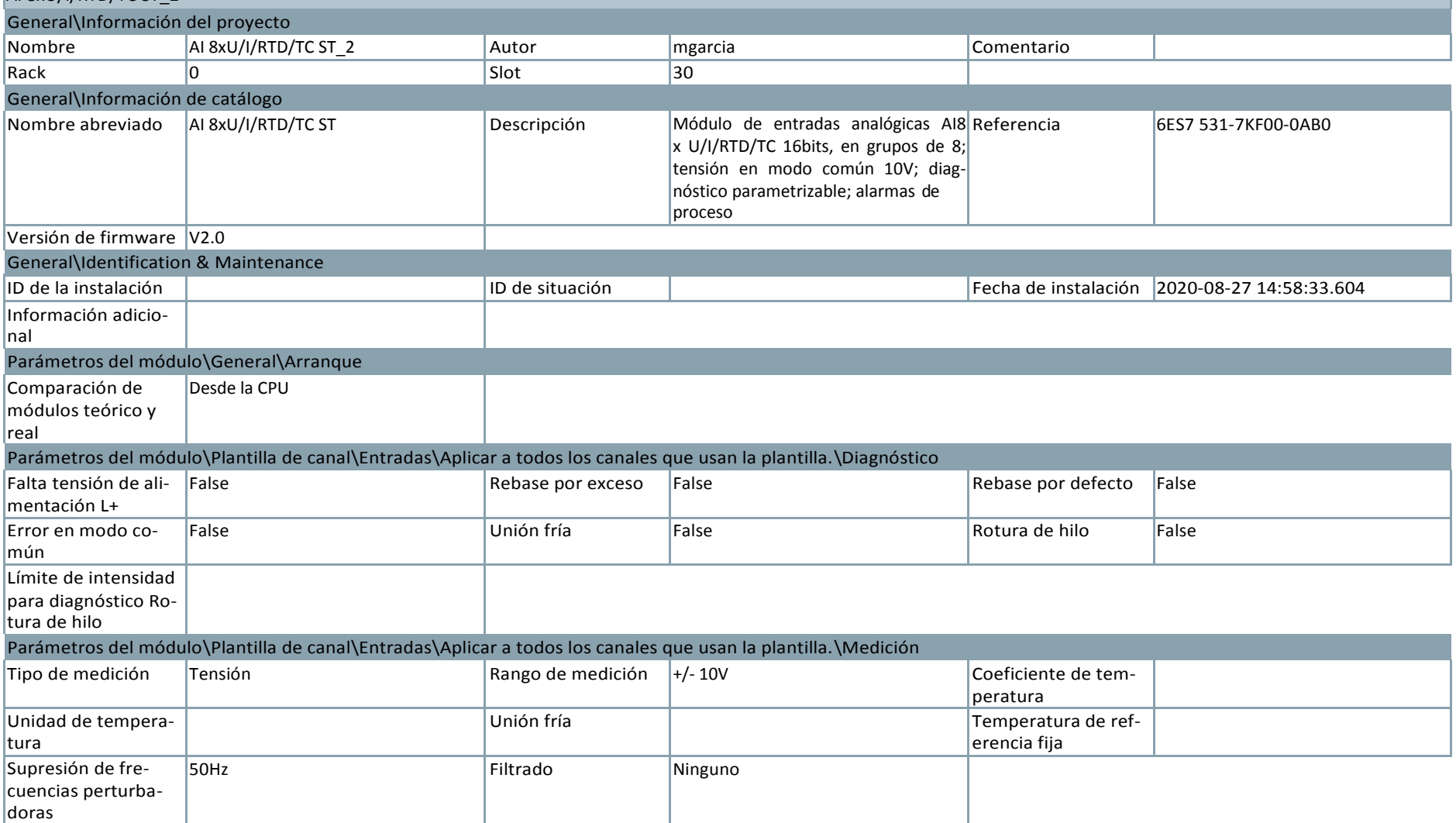

## AI 8xU/I/RTD/TC ST\_2

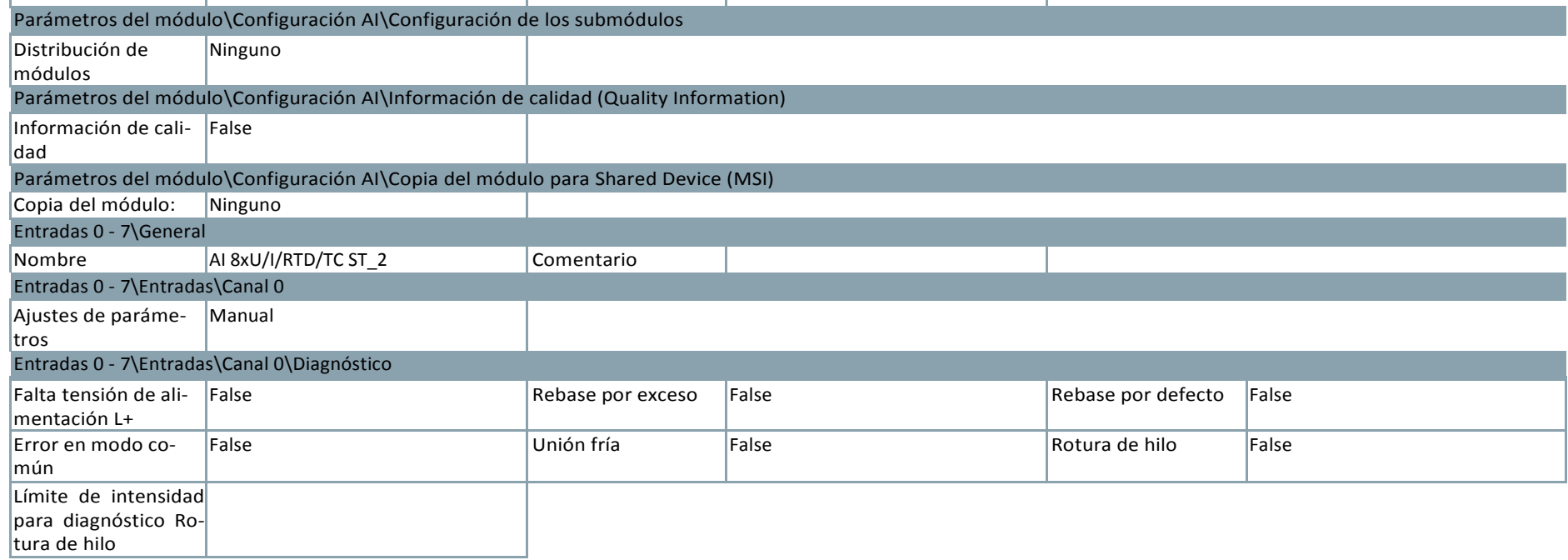

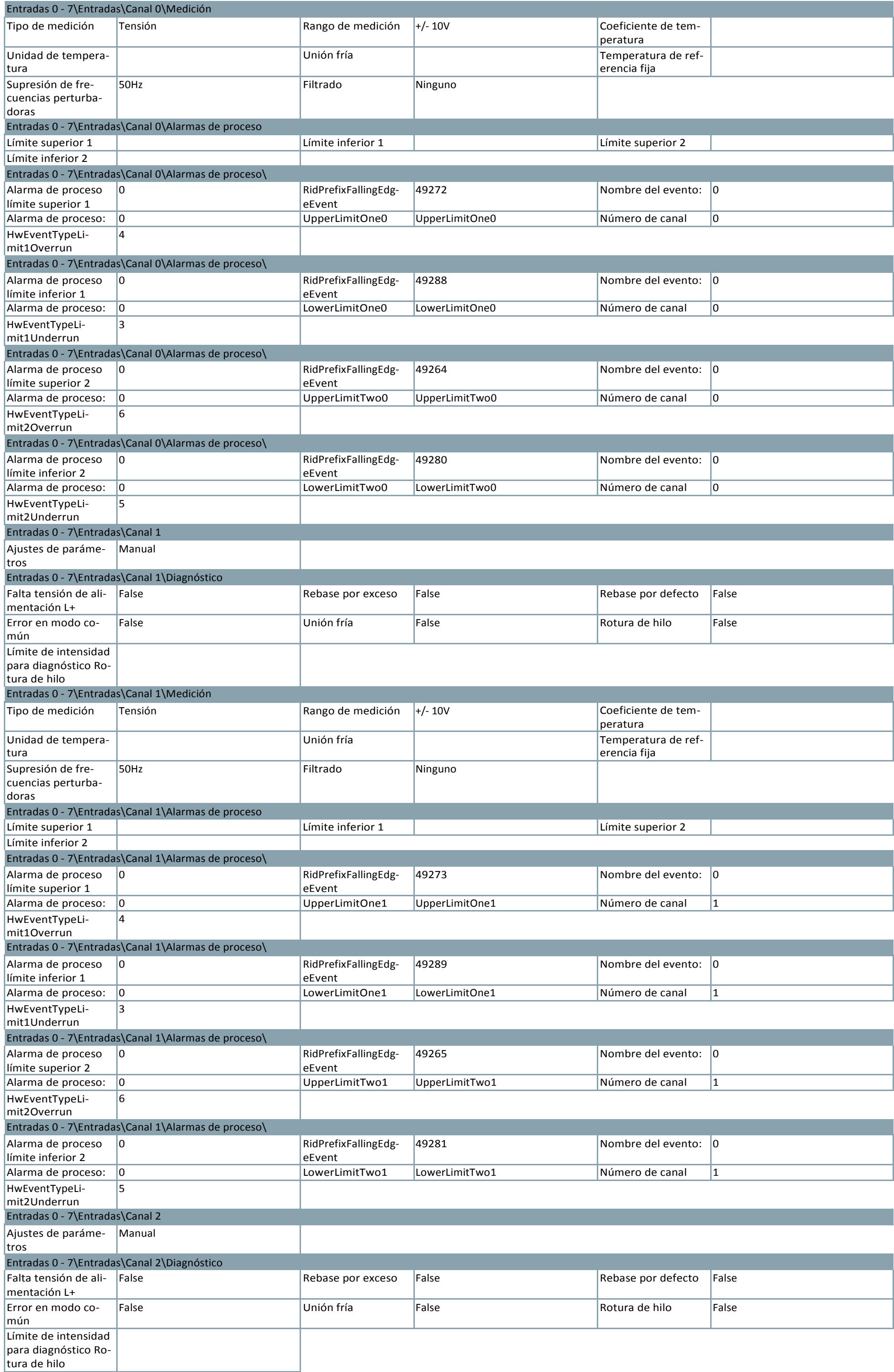

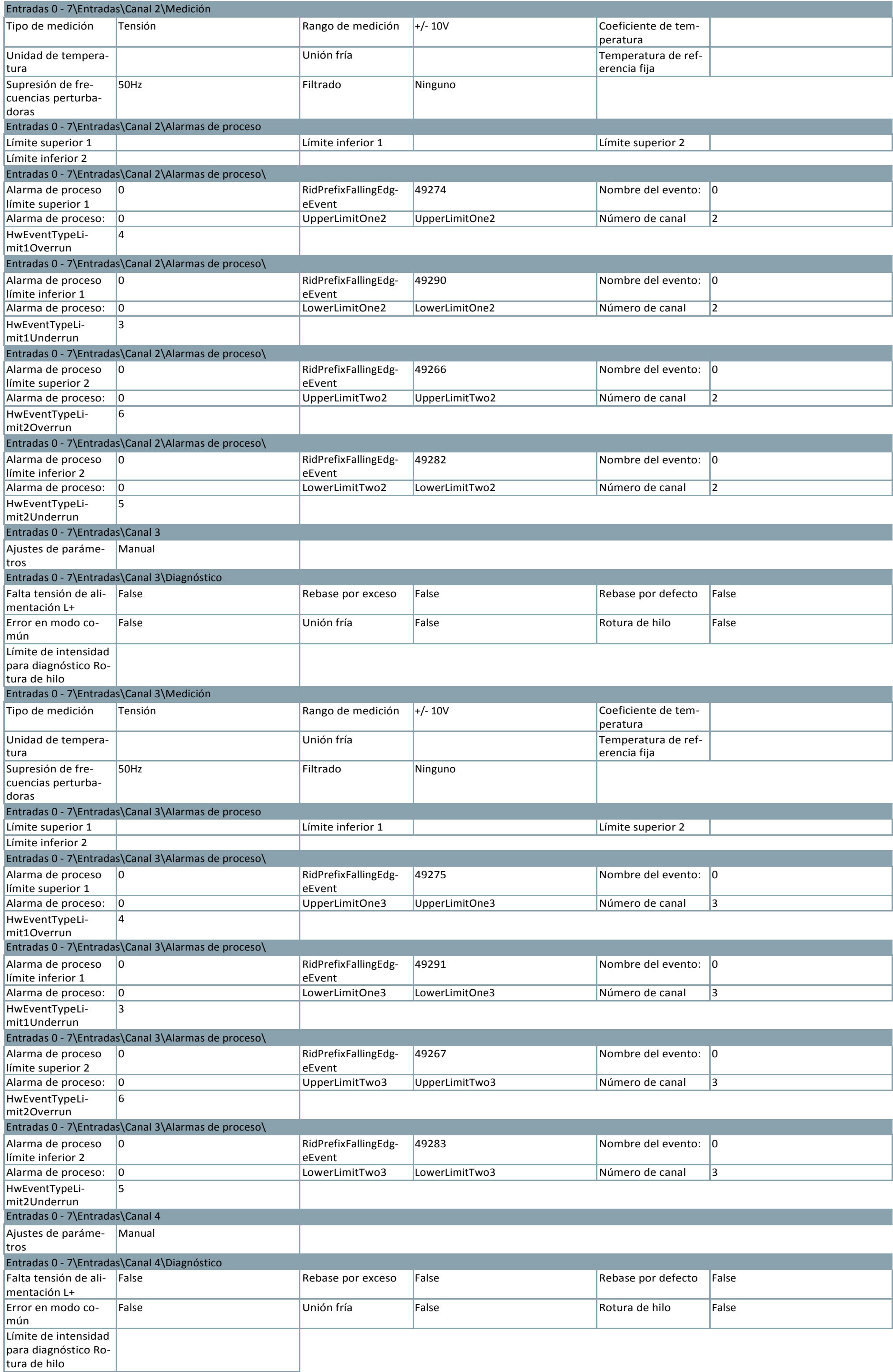

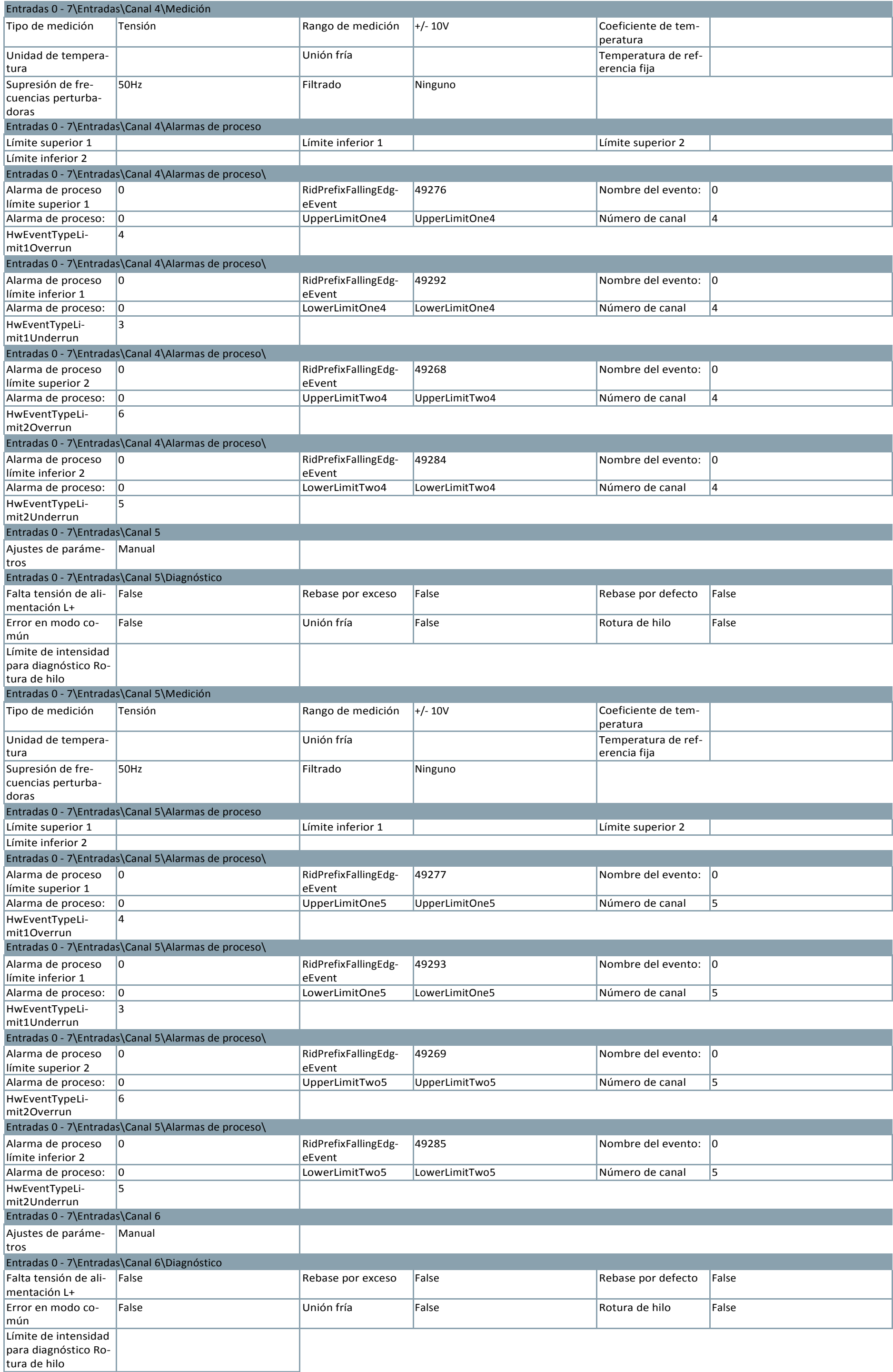

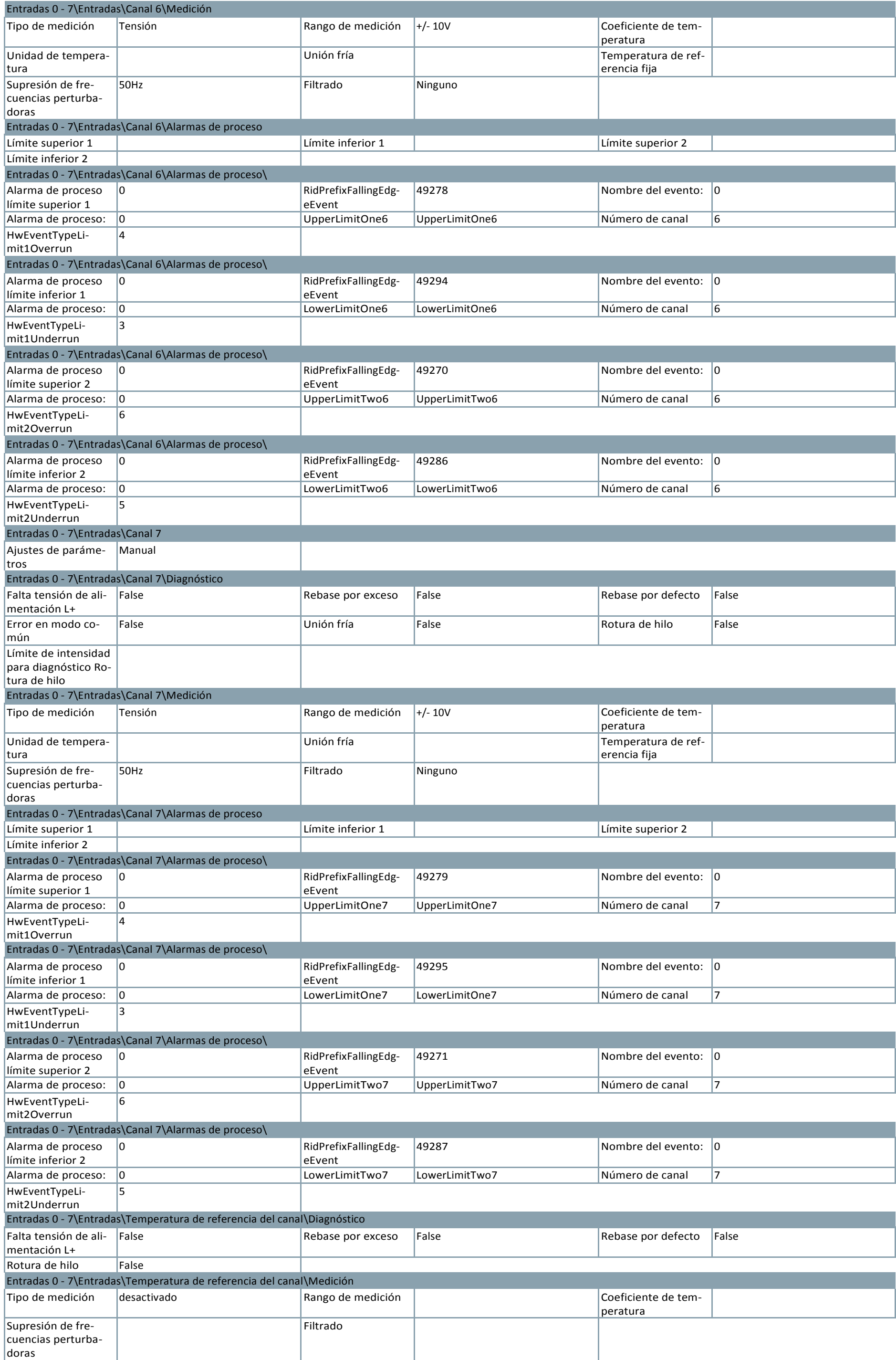

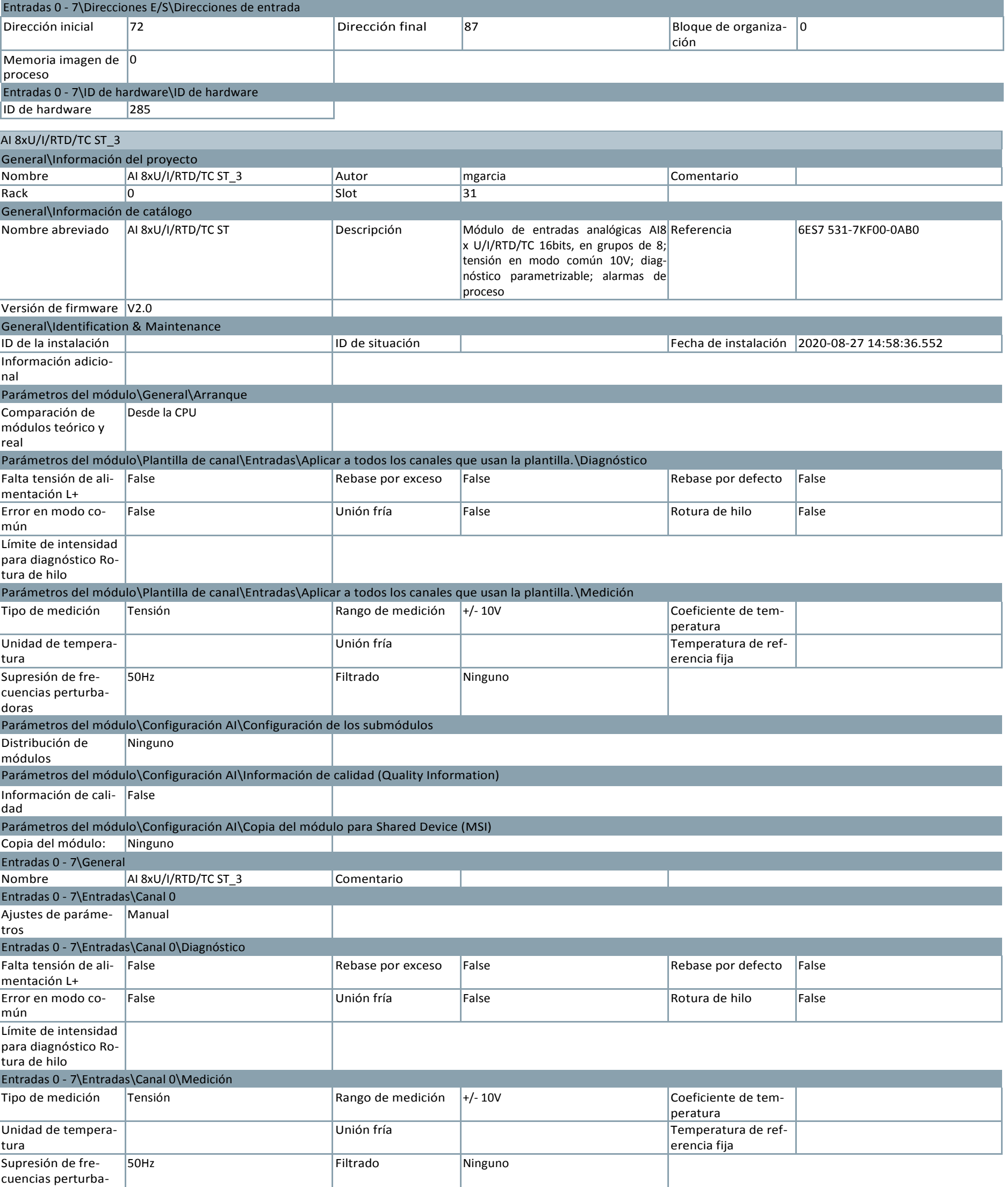

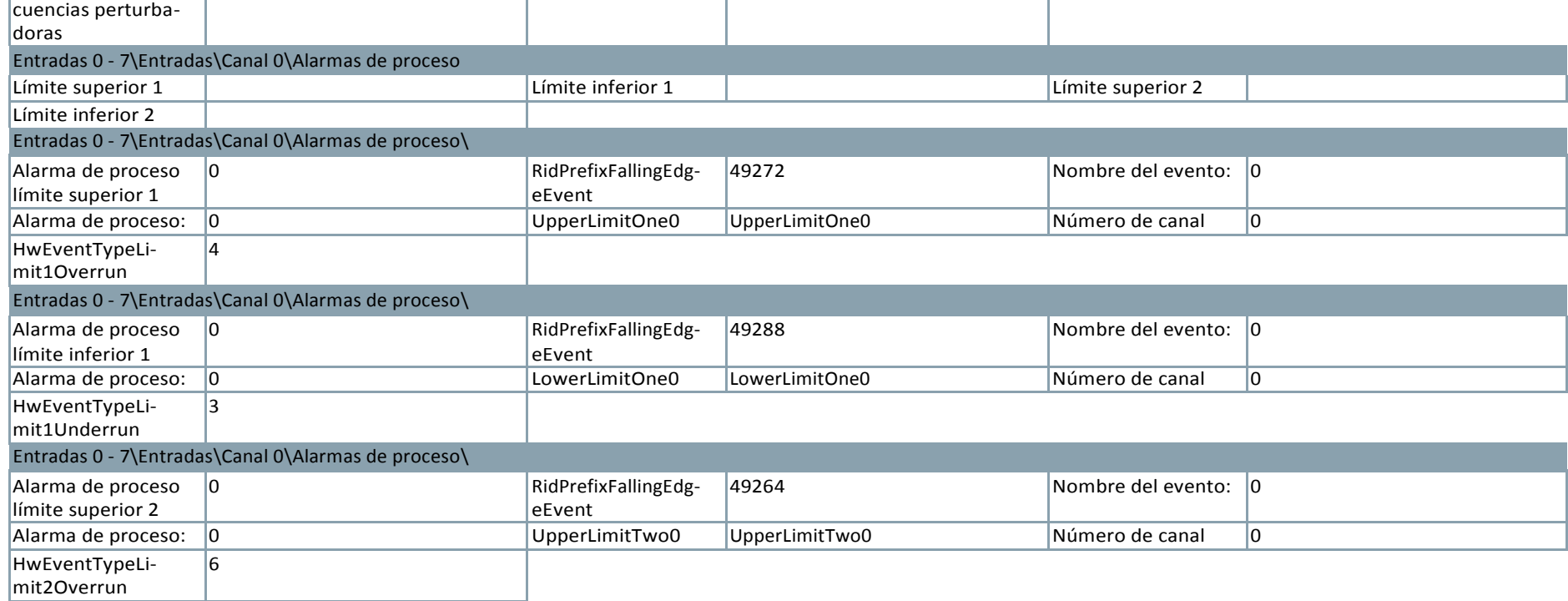

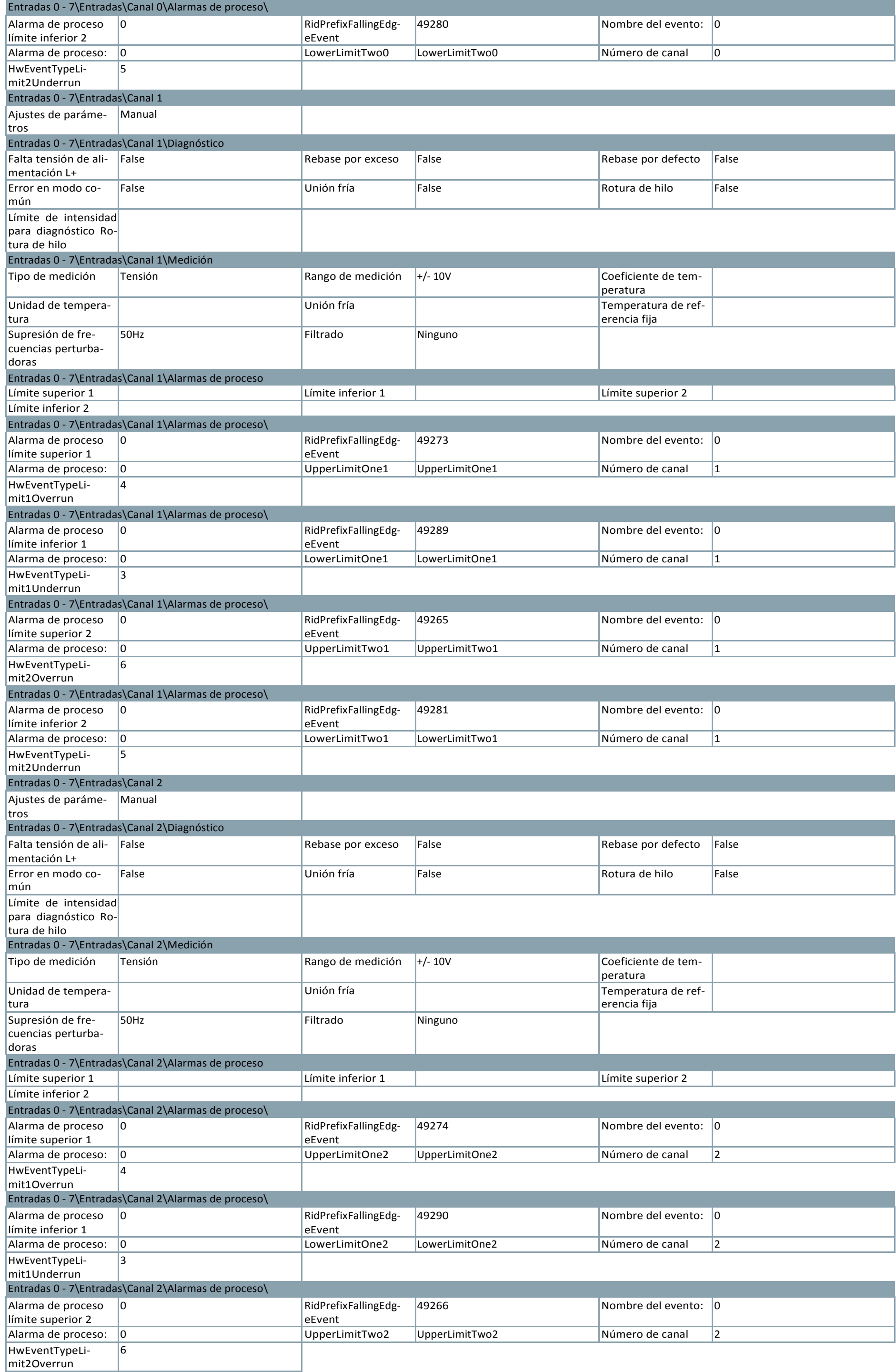

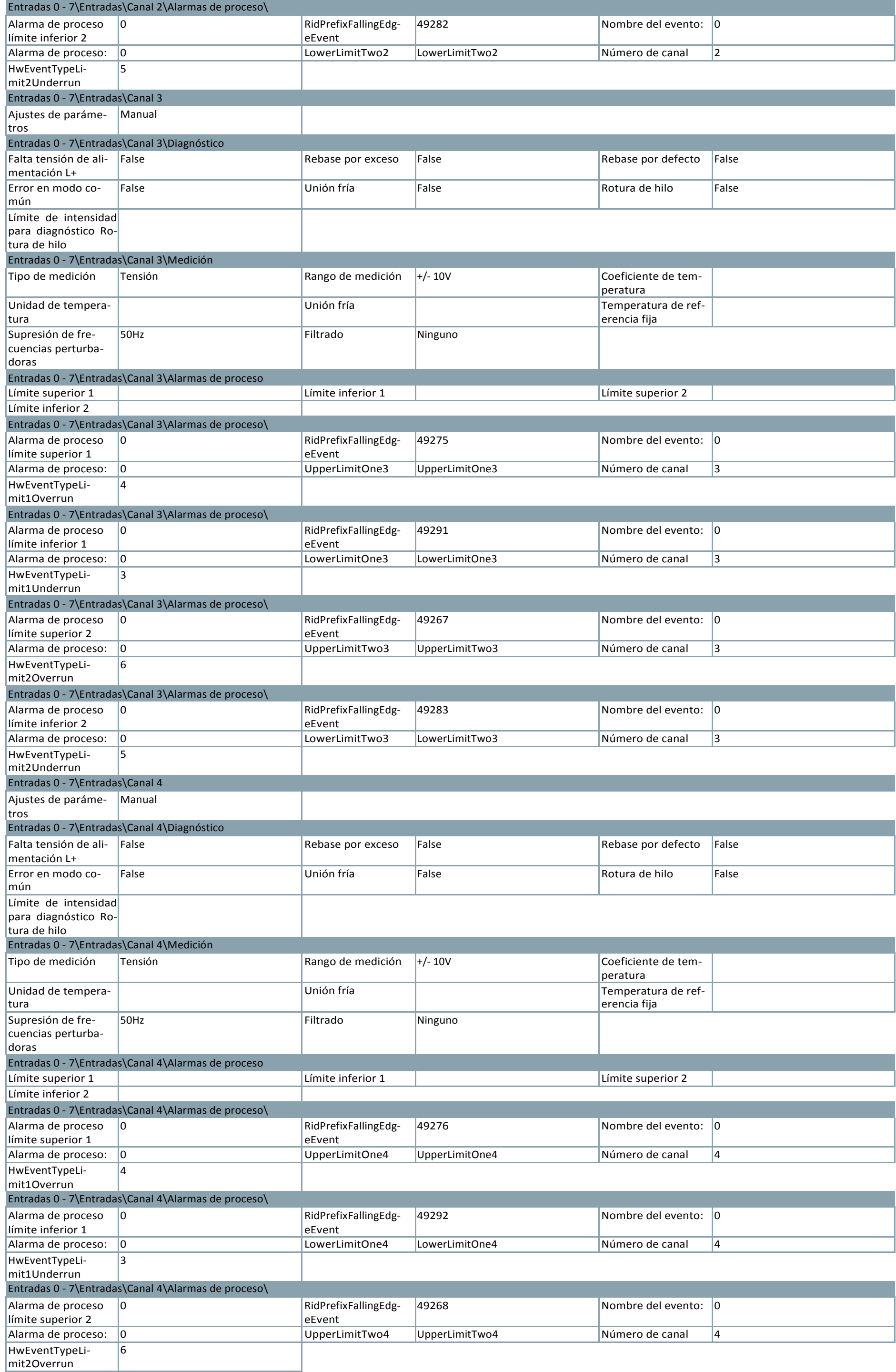

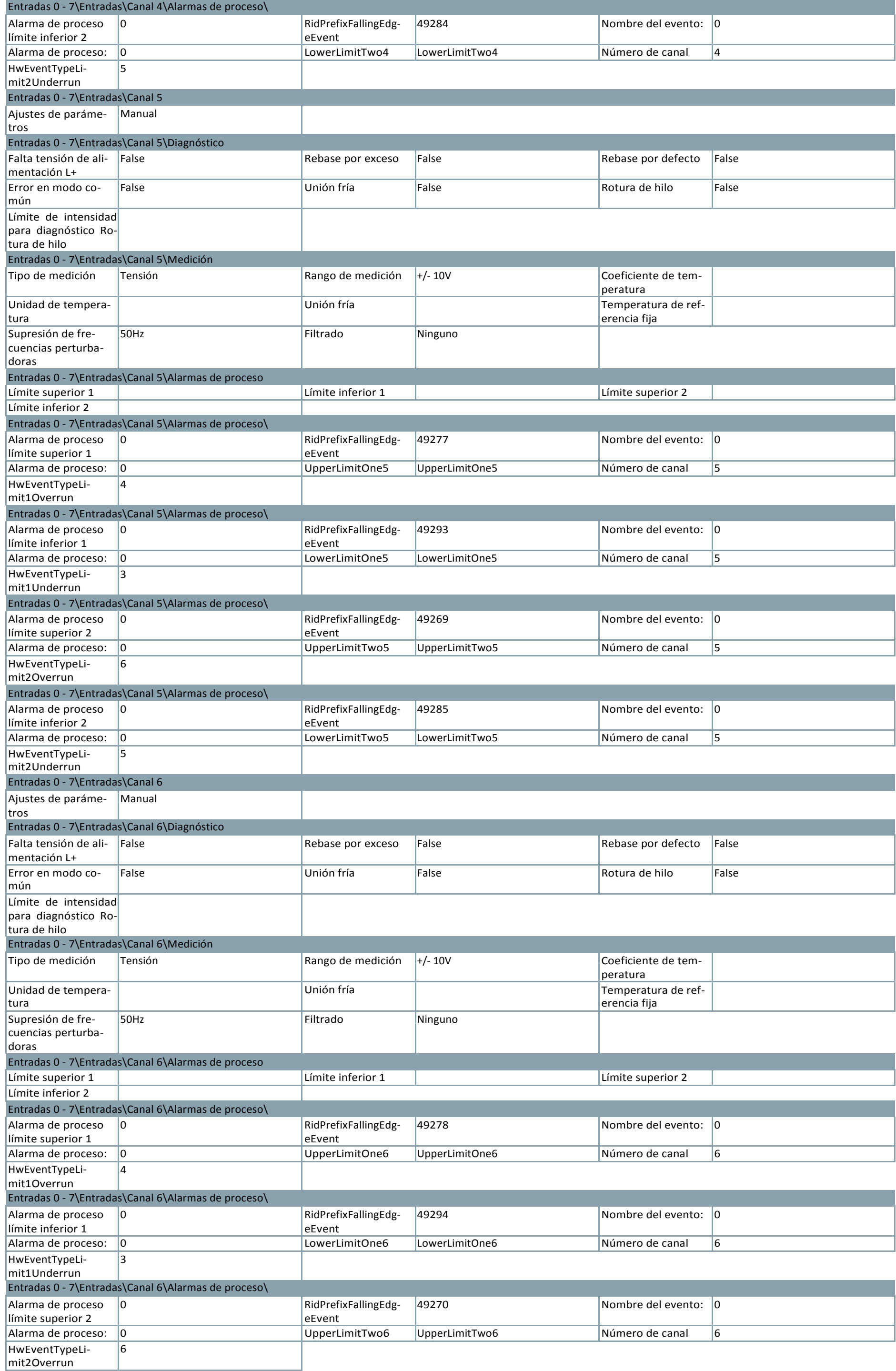

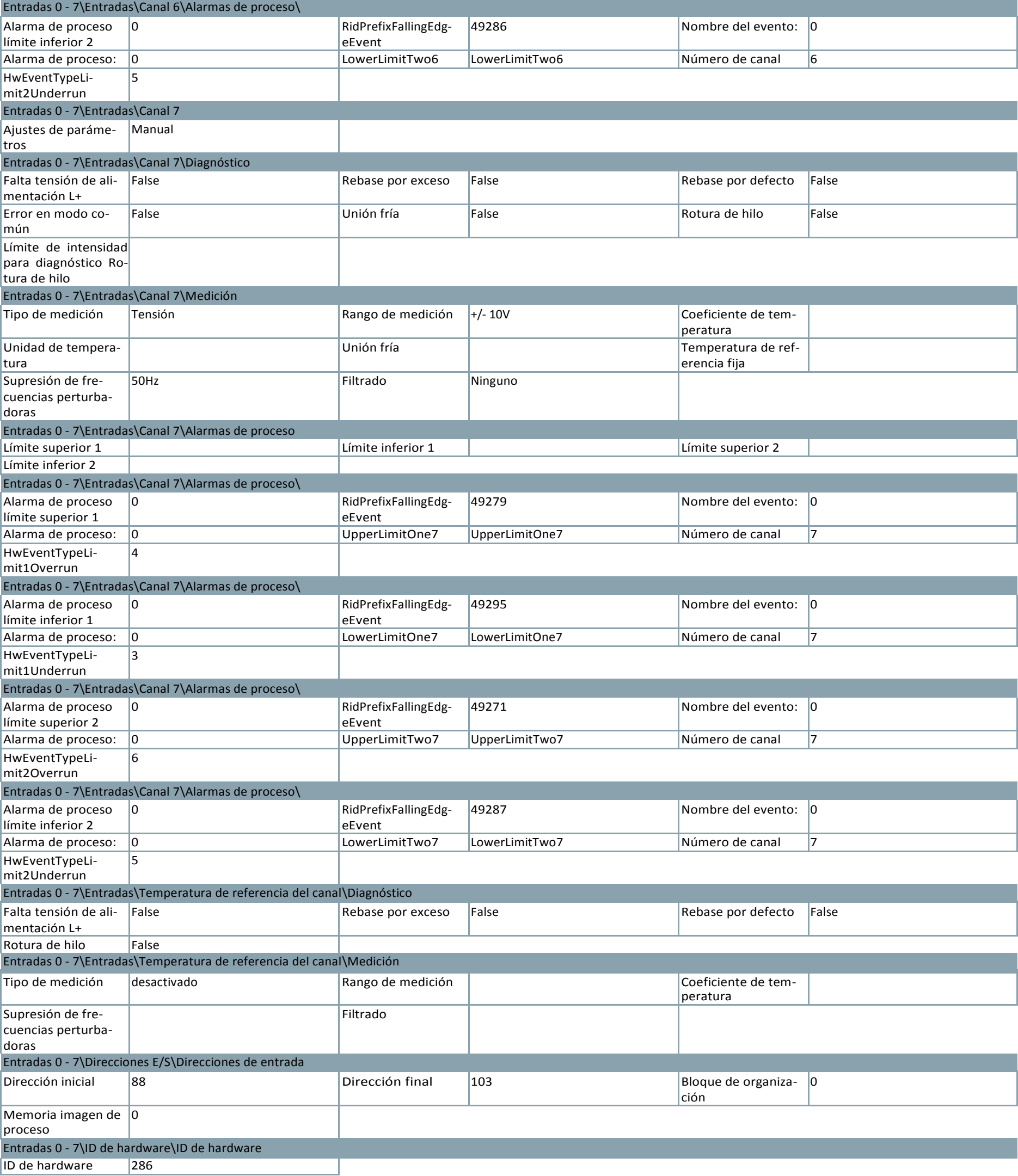

m.

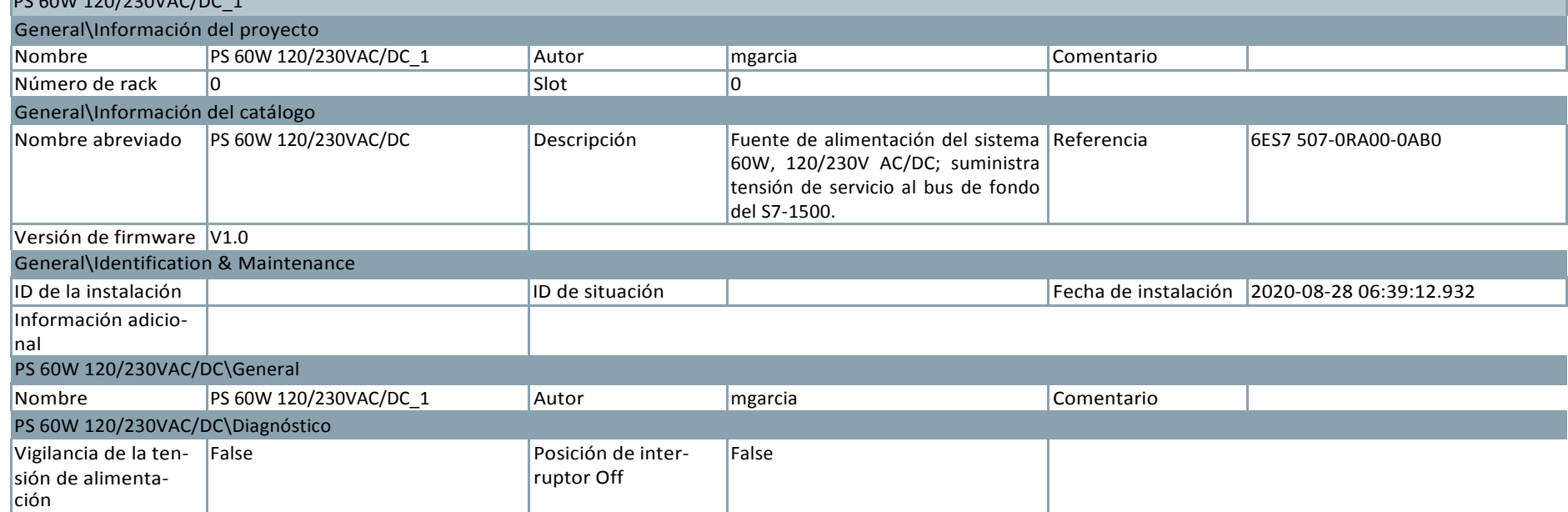

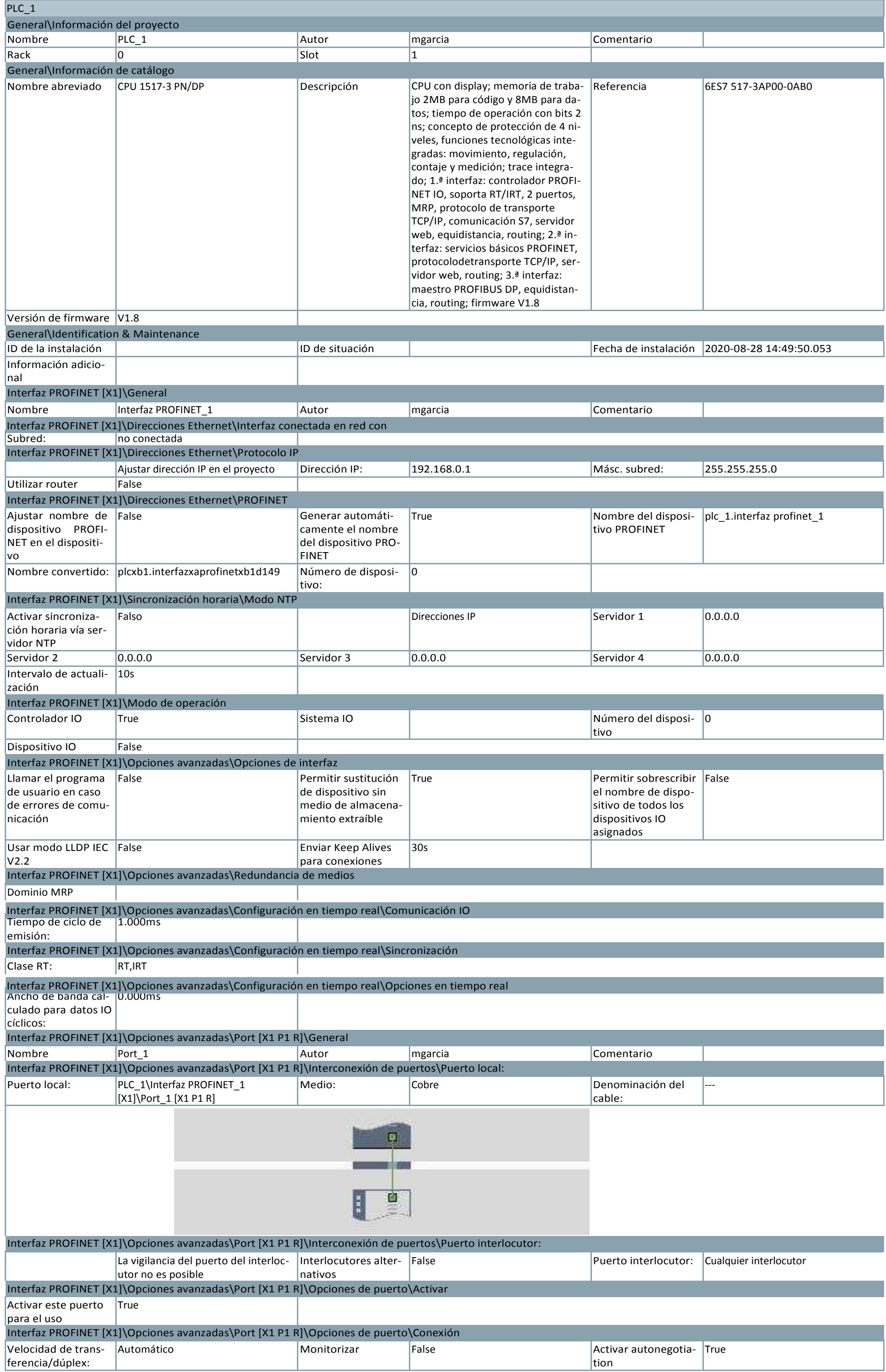

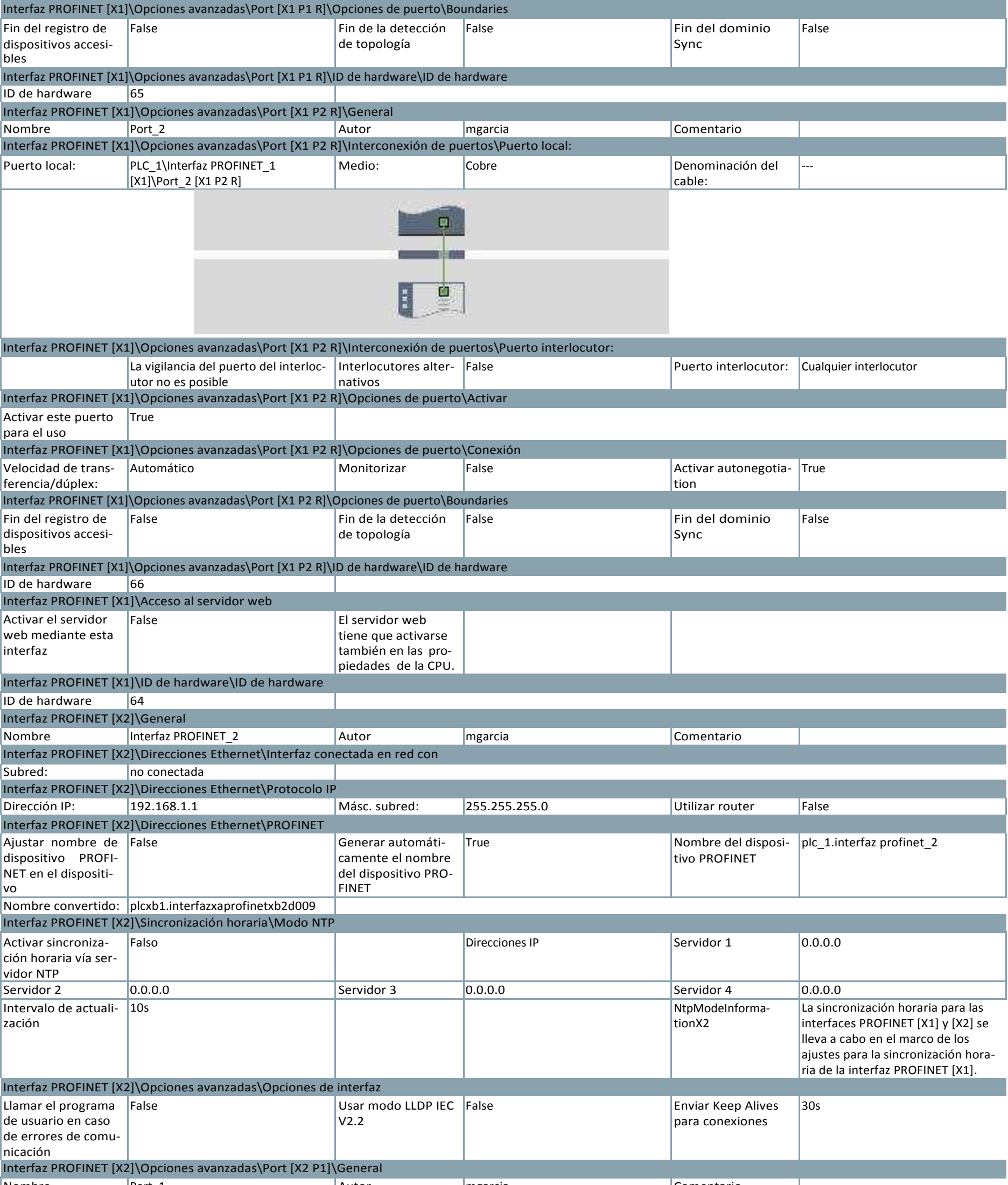

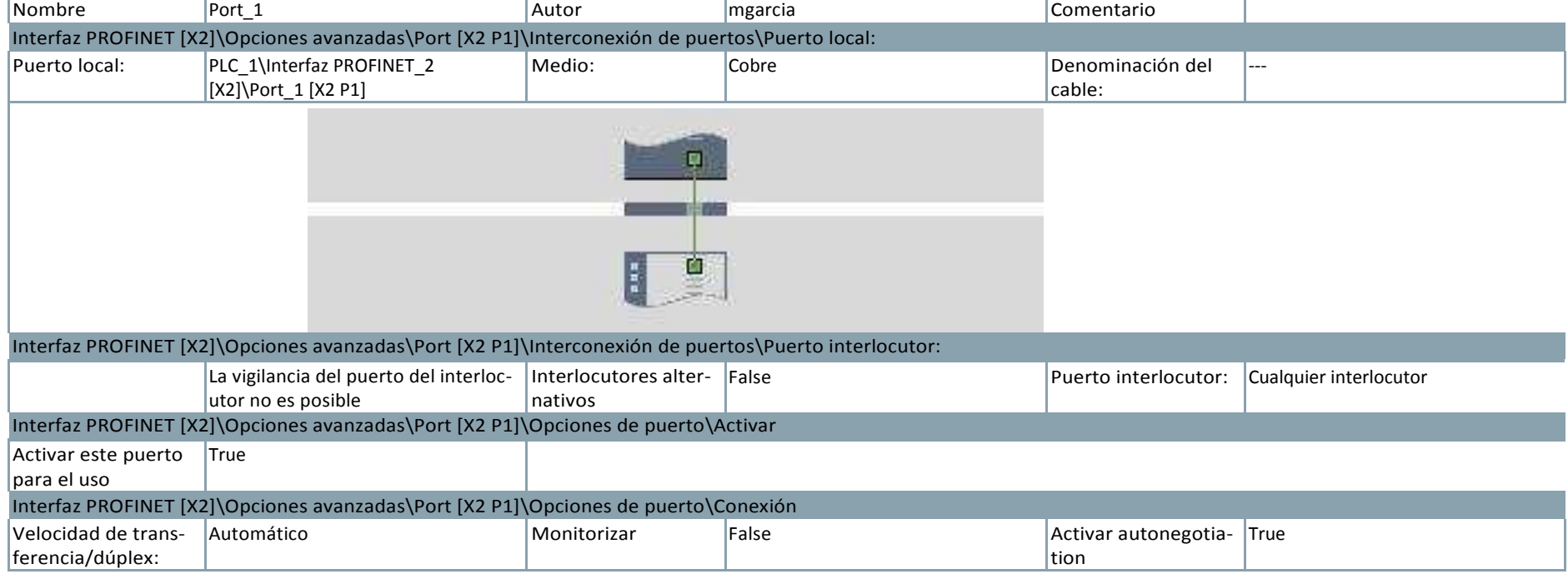

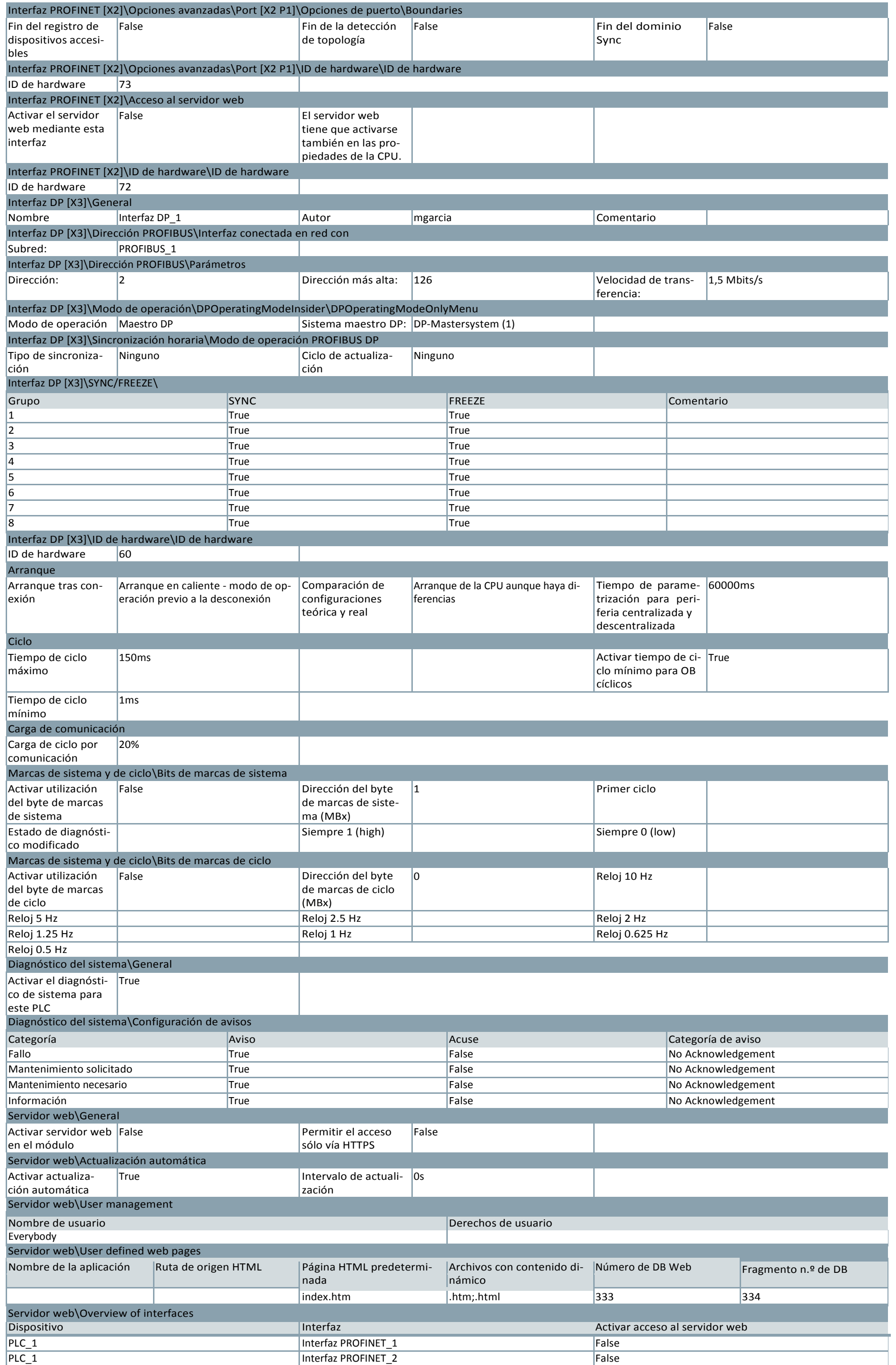

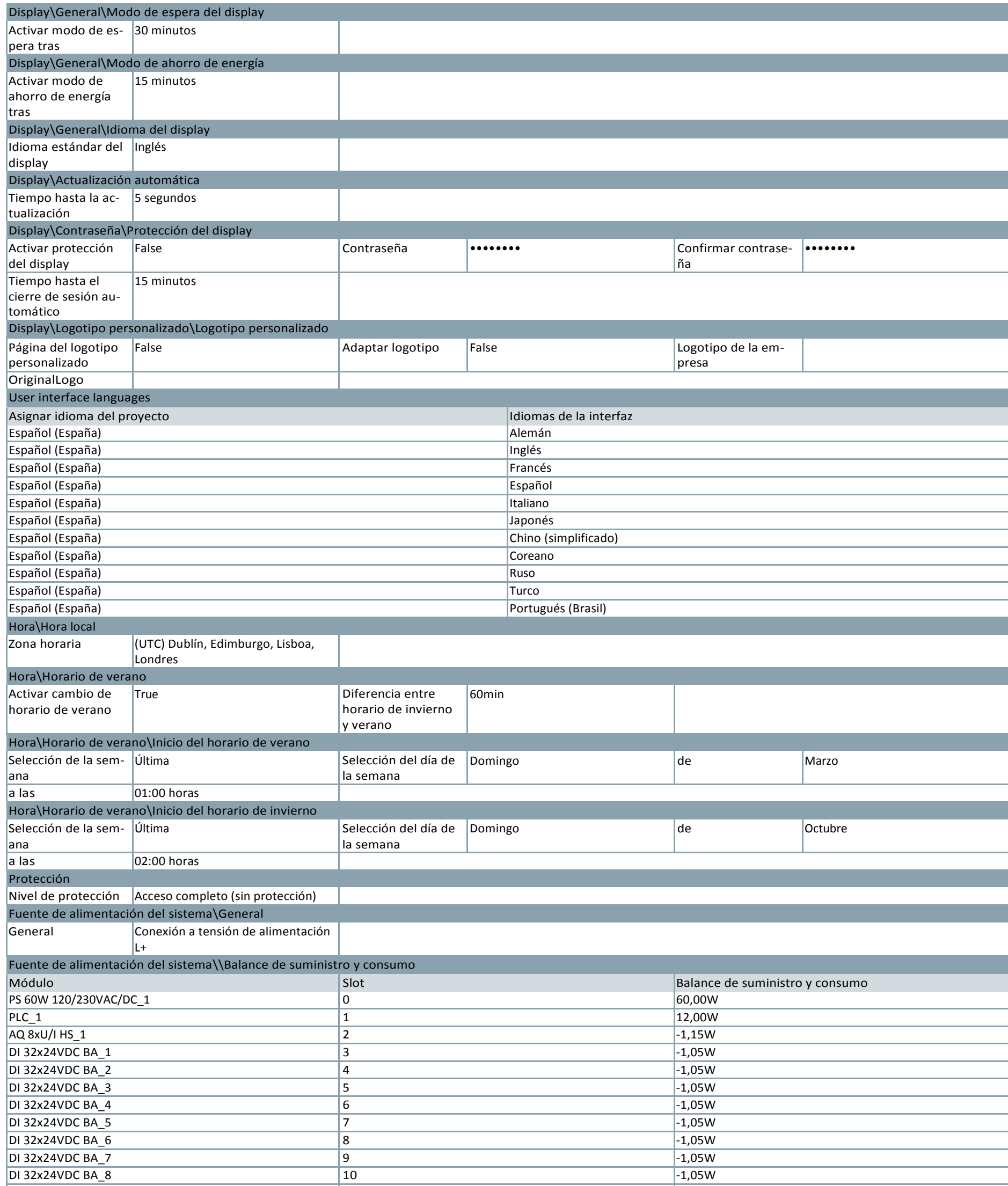

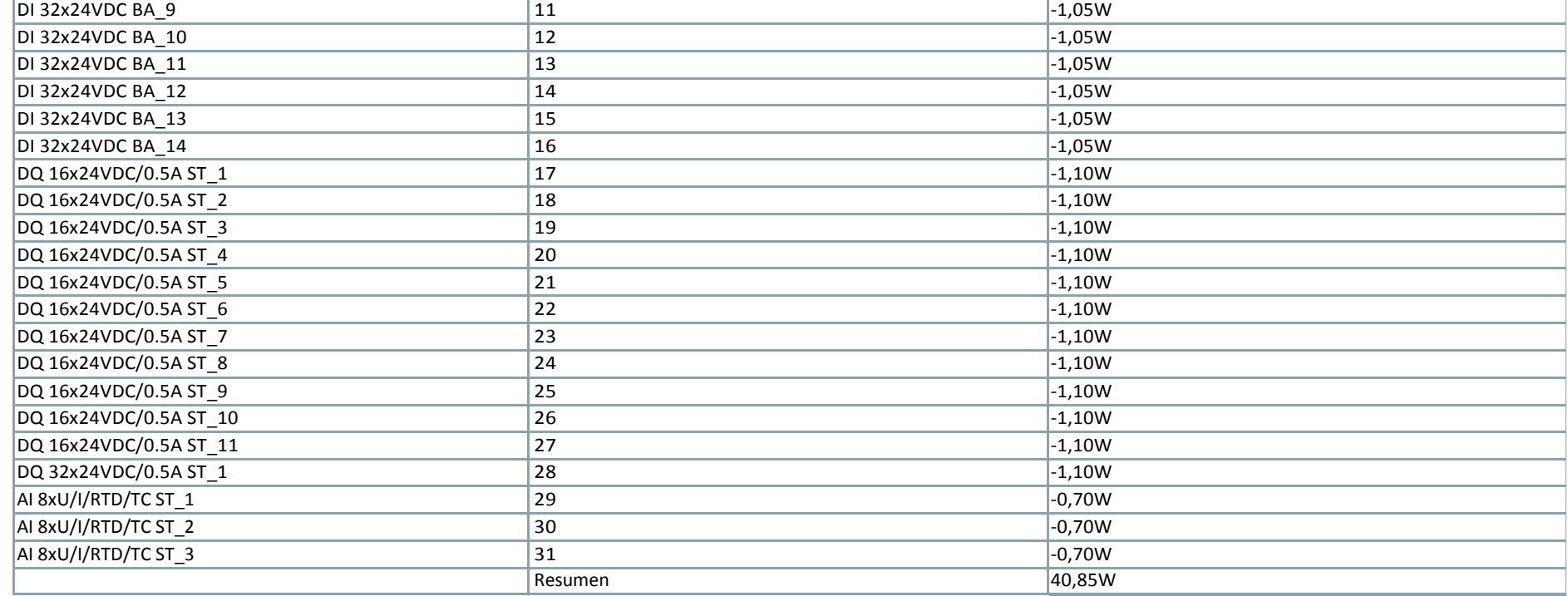

## Totally Integrated AutomationPortal

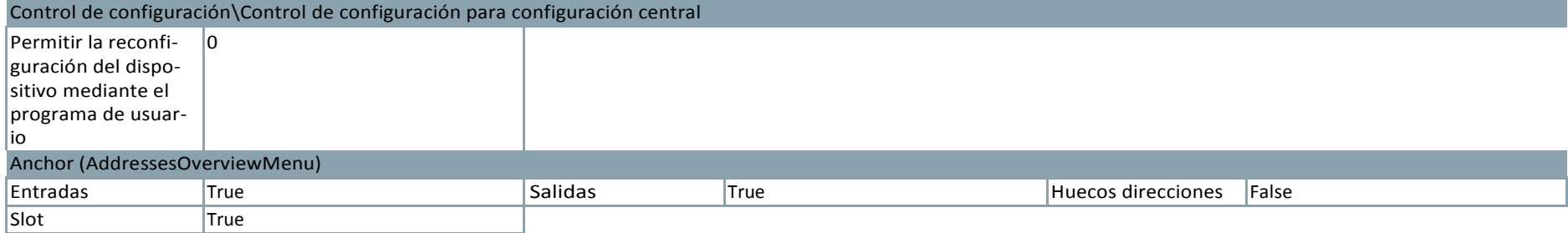

Totally Integrated AutomationPortal

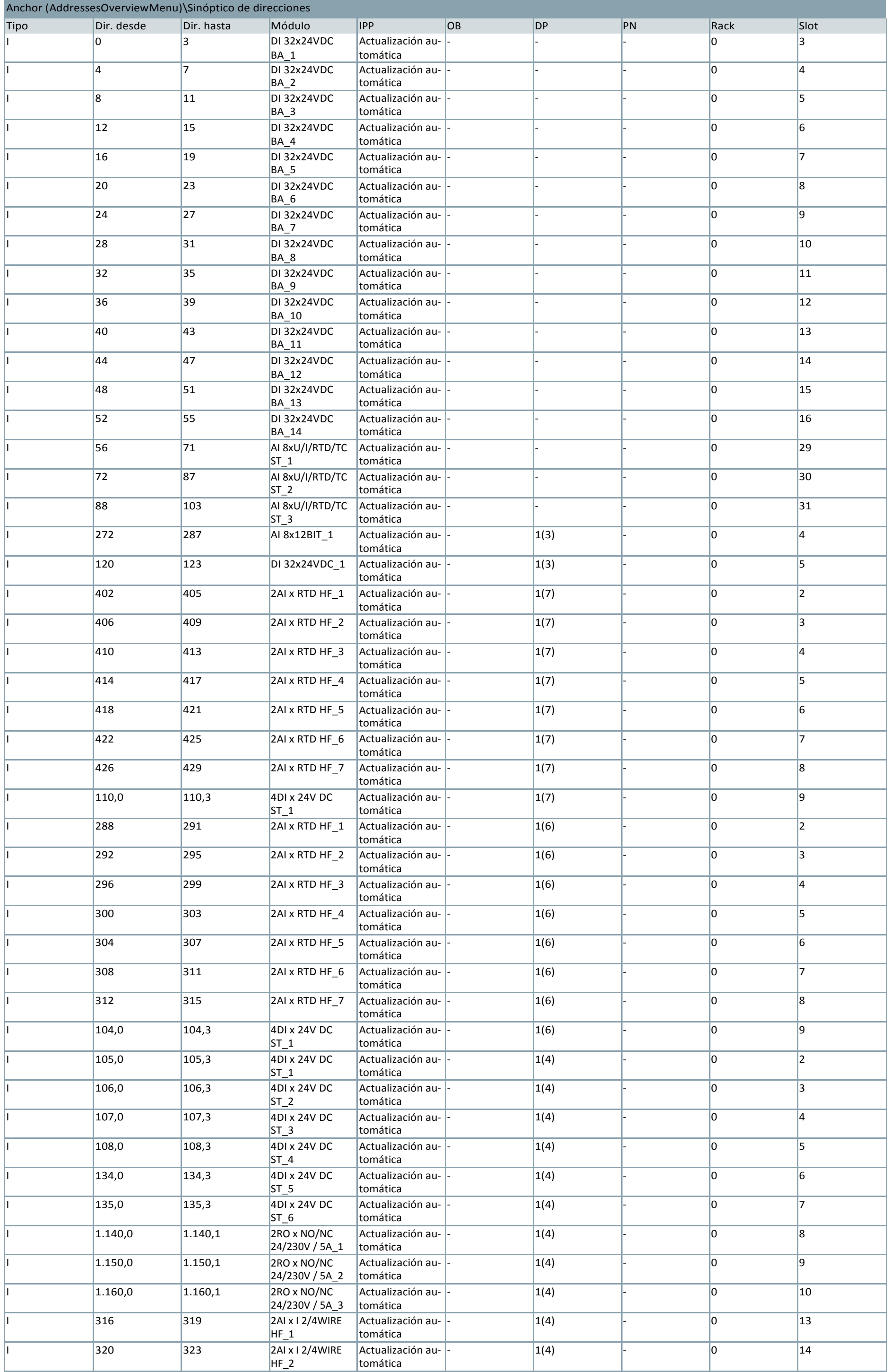

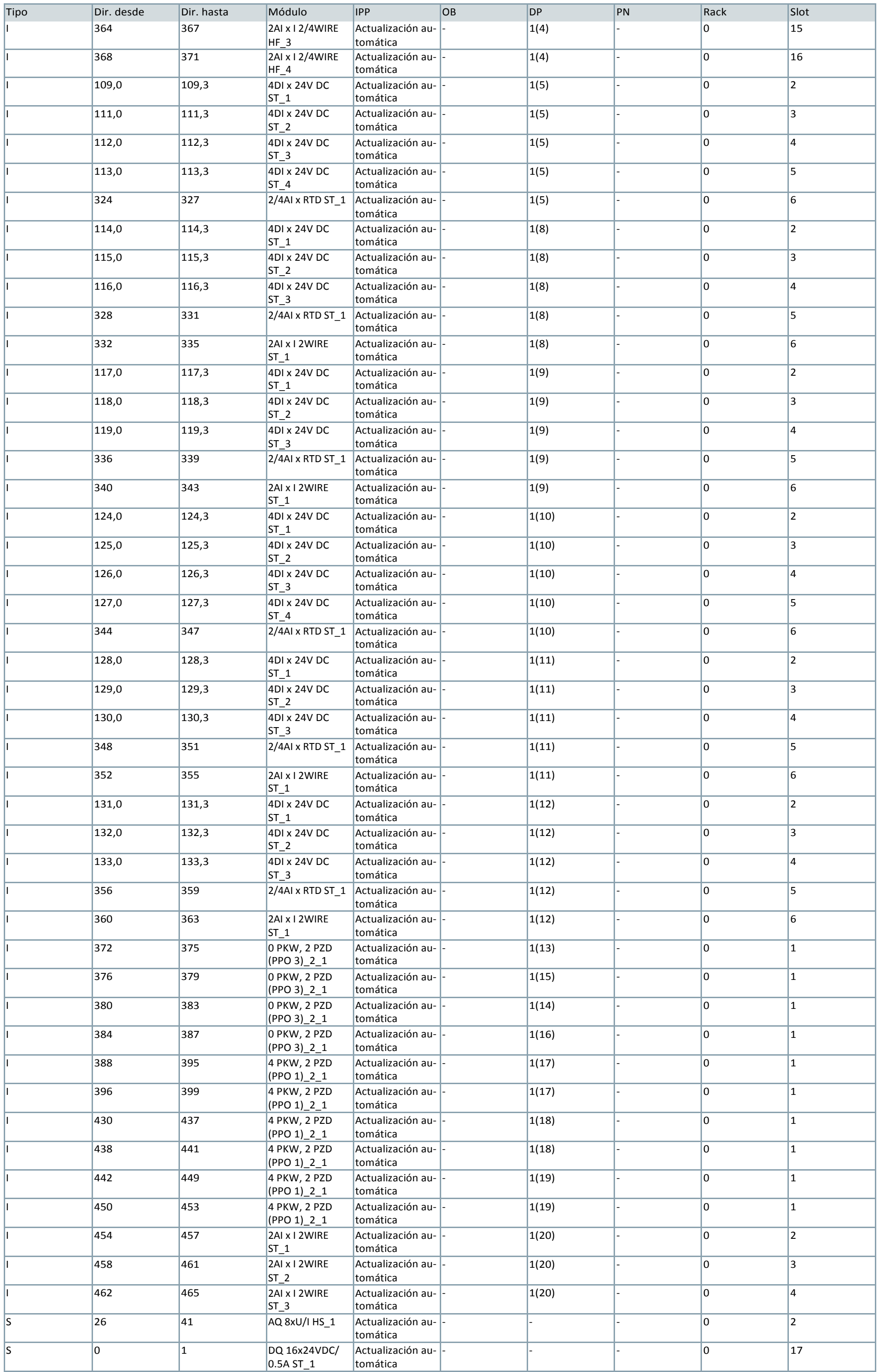

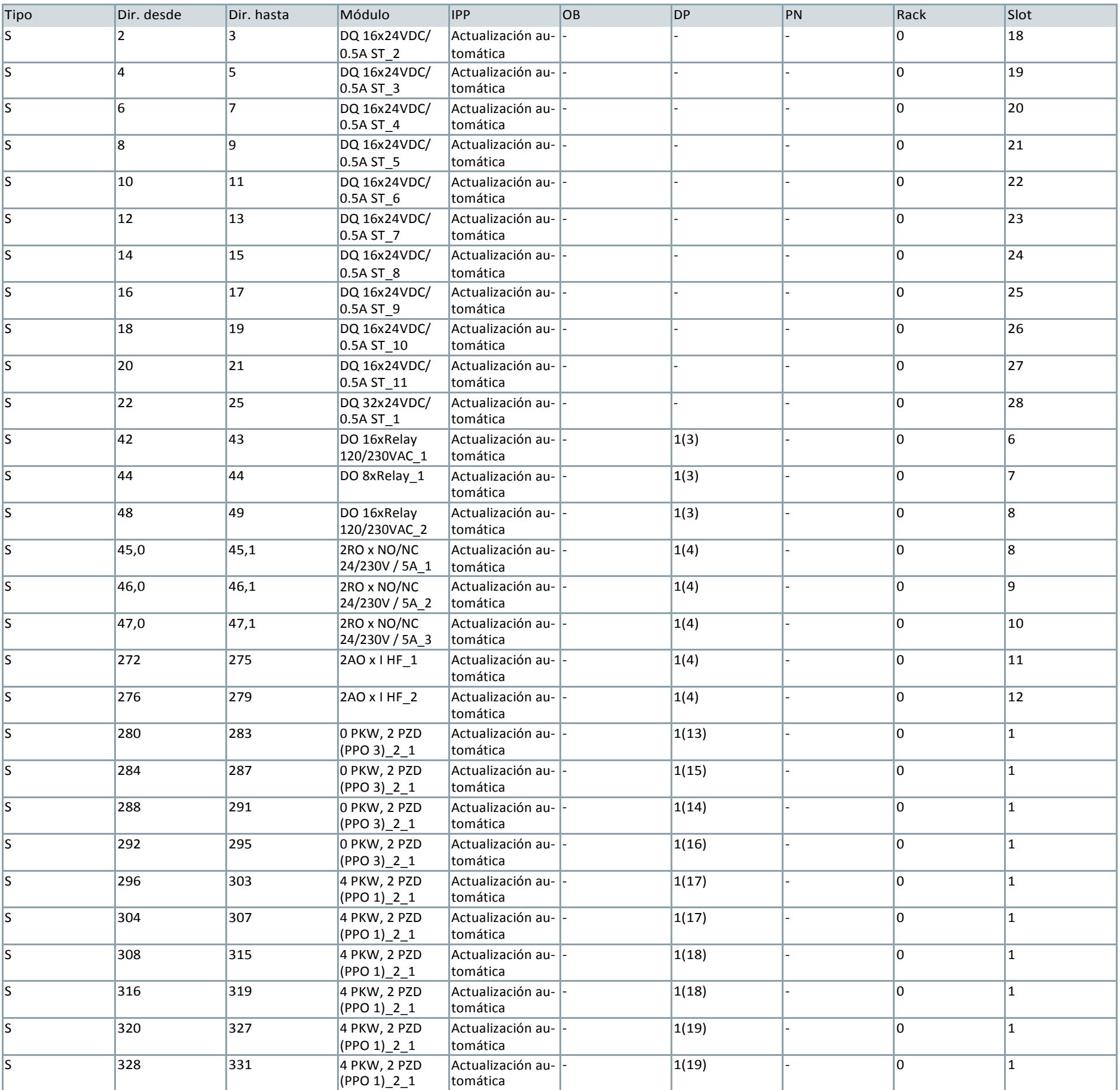

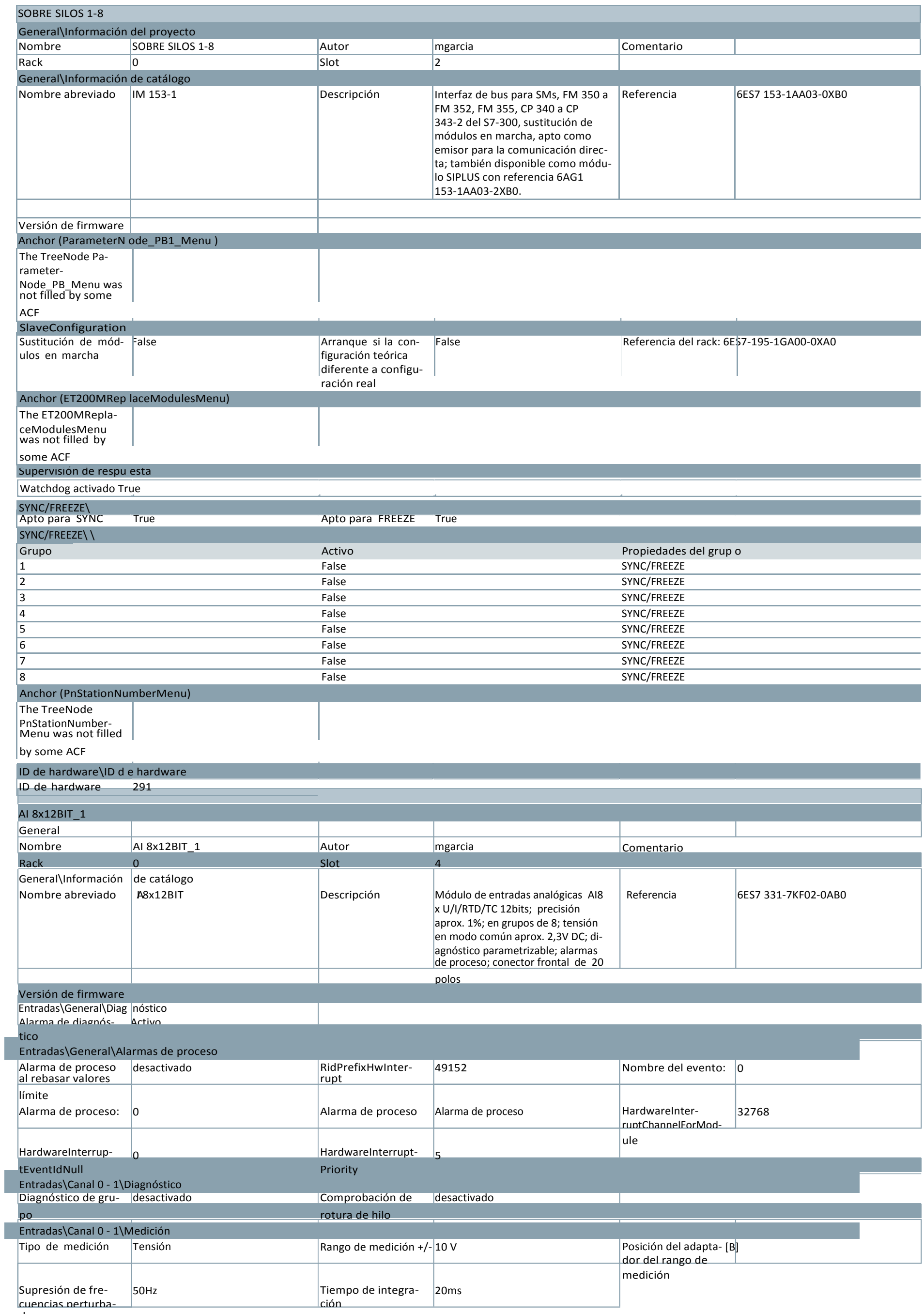

## MOLBUENO / Dispositivos y redes

## S7300/ET200M station\_1

doras

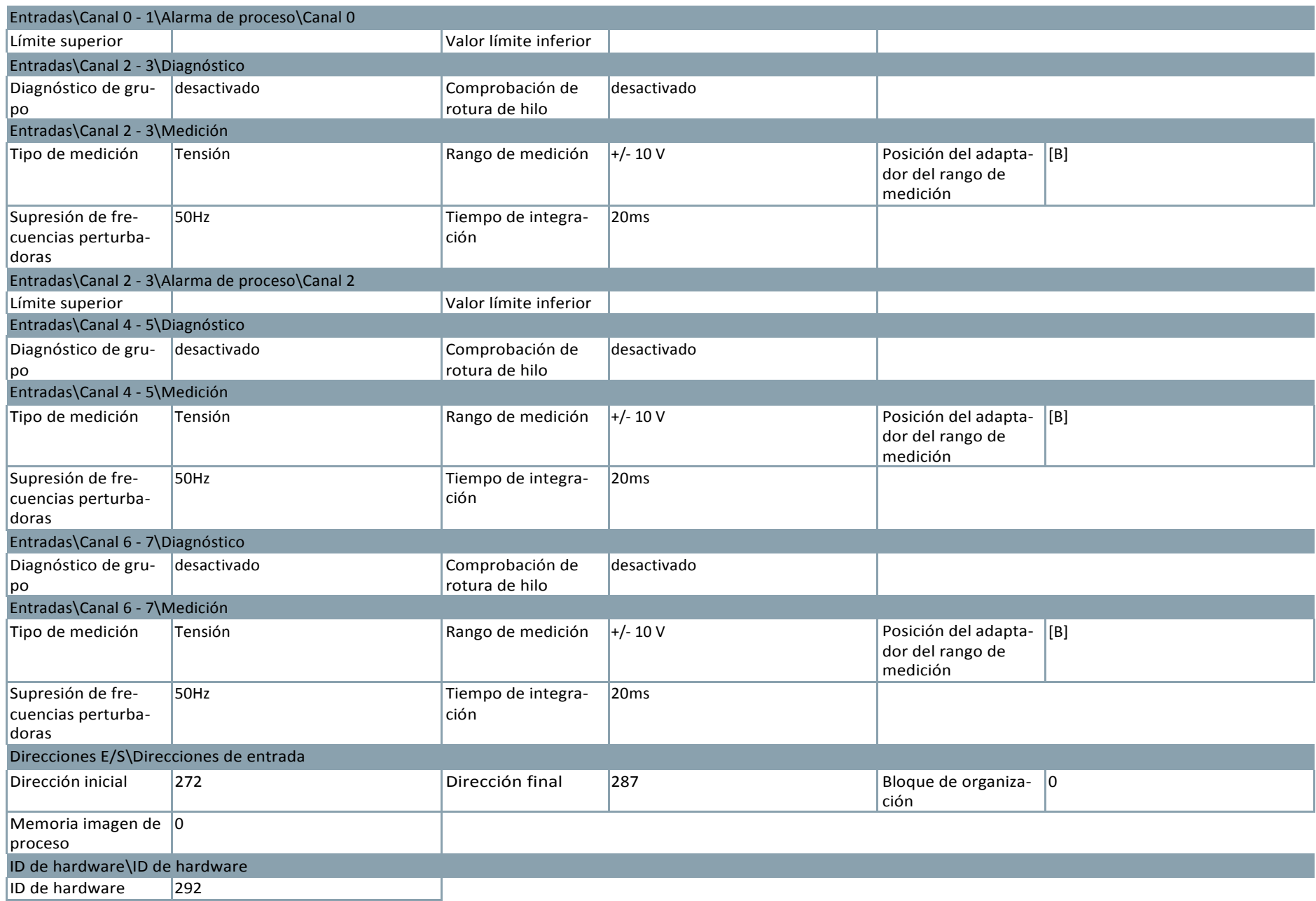

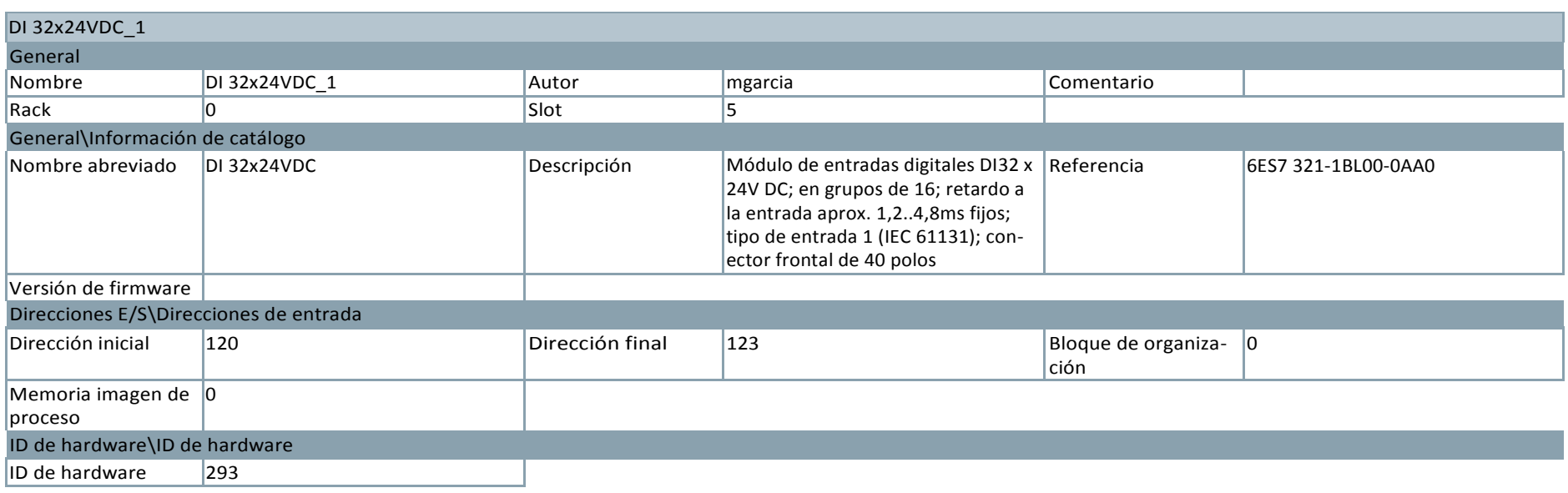

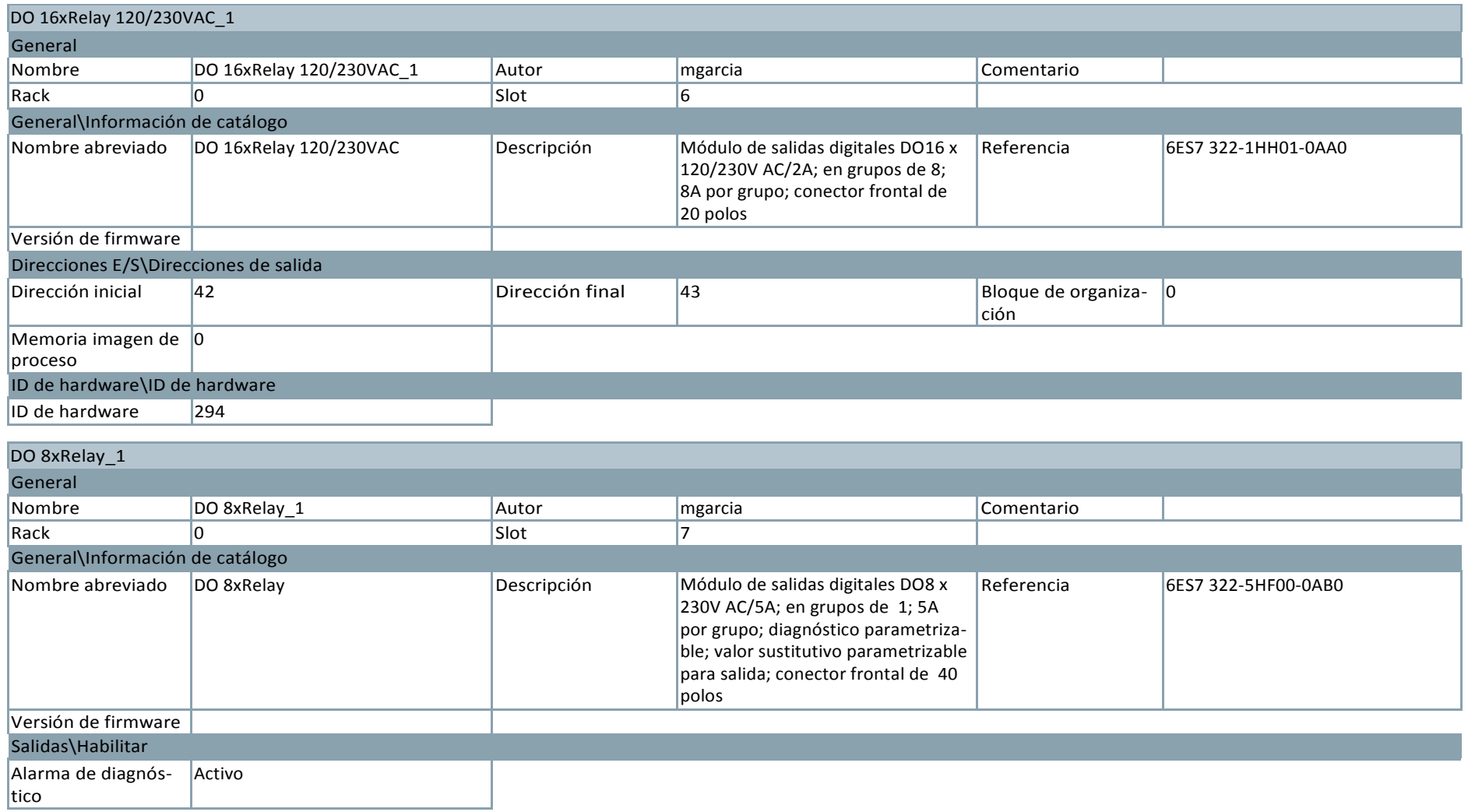

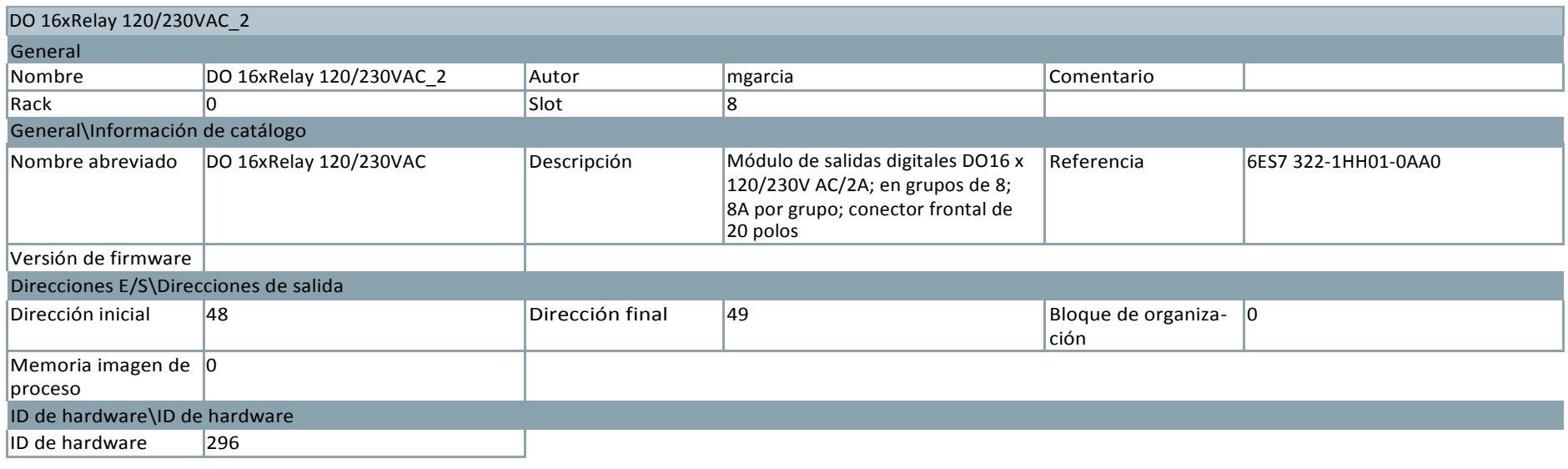

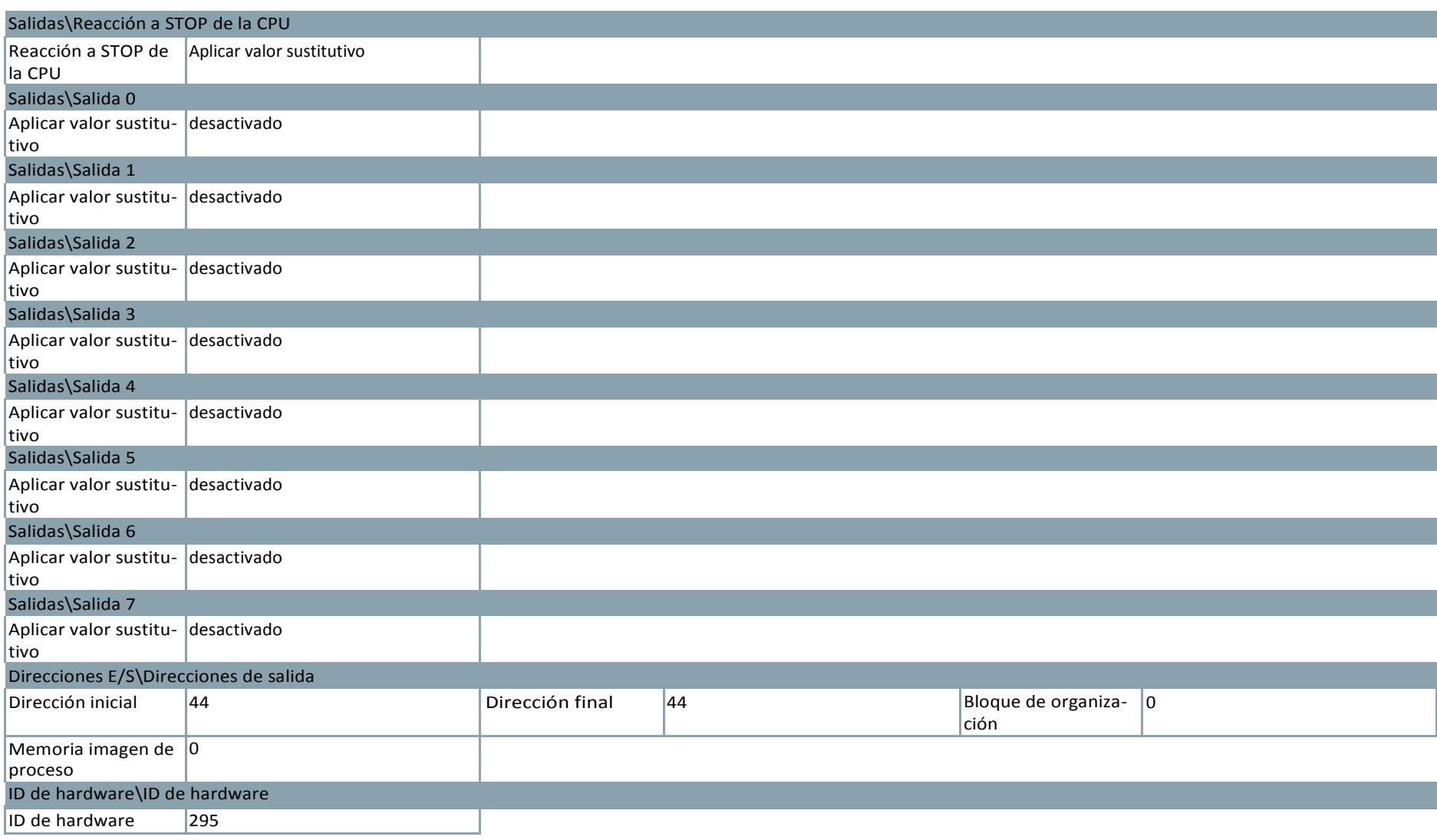
## ET 200S station\_1

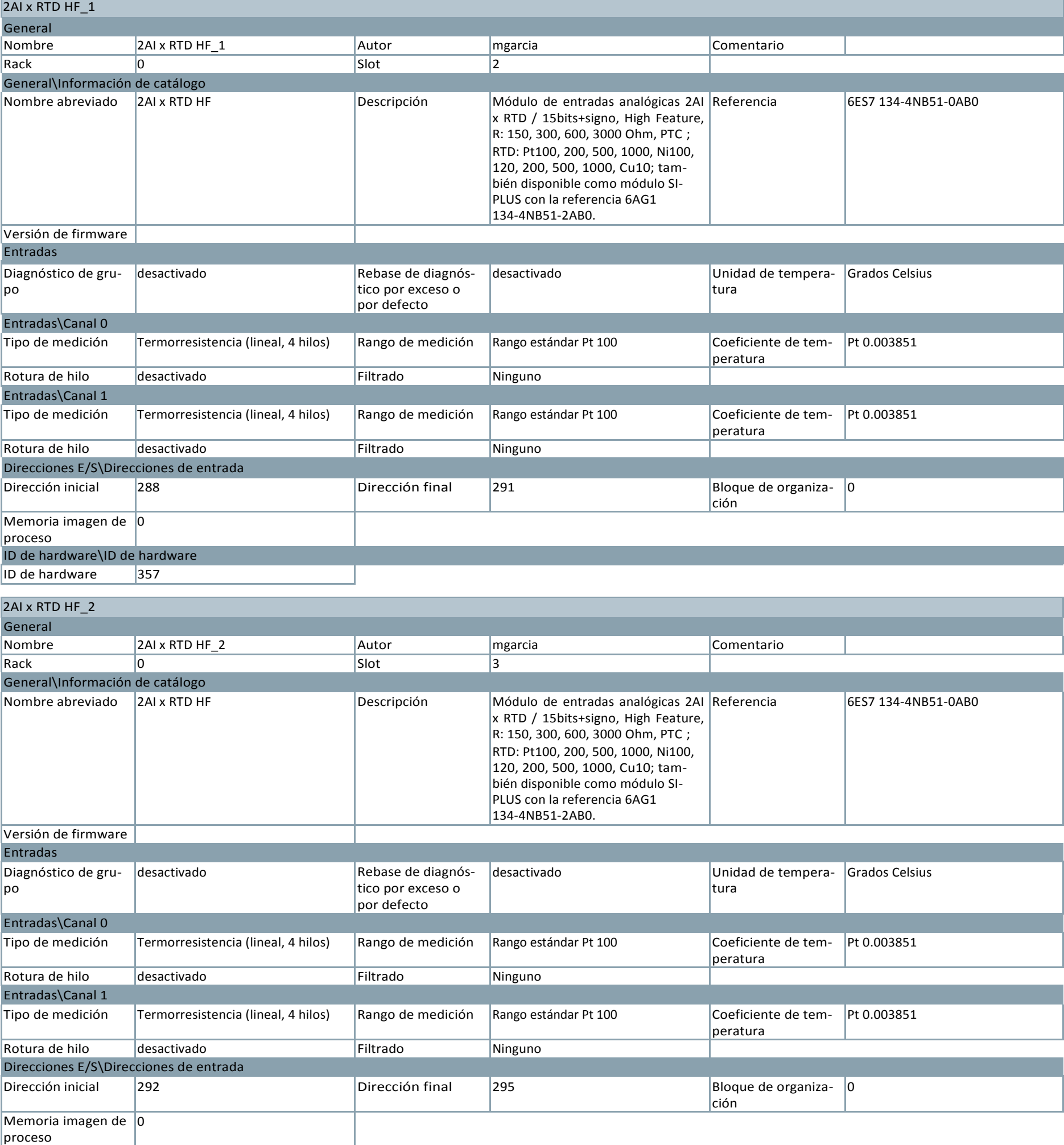

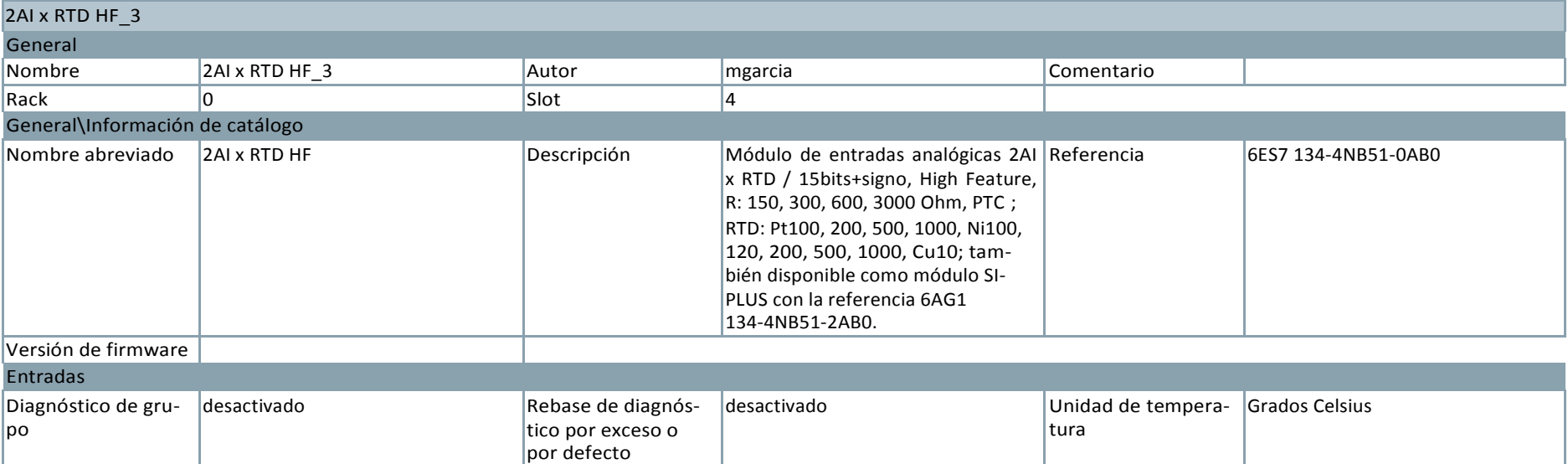

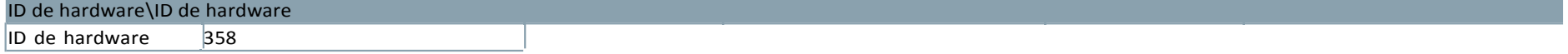

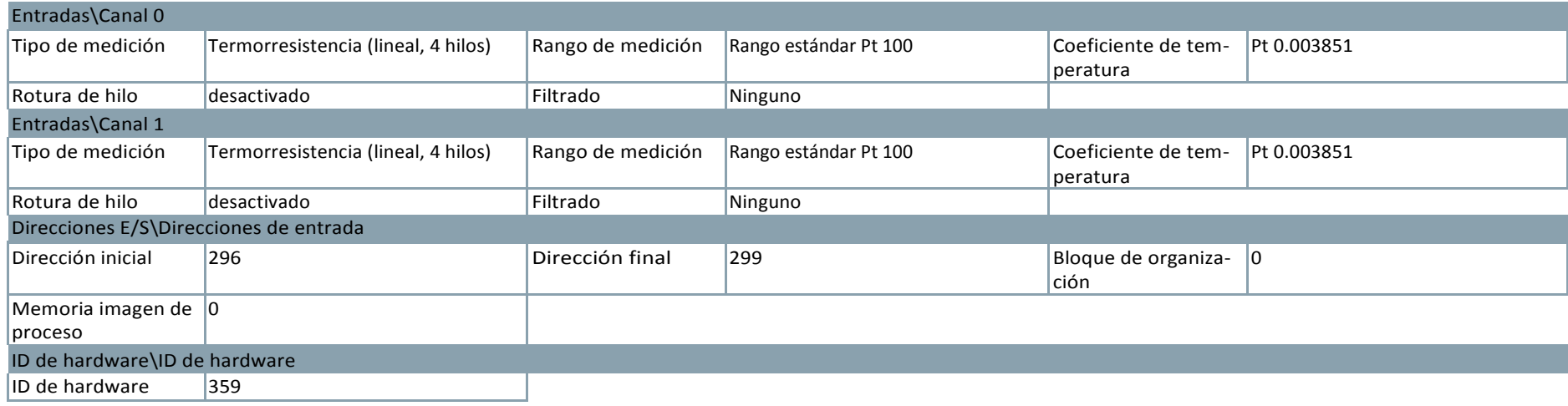

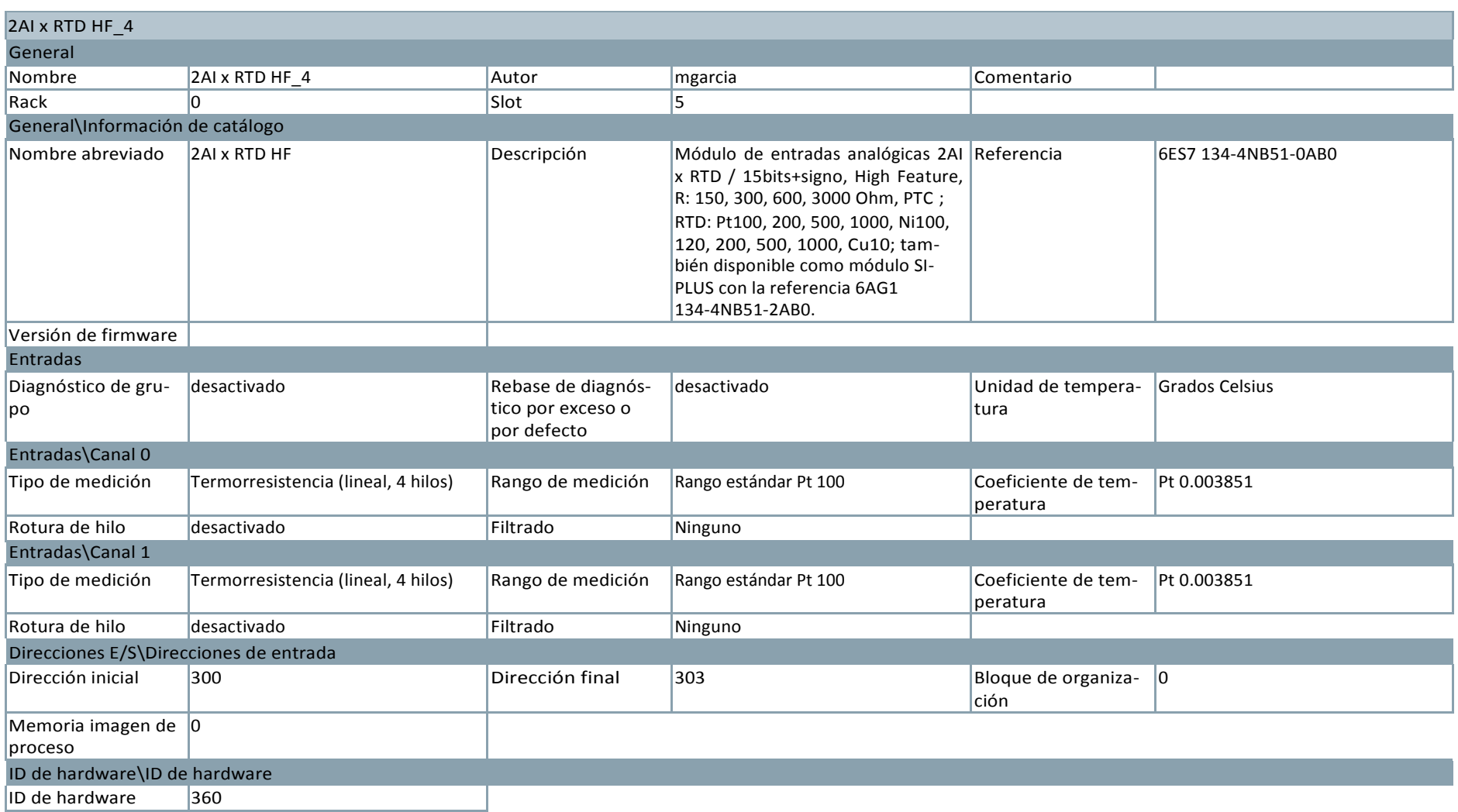

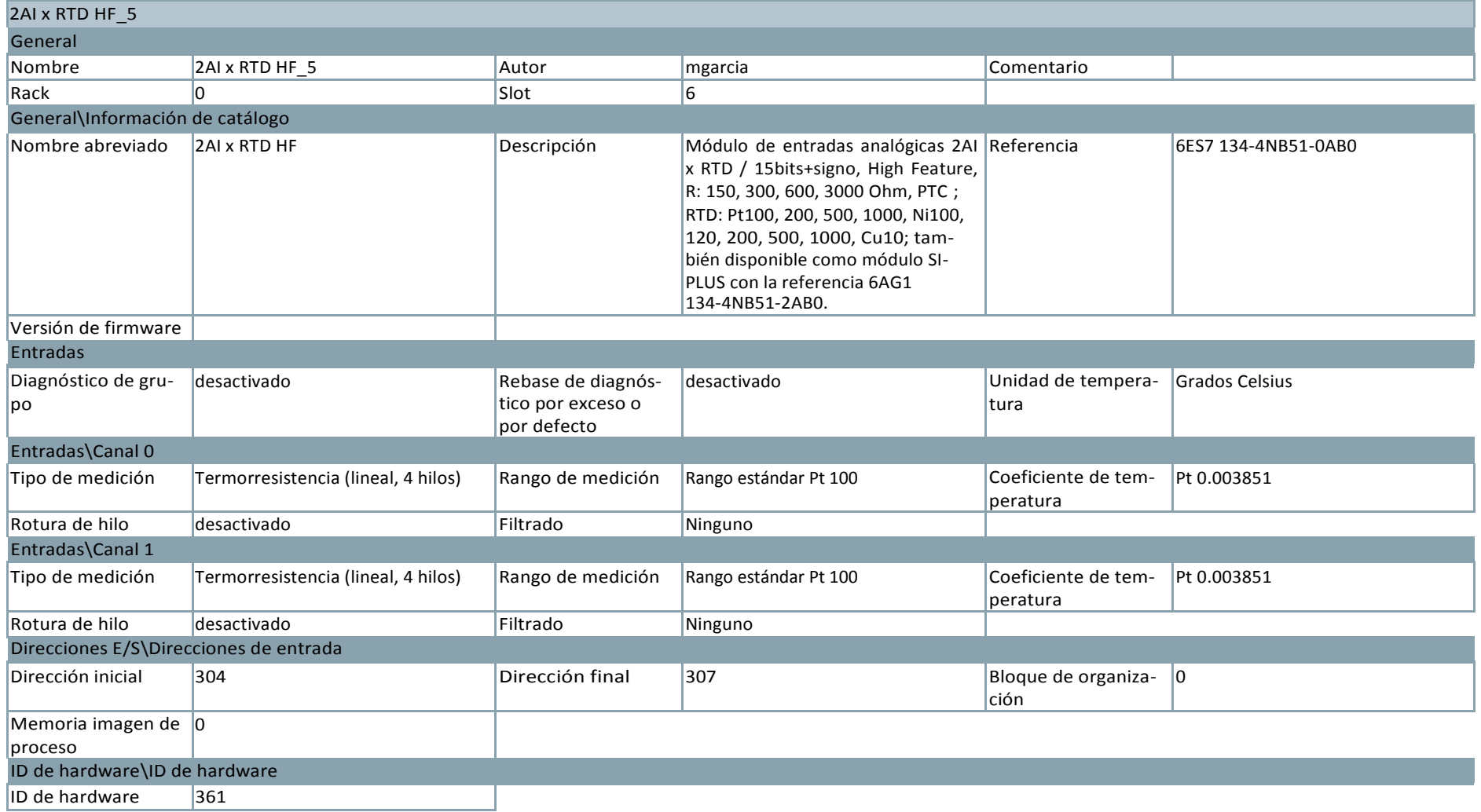

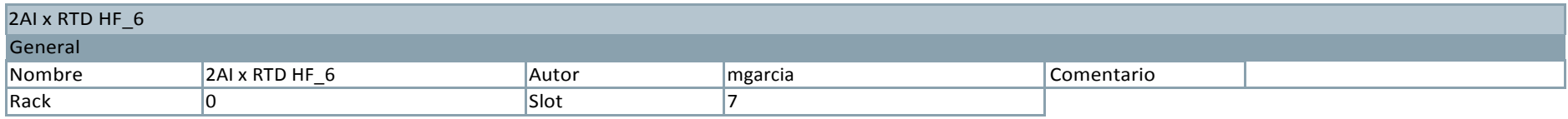

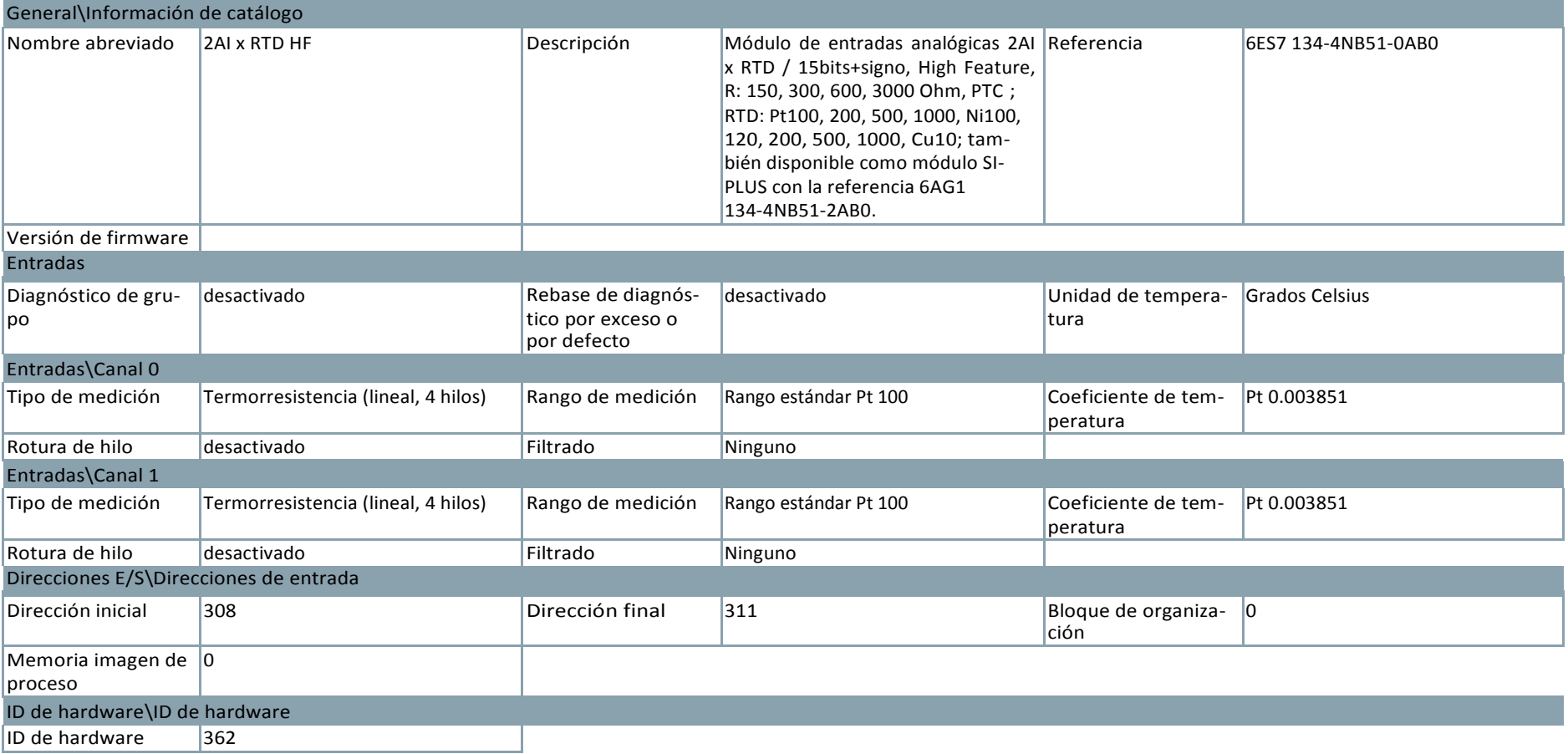

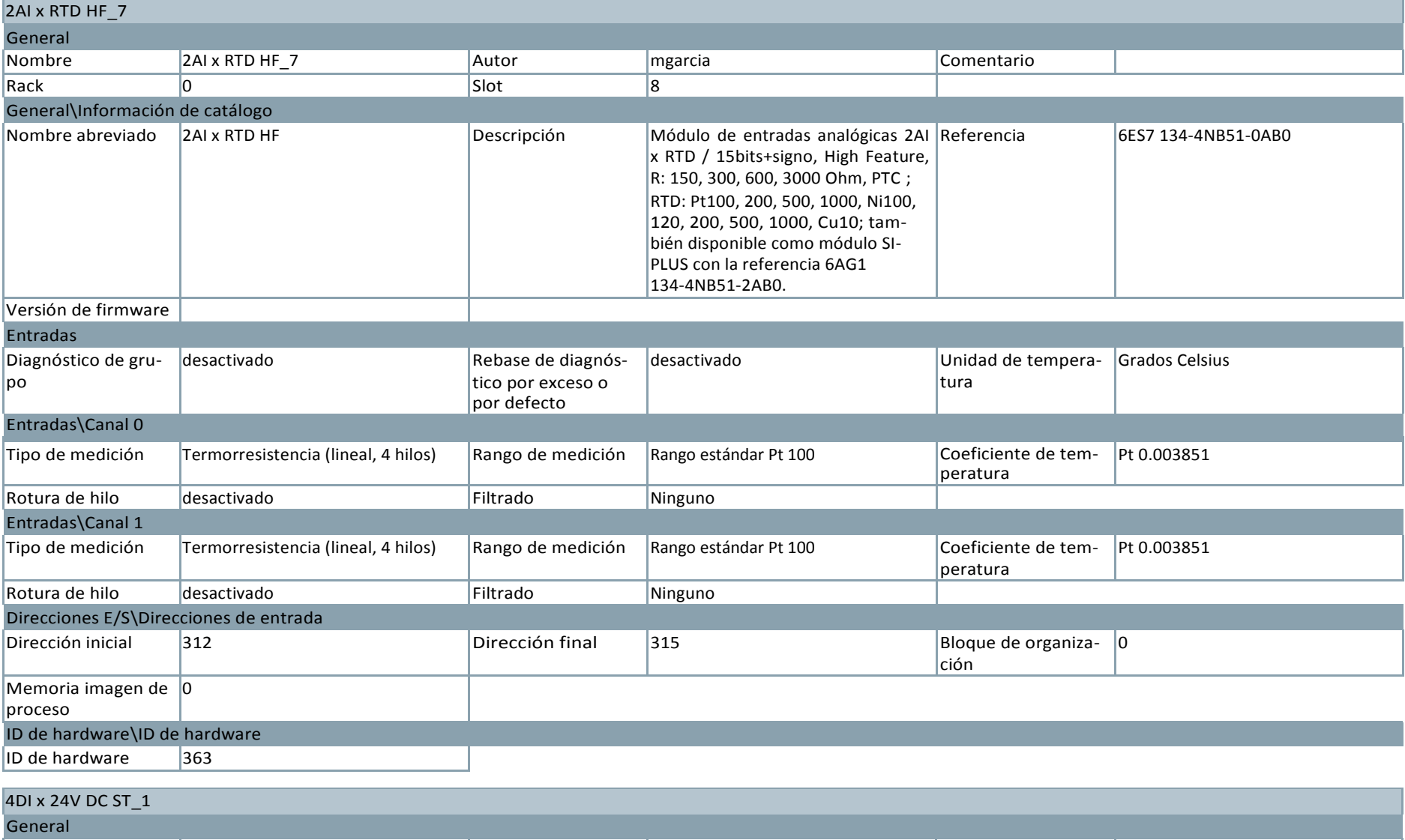

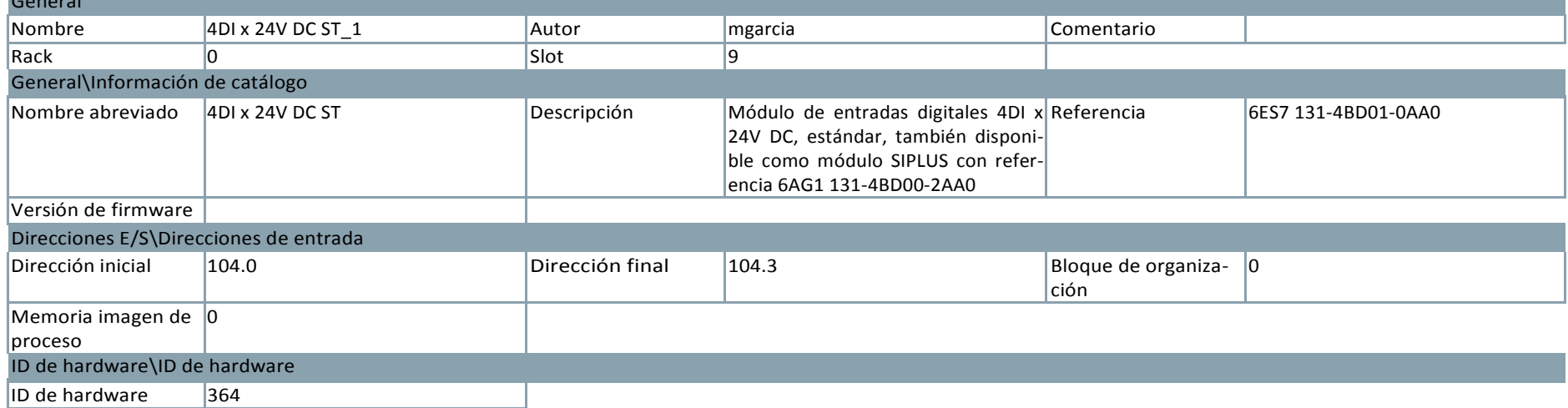

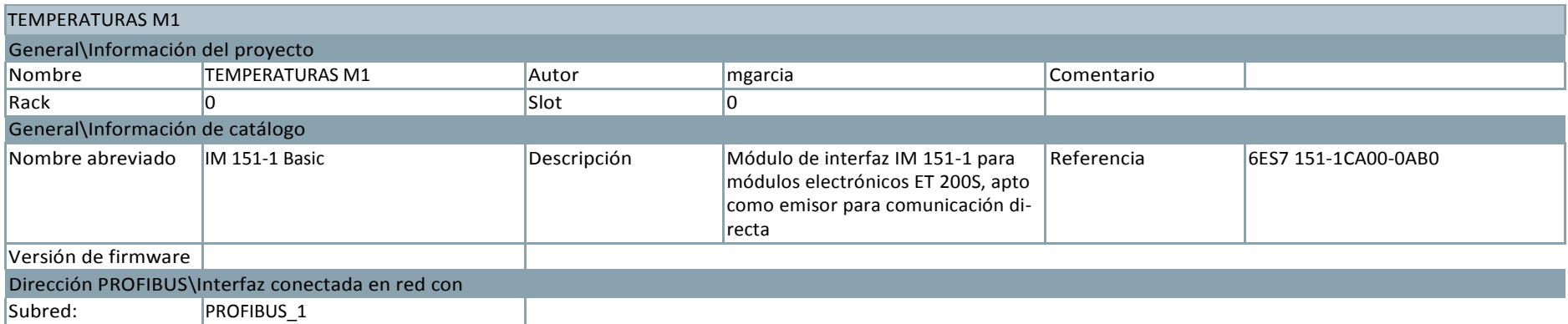

#### PM-E 24V DC\_1 General<br>Nombre PM-E 24V DC\_1 Autor Autor Magarcia Comentario Rack 20 0 Slot 5 Slot 1 General\Información de catálogo Nombre abreviado PM-E 24V DC Descripción Módulo de potencia PM-E para módulos electrónicos, 24V DC, con diagnóstico; también disponible como módulo SIPLUS con la referencia 6AG1 138-4CA01-2AA0. Referencia 6ES7 138-4CA01-0AA0 Versión de firmware Parámetros del módulo\Diagnóstico Diagnóstico: Falta tensión de carga L+ False ID de hardware\ID de hardware  $\sqrt{10}$  de hardware  $\sqrt{366}$

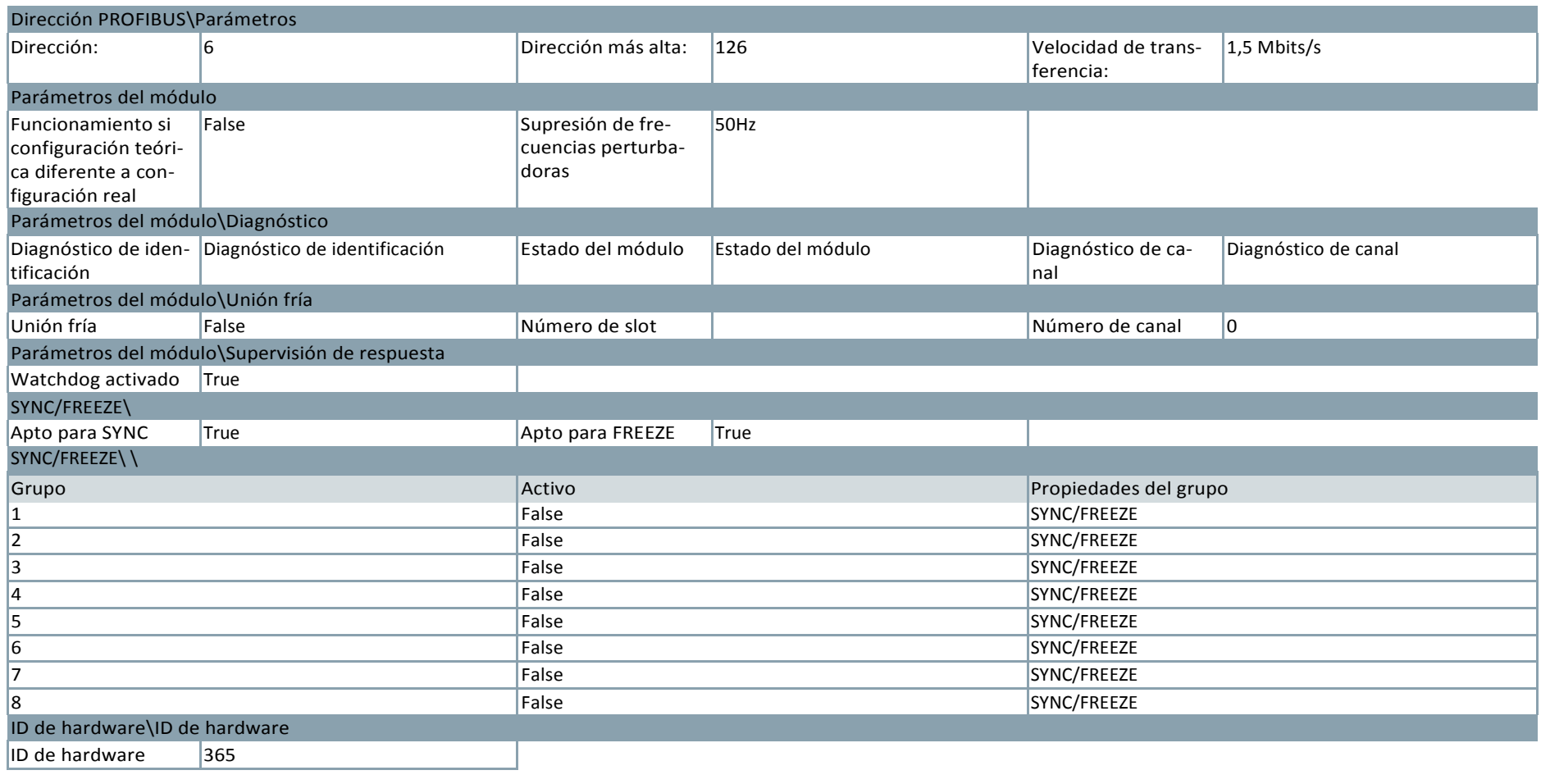

## ET 200S station\_3

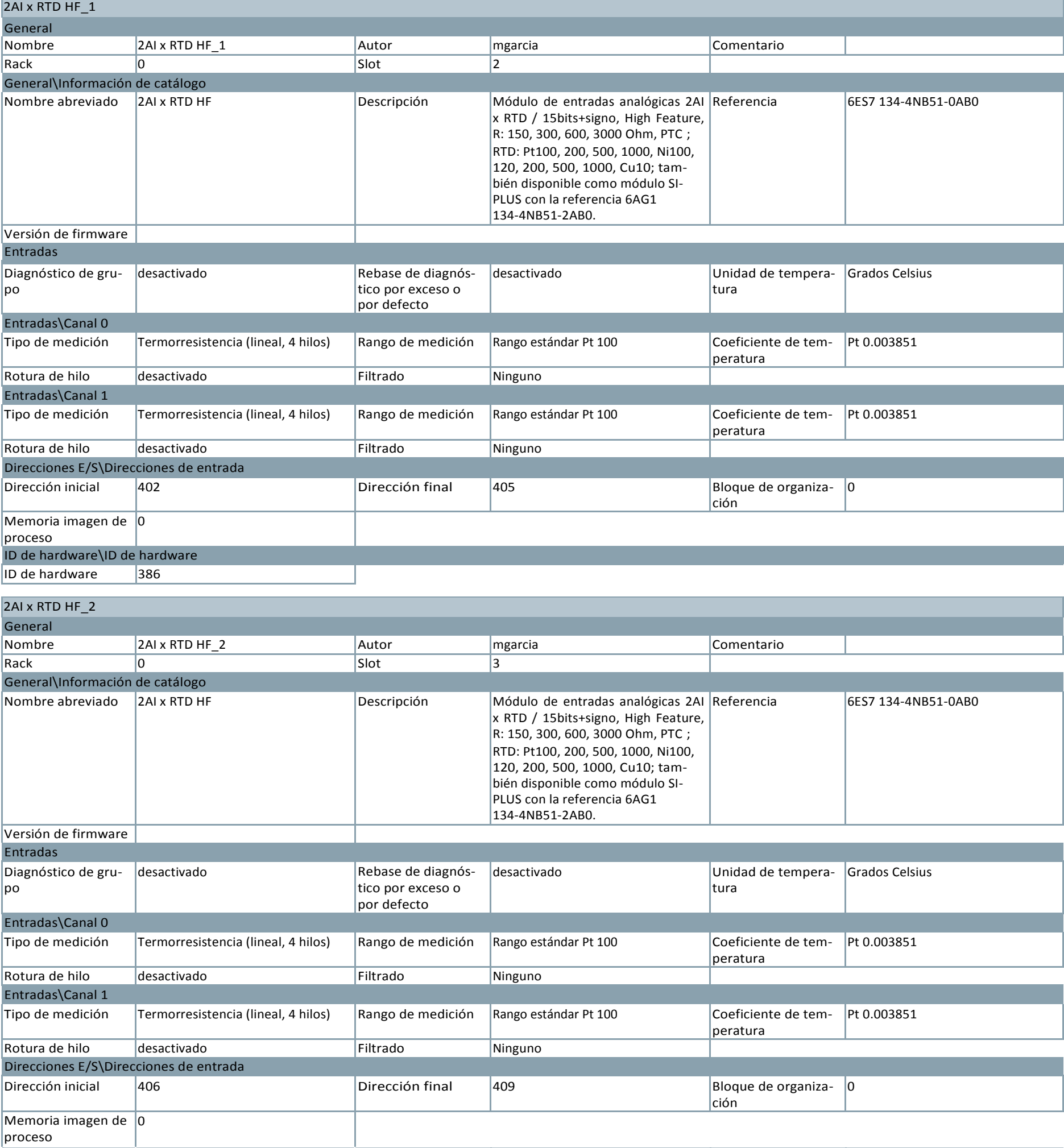

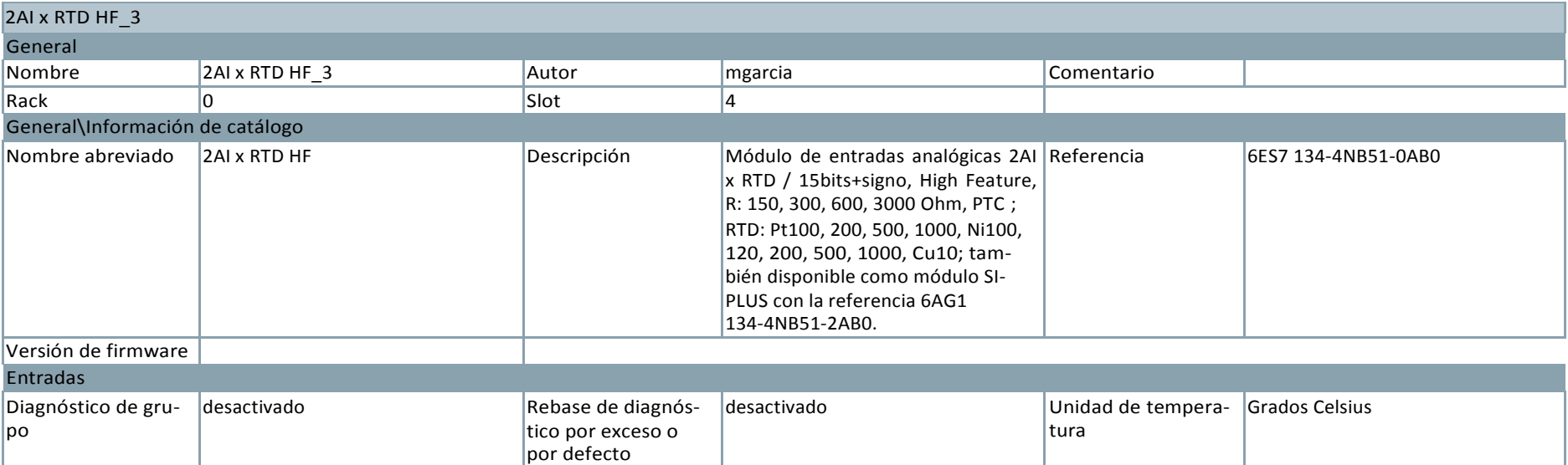

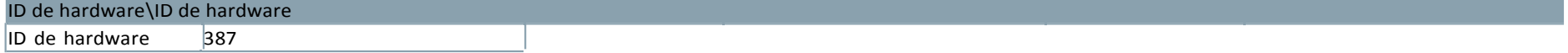

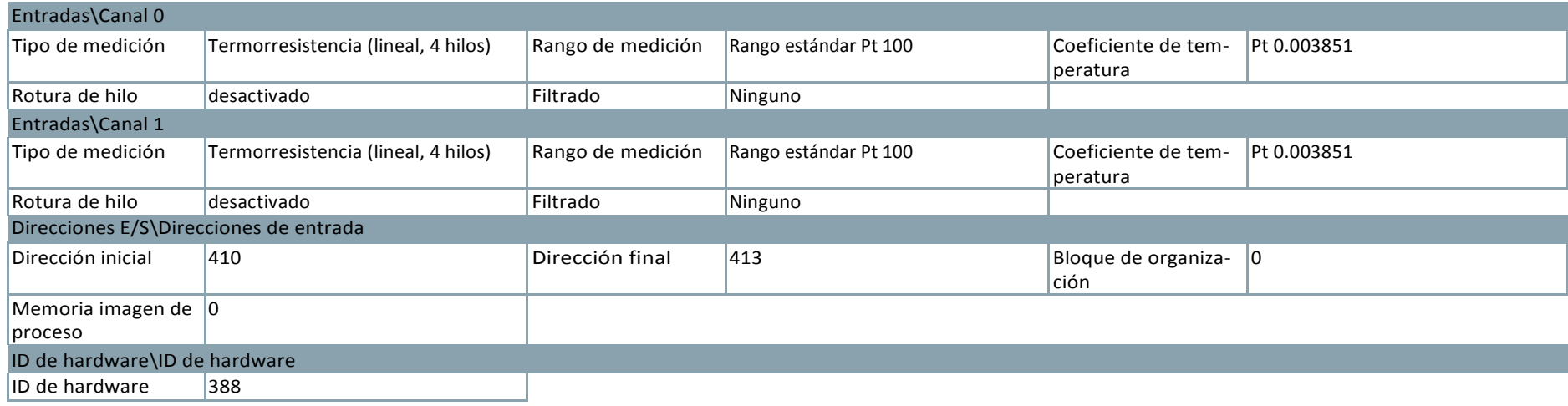

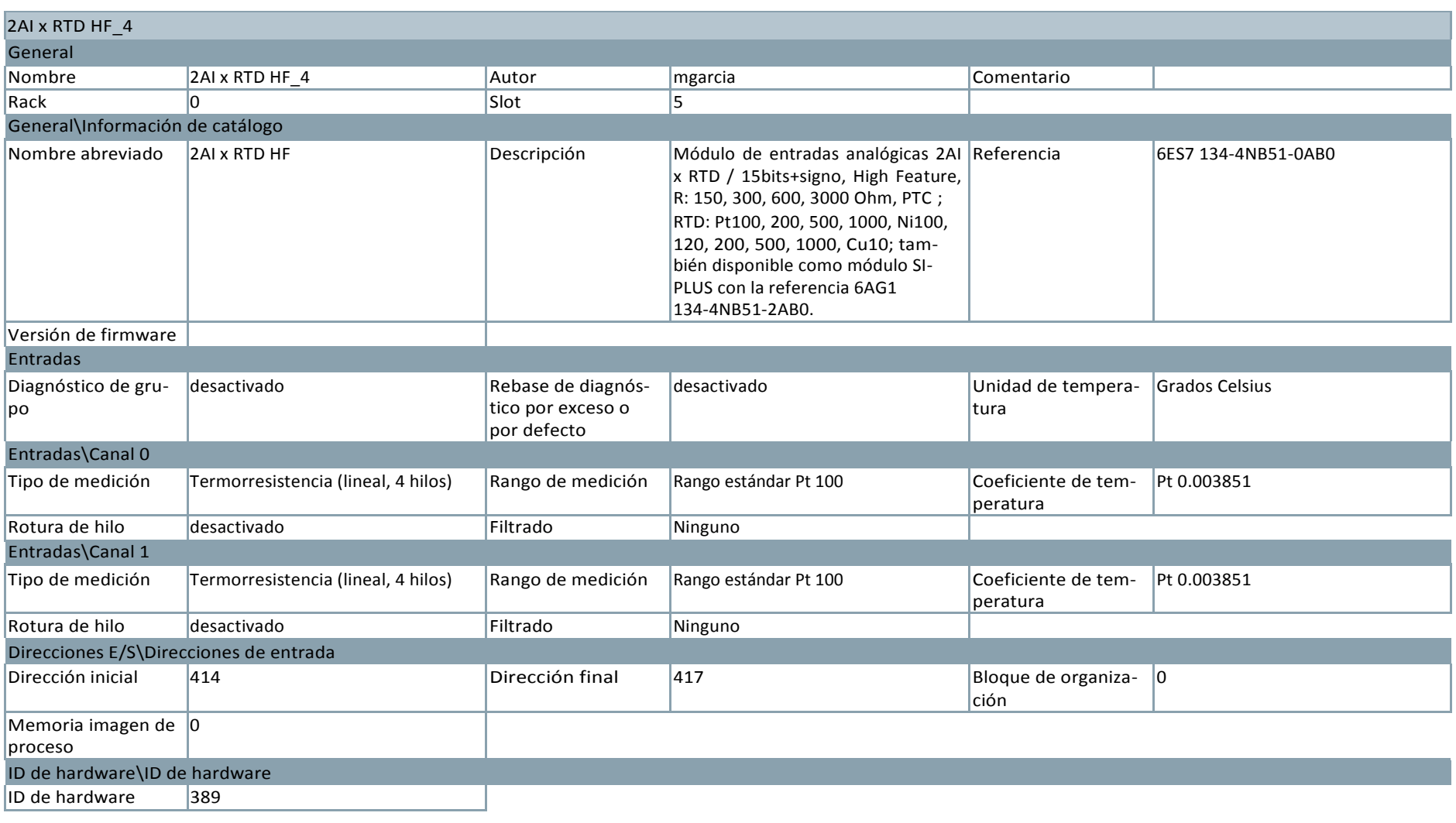

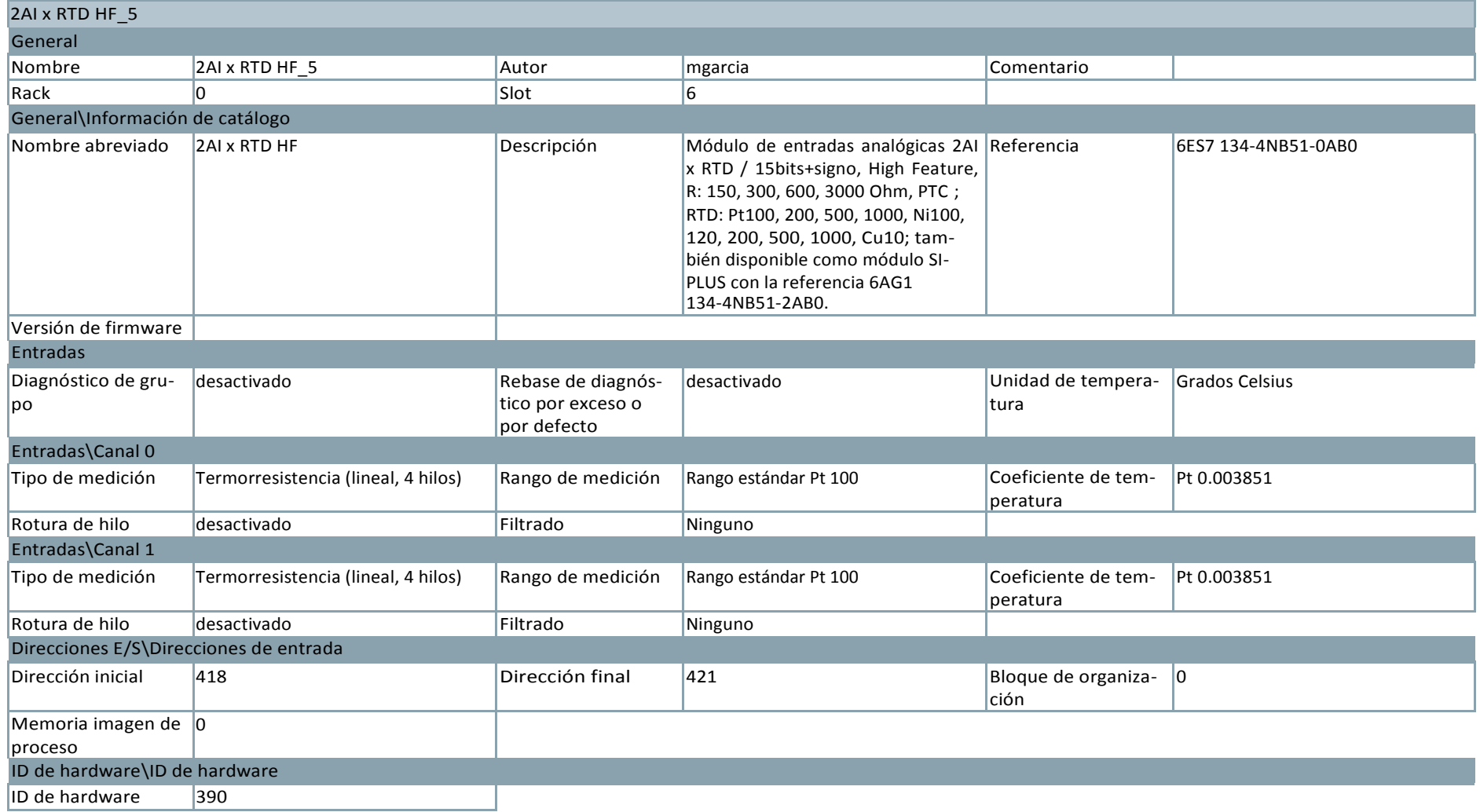

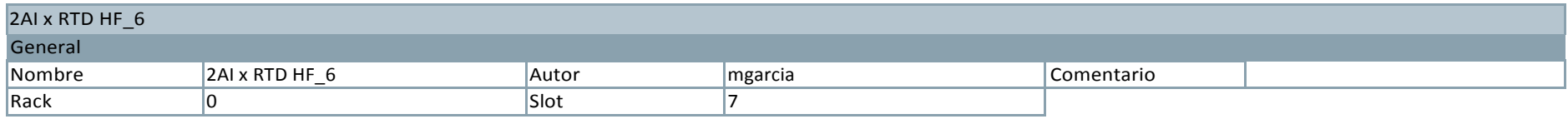

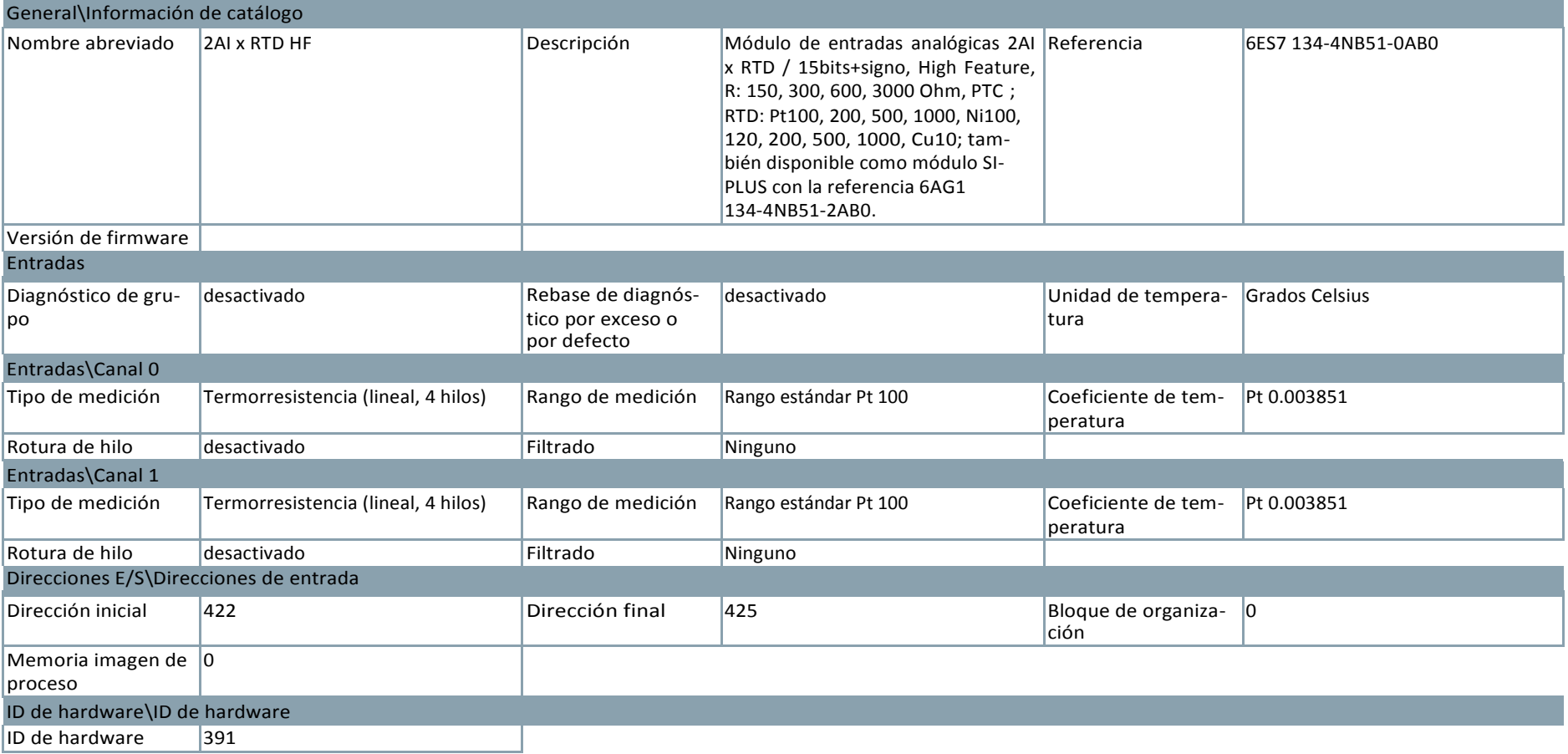

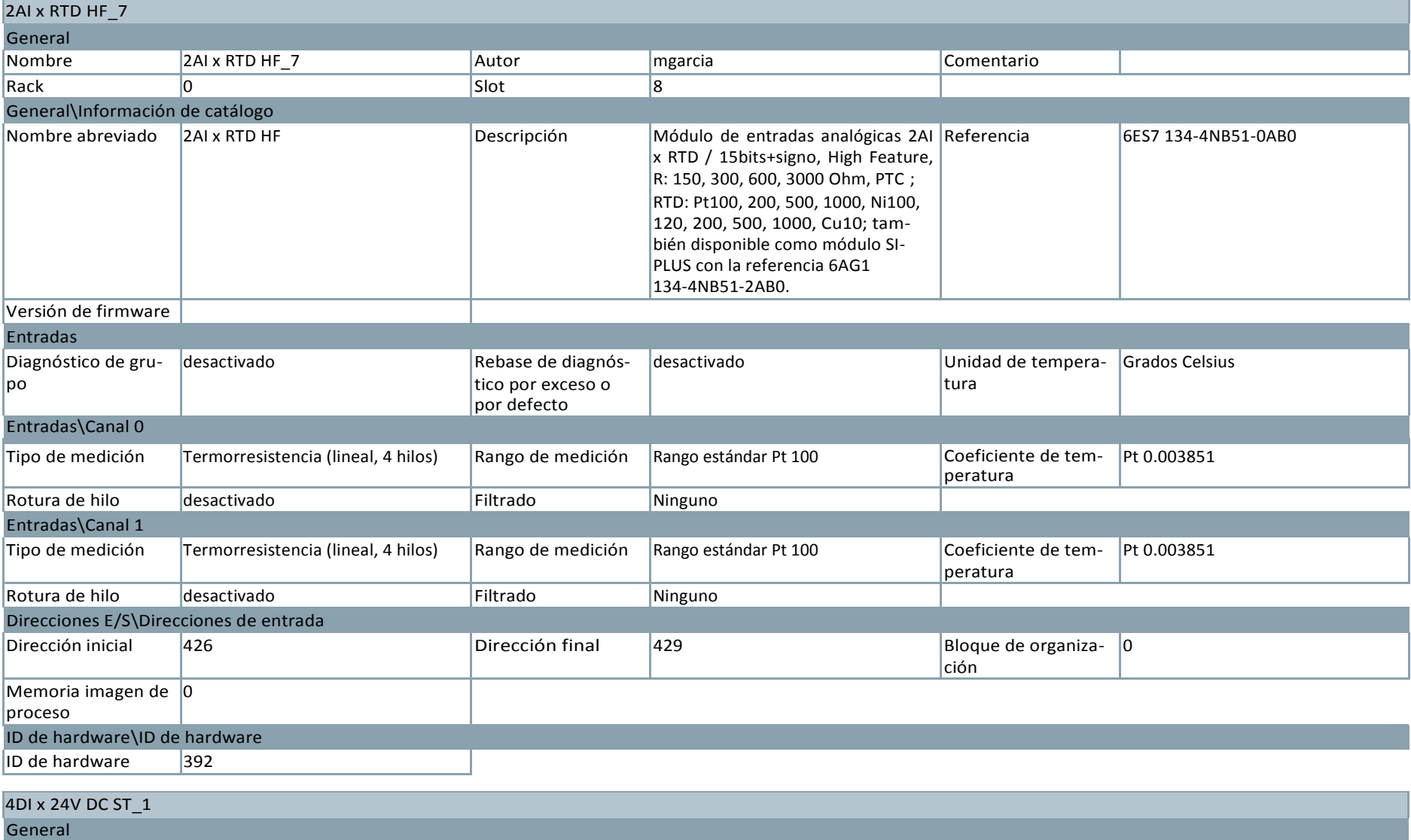

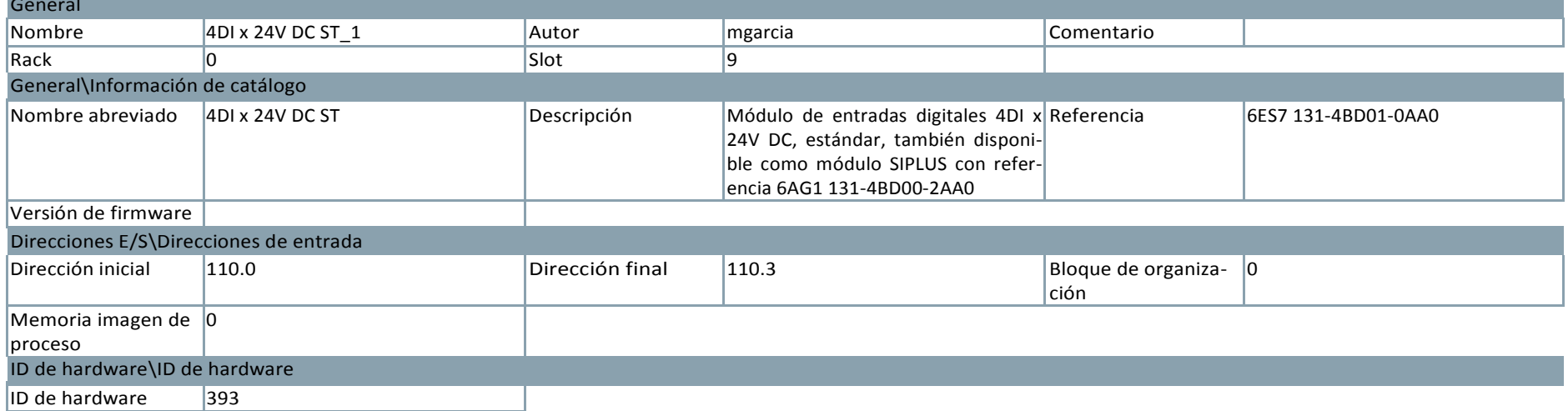

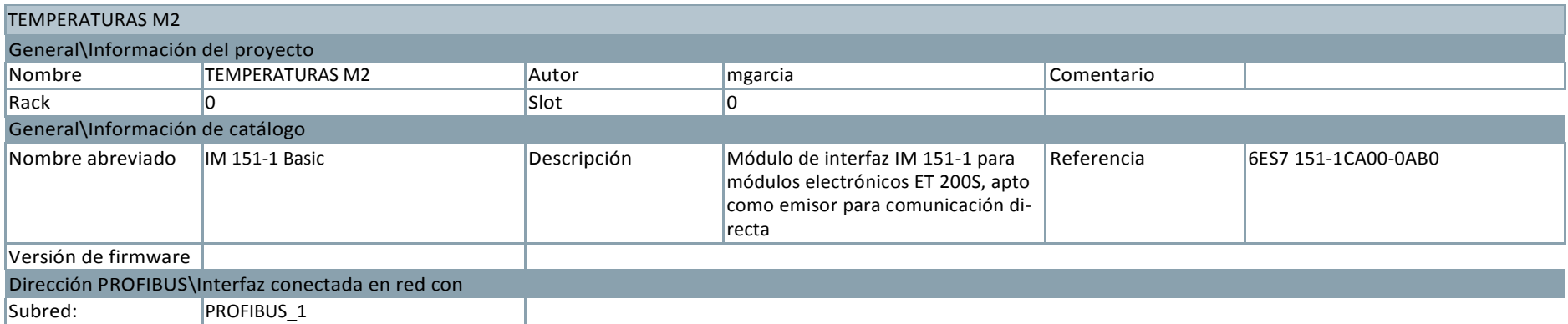

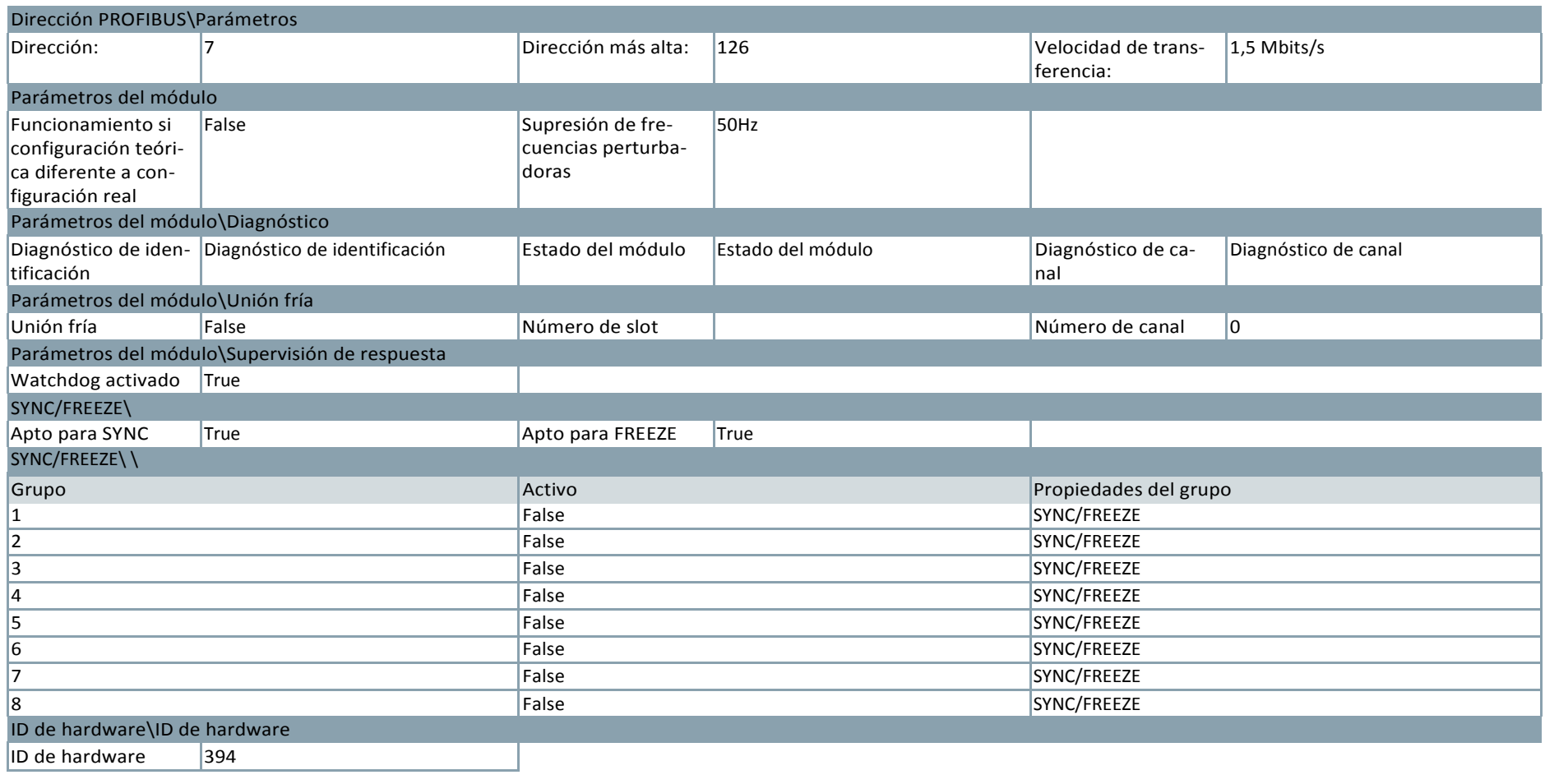

## PM-E 24V DC\_1

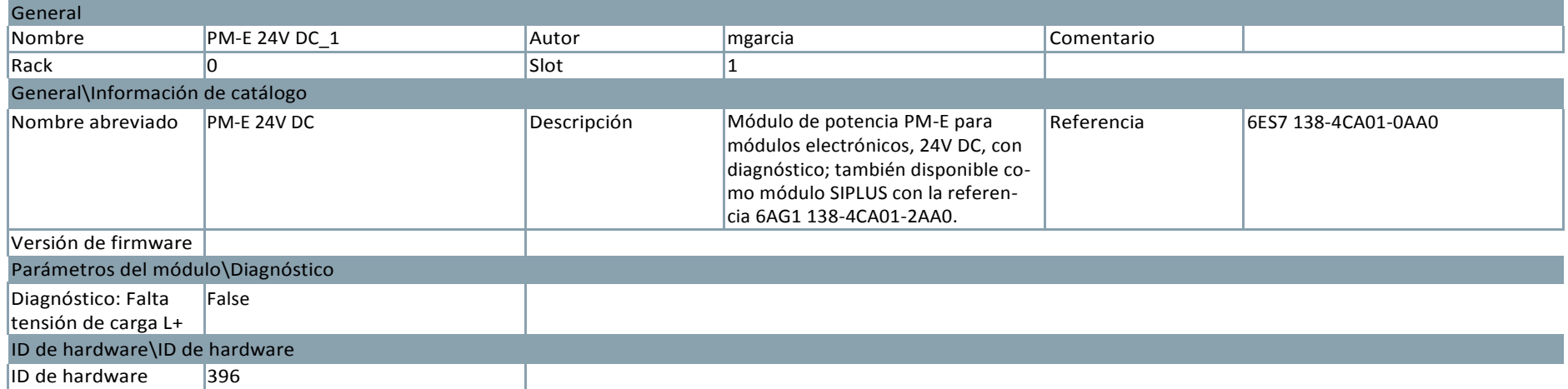

## ET 200S station\_10

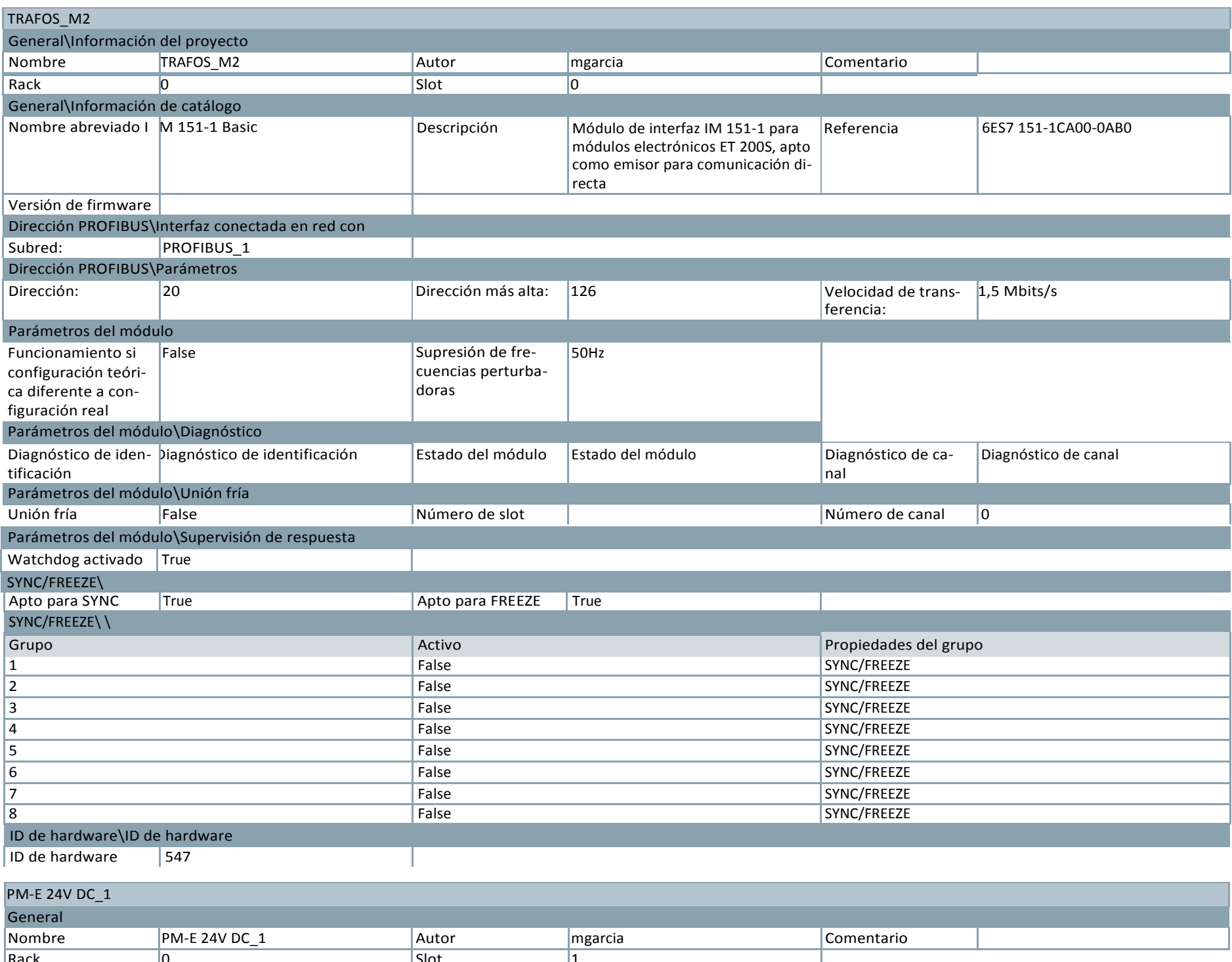

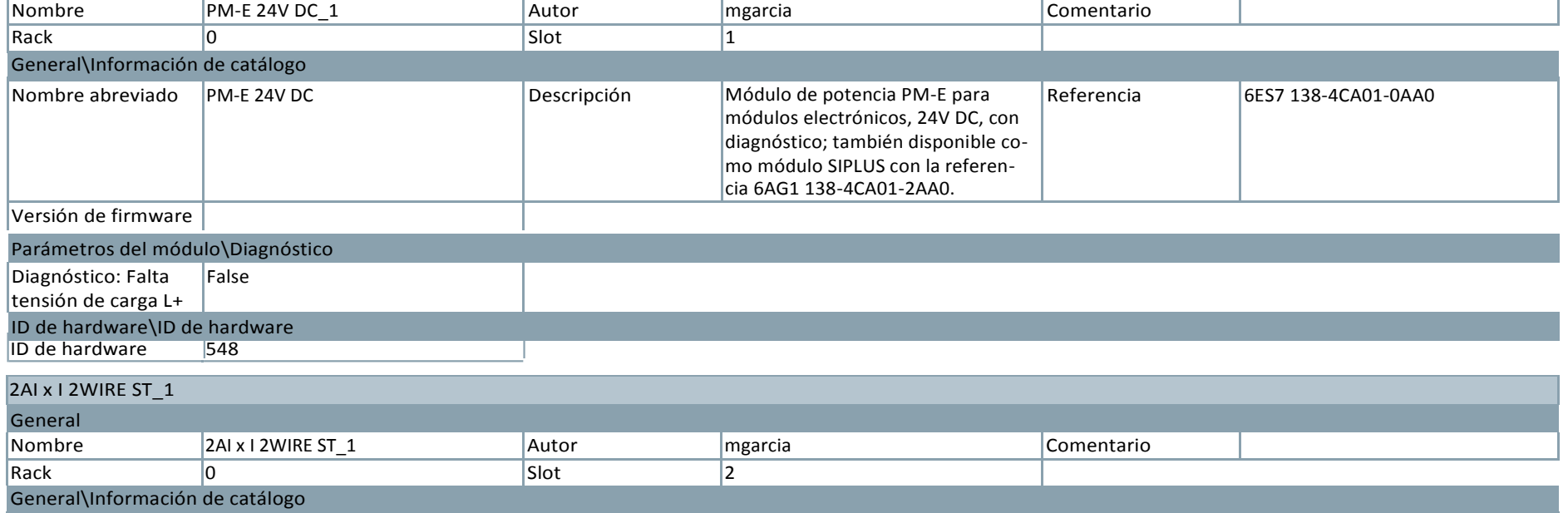

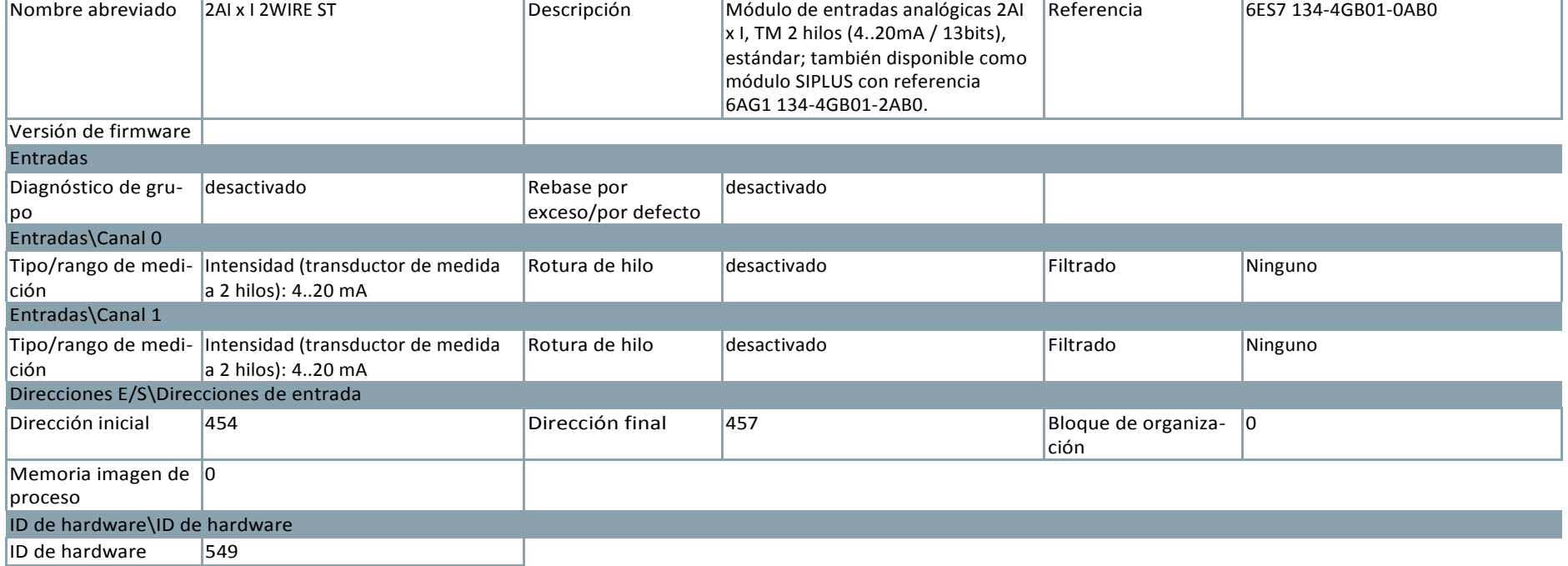

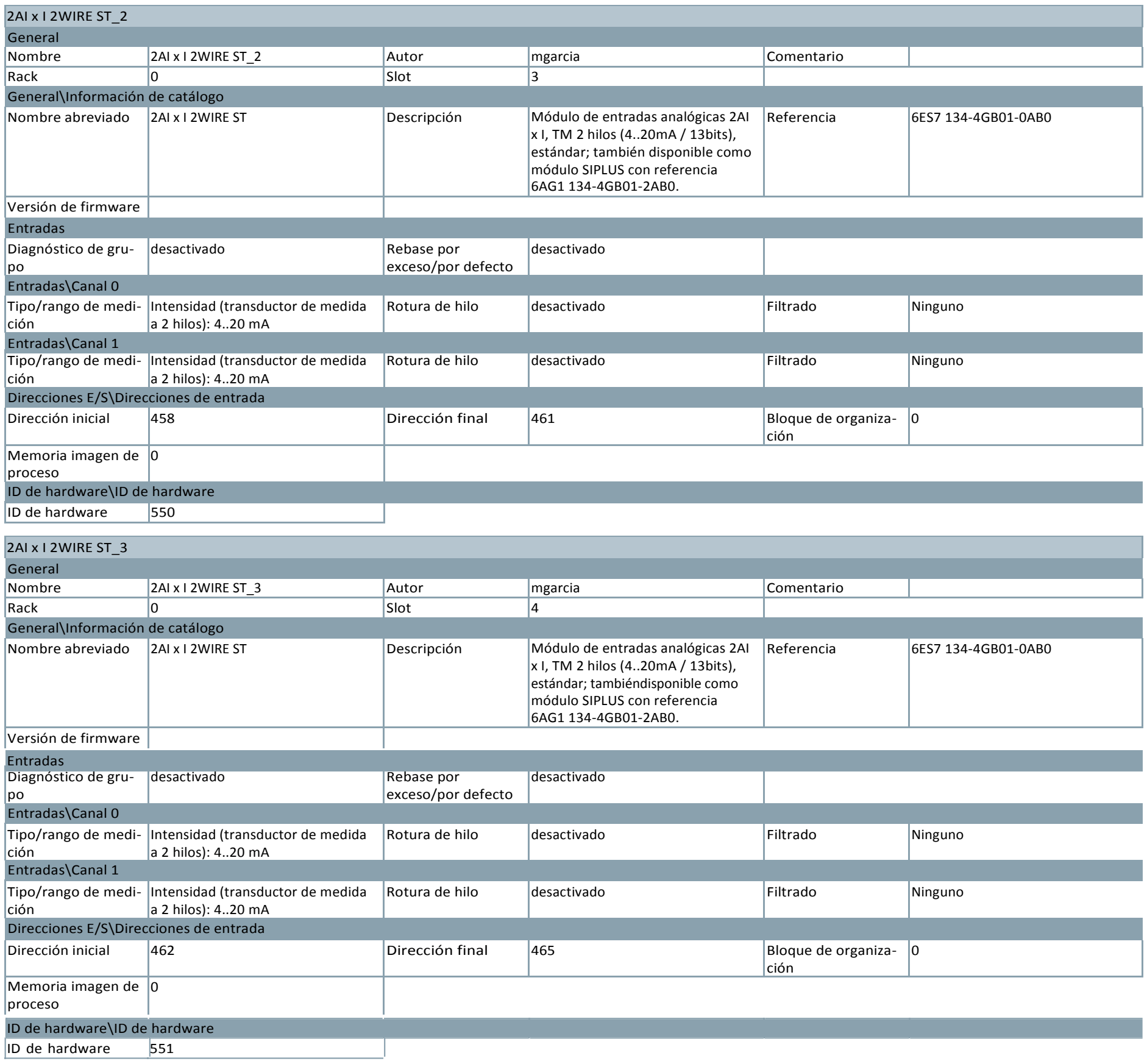

## PROFIBUS\_1

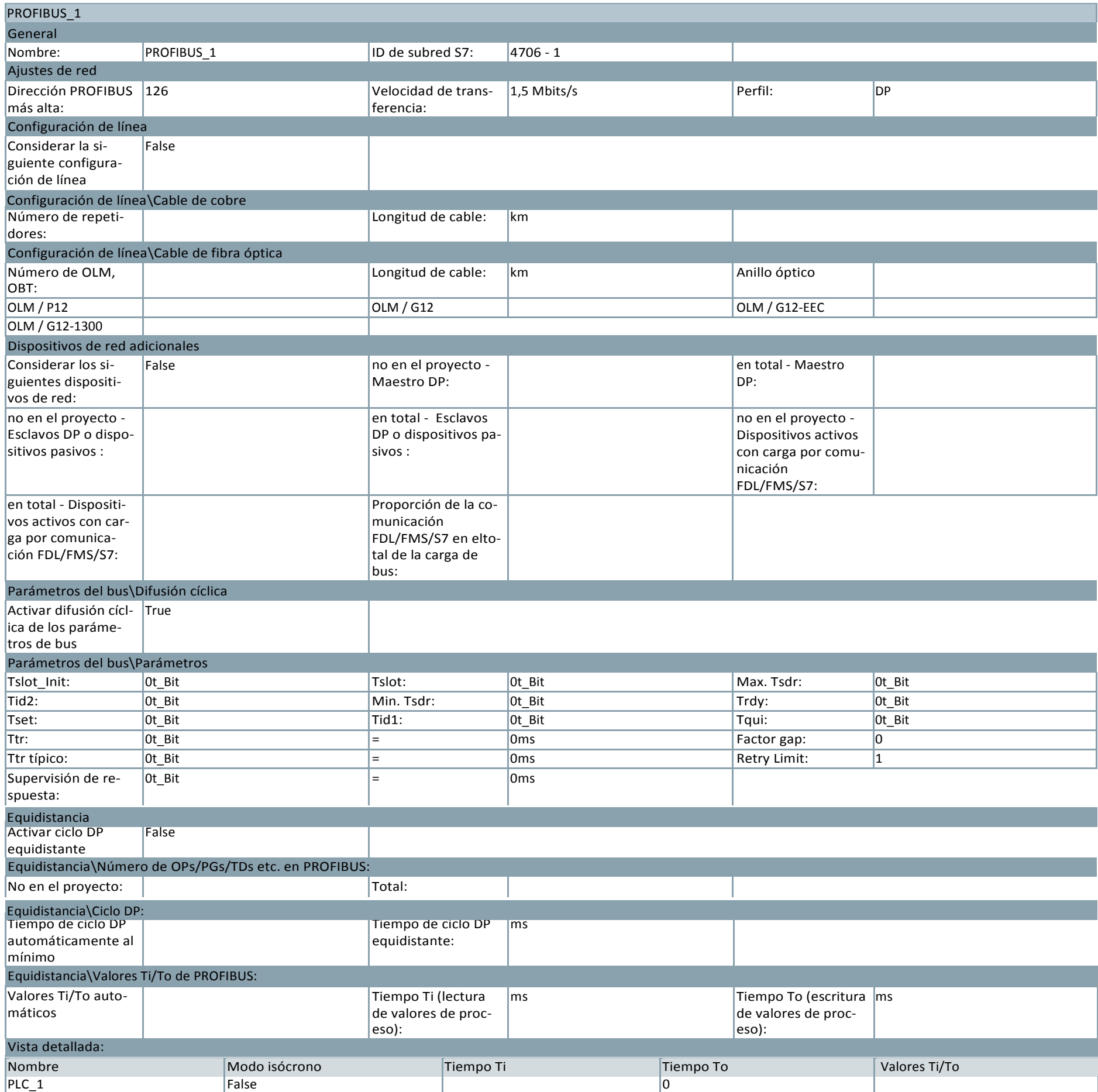

Totally Integrated AutomationPortal

# MOLBUENO / Dispositivos y redes

## Vista de redes (1.1 / 1.4)

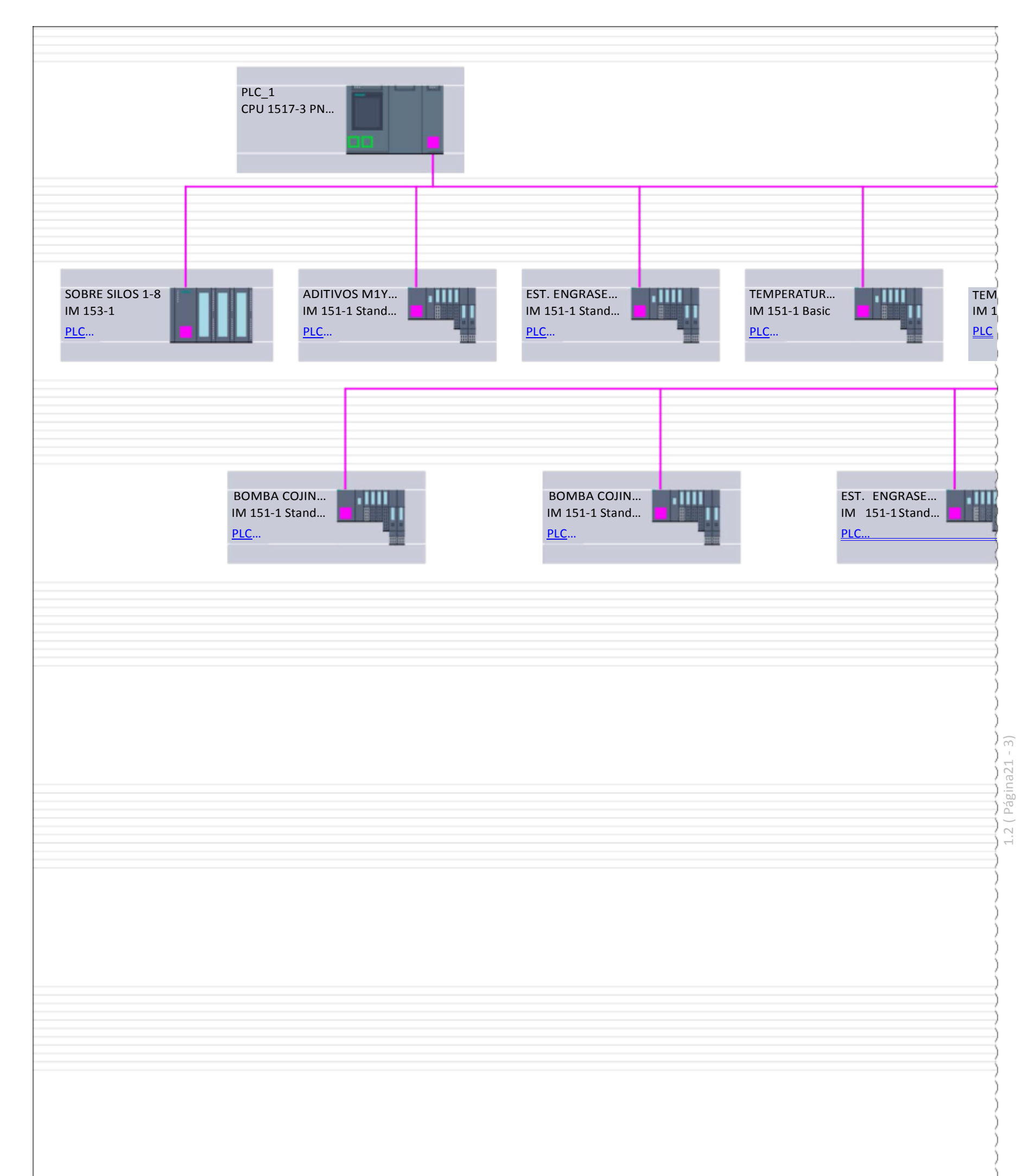

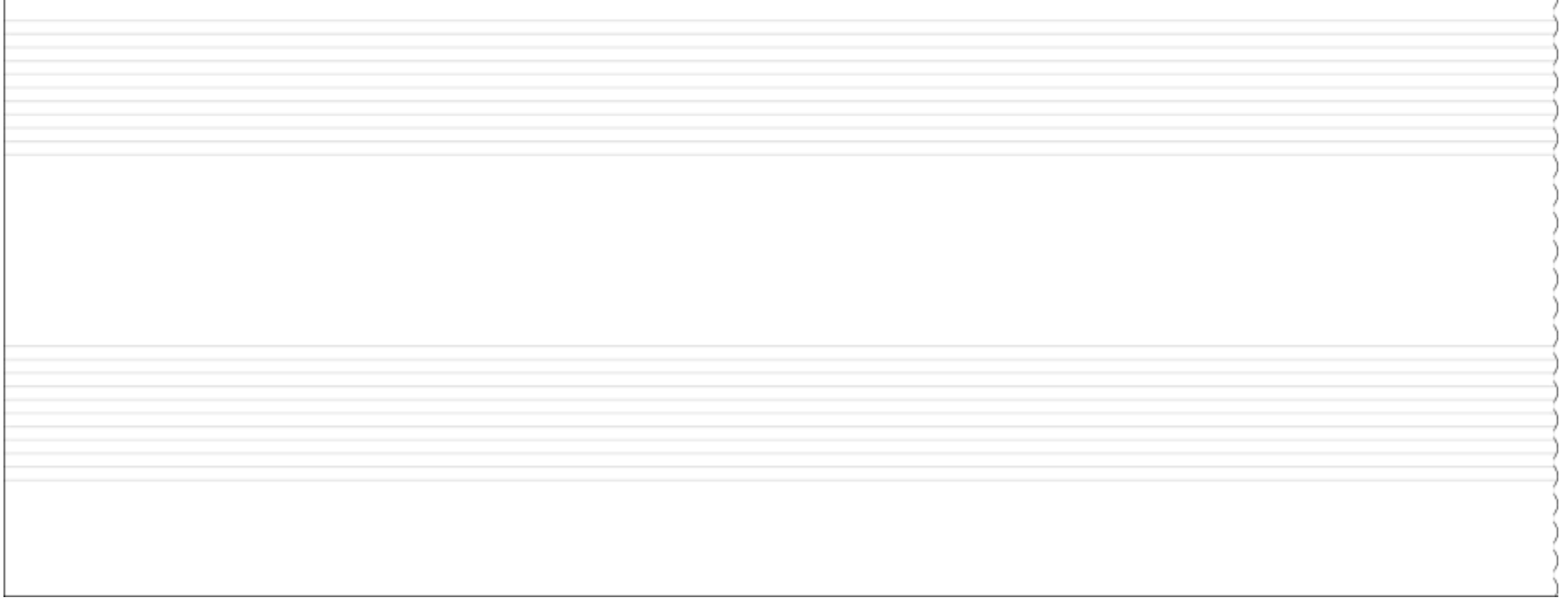

#### Vista de redes (1.2 / 1.4)

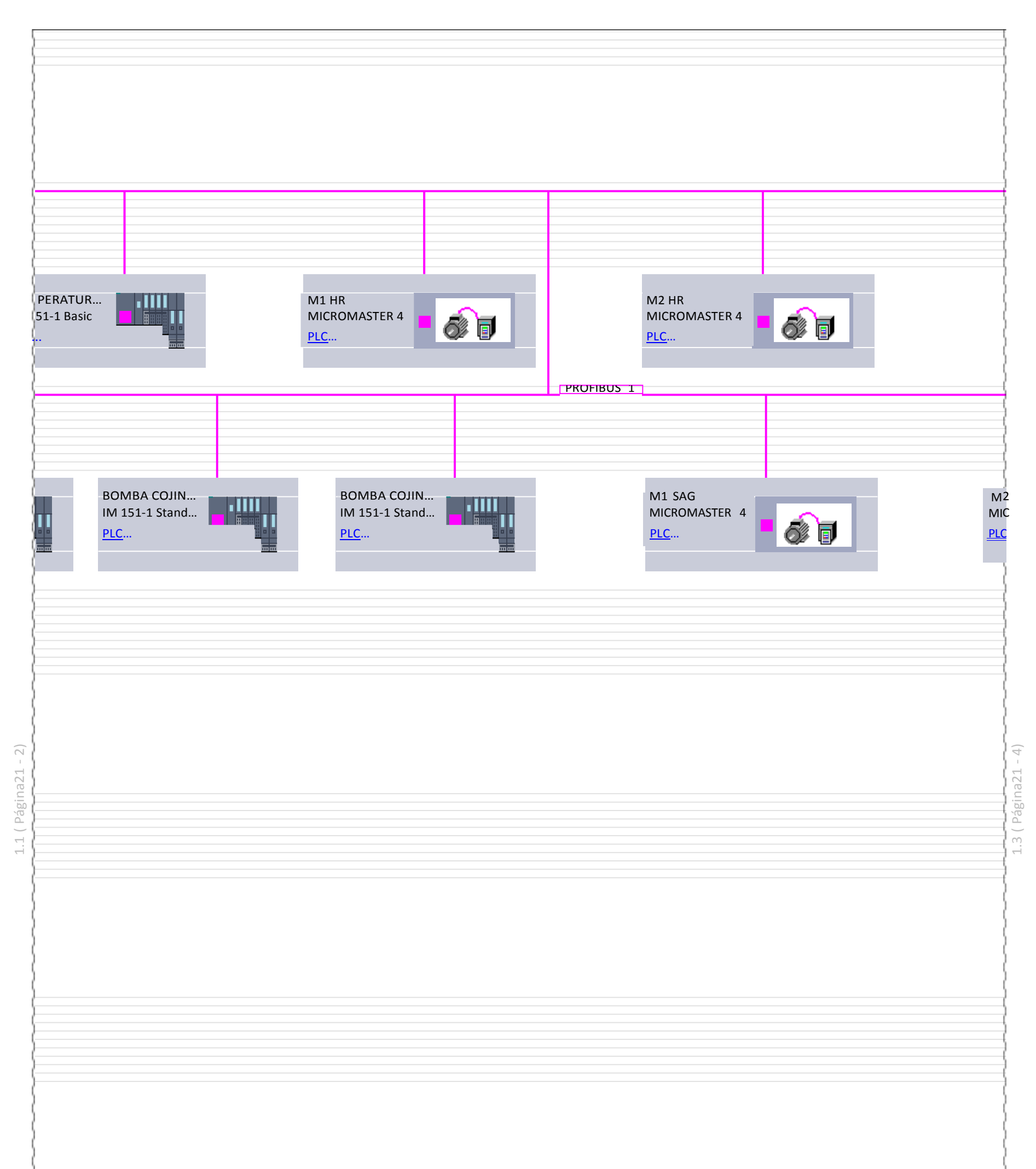

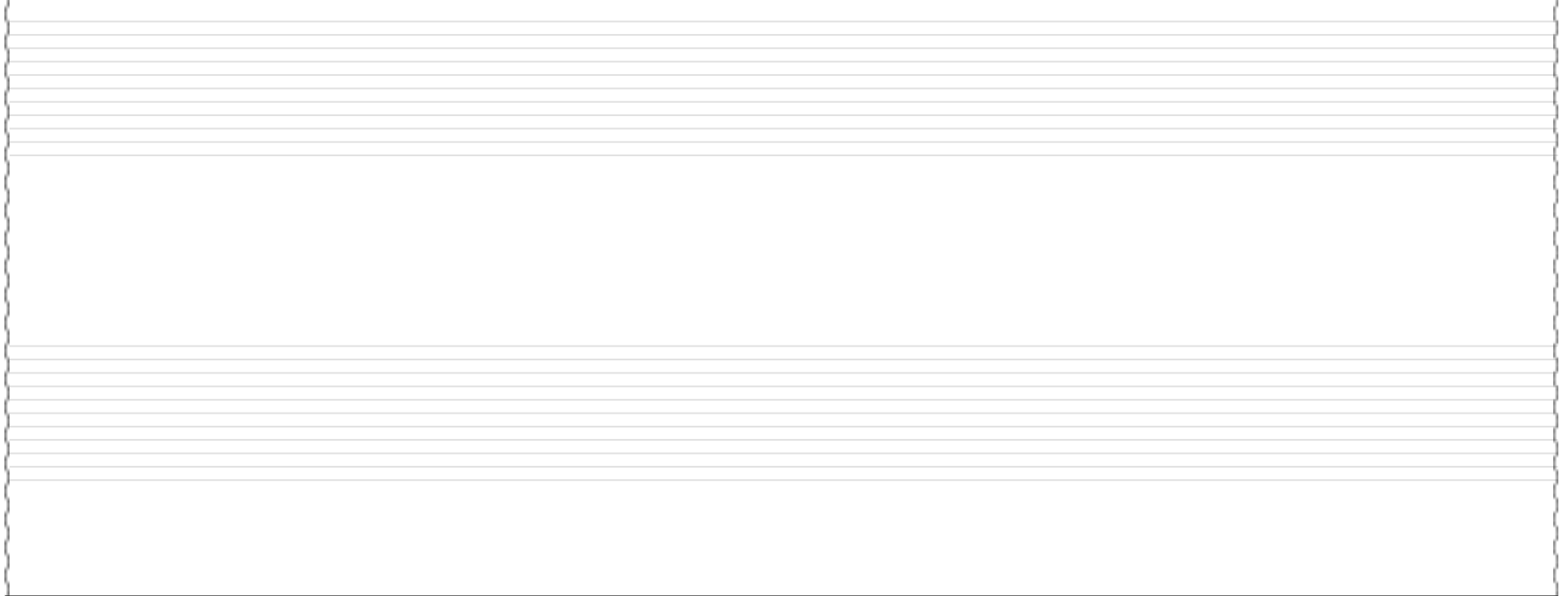

## Vista de redes (1.3 / 1.4)

)

 $1.4$  (Página $21 - 5$ ) 1.4 ( Página21 - 5)

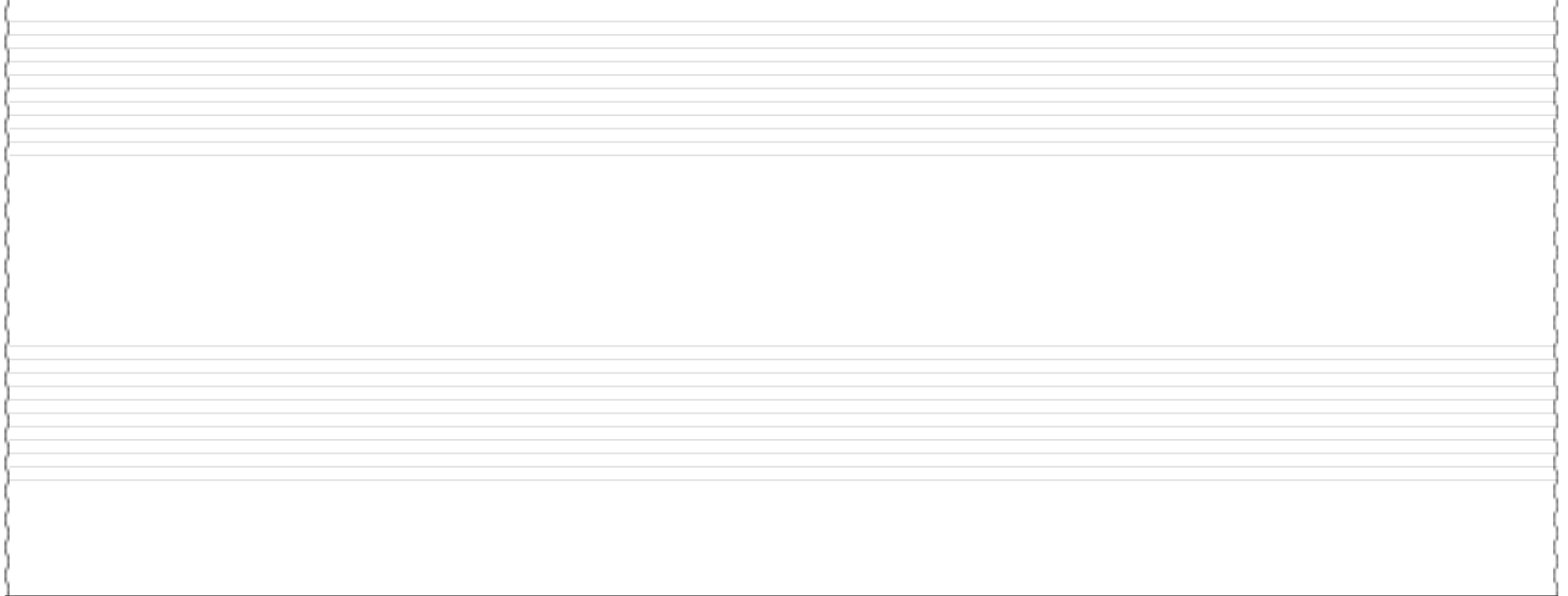

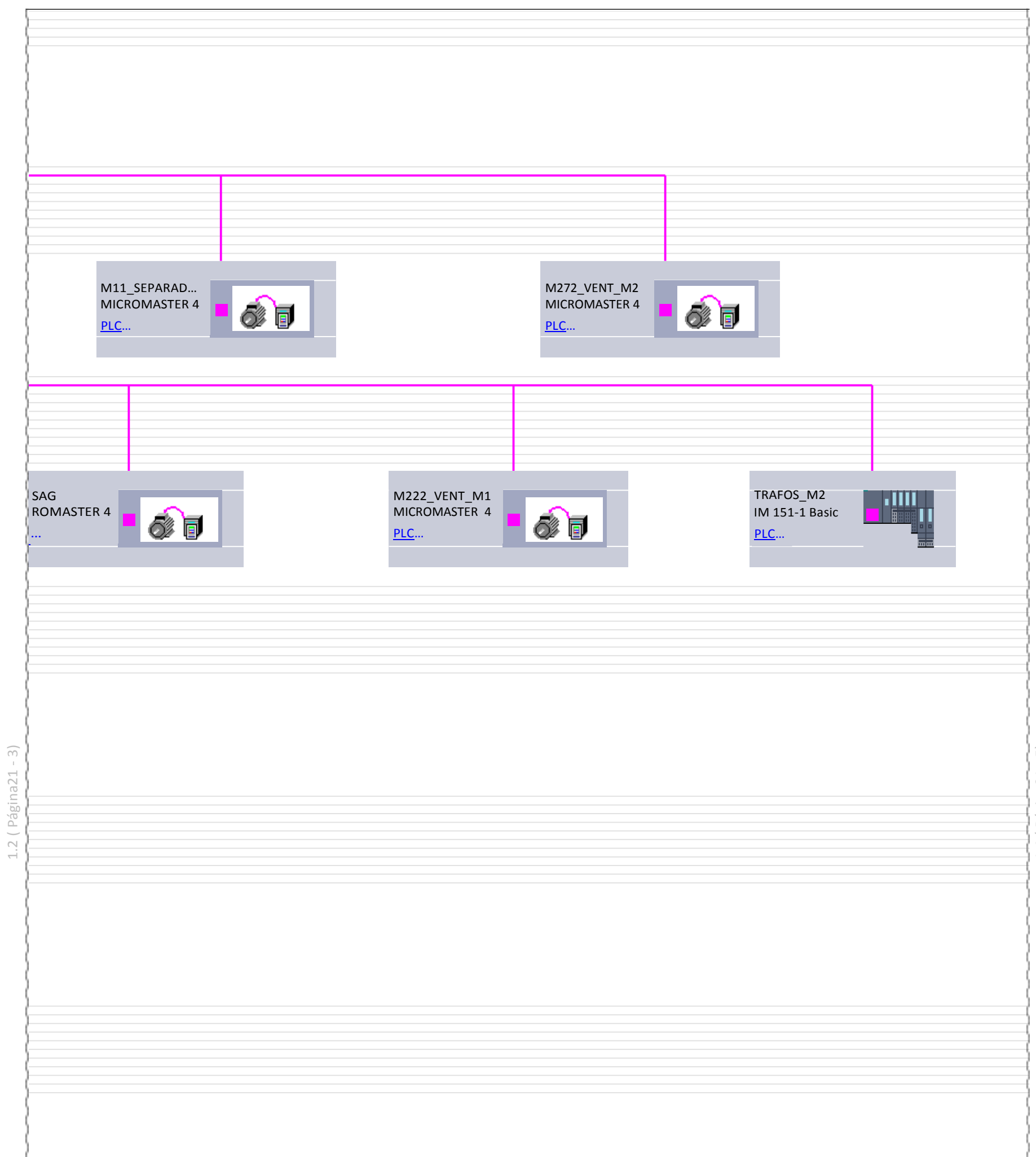

Totally Integrated AutomationPortal

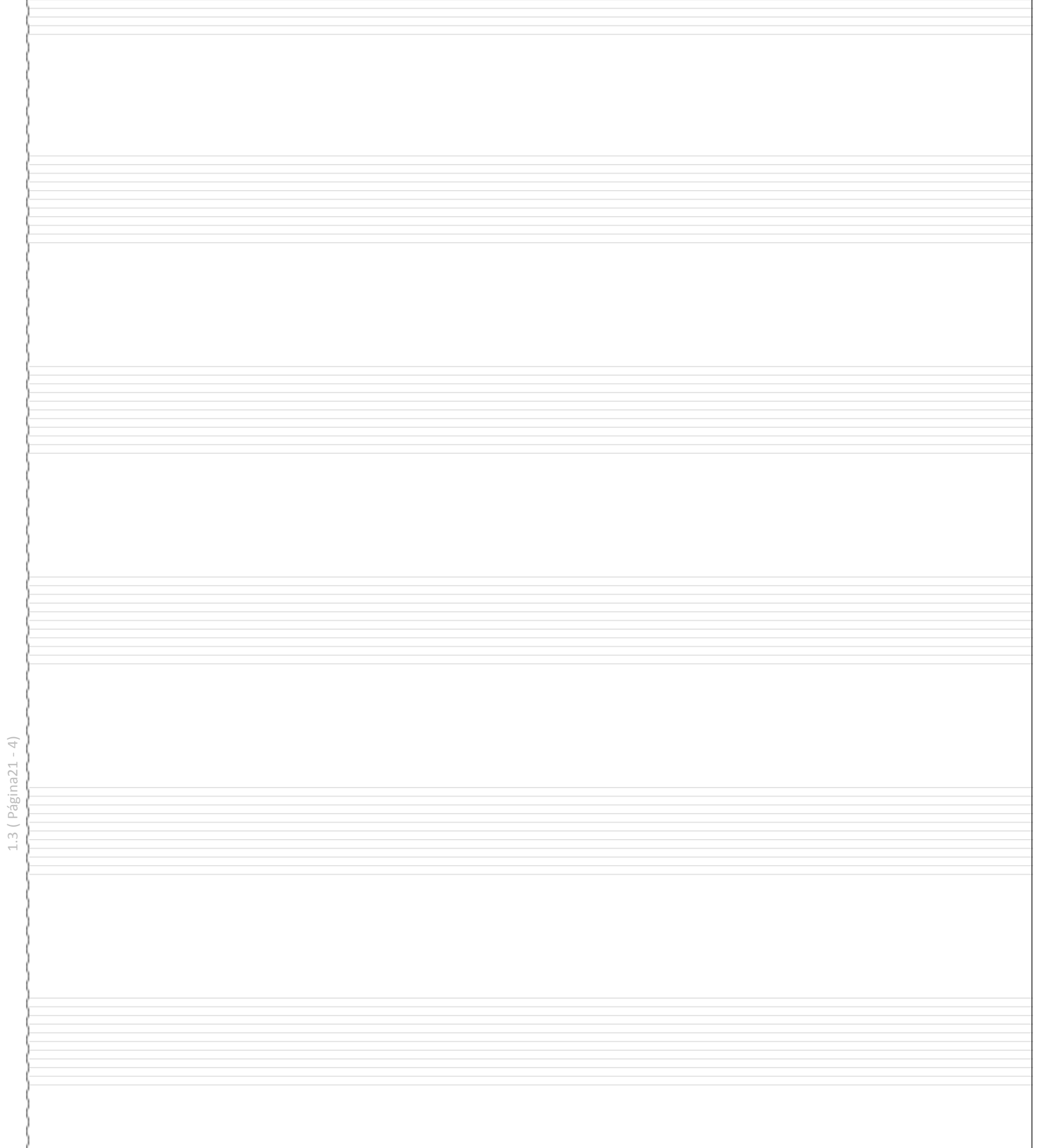

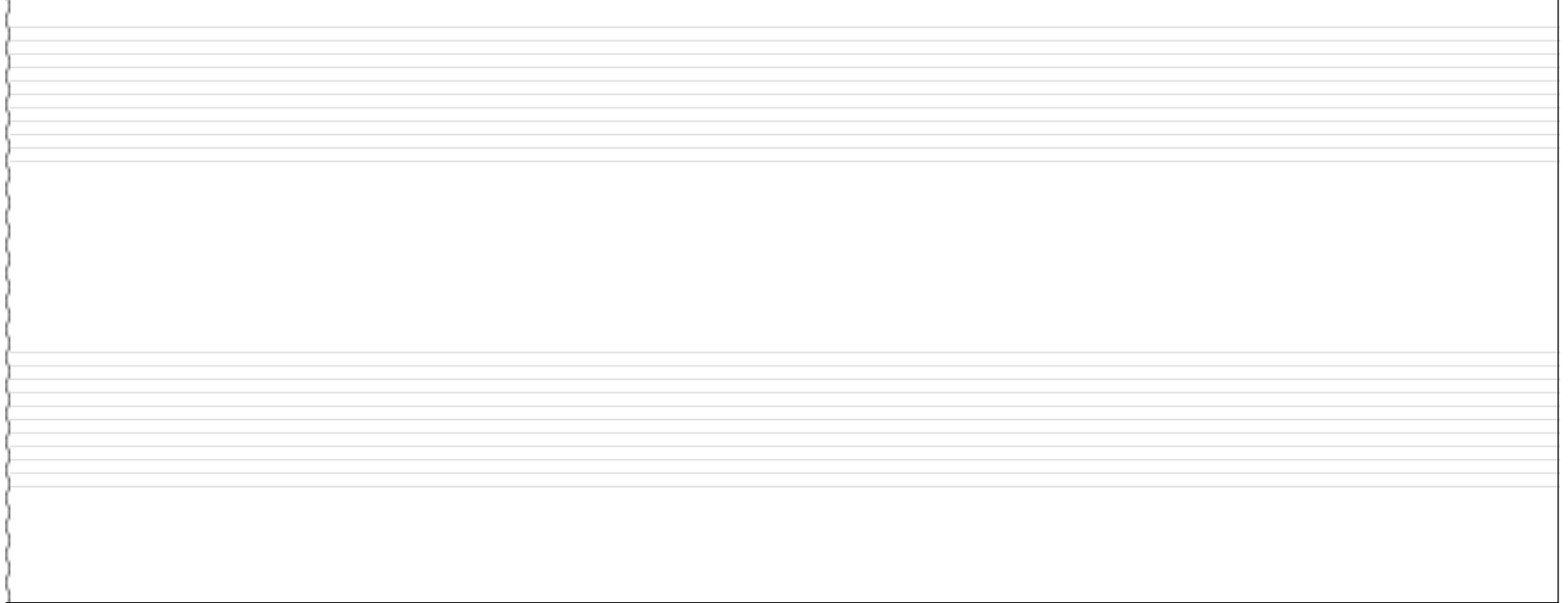

## Vista de redes (1.4 / 1.4)

## Vista general de la red

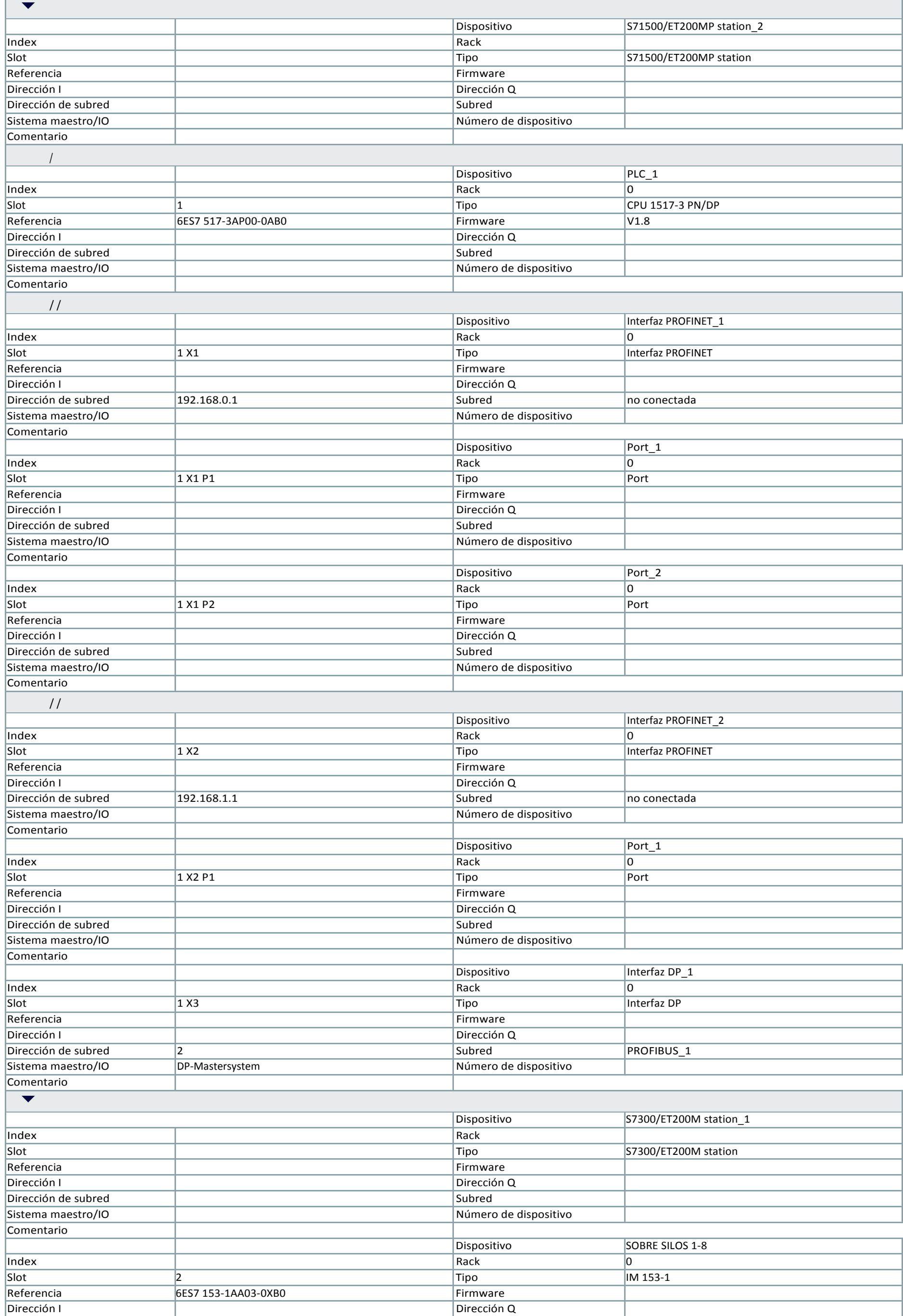

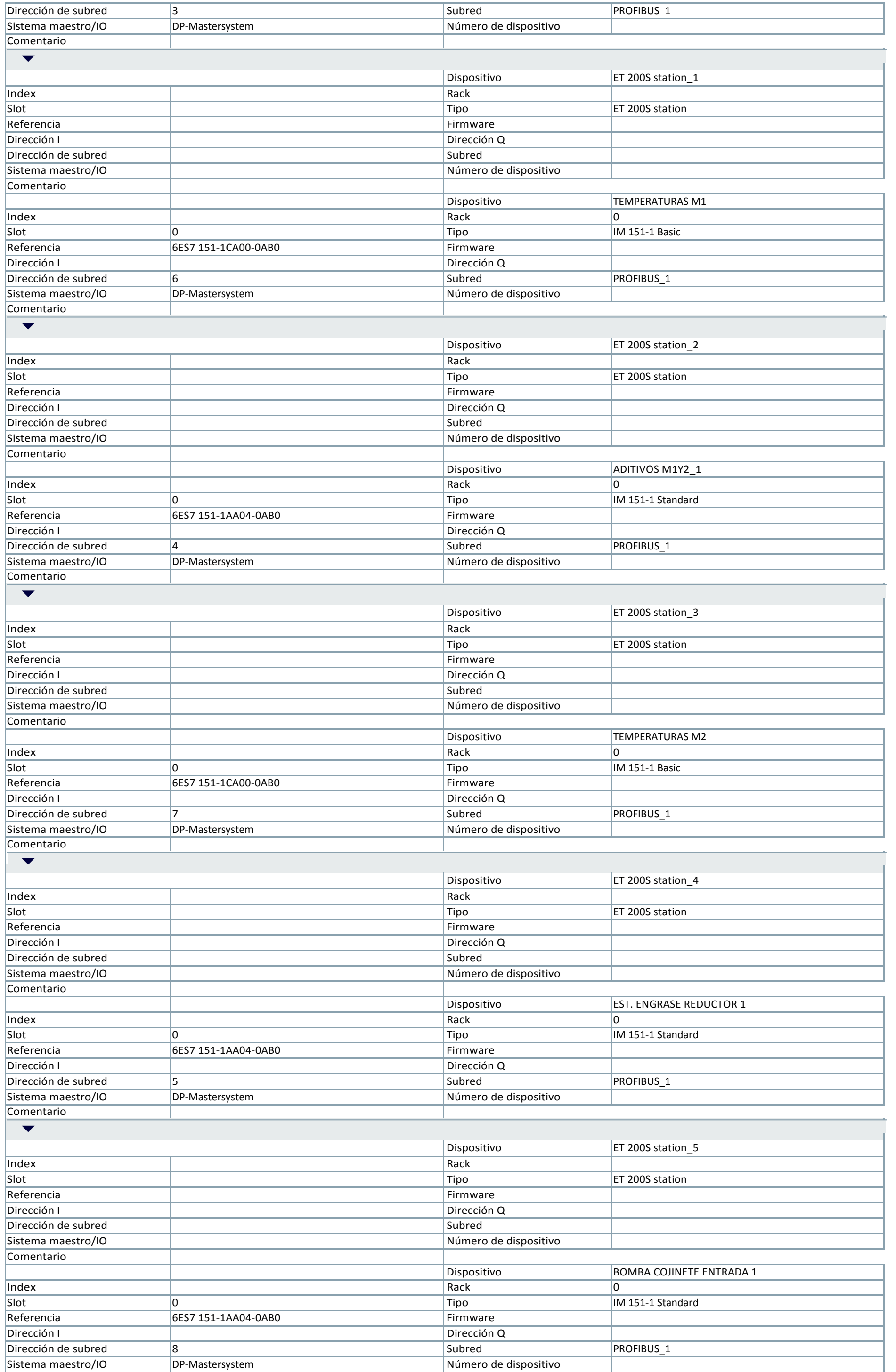

#### Totally Integrated AutomationPortal

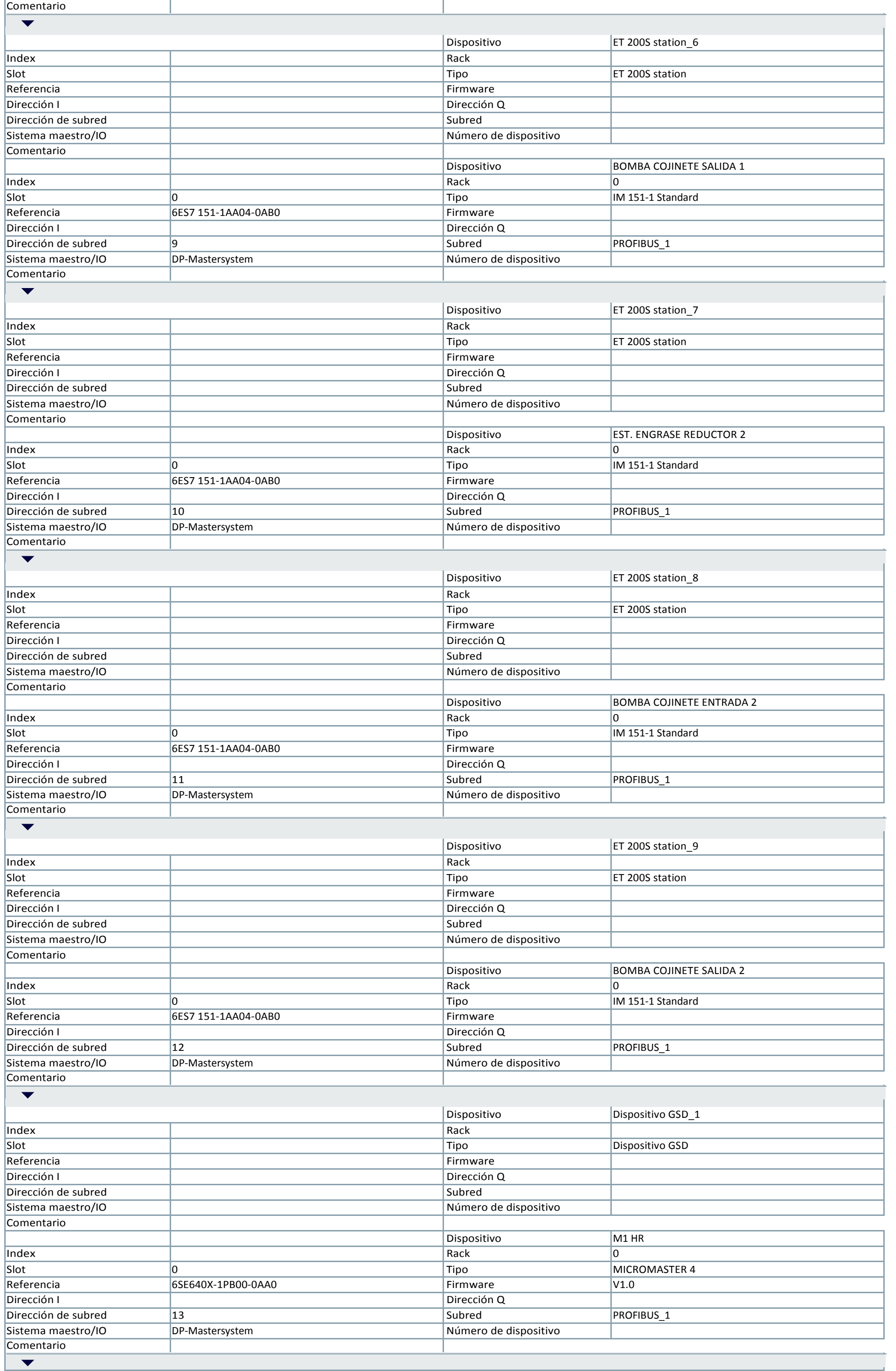

÷.

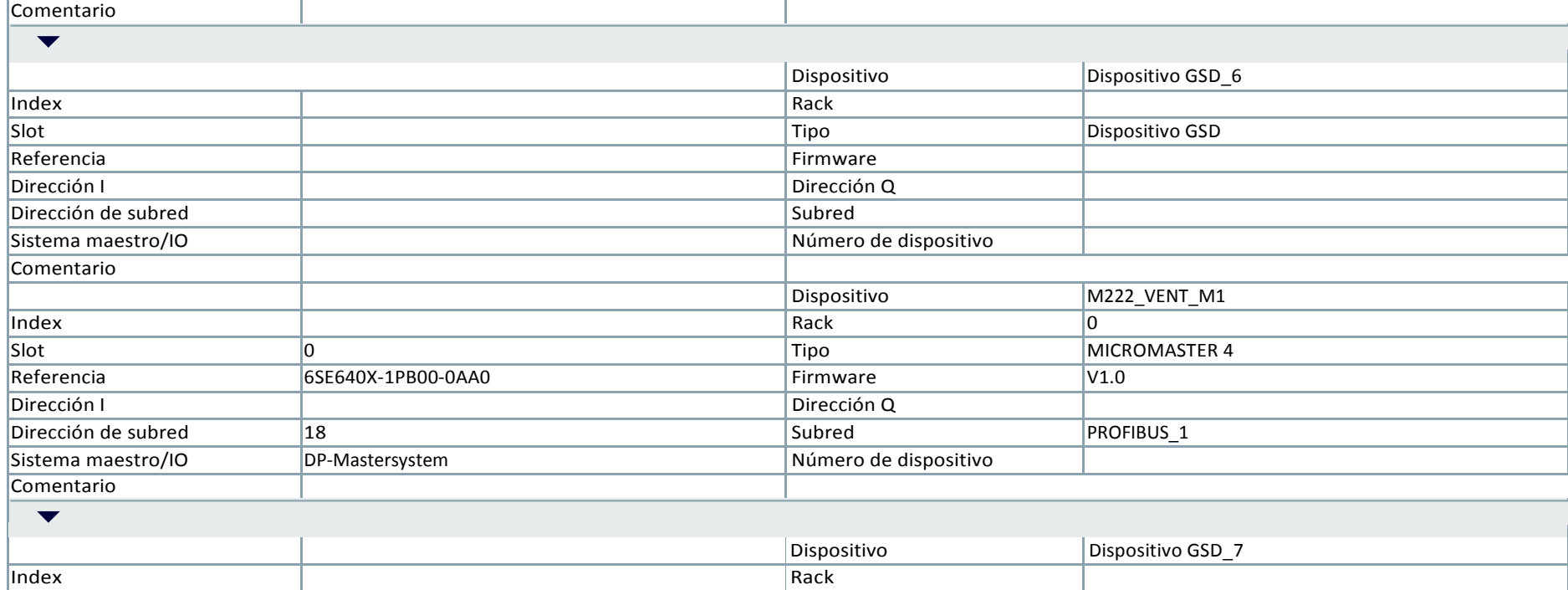

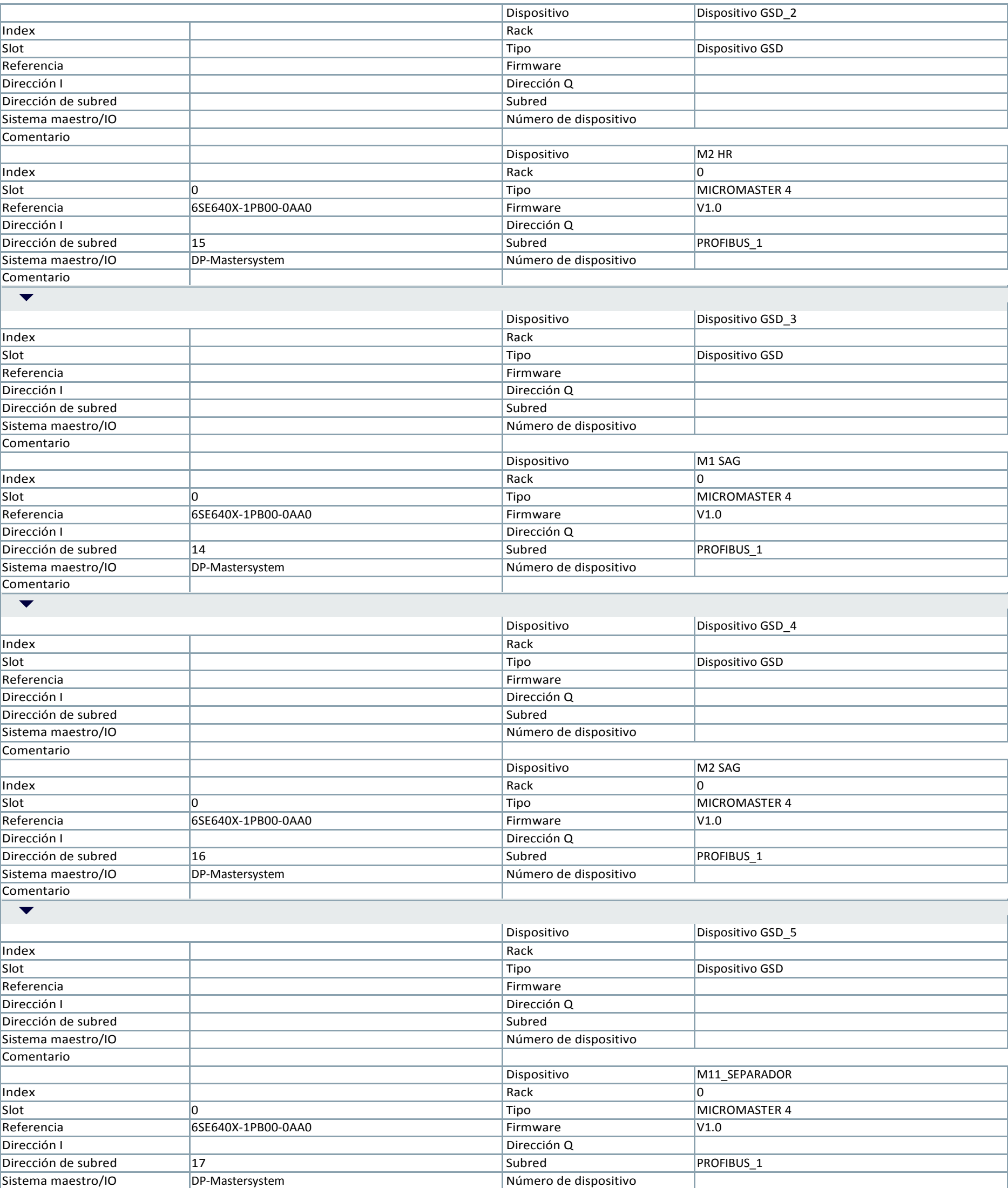

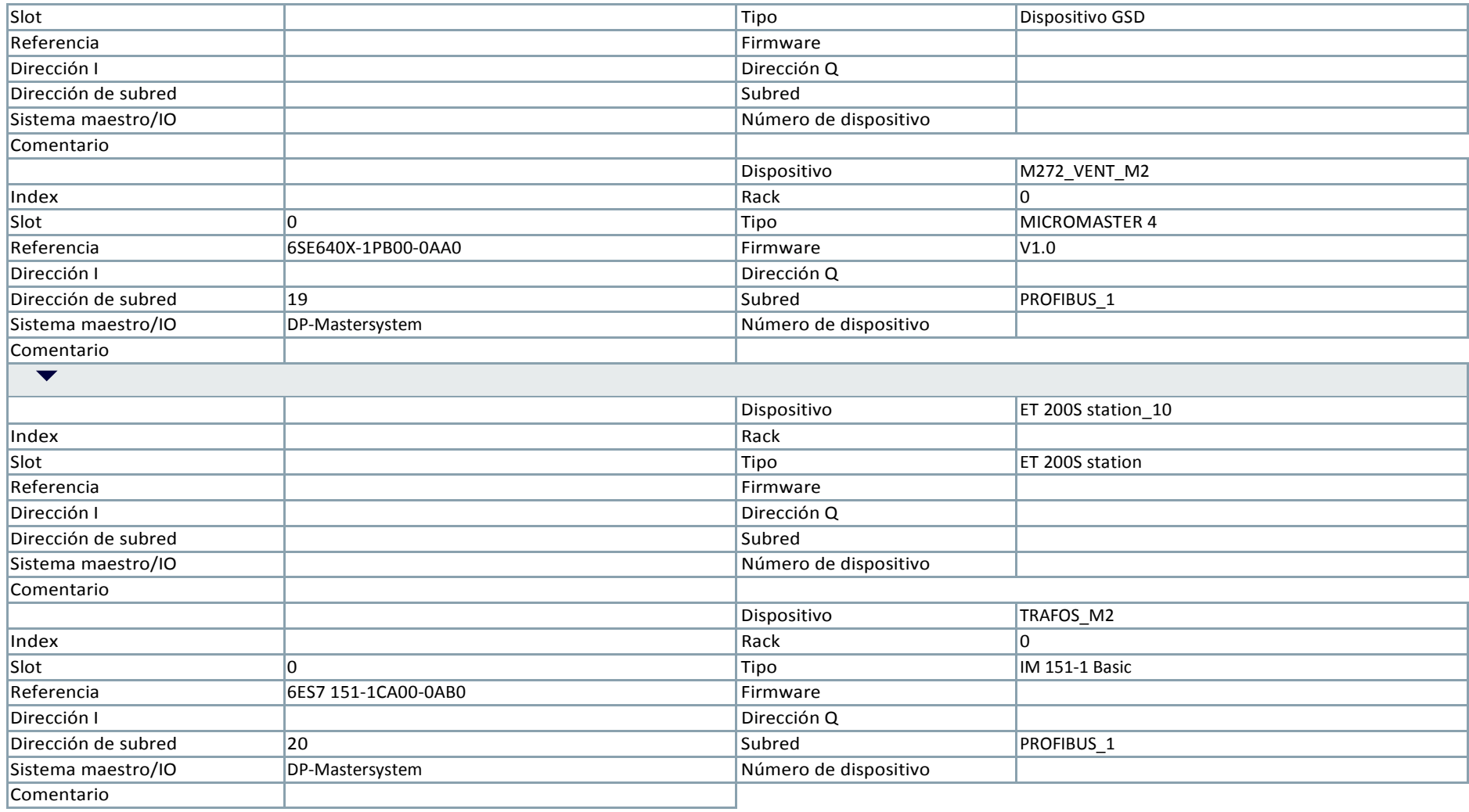

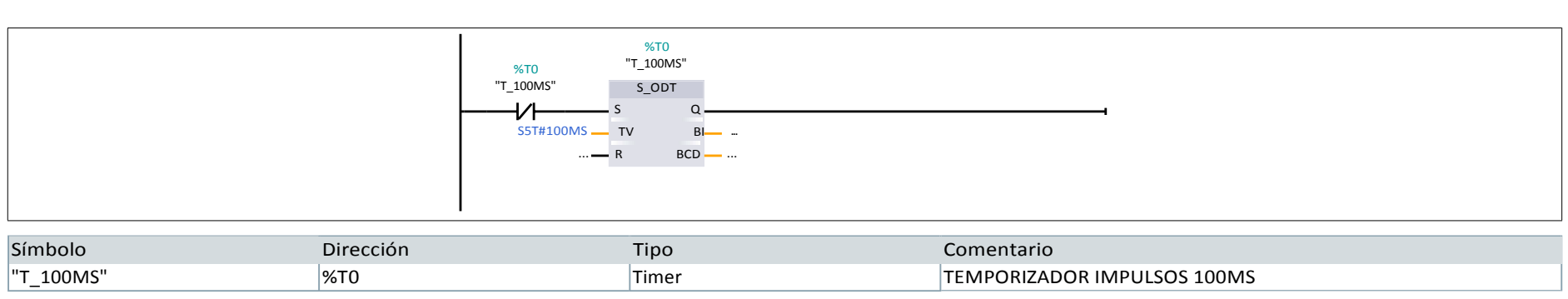

## PB3\_TRANSPORTE [FC73]

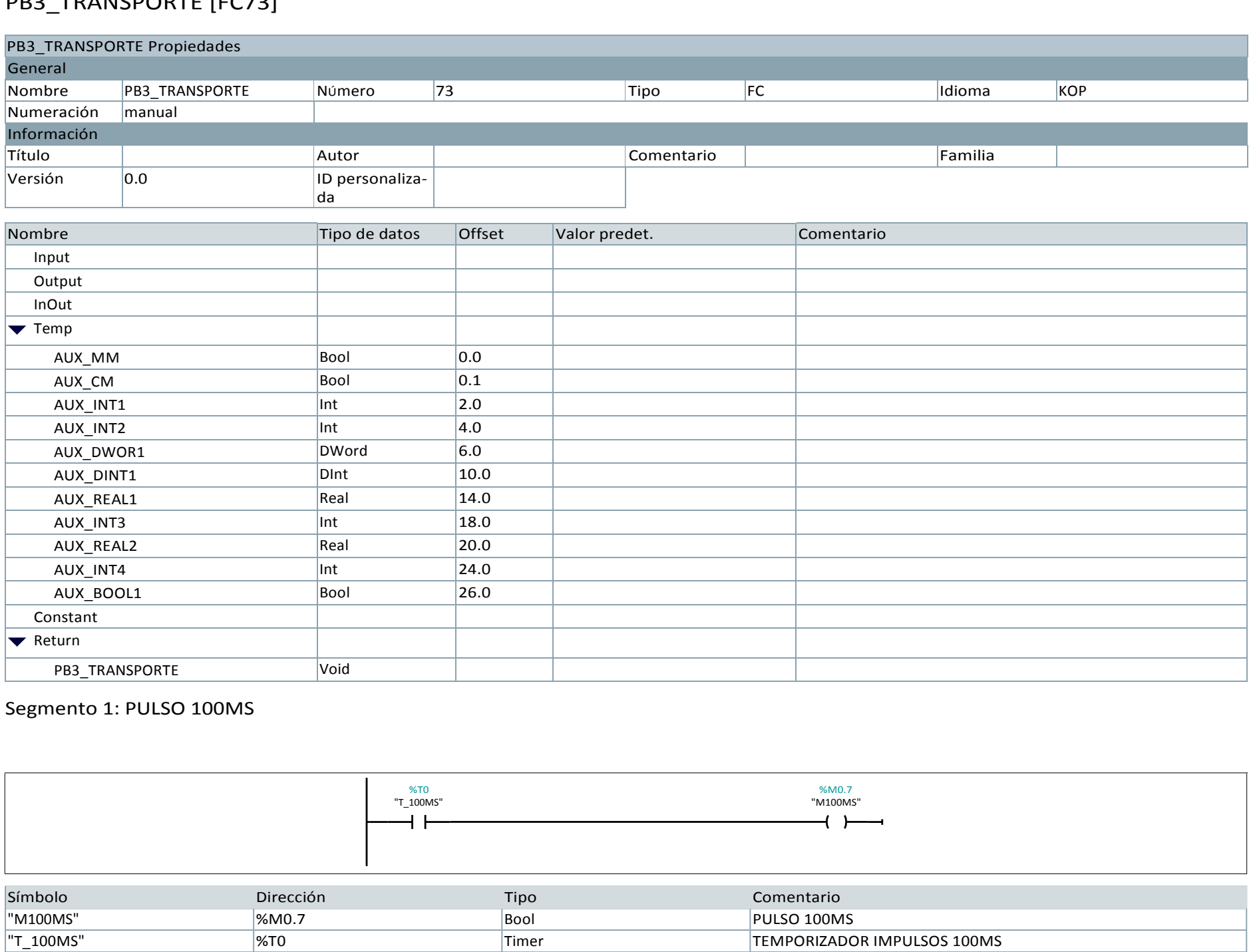

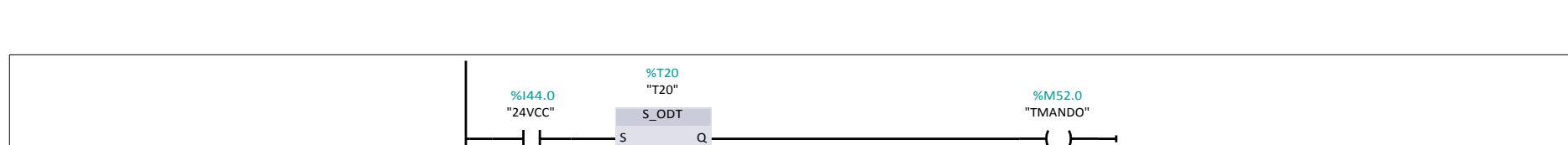

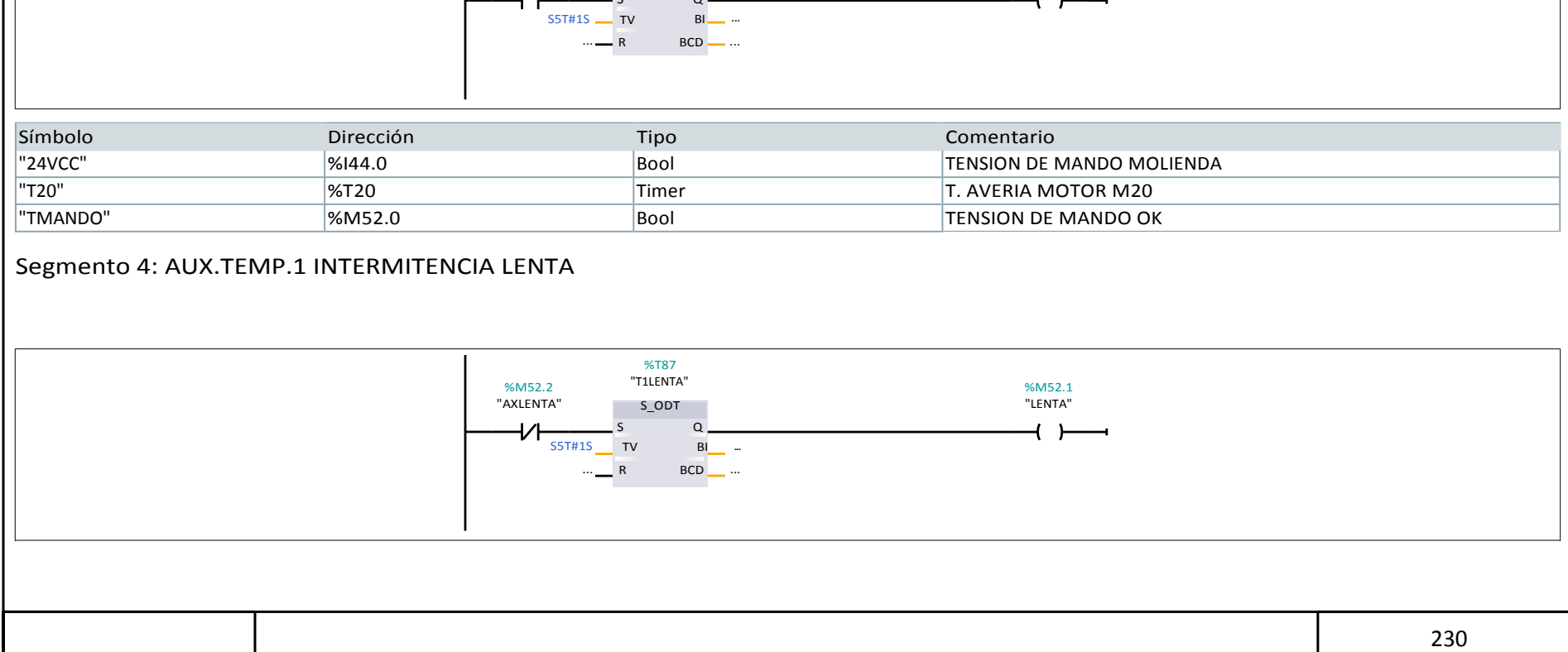

## Segmento 2: TEMPORIZADOR IMPULSOS 100MS

Segmento 3: T. AVERIA MOTOR M20

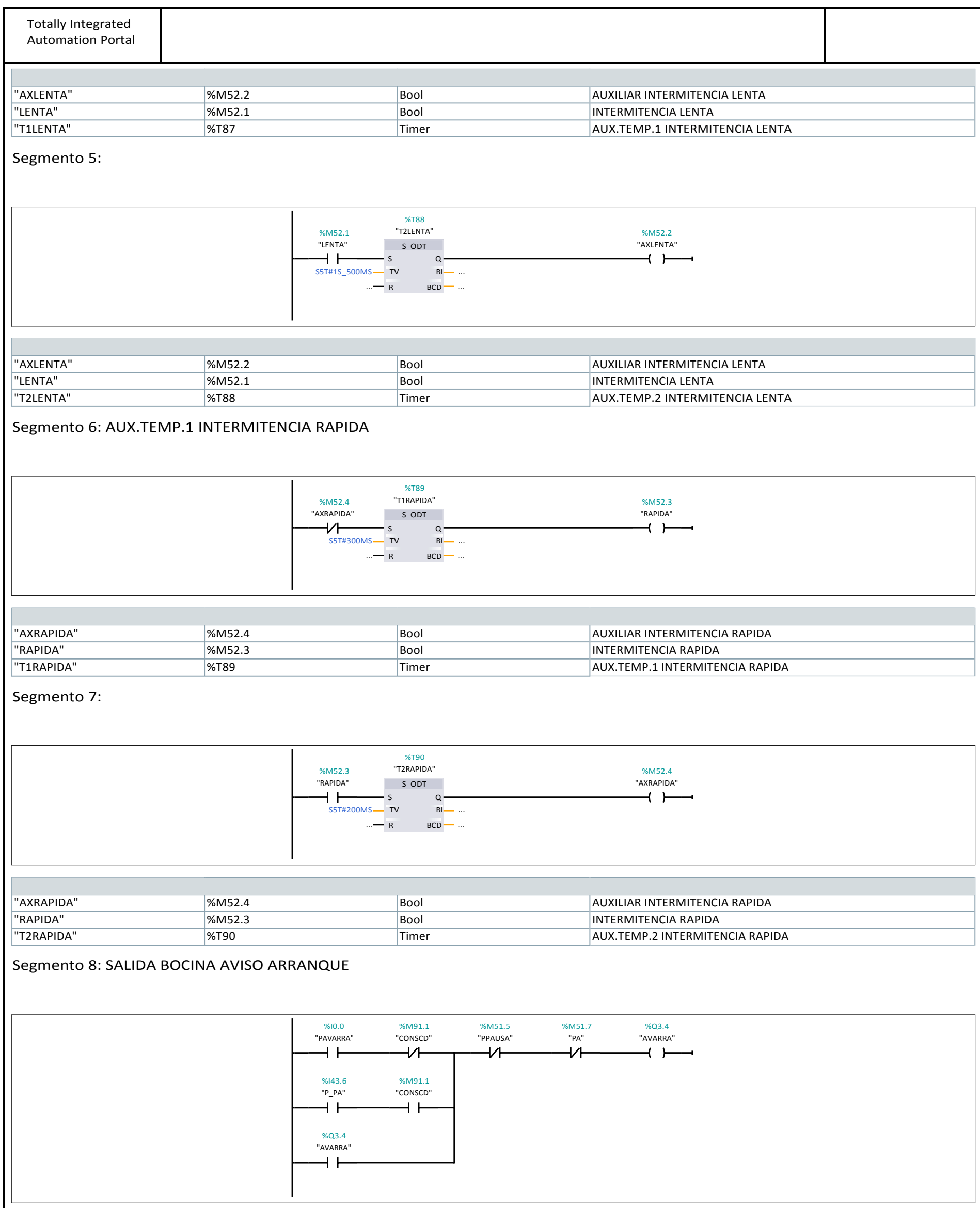

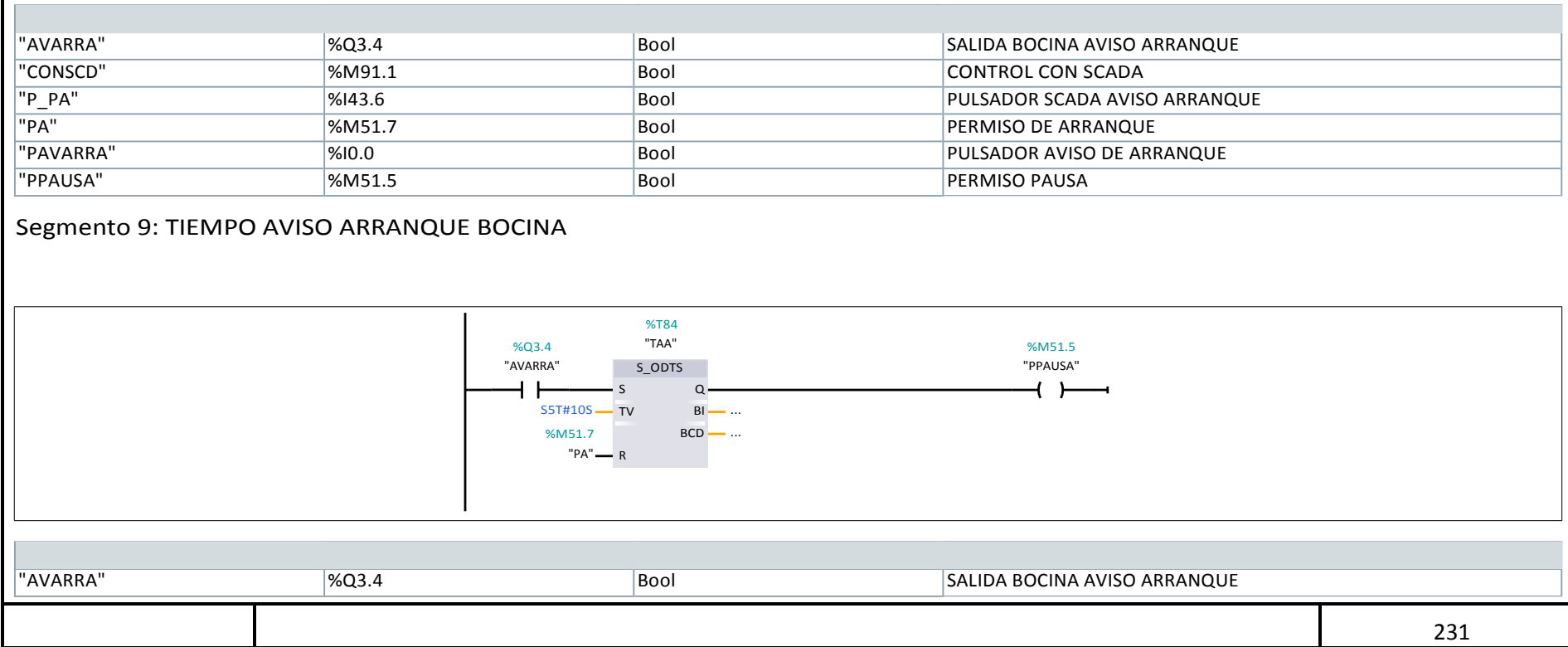

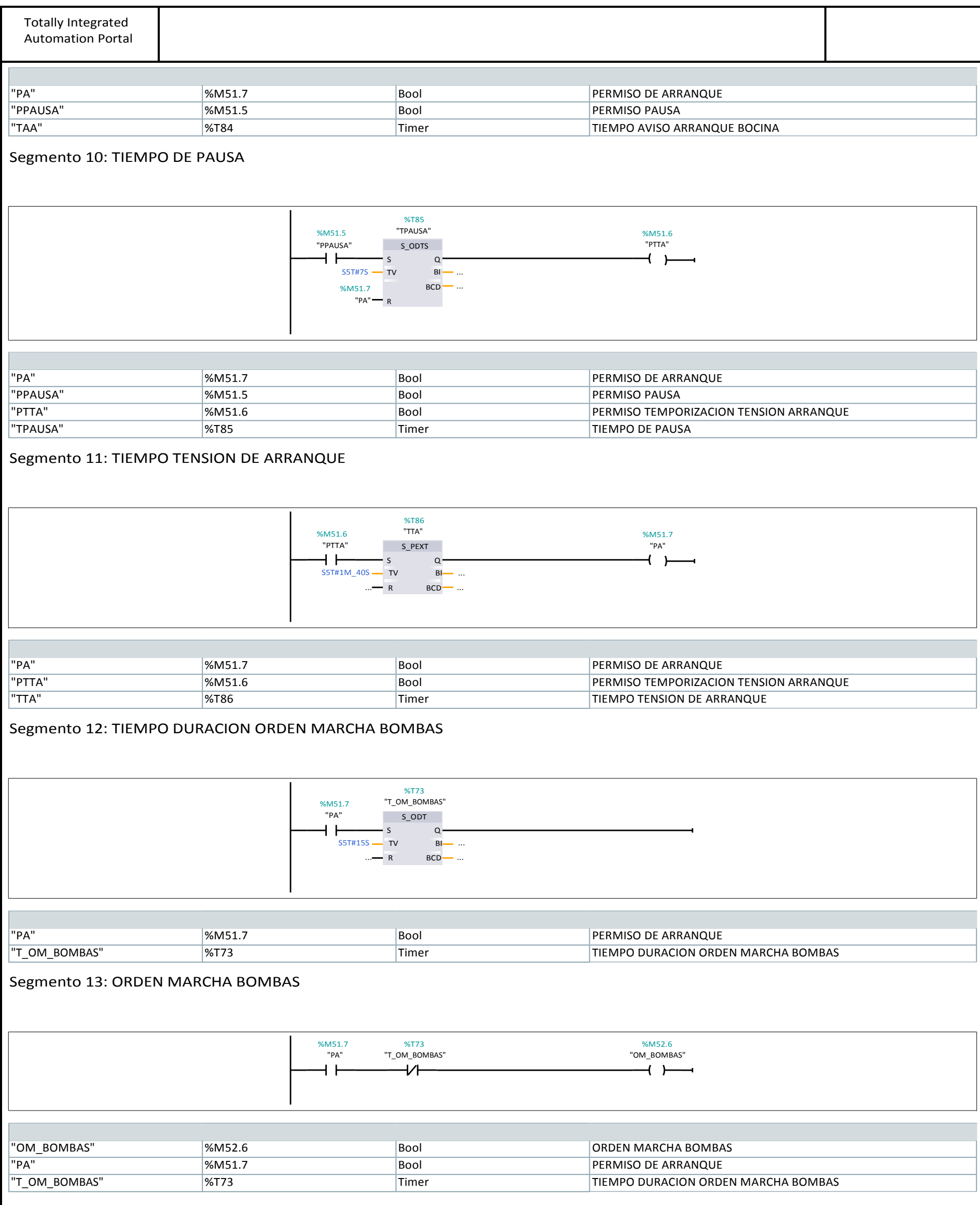

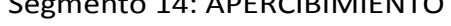

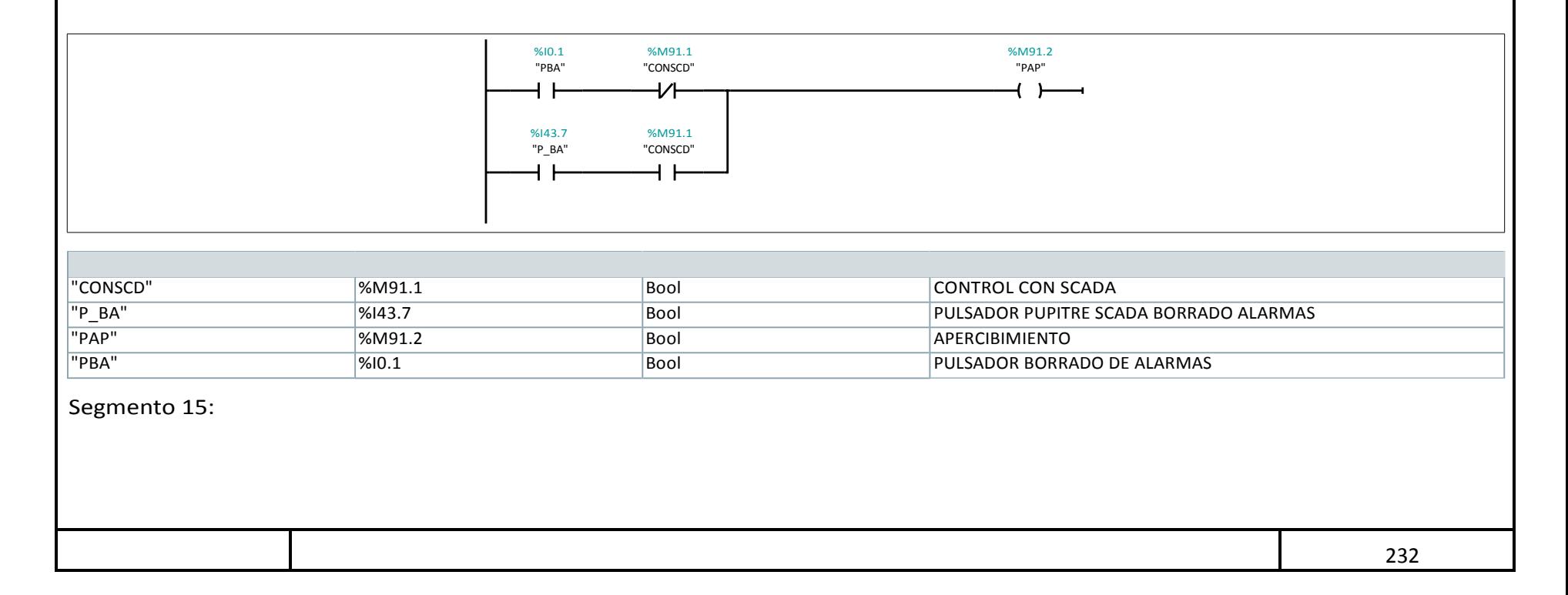

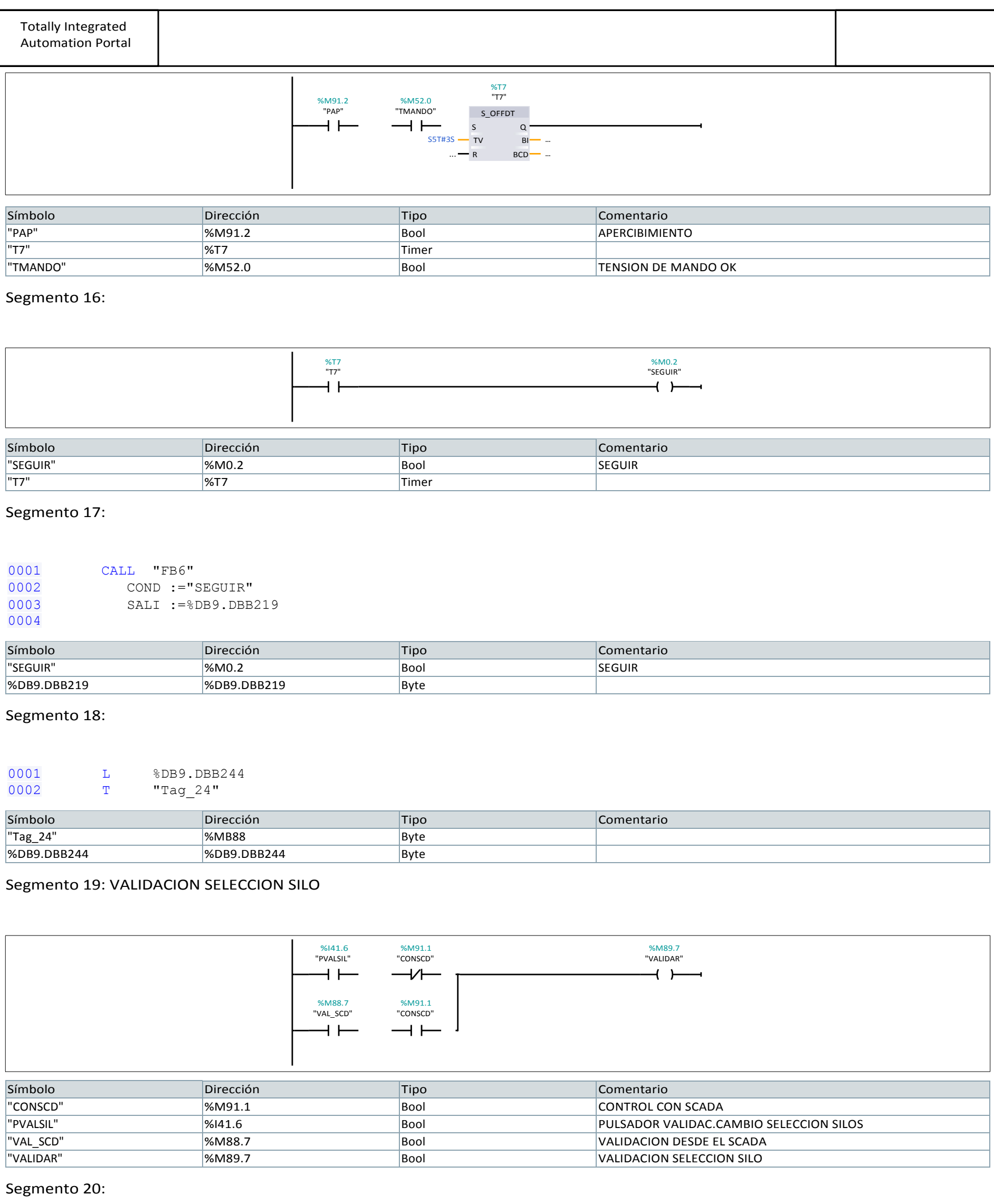

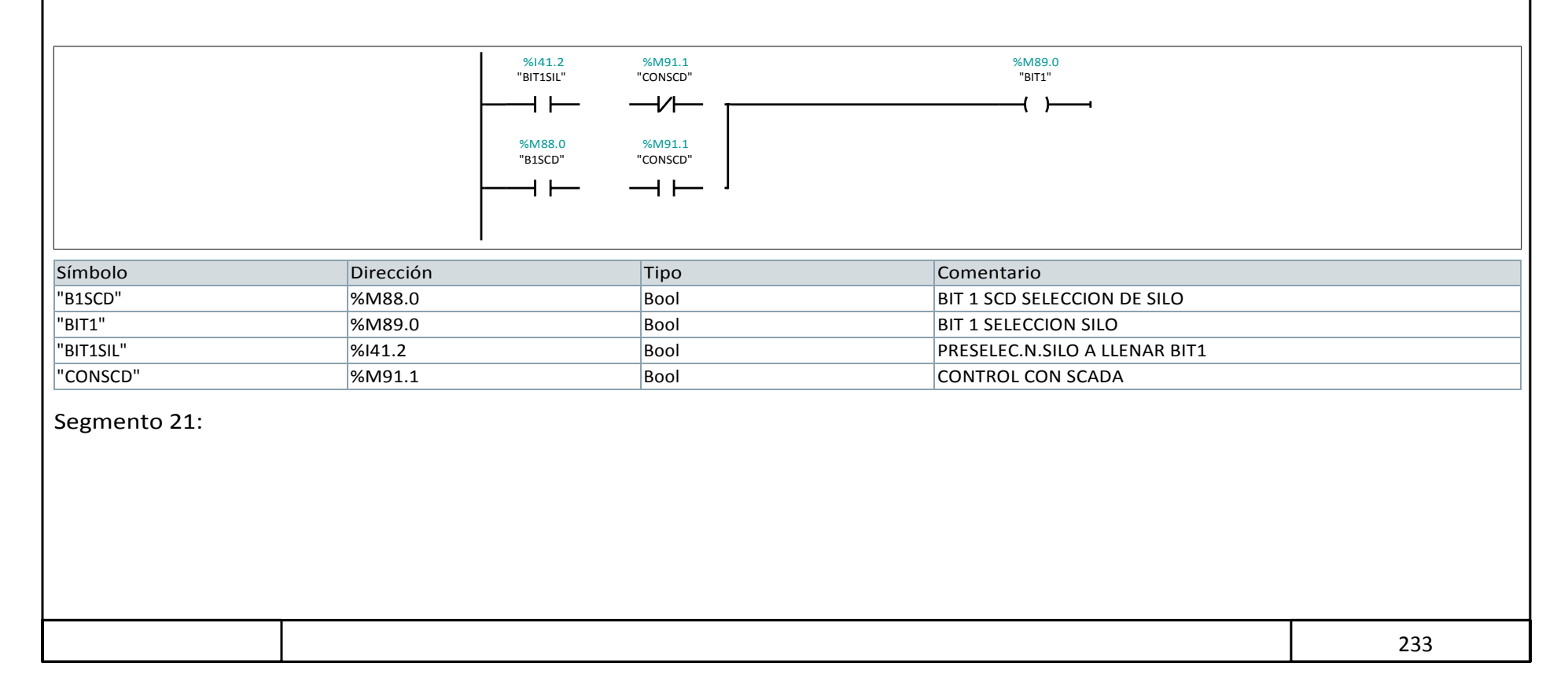

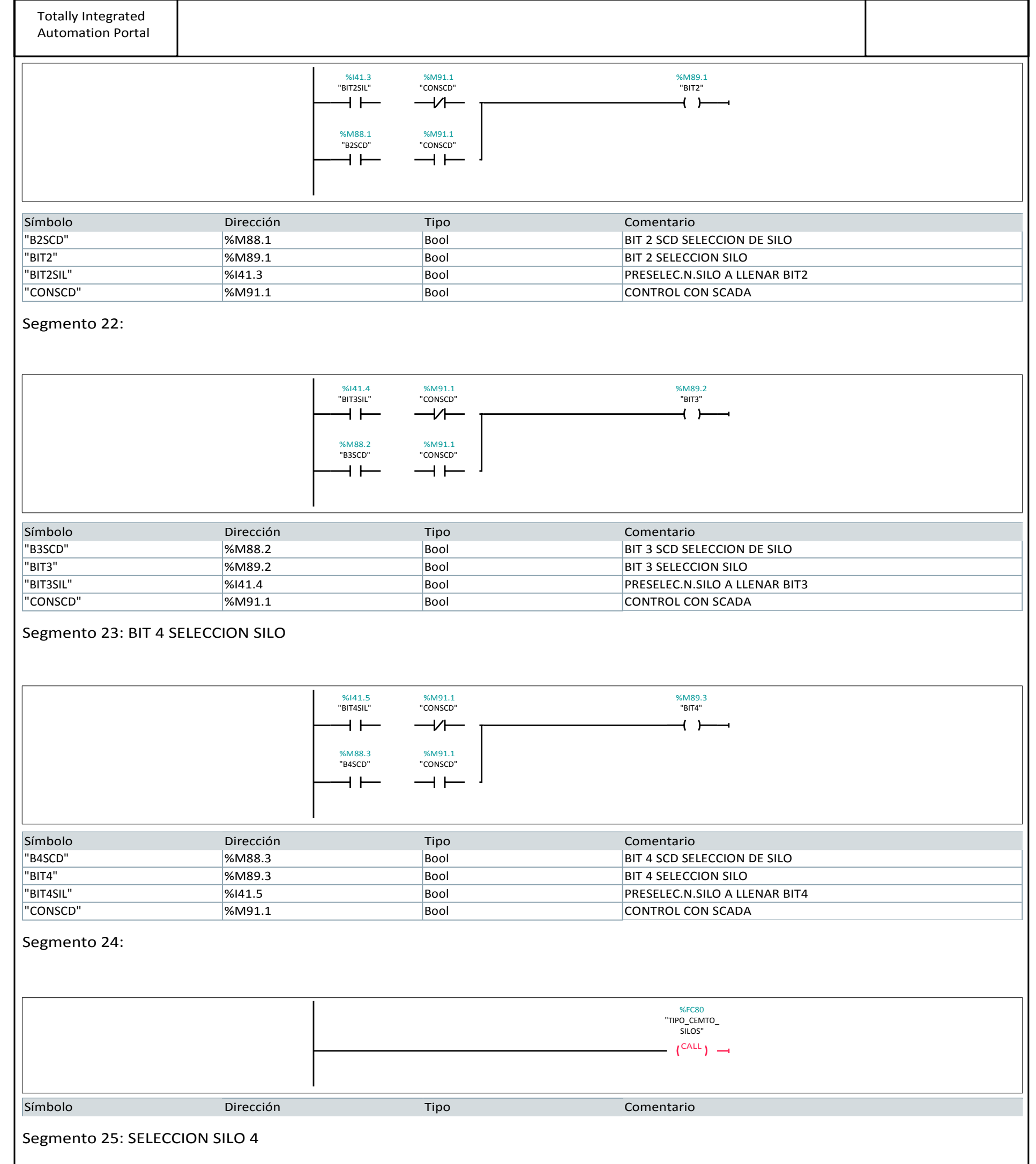

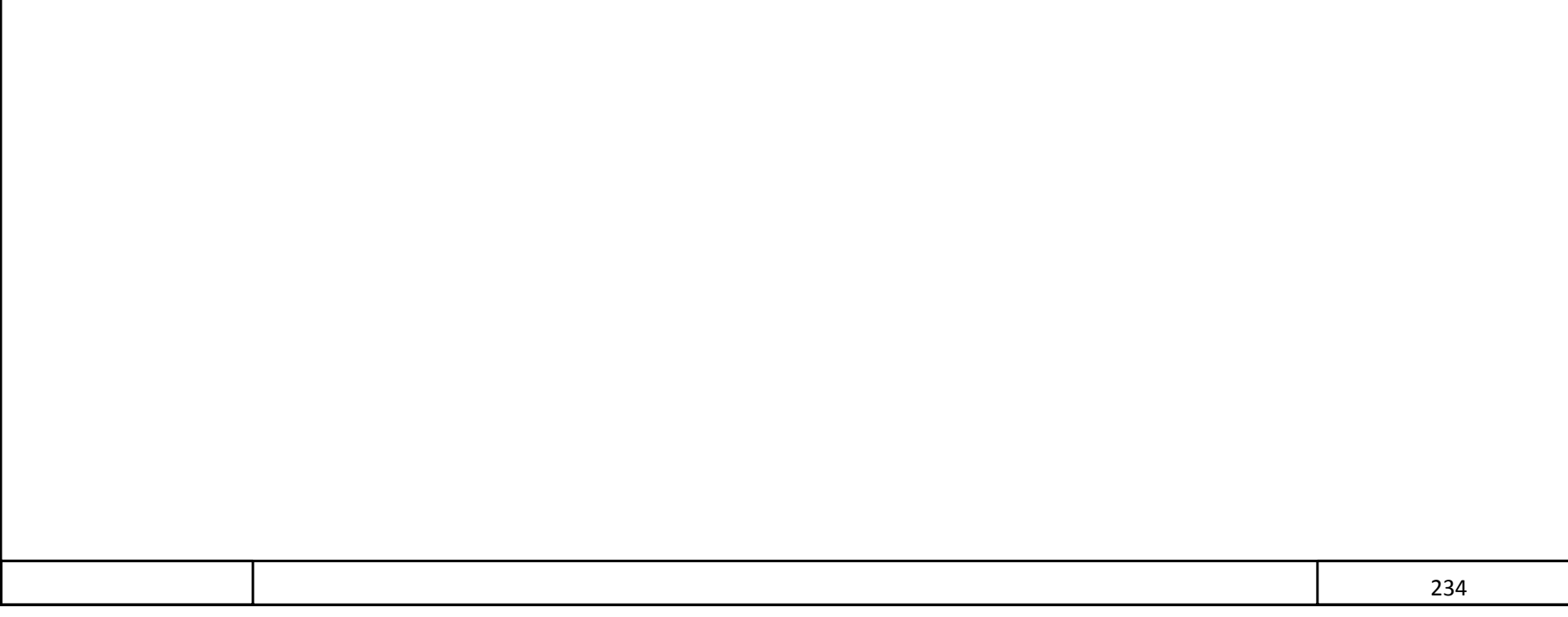

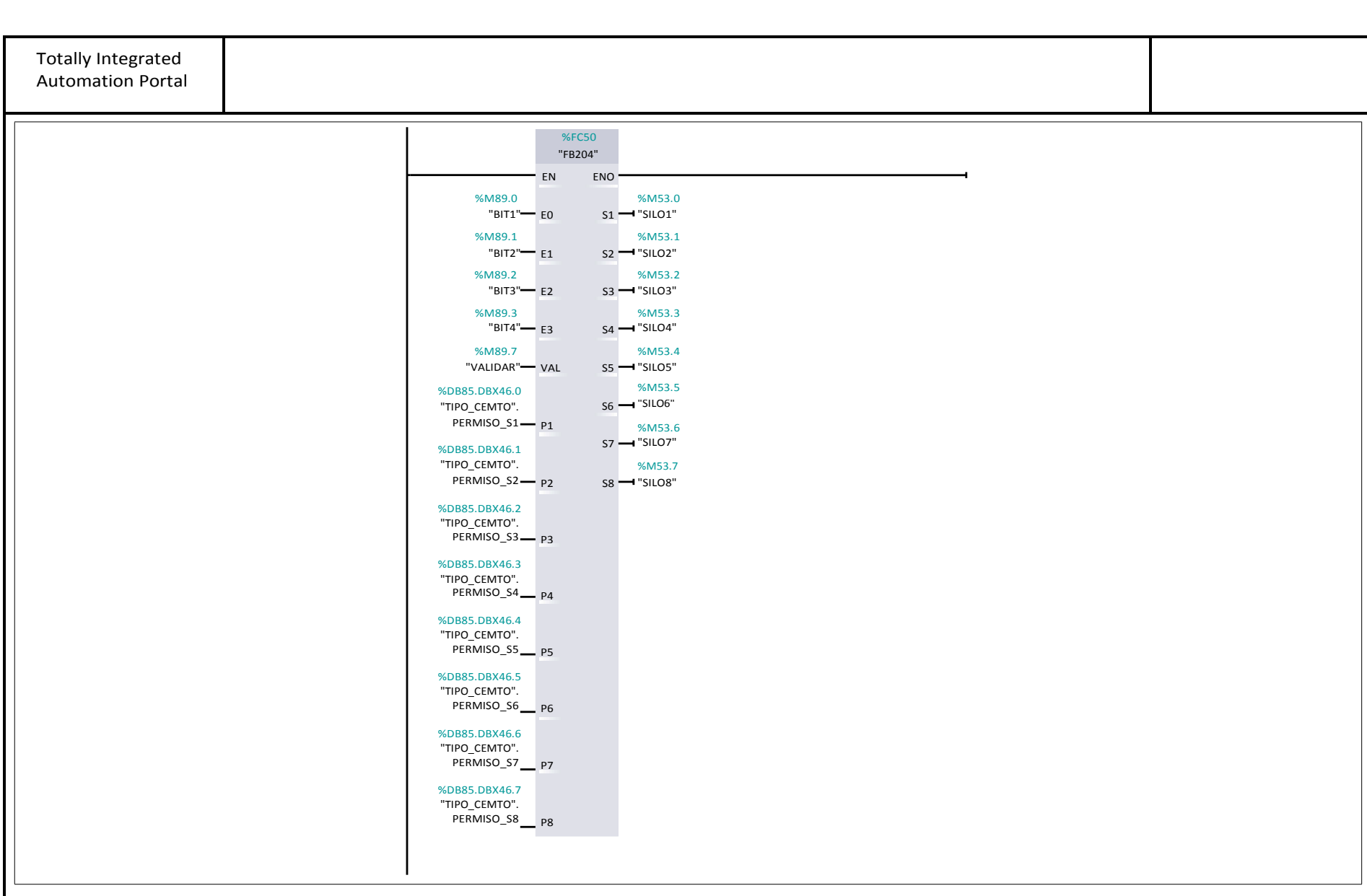

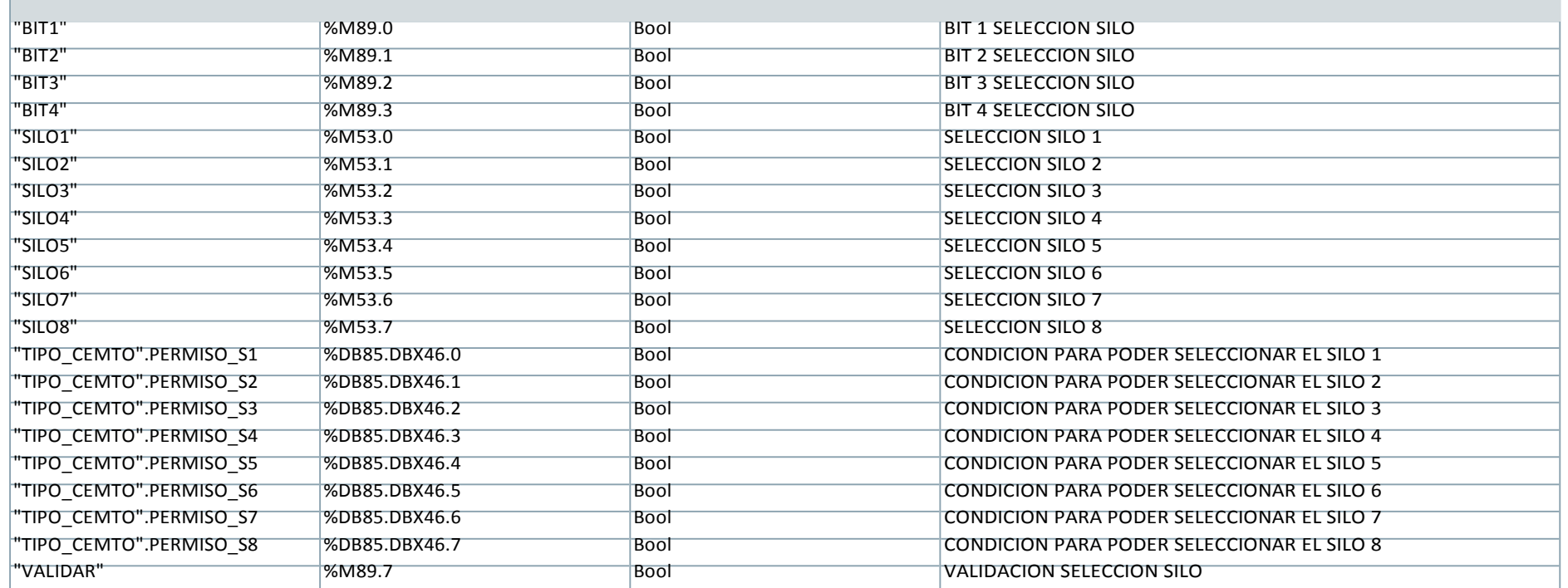

## Segmento 26: VALIDACION DESDE EL SCADA

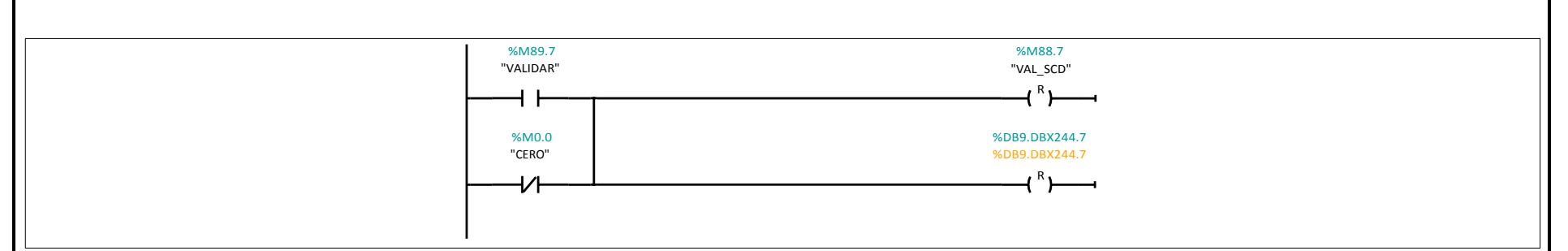

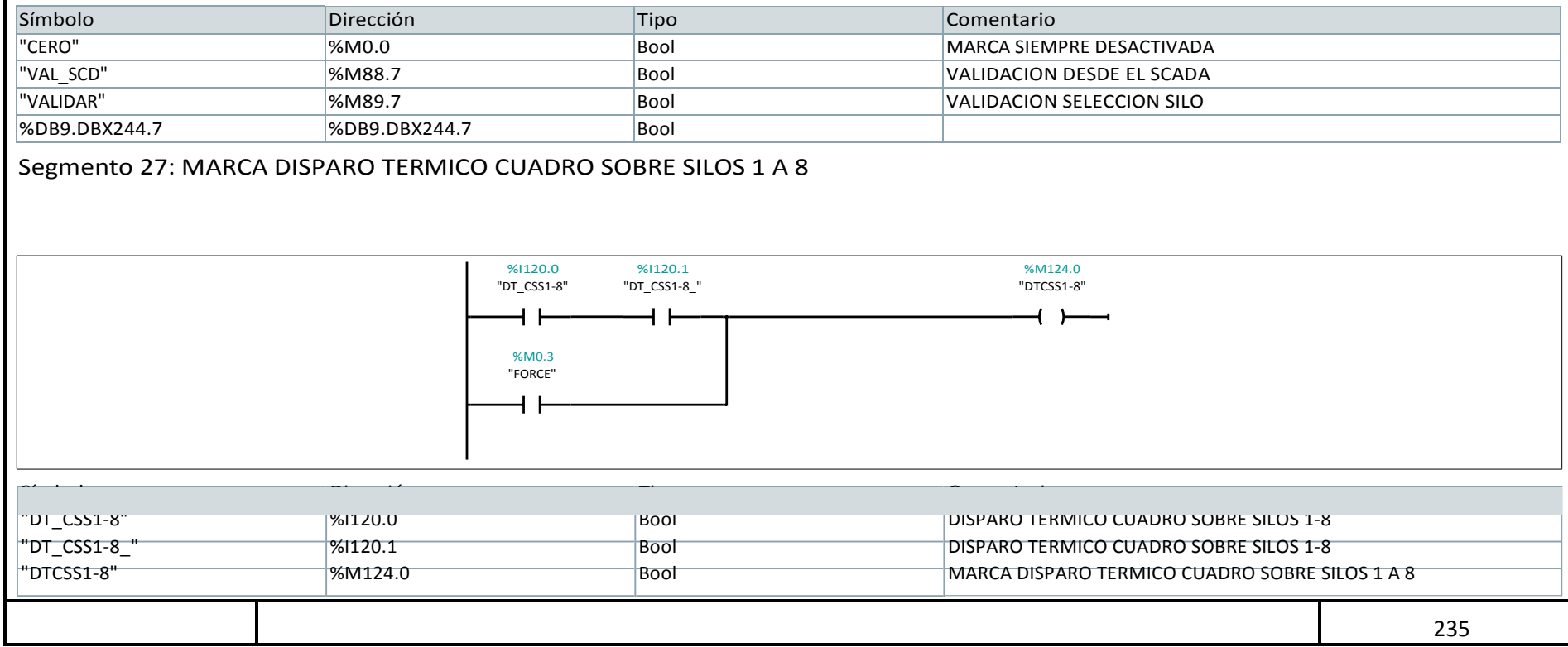

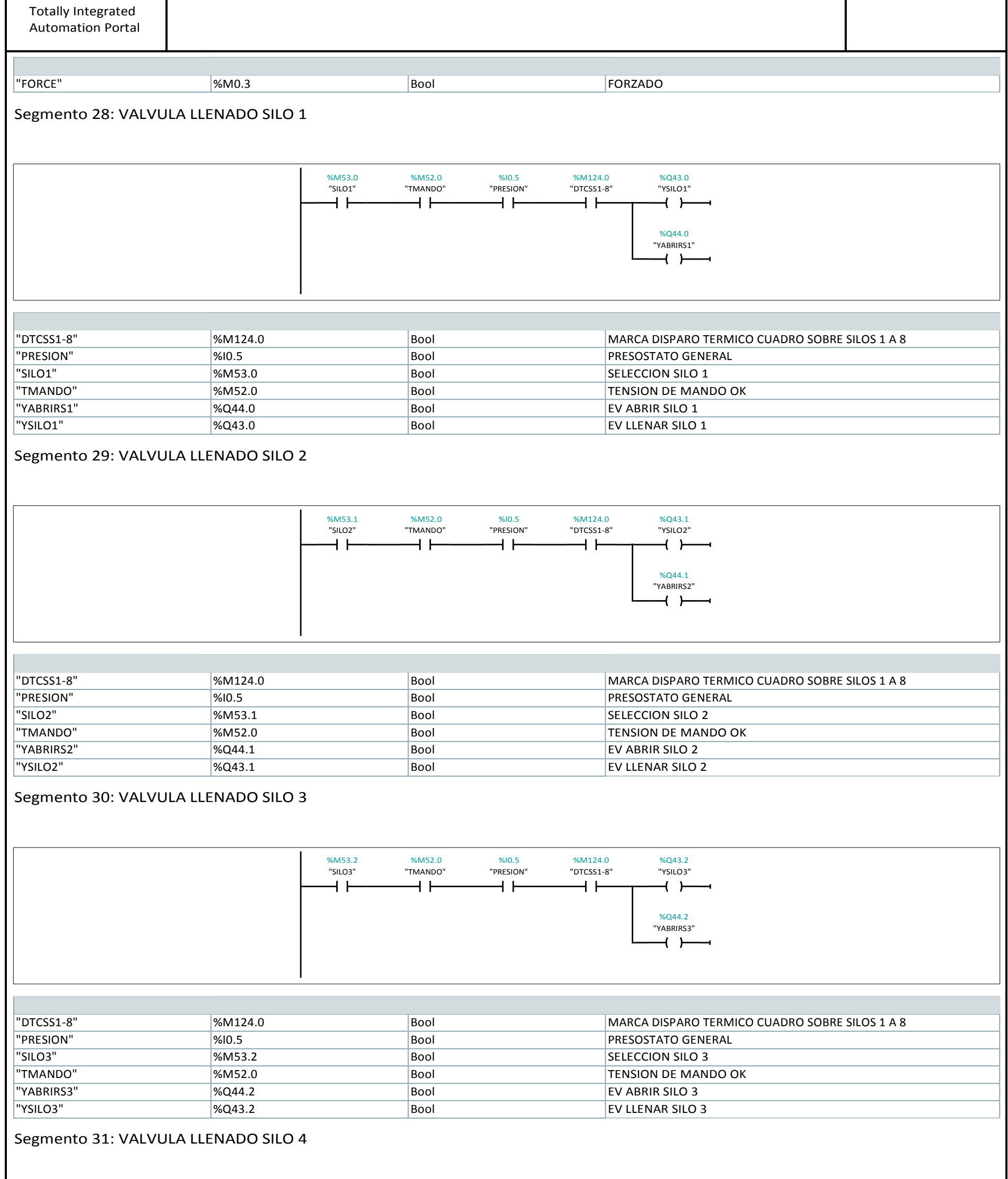

%M53.3 %M52.0 %I0.5 %M124.0 %Q43.3

 $\perp$ 

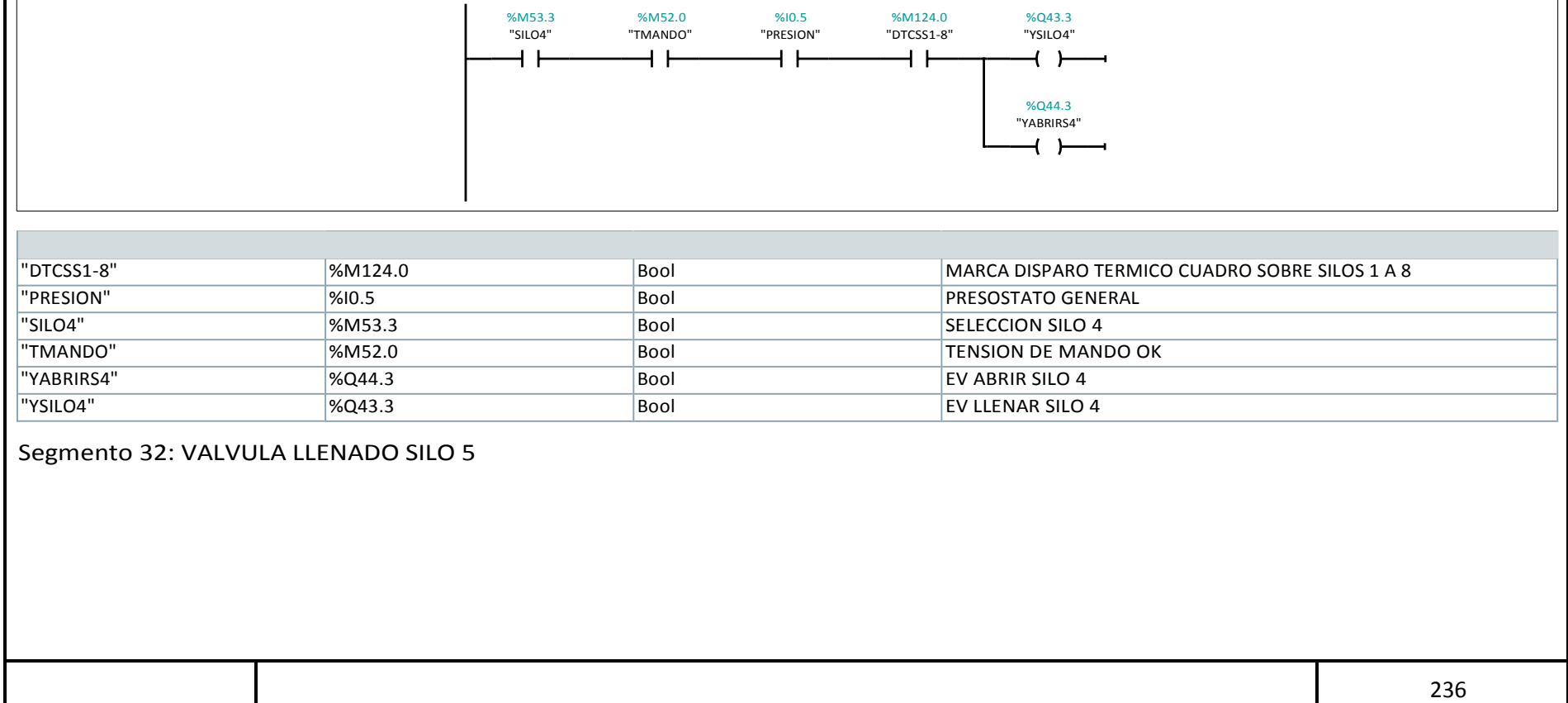

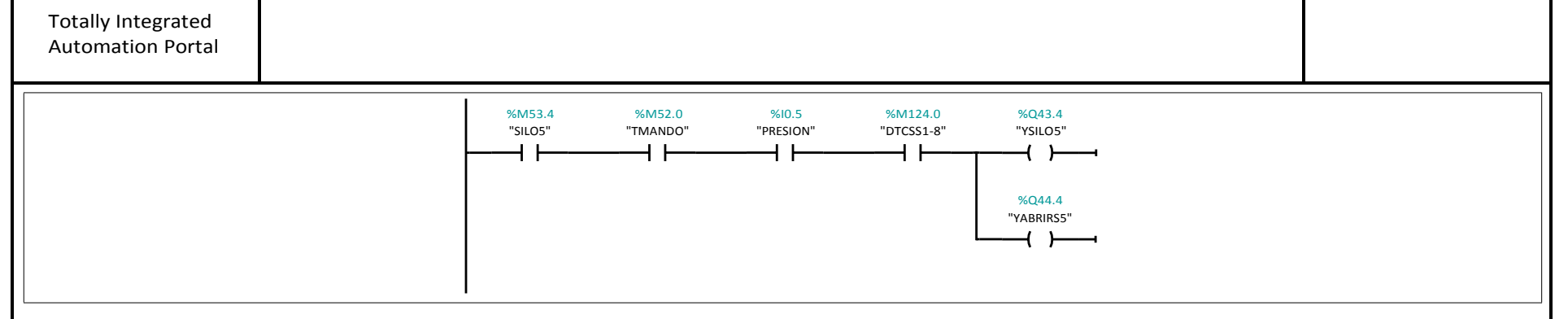

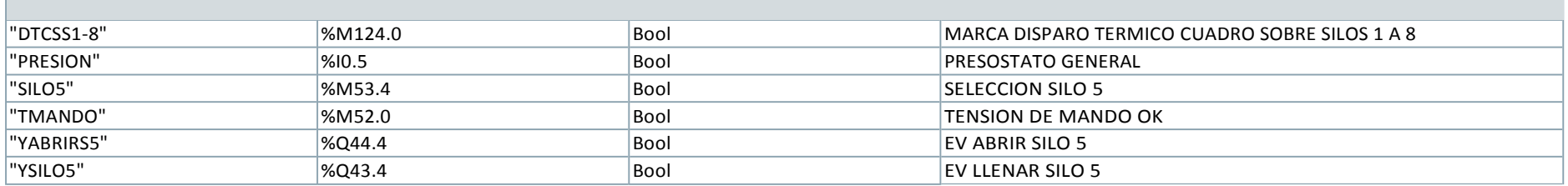

## Segmento 33: VALVULA LLENADO SILO 6

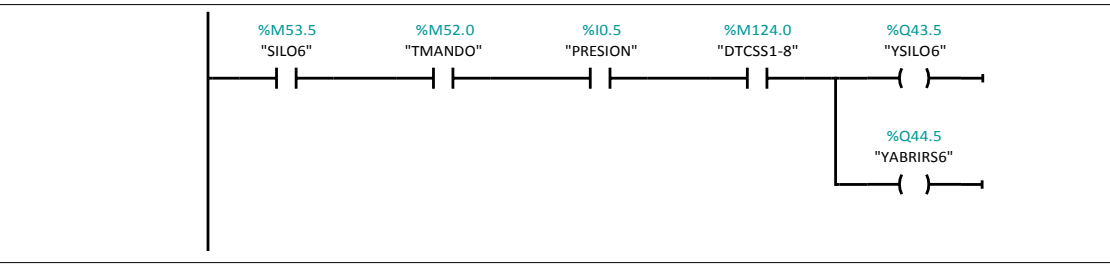

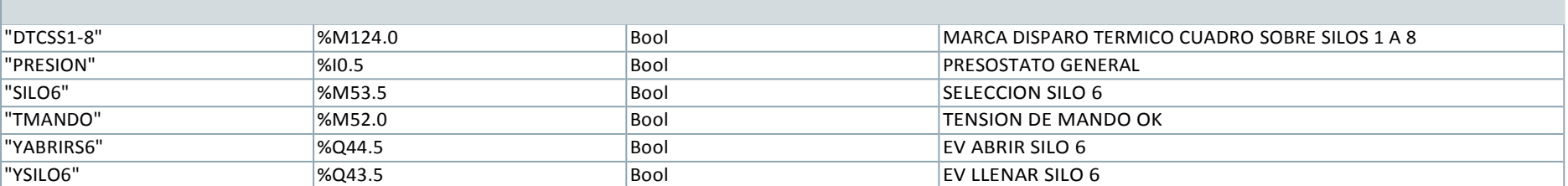

## Segmento 34: VALVULA LLENADO SILO 7

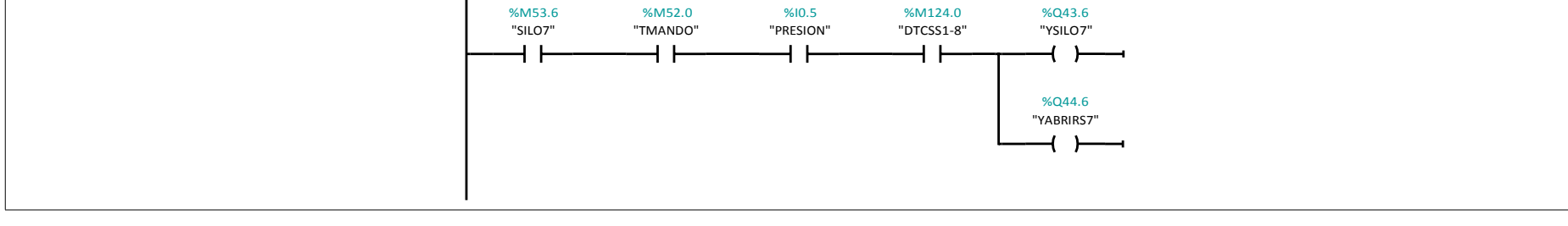

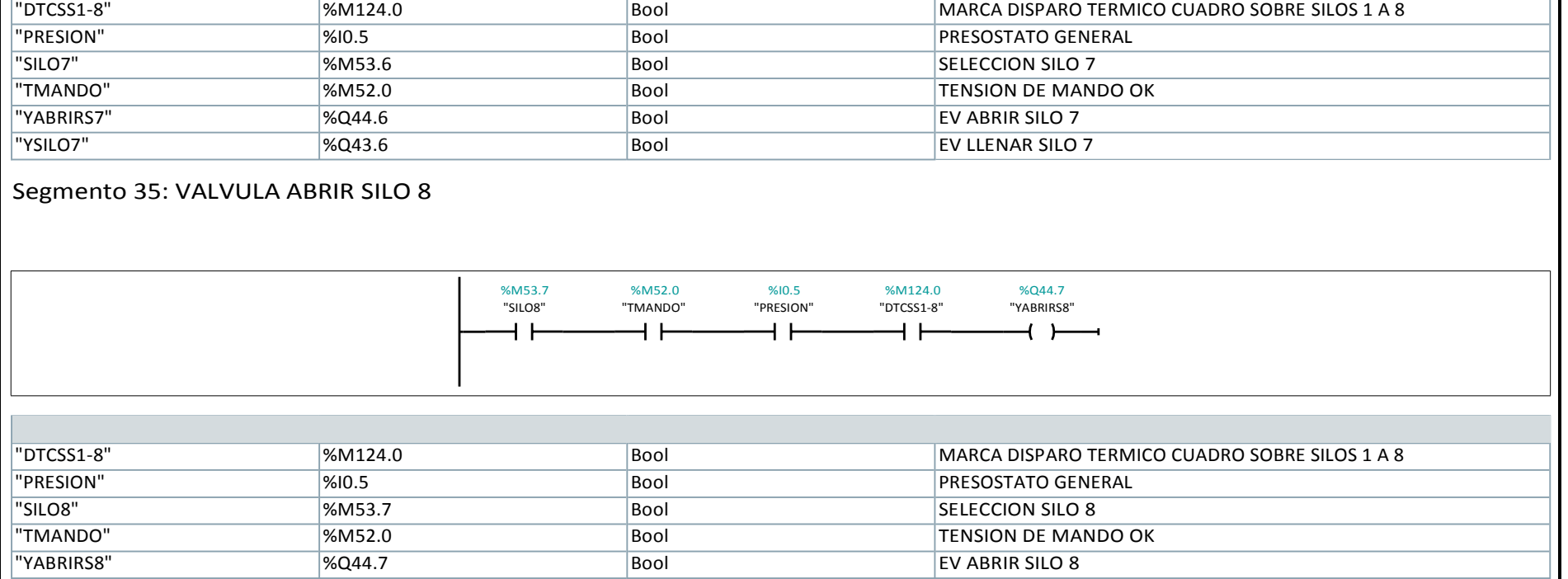

Segmento 36: TAJADERA A SILOS 3 AL 8

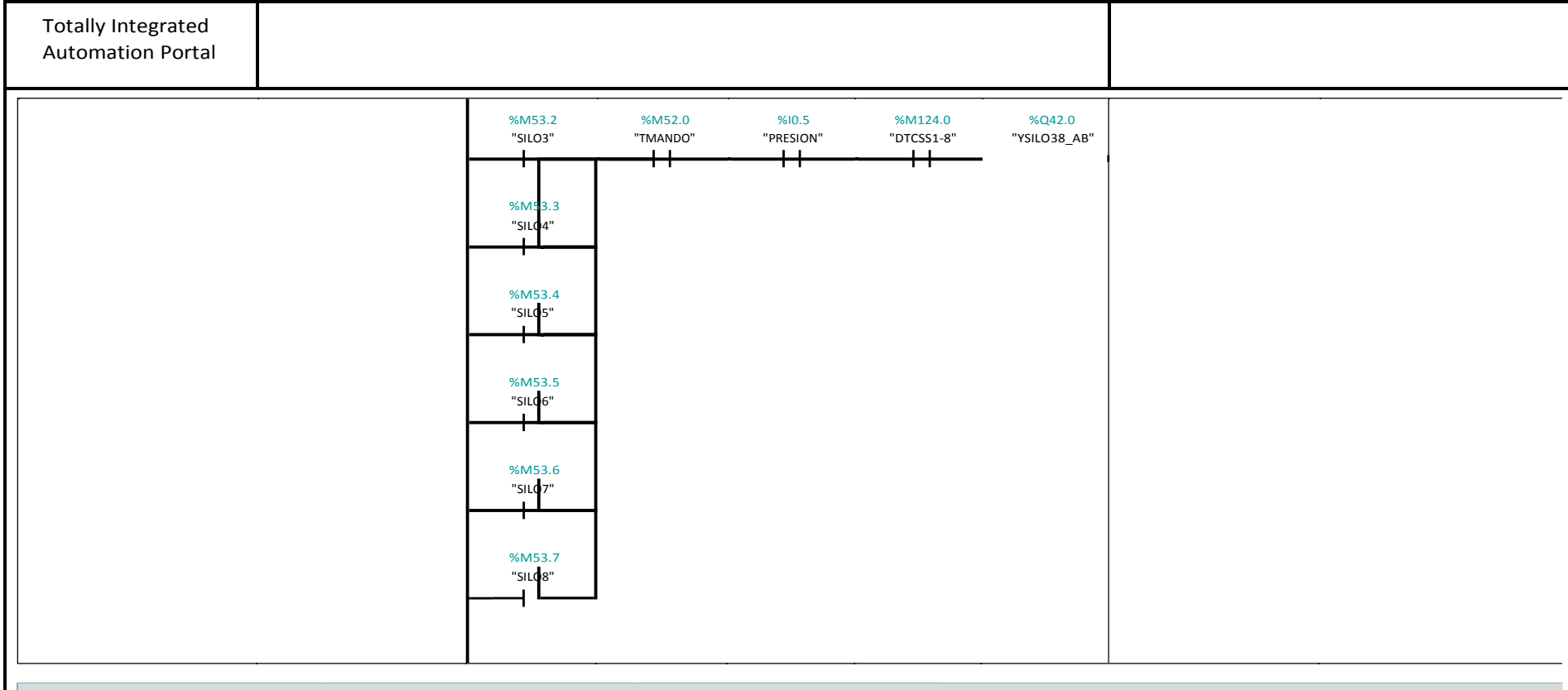

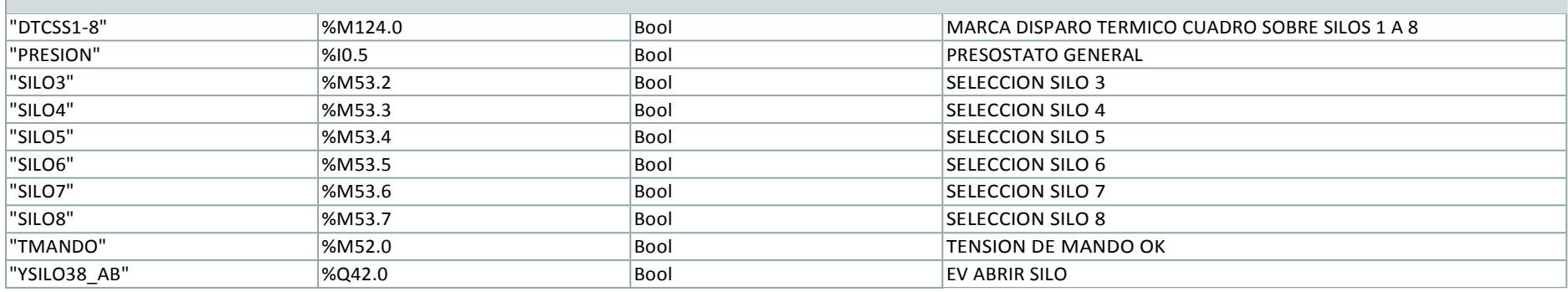

## Segmento 37: TAJADERA A SILOS 3 AL 8

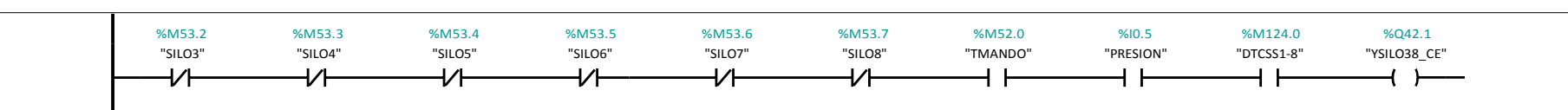

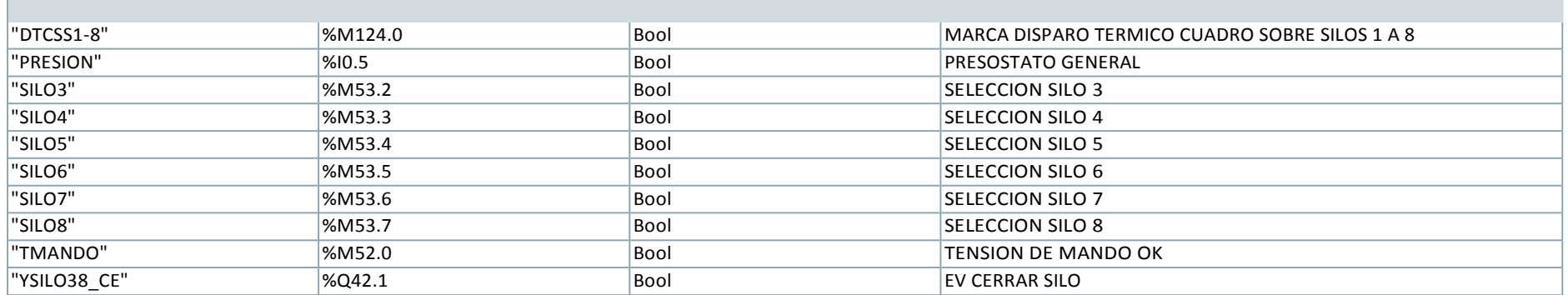

## Segmento 38: TAJADERA A SILOS 5 AL 8

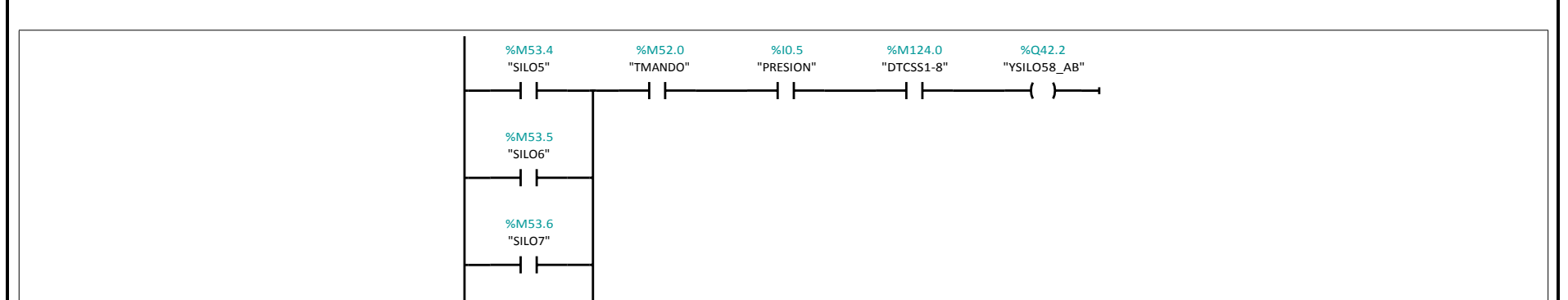

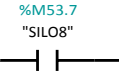

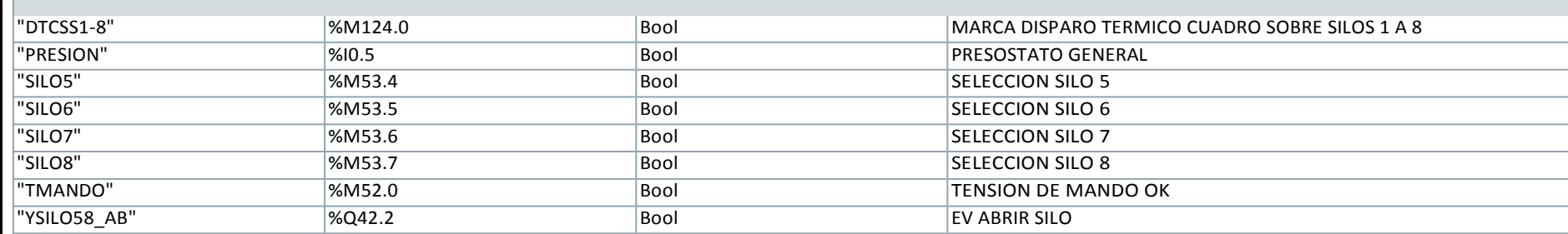

Segmento 39: TAJADERA A SILOS 5 AL 8

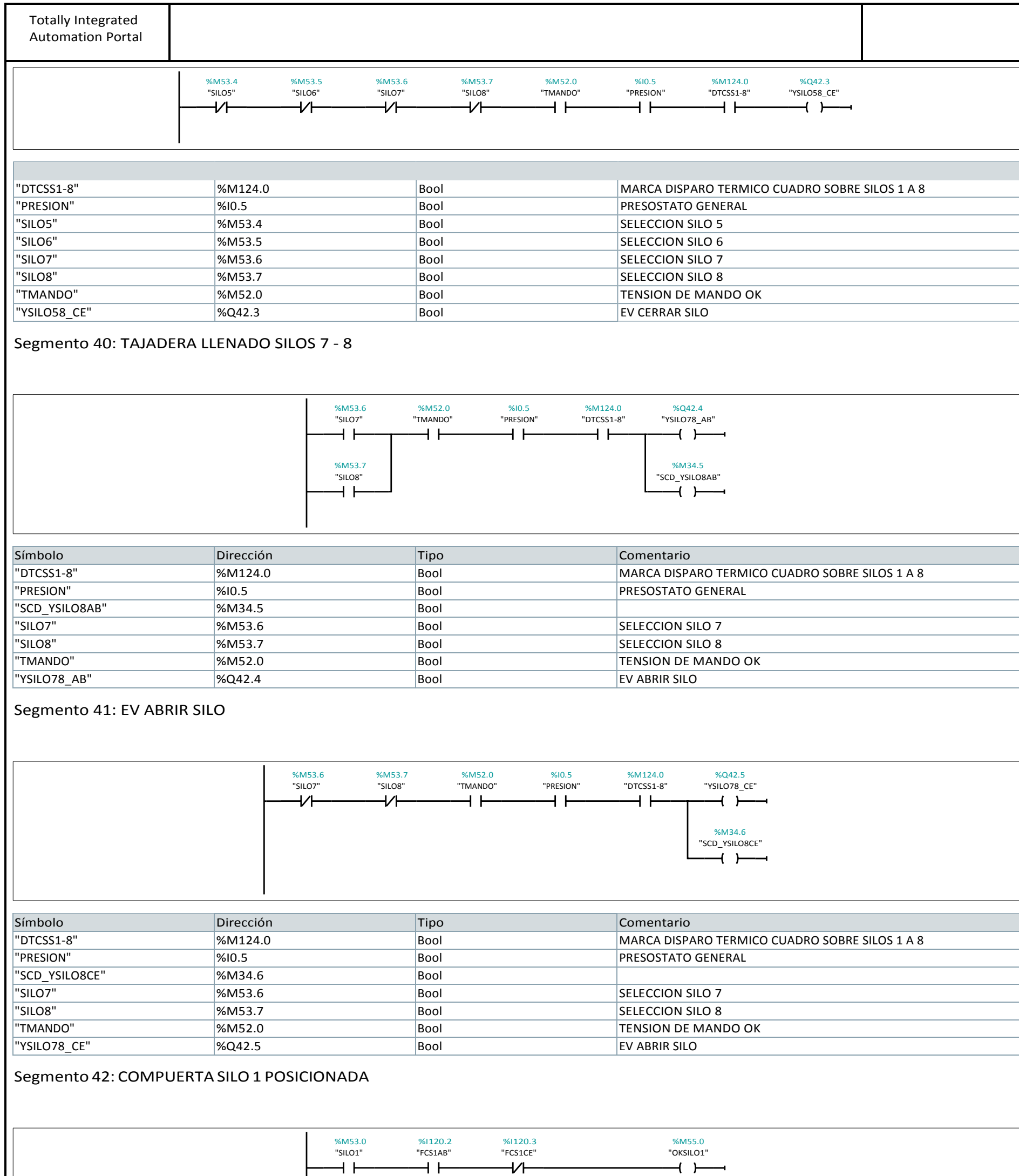

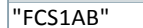

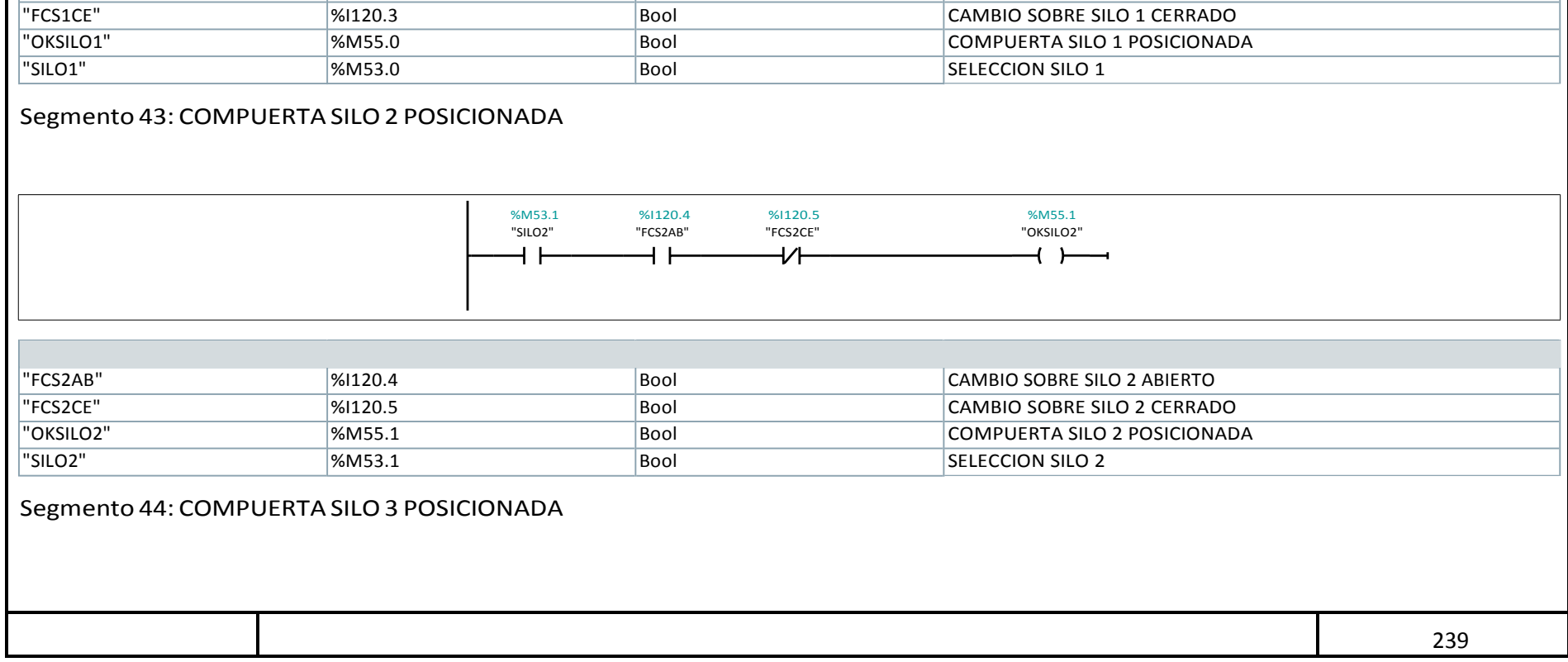

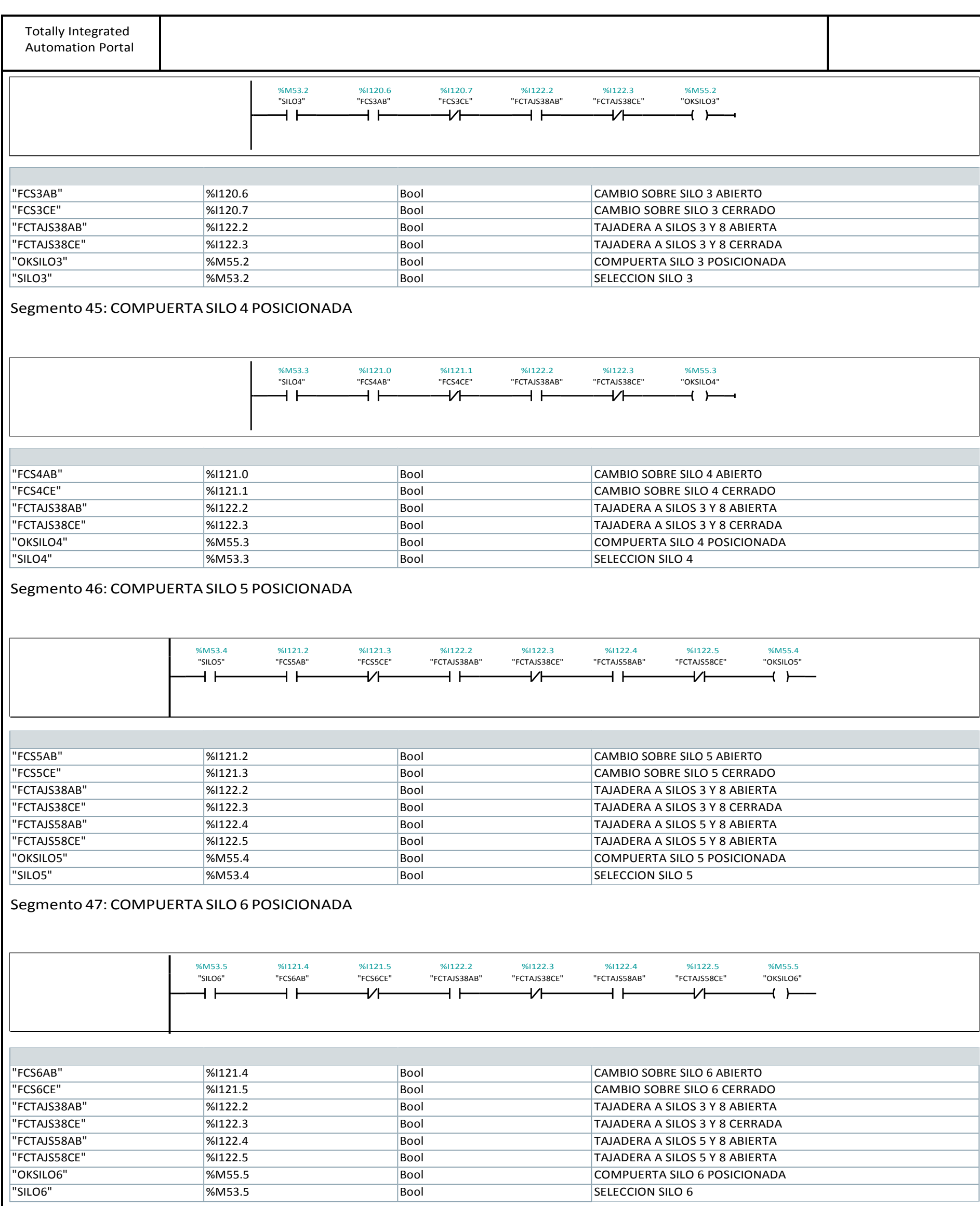

# Segmento 48: COMPUERTA SILO7 POSICIONADA

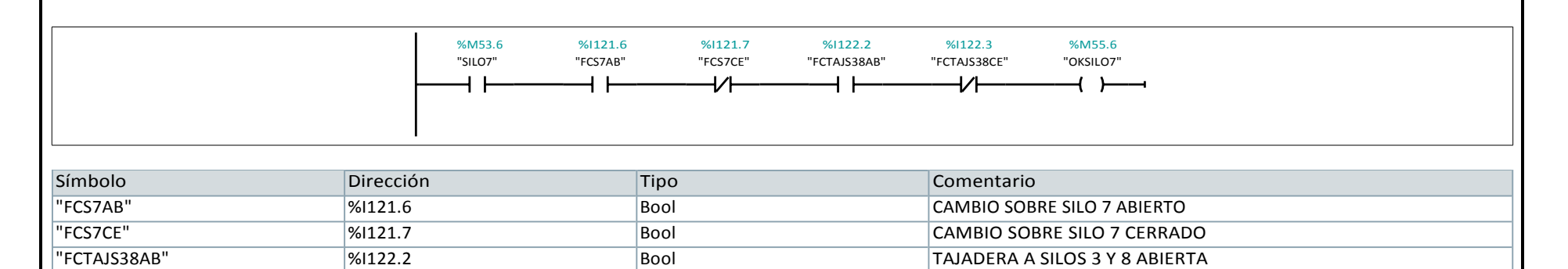

"FCTAJS38CE" %I122.3 Bool TAJADERA A SILOS 3 Y 8 CERRADA "OKSILO7" %M55.6 Bool COMPUERTA SILO 7 POSICIONADA

"SILO7" 86M53.6 8DD 800 Bool SELECCION SILO 7

Segmento 49: COMPUERTA SILO7 POSICIONADA

240

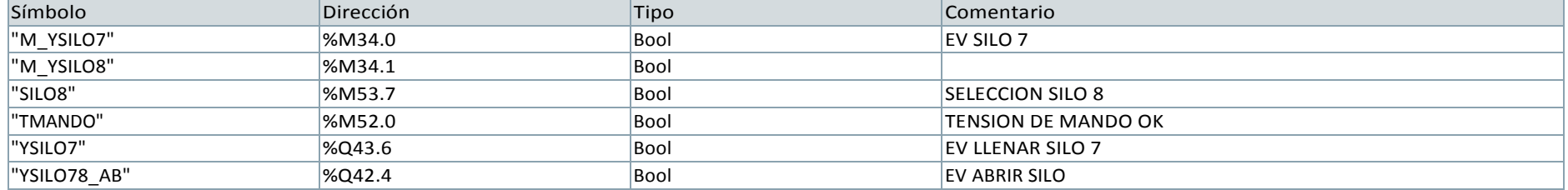

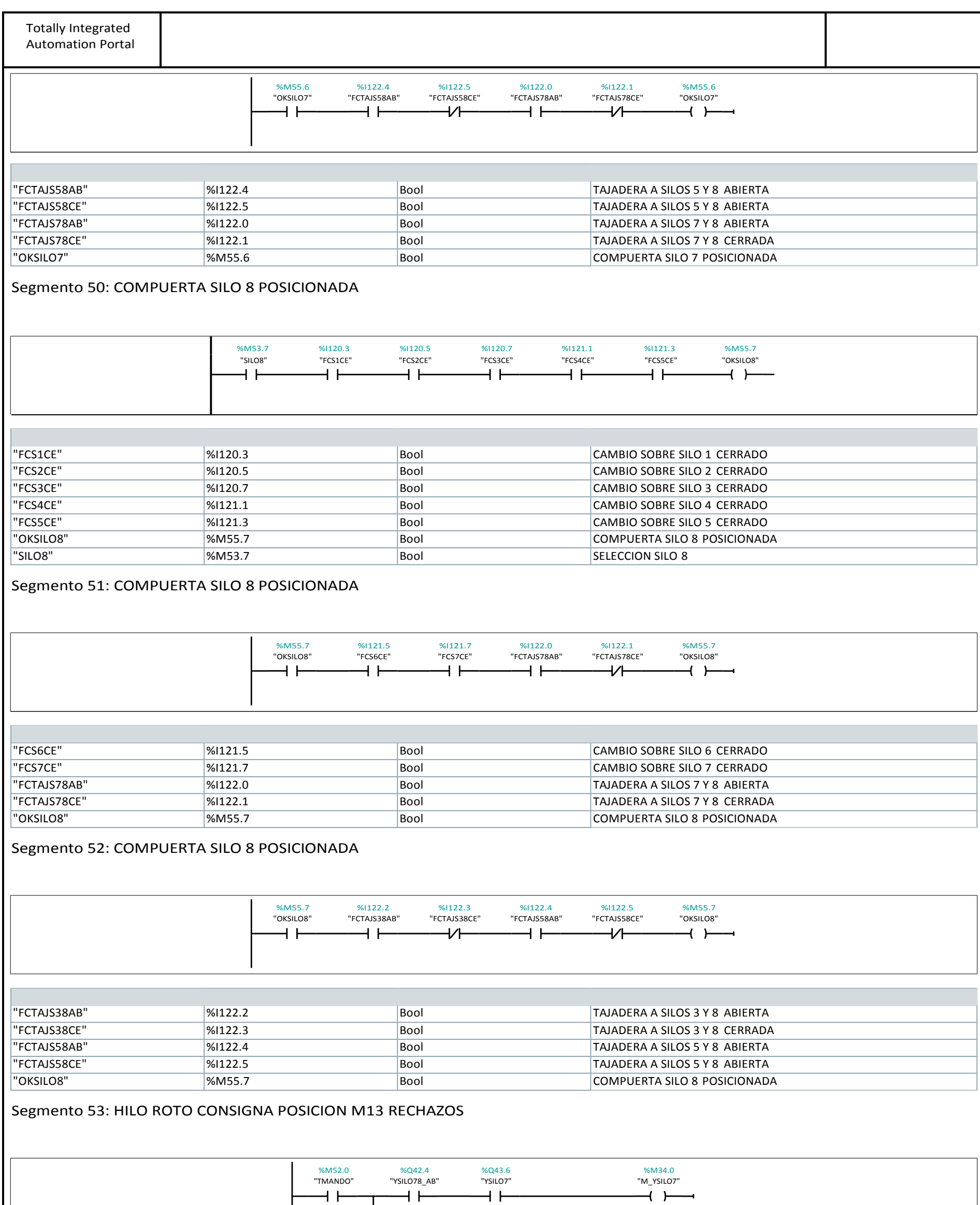

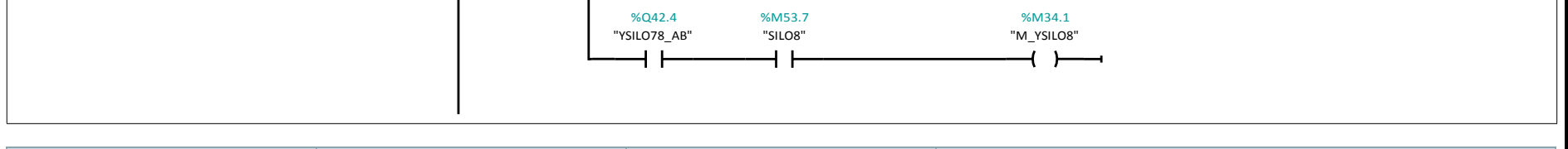

 $+ +$ 

 $\overline{+}$ 

÷,

 $+ +$ 

Segmento 54:

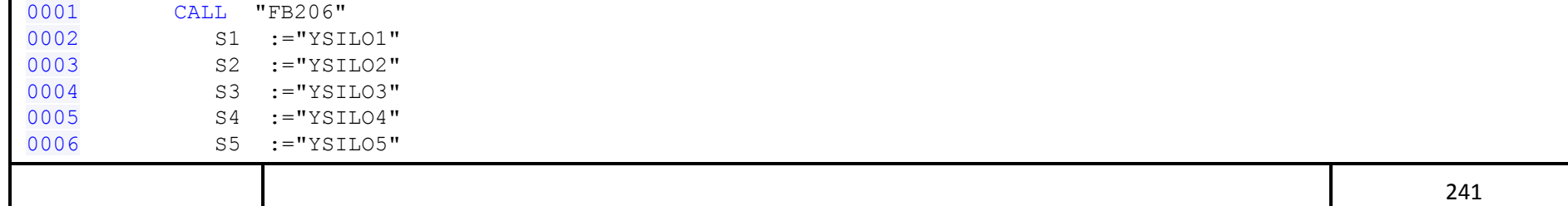

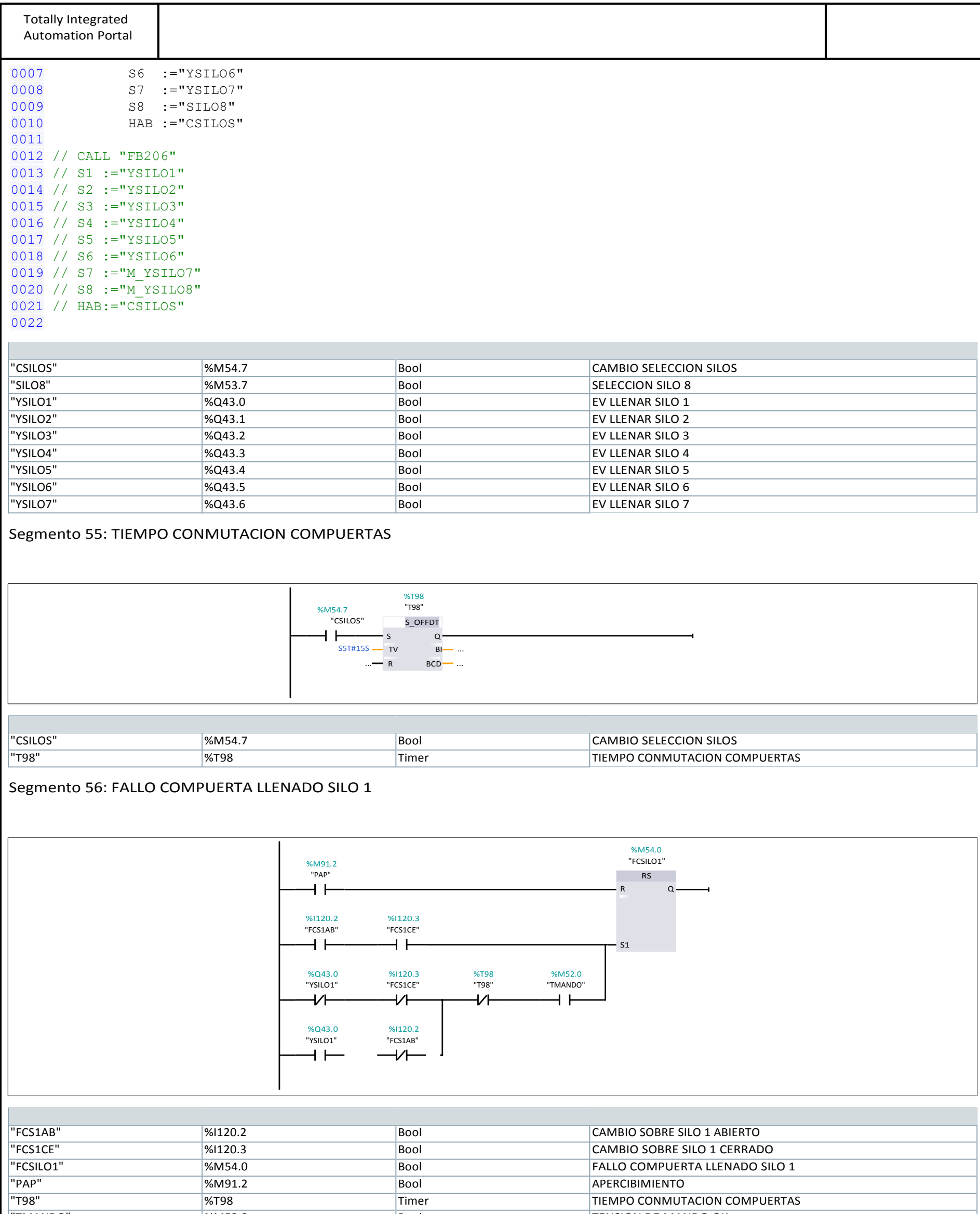

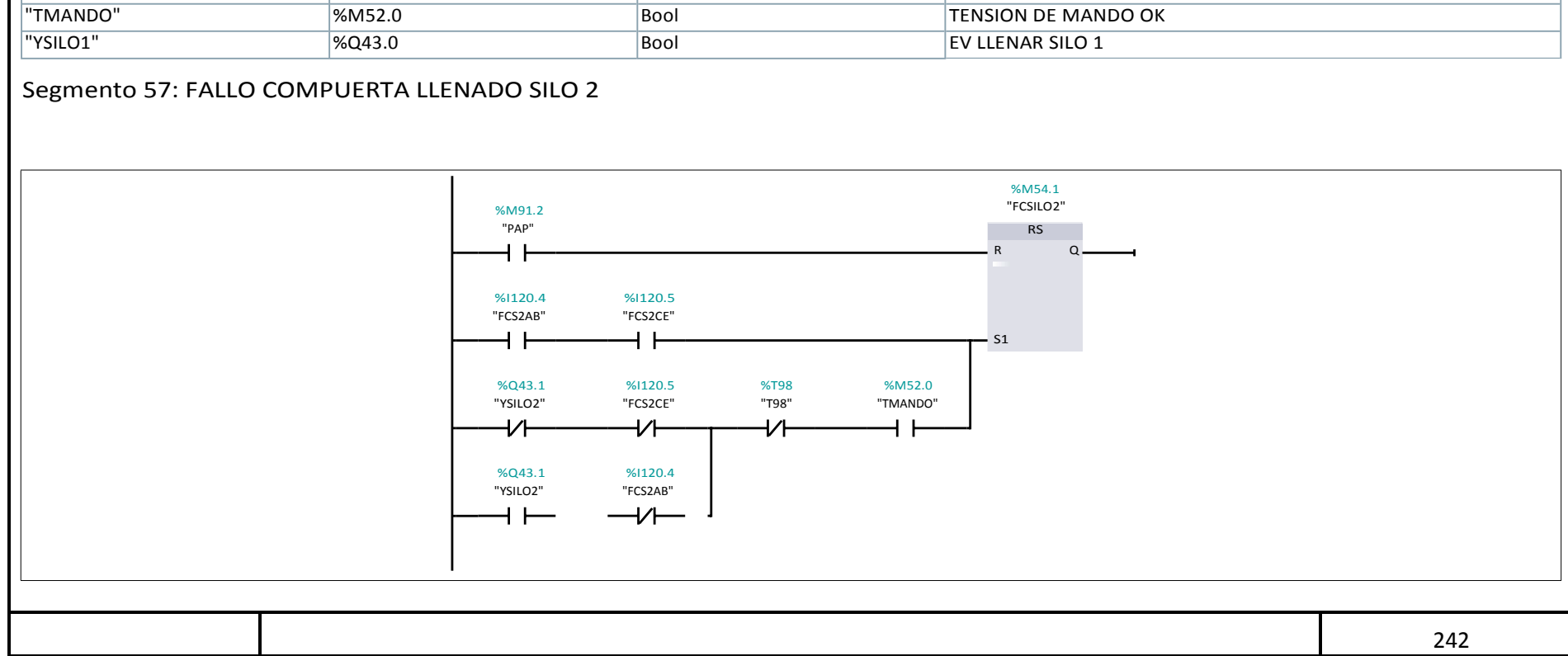

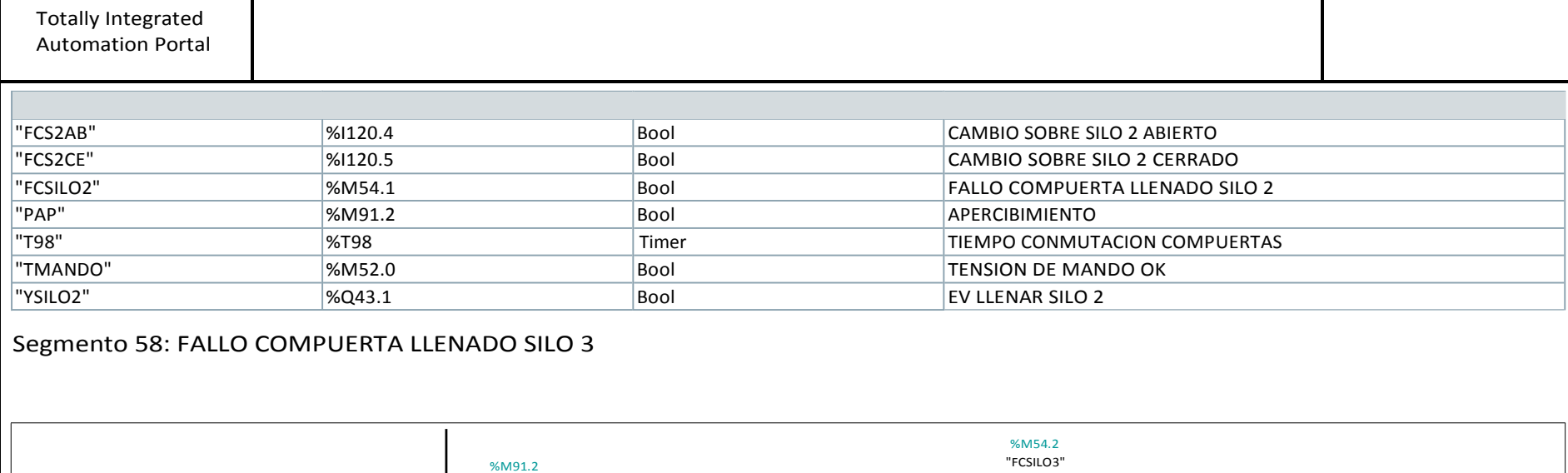

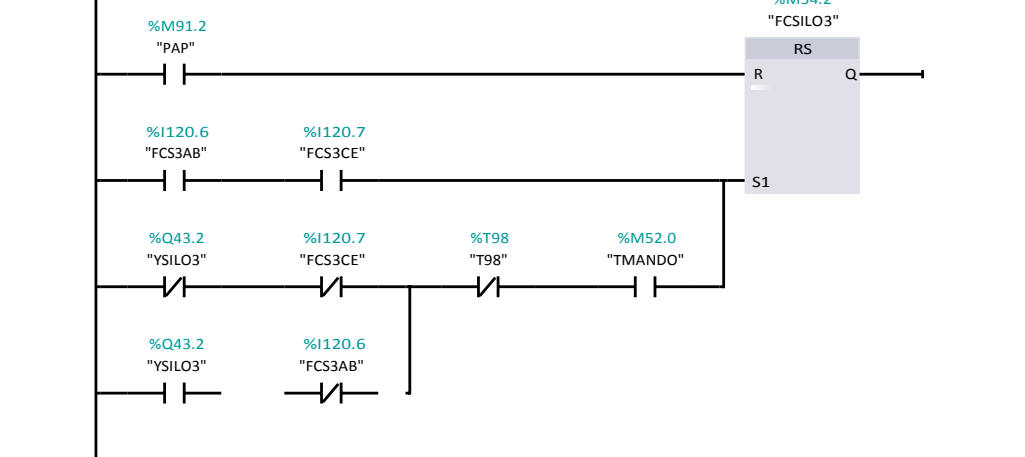

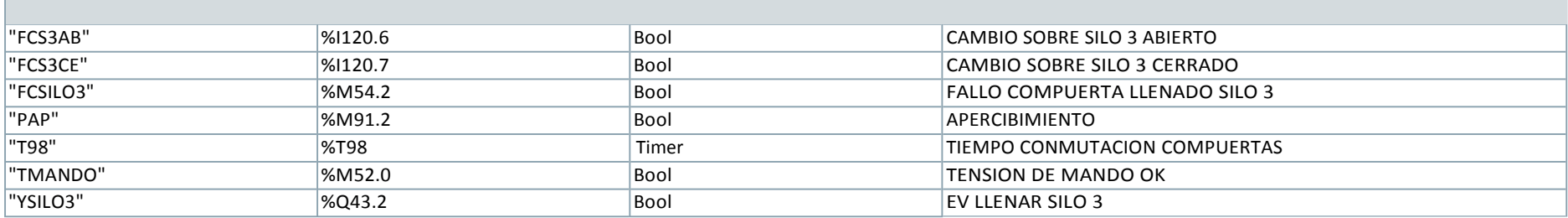

#### Segmento 59: FALLO COMPUERTA LLENADO SILO 4

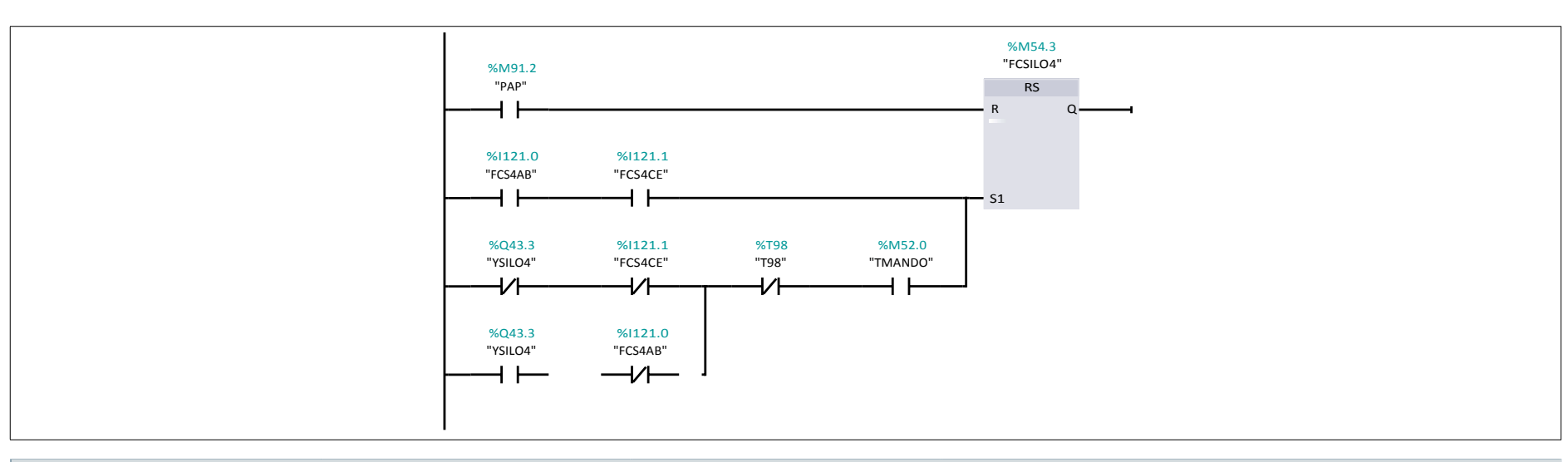

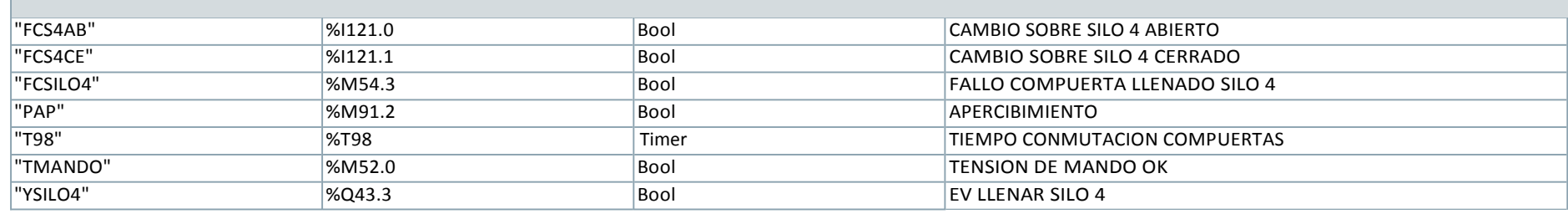

## Segmento 60: FALLO COMPUERTA LLENADO SILO 5

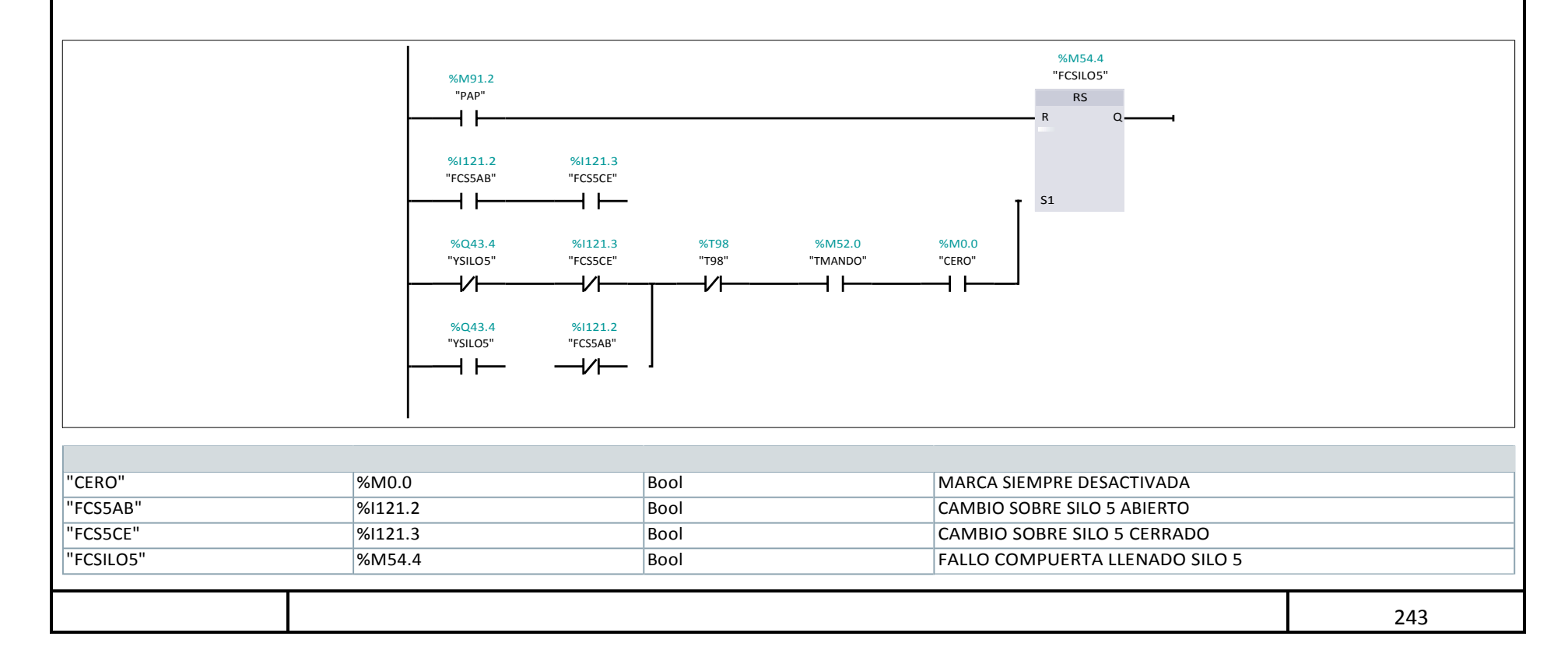

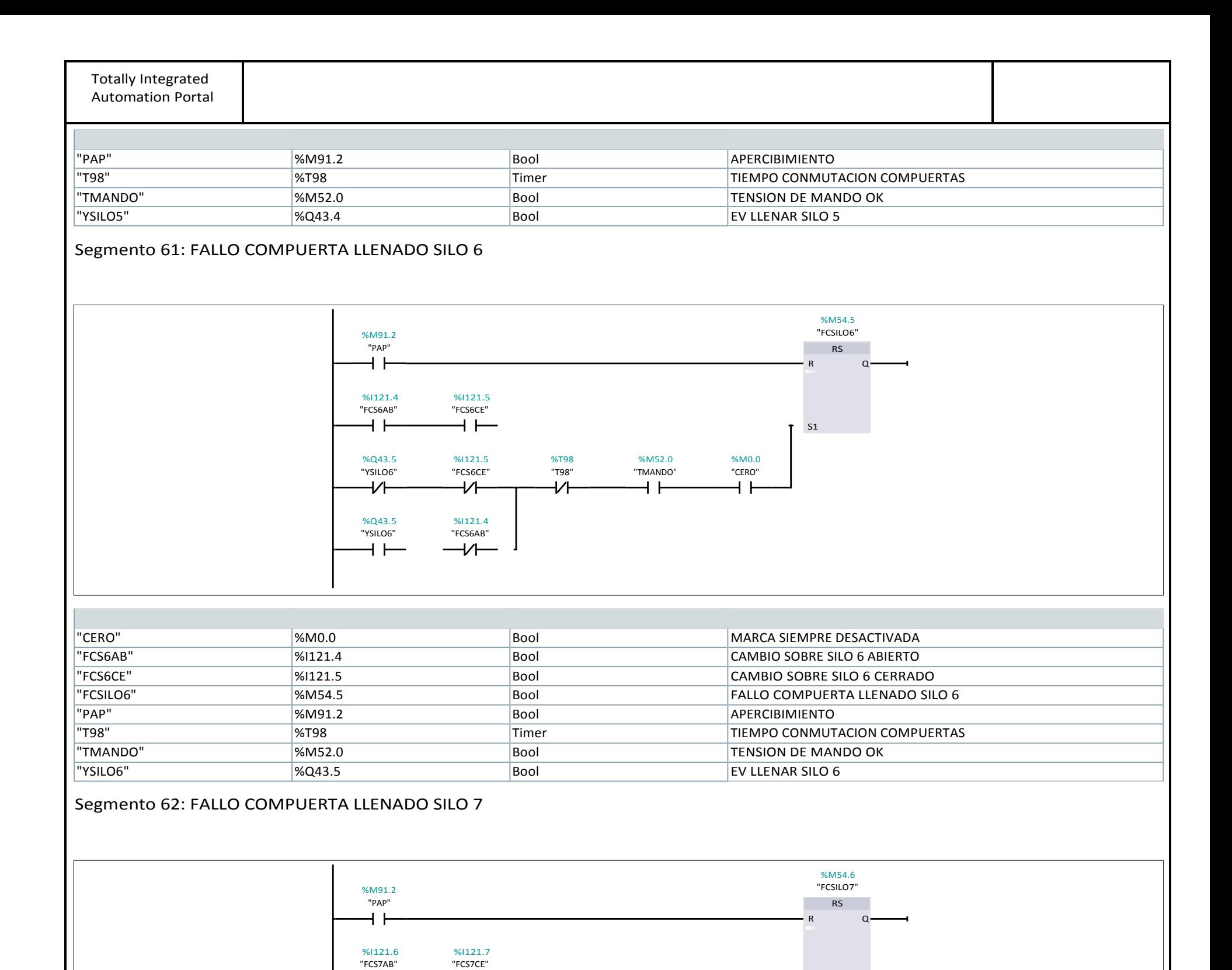

%Q43.6 %1121.7 %T98 %M52.0 %M52.0<br>"YSILO7" "FCS7CE" "T98" "TMANDO" "CERO" "YSILO7" "FCS7CE" "T98" "TMANDO" "CERO"

ヤト

%Q43.6 %I121.6<br>"YSILO7" "FCS7AB"

┪┢

₩

 $+ +$ 

"FCS7AB"

 $\overline{11}$ 

ヤト

⊣⊢

S1

ዘ ዘ

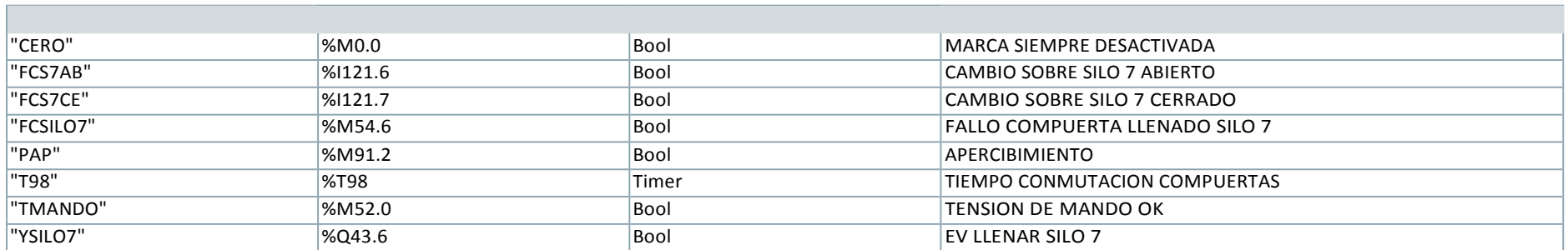

4 F

Segmento 63: FALLO TAJADERA SILOS 3‐8

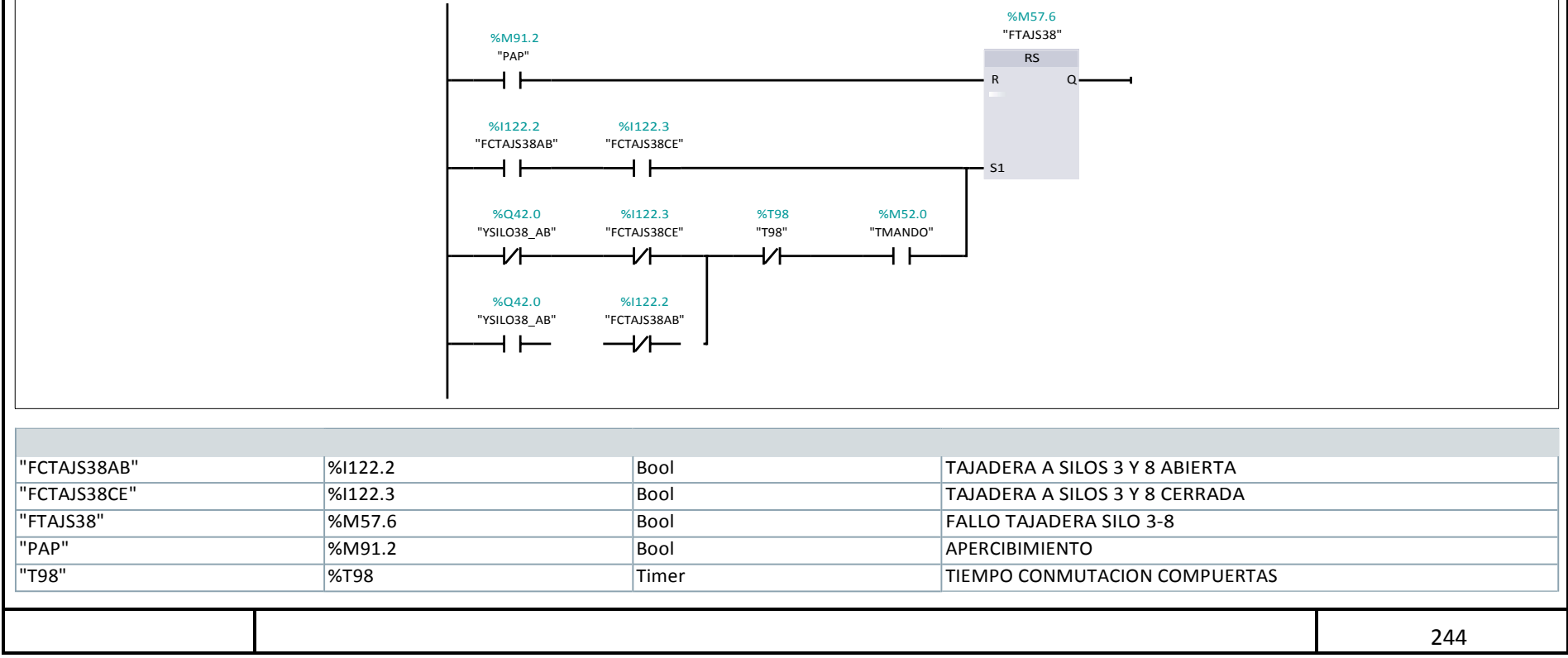
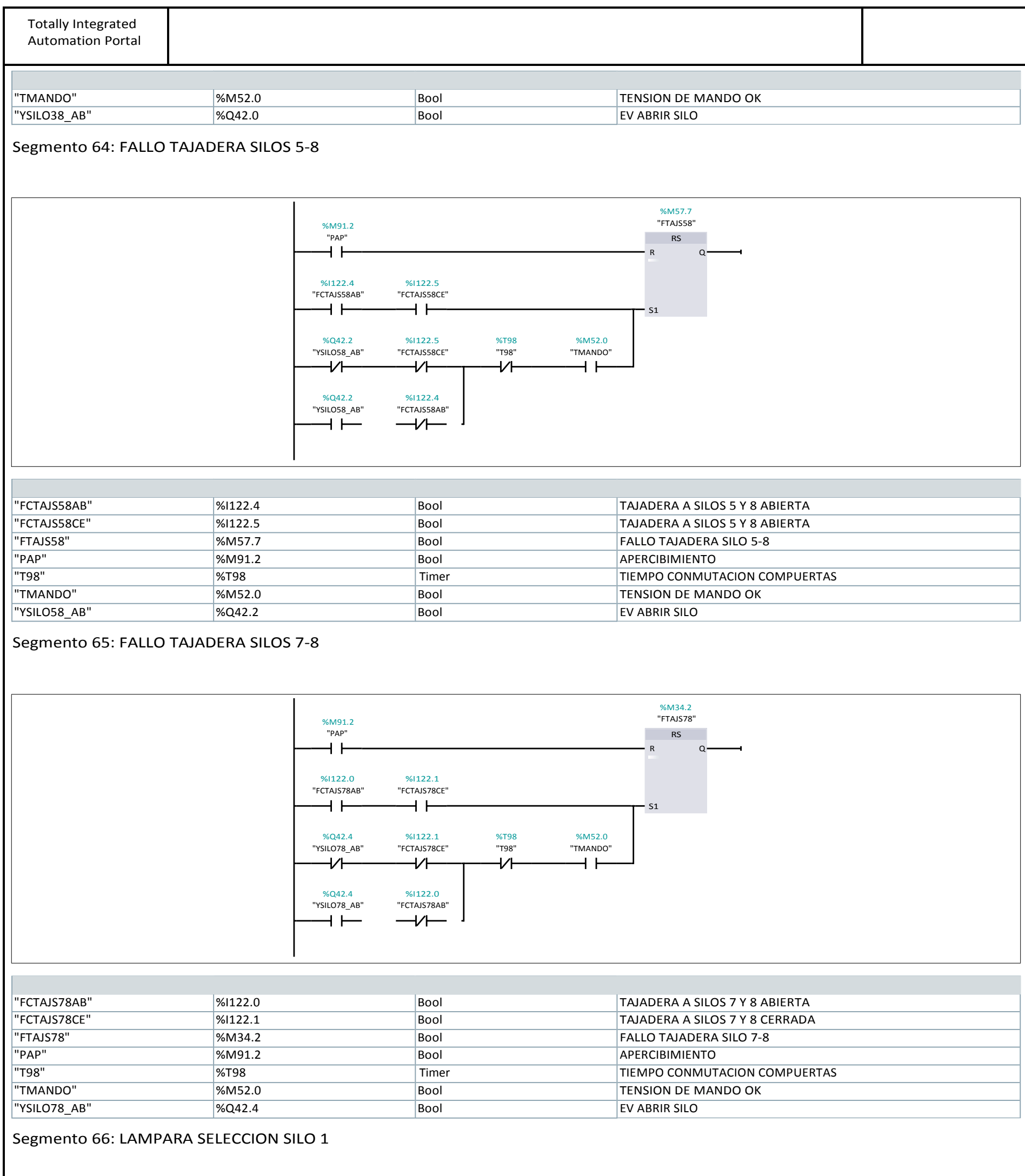

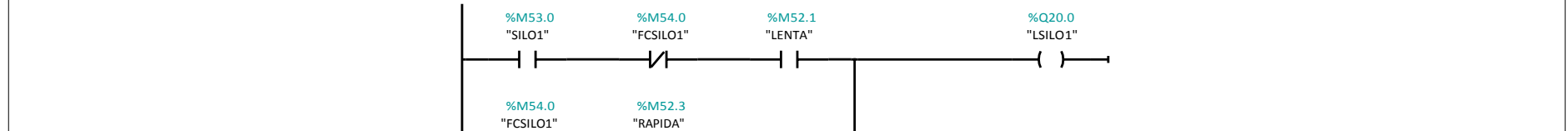

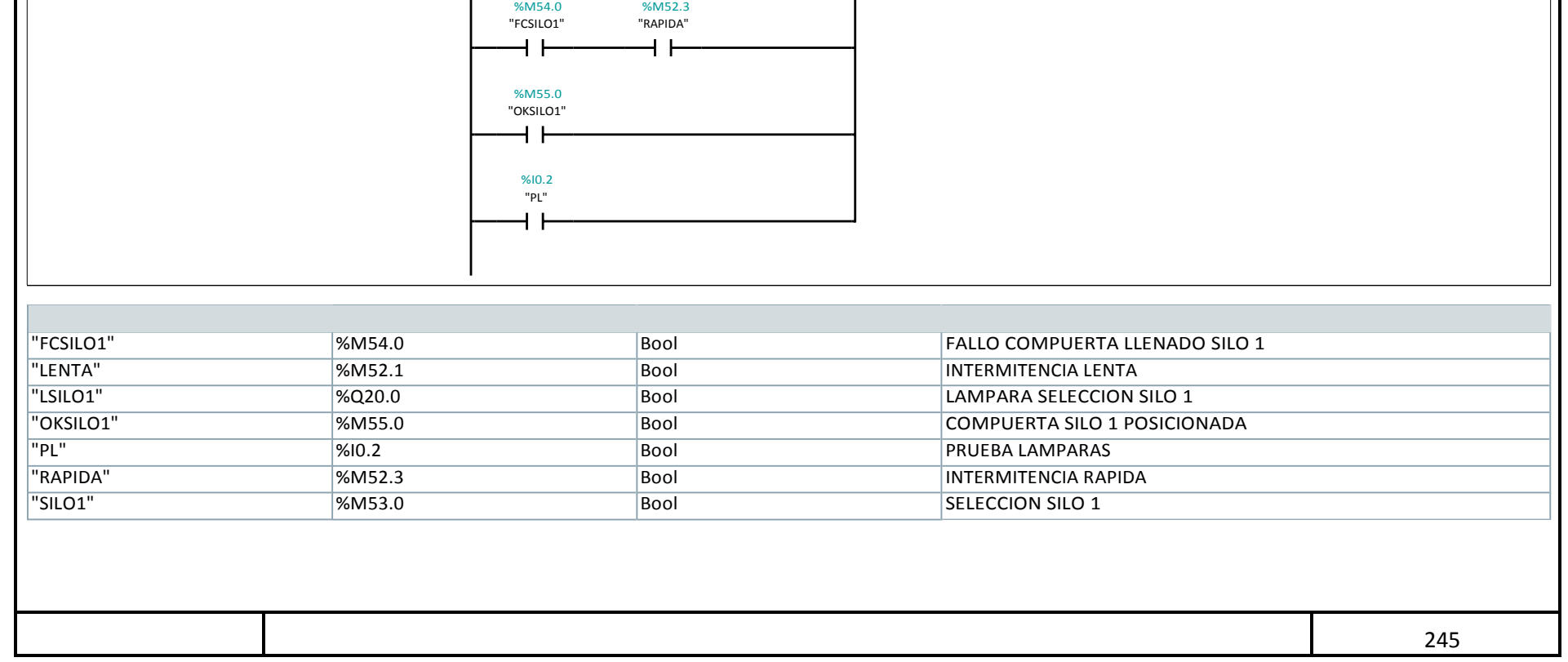

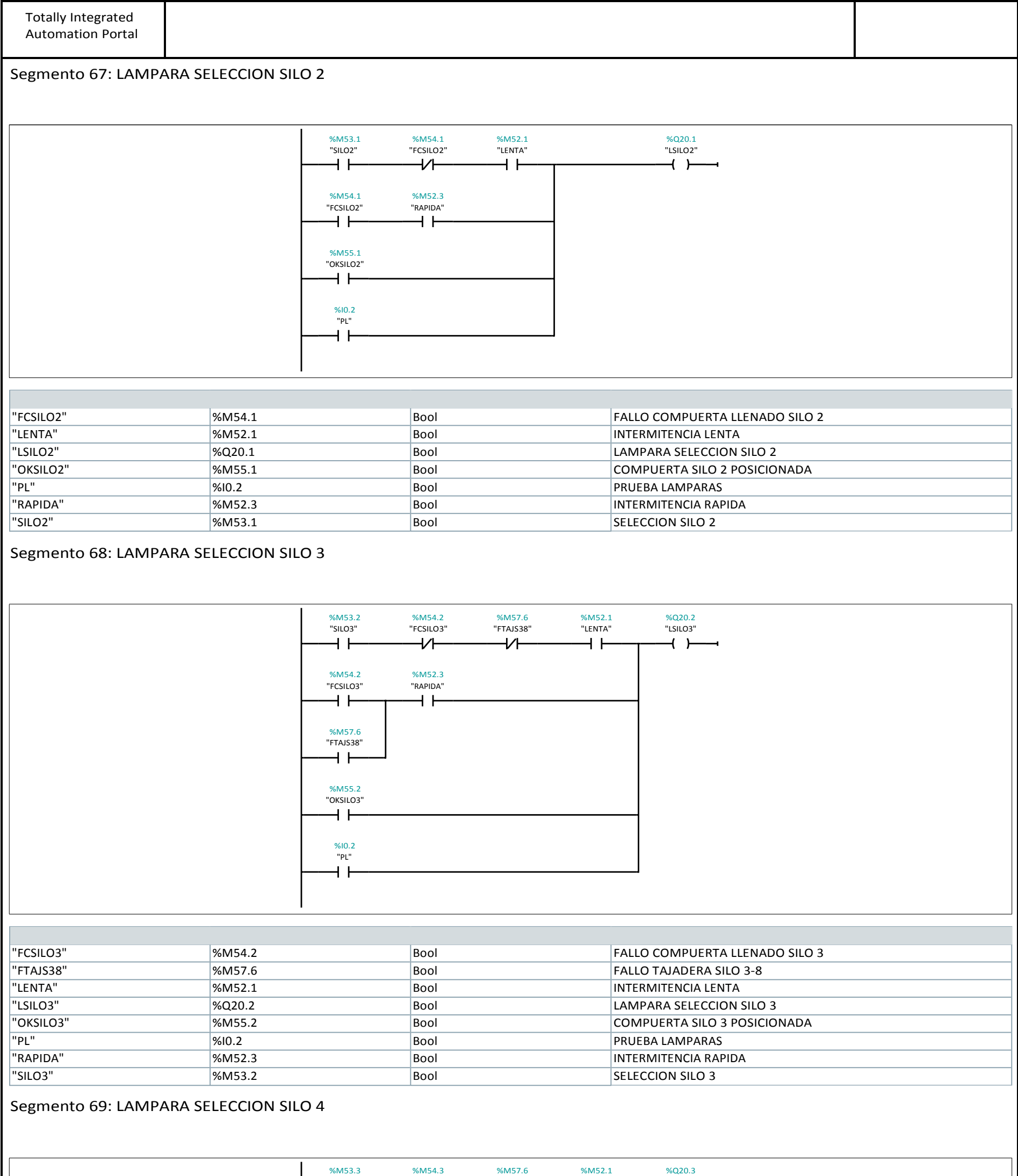

"SILO4" "FCSILO4" "FTAJS38" "LENTA" "LSILO4"  $+ +$  $+/ \neg$ / $\vdash$  $+ +$  $\overline{+}$ %M54.3<br>"FCSILO4" %M52.3<br>"RAPIDA"

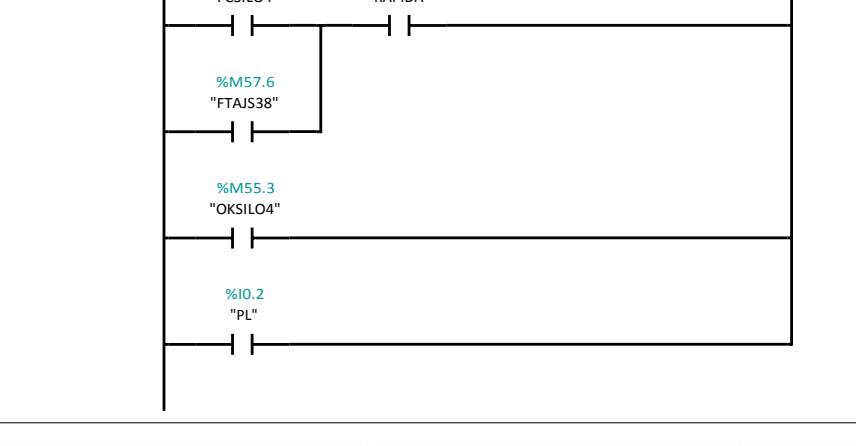

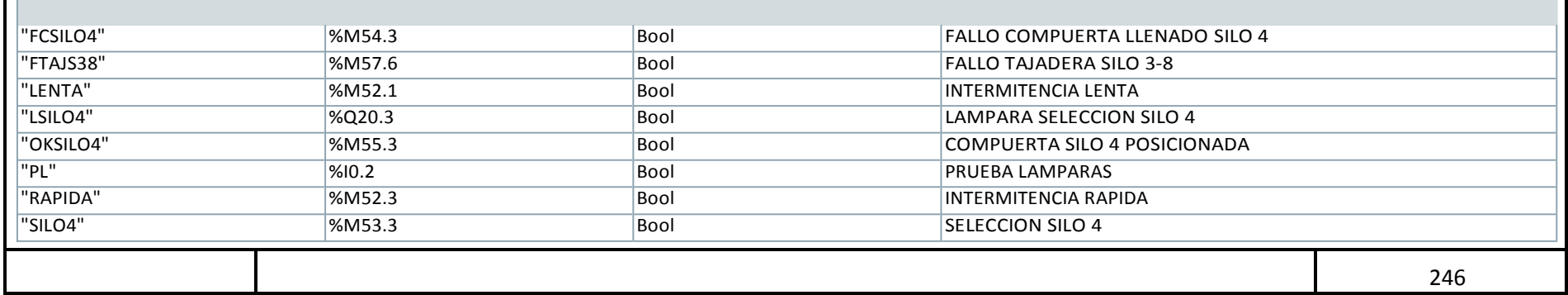

Totally Integrated Automation Portal

Segmento 70: LAMPARA SELECCION SILO 5

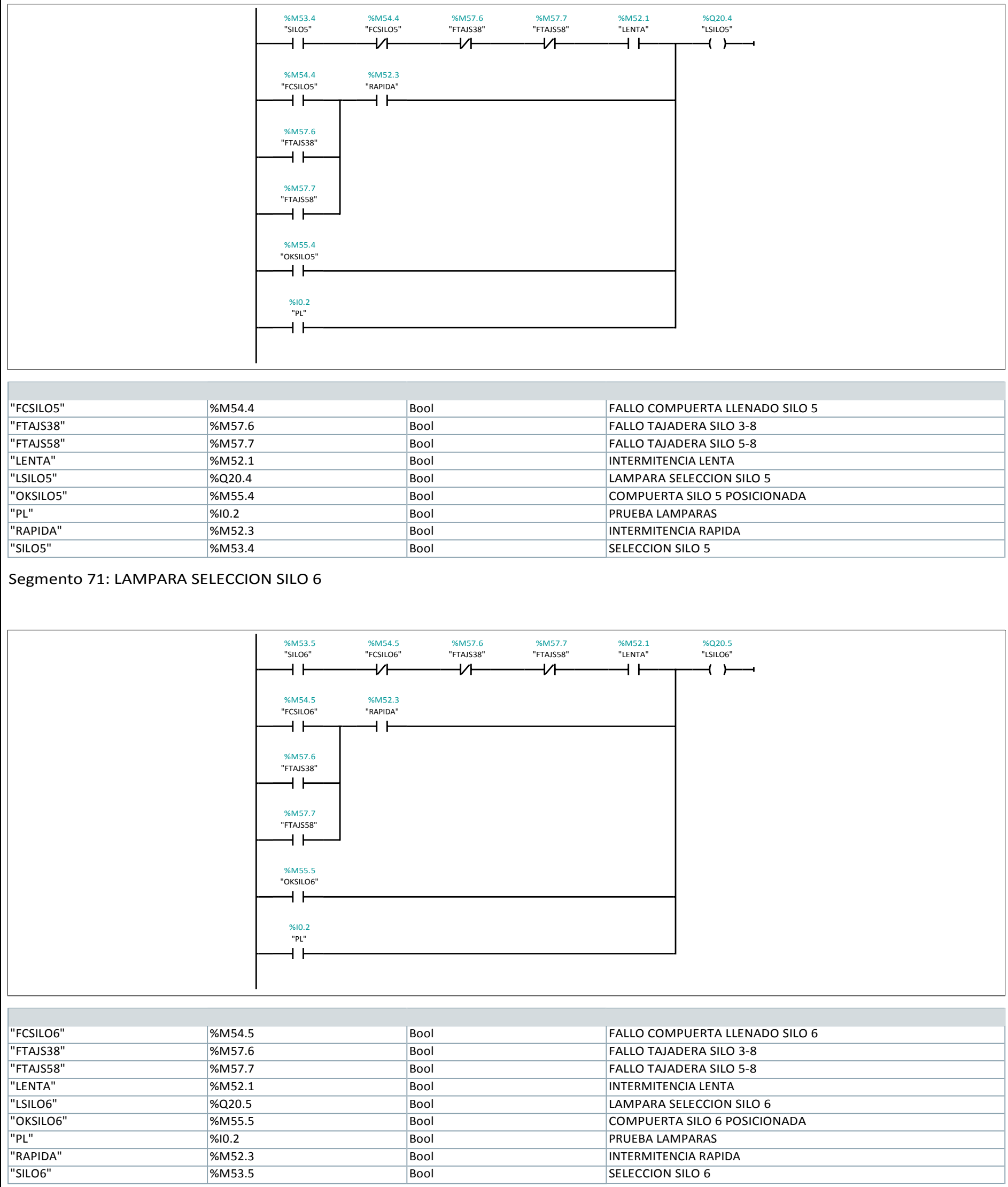

Segmento 72: LAMPARA SELECCION SILO 7

Totally Integrated Automation Portal

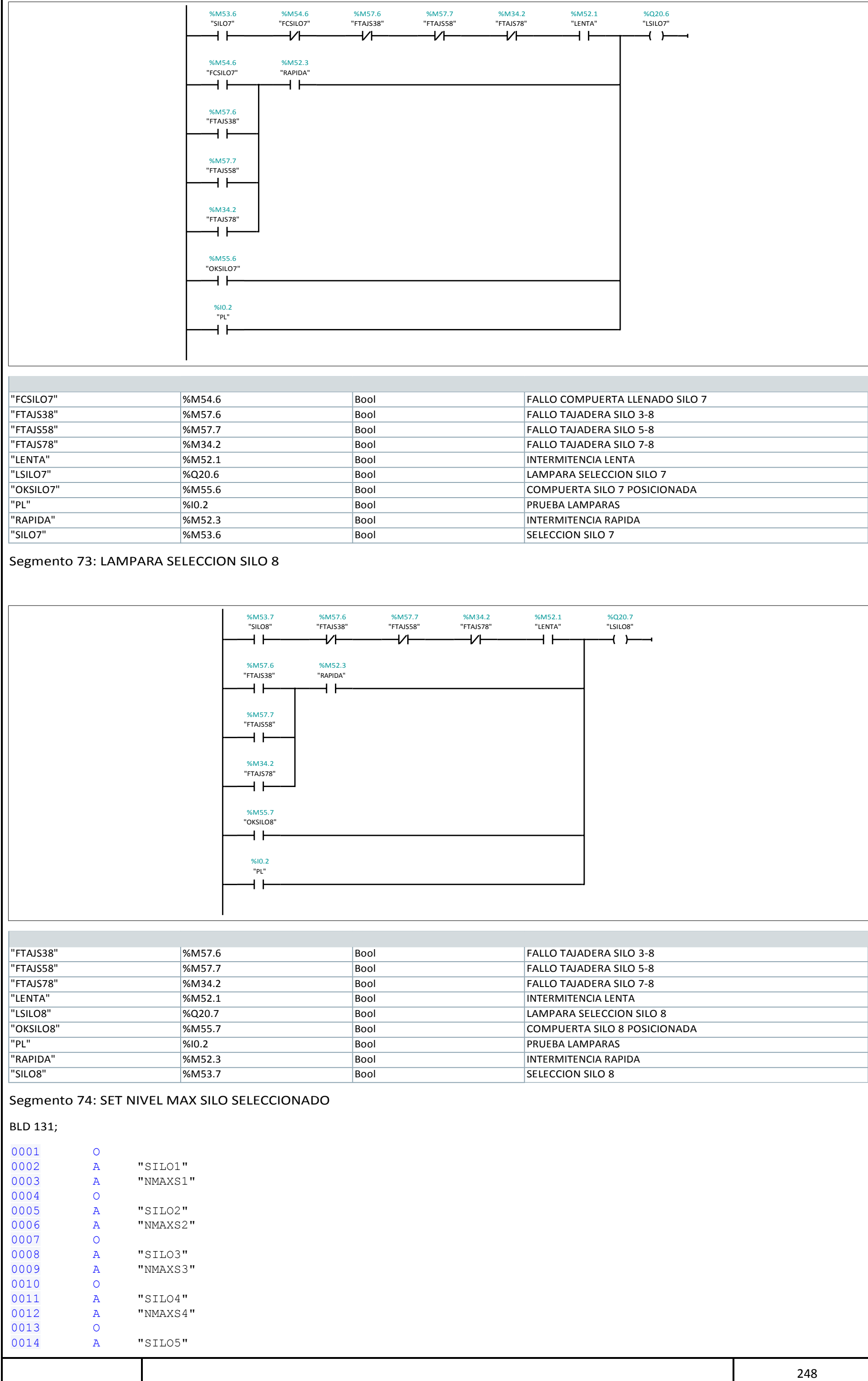

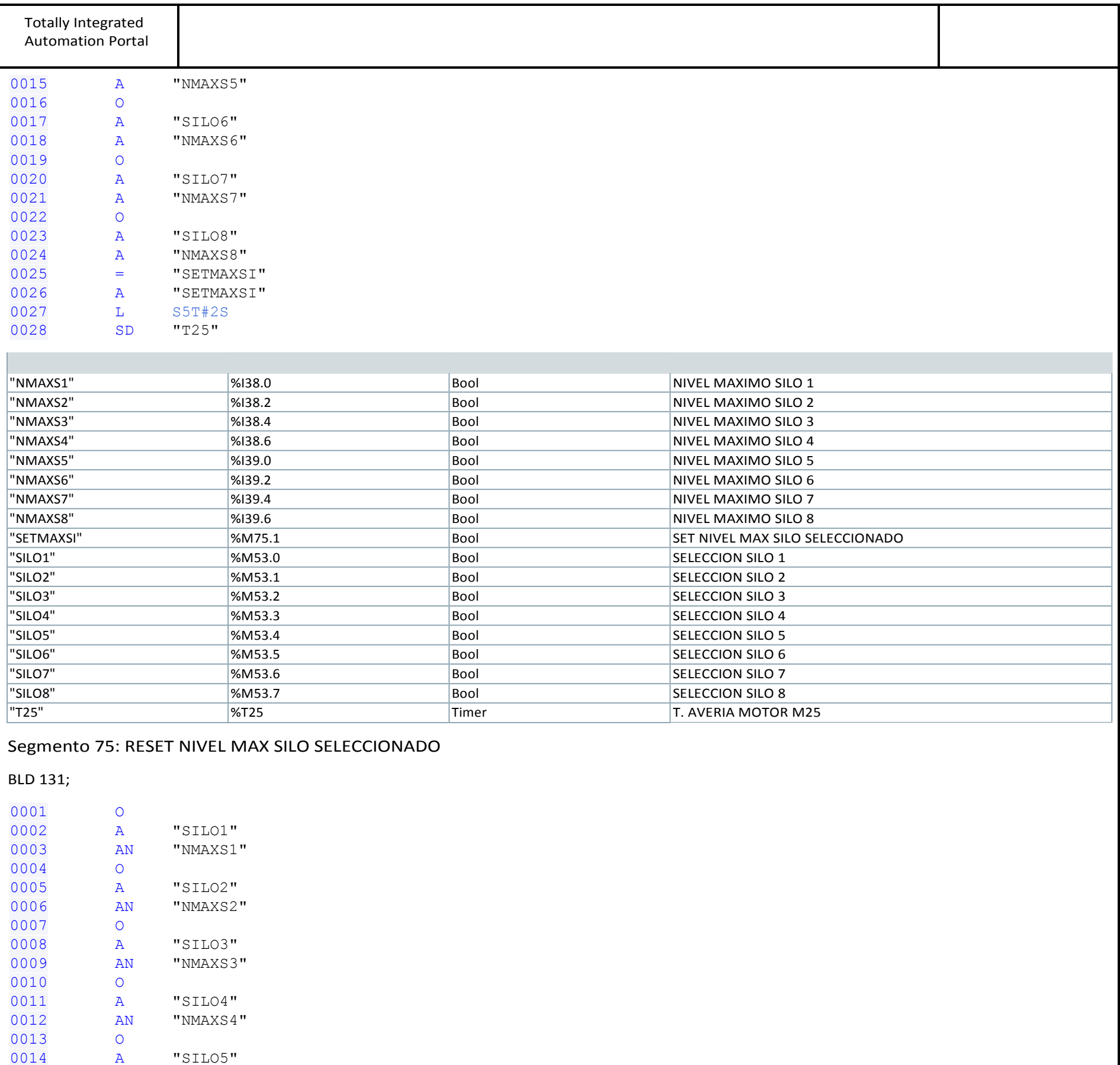

0017 A "SILO6" 0018 AN "NMAXS6"

0023 A "SILO8" 0024 AN "NMAXS8"  $0025$  = "RESMASXI"

0016 O

0019 O

0022 O

0020 A "SILO7" 0021 AN "NMAXS7"

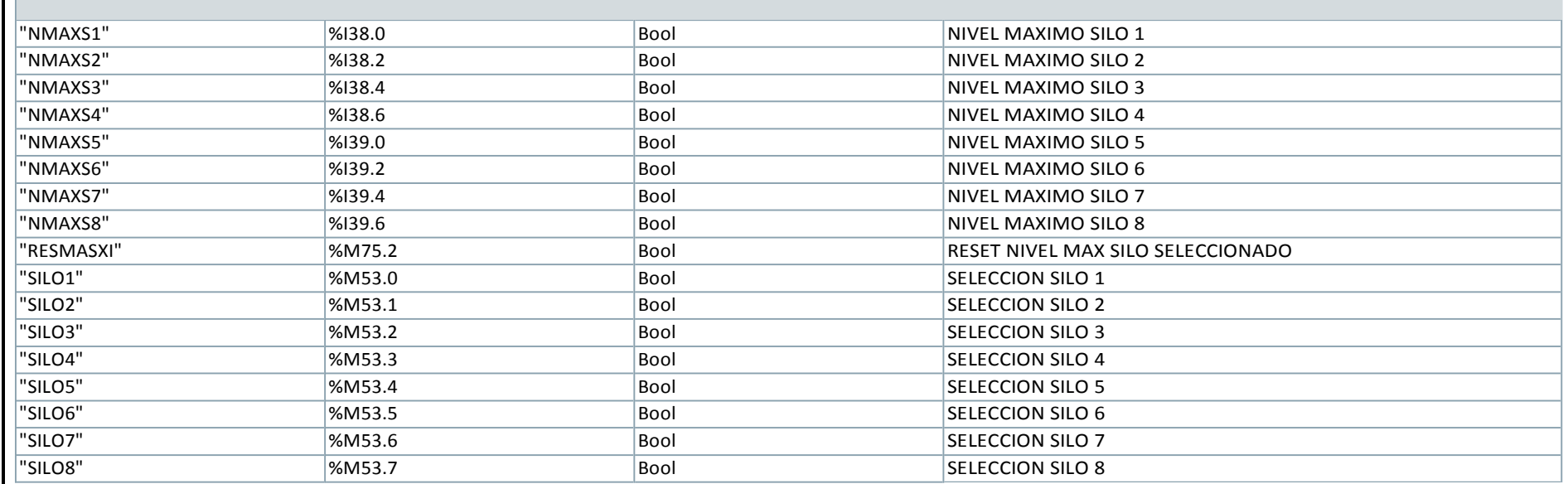

# Segmento 76: NIVEL MAXIMO SILO SELECCIONADO

0015 AN "NMAXS5"

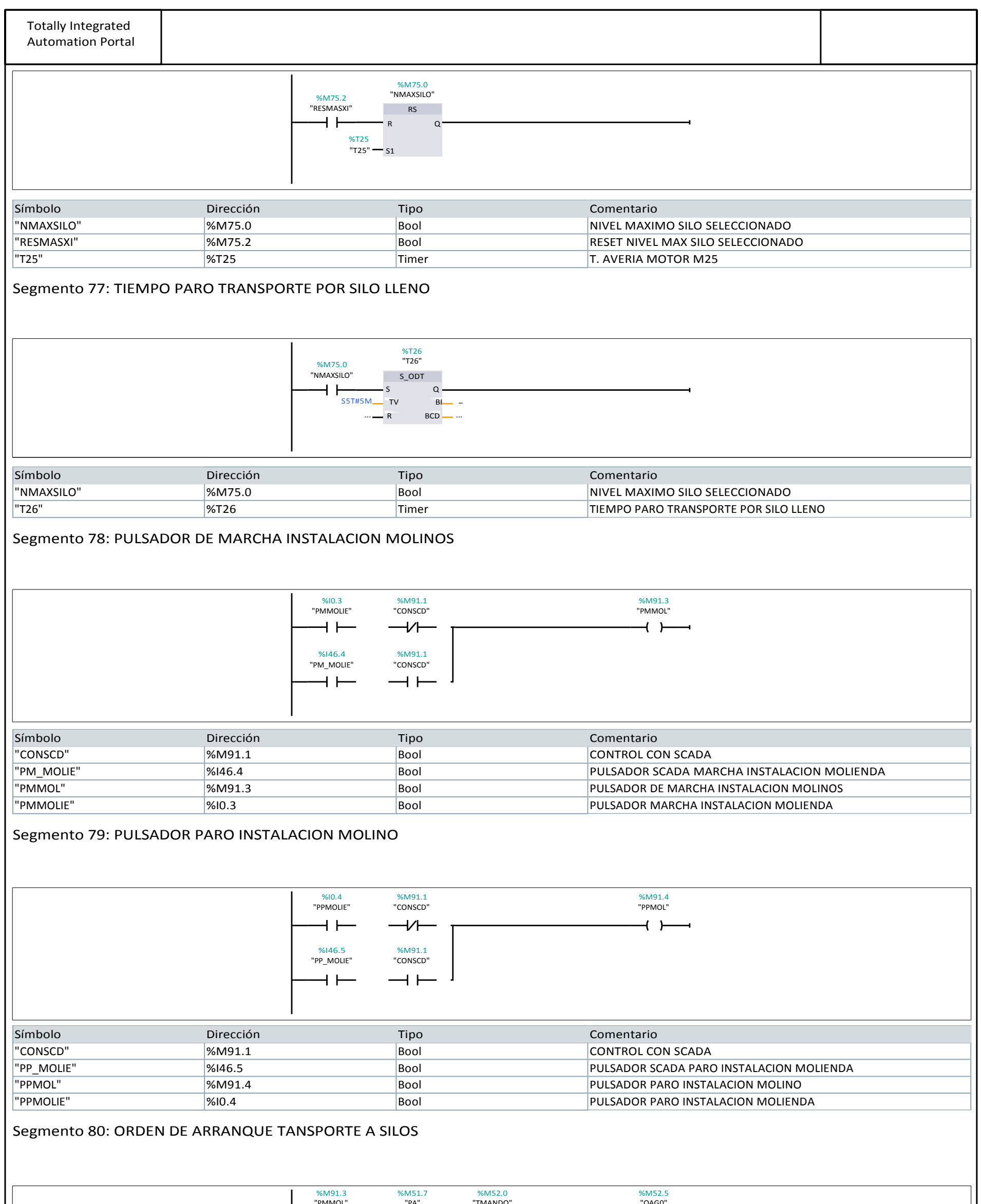

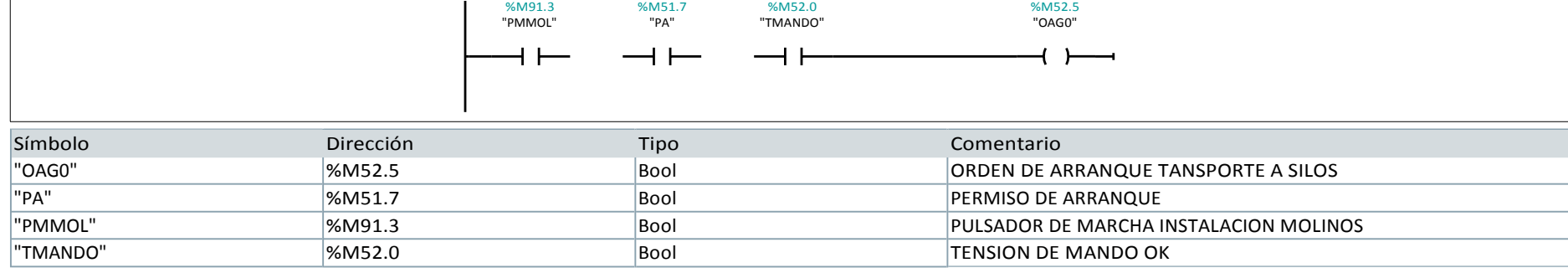

# Segmento 81:

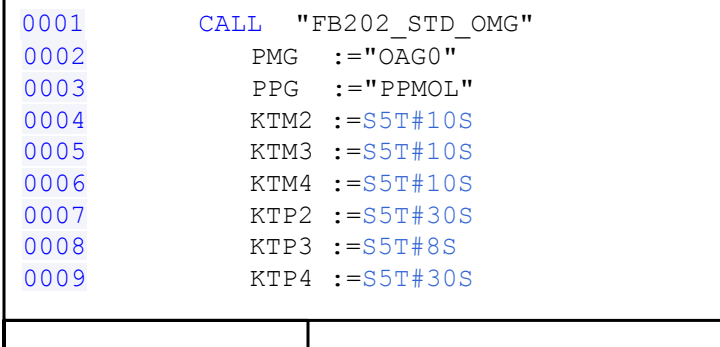

Totally Integrated Automation Portal

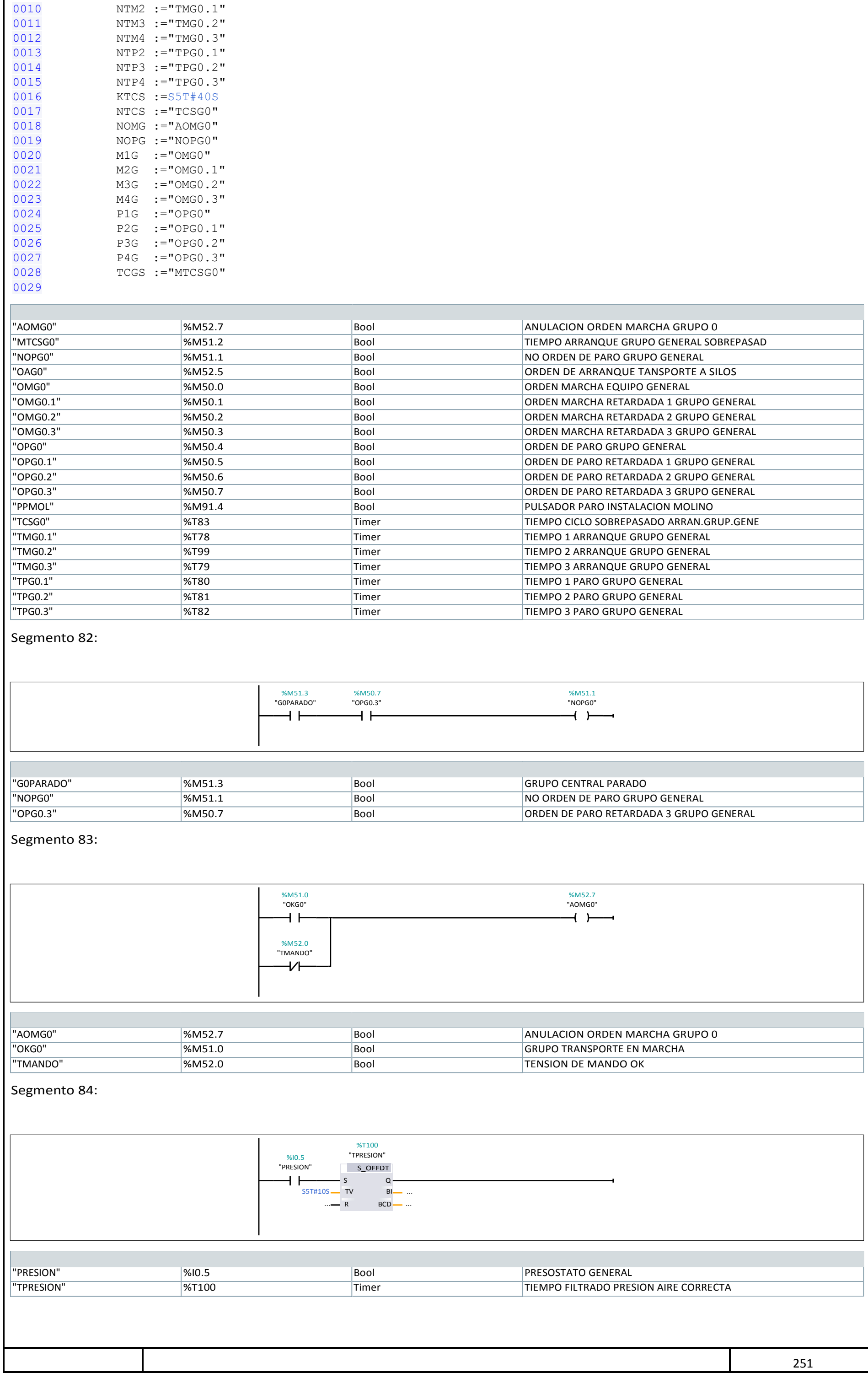

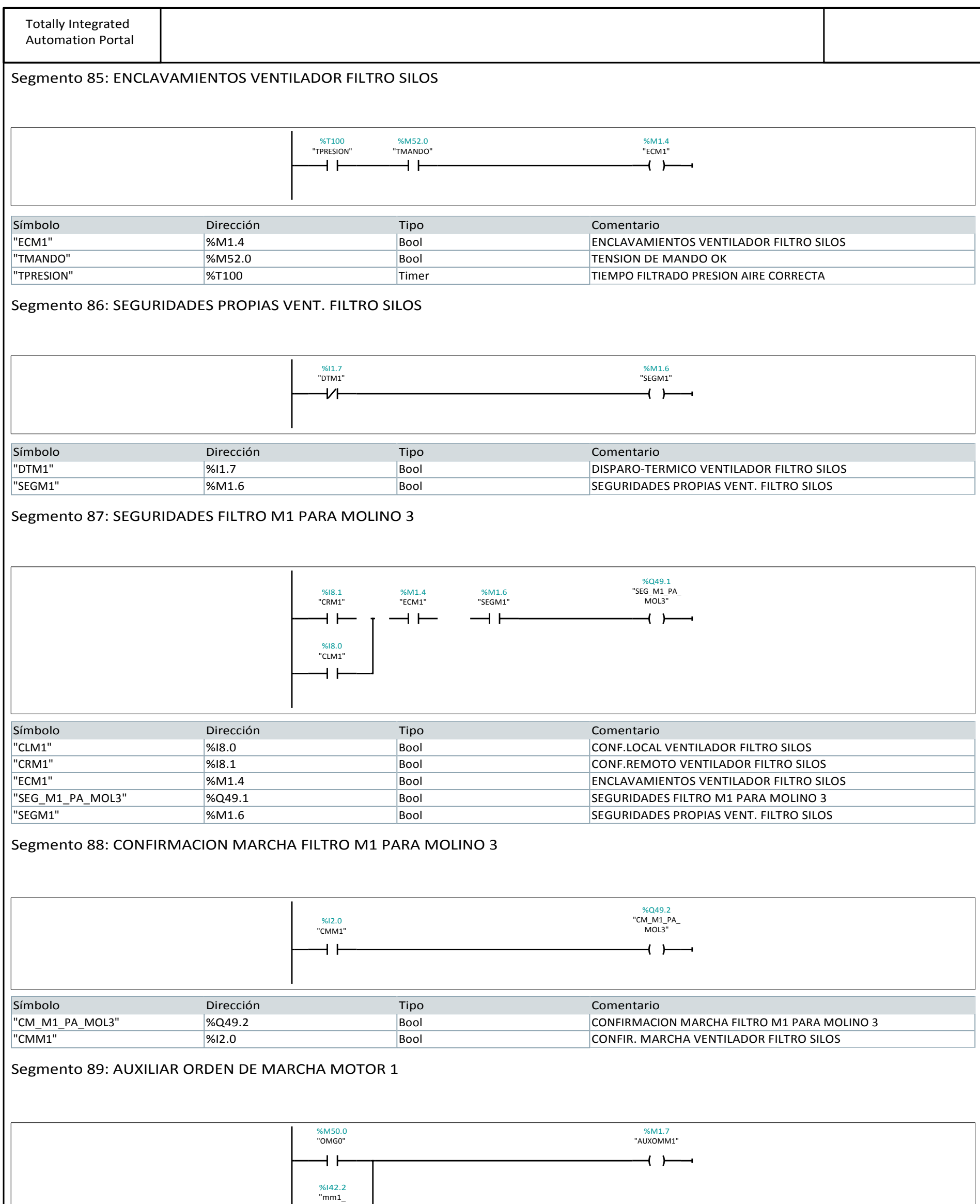

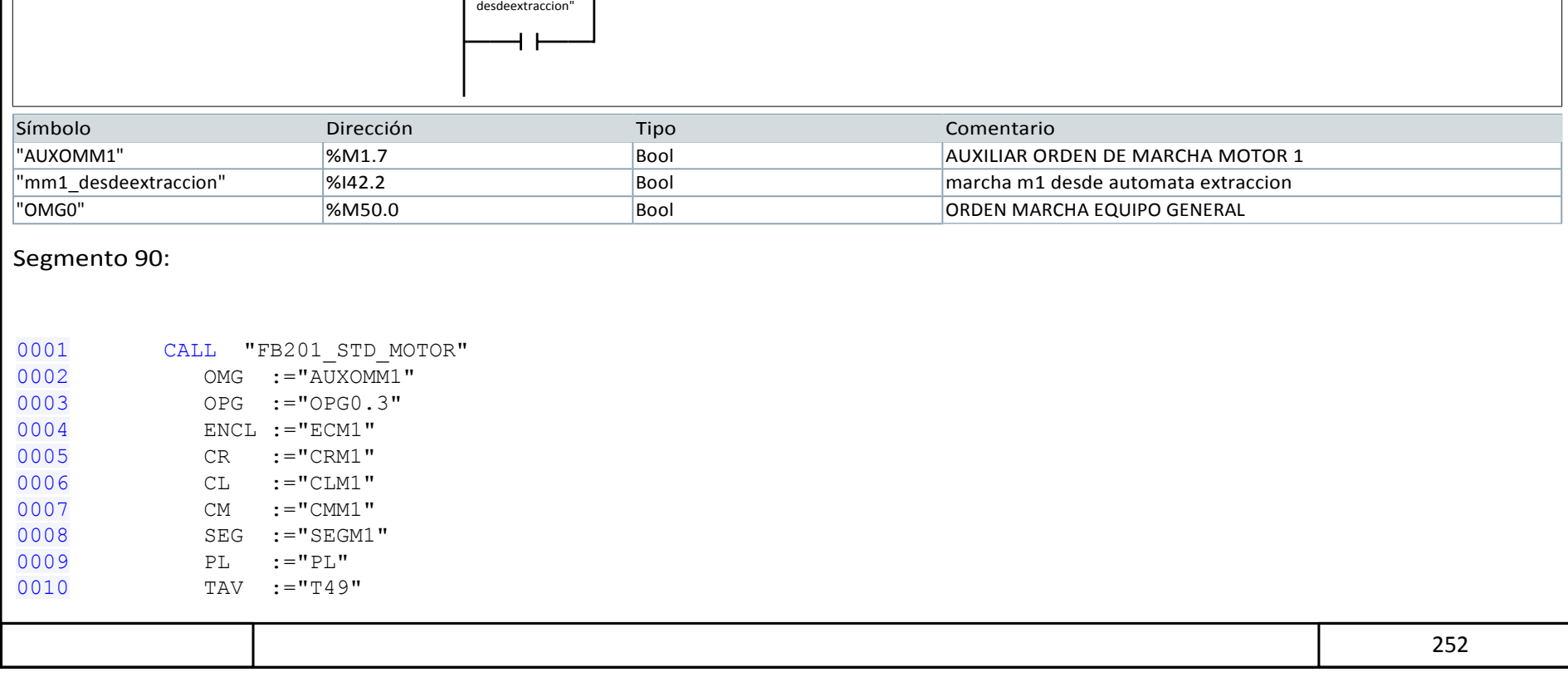

Totally Integrated Automation Portal

0011 BA :="PAP" 0012 LENT :="LENTA" 0013 RAPI :="RAPIDA" 0014 OM :="OMM1"

0015 MM := "MARCHA\_M1\_MOLS1Y2"

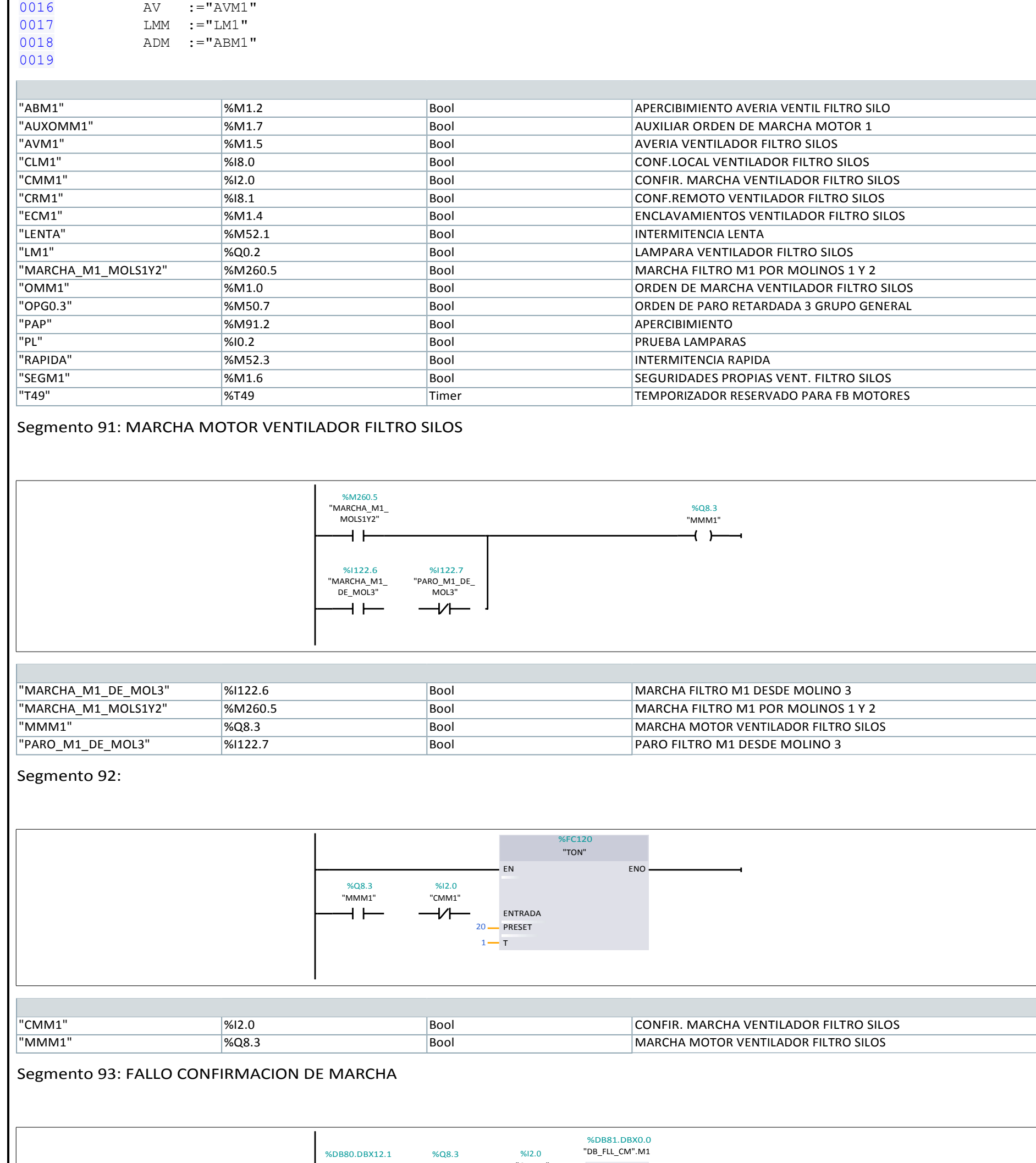

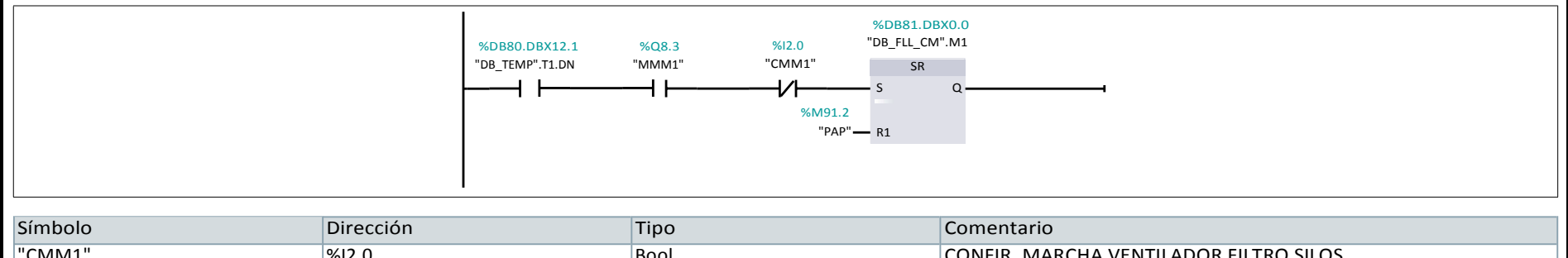

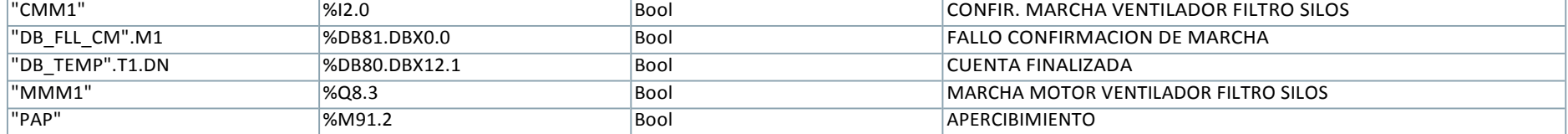

#### Segmento 94: MARCHA CAJA TEMPERATURA FILTRO

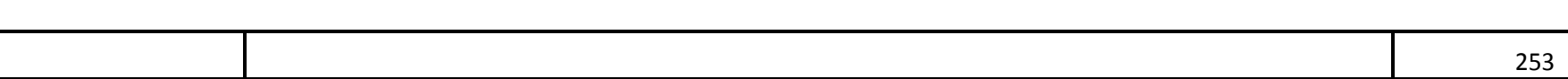

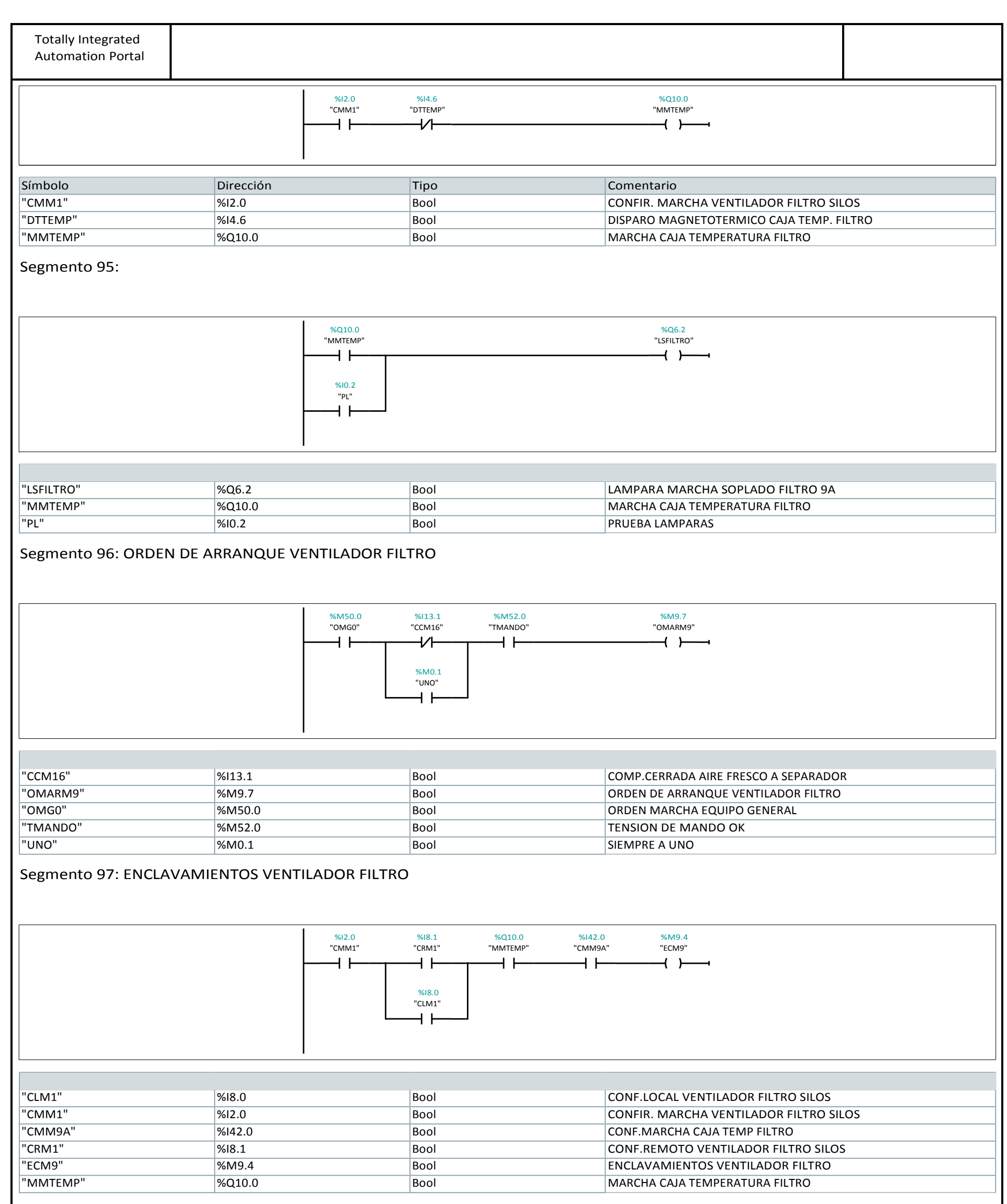

Segmento 98: MEMORIA SOBRECARGA VENTILADOR FILTRO M9

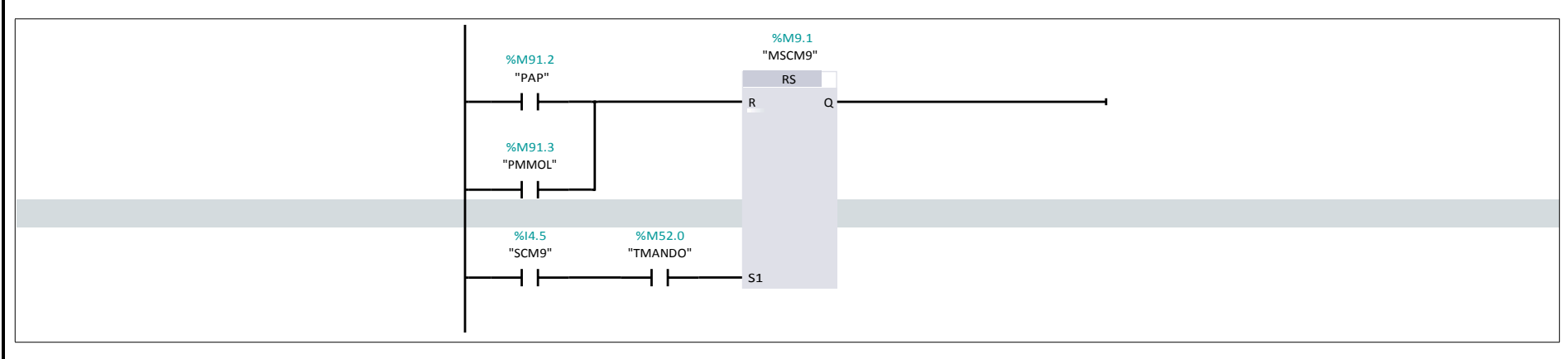

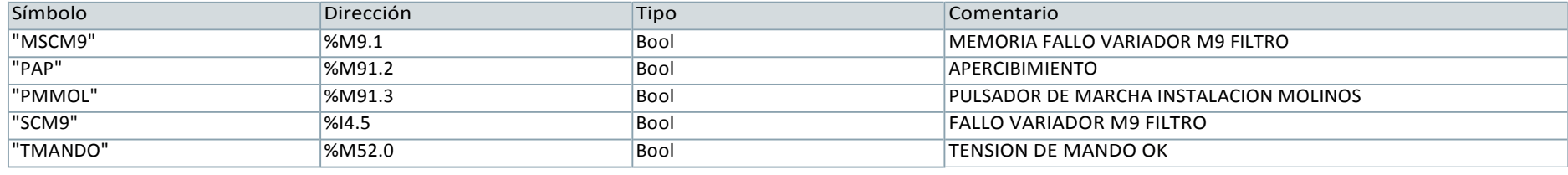

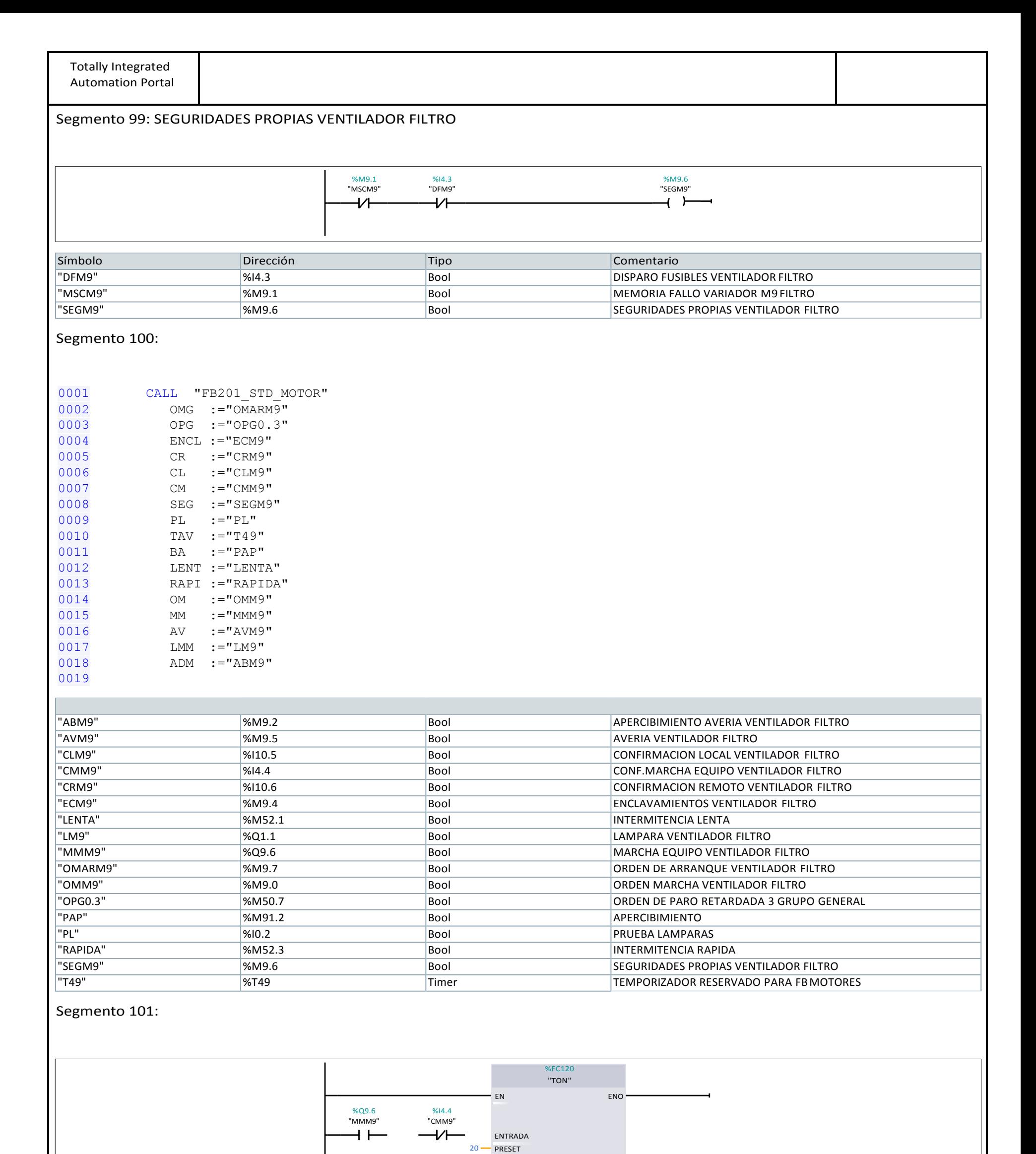

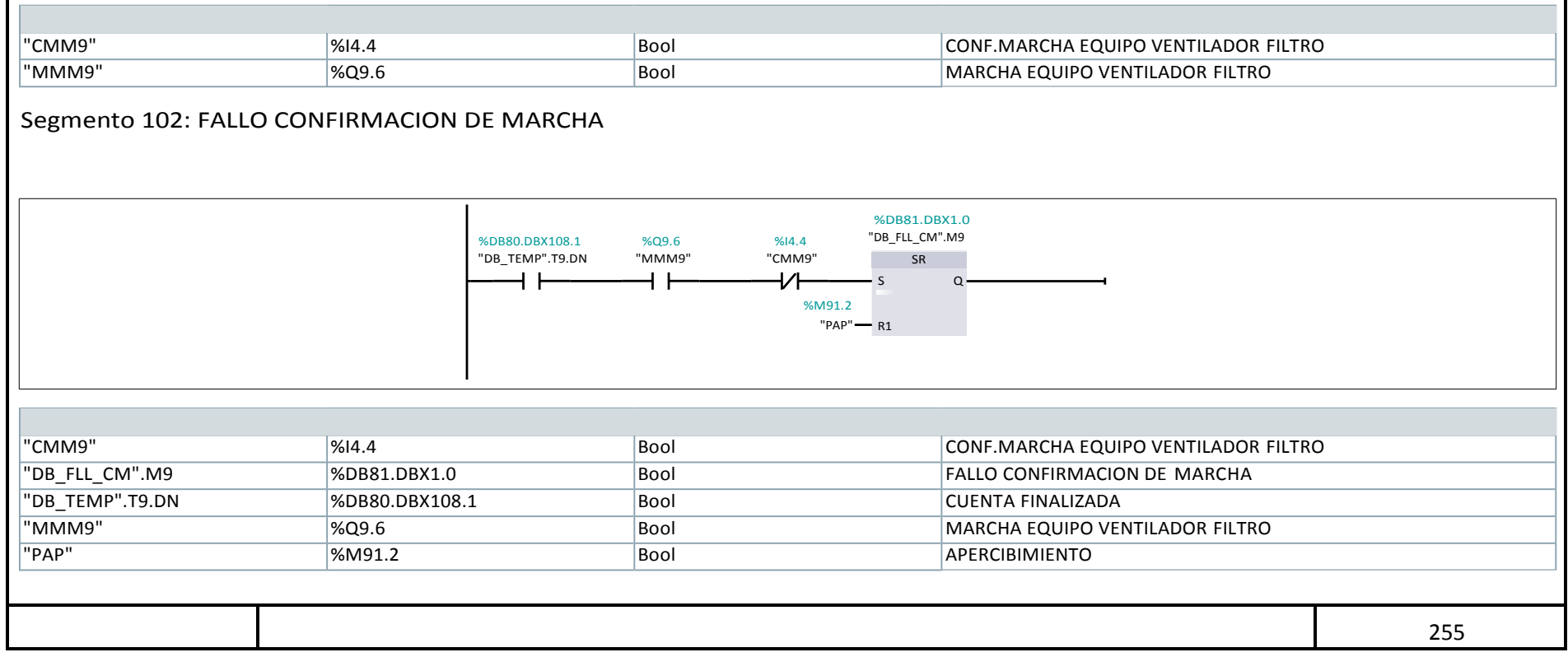

 $9 - T$ 

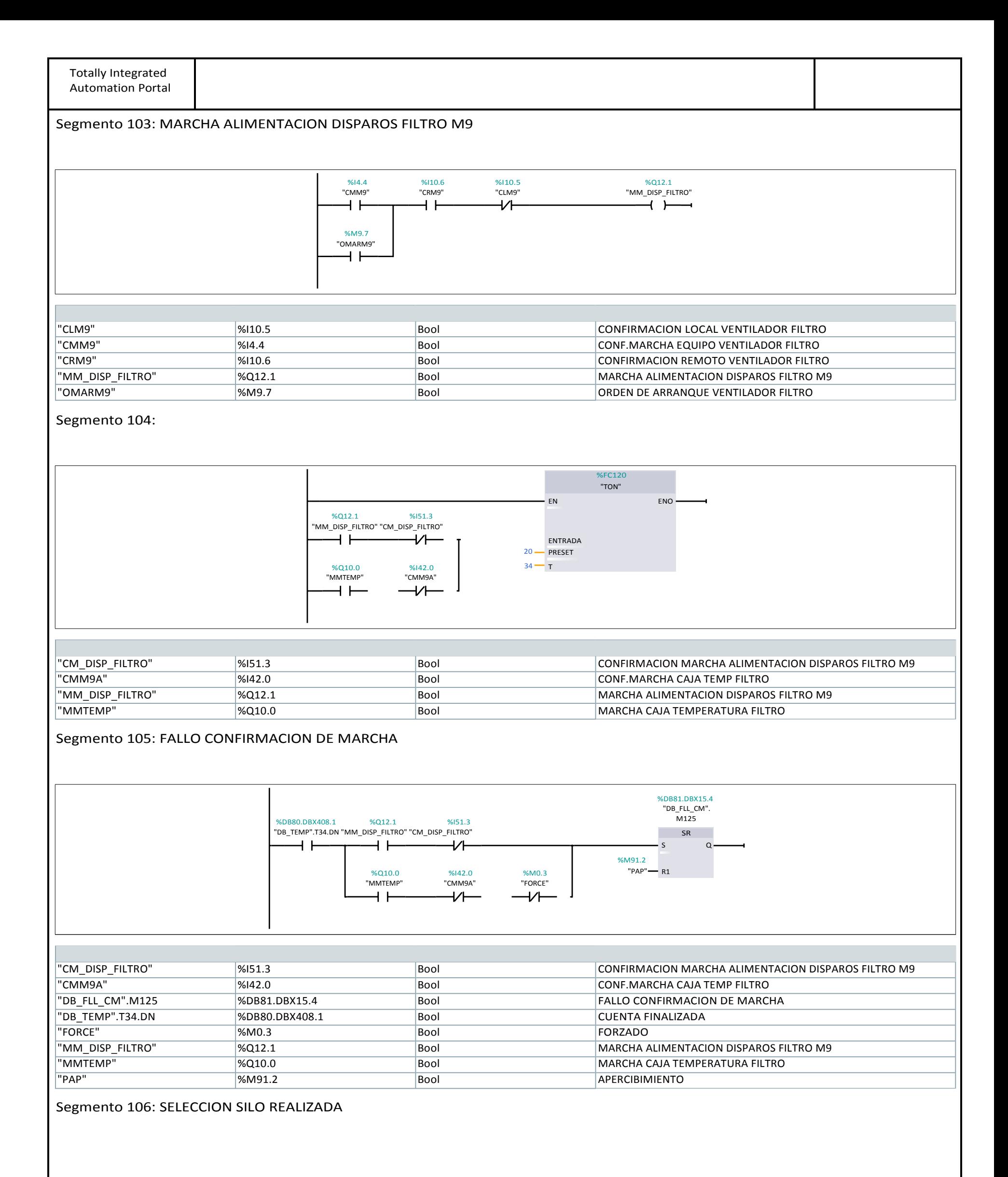

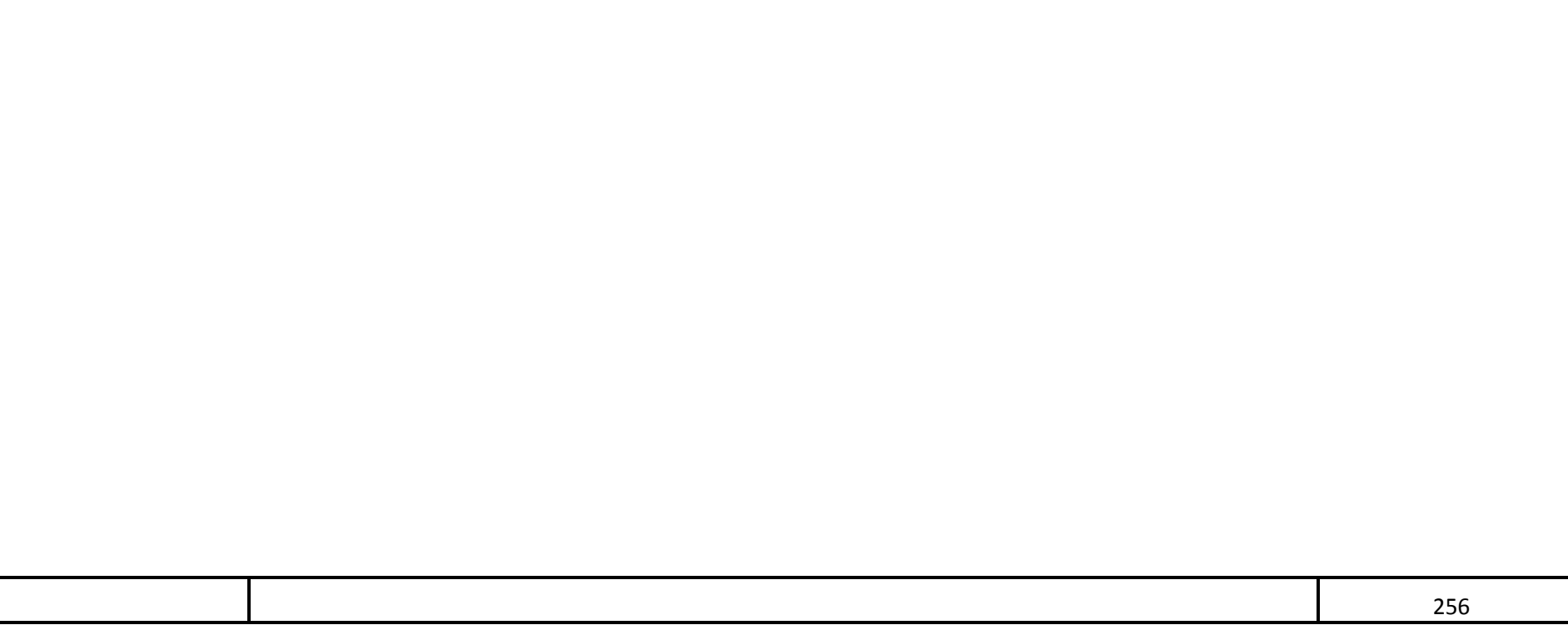

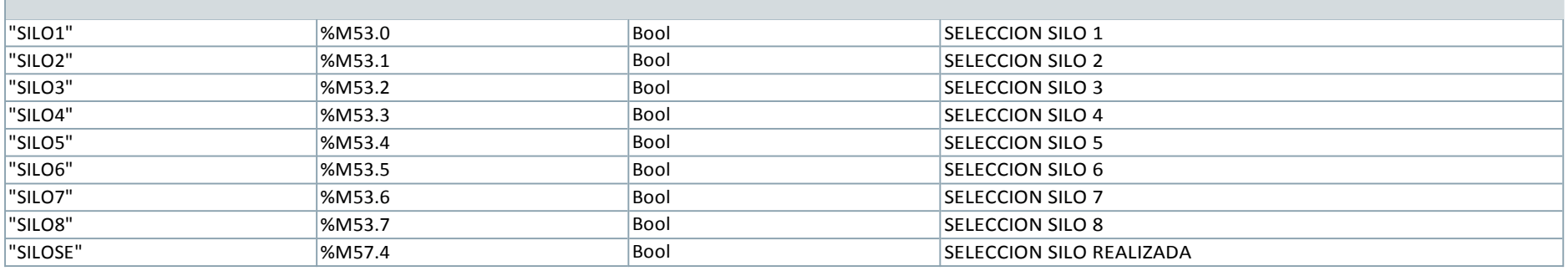

Segmento 107: COMPUERTA SILO SELECCIONADA OK

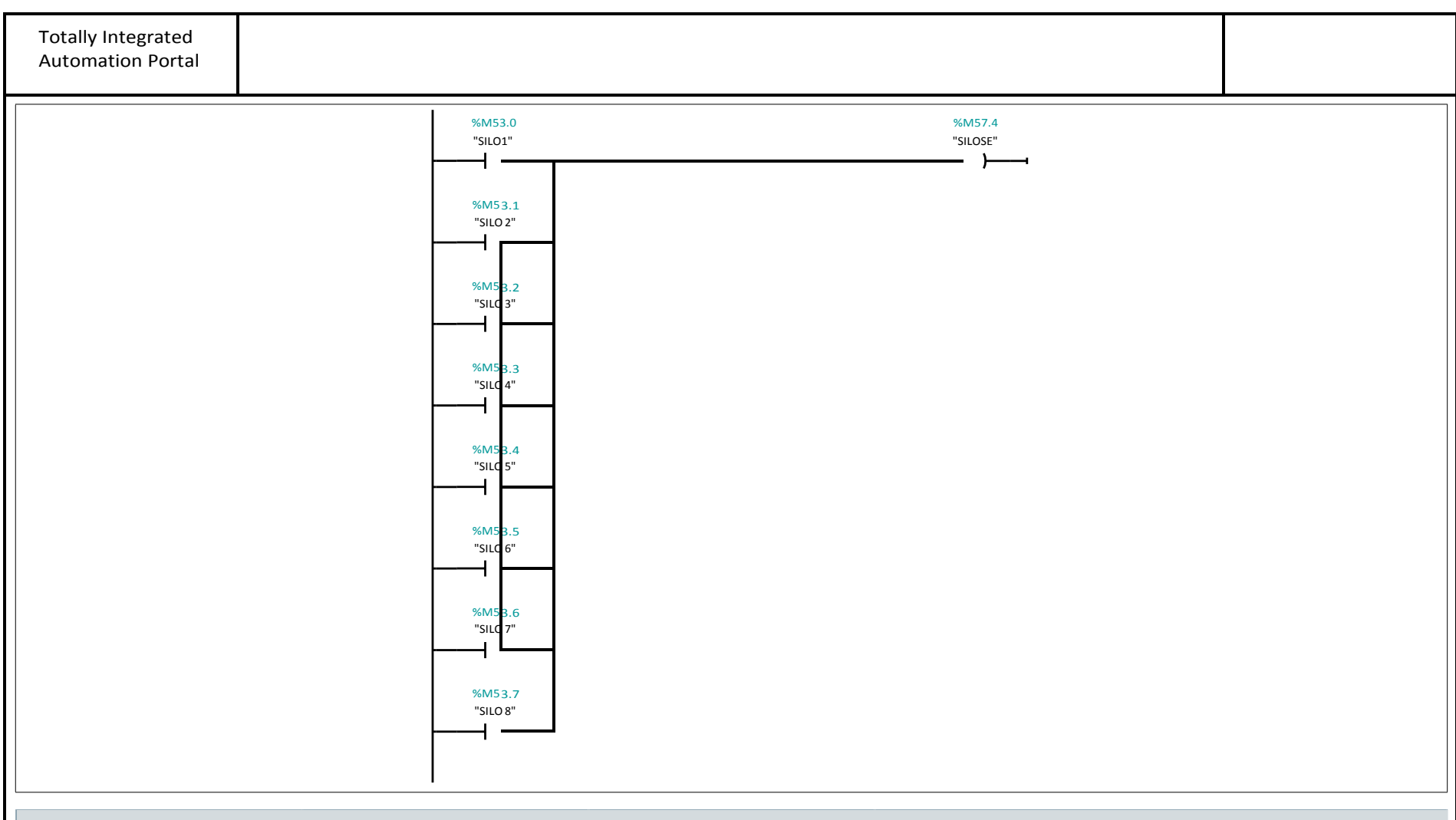

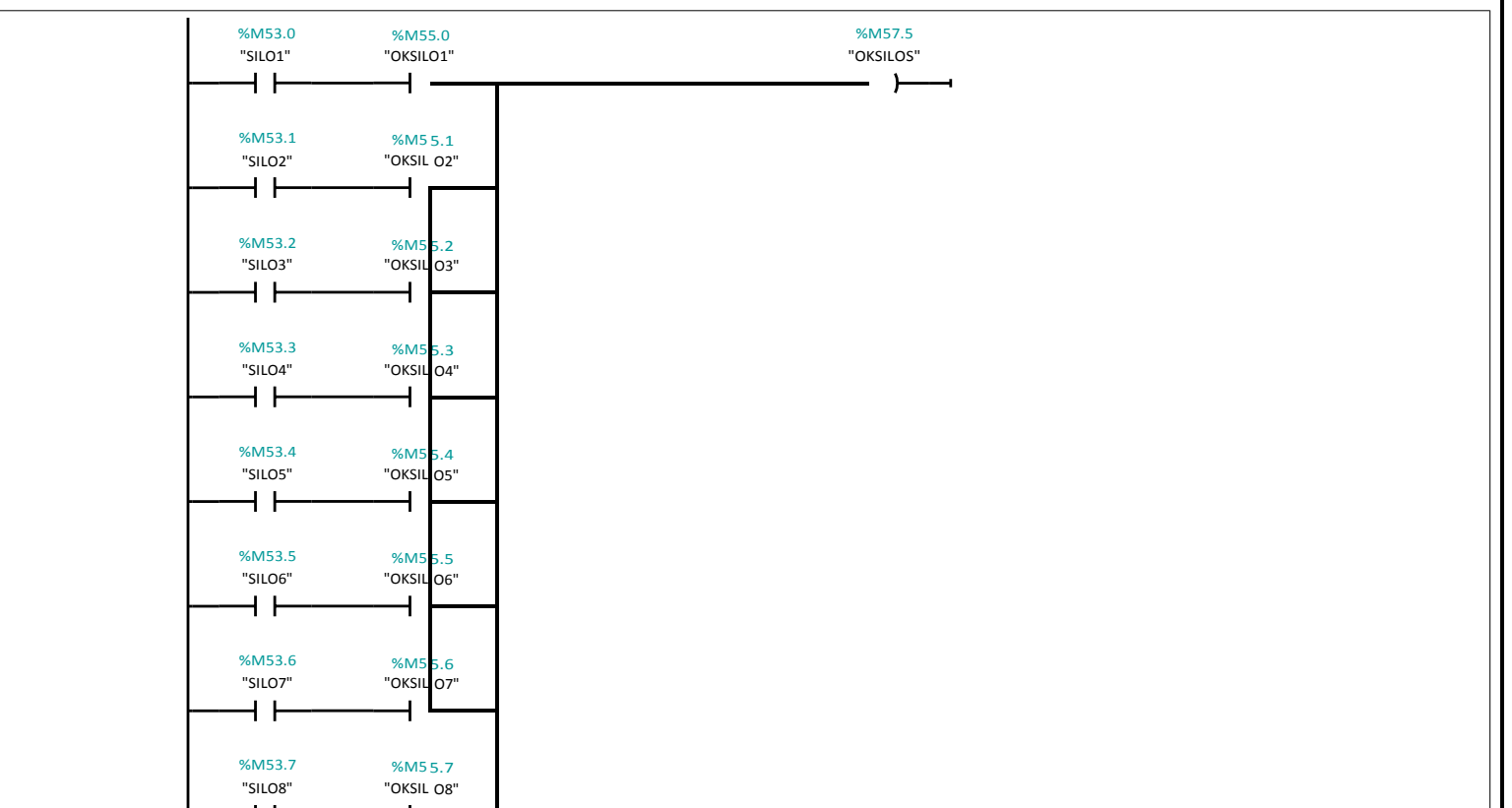

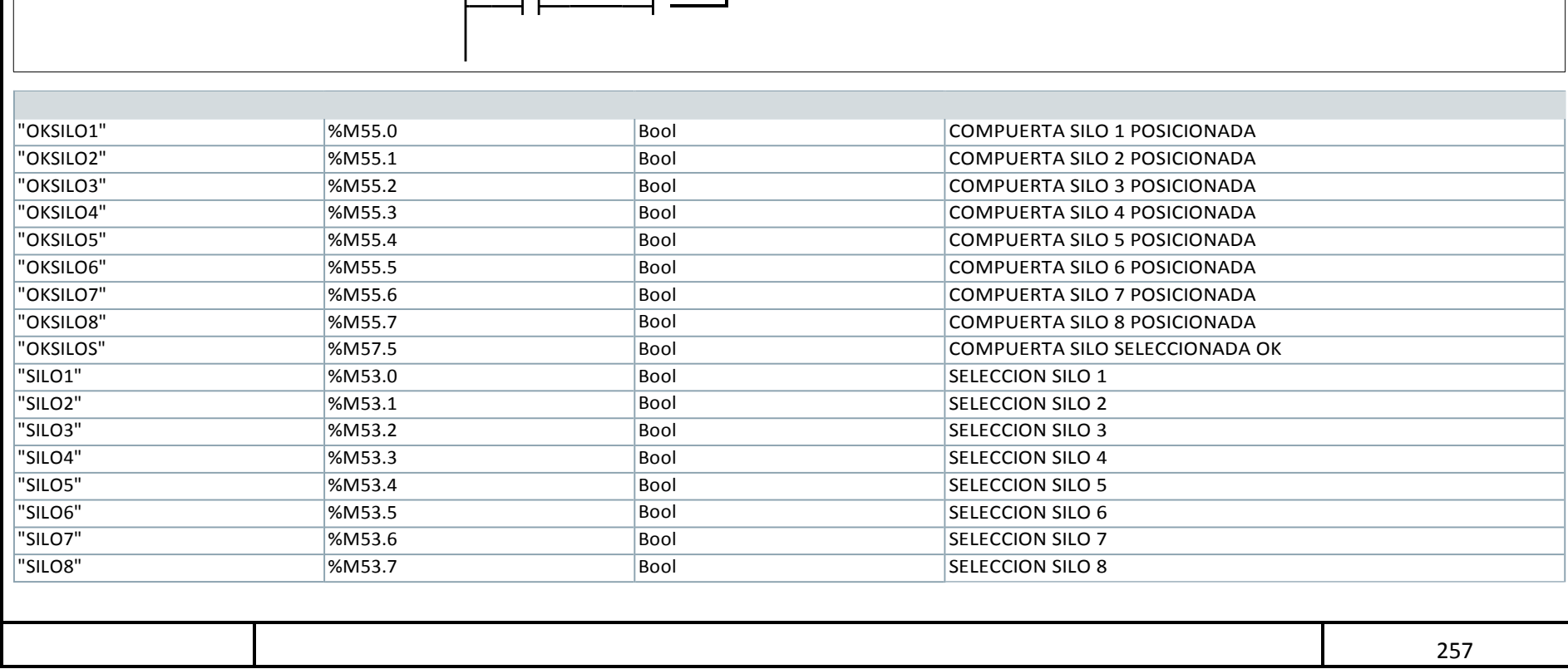

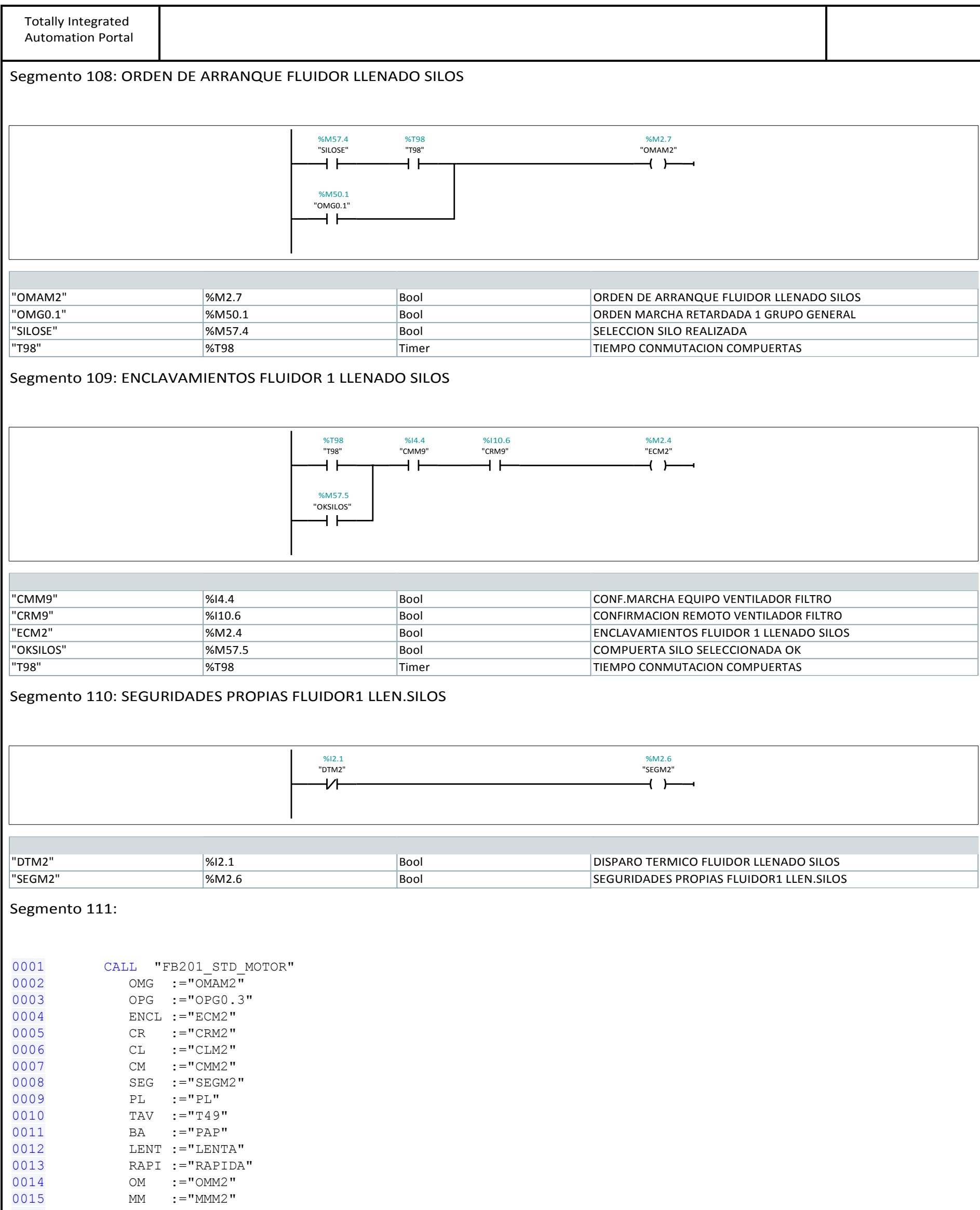

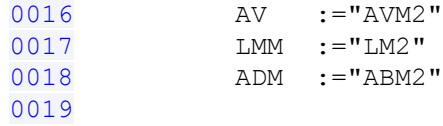

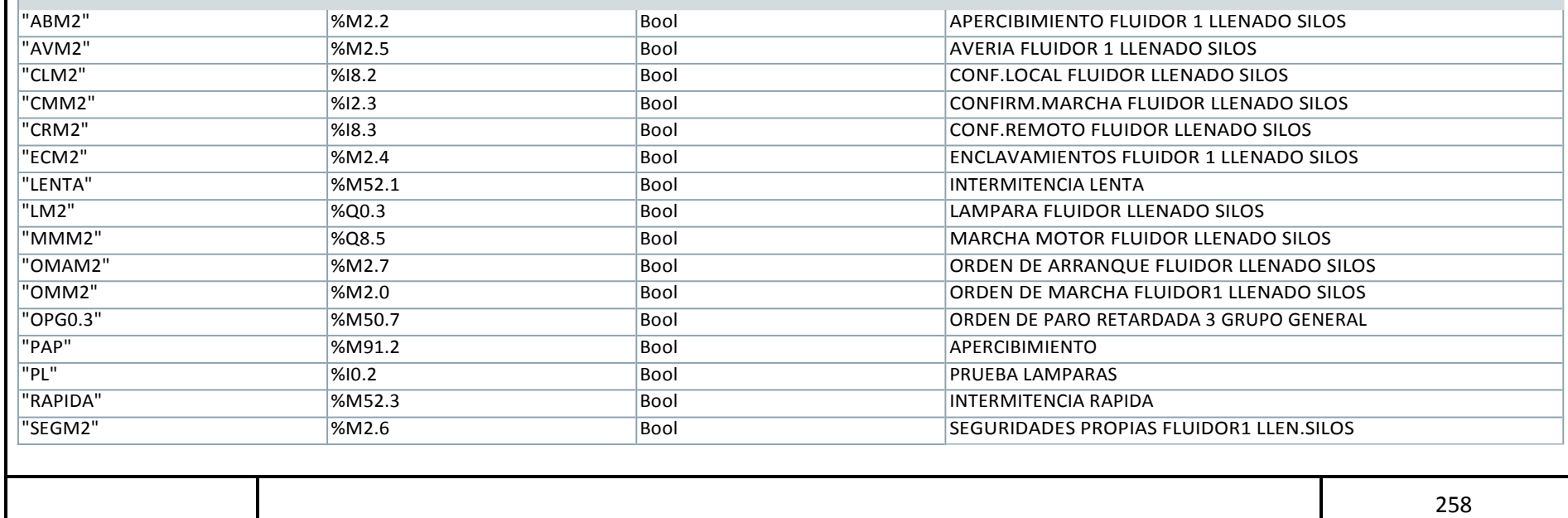

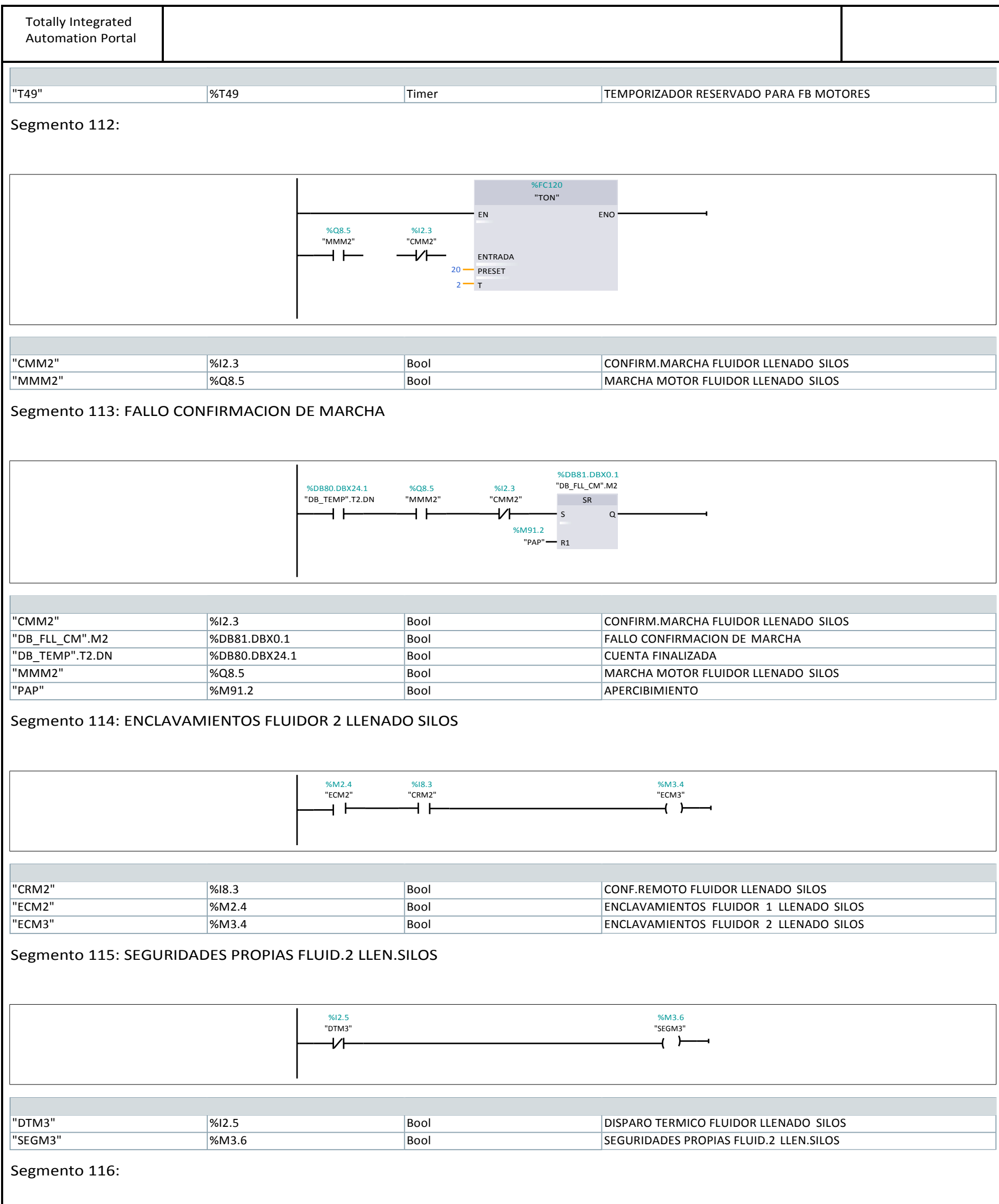

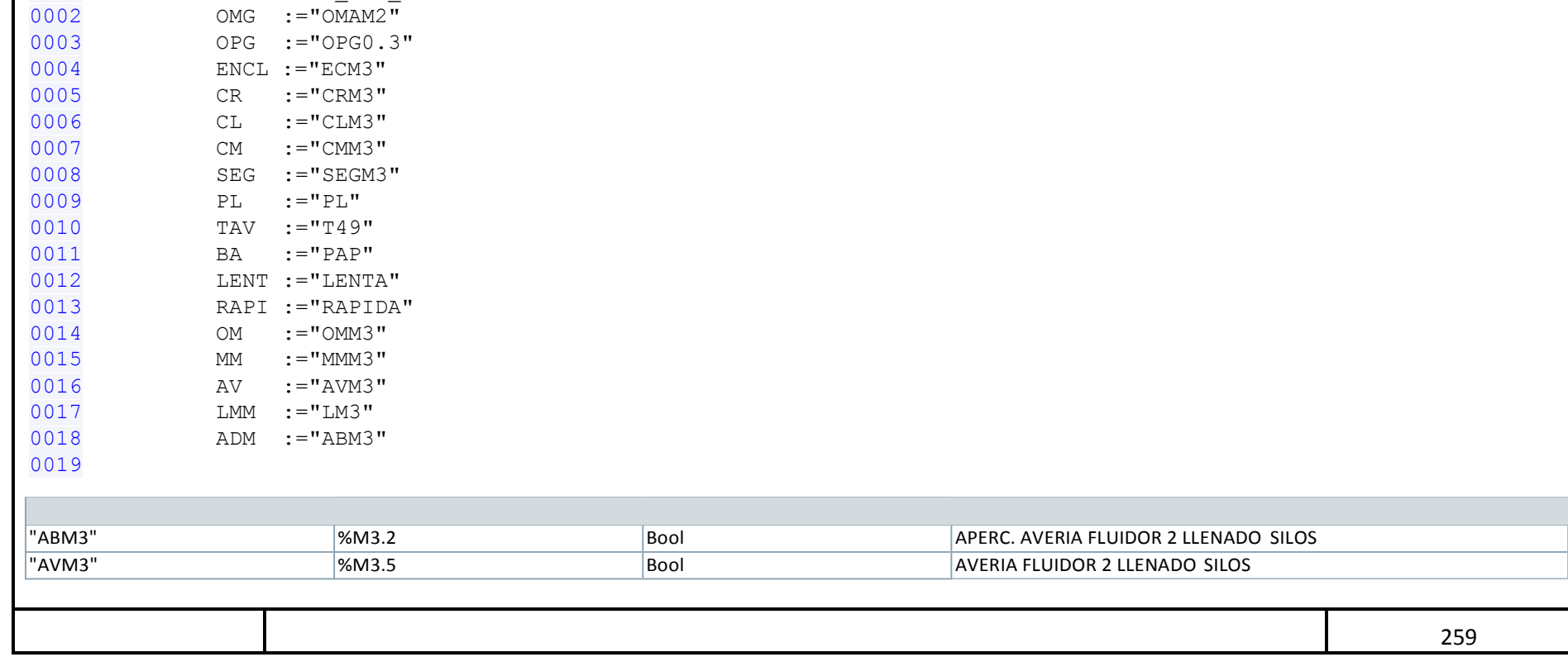

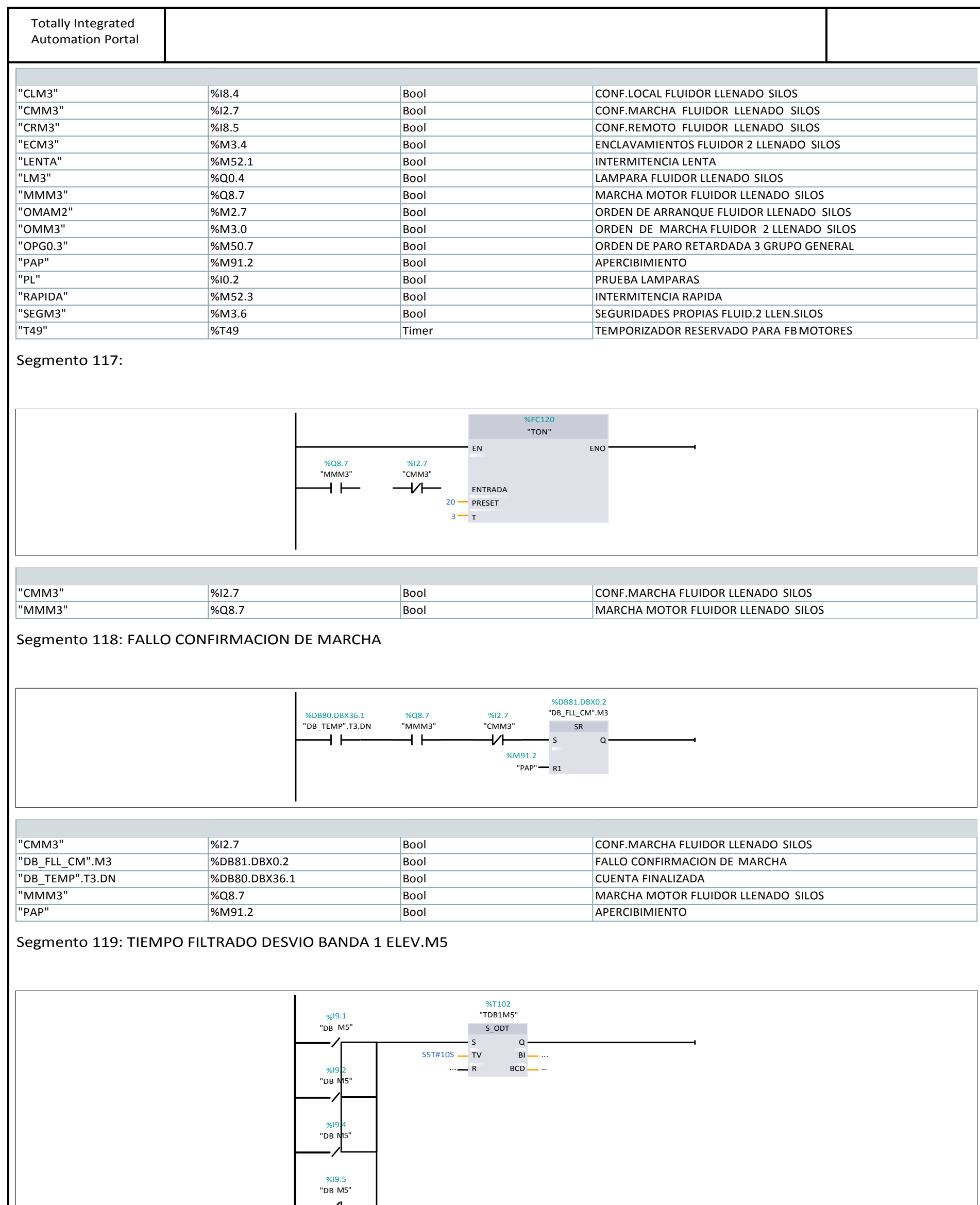

Segmento 120:

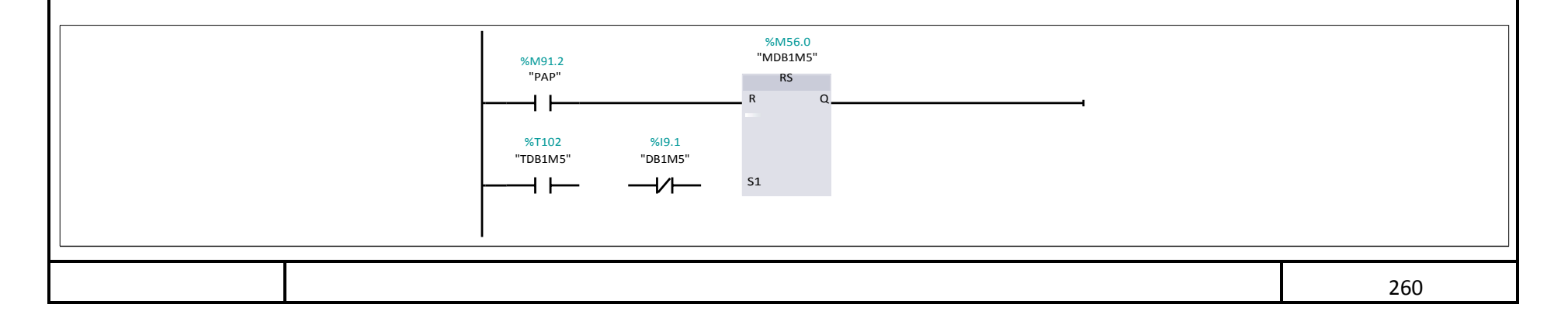

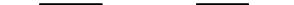

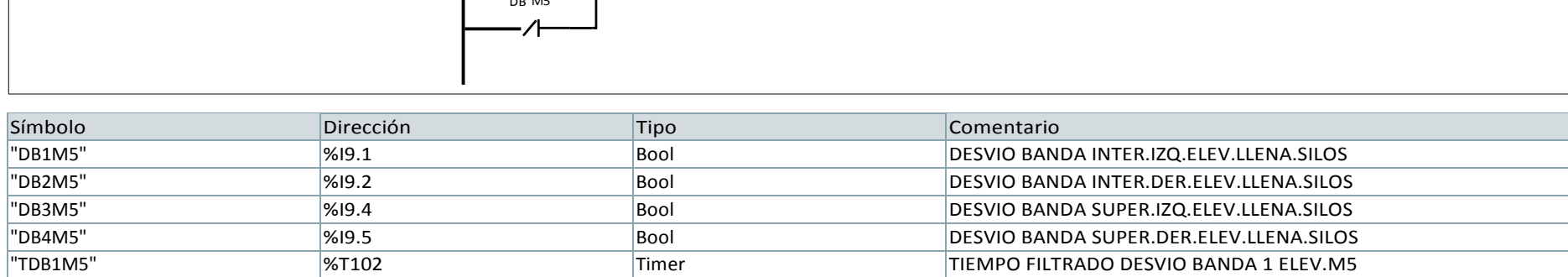

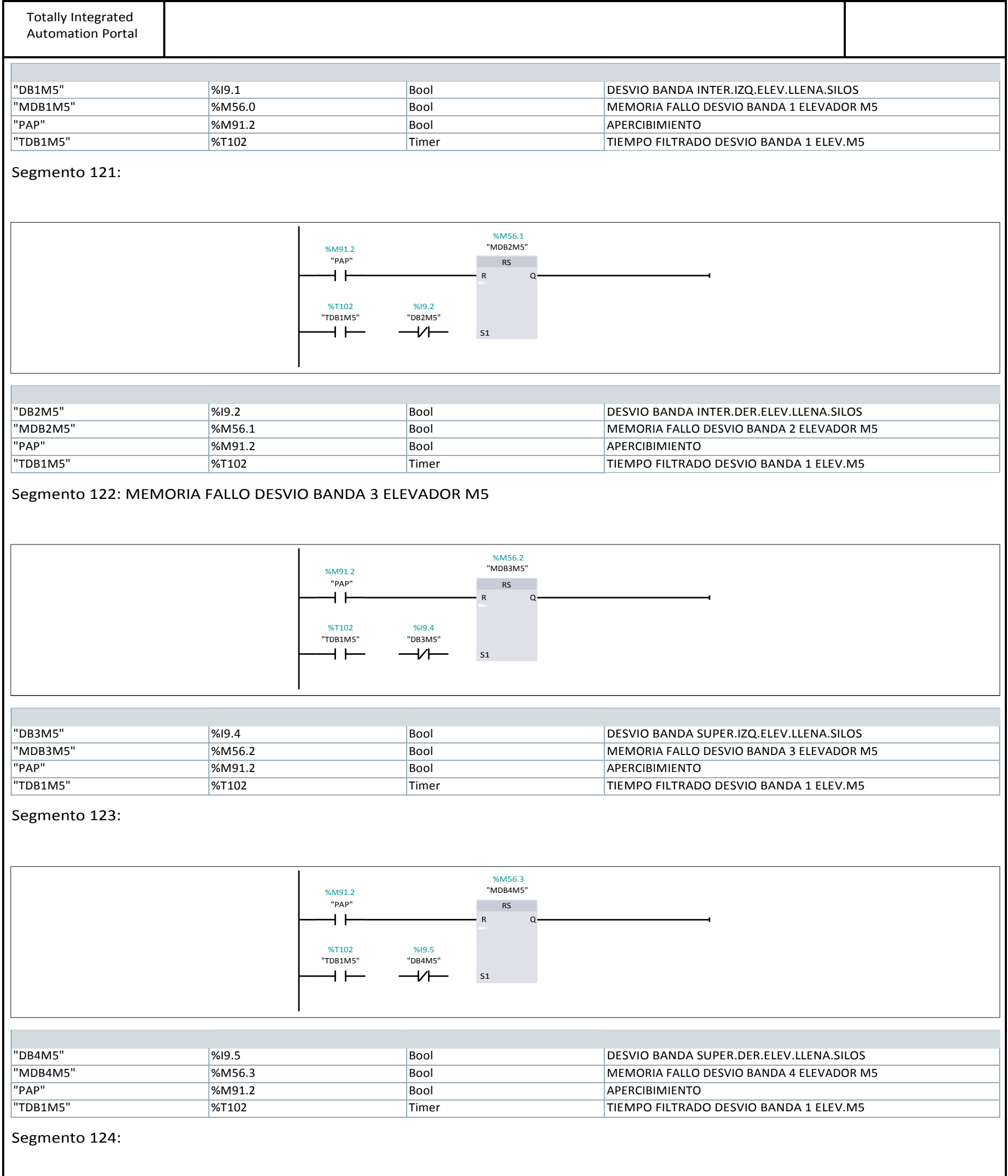

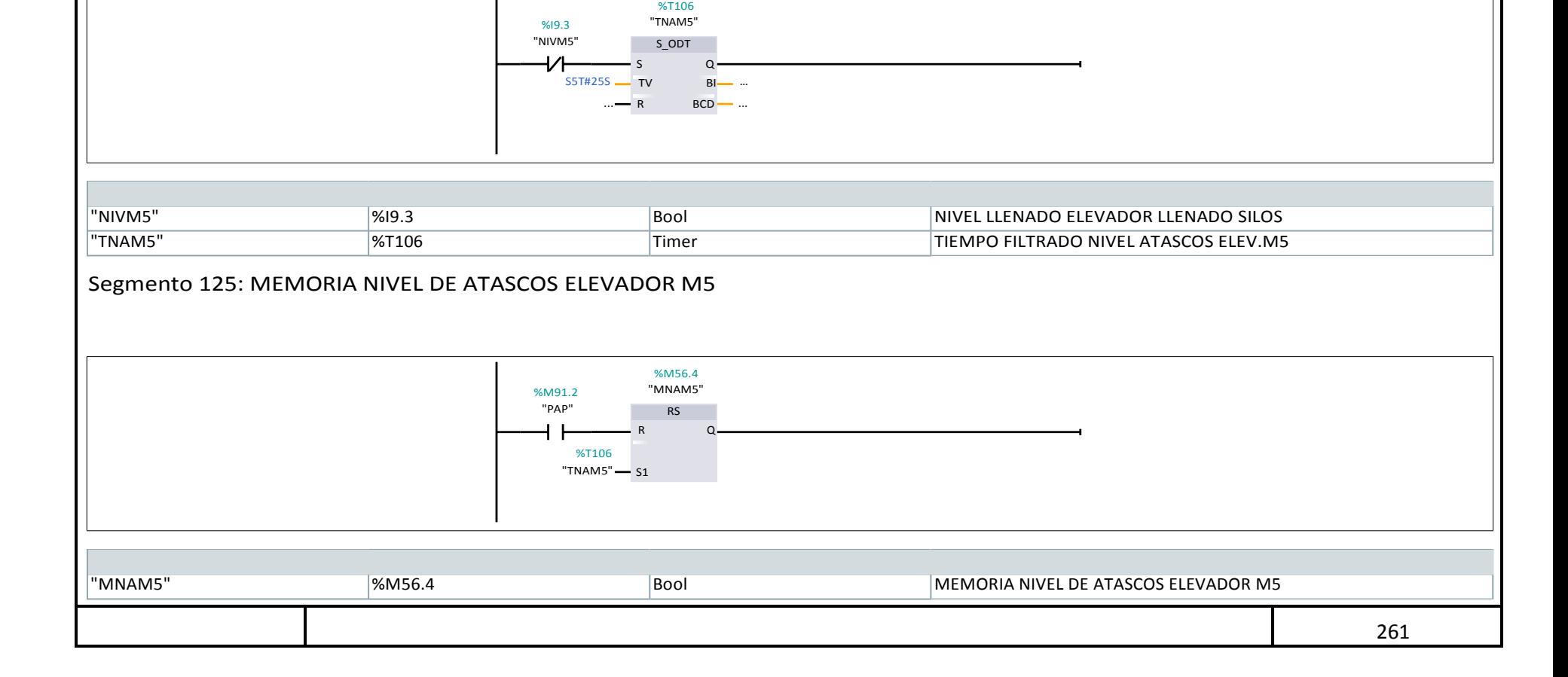

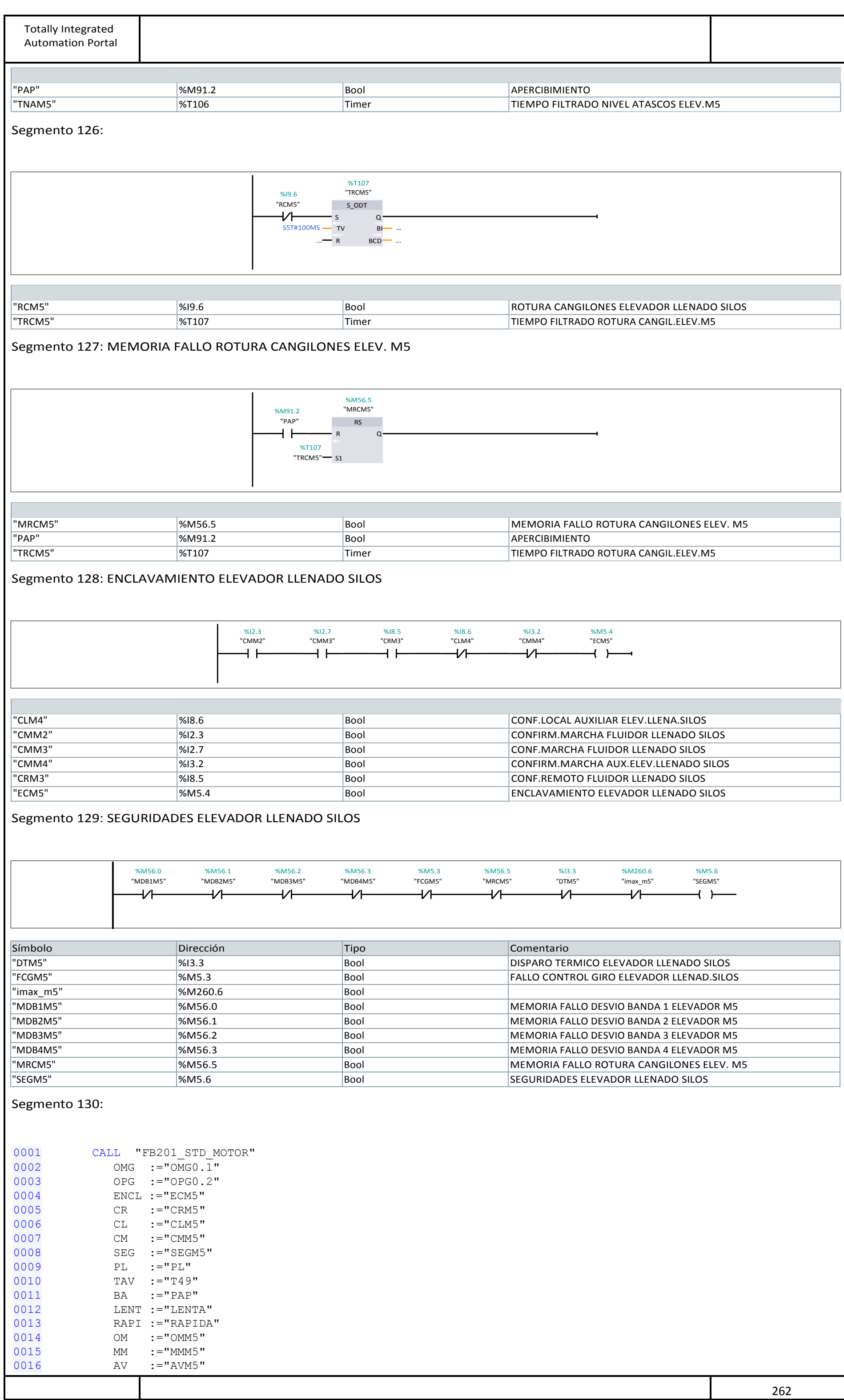

| <b>Totally Integrated</b><br><b>Automation Portal</b>                                          |                                            |                                                                               |                                                                 |                                                                                  |  |
|------------------------------------------------------------------------------------------------|--------------------------------------------|-------------------------------------------------------------------------------|-----------------------------------------------------------------|----------------------------------------------------------------------------------|--|
| 0017<br>LMM<br>0018<br>ADM<br>0019                                                             | $:= "LM5"$<br>$:=$ "ABM5"                  |                                                                               |                                                                 |                                                                                  |  |
|                                                                                                |                                            |                                                                               |                                                                 |                                                                                  |  |
| "ABM5"                                                                                         | %M5.2                                      | Bool                                                                          |                                                                 | APERCIBIMIENTO AVERIA ELEV.LLENADO SILOS<br><b>AVERIA ELEVADOR LLENADO SILOS</b> |  |
| "AVM5"<br>"CLM5"                                                                               | %M5.5<br>%9.7                              | Bool<br>Bool                                                                  |                                                                 | CONFIRMACION LOCAL ELEVADOR LLENA.SILOS                                          |  |
| "CMM5"                                                                                         | %13.4                                      | Bool                                                                          |                                                                 | CONFIRM.MARCHA ELEVADOR LLENADO SILOS                                            |  |
| "CRM5"                                                                                         | %10.0                                      | Bool                                                                          | CONF.REMOTO ELEVADOR LLENADO SILOS                              |                                                                                  |  |
| "ECM5"                                                                                         | %M5.4                                      | Bool                                                                          |                                                                 | <b>ENCLAVAMIENTO ELEVADOR LLENADO SILOS</b>                                      |  |
| "LENTA"                                                                                        | %M52.1                                     | Bool                                                                          | INTERMITENCIA LENTA                                             |                                                                                  |  |
| "LM5"                                                                                          | %Q0.6                                      |                                                                               |                                                                 | LAMPARA ELEVADOR LLENADO SILO                                                    |  |
| "MMM5"                                                                                         | $\%$ Q9.2                                  |                                                                               |                                                                 | MARCHA MOTOR ELEVADOR LLENADO SILOS                                              |  |
| "OMG0.1"                                                                                       | %M50.1                                     |                                                                               |                                                                 | ORDEN MARCHARETARDADA 1 GRUPO GENERAL                                            |  |
| "OMM5"                                                                                         | %M5.0                                      | Bool<br>Bool                                                                  |                                                                 | ORDEN DE MARCHA ELEVADOR LLENADO SILOS                                           |  |
| "OPG0.2"                                                                                       | %M50.6                                     |                                                                               |                                                                 | ORDEN DE PARO RETARDADA 2 GRUPO GENERAL                                          |  |
| "PAP"                                                                                          | %M91.2                                     |                                                                               |                                                                 | <b>APERCIBIMIENTO</b>                                                            |  |
| "PL"<br>"RAPIDA"                                                                               | %10.2<br>%M52.3                            | Bool<br>Bool                                                                  | PRUEBA LAMPARAS<br><b>INTERMITENCIA RAPIDA</b>                  |                                                                                  |  |
| "SEGM5"                                                                                        | %M5.6                                      | Bool                                                                          | SEGURIDADES ELEVADOR LLENADO SILOS                              |                                                                                  |  |
| "T49"                                                                                          | $\frac{9}{6}$ T49                          | Timer                                                                         | TEMPORIZADOR RESERVADO PARA FB MOTORES                          |                                                                                  |  |
|                                                                                                |                                            | EN<br>%13.4<br>%Q9.2<br>"MMM5"<br>"CMM5"<br>ENTRADA<br>20 - PRESET<br>$5 - T$ | <b>%FC120</b><br>"TON"<br>ENO <sup>®</sup>                      |                                                                                  |  |
| "CMM5"                                                                                         | %13.4                                      | Bool                                                                          | CONFIRM.MARCHA ELEVADOR LLENADO SILOS                           |                                                                                  |  |
| "MMM5"                                                                                         | $\%$ Q9.2                                  | Bool                                                                          | MARCHA MOTOR ELEVADOR LLENADO SILOS                             |                                                                                  |  |
|                                                                                                | Segmento 132: FALLO CONFIRMACION DE MARCHA | %DB80.DBX60.1<br>%Q9.2<br>%13.4<br>"DB_TEMP".T5.DN<br>"MMM5"<br>"CMM5"<br>₩   | %DB81.DBX0.4<br>"DB_FLL_CM".M5<br>SR<br>S<br>%M91.2<br>"PAP"-R1 |                                                                                  |  |
|                                                                                                |                                            |                                                                               |                                                                 |                                                                                  |  |
| "CMM5"                                                                                         | %13.4                                      | Bool                                                                          | CONFIRM.MARCHA ELEVADOR LLENADO SILOS                           |                                                                                  |  |
| "DB_FLL_CM".M5                                                                                 | %DB81.DBX0.4                               | Bool                                                                          | <b>FALLO CONFIRMACION DE MARCHA</b>                             |                                                                                  |  |
| "DB_TEMP".T5.DN                                                                                | %DB80.DBX60.1                              | Bool                                                                          | <b>CUENTA FINALIZADA</b>                                        |                                                                                  |  |
| "MMM5"                                                                                         | $\%$ Q9.2                                  | Bool                                                                          | MARCHA MOTOR ELEVADOR LLENADO SILOS                             |                                                                                  |  |
| "PAP"<br>%M91.2<br><b>APERCIBIMIENTO</b><br>Bool<br>Segmento 133: TIEMPO FALLO CONTROL GIRO M5 |                                            |                                                                               |                                                                 |                                                                                  |  |
|                                                                                                |                                            | <b>%T51</b><br>"TCGM5"<br>%13.4<br>"CMM5"<br>S_ODT<br>Q<br>S5T#5S-TV<br>$BI$  |                                                                 |                                                                                  |  |

 $\ldots$  R BCD ...

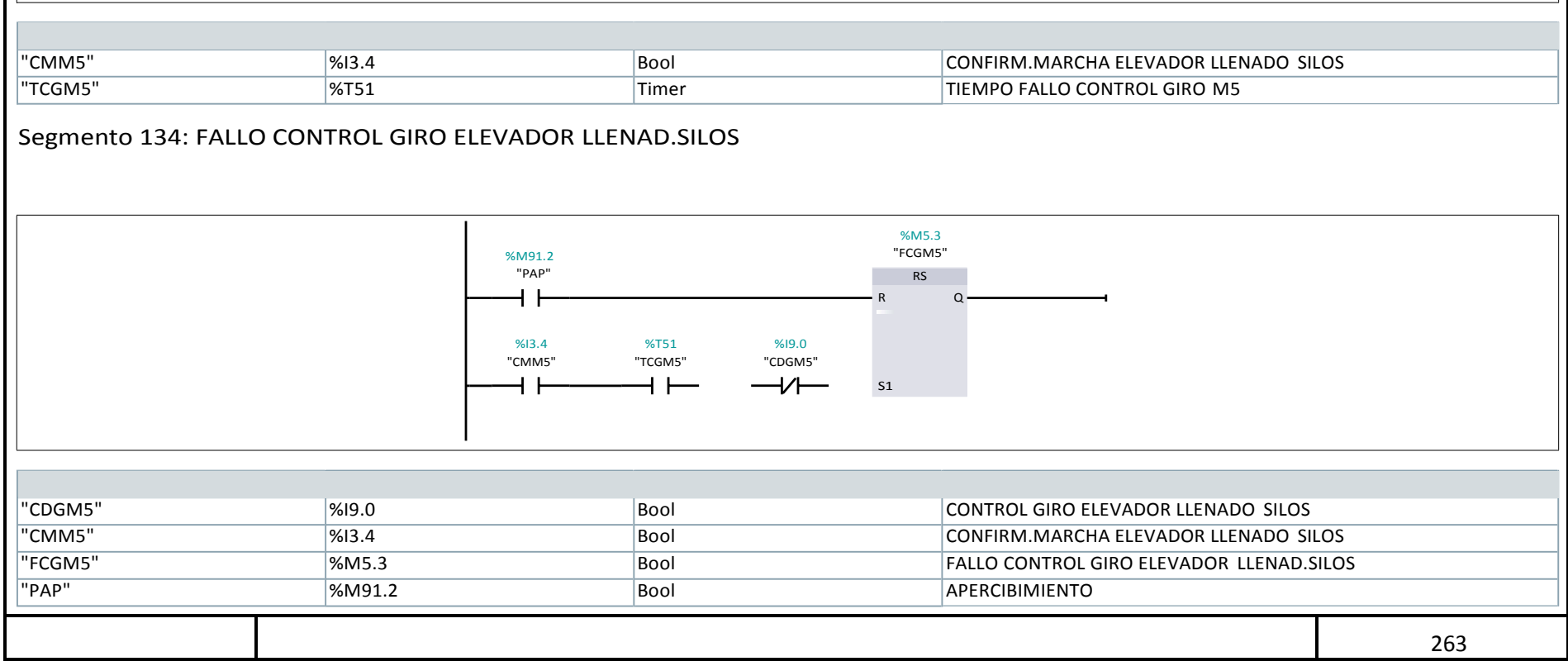

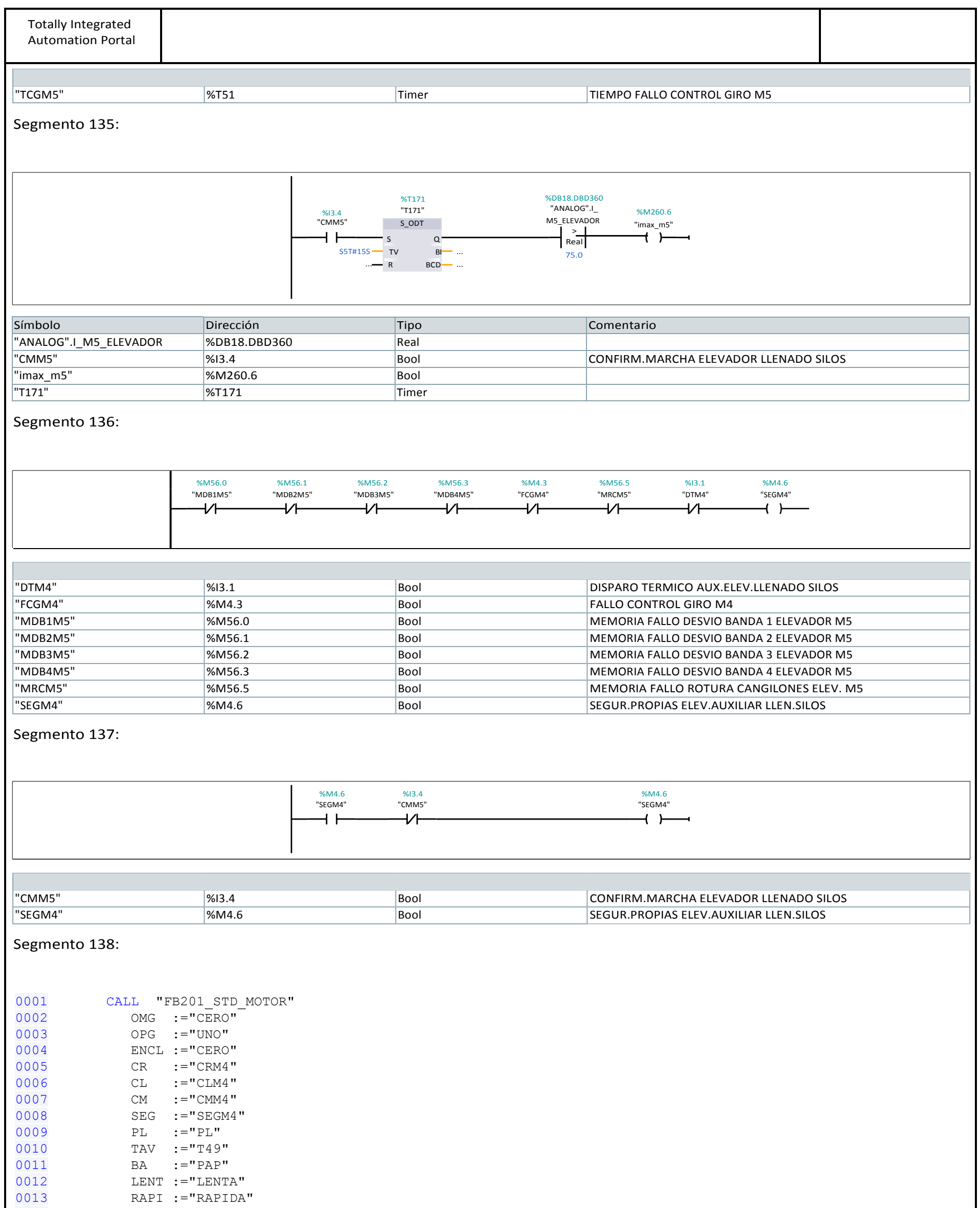

0013 RAPI :="RAPIDA" 0014 OM :="OMM4"

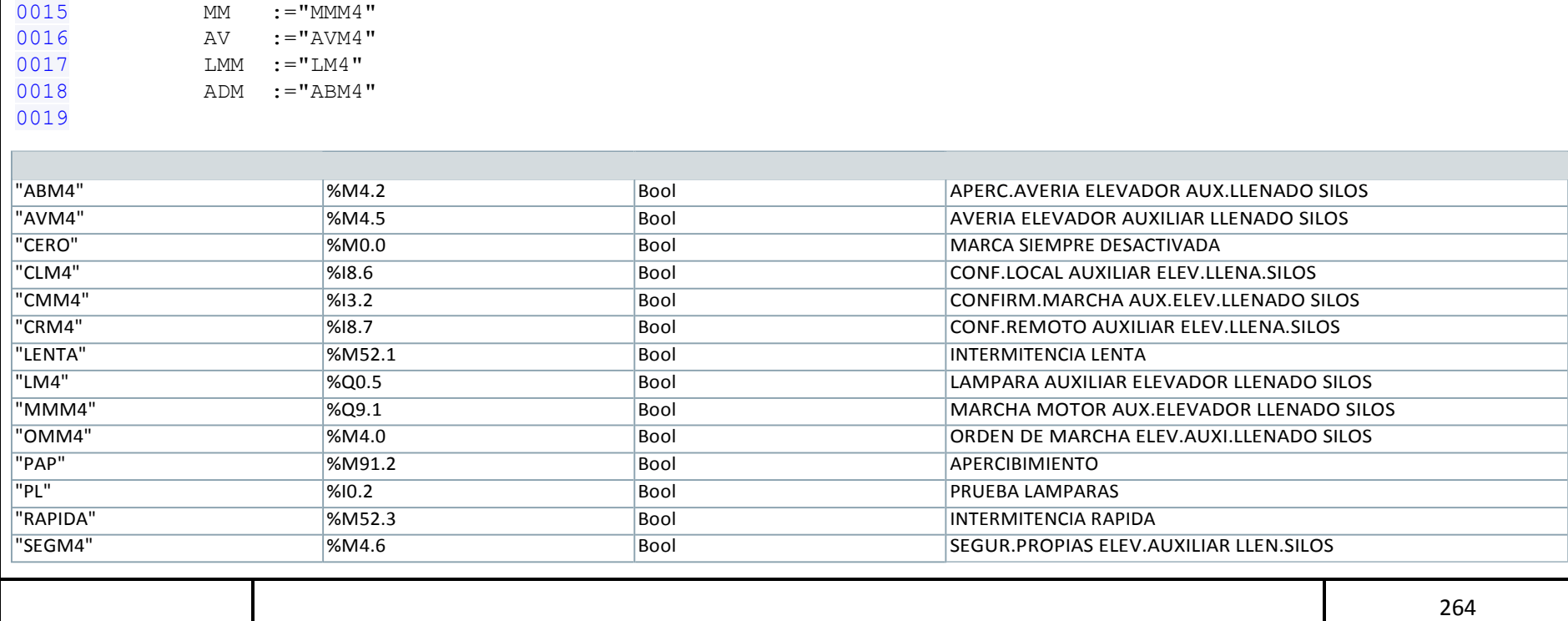

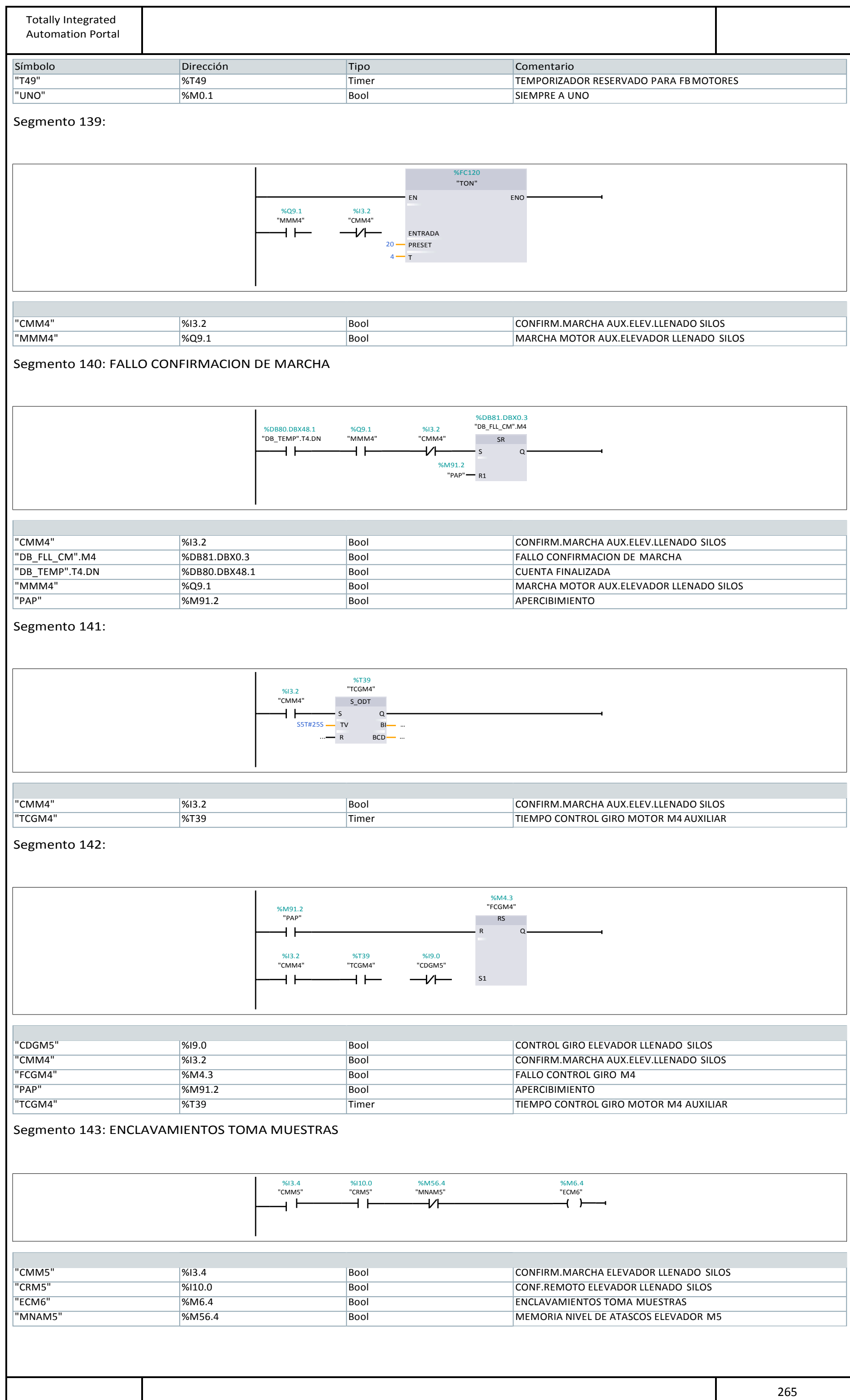

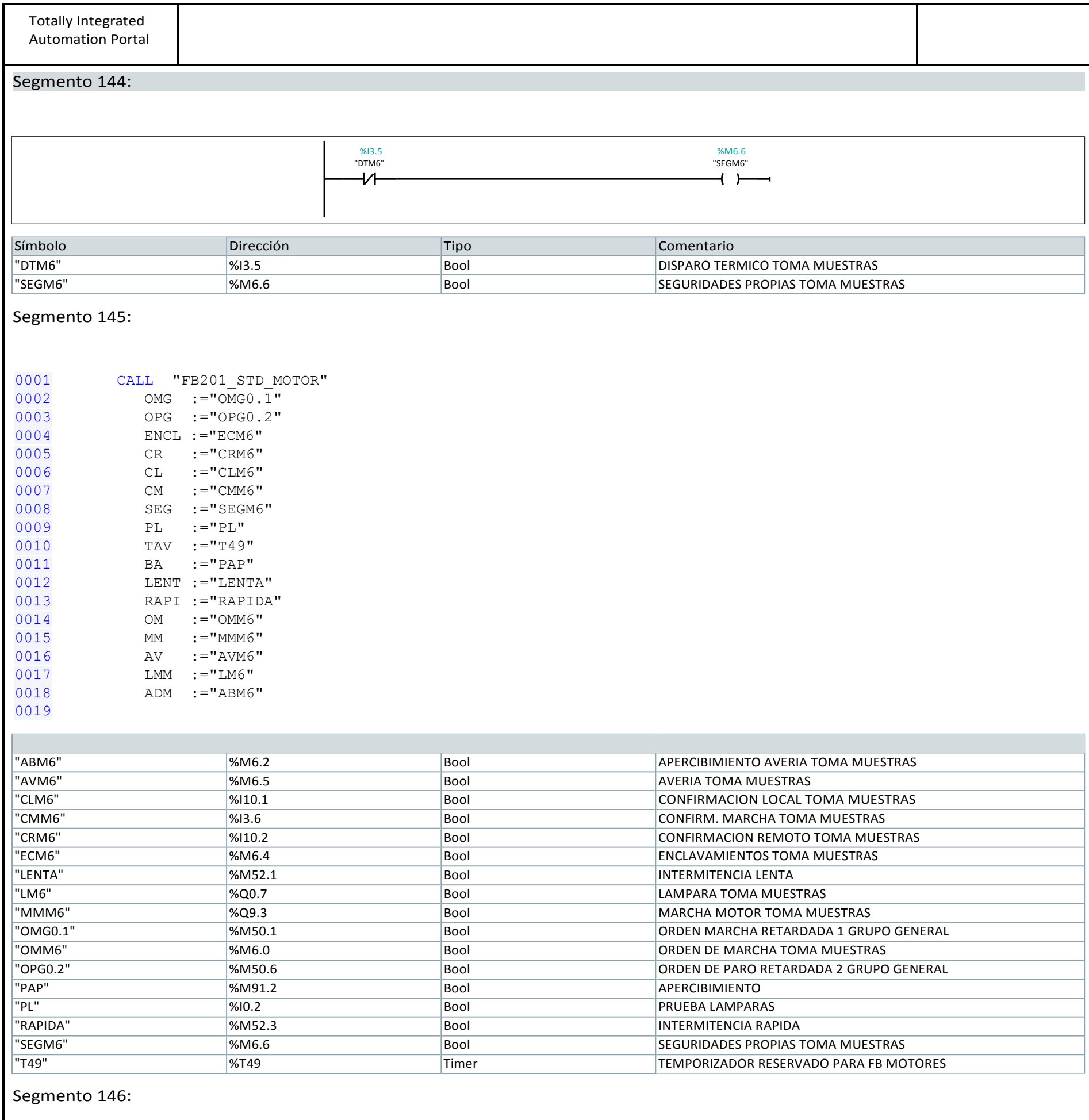

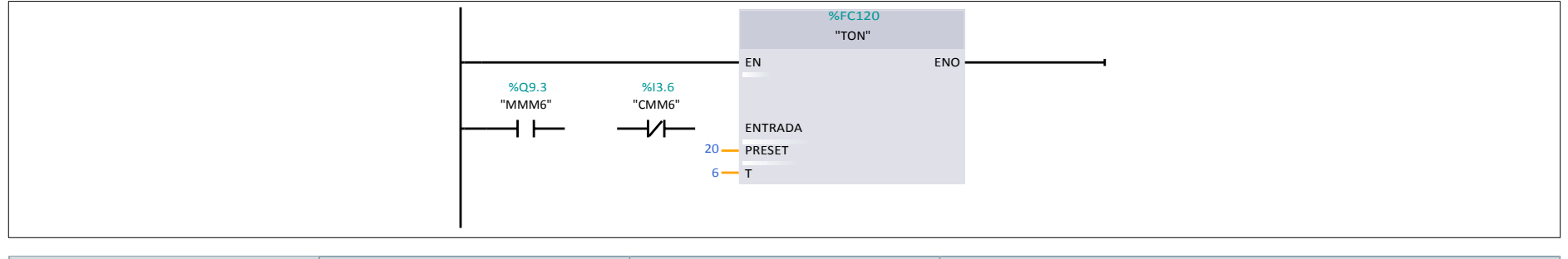

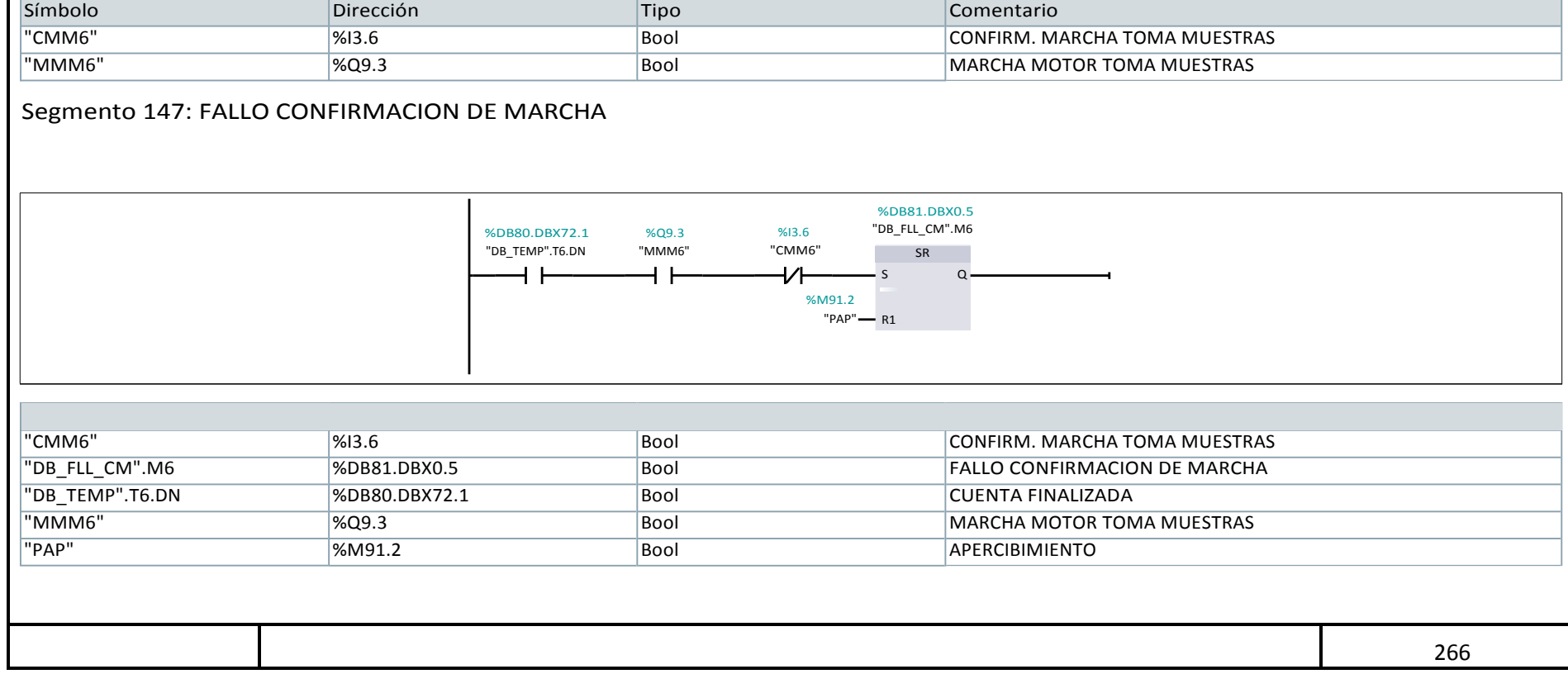

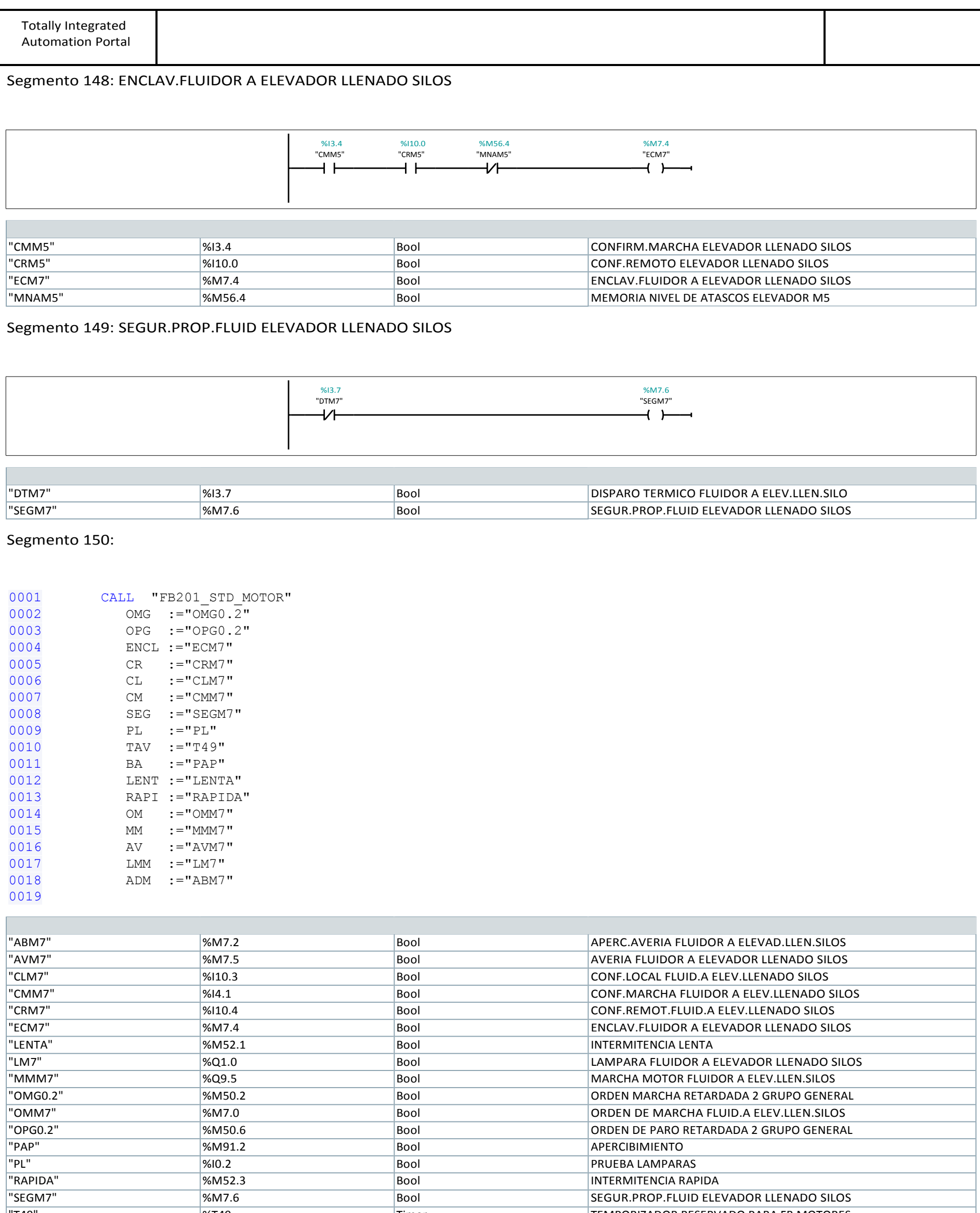

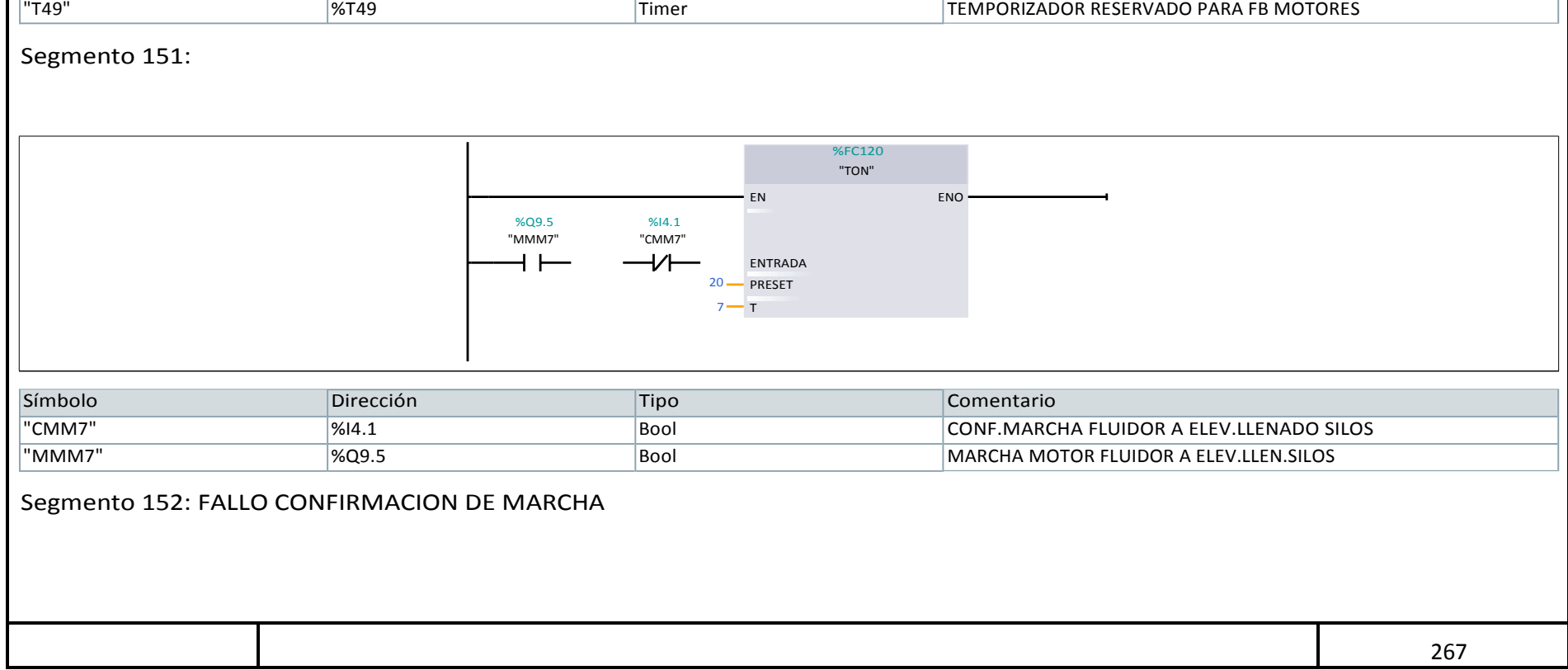

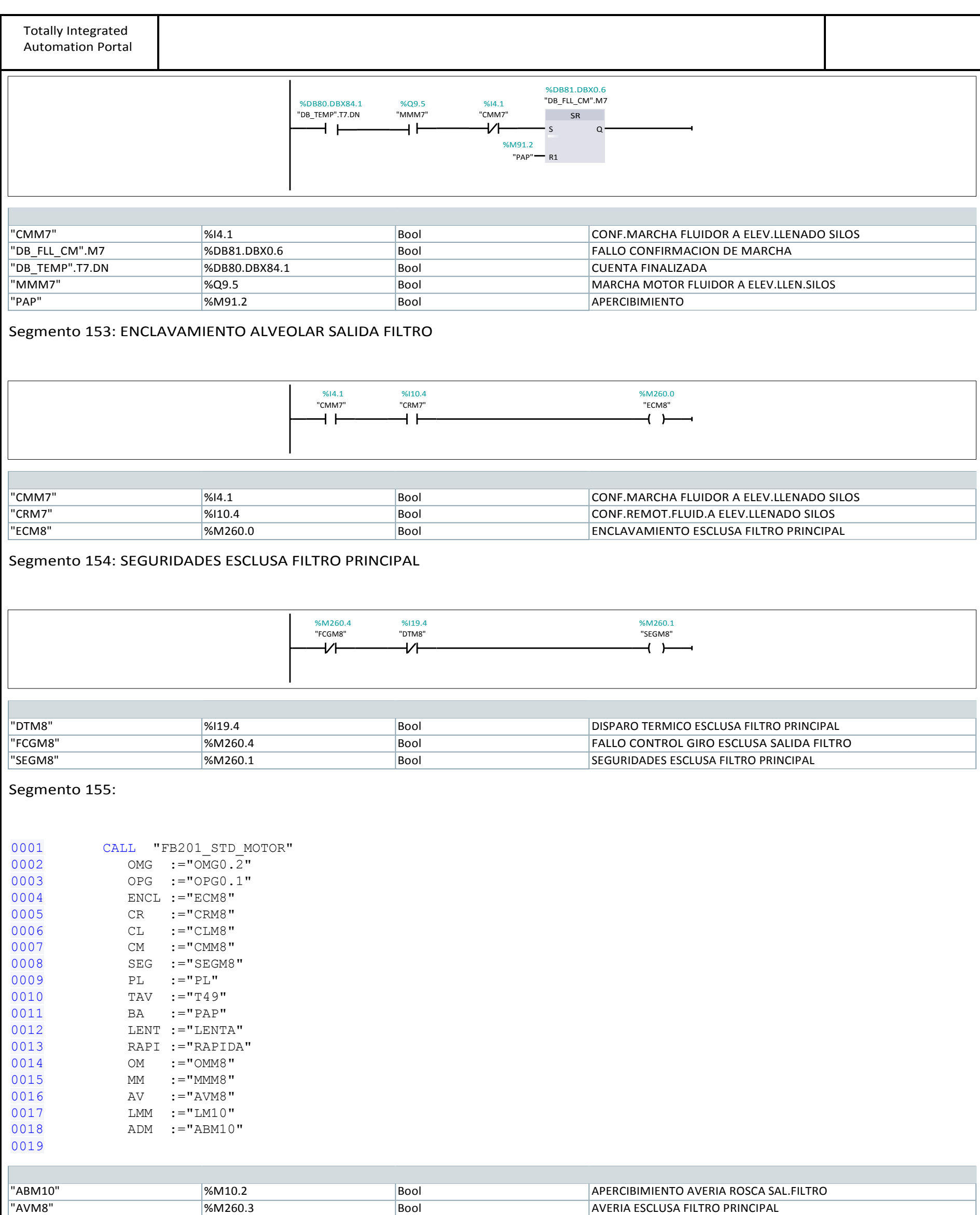

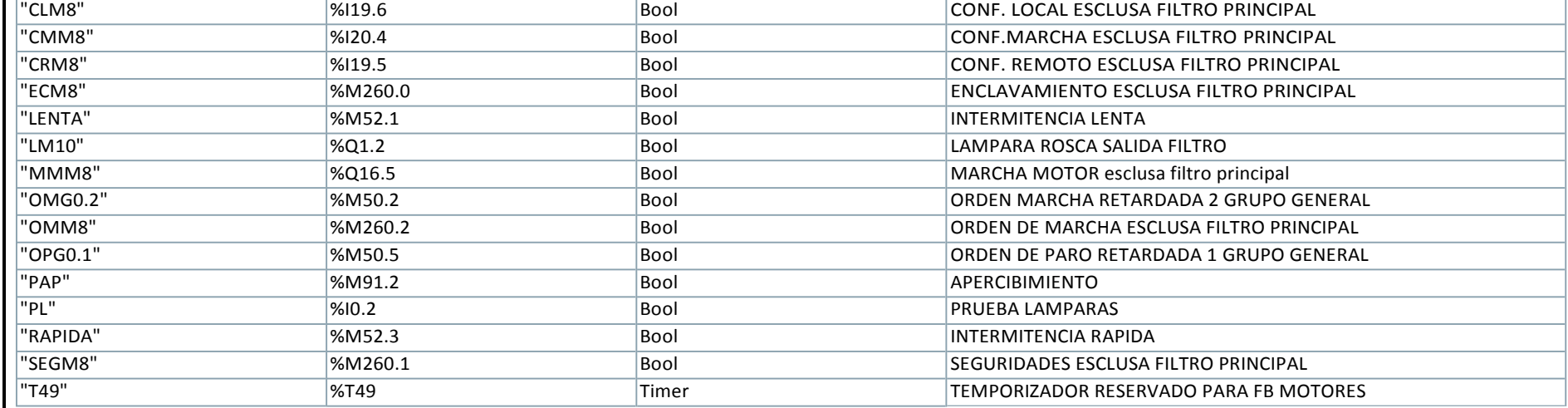

Segmento 156:

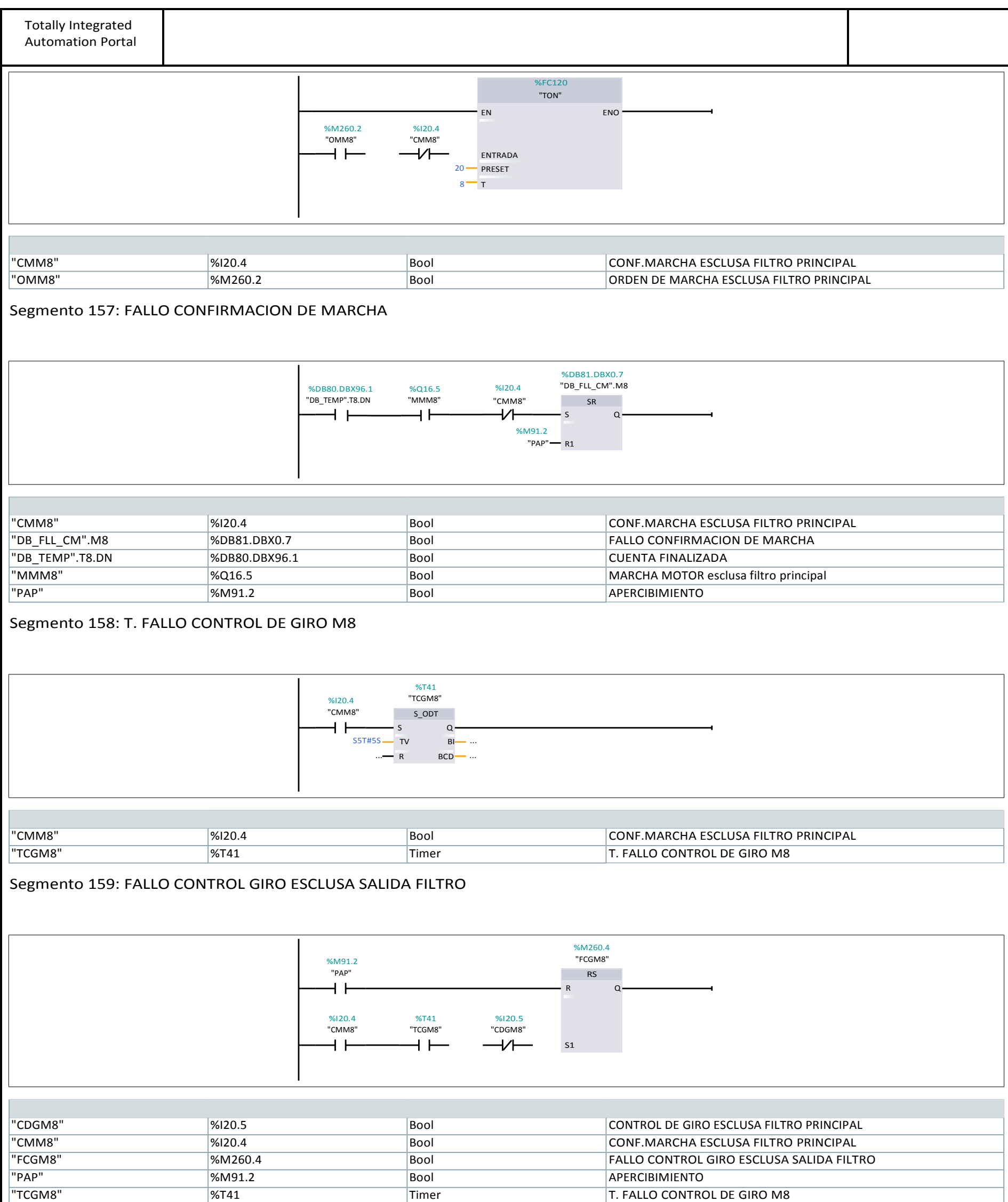

Segmento 160: ENCLAVAMIENTO ROSCA SALIDA FILTRO

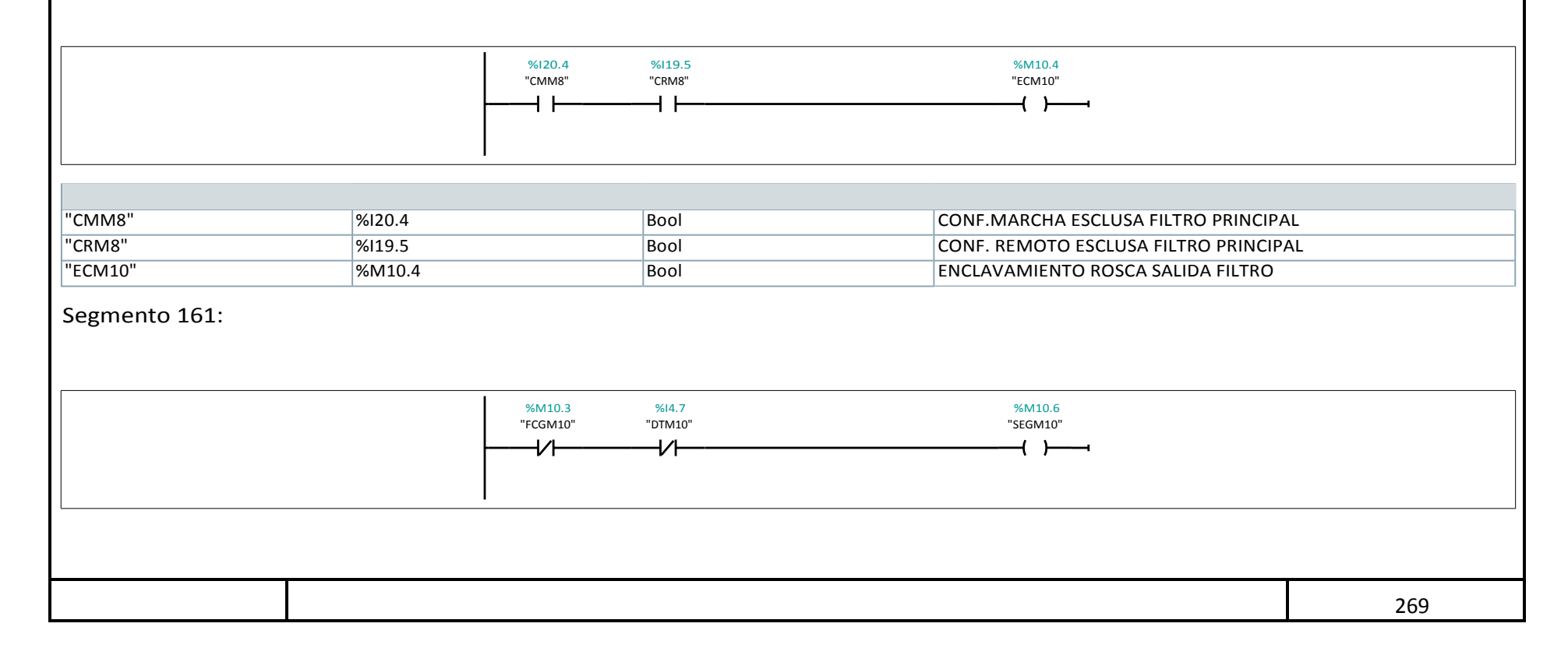

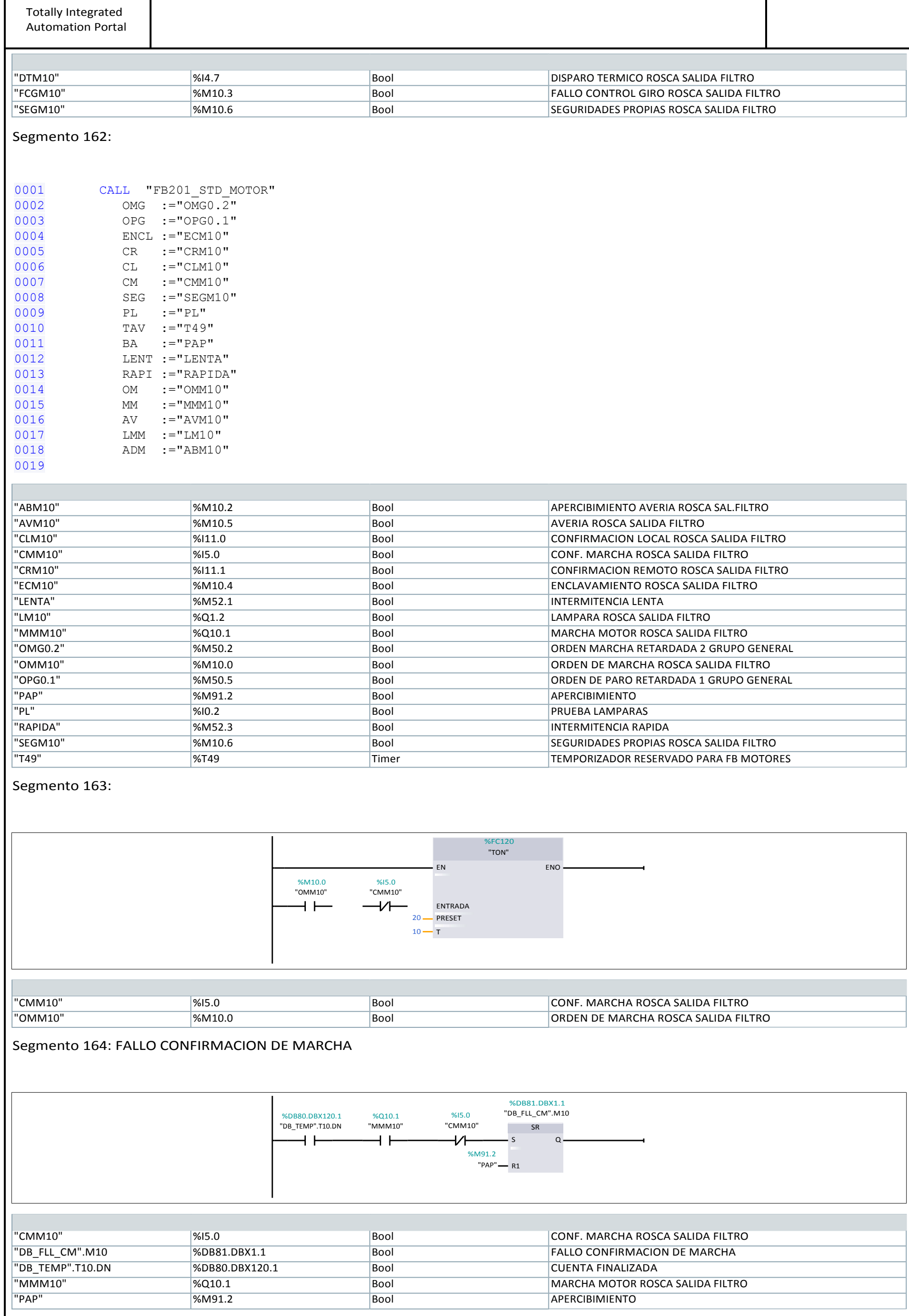

Segmento 165:

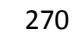

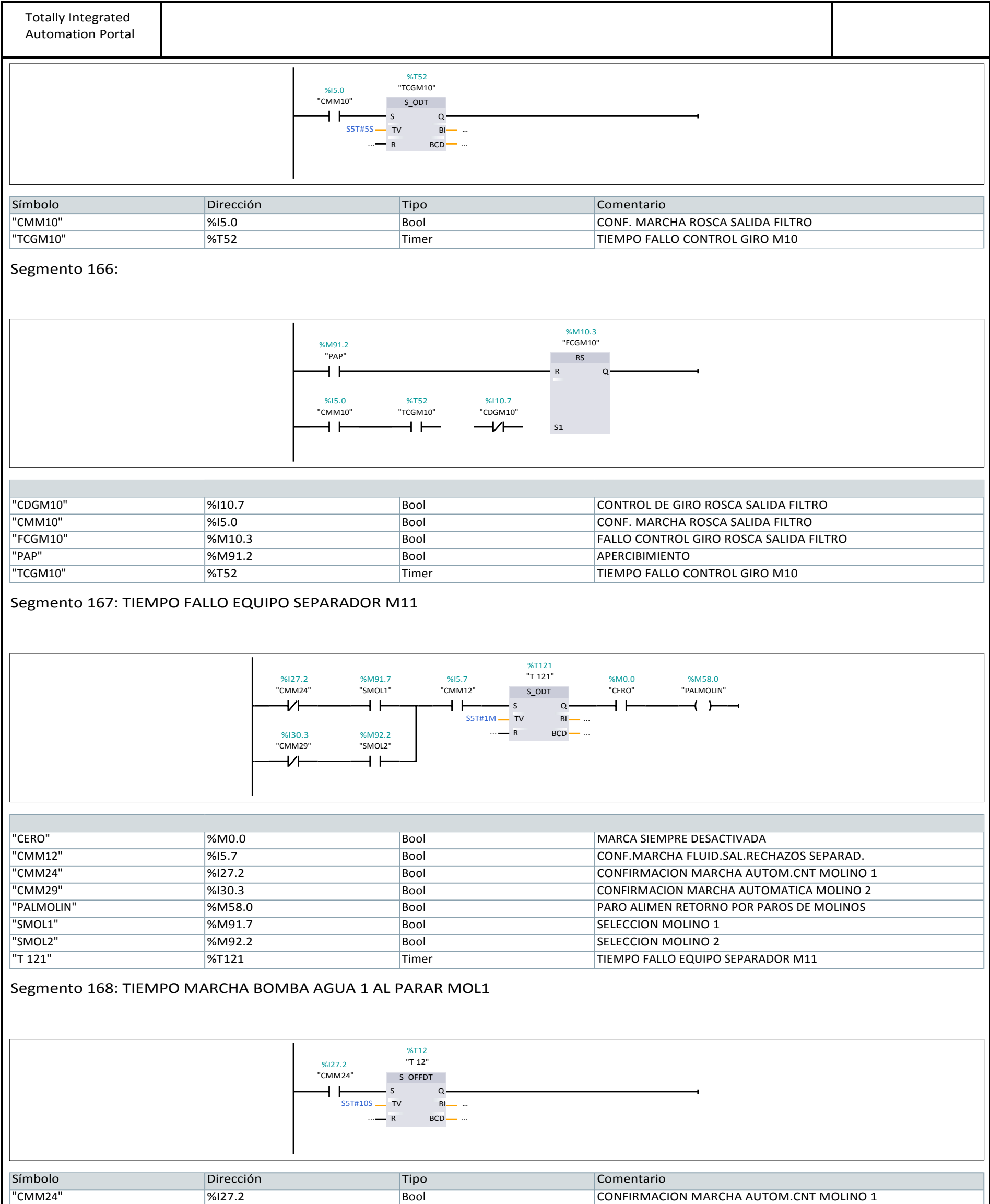

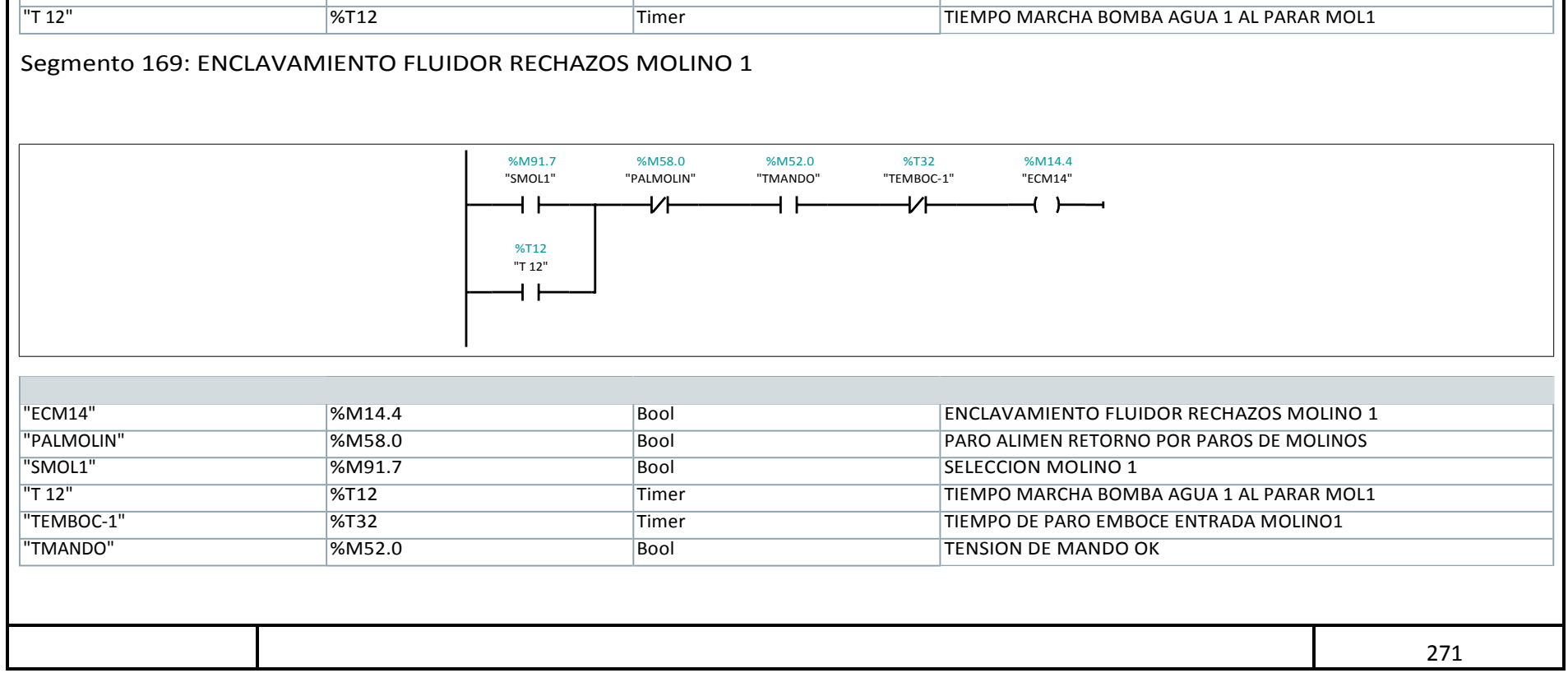

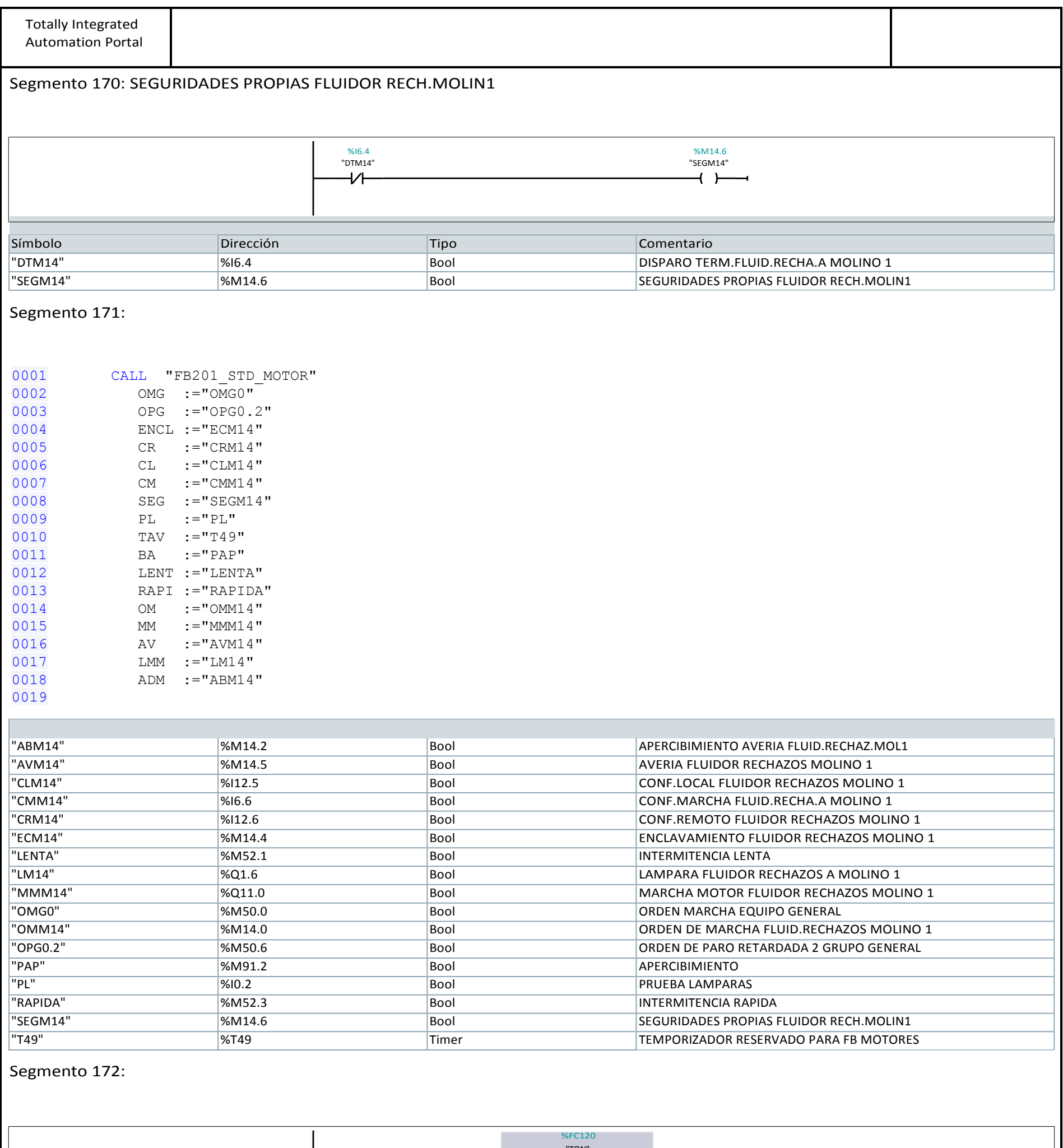

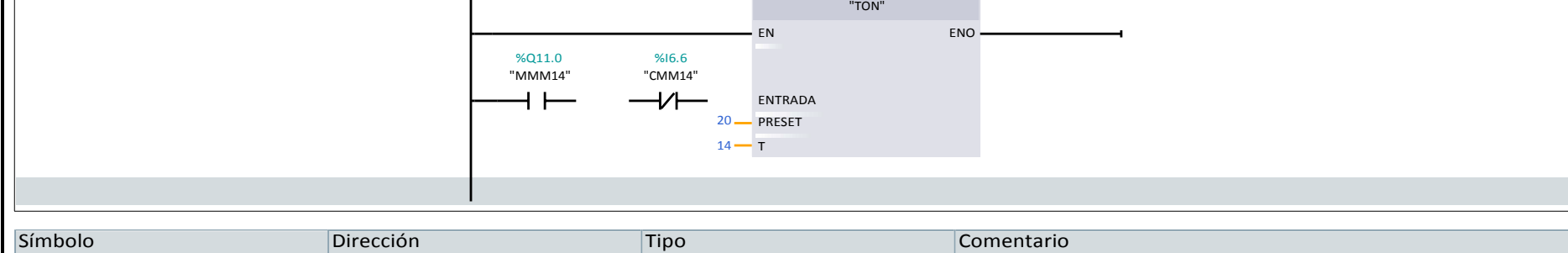

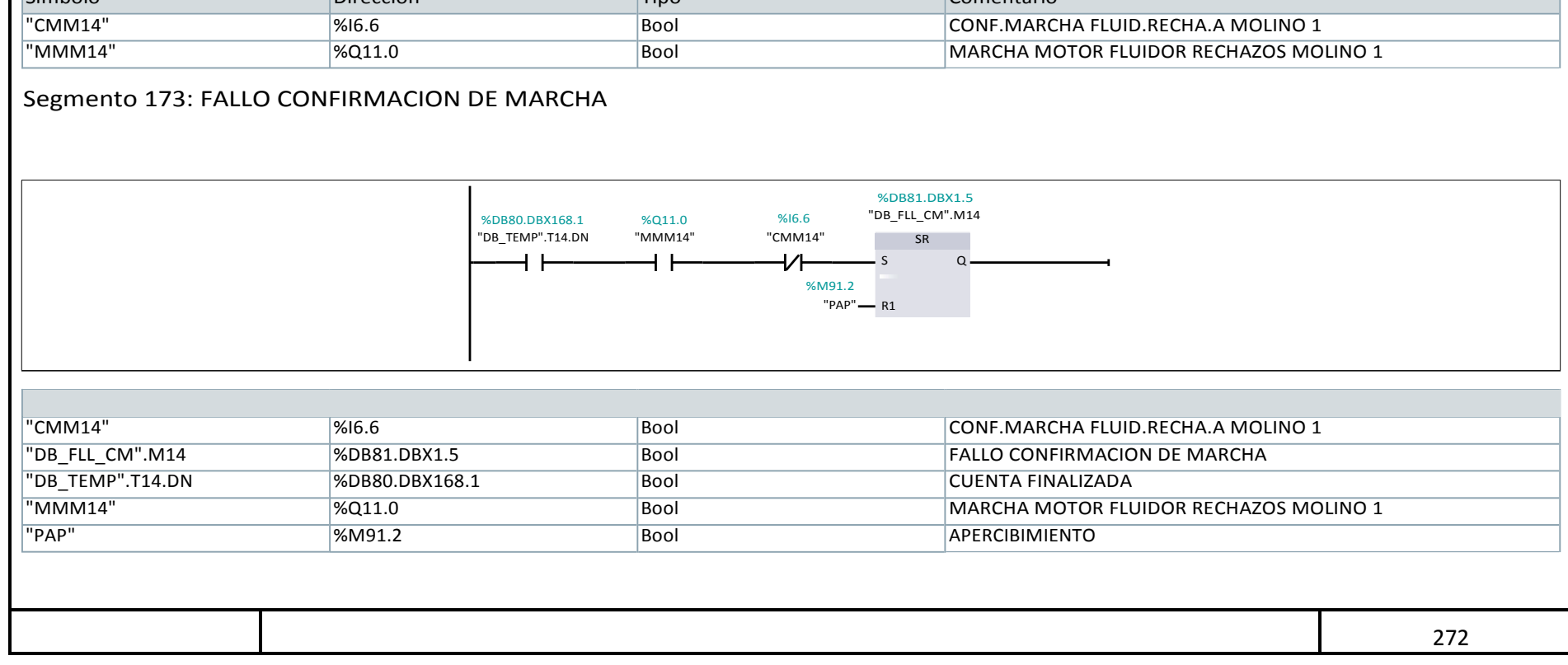

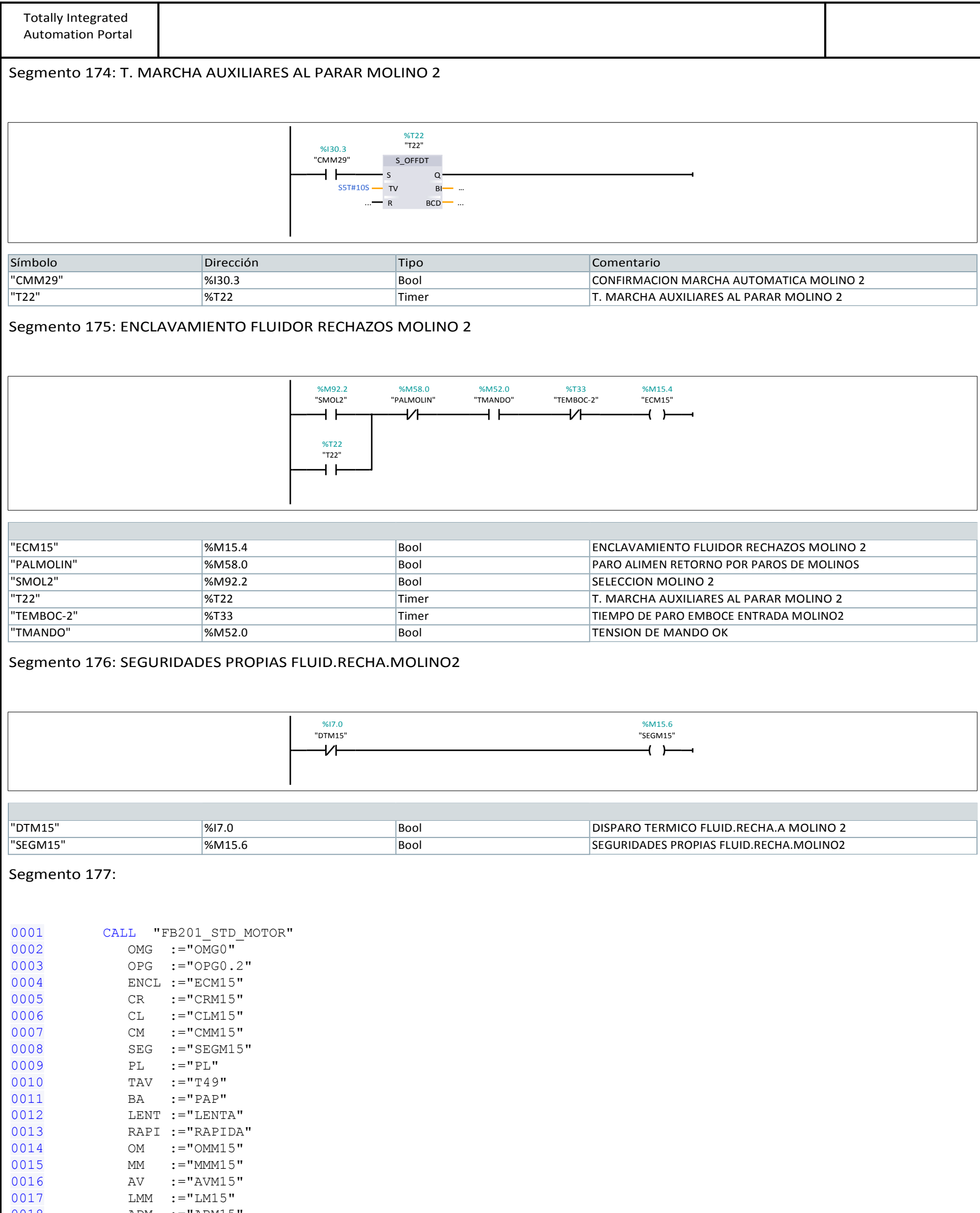

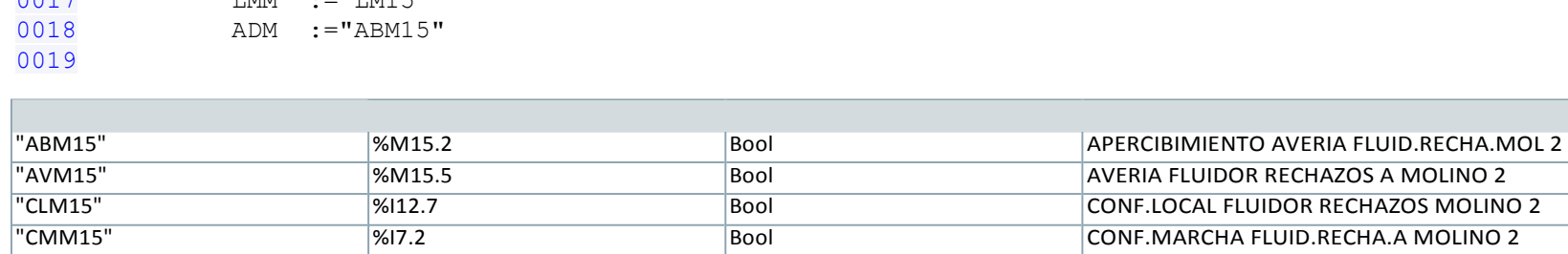

"LENTA" %M52.1 Bool INTERMITENCIA LENTA

"OMG0" %M50.0 Bool ORDEN MARCHA EQUIPO GENERAL

"PL" %I0.2 Bool PRUEBA LAMPARAS "RAPIDA" %M52.3 Bool INTERMITENCIA RAPIDA

"CRM15" Notes and the Matter of the Matter of the Matter of the Matter of the Matter of the Matter of the Matter of the Matter of the Matter of the Matter of the Matter of the Matter of the Matter of the Matter of the Matt "ECM15" 
WHIS.4 Bool ENCLAVAMIENTO FLUIDOR RECHAZOS MOLINO 2

"OMM15" Notes and the Material Second of the Material Second Company of the Material ORDEN MARCHA FLUIDOR RECHACHOS MOLINO 2 "OPG0.2" %M50.6 Bool ORDEN DE PARO RETARDADA 2 GRUPO GENERAL %M91.2 Bool APERCIBIMIENTO

"SEGM15" SEGURIDADES PROPIAS FLUID.RECHA.MOLINO2 "T49" TEMPORIZADOR RESERVADO PARA FB MOTORES

"LM15" 8001.7 And Bool CAMPARA FLUIDOR RECHAZOS A MOLINO 2 "MMM15" 8011.2 Bool MARCHA MOTOR FLUIDOR RECHAZOS MOLINO 2

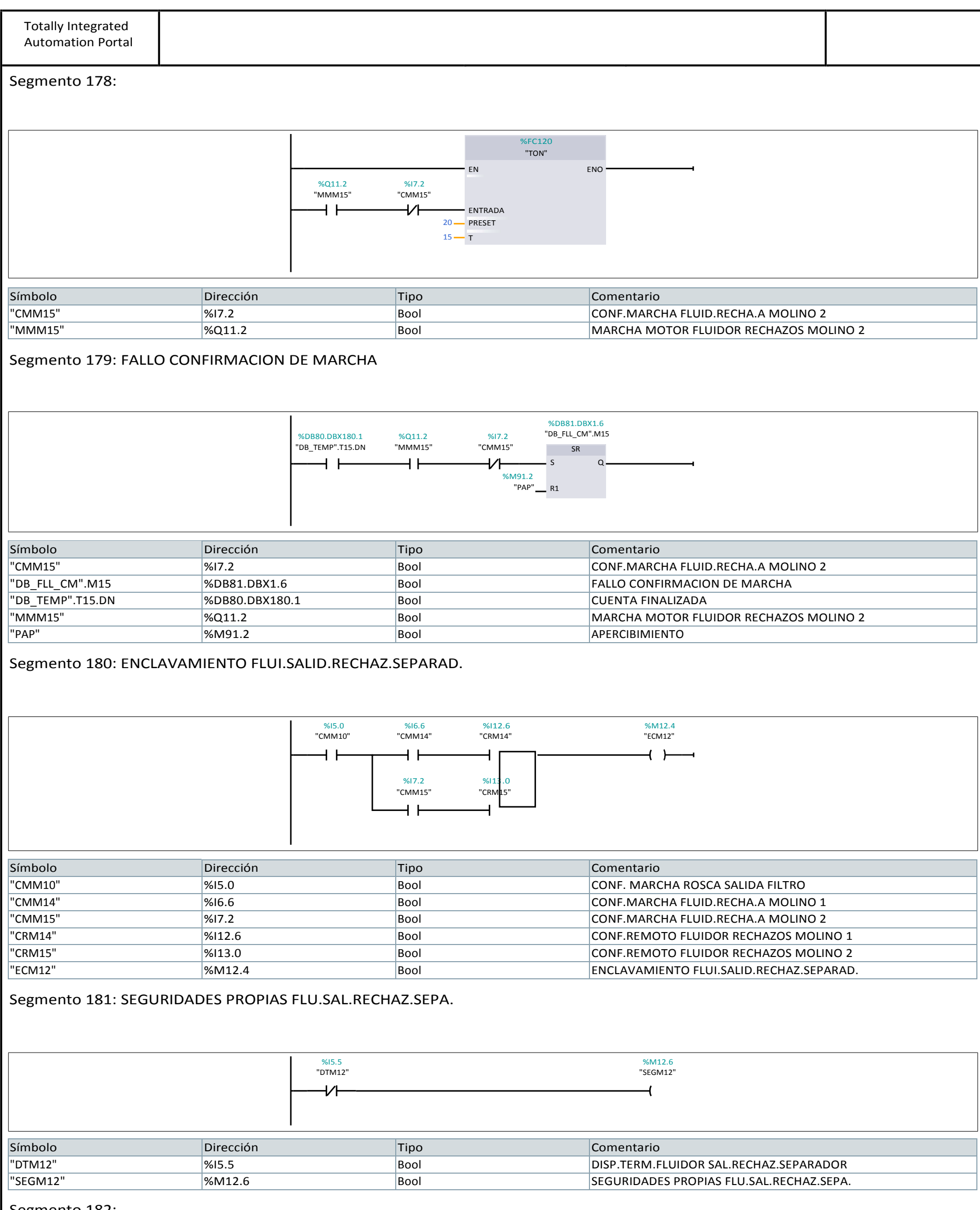

gmento

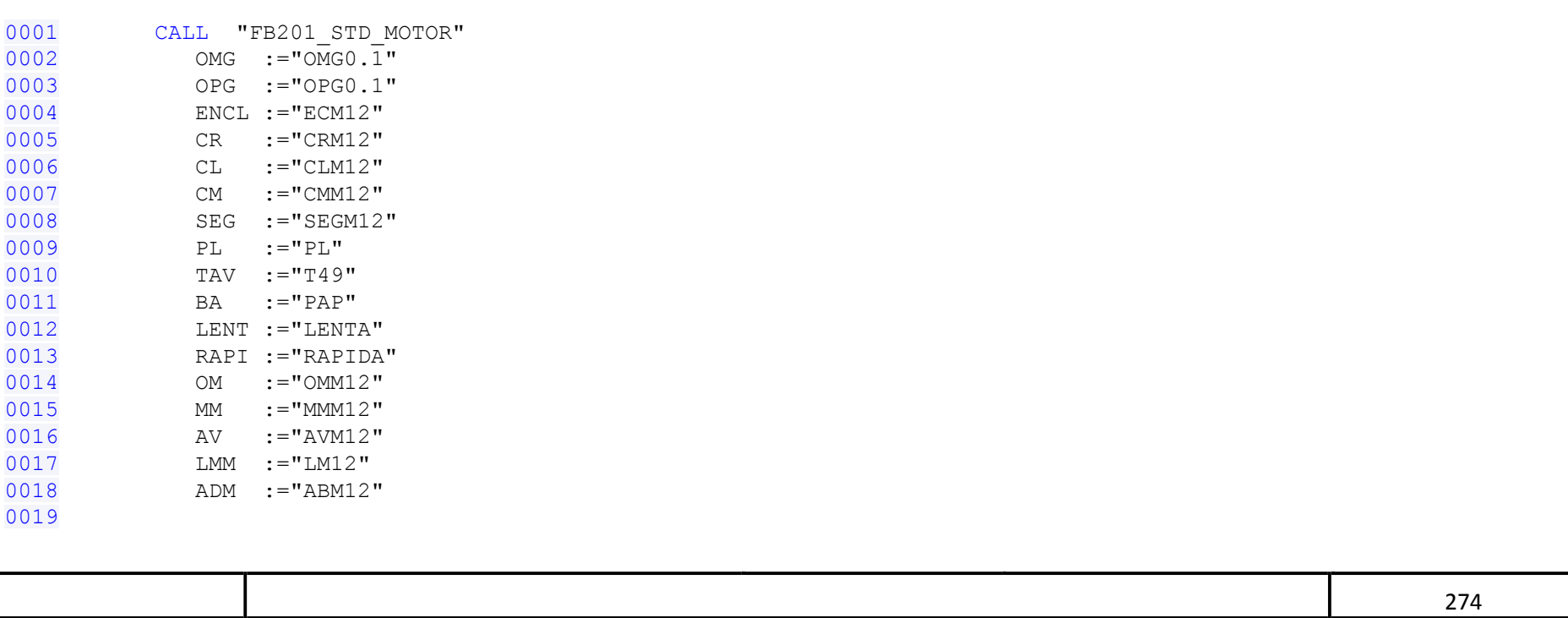

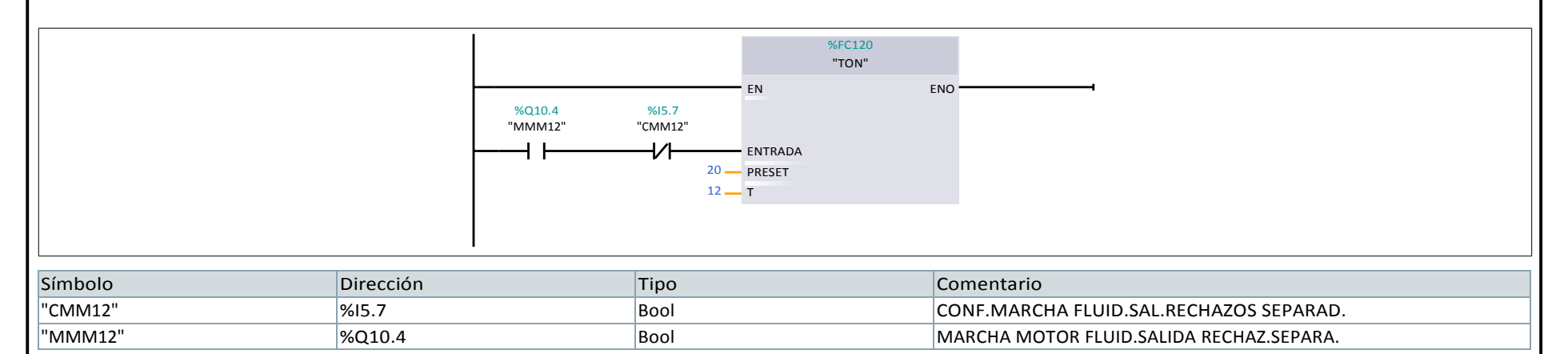

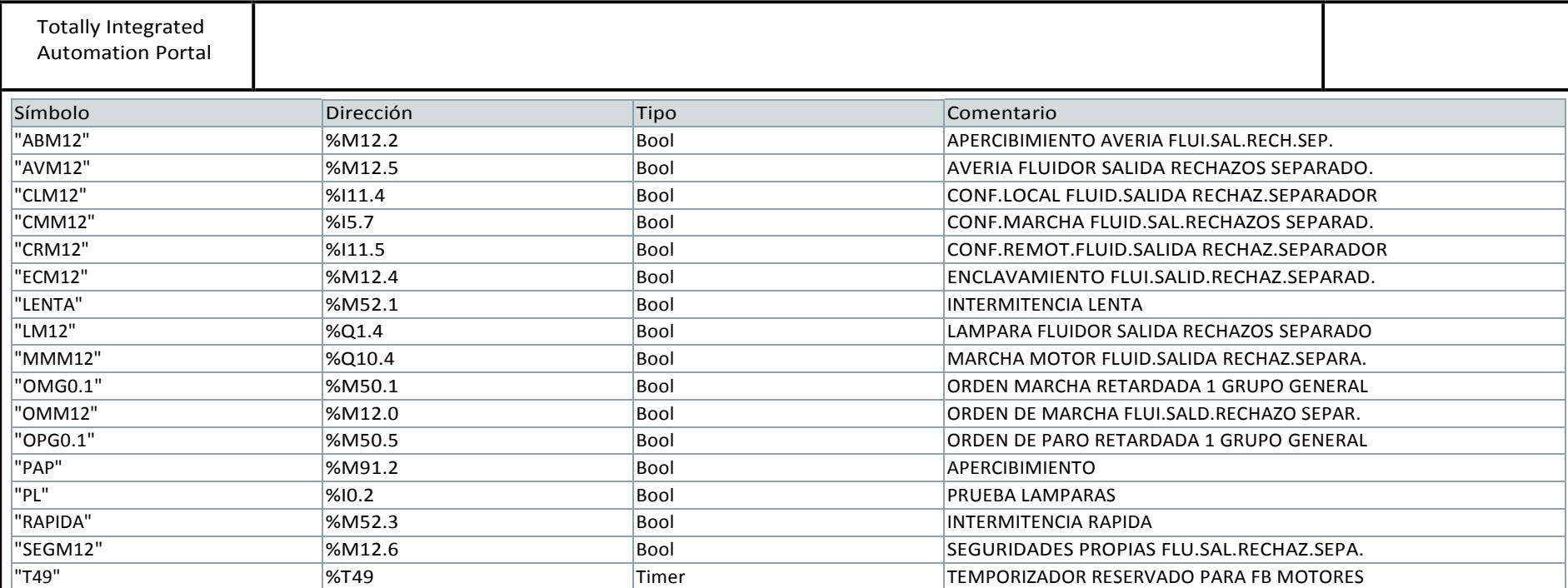

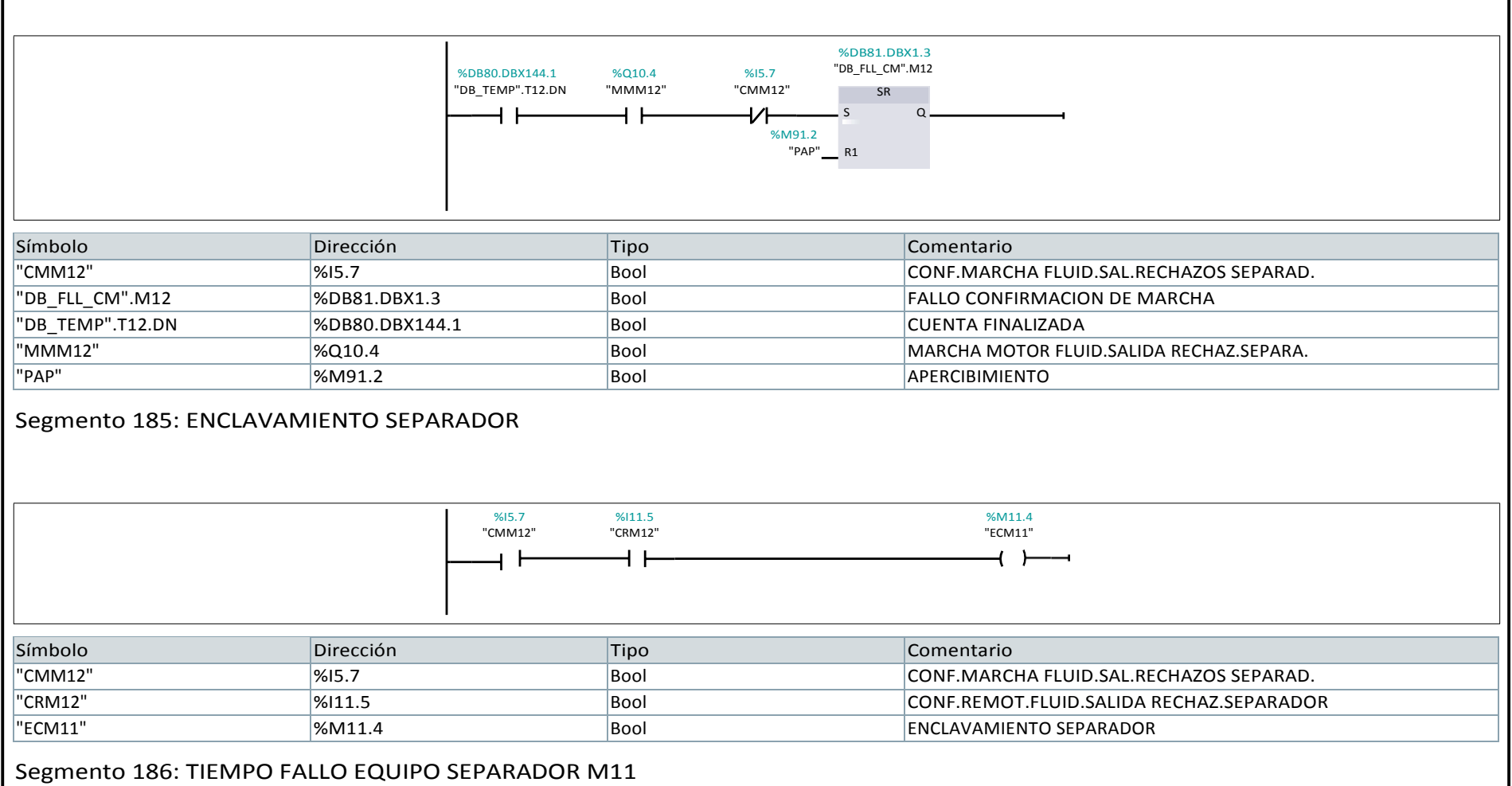

### Segmento 183:

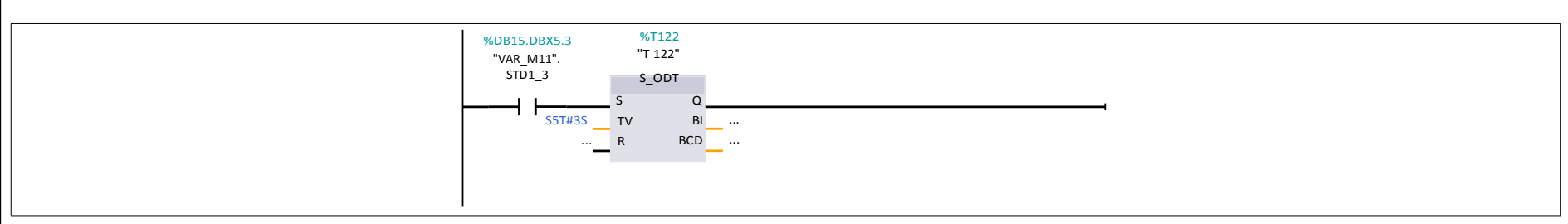

### Segmento 184: FALLO CONFIRMACION DE MARCHA

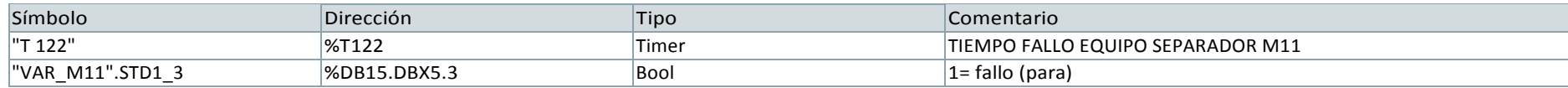

#### Segmento 187: FALLO EQUIPO SEPARADOR M11

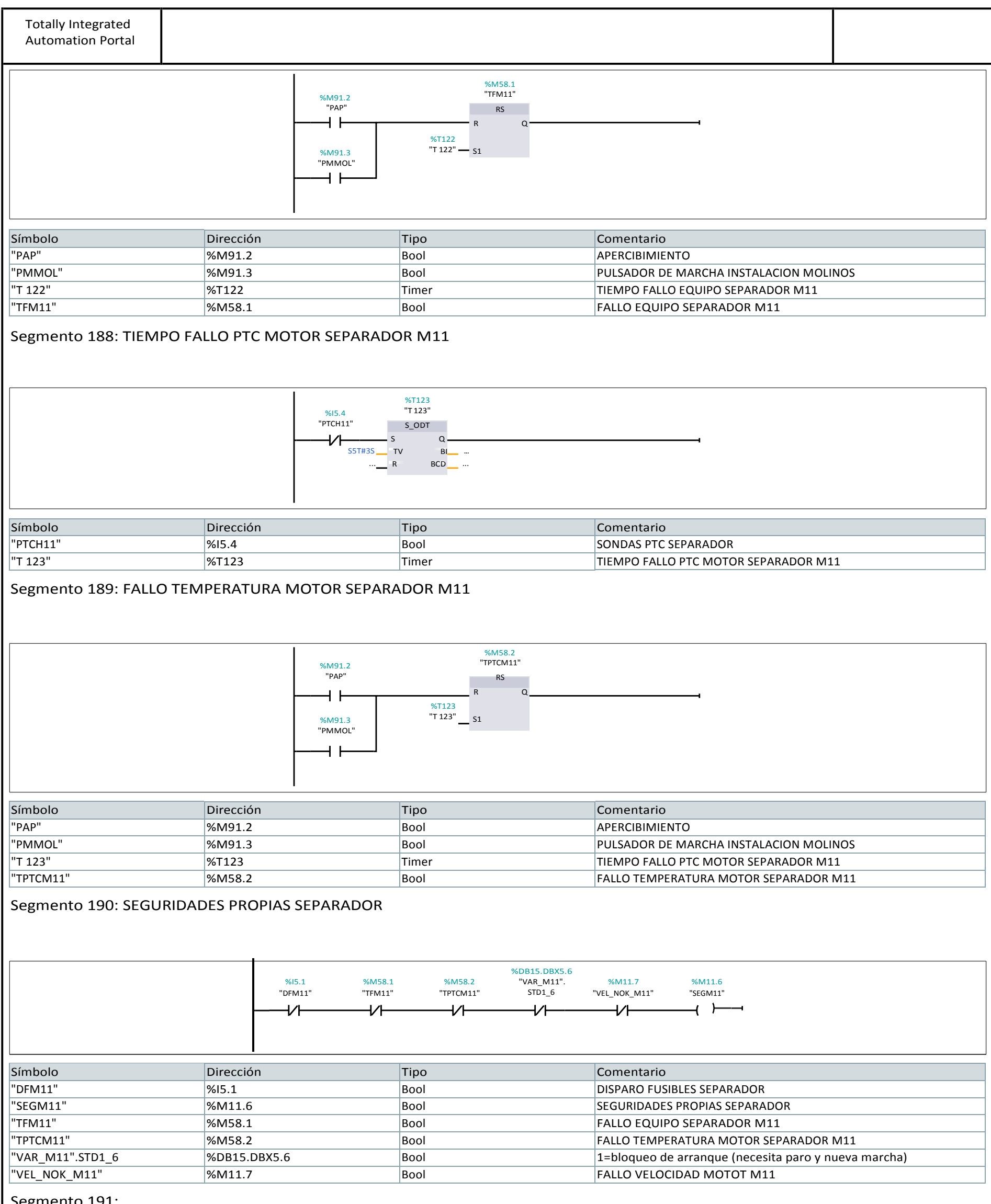

Segmento 191:

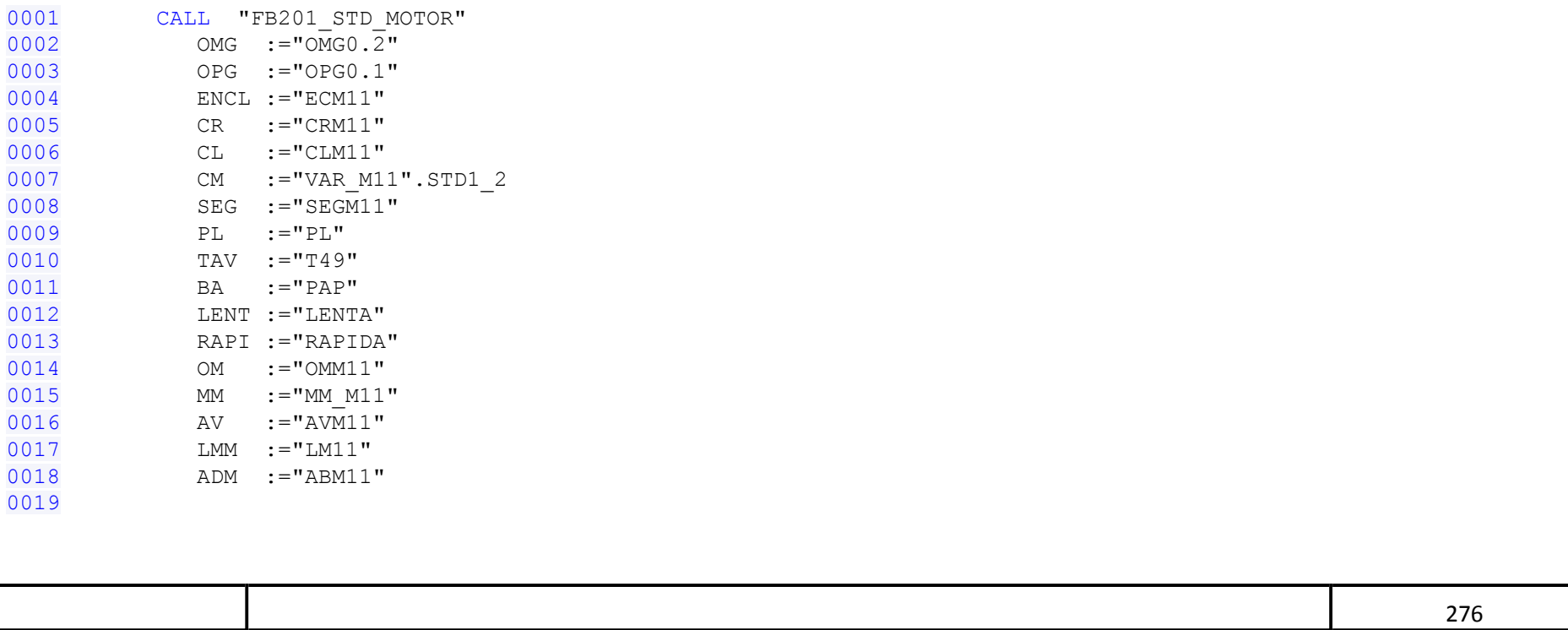

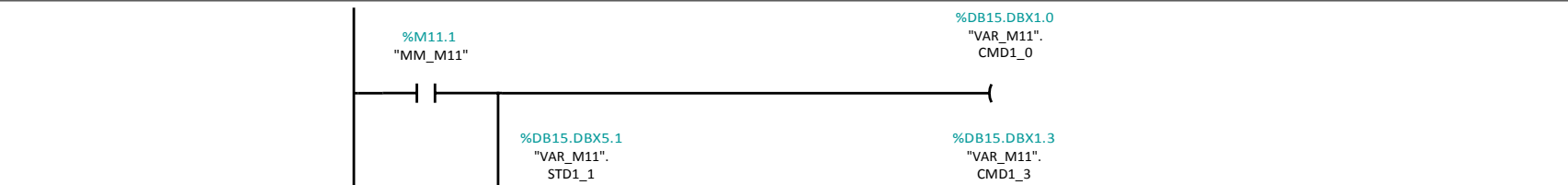

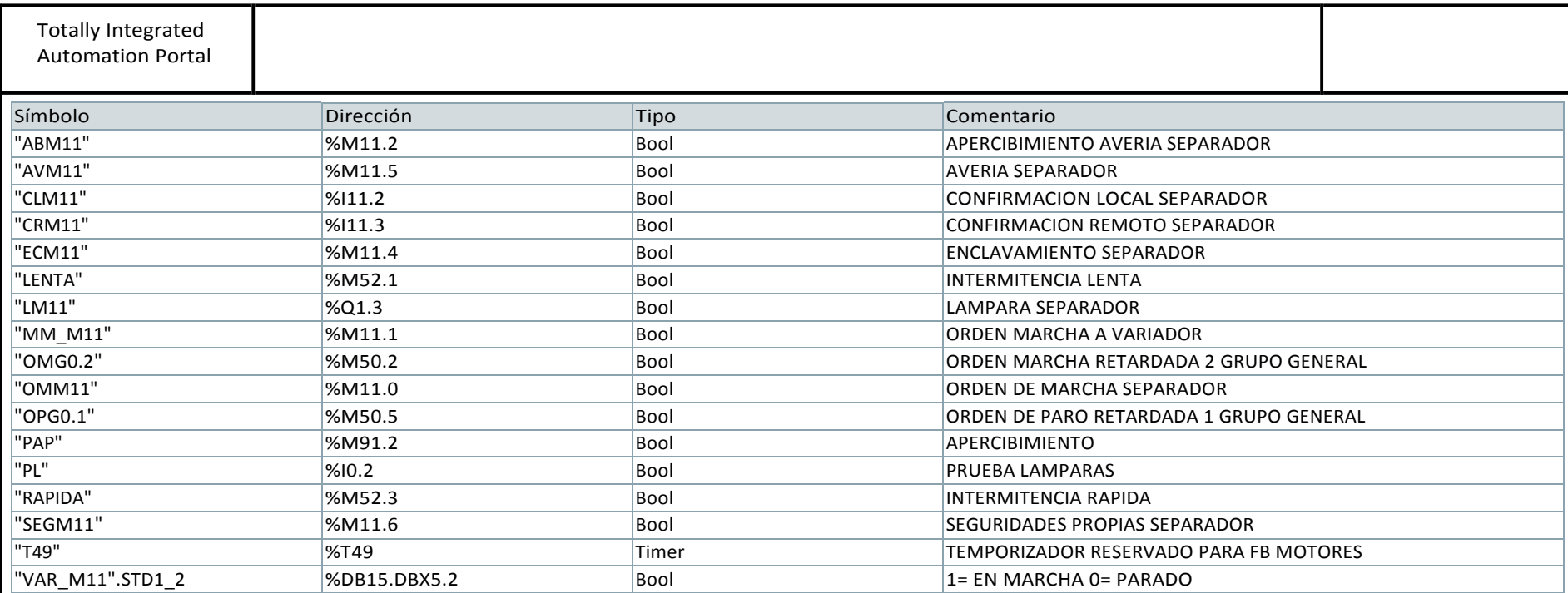

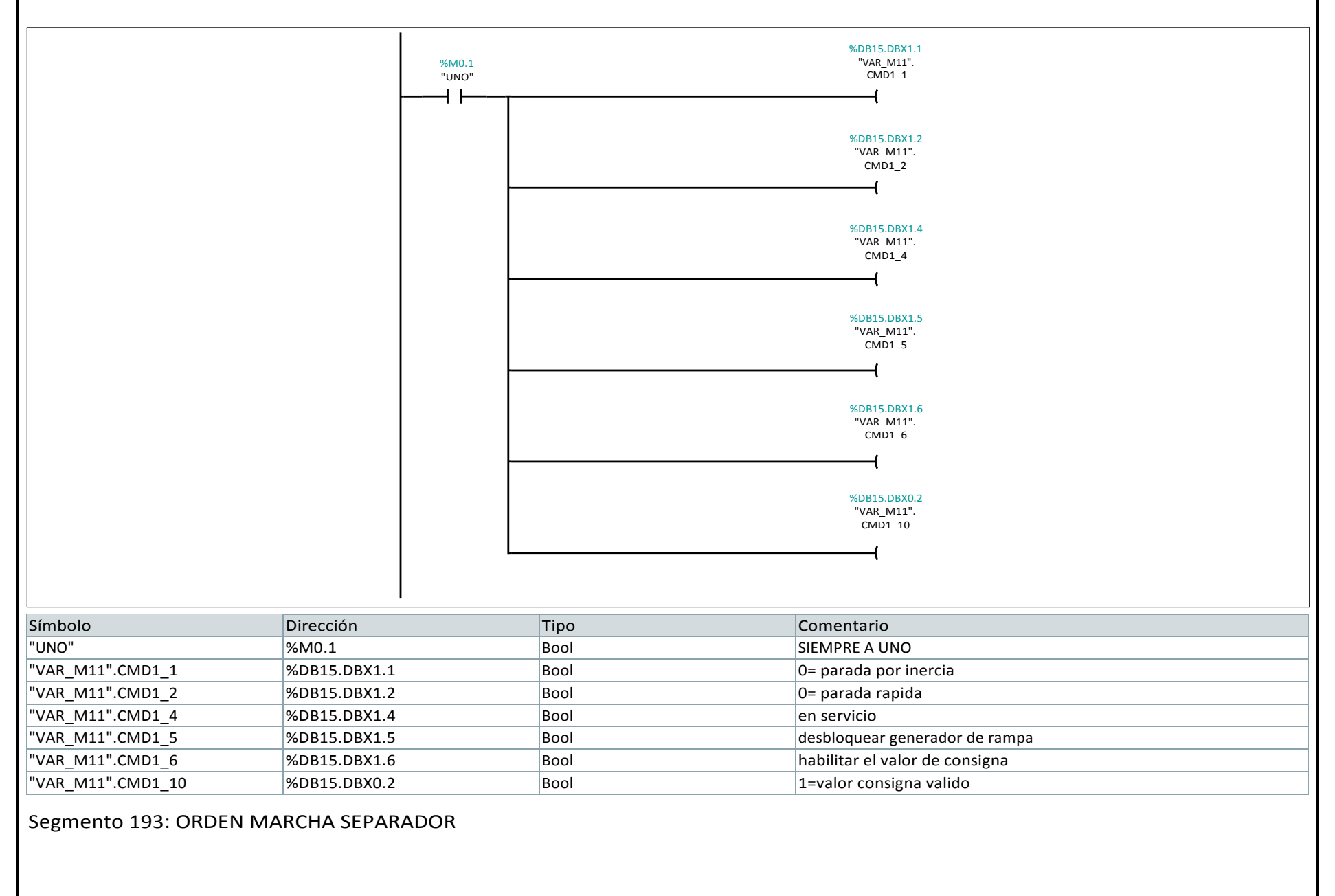

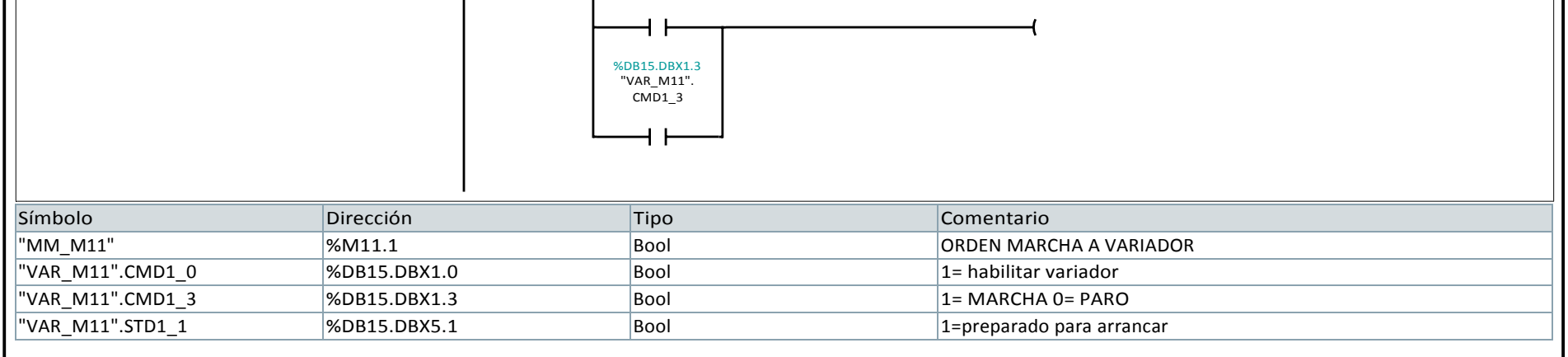

#### Segmento 192: ORDENES FIJAS A VARIADOR

Segmento 194:

277

%M52.1 "LENTA"

ı

%FC7

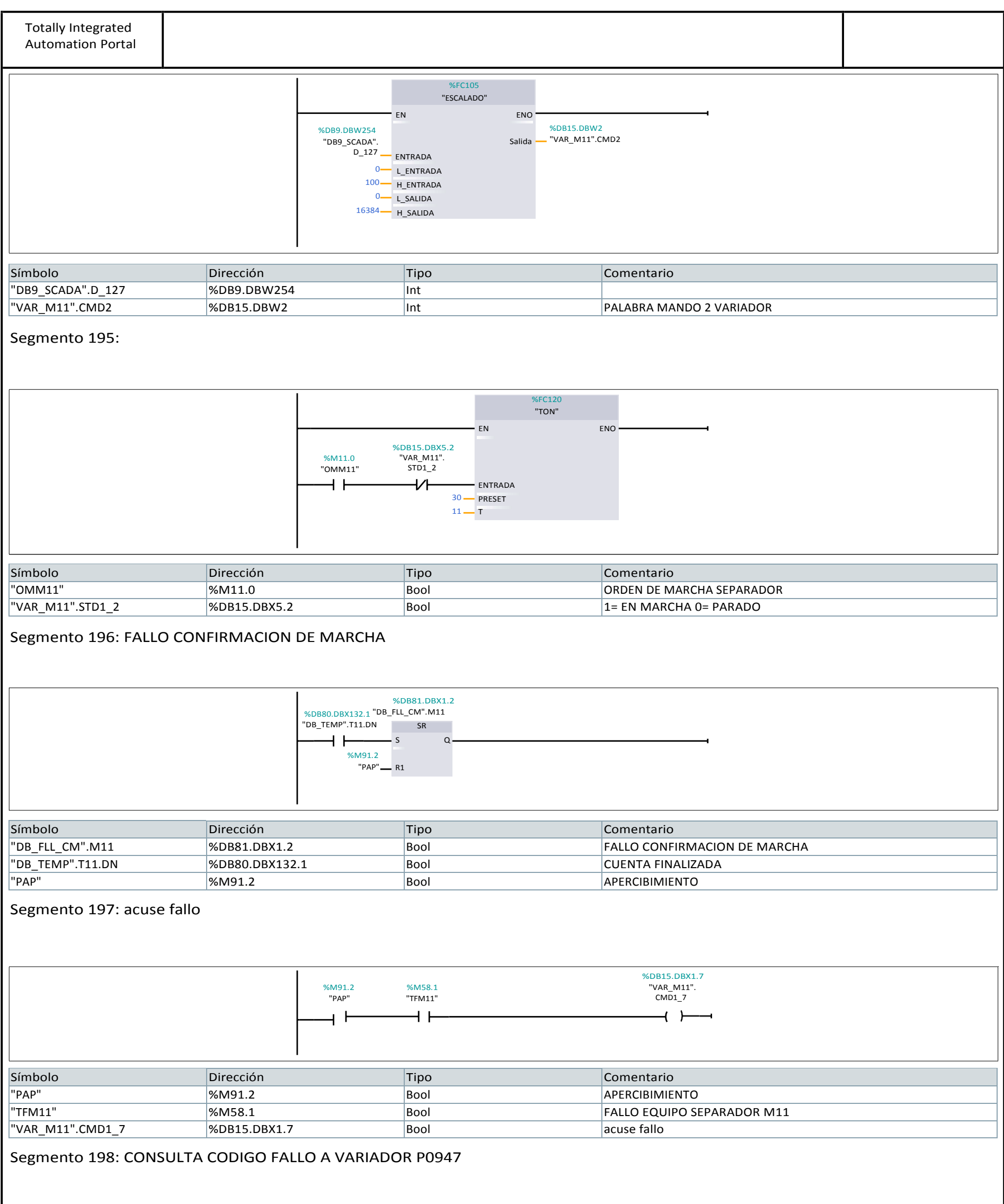

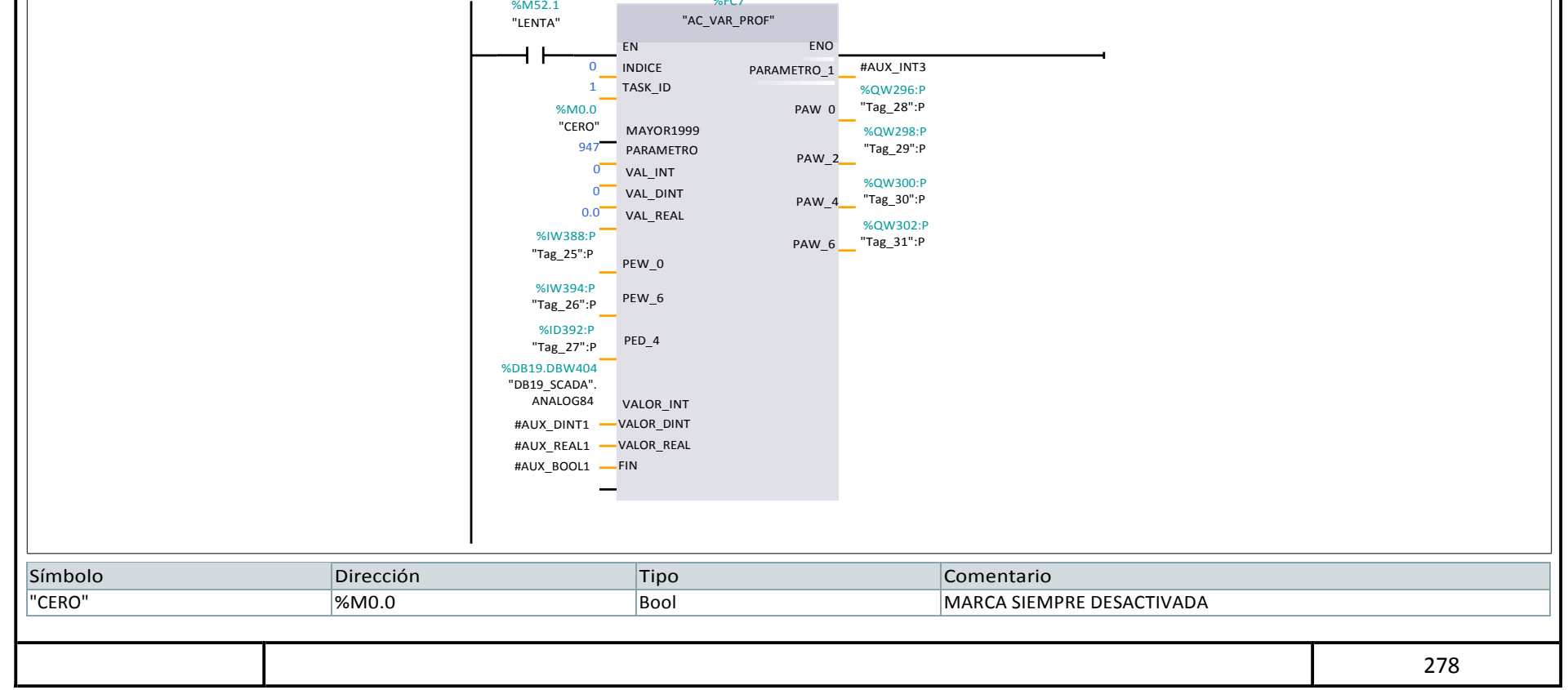

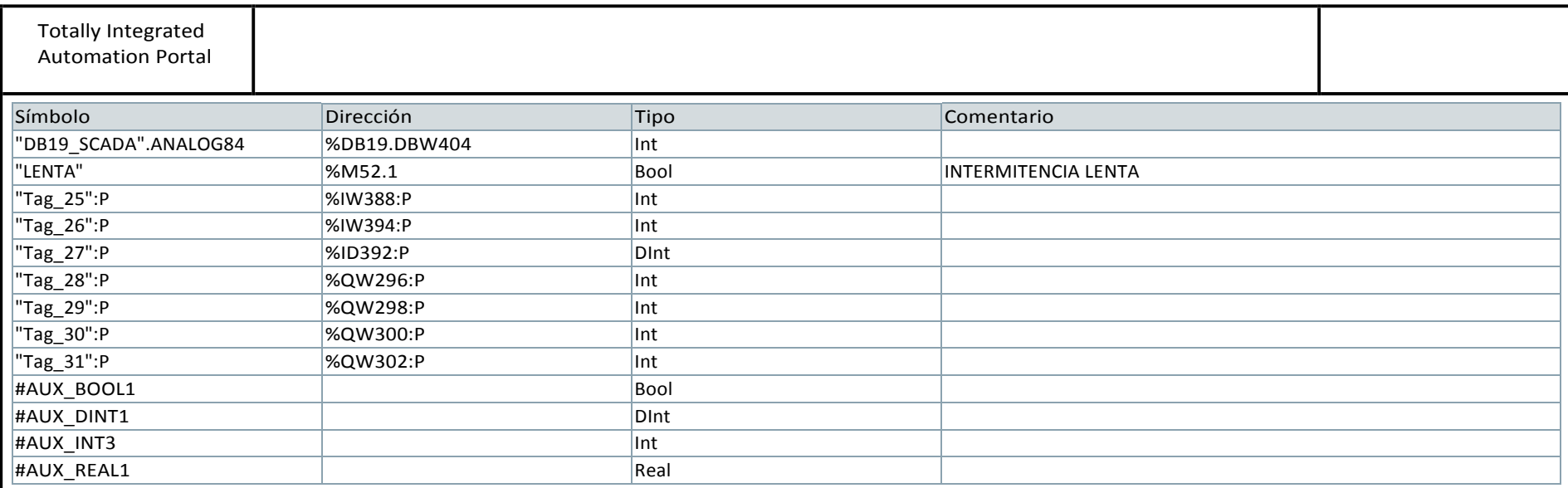

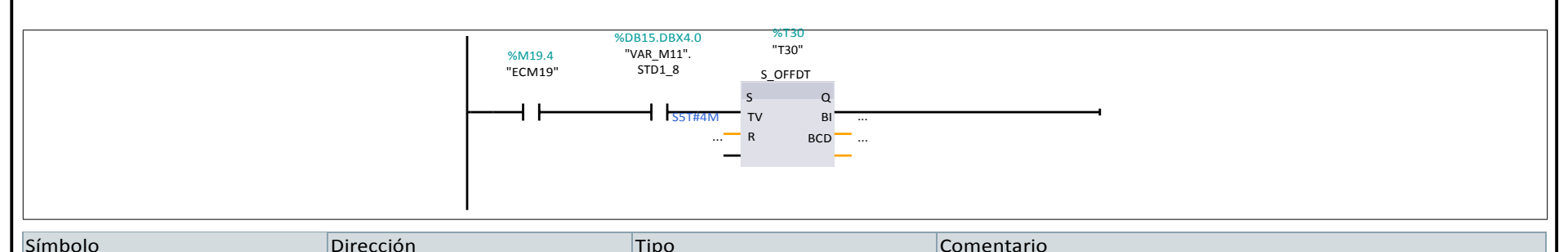

## Segmento 199:

CONSULTA VALOR INTENSIDAD AL VARIADOR P0027

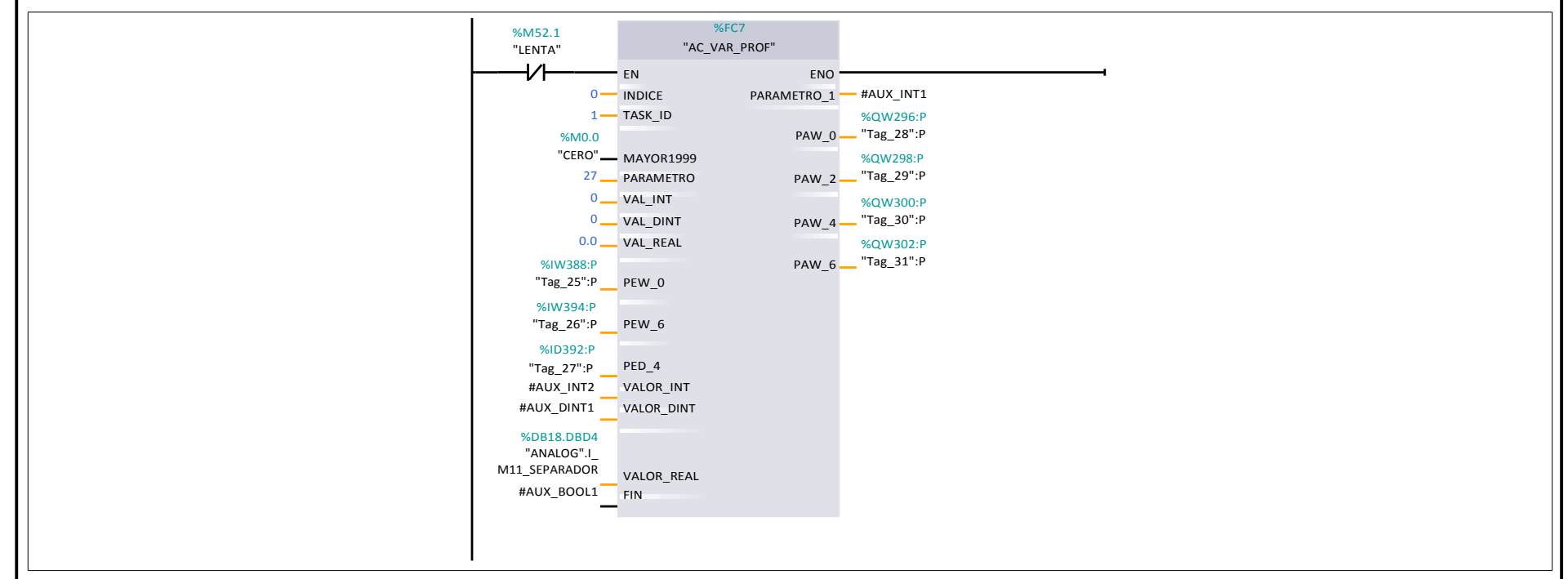

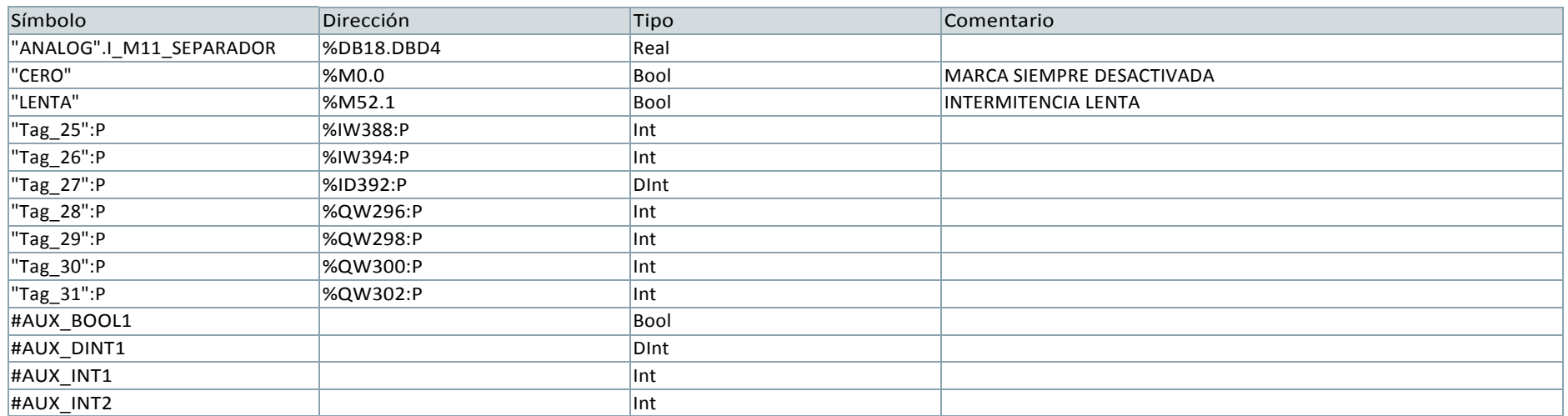

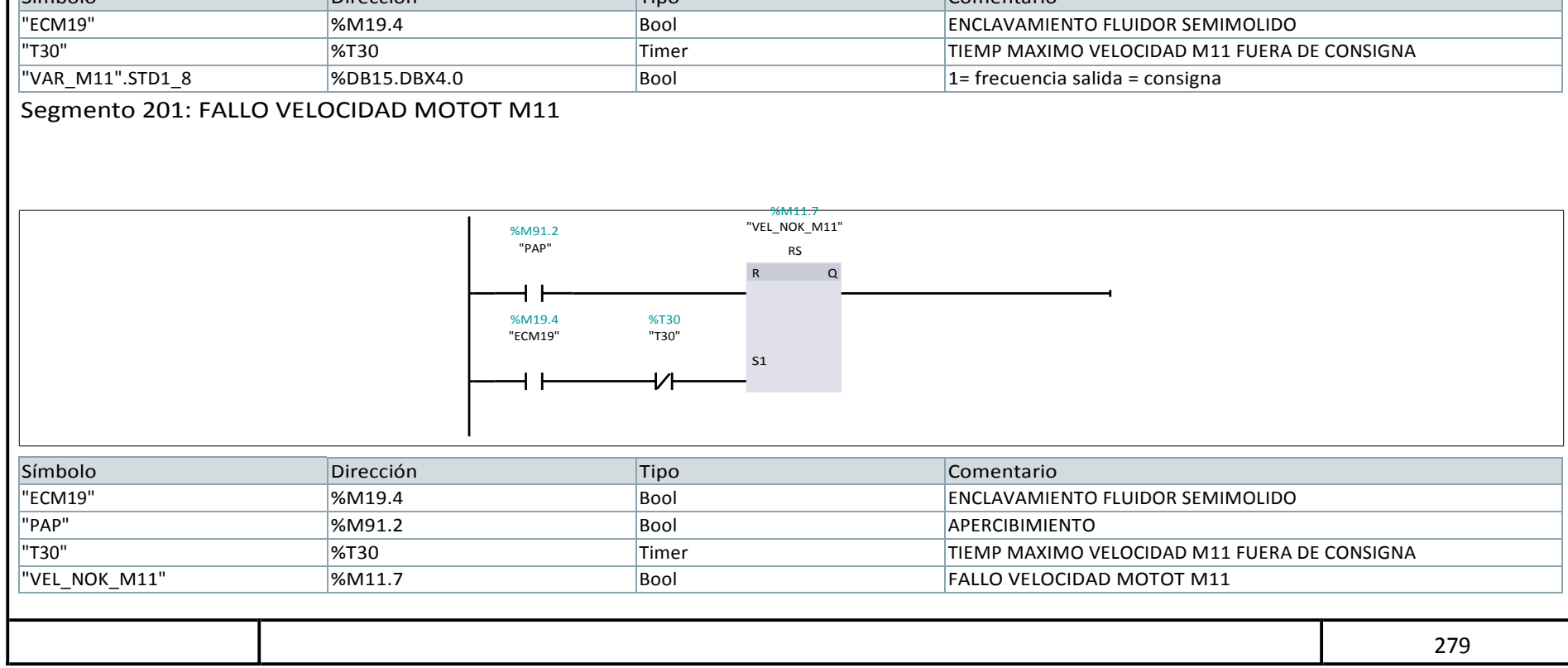

Segmento 200: T. FILTRADO BOMBA ACEITE 1

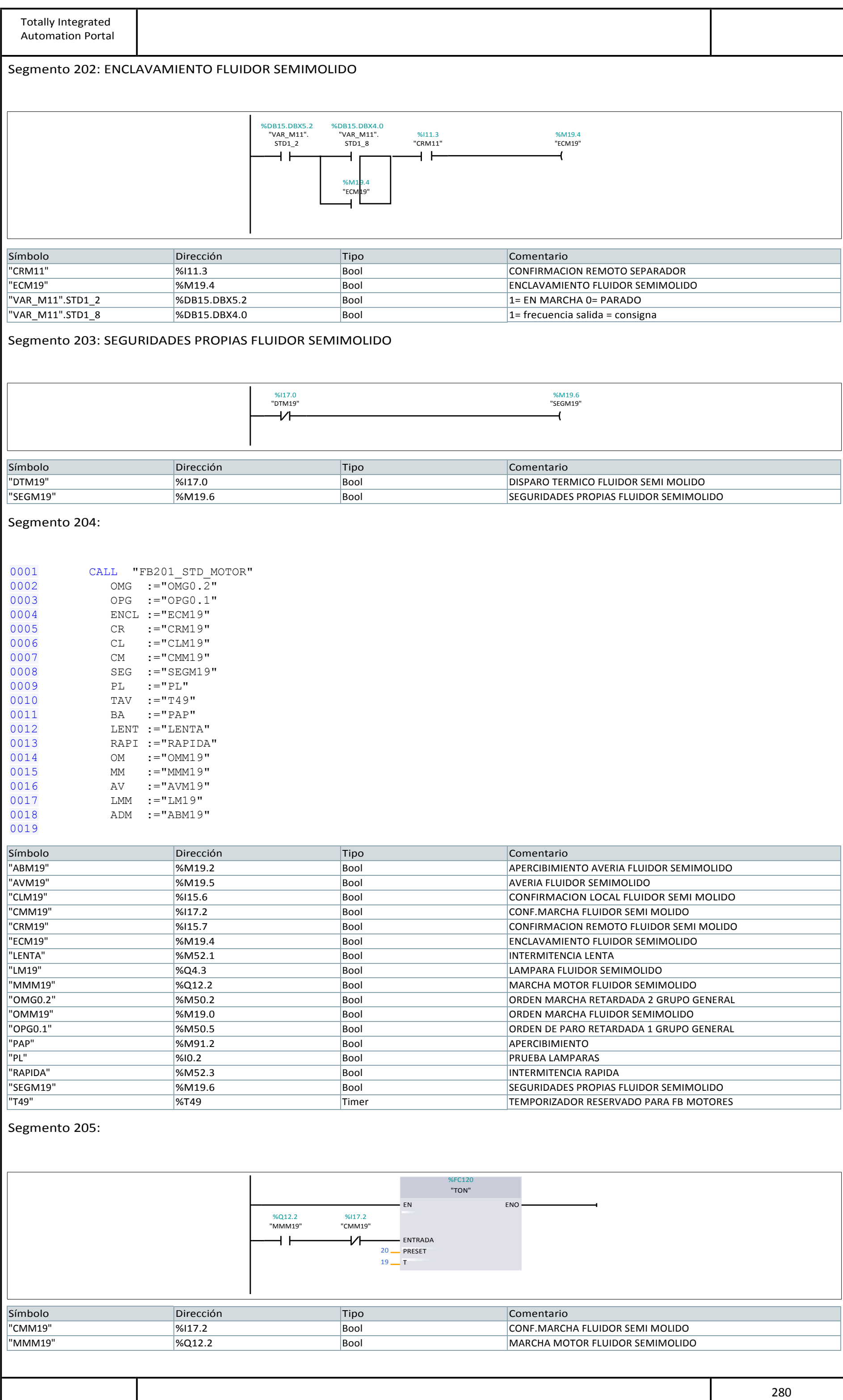
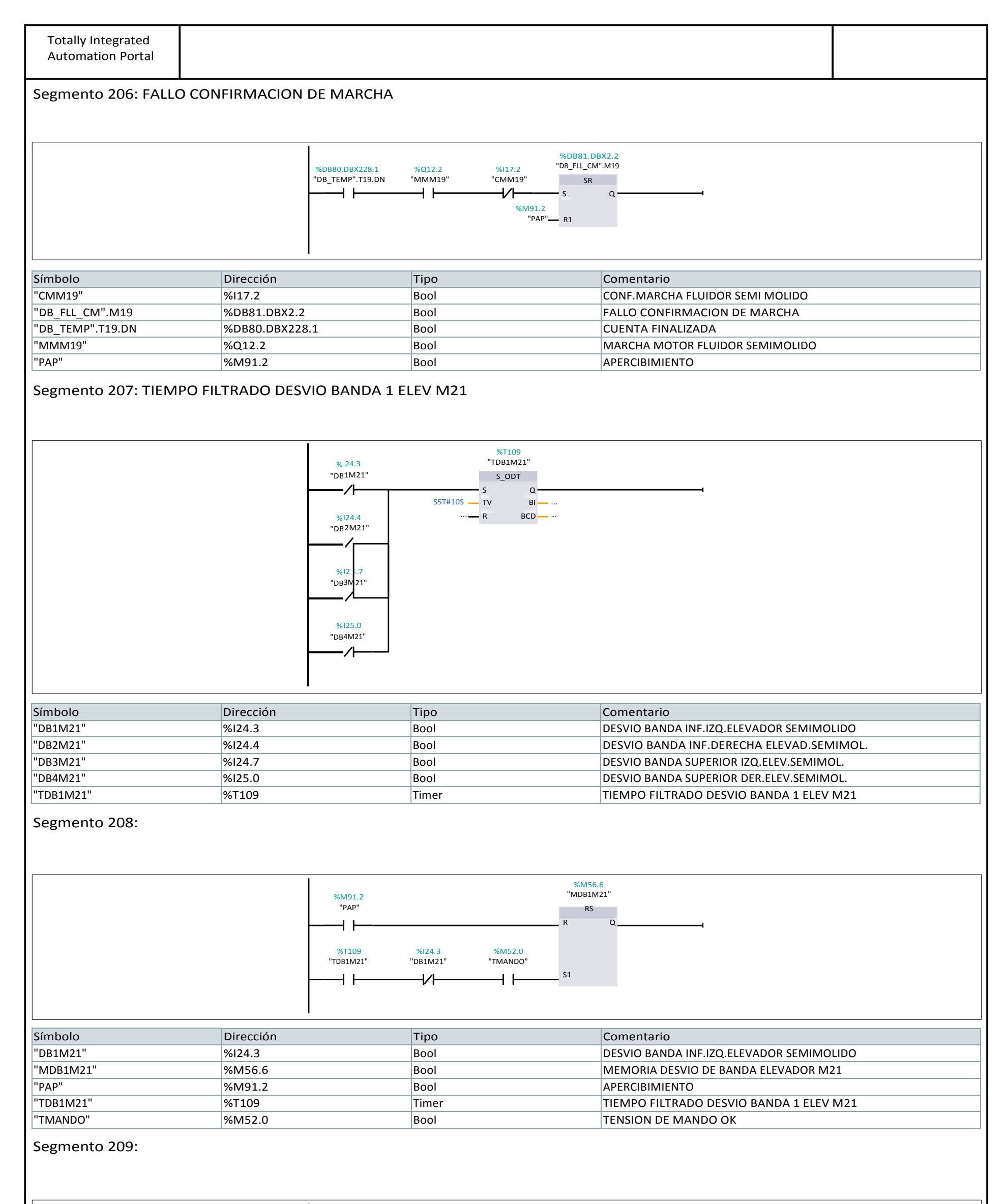

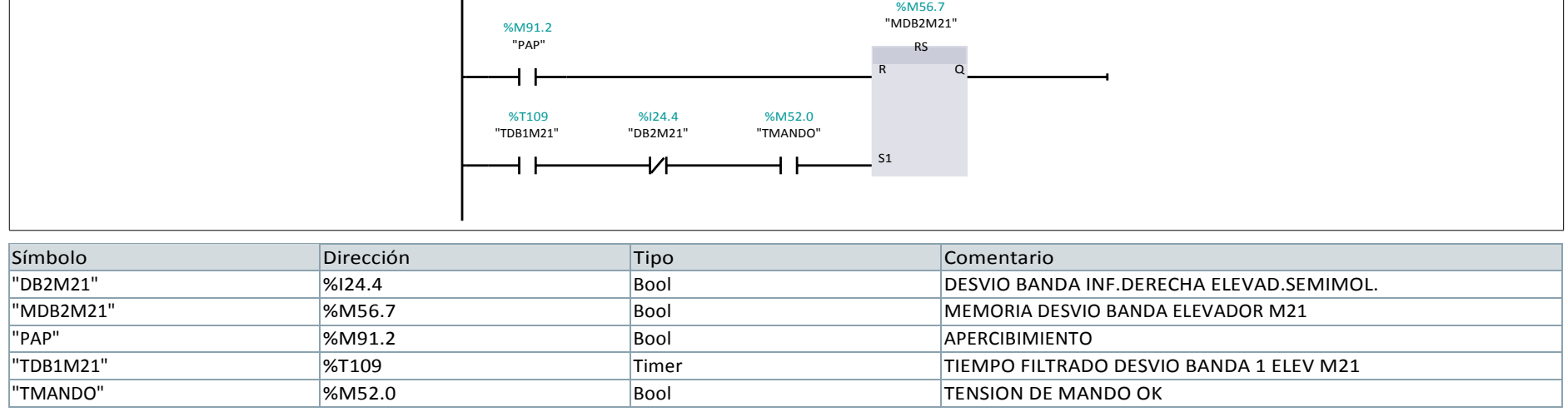

Segmento 210:

281

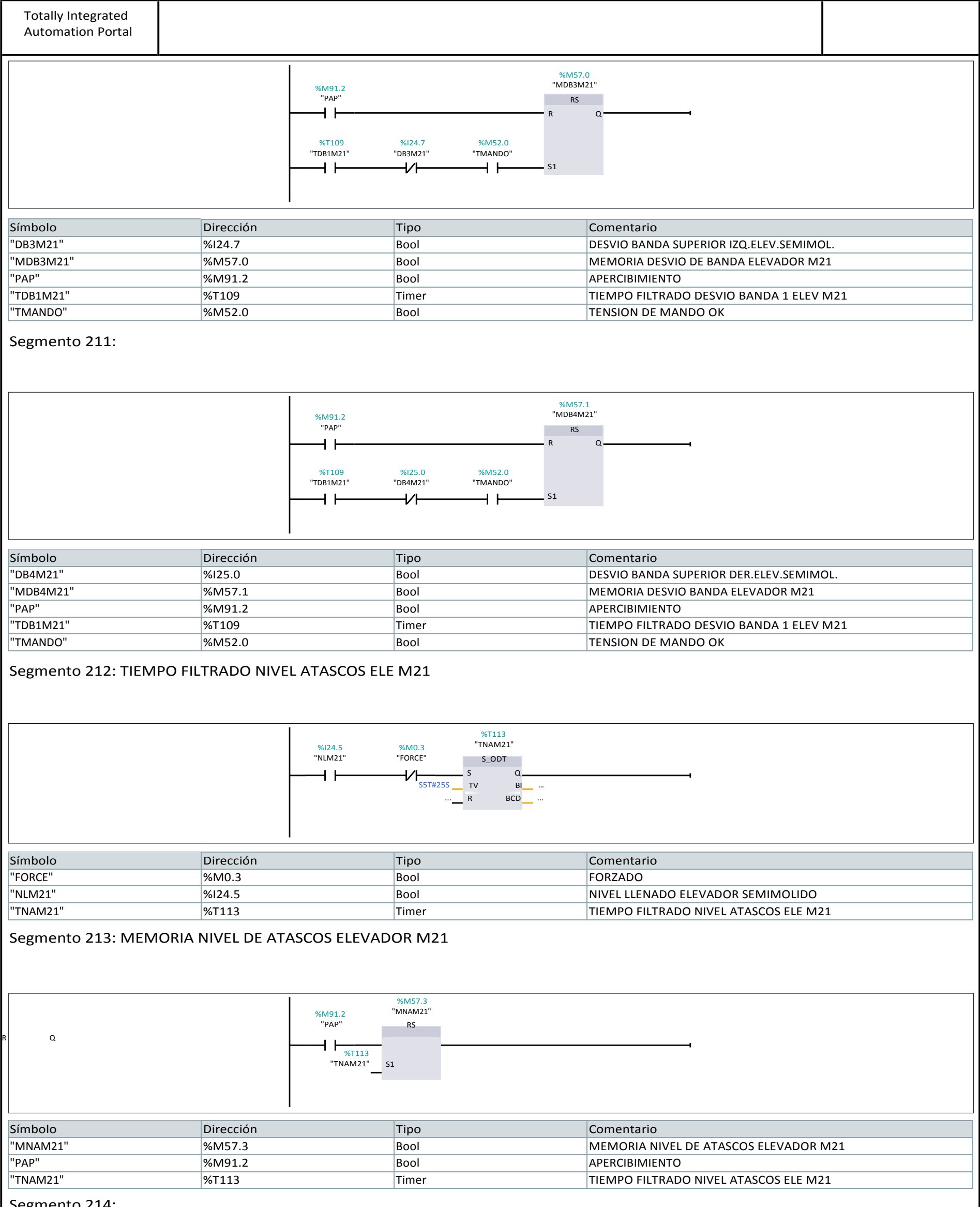

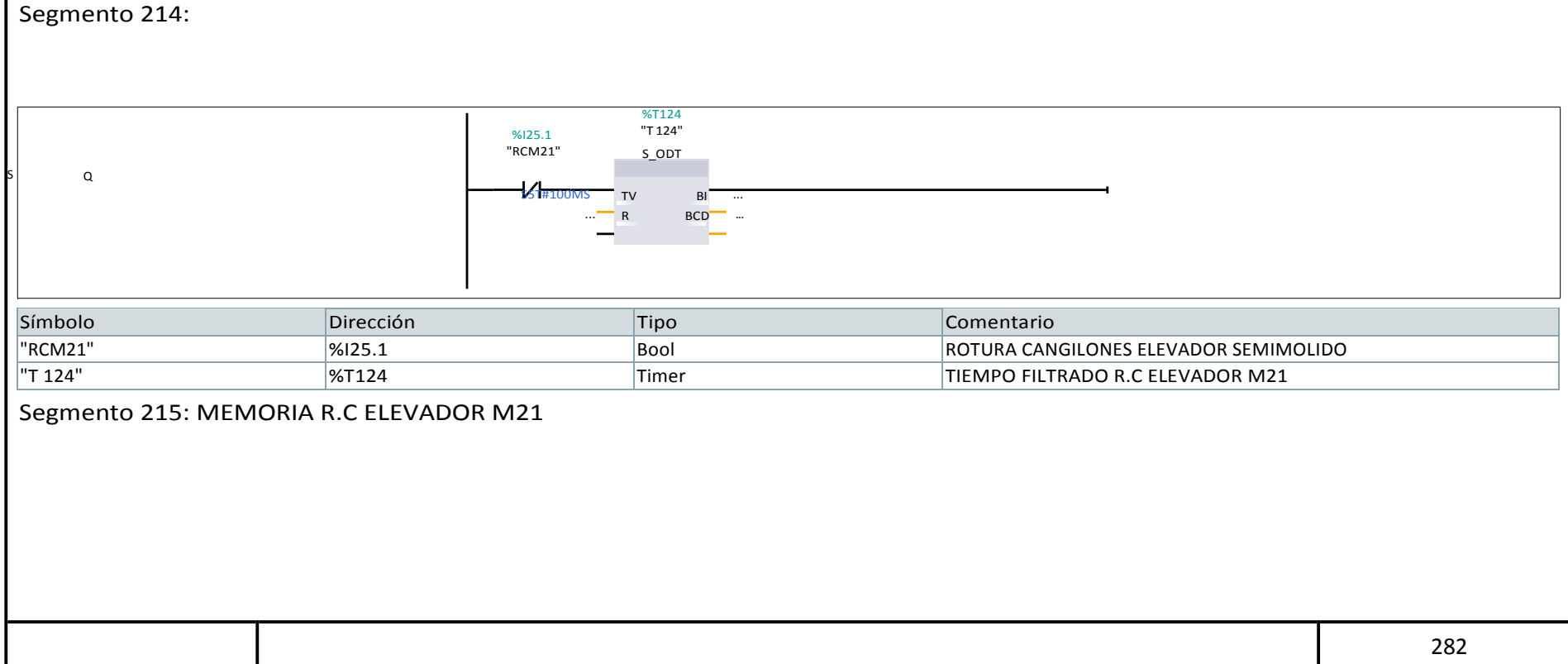

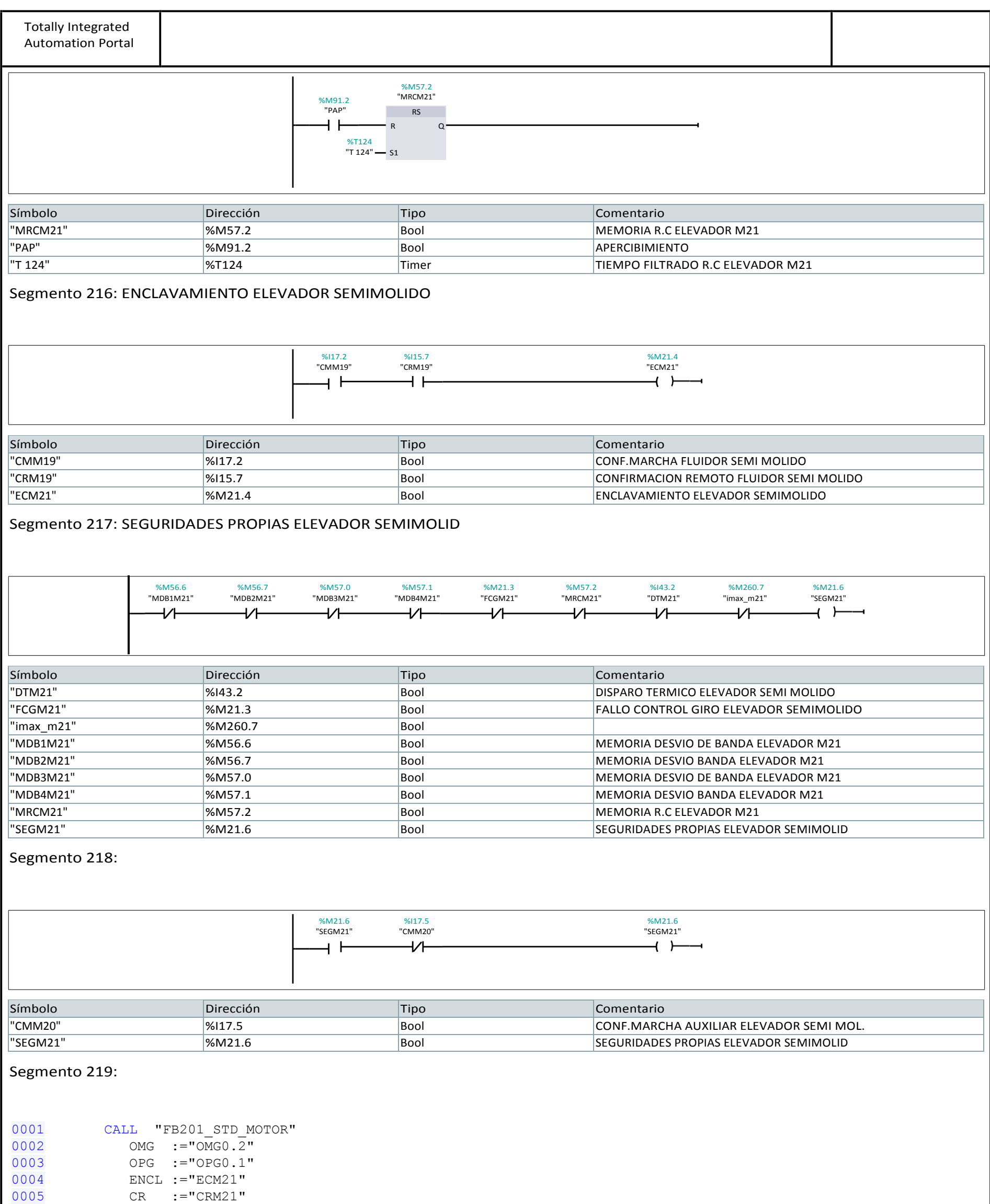

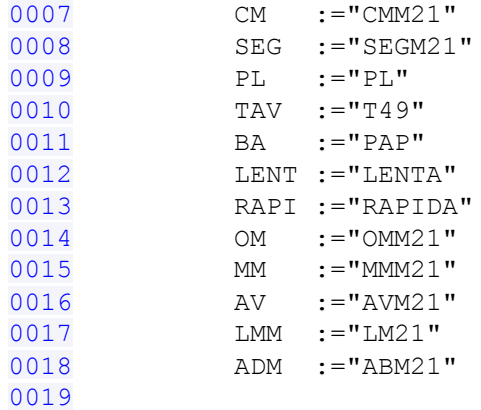

0006 CL :="CLM21"

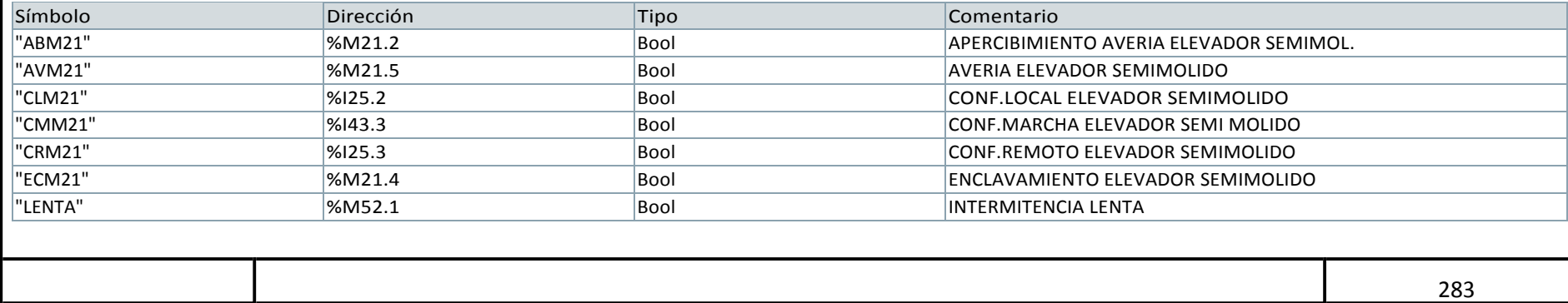

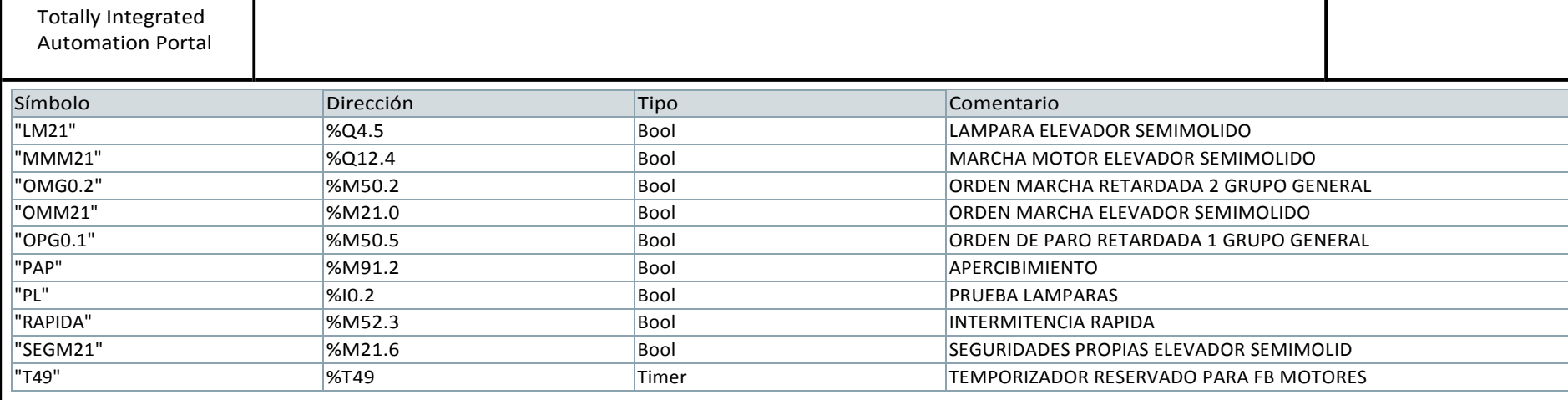

## Segmento 220:

## Segmento 221: FALLO CONFIRMACION DE MARCHA

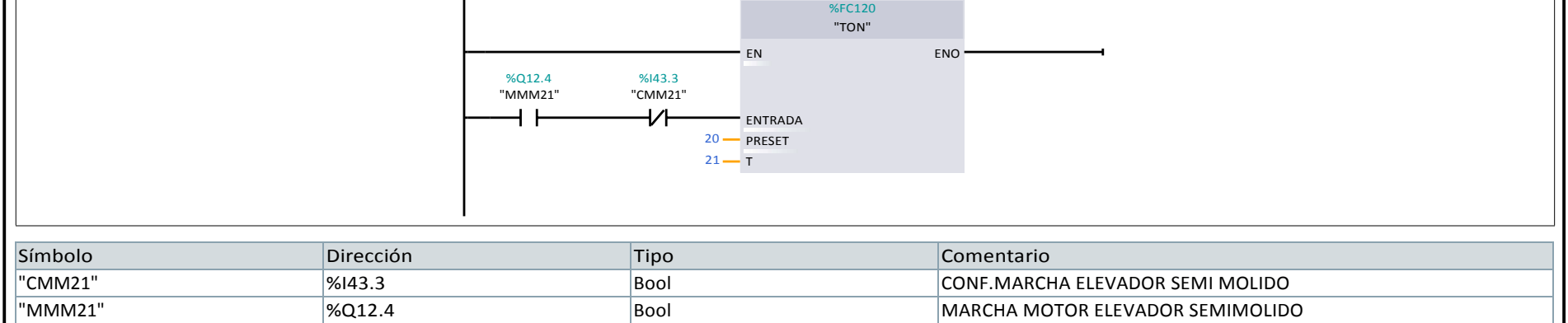

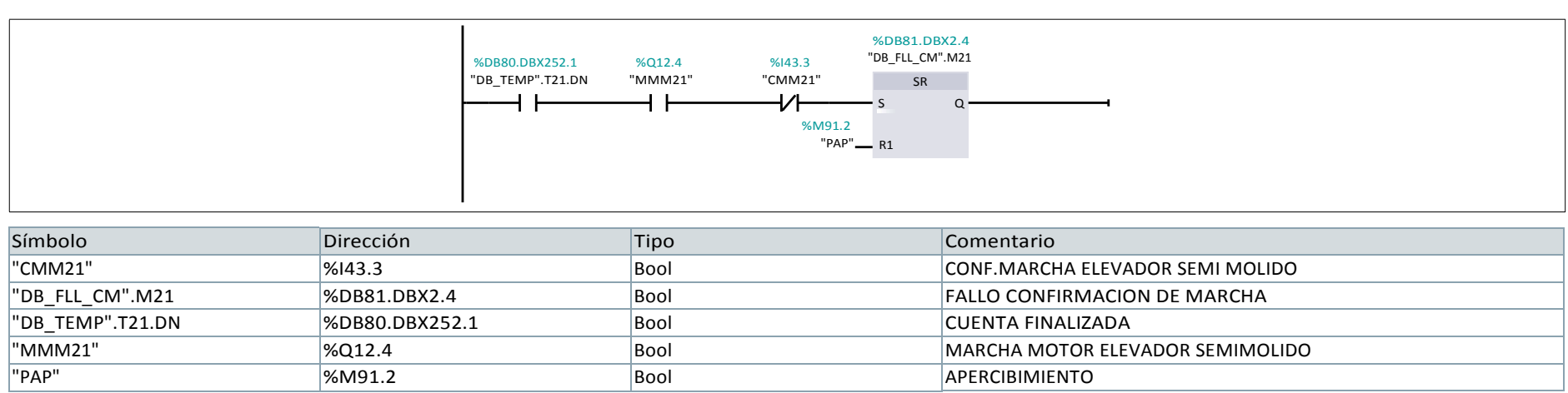

## Segmento 222:

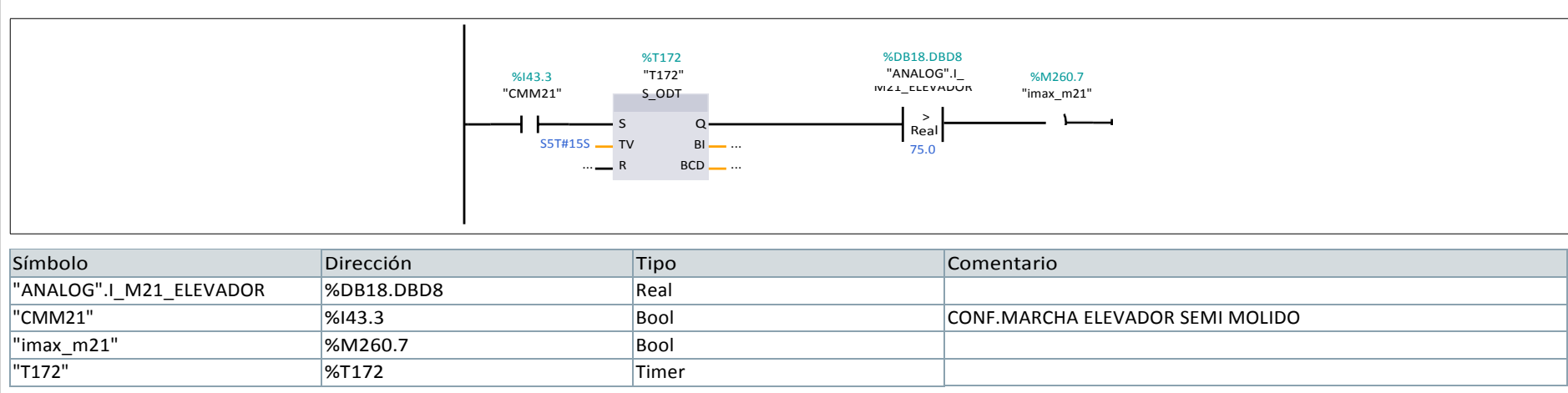

# Segmento 223:

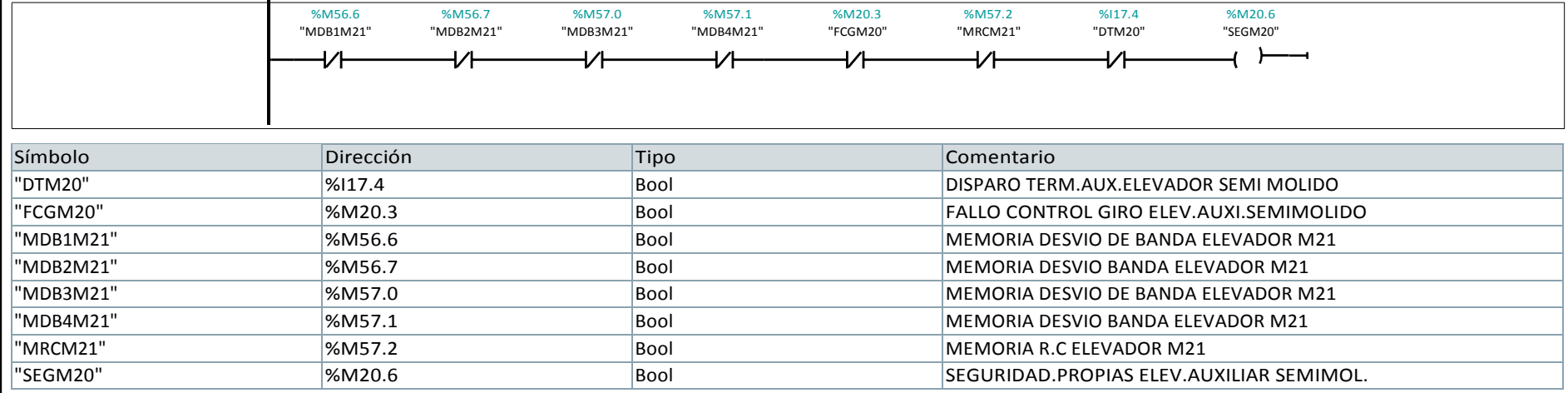

Segmento 224:

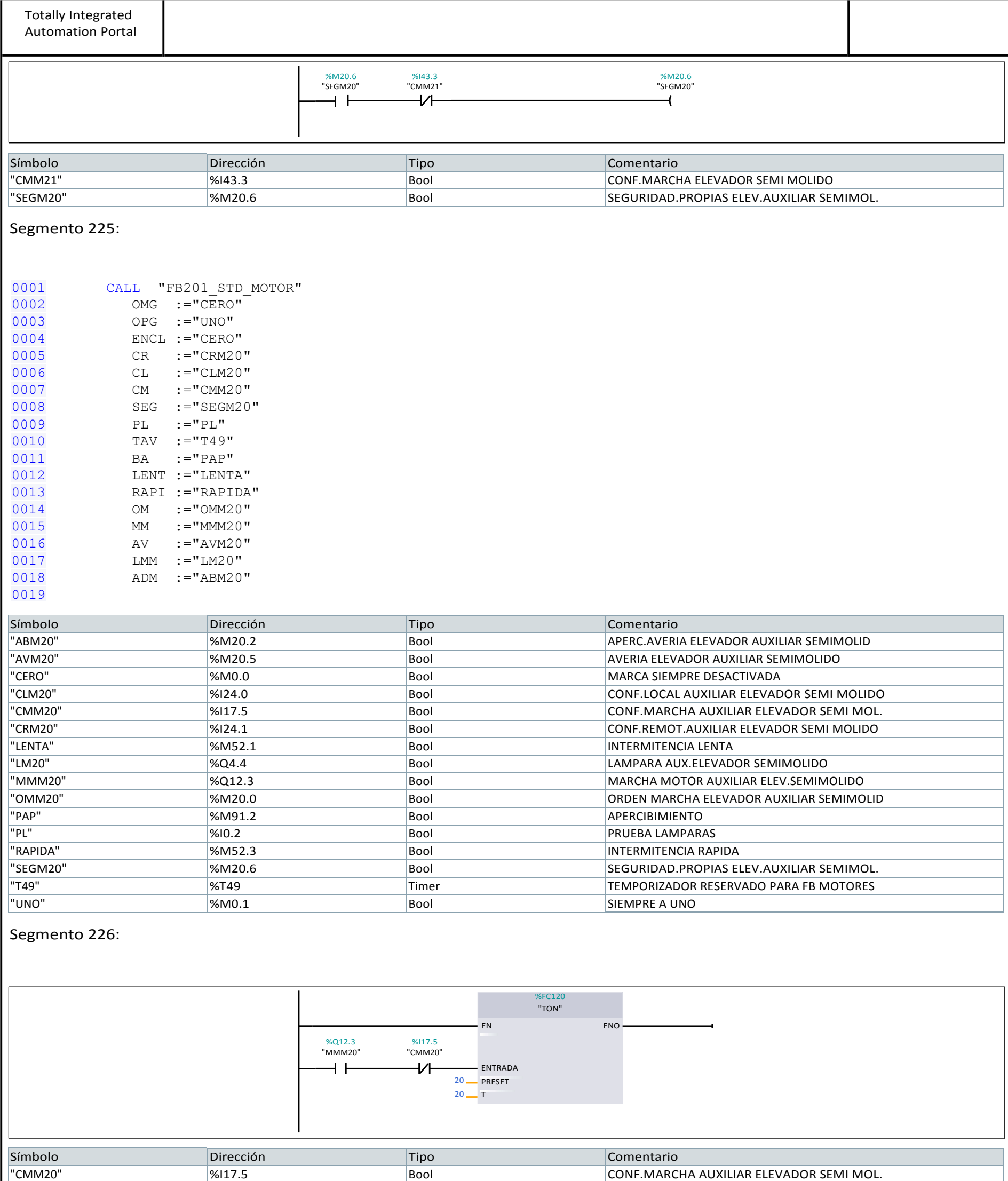

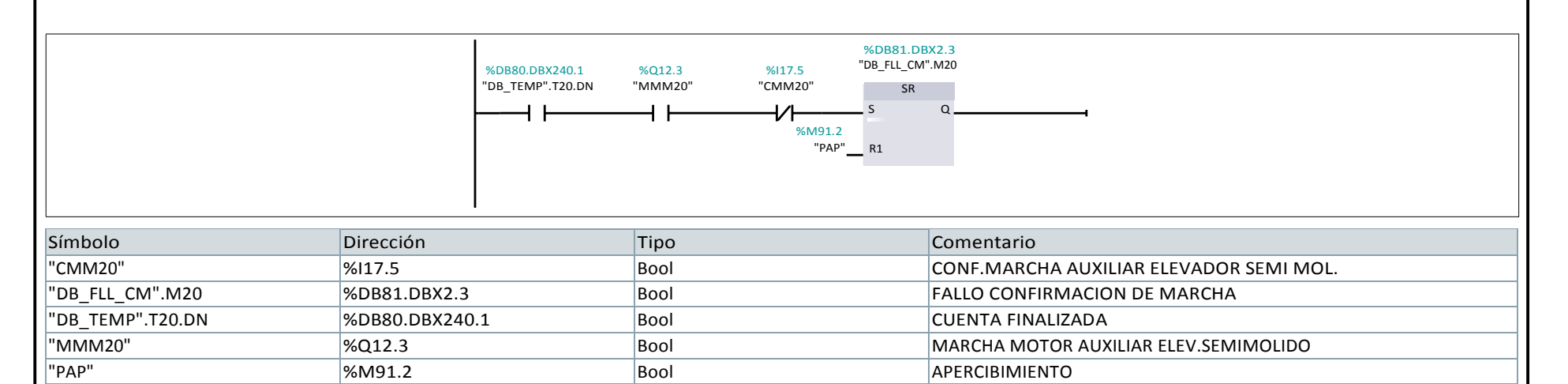

"MMM20" %Q12.3 Bool MARCHA MOTOR AUXILIAR ELEV.SEMIMOLIDO

Segmento 227: FALLO CONFIRMACION DE MARCHA

Segmento 228:

285

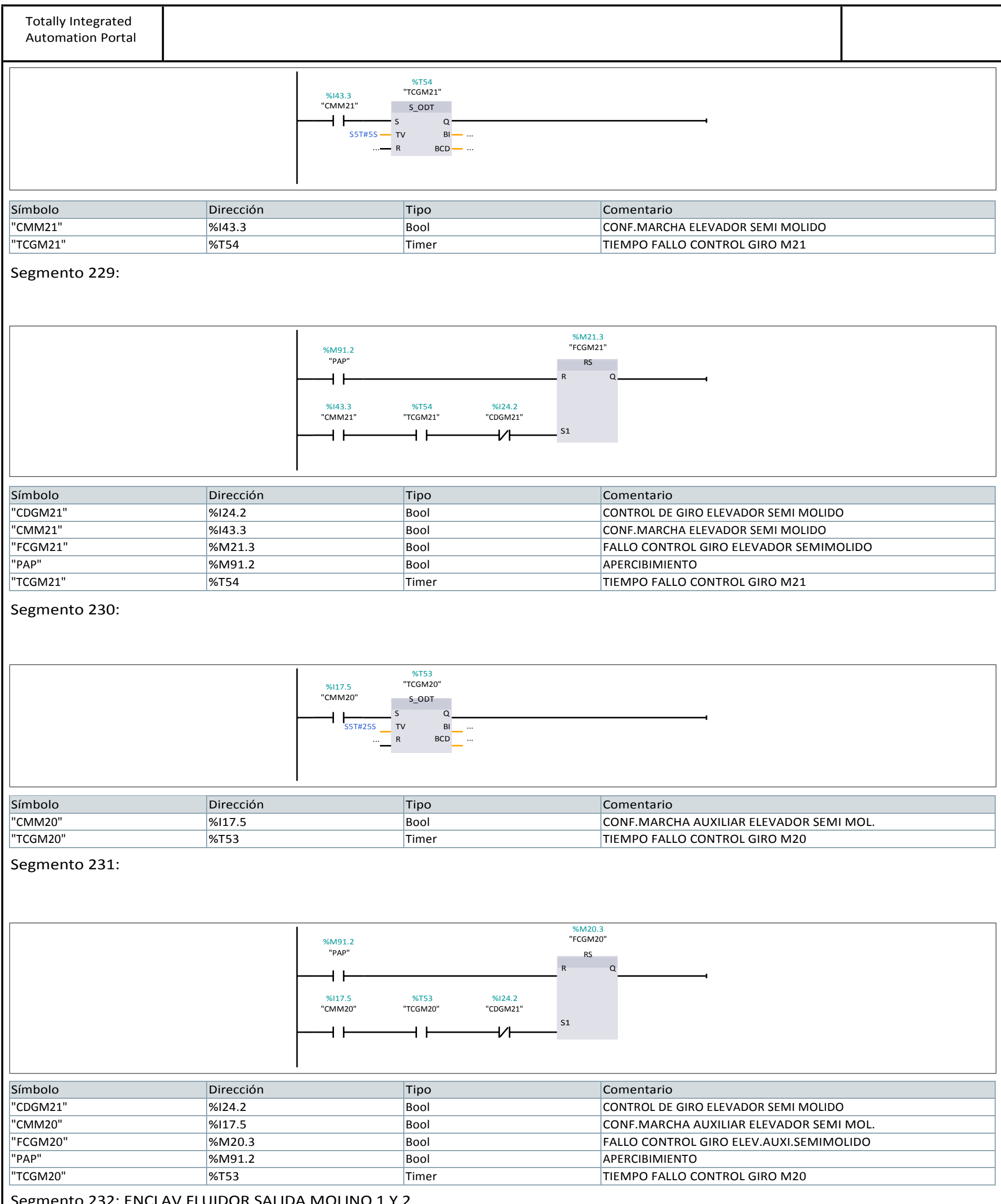

Segmento 232: ENCLAV.FLUIDOR SALIDA MOLINO 1 Y 2

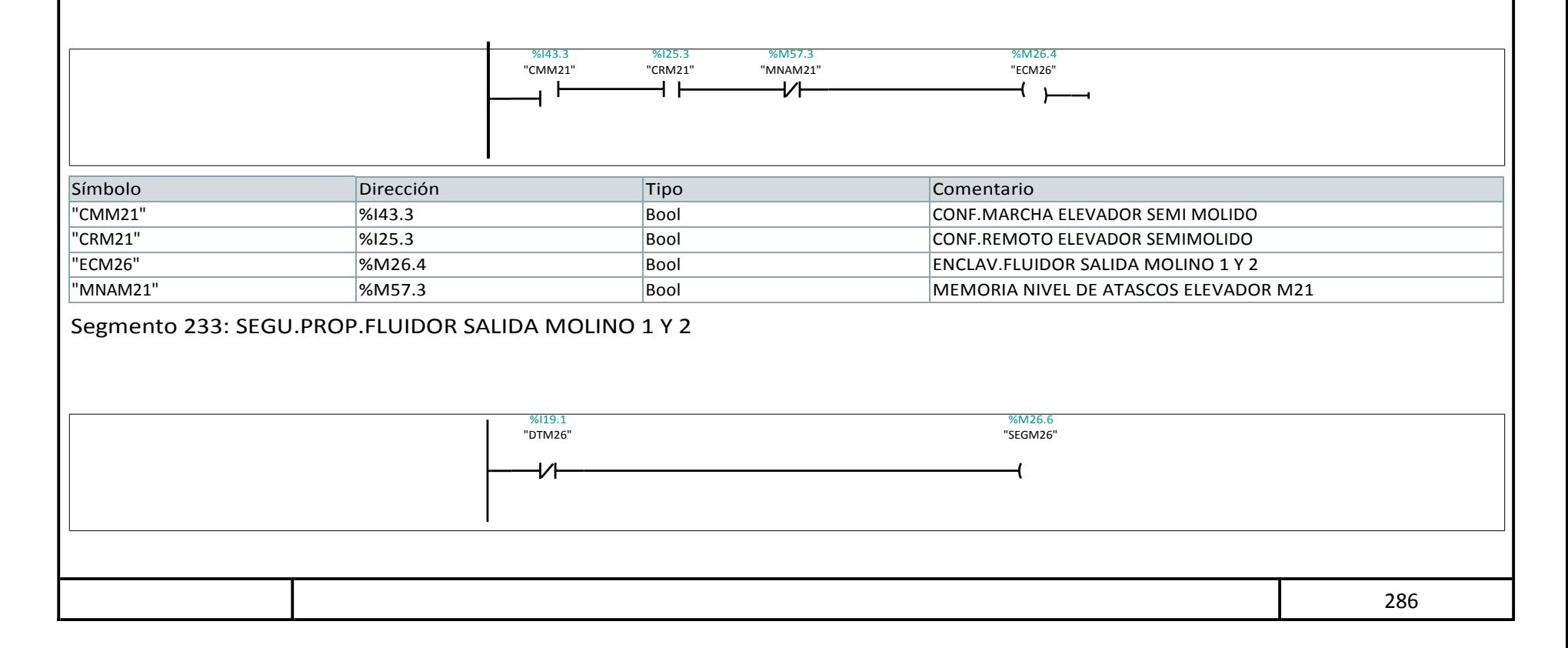

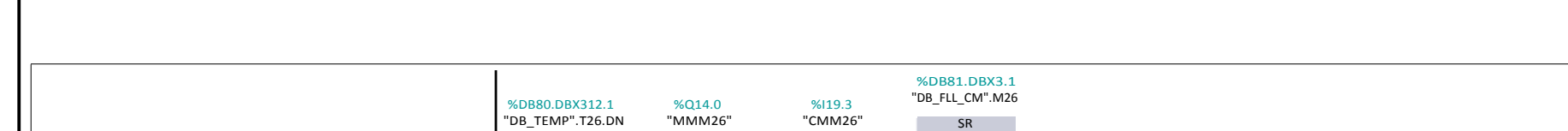

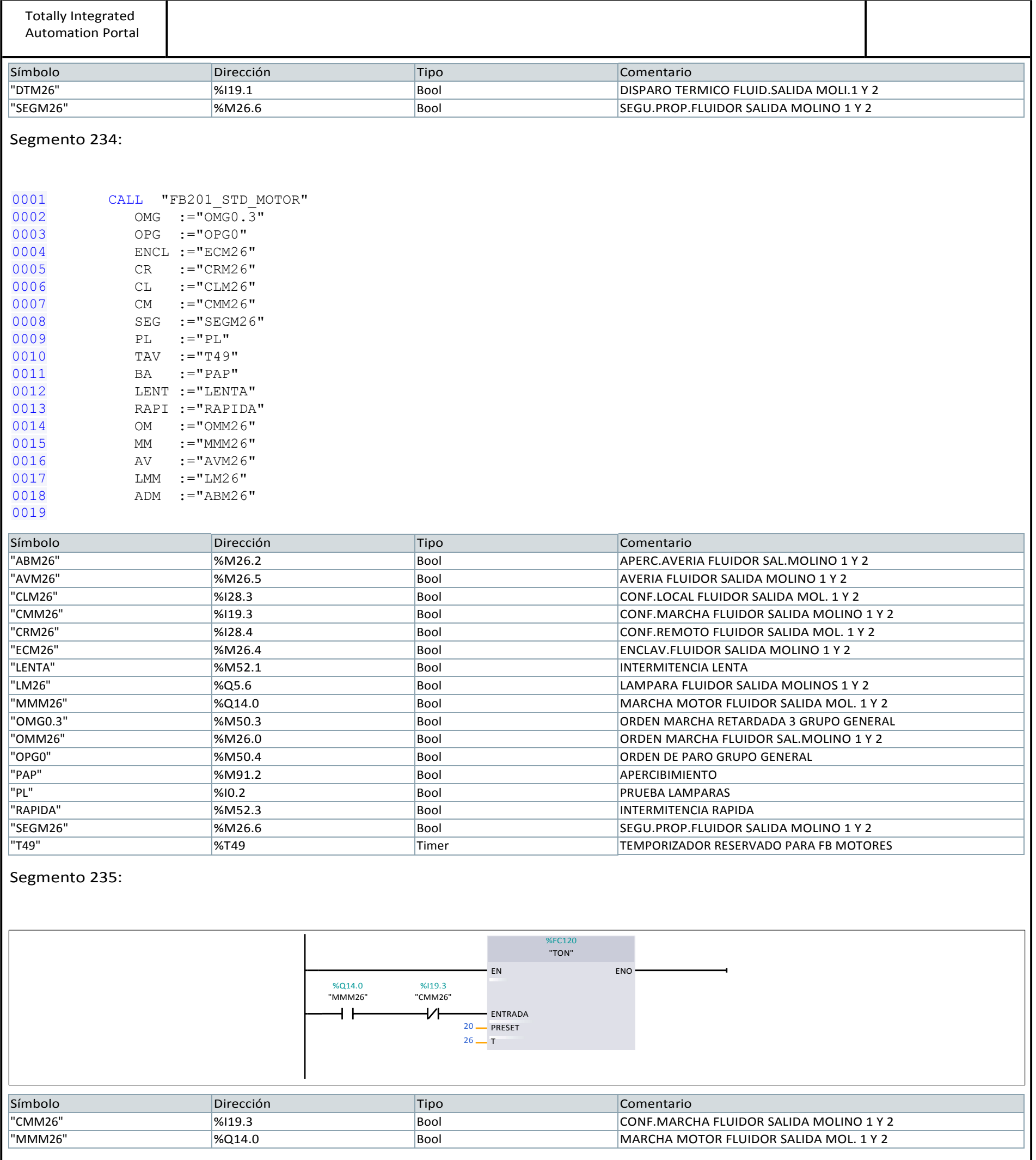

Segmento 236: FALLO CONFIRMACION DE MARCHA

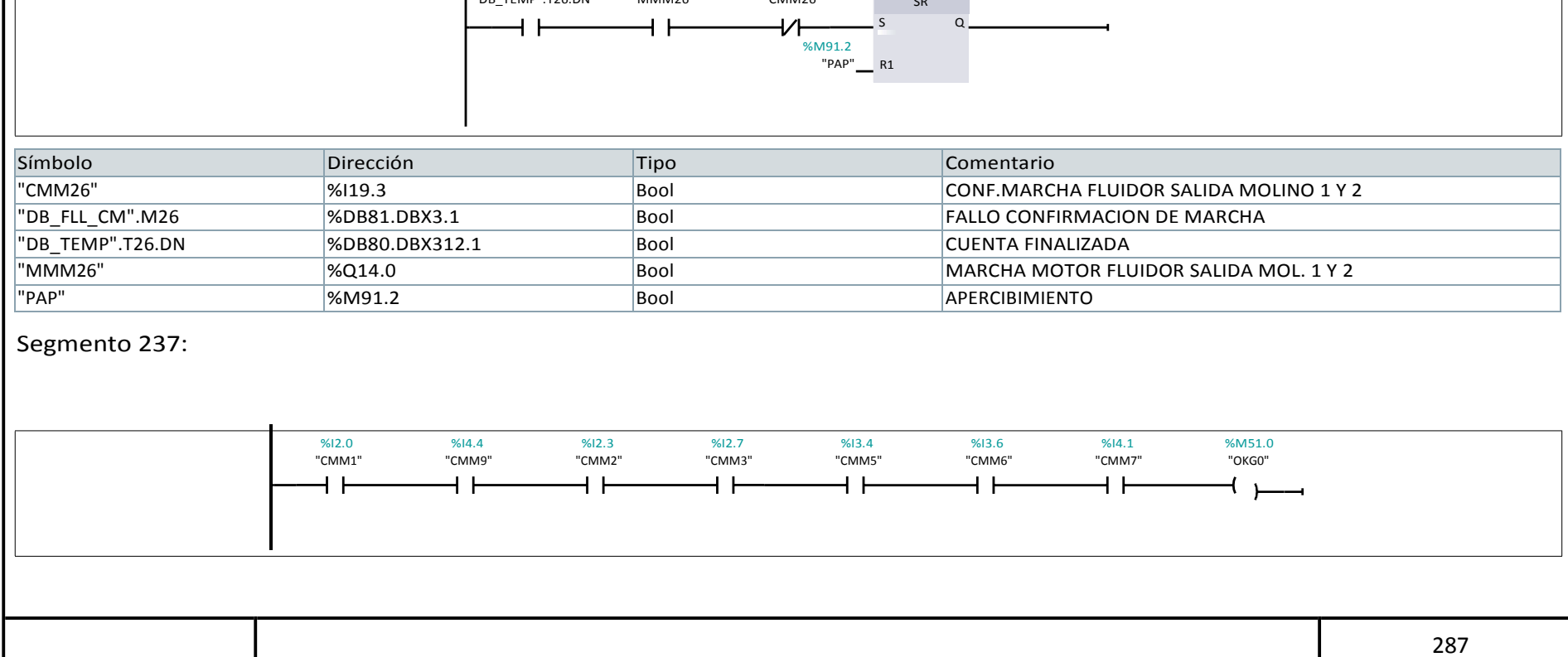

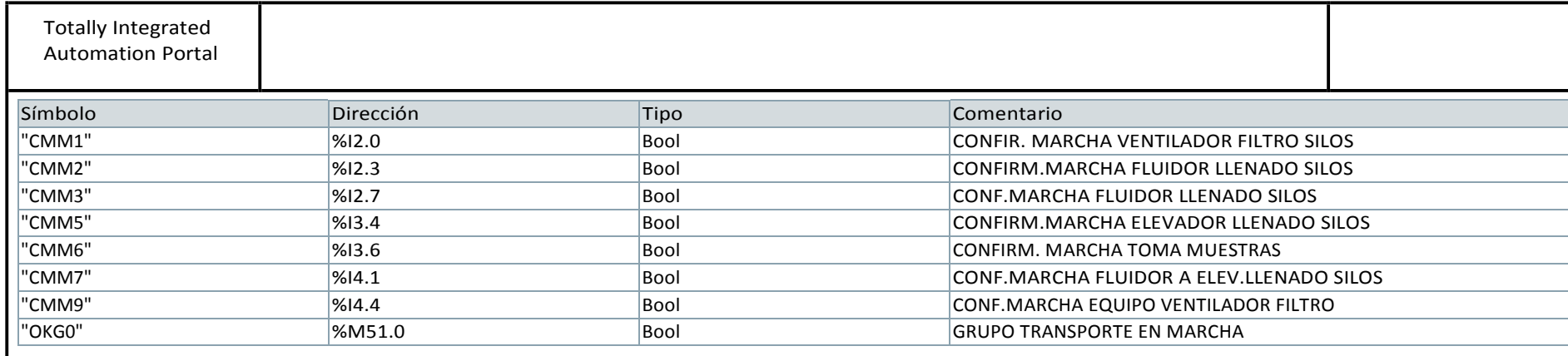

Т

## Segmento 238: GRUPO TRANSPORTE EN MARCHA

Т

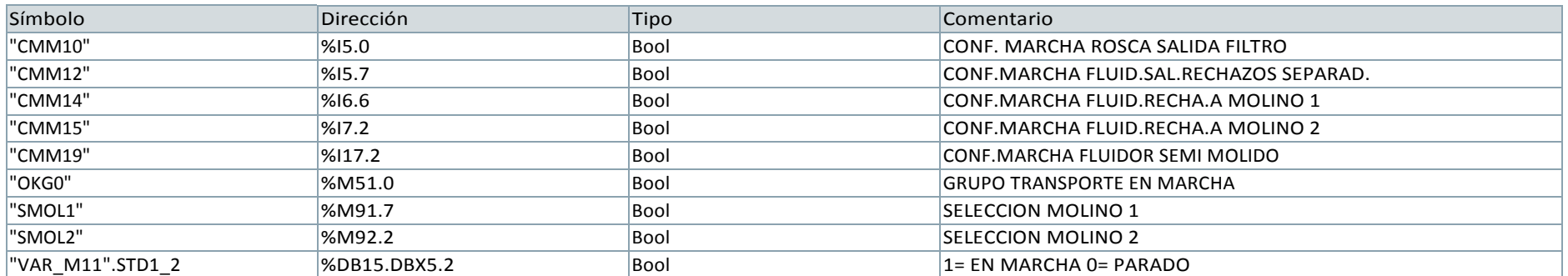

#### Segmento 239: GRUPO TRANSPORTE EN MARCHA

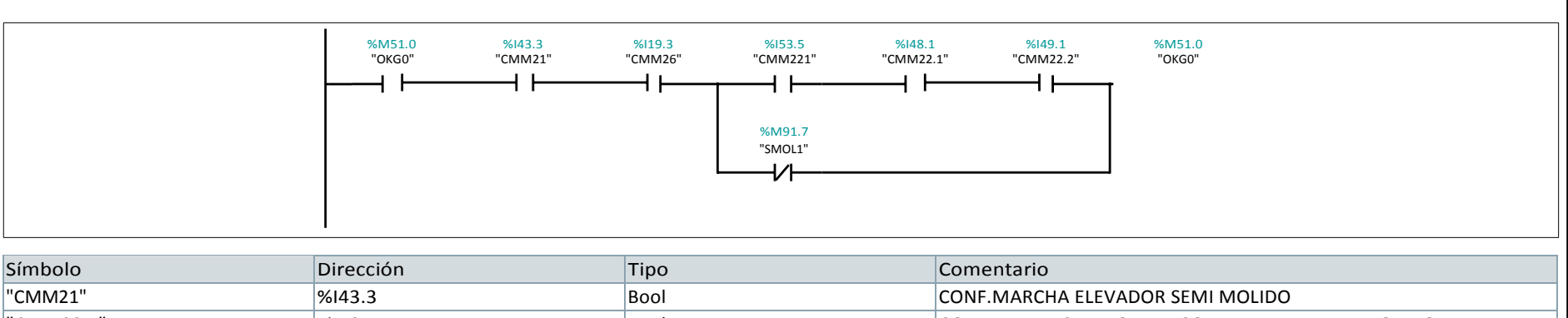

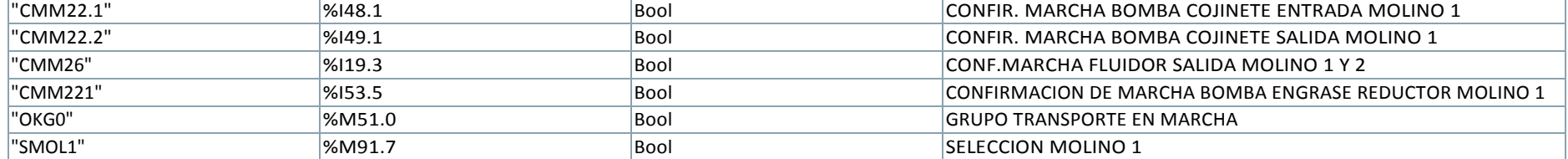

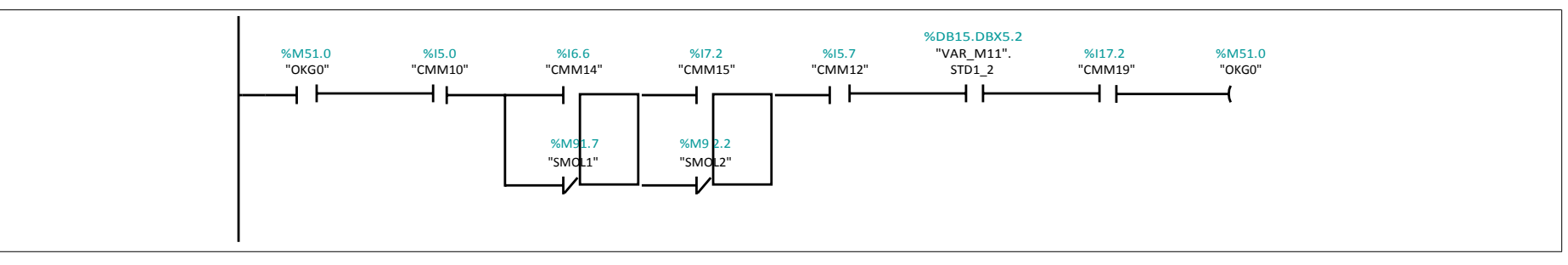

### Segmento 240: GRUPO TRANSPORTE EN MARCHA

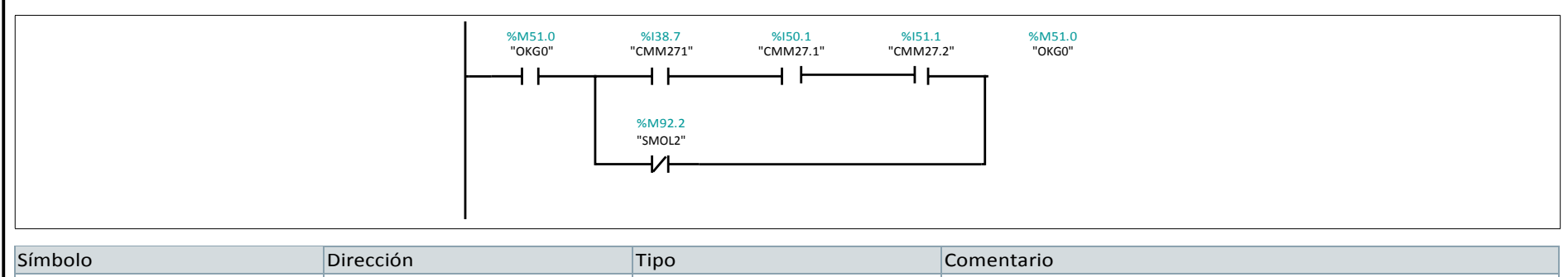

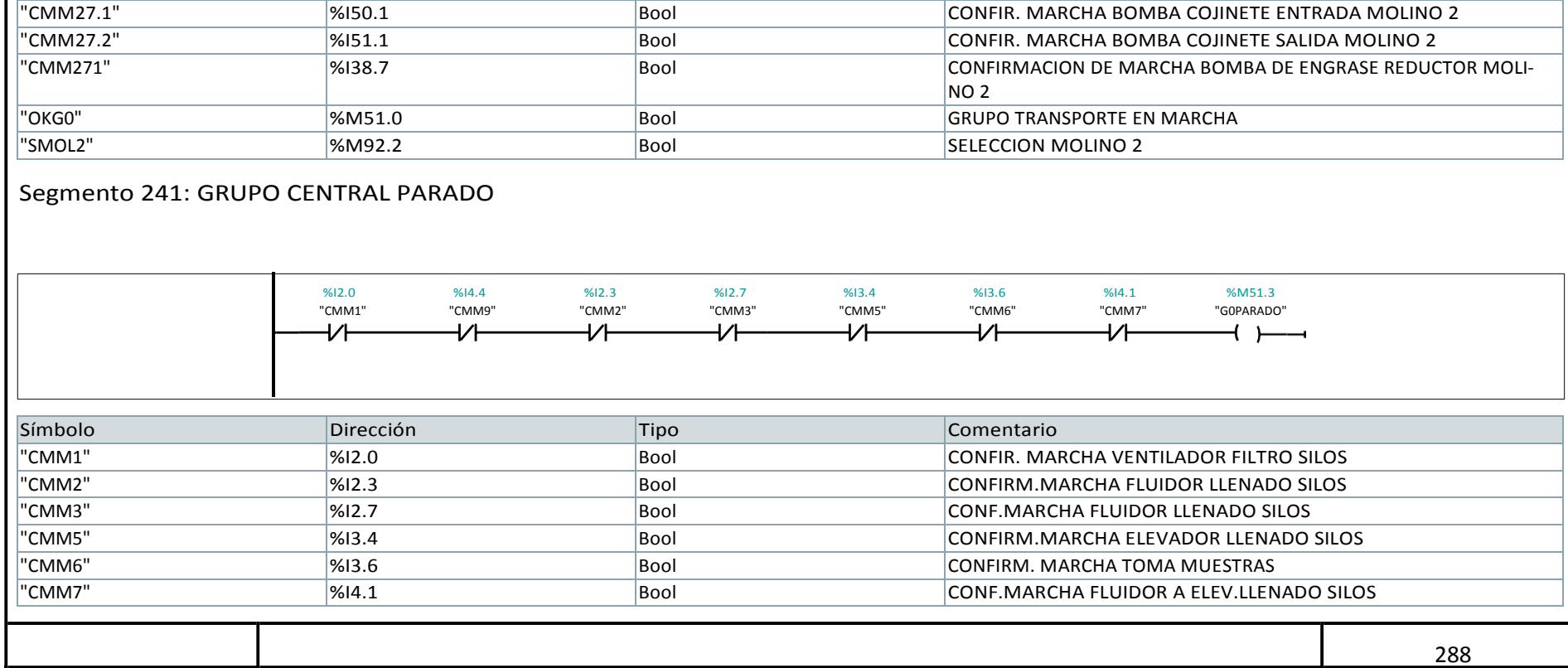

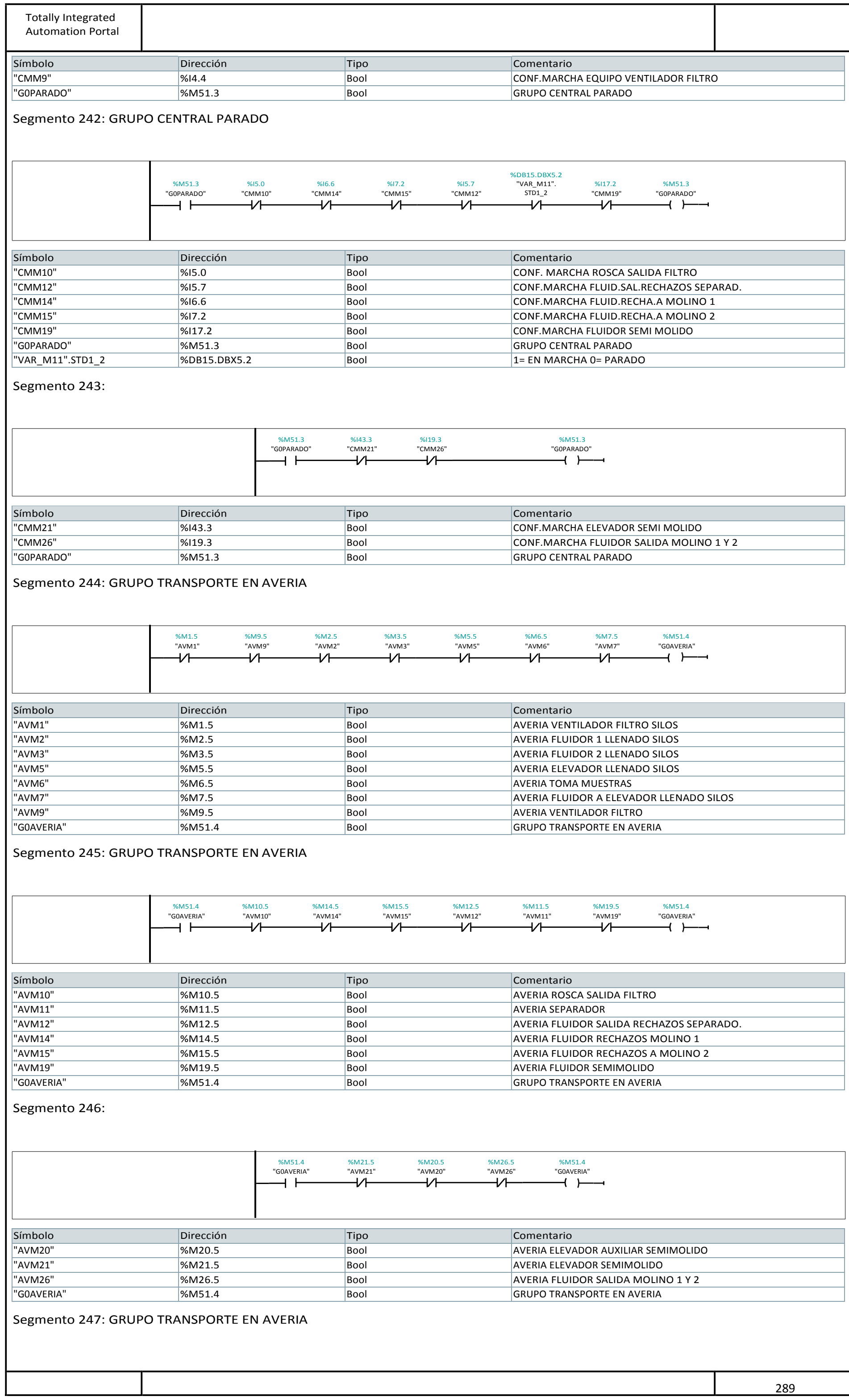

 $\mathbf{I}$ 

0001 A ( 0002 O( 0003 L "NUM\_DISP\_FILT" 0004 L 9 0005 >I 0006 )

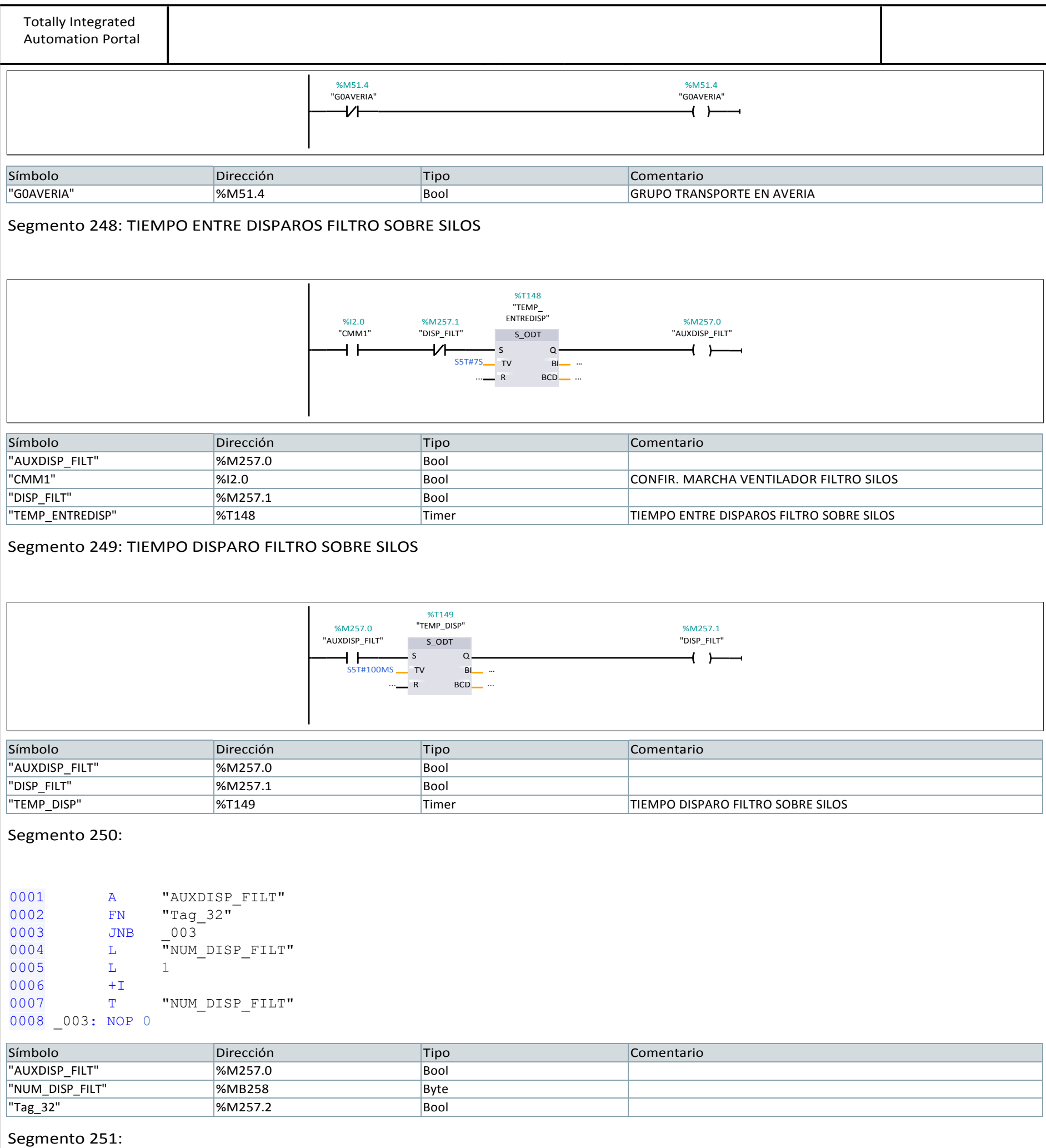

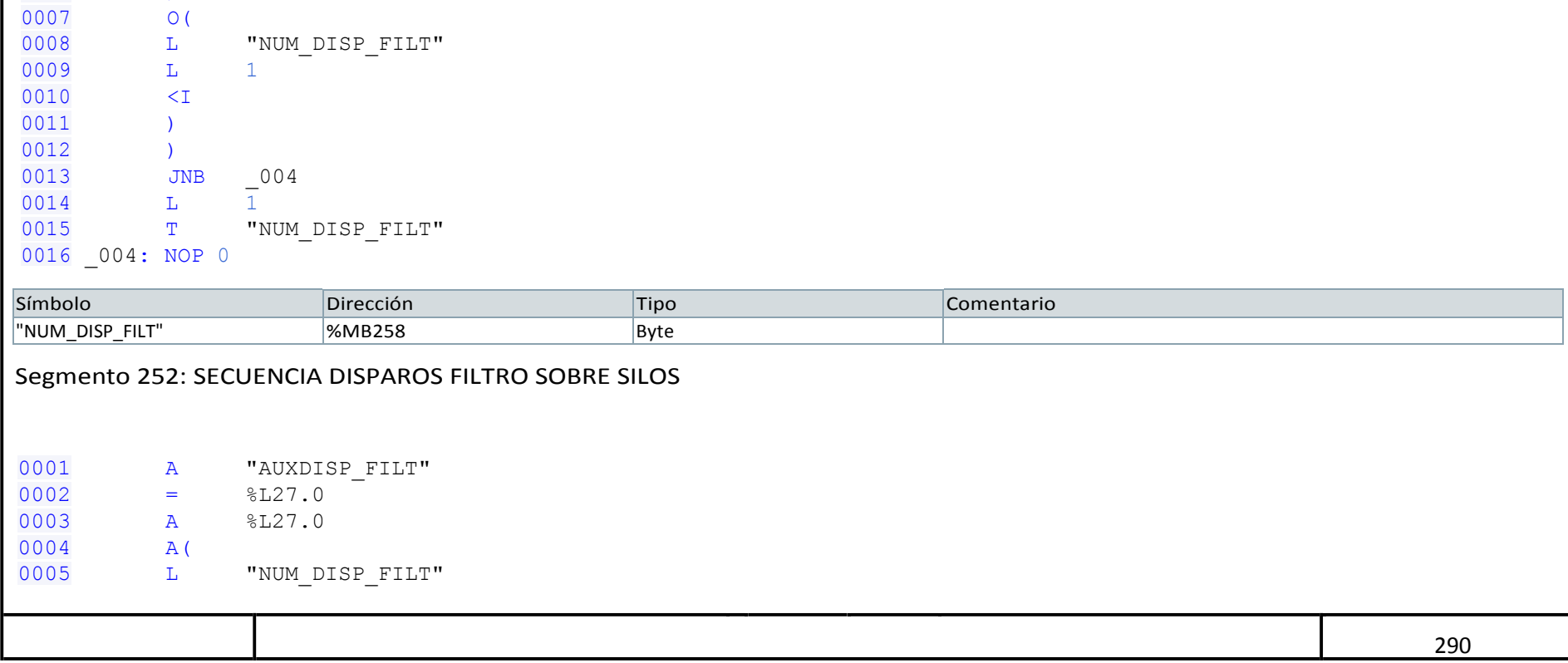

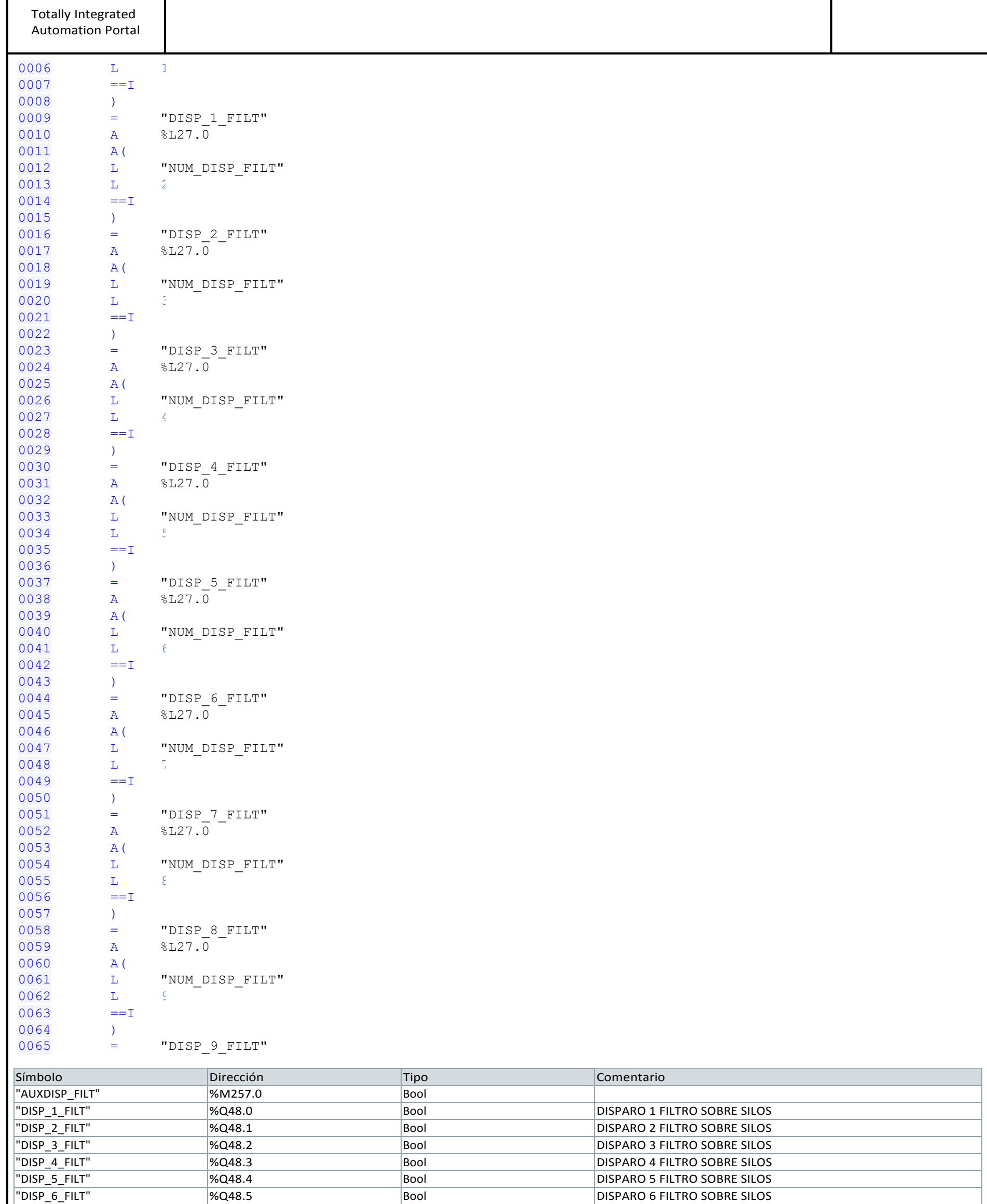

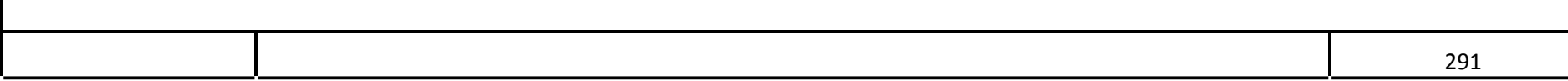

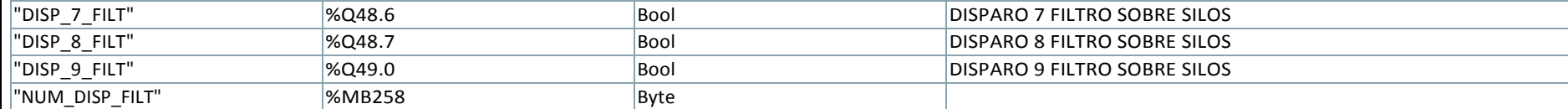